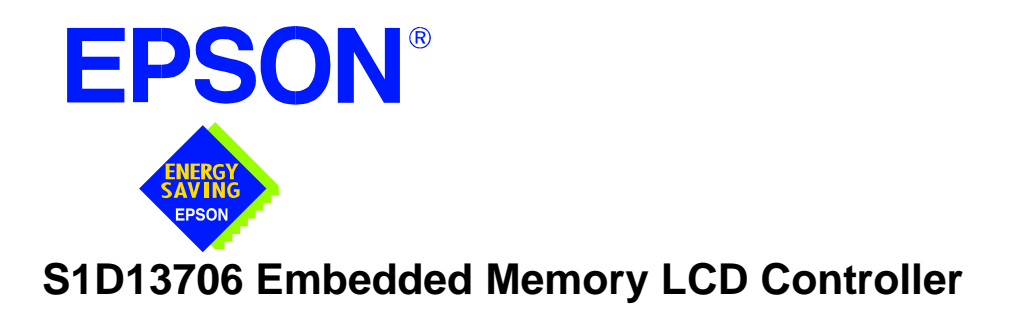

# **S1D13706 TECHNICAL MANUAL**

**Document Number: X31B-Q-001-06**

Copyright © 2001 Epson Research and Development, Inc. All Rights Reserved.

Information in this document is subject to change without notice. You may download and use this document, but only for your own use in evaluating Seiko Epson/EPSON products. You may not modify the document. Epson Research and Development, Inc. disclaims any representation that the contents of this document are accurate or current. The Programs/Technologies described in this document may contain material protected under U.S. and/or International Patent laws.

EPSON is a registered trademark of Seiko Epson Corporation. All other trademarks are the property of their respective owners.

## **THIS PAGE LEFT BLANK**

## **COMPREHENSIVE SUPPORT TOOLS**

EPSON provides the designer and manufacturer a complete set of resources and tools for the development of LCD Graphics Systems.

### **Documentation**

- Technical manuals
- Evaluation/Demonstration board manual

### **Evaluation/Demonstration Board**

- Assembled and fully tested Graphics Evaluation/Demonstration board
- Schematic of Evaluation/Demonstration board
- Parts List
- Installation Guide
- CPU Independent Software Utilities
- Evaluation Software
- Display Drivers

## **Application Engineering Support**

EPSON offers the following services through their Sales and Marketing Network:

- Sales Technical Support
- Customer Training
- Design Assistance

## **Application Engineering Support**

### **Engineering and Sales Support is provided by:**

#### **Japan**

Seiko Epson Corporation Electronic Devices Marketing Division 421-8, Hino, Hino-shi Tokyo 191-8501, Japan Tel: 042-587-5812 Fax: 042-587-5564 http://www.epson.co.jp

#### **Hong Kong**

Epson Hong Kong Ltd. 20/F., Harbour Centre 25 Harbour Road Wanchai, Hong Kong Tel: 2585-4600 Fax: 2827-4346

#### **North America**

Epson Electronics America, Inc. 150 River Oaks Parkway San Jose, CA 95134, USA Tel: (408) 922-0200 Fax: (408) 922-0238 http://www.eea.epson.com

#### **Europe**

Epson Europe Electronics GmbH Riesstrasse 15 80992 Munich, Germany Tel: 089-14005-0 Fax: 089-14005-110

#### **Taiwan**

Epson Taiwan Technology & Trading Ltd. 10F, No. 287 Nanking East Road Sec. 3, Taipei, Taiwan Tel: 02-2717-7360 Fax: 02-2712-9164

#### **Singapore**

Epson Singapore Pte., Ltd. No. 1 Temasek Avenue #36-00 Millenia Tower Singapore, 039192 Tel: 337-7911 Fax: 334-2716

## **THIS PAGE LEFT BLANK**

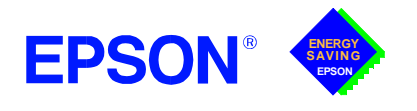

# **GRAPHICS**

# **S1D13706**

**March 2001**

## **S1D13706 Embedded Memory LCD Controller**

The S1D13706 is a color/monochrome LCD graphics controller with an embedded 80K byte SRAM display buffer. While supporting all other panel types, the S1D13706 is the only LCD controller to directly interface to both the Epson D-TFD and the Sharp HR-TFT family of products thus removing the requirement of an external Timing Control IC. This high level of integration provides a low cost, low power, single chip solution to meet the demands of embedded markets such as Mobile Communications devices and Palm-size PCs, where board size and battery life are major concerns.

The S1D13706 utilizes a guaranteed low-latency CPU architecture thus providing support for microprocessors without READY/WAIT# handshaking signals. The 32-bit internal data path provides high performance bandwidth into display memory allowing for fast screen updates.

Products requiring a rotated display image can take advantage of the SwivelView™ feature which provides hardware rotation of the display memory transparent to the software application. The S1D13706 also provides support for "Picture-in-Picture Plus" (a variable size Overlay window).

The S1D13706 provides impressive support for Palm OS® handhelds, however its impartiality to CPU type or operating system makes it an ideal display solution for a wide variety of applications.

### ■ **FEATURES**

- **•** Embedded Display Buffer.
- **•** Low Operating Voltage.
- **•** Low-latency CPU interface.
- **•** Direct support for the multiple CPU types.
- **•** Programmable Resolutions and Color depths.
- **•** STN LCD support.
- **•** Active Matrix LCD support.
- **•** Reflective Active Matrix support.

### ■ **SYSTEM BLOCK DIAGRAM**

- **•** SwivelViewTM (90, 180, 270° hardware rotation of displayed image).
- **•** "Picture-in-Picture Plus".
- **•** Software Initiated Power Save Mode.
- **•** Hardware or Software Video Invert.
- **•** 100-pin TQFP15 package.
- **•** 104-pin CFLGA package.

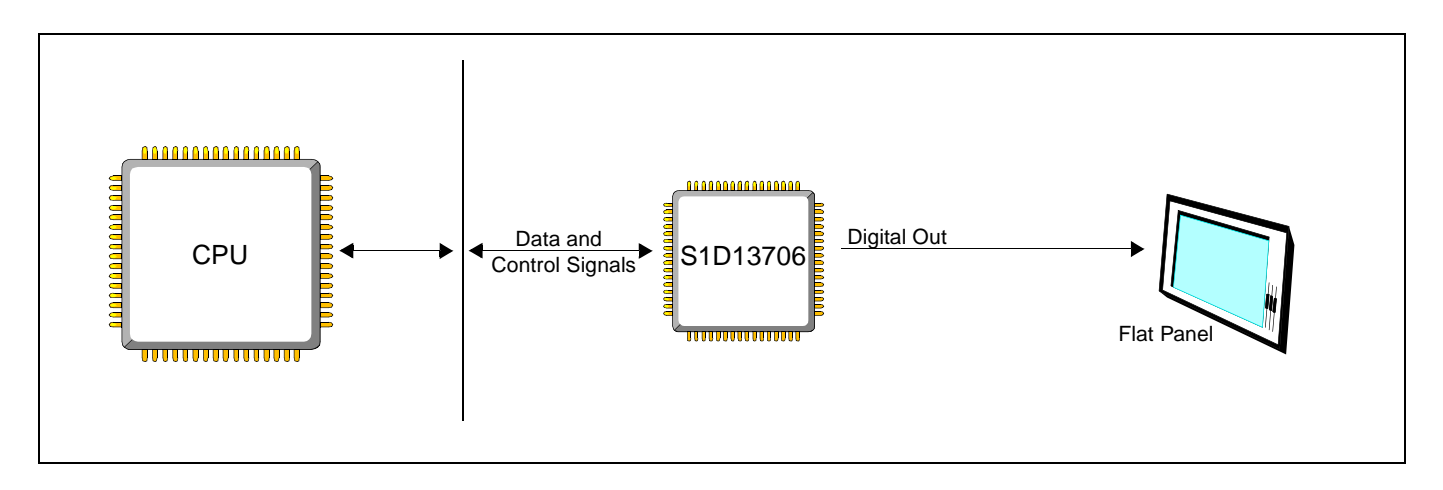

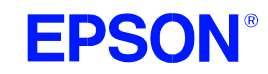

# **S1D13706**

## ■ **DESCRIPTION**

- **Memory Interface**
	- Embedded 80K byte SRAM display buffer.

#### **CPU Interface**

- 'Fixed' low-latency CPU access times.
- Direct support for: Hitachi SH-4 / SH-3. Motorola M68xxx (REDCAP2, DragonBall, ColdFire). MPU bus interface with programmable READY.

#### **Display Support**

- 4/8-bit monochrome LCD interface.
- 4/8/16-bit color STN LCD interface.
- Single-panel, single-drive passive displays.
- 9/12/18-bit Active matrix TFT interface.
- 'Direct' support for Epson D-TFD and Sharp HR-TFT (external timing control IC not required).
- Typical resolutions supported:
	- 320x240@8bpp
	- 160x160 @16bpp
	- $-160x240@16bp$

#### **Clock Source**

- Two clock inputs (single clock possible).
- Clock source can be internally divided down for a higher frequency clock input.

### **Display Modes**

- 1/2/4/8/16 bit-per-pixel (bpp) support.
- Up to 64 gray shades using FRM and dithering on monochrome passive LCD panels.
- Up to 64K colors on passive STN panels.
- Up to 64K colors on active matrix panels.
- SwivelView: direct hardware rotation of display image by 90°, 180°, 270°.
- "Picture-in-Picture Plus": displays a variable size window overlaid over background image.
- Double Buffering/multi-pages: provides smooth animation and instantaneous screen update.

#### **Power Down Modes**

Software Initiated Power Save Mode.

#### **Operating Voltage**

- $\text{CORE}_{VDD}$  1.8 to 2.2 volts and 3.0 to 3.6 volts.
- $HIO<sub>VDD</sub>$  1.8 to 2.2 volts and 3.0 to 3.6 volts.
- $NIO<sub>VDD</sub>$  3.0 to 3.6 volts.

### **Package**

- 100-pin TQFP15.
- 104-pin CFLGA.

### **CONTACT YOUR SALES REPRESENTATIVE FOR THESE COMPREHENSIVE DESIGN TOOLS**

• S1D13706 Technical Manual

• CPU Independent Software

- Palm  $OS^{\circledR}$  Hardware Abstraction Layer
- S5U13706 Evaluation Boards Windows® CE Display Driver
	- VXWorks $^{\circledR}$  Tornado<sup>TM</sup> Display Driver

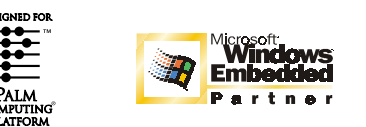

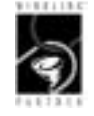

#### **Japan**

**Utilities** 

Seiko Epson Corporation Electronic Devices Marketing Division 421-8, Hino, Hino-shi Tokyo 191-8501, Japan Tel: 042-587-5812 Fax: 042-587-5564 http://www.epson.co.jp

#### **Hong Kong**

Epson Hong Kong Ltd. 20/F., Harbour Centre 25 Harbour Road Wanchai, Hong Kong Tel: 2585-4600 Fax: 2827-4346

### **North America**

Epson Electronics America, Inc. 150 River Oaks Parkway San Jose, CA 95134, USA Tel: (408) 922-0200 Fax: (408) 922-0238 http://www.eea.epson.com

#### **Europe**

Epson Europe Electronics GmbH Riesstrasse 15 80992 Munich, Germany Tel: 089-14005-0 Fax: 089-14005-110

Epson Taiwan Technology & Trading Ltd. 10F, No. 287 Nanking East Road Sec. 3, Taipei, Taiwan Tel: 02-2717-7360 Fax: 02-2712-9164

#### **Singapore**

**Taiwan**

Epson Singapore Pte., Ltd. No. 1 Temasek Avenue #36-00 Millenia Tower Singapore, 039192 Tel: 337-7911 Fax: 334-2716

Copyright © 2000, 2001 Epson Research and Development, Inc. All rights reserved. VDC CONTENT THAT ON THE VDC Information in this document is subject to change without notice. You may download and use this document, but only for your own use in evaluating Seiko Epson/<br>EPSON products. You may not modify the document. Epson Research accurate or current. The Programs/Technologies described in this document may contain material protected under U.S. and/or International Patent laws. EPSON is a registered trademark of Seiko Epson Corporation. Palm Computing is a registered trademark and the Palm OS platform Platinum logo is a trademark<br>of Palm Computing, Inc., 3Com or its subsidiaries. Microsoft, Windo ration. All other trademarks are the property of their respective owners.

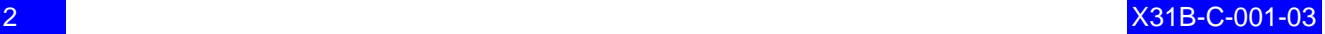

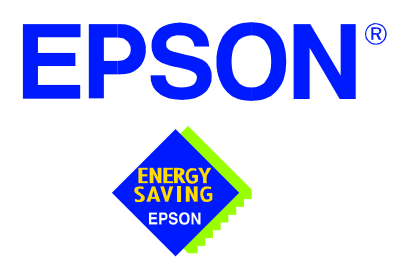

# **S1D13706 Embedded Memory LCD Controller**

# **Hardware Functional Specification**

**Document Number: X31B-A-001-06**

Copyright © 1999, 2001 Epson Research and Development, Inc. All Rights Reserved.

Information in this document is subject to change without notice. You may download and use this document, but only for your own use in evaluating Seiko Epson/EPSON products. You may not modify the document. Epson Research and Development, Inc. disclaims any representation that the contents of this document are accurate or current. The Programs/Technologies described in this document may contain material protected under U.S. and/or International Patent laws.

EPSON is a registered trademark of Seiko Epson Corporation. All other Trademarks are the property of their respective owners

## **THIS PAGE LEFT BLANK**

# **Table of Contents**

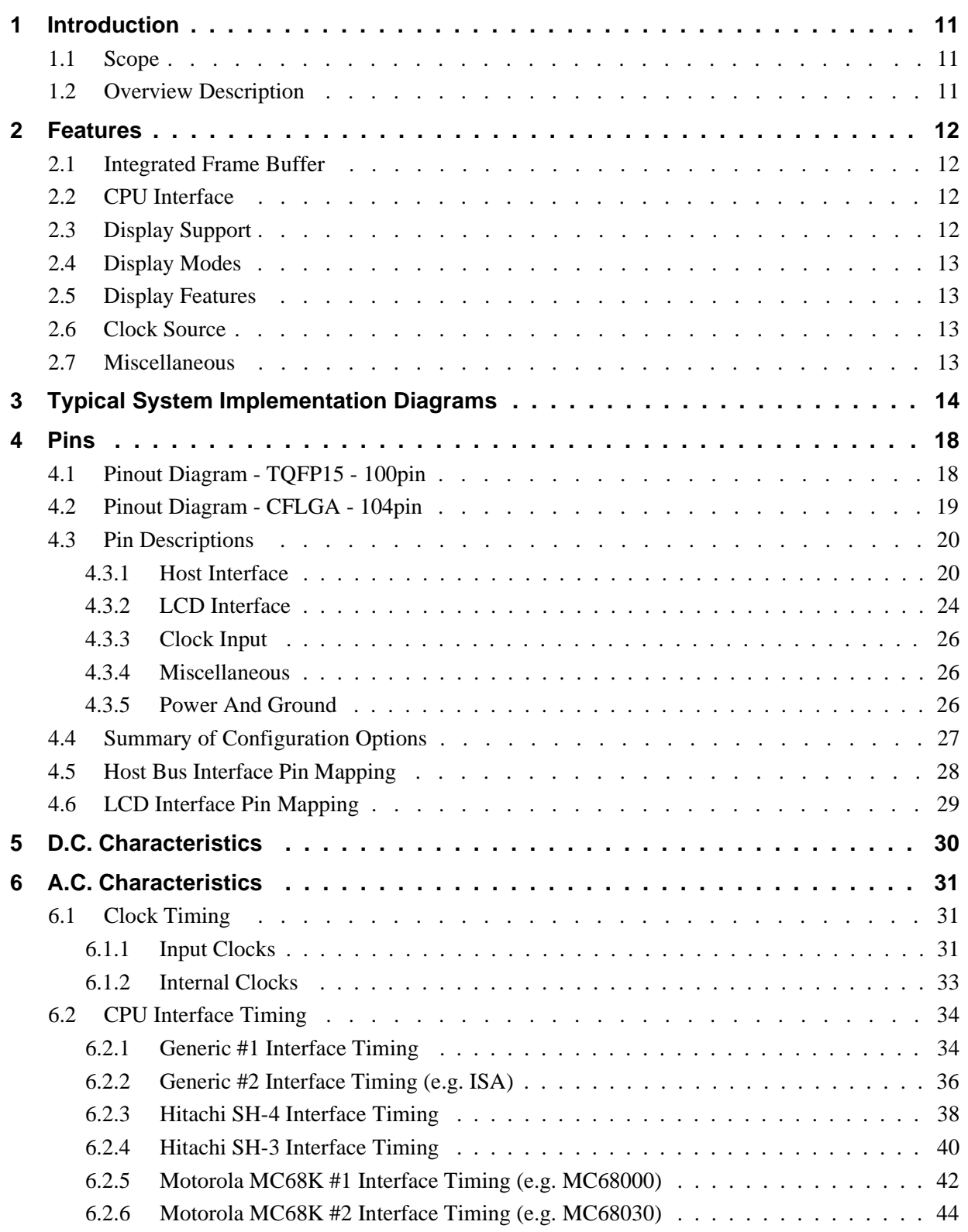

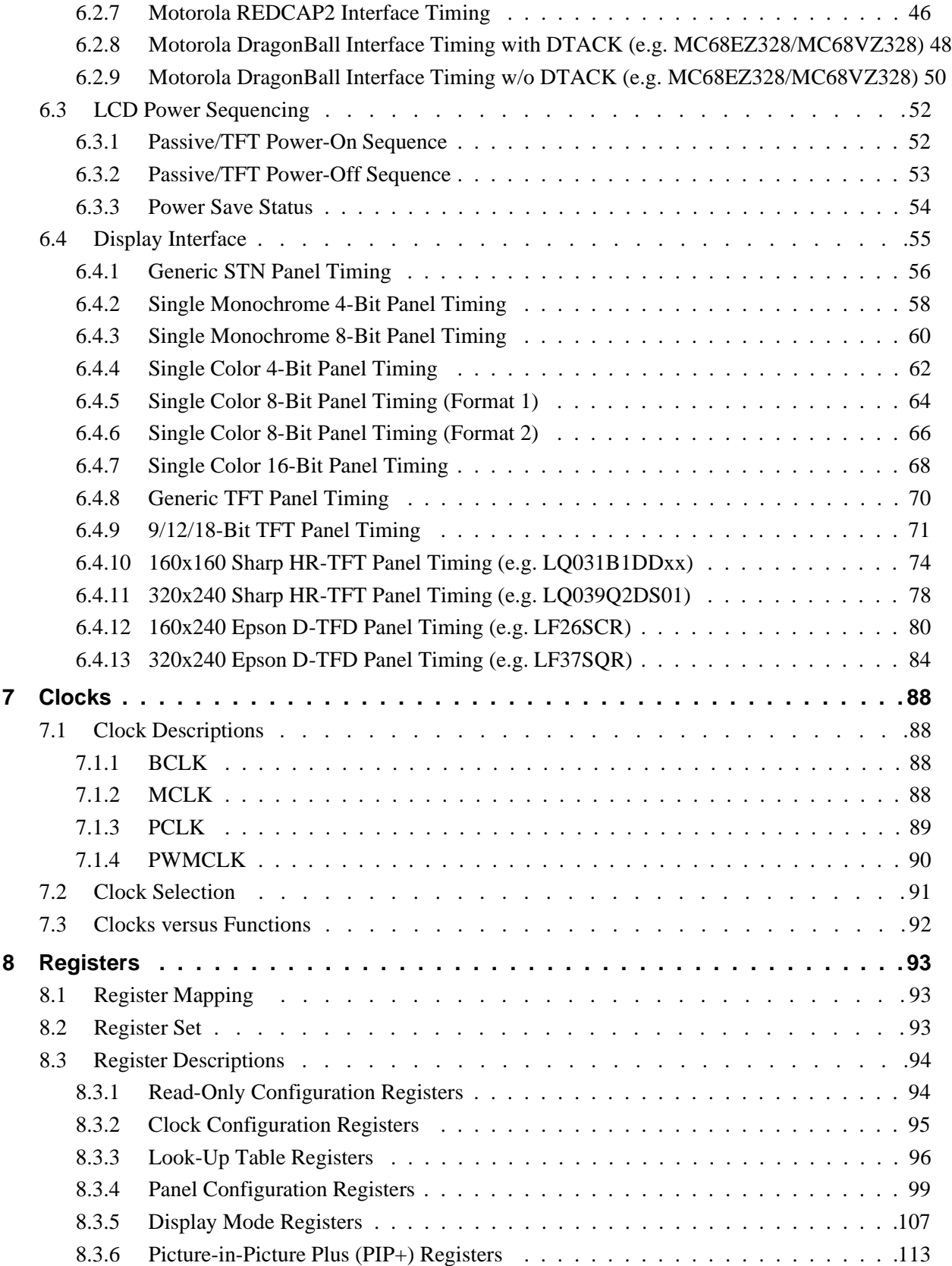

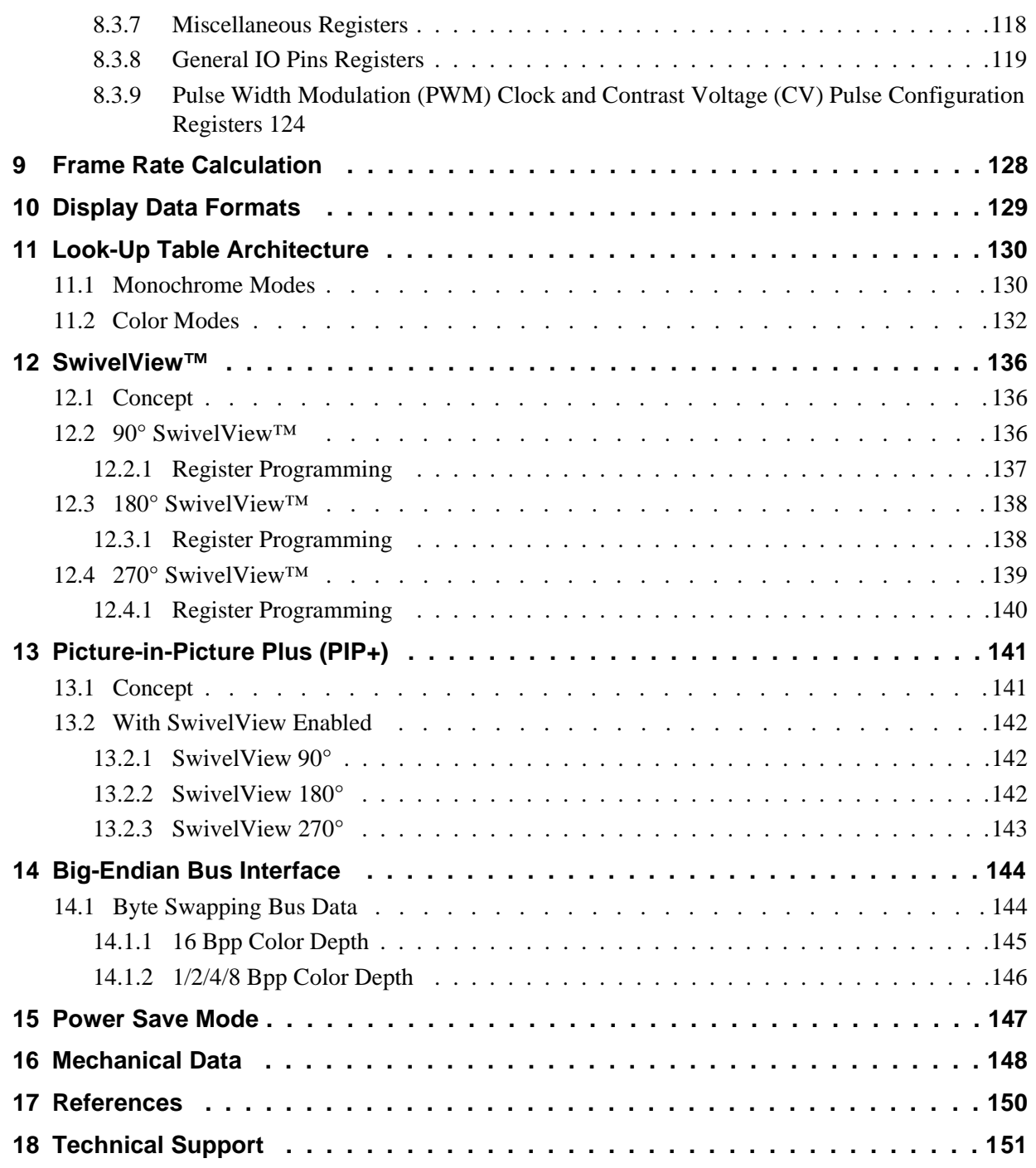

## **THIS PAGE LEFT BLANK**

# **List of Tables**

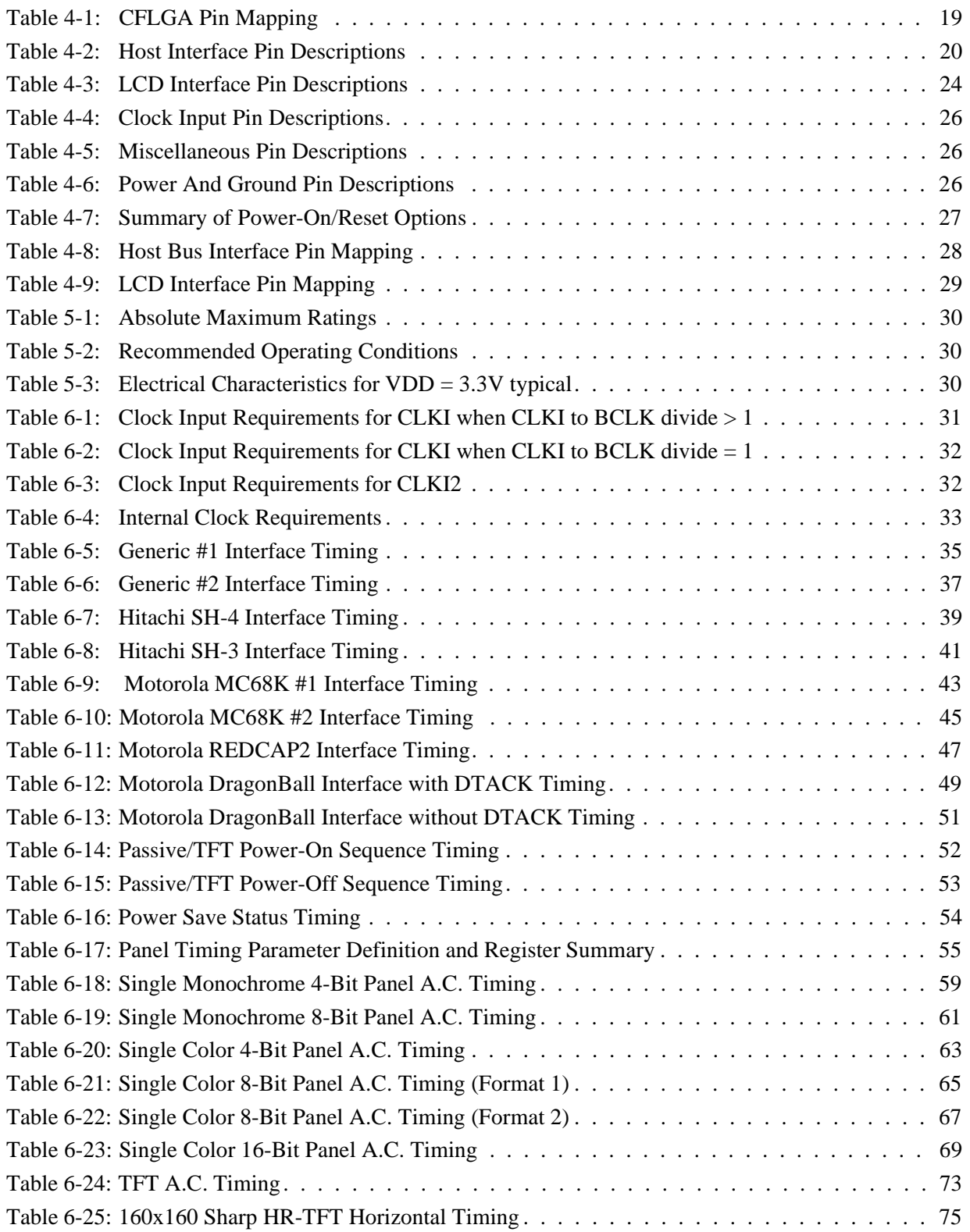

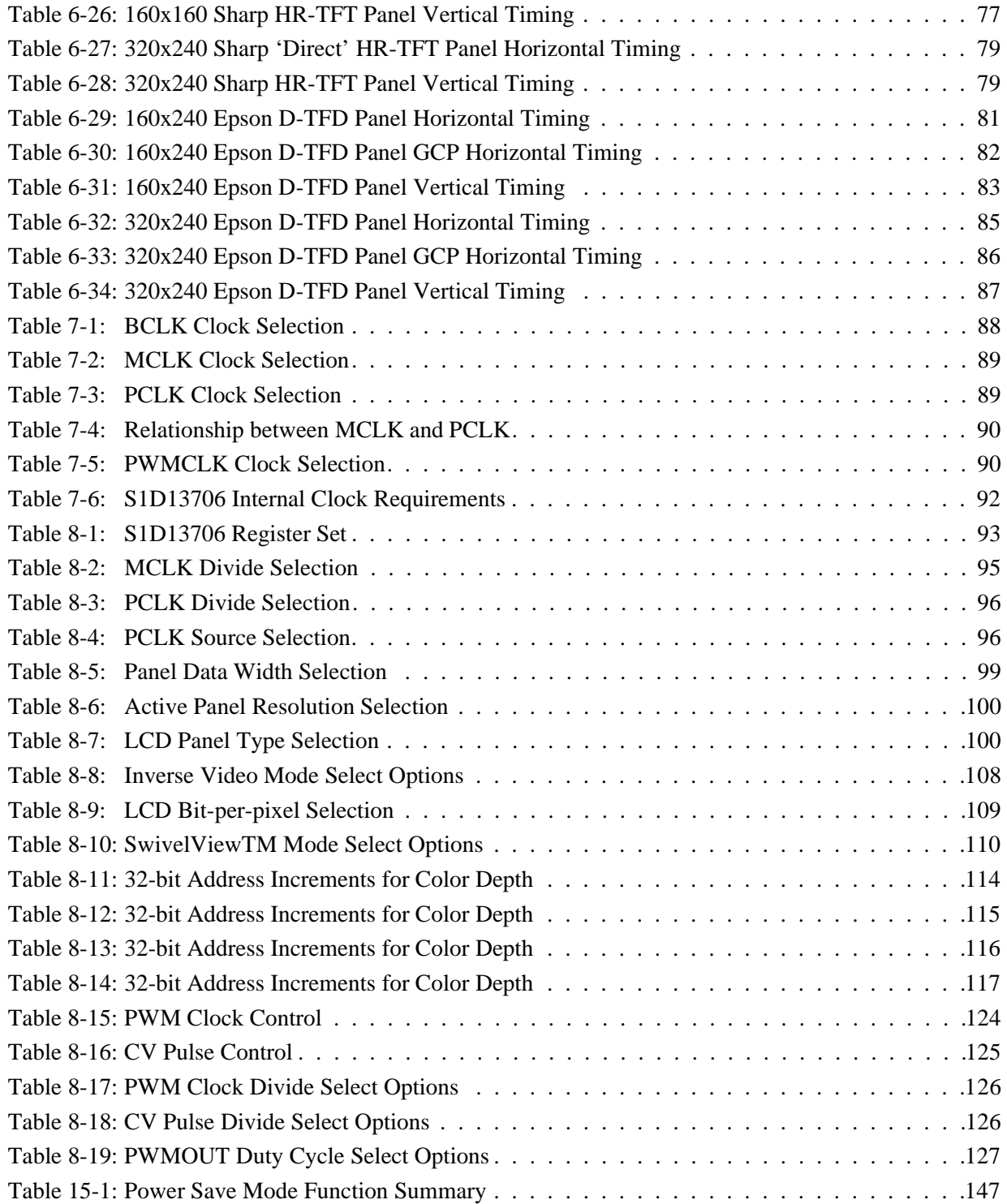

# **List of Figures**

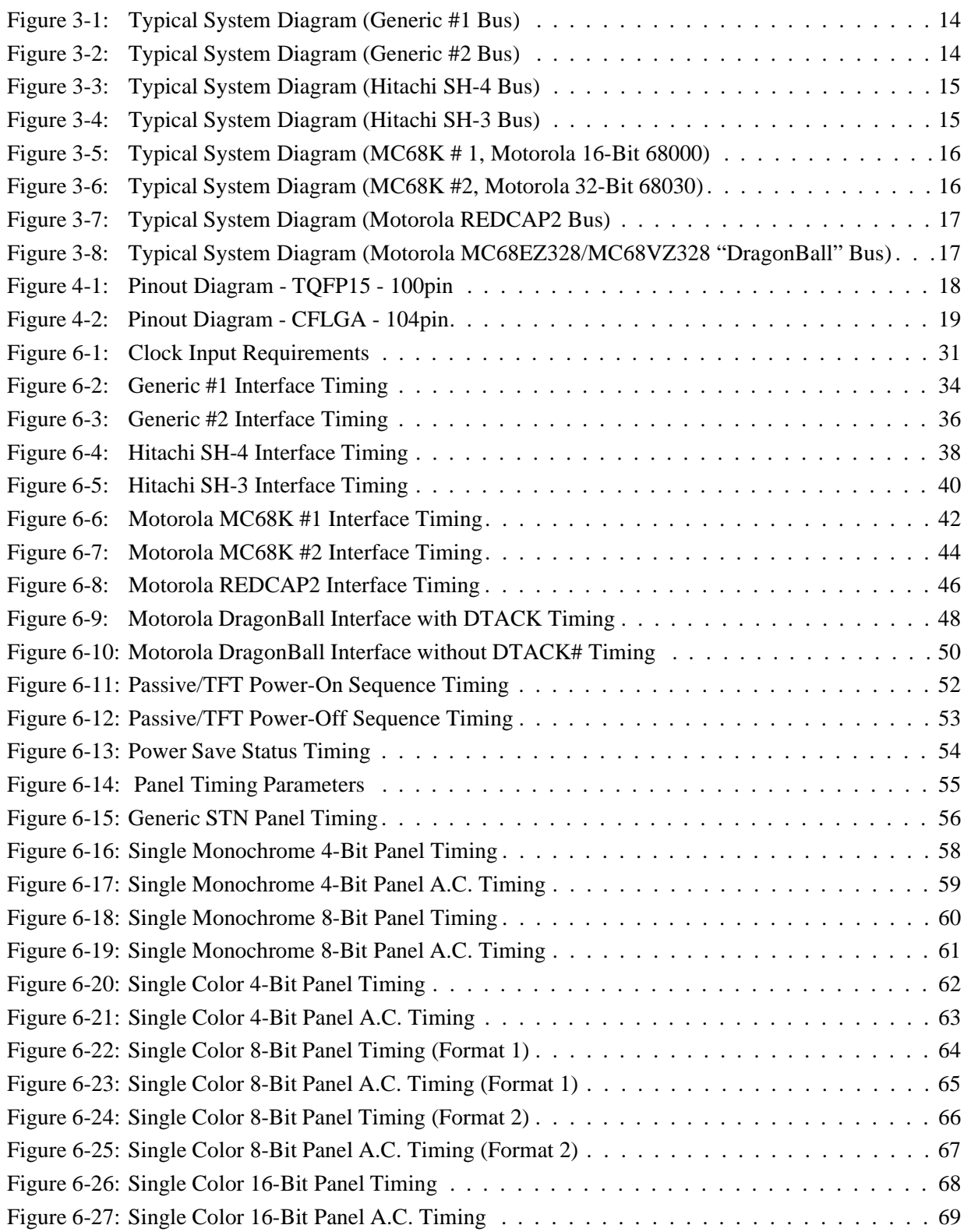

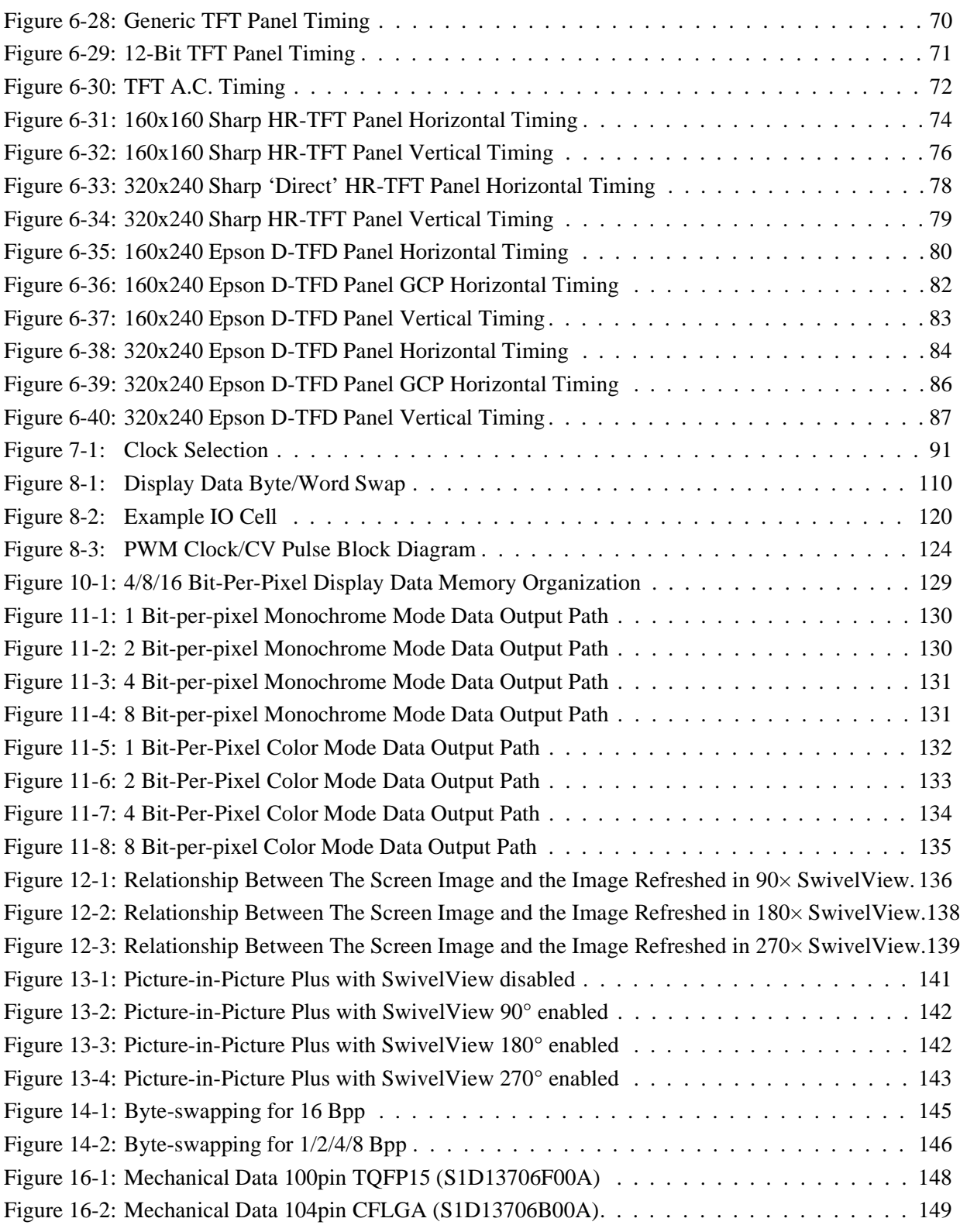

# **1 Introduction**

## **1.1 Scope**

This is the Hardware Functional Specification for the S1D13706 Embedded Memory LCD Controller. Included in this document are timing diagrams, AC and DC characteristics, register descriptions, and power management descriptions. This document is intended for two audiences: Video Subsystem Designers and Software Developers.

For additional documentation related to the S1D13706 see [Section 17, "References" on](#page-155-0)  [page 150.](#page-155-0)

This document is updated as appropriate. Please check the Epson Electronics America website at **www.eea.epson.com** or the Epson Research and Development Website at **www.erd.epson.com** for the latest revision of this document before beginning any development.

We appreciate your comments on our documentation. Please contact us via email at documentation@erd.epson.com.

## **1.2 Overview Description**

The S1D13706 is a color/monochrome LCD graphics controller with an embedded 80K byte SRAM display buffer. While supporting all other panel types, the S1D13706 is the only LCD controller to directly interface to both the Epson D-TFD and the Sharp HR-TFT family of products thus removing the requirement of an external Timing Control IC. This high level of integration provides a low cost, low power, single chip solution to meet the demands of embedded markets such as Mobile Communications devices and Palm-size PCs, where board size and battery life are major concerns.

The S1D13706 utilizes a guaranteed low-latency CPU architecture providing support for microprocessors without READY/WAIT# handshaking signals. The 32-bit internal data path provides high performance bandwidth into display memory allowing for fast screen updates.

Products requiring a rotated display image can take advantage of the SwivelView  $\mathbb{I}^M$  feature which provides hardware rotation of the display memory transparent to the software application. The S1D13706 also provides support for "Picture-in-Picture Plus" (a variable size Overlay window).

The S1D13706 provides impressive support for Palm  $OS^{\circledR}$  handhelds, however its impartiality to CPU type or operating system makes it an ideal display solution for a wide variety of applications.

# **2 Features**

## **2.1 Integrated Frame Buffer**

• Embedded 80K byte SRAM display buffer.

## **2.2 CPU Interface**

- Direct support of the following interfaces: Generic MPU bus interface using WAIT# signal. Hitachi SH-3. Hitachi SH-4. Motorola M68K. Motorola MC68EZ328/MC68VZ328 DragonBall. Motorola "REDCAP2" - no WAIT# signal.
- 8-bit processor support with "glue logic".
- "Fixed" low-latency CPU access times.
- Registers are memory-mapped M/R# input selects between memory and register address space.
- The complete 80K byte display buffer is directly and contiguously available through the 17-bit address bus.
- Single level CPU write buffer.

## **2.3 Display Support**

- Single-panel, single-drive passive displays.
	- 4/8-bit monochrome LCD interface.
	- 4/8/16-bit color LCD interface.
- Active Matrix TFT interface.
	- 9/12/18-bit interface.
- 'Direct' support for 18-bit Epson D-TFD interface.
- 'Direct' support for 18-bit Sharp HR-TFT interface.

## **2.4 Display Modes**

- $1/2/4/8/16$  bit-per-pixel (bpp) color depths.
- Up to 64 gray shades using Frame Rate Modulation (FRM) and dithering on monochrome passive LCD panels.
- Up to 64K colors on passive STN panels.
- Up to 64K colors on active matrix LCD panels.
- Example resolutions: 320x240 at a color depth of 8 bpp 160x160 at a color depth of 16 bpp 160x240 at a color depth of 16 bpp

## **2.5 Display Features**

- SwivelView™: 90°, 180°, 270° counter-clockwise hardware rotation of display image.
- "Picture-in-Picture Plus": displays a variable size window overlaid over background image.
- Double Buffering/Multi-pages: provides smooth animation and instantaneous screen updates.

## **2.6 Clock Source**

- Two clock inputs: CLKI and CLKI2. It is possible to use one clock input only.
- Bus clock is derived from CLKI and can be internally divided by 2, 3, or 4.
- Memory clock is derived from bus clock. It can be internally divided by 2, 3, or 4.
- Pixel clock can be derived from CLKI, CLKI2, bus clock, or memory clock. It can be internally divided by 2, 3, 4, or 8.

## **2.7 Miscellaneous**

- Hardware/Software Video Invert.
- Software Power Save mode.
- General Purpose Input/Output pins are available.
- 100-pin TQFP15 package.
- 104-pin CFLGA package.

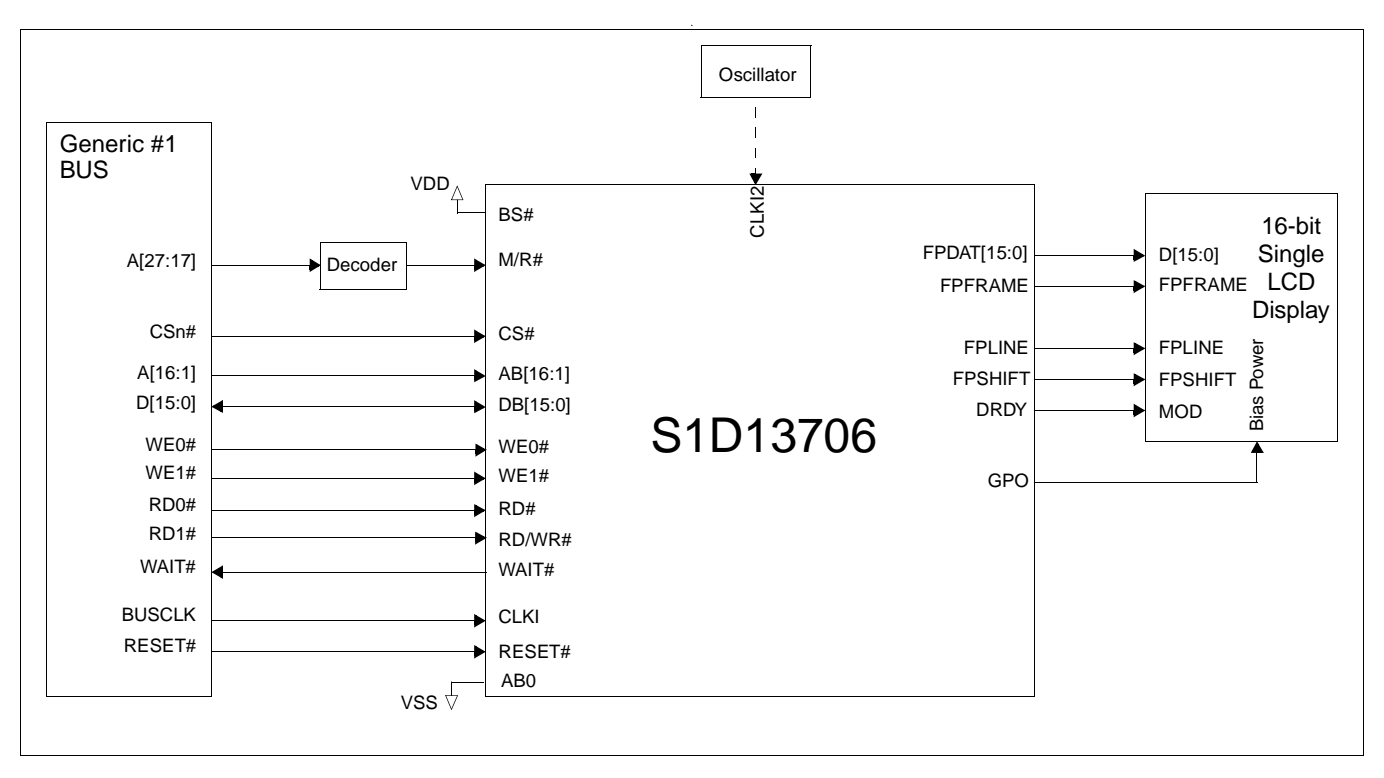

# **3 Typical System Implementation Diagrams**

*Figure 3-1: Typical System Diagram (Generic #1 Bus)*

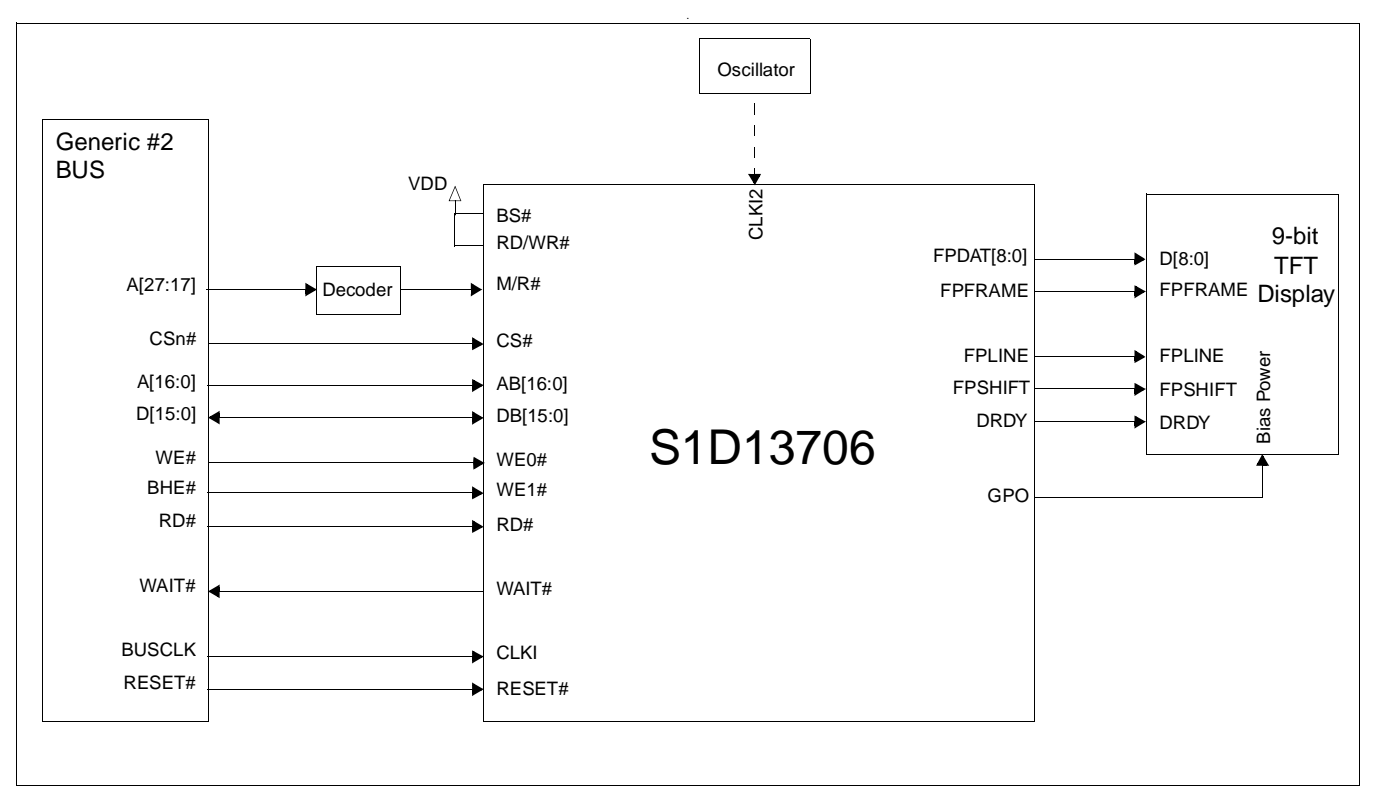

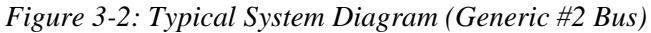

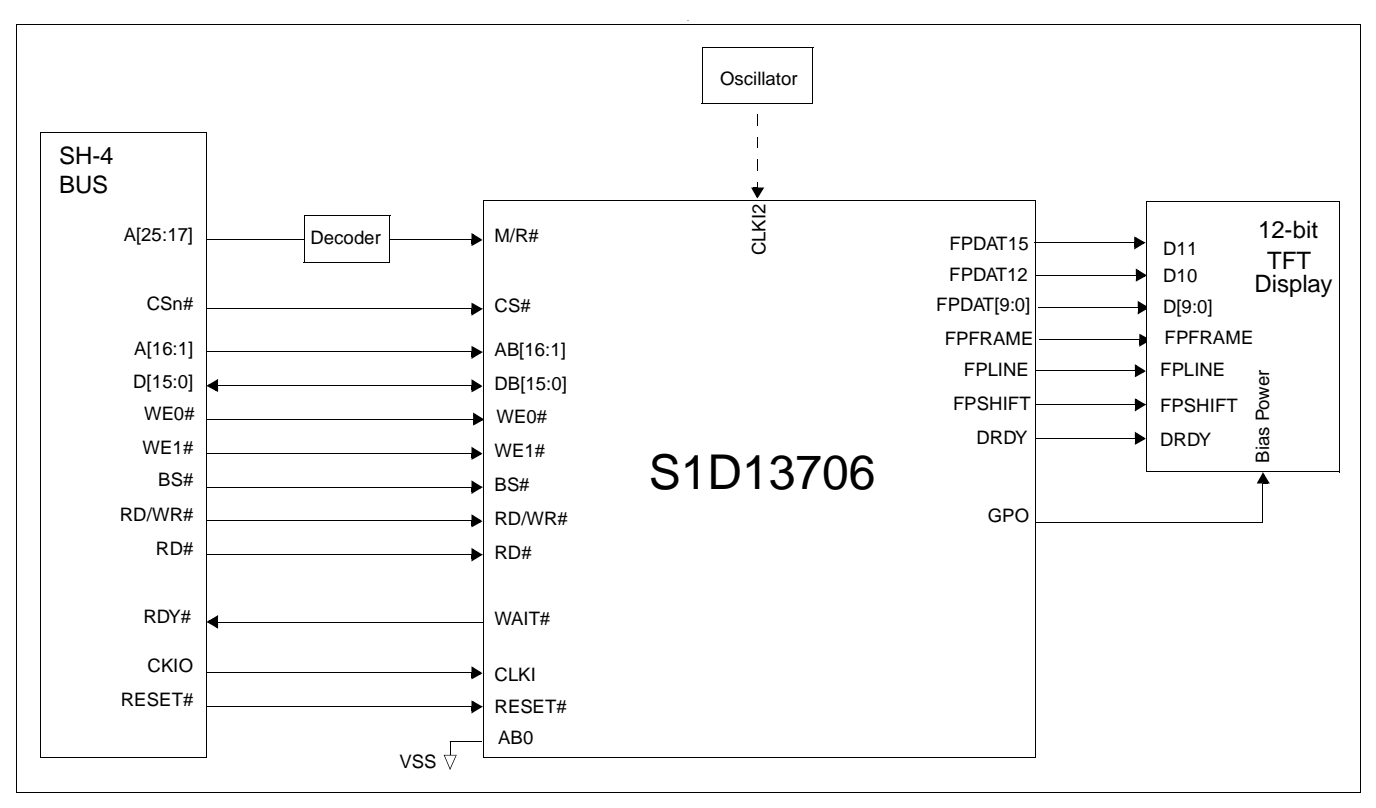

*Figure 3-3: Typical System Diagram (Hitachi SH-4 Bus)*

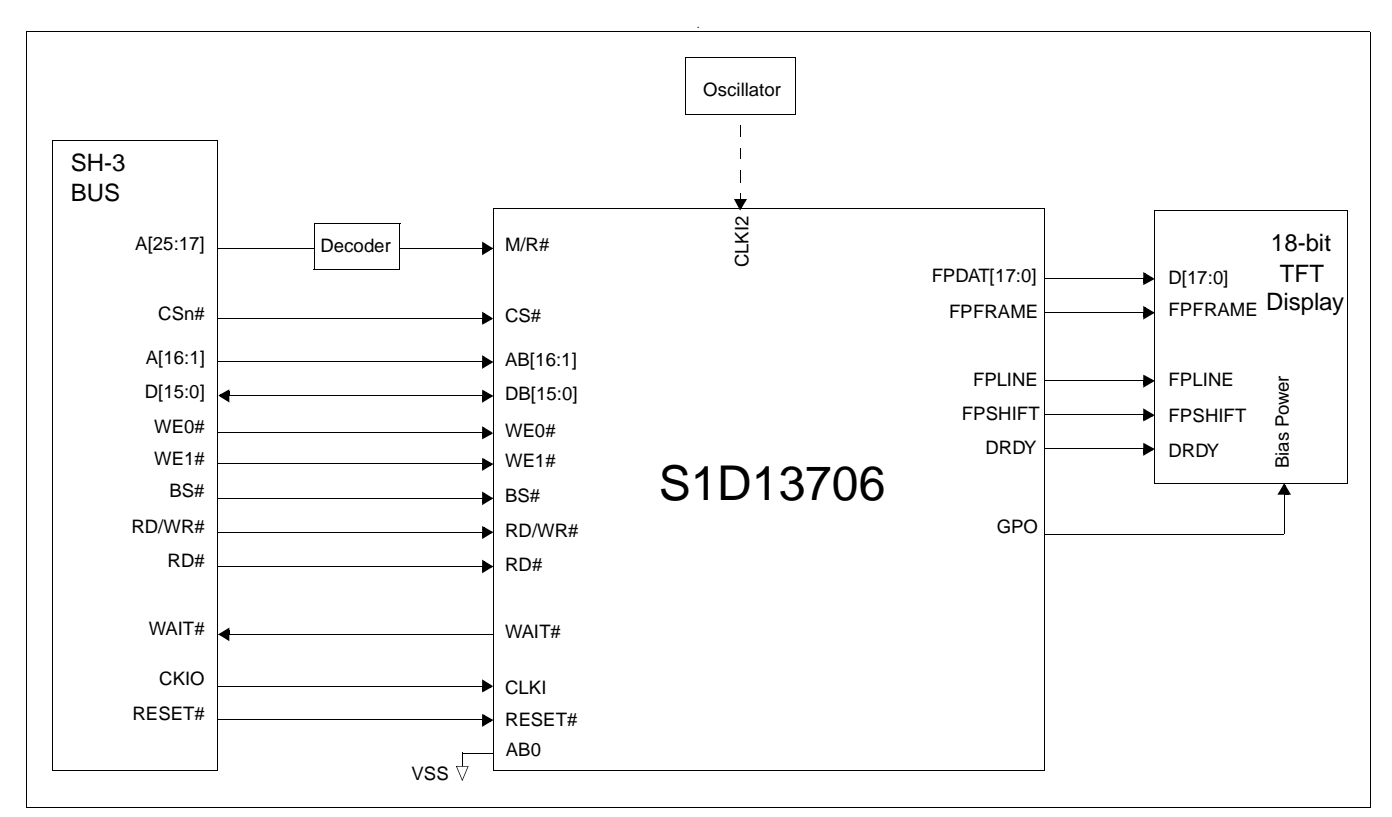

*Figure 3-4: Typical System Diagram (Hitachi SH-3 Bus)*

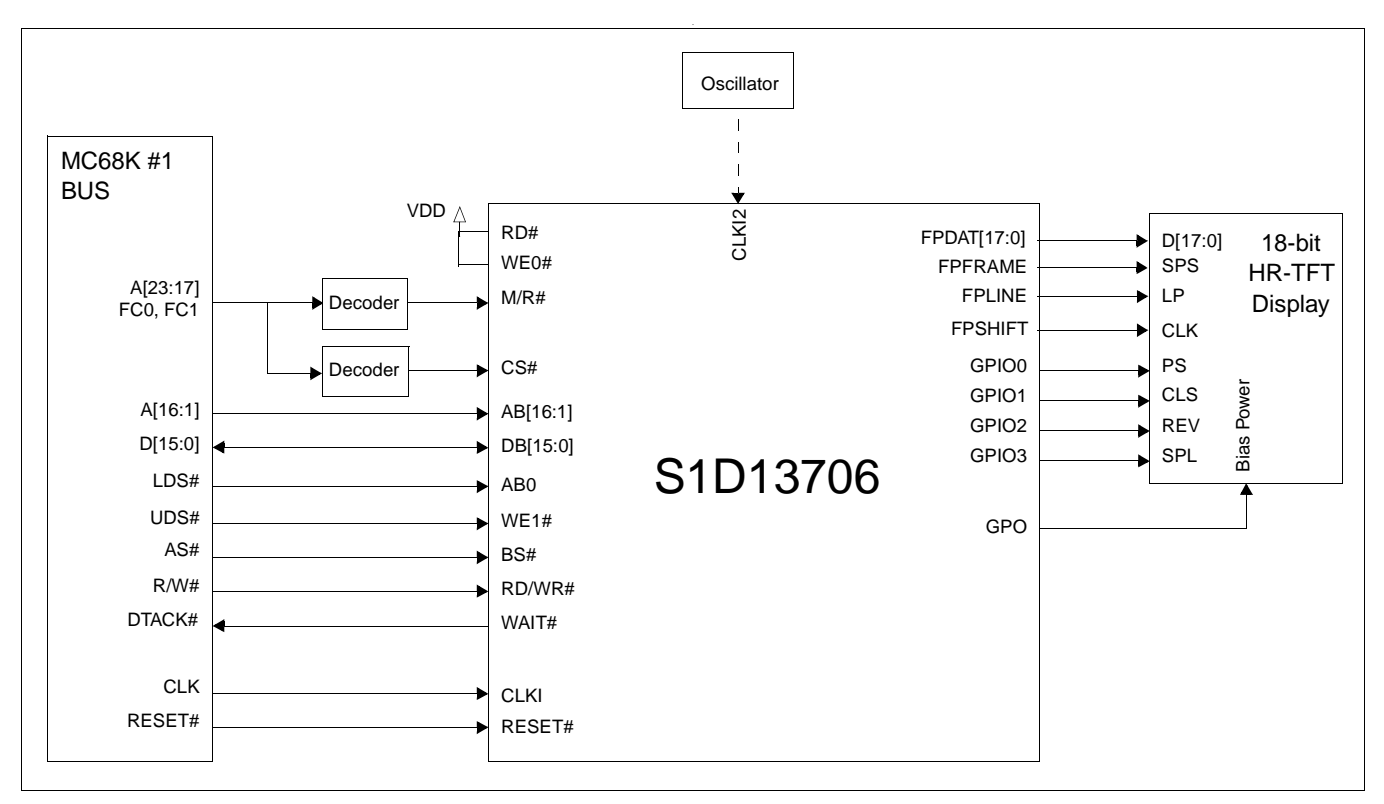

*Figure 3-5: Typical System Diagram (MC68K # 1, Motorola 16-Bit 68000)*

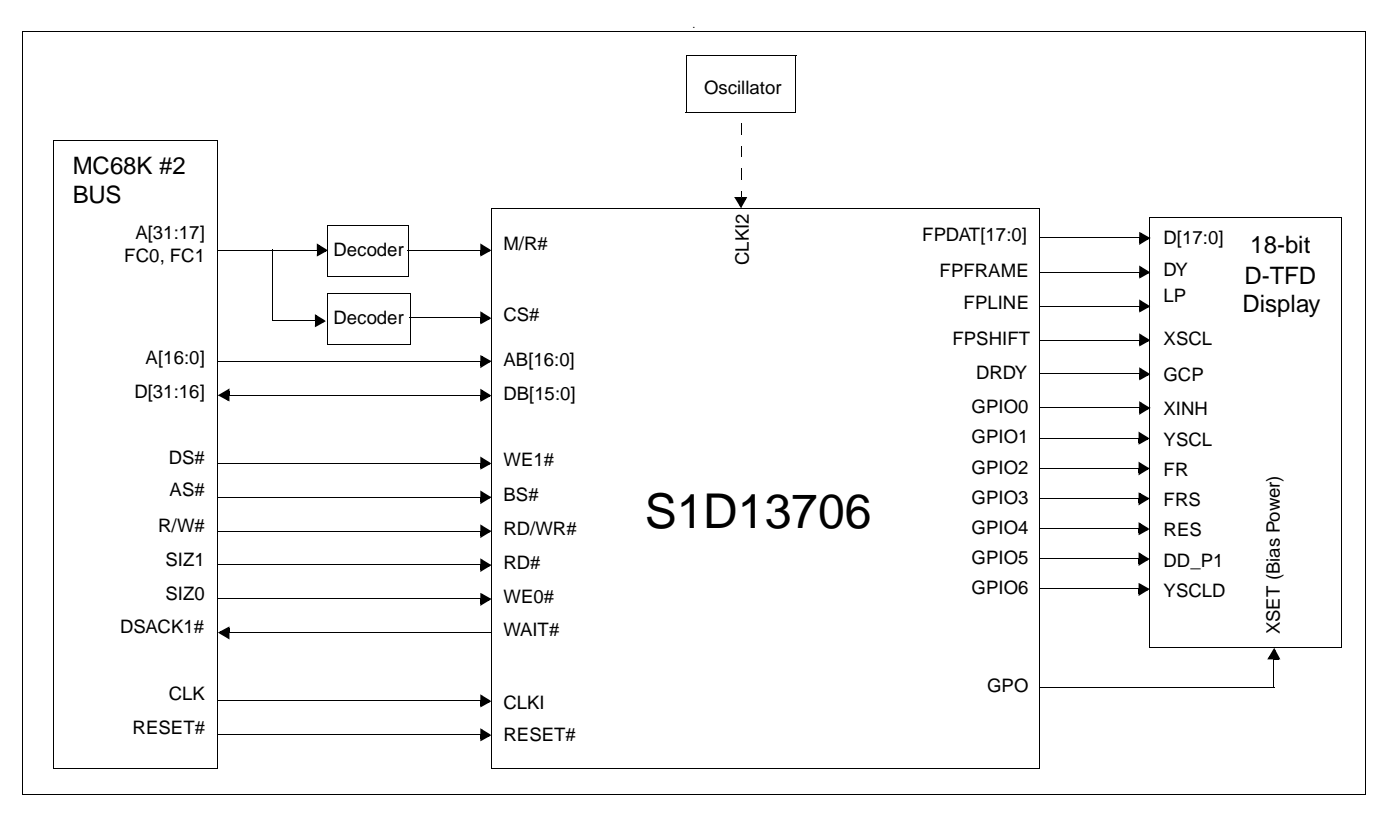

*Figure 3-6: Typical System Diagram (MC68K #2, Motorola 32-Bit 68030)*

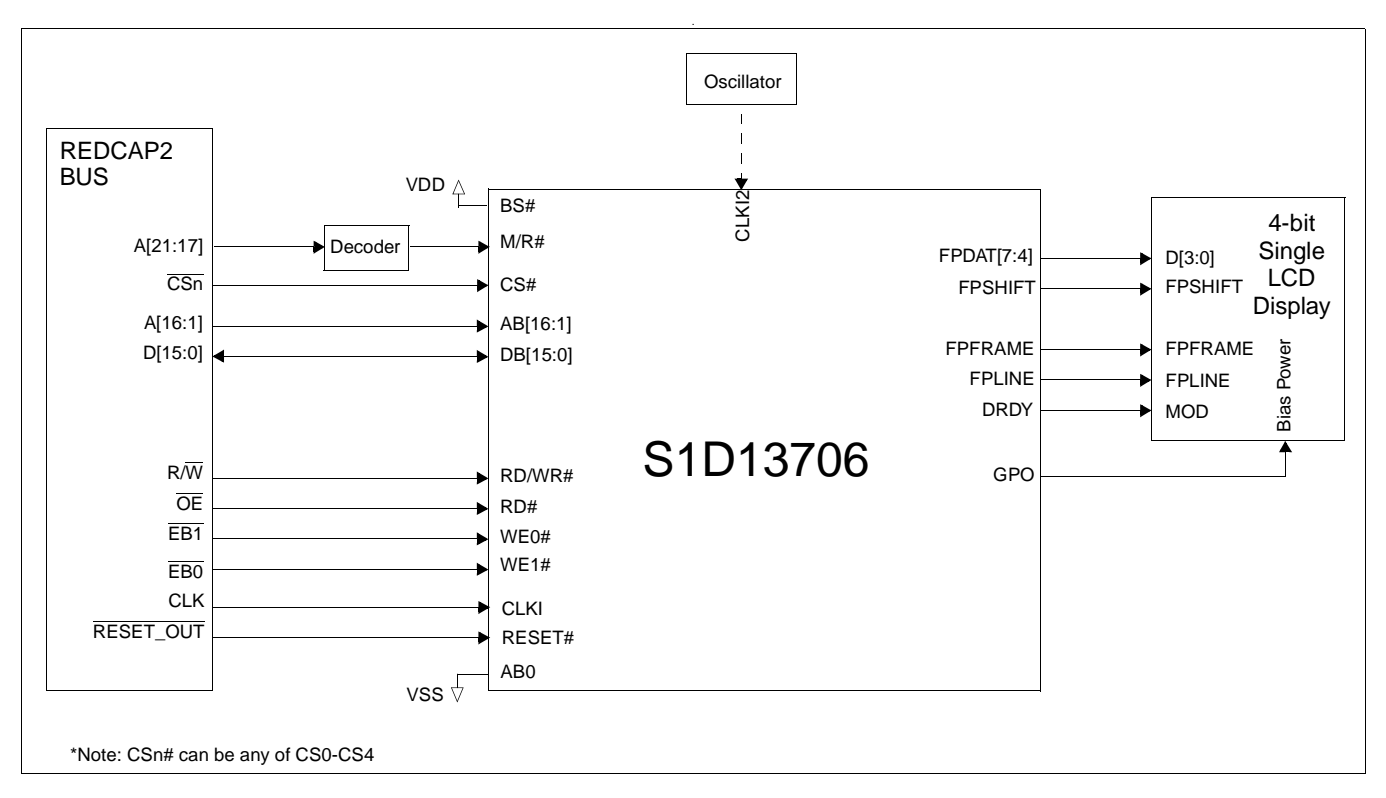

*Figure 3-7: Typical System Diagram (Motorola REDCAP2 Bus)*

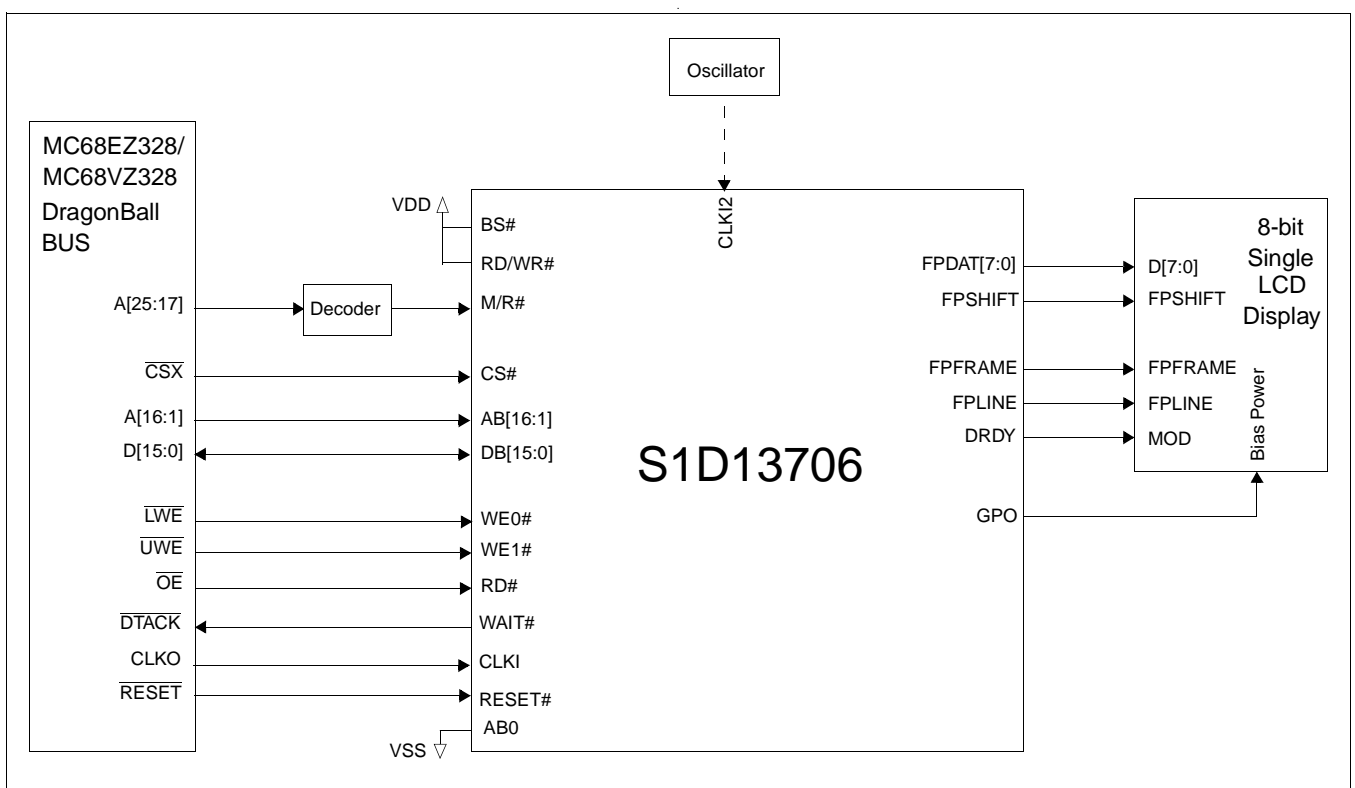

*Figure 3-8: Typical System Diagram (Motorola MC68EZ328/MC68VZ328 "DragonBall" Bus)*

Hardware Functional Specification Subsetion S1D13706<br>Issue Date: 01/02/23 Subsetion S1D13706 Issue Date: 01/02/23

# **4 Pins**

# **4.1 Pinout Diagram - TQFP15 - 100pin**

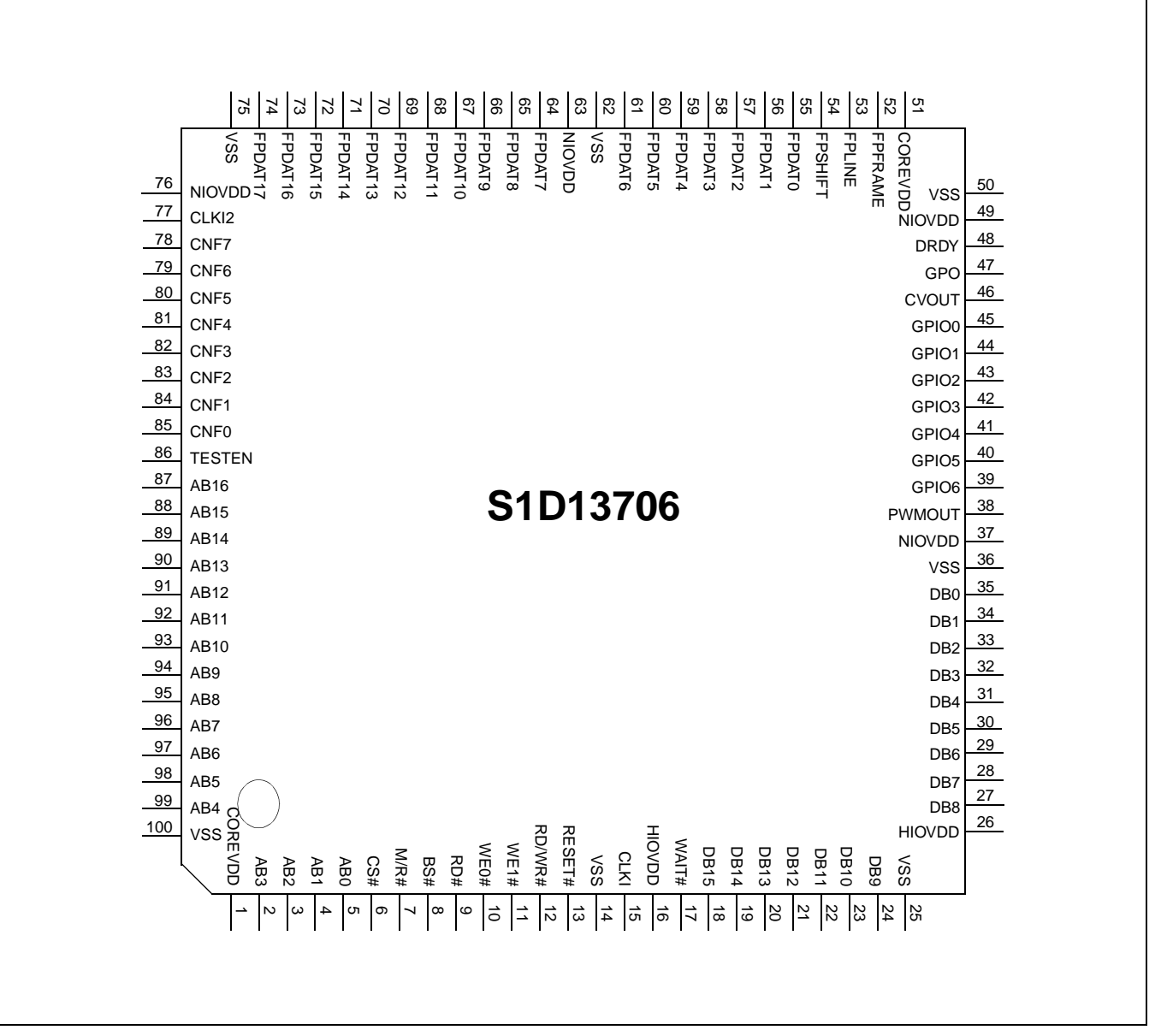

*Figure 4-1: Pinout Diagram - TQFP15 - 100pin*

### **Note**

Package type: 100 pin surface mount TQFP15

## **4.2 Pinout Diagram - CFLGA - 104pin**

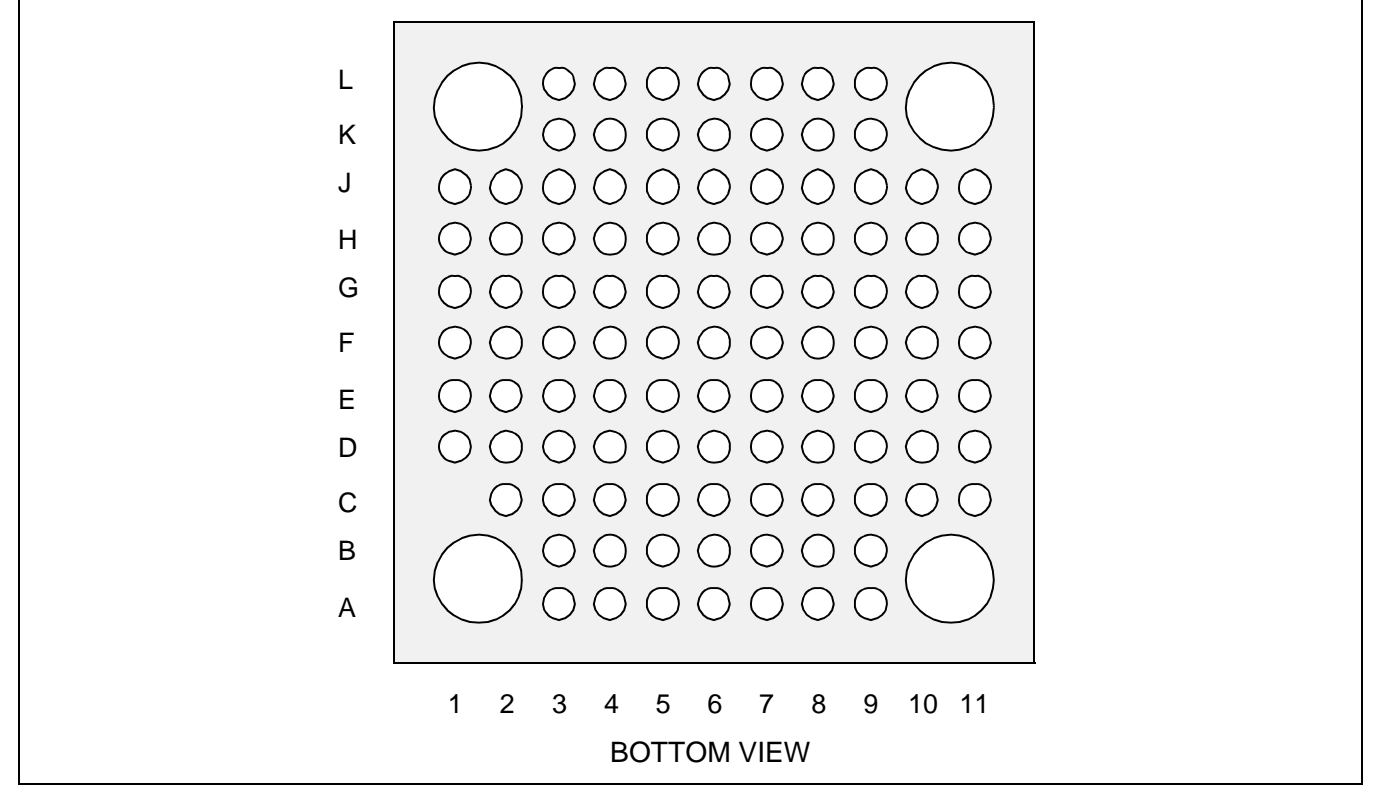

*Figure 4-2: Pinout Diagram - CFLGA - 104pin*

| A | <b>NC</b>           |                     | <b>NIOVDD</b>       | CNF4              | CNF <sub>2</sub>  | COREVDD           | AB12            | AB10            | AB <sub>6</sub> |                 |                 |
|---|---------------------|---------------------|---------------------|-------------------|-------------------|-------------------|-----------------|-----------------|-----------------|-----------------|-----------------|
| в |                     |                     | CLK <sub>12</sub>   | CNF <sub>6</sub>  | CNF <sub>0</sub>  | AB15              | AB16            | AB <sub>8</sub> | AB4             |                 | NC              |
| C | NC.                 | FPDAT <sub>15</sub> | FPDAT17             | CNF <sub>5</sub>  | CNF <sub>1</sub>  | <b>TESTEN</b>     | AB14            | AB9             | AB <sub>5</sub> | AB <sub>2</sub> | <b>HIOVDD</b>   |
| D | <b>NIOVDD</b>       | FPDAT12             | FPDAT14             | CNF7              | CNF <sub>3</sub>  | AB <sub>13</sub>  | AB11            | AB7             | AB <sub>3</sub> | CS#             | AB <sub>0</sub> |
| Е | FPDAT11             | FPDAT9              | FPDAT <sub>13</sub> | FPDAT16           | <b>VSS</b>        | NC.               | <b>VSS</b>      | AB1             | M/R#            | WE0#            | RD#             |
| F | FPDAT <sub>10</sub> | FPDAT7              | FPDAT8              | <b>VSS</b>        | <b>VSS</b>        | NC.               | NC.             | <b>VSS</b>      | BS#             | RD/WR#          | RESET#          |
| G | FPDAT5              | FPDAT4              | FPDAT3              | FPDAT6            | <b>VSS</b>        | NC.               | <b>VSS</b>      | WE1#            | <b>CLKI</b>     | <b>DB15</b>     | WAIT#           |
| н | FPDAT1              | FPDAT0              | <b>FPSHIFT</b>      | FPDAT2            | <b>DRDY</b>       | GPIO1             | DB <sub>3</sub> | <b>DB10</b>     | <b>DB13</b>     | <b>DB14</b>     | <b>DB12</b>     |
| J | <b>NIOVDD</b>       | <b>FPFRAME</b>      | <b>FPLINE</b>       | <b>CVOUT</b>      | GPIO <sub>3</sub> | <b>PWMOUT</b>     | DB <sub>1</sub> | DB <sub>5</sub> | DB7             | <b>DB11</b>     | <b>HIOVDD</b>   |
| K | <b>NC</b>           |                     | GPO                 | GPIO <sub>2</sub> | GPIO <sub>6</sub> | GPIO <sub>5</sub> | DB <sub>2</sub> | DB <sub>8</sub> | DB <sub>9</sub> |                 | NC.             |
|   |                     |                     | <b>NIOVDD</b>       | GPIO <sub>0</sub> | GPIO <sub>4</sub> | COREVDD           | DB <sub>0</sub> | DB4             | DB <sub>6</sub> |                 |                 |

*Table 4-1: CFLGA Pin Mapping*

# **4.3 Pin Descriptions**

### **Key:**

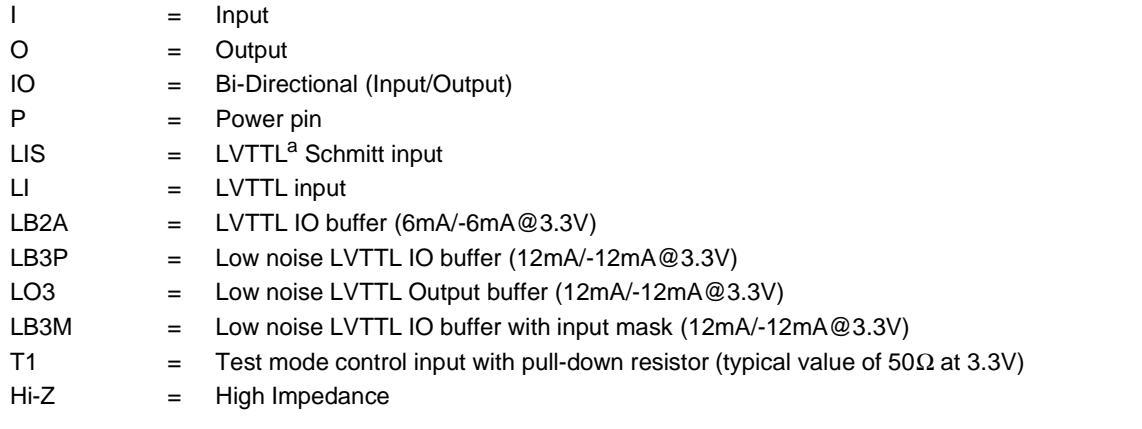

<sup>a</sup> LVTTL is Low Voltage TTL (see [Section 5, "D.C. Characteristics" on page 30\)](#page-35-0).

## <span id="page-25-0"></span>**4.3.1 Host Interface**

| <b>Pin Name</b> | <b>Type</b> | Pin#          | <b>Cell</b> | IО<br>Voltage | <b>RESET#</b><br><b>State</b> | <b>Description</b>                                                                                                    |
|-----------------|-------------|---------------|-------------|---------------|-------------------------------|----------------------------------------------------------------------------------------------------|
| AB <sub>0</sub> |             | 5             | LIS.        | <b>HIOVDD</b> | 0                             | This input pin has multiple functions.<br>• For Generic #1, this pin is not used and should be connected<br>to VSS.<br>• For Generic #2, this pin inputs system address bit 0 (A0).<br>• For SH-3/SH-4, this pin is not used and should be connected<br>to VSS.<br>• For MC68K #1, this pin inputs the lower data strobe (LDS#).<br>• For MC68K #2, this pin inputs system address bit 0 (A0).<br>• For REDCAP2, this pin is not used and should be connected<br>to VSS.<br>• For DragonBall, this pin is not used and should be connected<br>to VSS.<br>See Table 4-8: "Host Bus Interface Pin Mapping," on page 28 for<br>summary. |
| AB[16:1]        |             | 87-99,<br>2-4 | $\sqcup$    | <b>HIOVDD</b> | $\Omega$                      | System address bus bits 16-1.                                                                                                    |

*Table 4-2: Host Interface Pin Descriptions*

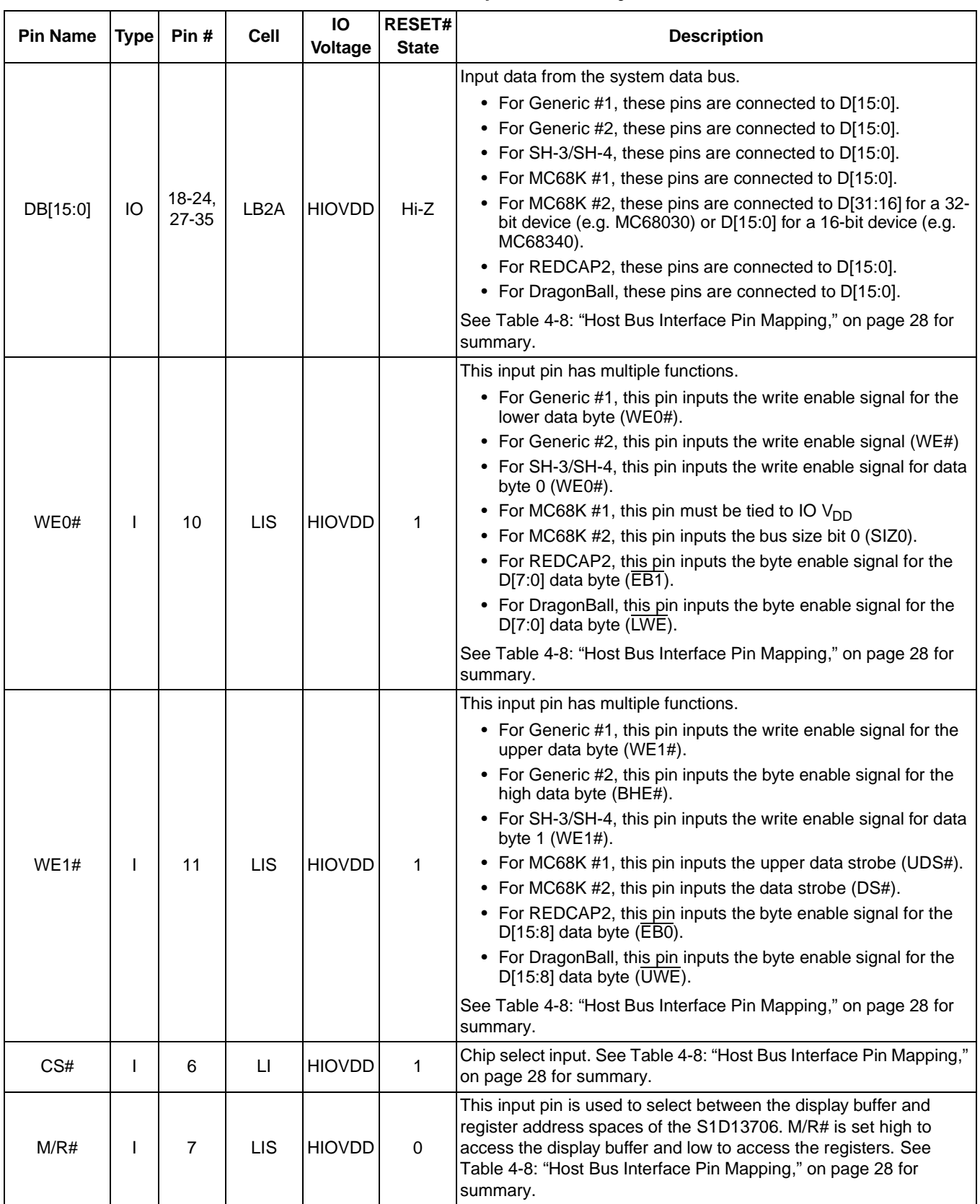

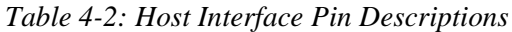

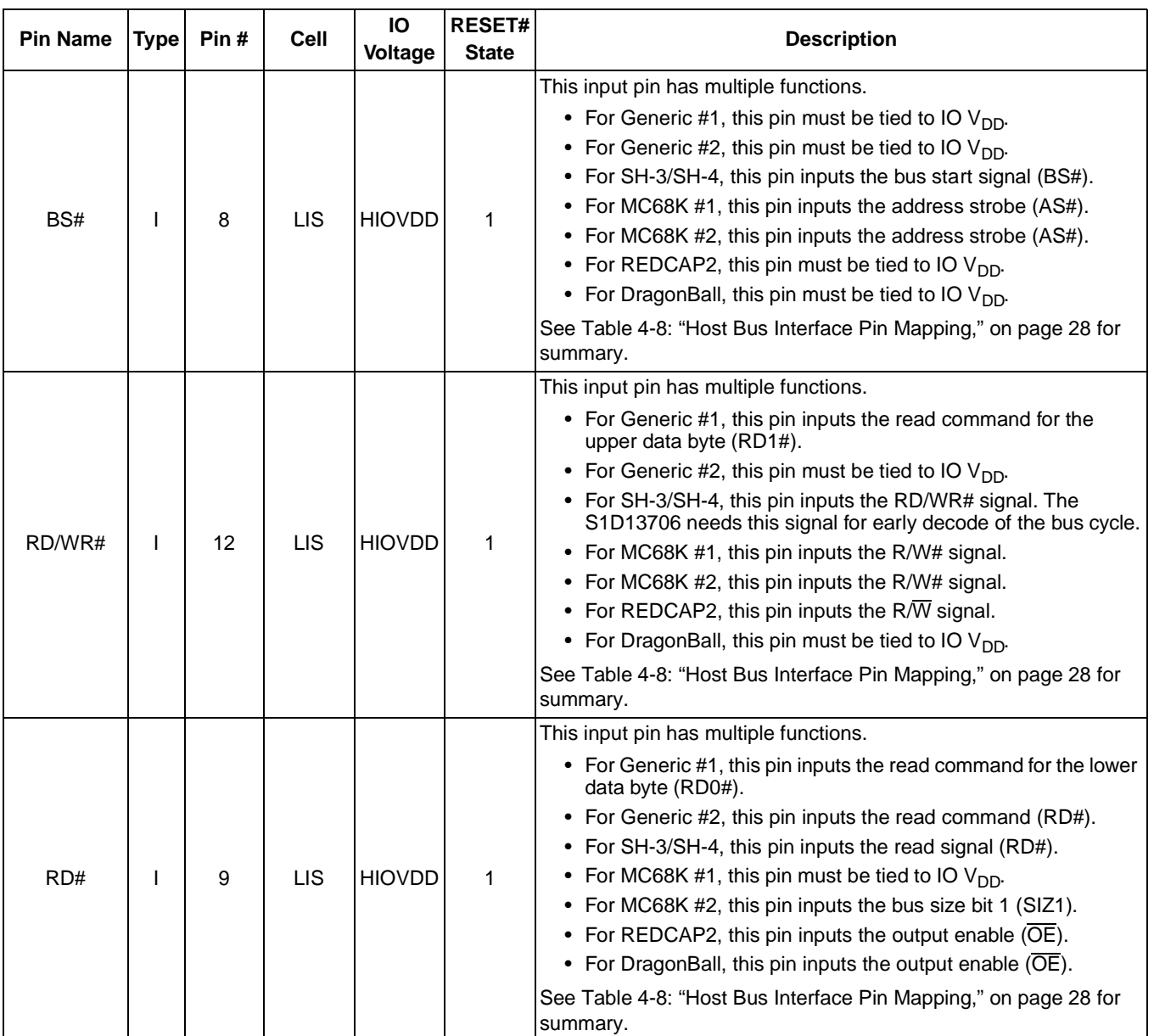

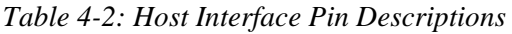

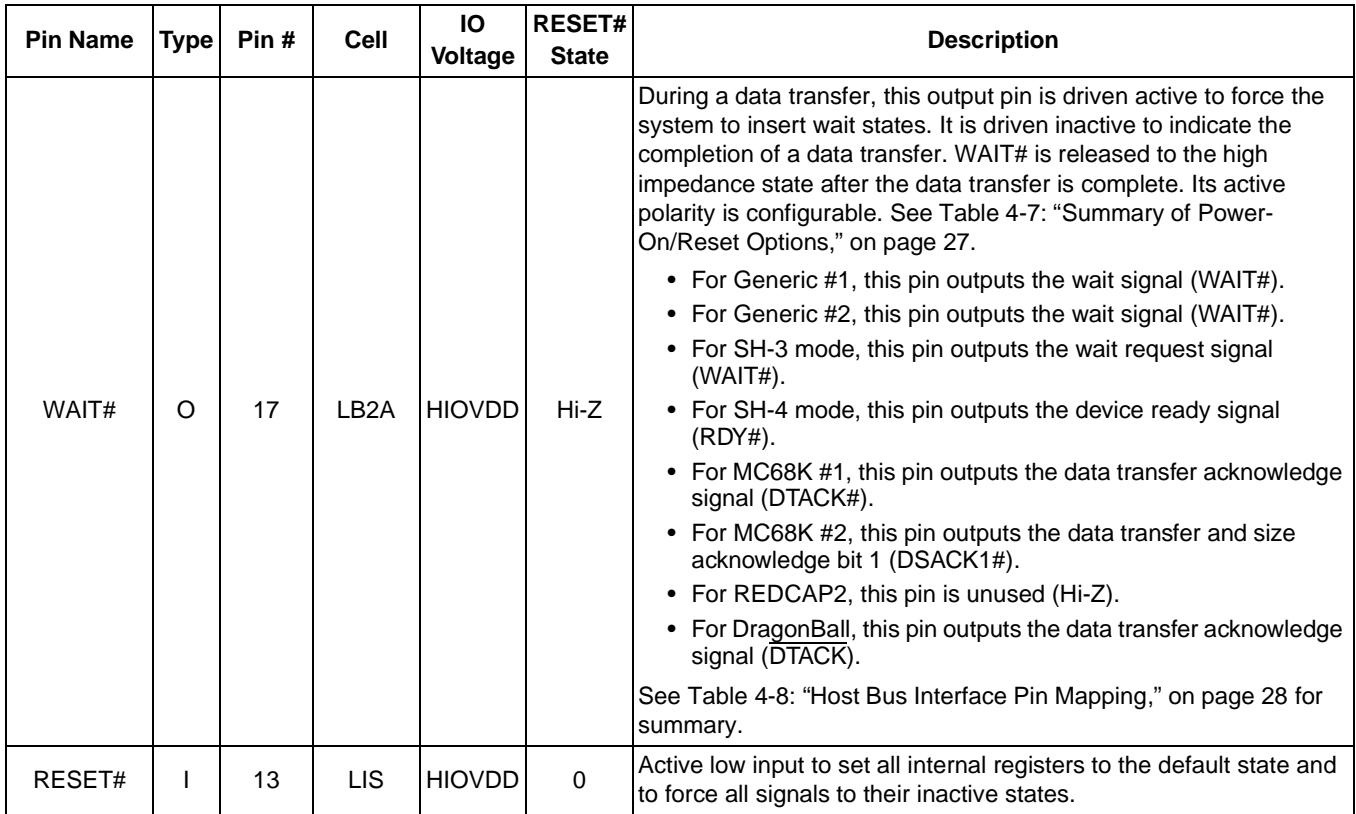

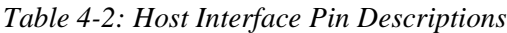

## <span id="page-29-0"></span>**4.3.2 LCD Interface**

| <b>Pin Name</b>   | Type | Pin#            | Cell              | IO<br>Voltage | RESET#<br><b>State</b> | <b>Description</b>                                                                                                    |
|-------------------|------|-----------------|-------------------|---------------|------------------------|----------------------------------------------------------------------------------------------------|
| FPDAT[17:0]       | O    | 74-64,<br>61-55 | LB <sub>3</sub> P | <b>NIOVDD</b> | 0                      | Panel Data bits 17-0.                                                                                                    |
| <b>FPFRAME</b>    | O    | 52              | LB <sub>3</sub> P | <b>NIOVDD</b> | 0                      | This output pin has multiple functions.<br>• Frame Pulse<br>• SPS for Sharp HR-TFT<br>• DY for Epson D-TFD<br>See Table 4-9: "LCD Interface Pin Mapping," on page 29 for<br>summary.                                                                                                    |
| <b>FPLINE</b>     | O    | 53              | LB <sub>3</sub> P | <b>NIOVDD</b> | 0                      | This output pin has multiple functions.<br>• Line Pulse<br>• LP for Sharp HR-TFT<br>• LP for Epson D-TFD<br>See Table 4-9: "LCD Interface Pin Mapping," on page 29 for<br>summary.                                                                                                    |
| <b>FPSHIFT</b>    | O    | 54              | LB <sub>3</sub> P | <b>NIOVDD</b> | 0                      | This output pin has multiple functions.<br>• Shift Clock<br>• CLK for Sharp HR-TFT<br>• XSCL for Epson D-TFD<br>See Table 4-9: "LCD Interface Pin Mapping," on page 29 for<br>summary.                                                                                                    |
| <b>DRDY</b>       | O    | 48              | LO <sub>3</sub>   | <b>NIOVDD</b> | 0                      | This output pin has multiple functions.<br>• Display enable (DRDY) for TFT panels<br>• 2nd shift clock (FPSHIFT2) for passive LCD with Format 1<br>interface<br>• GCP for Epson D-TFD<br>• LCD backplane bias signal (MOD) for all other LCD panels<br>See Table 4-9: "LCD Interface Pin Mapping," on page 29 for<br>summary. |
| GPIO <sub>0</sub> | IO   | 45              | LB3M              | <b>NIOVDD</b> | 0                      | This pin has multiple functions.<br>• PS for Sharp HR-TFT<br>• XINH for Epson D-TFD<br>• General purpose IO pin 0 (GPIO0)<br>• Hardware Video Invert<br>See Table 4-9: "LCD Interface Pin Mapping," on page 29 for<br>summary.                                                                                                |
| GPIO1             | IO   | 44              | LB3M              | <b>NIOVDD</b> | 0                      | This pin has multiple functions.<br>• CLS for Sharp HR-TFT<br>• YSCL for Epson D-TFD<br>• General purpose IO pin 1 (GPIO1)<br>See Table 4-9: "LCD Interface Pin Mapping," on page 29 for<br>summary.                                                                                                    |

*Table 4-3: LCD Interface Pin Descriptions*

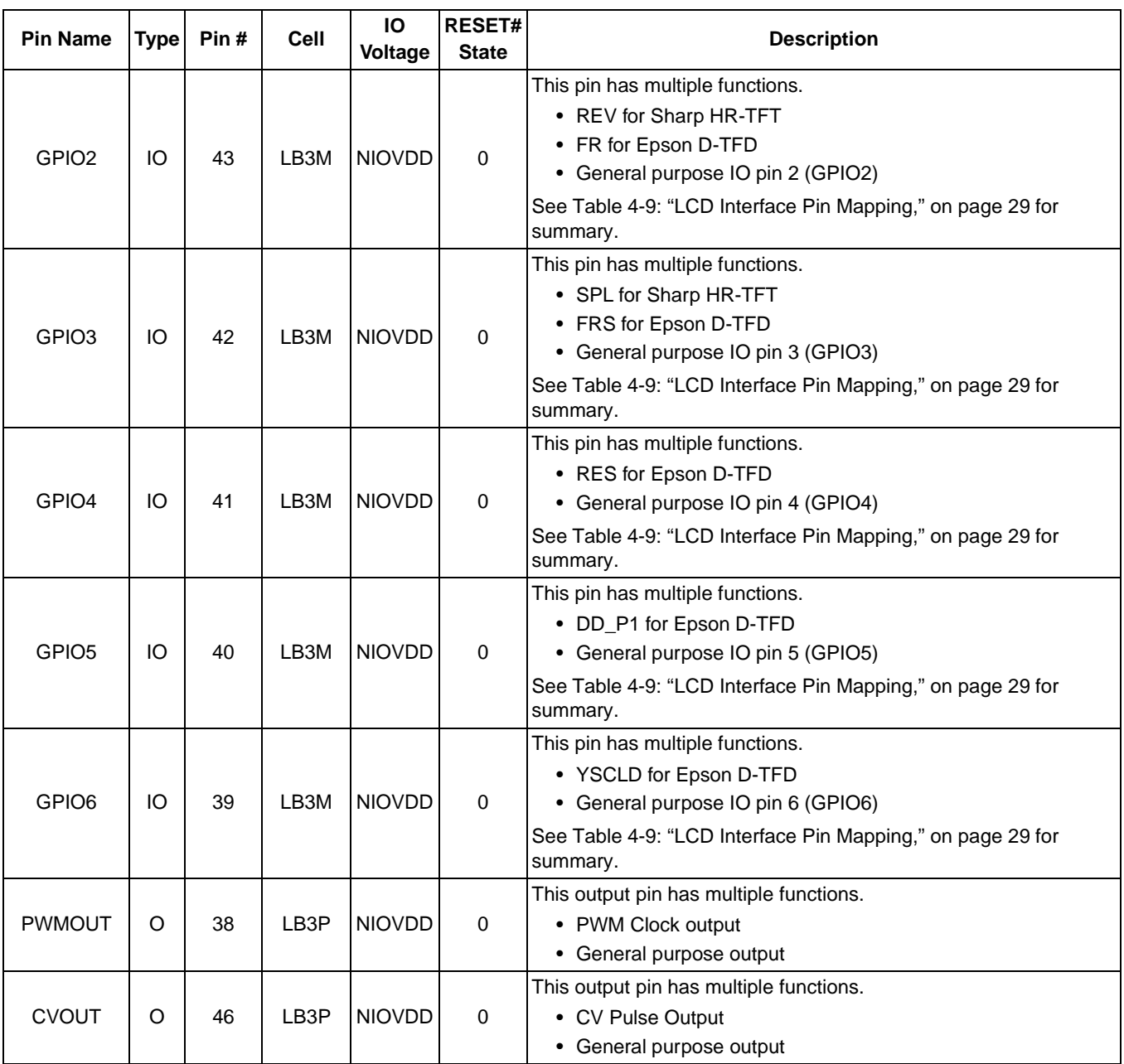

## <span id="page-31-0"></span>**4.3.3 Clock Input**

| <b>Pin Name</b>   | $Type$ Pin # | Cell | Ю<br><b>Voltage</b> | <b>RESET#I</b><br><b>State</b> | <b>Description</b>                                                       |
|-------------------|--------------|------|---------------------|--------------------------------|--------------------------------------------------------------------------|
| <b>CLKI</b>       | 15           |      | I NIOVDD I          |                                | Typically used as input clock source for bus clock and memory<br>l clock |
| CLK <sub>12</sub> | 77           |      | <b>NIOVDD</b>       |                                | Typically used as input clock source for pixel clock                     |

*Table 4-4: Clock Input Pin Descriptions*

## <span id="page-31-1"></span>**4.3.4 Miscellaneous**

| <b>Pin Name</b> | <b>Type</b> | Pin#  | Cell            | Ю<br>Voltage   | <b>RESET#</b><br><b>State</b> | <b>Description</b>                                                                                                    |
|-----------------|-------------|-------|-----------------|----------------|-------------------------------|----------------------------------------------------------------------------------------------------|
|                 |             | 78-85 | П               | NIOVDD         |                               | These inputs are used to configure the S1D13706 - see Table 4-7:<br>"Summary of Power-On/Reset Options," on page 27.                                  |
| CNF[7:0]        |             |       |                 |                |                               | Note: These pins are used for configuration of the S1D13706<br>and must be connected directly to IO $V_{DD}$ or $V_{SS}$ .                            |
| GPO             | O           | 47    | LO <sub>3</sub> | I NIOVDD       | 0                             | General Purpose Output (possibly used for controlling the LCD<br>power). It may also be used for the MOD control signal of the Sharp<br>HR-TFT panel. |
| <b>TESTEN</b>   |             | 86    | Τ1              | <b>INIOVDD</b> | 0                             | Test Enable input used for production test only (has type 1 pull-<br>down resistor with a typical value of $50\Omega$ at 3.3V).                       |

*Table 4-5: Miscellaneous Pin Descriptions*

## **4.3.5 Power And Ground**

*Table 4-6: Power And Ground Pin Descriptions*

| <b>Pin Name</b> | <b>Type</b> | Pin#                                 | <b>Cell</b> | Ю<br>Voltage | RESET#<br><b>State</b> | <b>Description</b>                                                                                                    |
|-----------------|-------------|--------------------------------------|-------------|--------------|------------------------|----------------------------------------------------------------------------------------------------|
| <b>HIOVDD</b>   | Р           | 16.26                                | P           |              |                        | $10VDD$ pins associated with the host interface pins as described in<br>Section 4.3.1, "Host Interface" on page 20.                                                                                                    |
| <b>NIOVDD</b>   | P           | 37, 49,<br>63, 76                    | P           |              |                        | $\overline{10}$ V <sub>DD</sub> pins associated with the non-host interface pins as<br>described in Section 4.3.2, "LCD Interface" on page 24, Section<br>4.3.3, "Clock Input" on page 26, and Section 4.3.4, "Miscellaneous"<br>on page 26. |
| <b>COREVDD</b>  | P           | 1,51                                 | P           |              |                        | 2 Core $V_{DD}$ pins.                                                                                                    |
| <b>VSS</b>      | P           | 14, 25,<br>36, 50,<br>62, 75,<br>100 | P           |              |                        | $7V_{SS}$ pins.                                                                                                    |

## **4.4 Summary of Configuration Options**

These pins are used for configuration of the S1D13706 and must be connected directly to IOV<sub>DD</sub> or V<sub>SS</sub>. The state of CNF[6:0] is latched on the rising edge of RESET# or after the software reset function is activated (REG[A2h] bit 0). Changing state at any other time has no effect.

<span id="page-32-0"></span>

| S1D13706                      | <b>Power-On/Reset State</b>                  |                  |                                     |          |                                                                                       |  |  |  |  |  |
|-------------------------------|----------------------------------------------|------------------|-------------------------------------|----------|---------------------------------------------------------------------------------------|--|--|--|--|--|
| Configuration<br><b>Input</b> |                                              |                  | 1 (connected to IOV <sub>DD</sub> ) |          | 0 (Connected to $V_{SS}$ )                                                            |  |  |  |  |  |
|                               | Select host bus interface as follows:        |                  |                                     |          |                                                                                       |  |  |  |  |  |
|                               | CNF <sub>2</sub>                             | CNF <sub>1</sub> | <b>CNF0</b>                         |          | <b>Host Bus</b>                                                                       |  |  |  |  |  |
|                               | 0                                            | 0                | 0                                   |          | SH-4/SH-3 interface                                                                   |  |  |  |  |  |
|                               | 0                                            | 0                |                                     | MC68K #1 |                                                                                       |  |  |  |  |  |
|                               | 0                                            |                  | 0                                   |          | MC68K #2                                                                              |  |  |  |  |  |
| CNF[2:0]                      |                                              |                  |                                     |          | Generic #1                                                                            |  |  |  |  |  |
|                               |                                              | 0                | 0                                   |          | Generic #2                                                                            |  |  |  |  |  |
|                               |                                              | 0                |                                     | REDCAP2  |                                                                                       |  |  |  |  |  |
|                               |                                              |                  | 0                                   |          | DragonBall (MC68EZ328/MC68VZ328)                                                      |  |  |  |  |  |
|                               |                                              |                  |                                     |          | Reserved                                                                              |  |  |  |  |  |
|                               | Note: The host bus interface is 16-bit only. |                  |                                     |          |                                                                                       |  |  |  |  |  |
| CNF <sub>3</sub>              | Configure GPIO pins as inputs at power-on    |                  |                                     |          | Configure GPIO pins as outputs at power-on (for use<br>by HR-TFT/D-TFD when selected) |  |  |  |  |  |
| CNF4                          | Big Endian bus interface                     |                  |                                     |          | Little Endian bus interface                                                           |  |  |  |  |  |
| CNF <sub>5</sub>              | WAIT# is active high                         |                  |                                     |          | WAIT# is active low                                                                   |  |  |  |  |  |
|                               | CLKI to BCLK divide select:                  |                  |                                     |          |                                                                                       |  |  |  |  |  |
|                               | CNF7                                         | CNF <sub>6</sub> |                                     |          | <b>CLKI to BCLK Divide Ratio</b>                                                      |  |  |  |  |  |
| CNF[7:6]                      | 0                                            | 0                |                                     | 1:1      |                                                                                       |  |  |  |  |  |
|                               | O                                            |                  |                                     | 2:1      |                                                                                       |  |  |  |  |  |
|                               |                                              | 0                |                                     | 3:1      |                                                                                       |  |  |  |  |  |
|                               |                                              |                  |                                     | 4:1      |                                                                                       |  |  |  |  |  |

*Table 4-7: Summary of Power-On/Reset Options*

# **4.5 Host Bus Interface Pin Mapping**

<span id="page-33-0"></span>

| S1D13706<br><b>Pin Name</b> | Generic #1             | Generic #2                      | Hitachi<br><b>SH-3/SH-4</b> | <b>Motorola</b><br><b>MC68K#1</b> | <b>Motorola</b><br><b>MC68K#2</b> | <b>Motorola</b><br><b>REDCAP2</b> | Motorola<br>MC68EZ328/<br><b>MC68VZ328</b><br><b>DragonBall</b> |  |  |
|-----------------------------|------------------------|---------------------------------|-----------------------------|-----------------------------------|-----------------------------------|-----------------------------------|-----------------------------------------------------------------|--|--|
| AB[16:1]                    | A[16:1]                | A[16:1]                         | A[16:1]                     | A[16:1]                           | A[16:1]                           | A[16:1]                           | A[16:1]                                                         |  |  |
| AB <sub>0</sub>             | AO <sup>1</sup>        | A <sub>0</sub>                  | AO <sup>1</sup>             | LDS#                              | A0                                | AO <sup>1</sup>                   | AO <sup>1</sup>                                                 |  |  |
| DB[15:0]                    | D[15:0]                | D[15:0]                         | D[15:0]                     | D[15:0]                           | D[15:0] <sup>2</sup>              | D[15:0]                           | D[15:0]                                                         |  |  |
| CS#                         |                        | <b>External Decode</b>          | <b>External Decode</b>      | $\overline{\text{CSn}}$           | $\overline{\text{CSX}}$           |                                   |                                                                 |  |  |
| M/R#                        | <b>External Decode</b> |                                 |                             |                                   |                                   |                                   |                                                                 |  |  |
| <b>CLKI</b>                 | <b>BUSCLK</b>          | <b>BUSCLK</b>                   | <b>CKIO</b>                 | <b>CLK</b>                        | <b>CLK</b>                        | <b>CLK</b>                        | <b>CLKO</b>                                                     |  |  |
| BS#                         |                        | Connected to V <sub>DD</sub>    | BS#                         | AS#                               | AS#                               |                                   | Connected to V <sub>DD</sub>                                    |  |  |
| RD/WR#                      | RD1#                   | Connected to<br>V <sub>DD</sub> | RD/WR#                      | R/W#                              | R/W#                              | $R/\sqrt{W}$                      | Connected to<br>V <sub>DD</sub>                                 |  |  |
| RD#                         | RD0#                   | RD#                             | RD#                         | Connected to<br>$V_{DD}$          | SIZ <sub>1</sub>                  | $\overline{OE}$                   | <b>OE</b>                                                       |  |  |
| WE0#                        | WE0#                   | WE#                             | WE0#                        | Connected to<br>$V_{DD}$          | SIZ <sub>0</sub>                  | EB1                               | <b>LWE</b>                                                      |  |  |
| WE1#                        | WE1#                   | BHE#                            | WE1#                        | UDS#                              | DS#                               | EB <sub>0</sub>                   | <b>UWE</b>                                                      |  |  |
| WAIT#                       | WAIT#                  | WAIT#                           | WAIT#/<br>RDY#              | DTACK#                            | DSACK1#                           | N/A                               | <b>DTACK</b>                                                    |  |  |
| RESET#                      | RESET#                 | RESET#                          | RESET#                      | RESET#                            | RESET#                            | <b>RESET OUT</b>                  | <b>RESET</b>                                                    |  |  |

*Table 4-8: Host Bus Interface Pin Mapping*

### **Note**

<sup>1</sup> A0 for these busses is not used internally by the S1D13706 and should be connected to V<sub>SS</sub>.<br><sup>2</sup> If the target MC68K bus is 32-bit, then these signals should be connected to D[31:16].

# **4.6 LCD Interface Pin Mapping**

<span id="page-34-0"></span>

|                   |                                                         | <b>Monochrome Passive</b><br>Panel |                                               | <b>Color Passive Panel</b> |                          |                                                |                   |                   | <b>Color TFT Panel</b> |                                    |                   |
|-------------------|---------------------------------------------------------|------------------------------------|-----------------------------------------------|----------------------------|--------------------------|------------------------------------------------|-------------------|-------------------|------------------------|------------------------------------|-------------------|
| <b>Pin Name</b>   |                                                         | Single                             |                                               | Single                     |                          |                                                |                   | <b>Others</b>     |                        | Sharp HR-<br>TFT <sup>1</sup>      | Epson<br>$D-TFD1$ |
|                   | 4-bit                                                   | 8-bit                              | 4-bit                                         | Format 1<br>8-bit          | Format 2<br>8-bit        | 16-Bit                                         | 9-bit             | 12-bit            | 18-bit                 | 18-bit                             | 18-bit            |
| <b>FPFRAME</b>    |                                                         |                                    |                                               |                            | <b>FPFRAME</b>           |                                                |                   |                   |                        | <b>SPS</b>                         | DY                |
| <b>FPLINE</b>     |                                                         |                                    |                                               |                            | <b>FPLINE</b>            |                                                |                   |                   |                        | LP                                 | LP                |
| <b>FPSHIFT</b>    |                                                         |                                    |                                               |                            | <b>FPSHIFT</b>           |                                                |                   |                   |                        | <b>DCLK</b>                        | <b>XSCL</b>       |
| <b>DRDY</b>       |                                                         | <b>MOD</b>                         |                                               | FPSHIFT2                   |                          | <b>MOD</b>                                     |                   | <b>DRDY</b>       |                        | no connect                         | <b>GCP</b>        |
| FPDAT0            | driven 0                                                | D <sub>0</sub>                     | driven 0                                      | D <sub>0</sub> $(B5)^2$    | D <sub>0</sub> $(G3)^2$  | D <sub>0</sub> $(R6)^2$                        | R <sub>2</sub>    | R <sub>3</sub>    | R <sub>5</sub>         | R <sub>5</sub>                     | R <sub>5</sub>    |
| FPDAT1            | driven 0                                                | D <sub>1</sub>                     | driven 0                                      | D <sub>1</sub> $(R5)^2$    | D1 $(R3)^2$              | D1 $(G5)^2$                                    | R <sub>1</sub>    | R <sub>2</sub>    | R4                     | R <sub>4</sub>                     | R <sub>4</sub>    |
| FPDAT2            | driven 0                                                | D <sub>2</sub>                     | driven 0                                      | D <sub>2</sub> $(G4)^2$    | D <sub>2</sub> $(B2)^2$  | D <sub>2</sub> $(B4)^2$                        | R <sub>0</sub>    | R <sub>1</sub>    | R <sub>3</sub>         | R <sub>3</sub>                     | R <sub>3</sub>    |
| FPDAT3            | driven 0                                                | D <sub>3</sub>                     | driven 0                                      | D <sub>3</sub> $(B3)^2$    | D <sub>3</sub> $(G_2)^2$ | D <sub>3</sub> $(R4)^2$                        | G <sub>2</sub>    | G <sub>3</sub>    | G <sub>5</sub>         | G <sub>5</sub>                     | G <sub>5</sub>    |
| FPDAT4            | D <sub>0</sub>                                          | D <sub>4</sub>                     | D <sub>0</sub> $(R2)^2$                       | D <sub>4</sub> $(R3)^2$    | D <sub>4</sub> $(R_2)^2$ | D8 $(B5)^{2}$                                  | G <sub>1</sub>    | G <sub>2</sub>    | G4                     | G4                                 | G4                |
| FPDAT5            | D <sub>1</sub>                                          | D <sub>5</sub>                     | D <sub>1</sub> $(B1)^2$                       | D <sub>5</sub> $(G2)^2$    | $D5 (B1)^2$              | D9 $(R5)^2$                                    | G <sub>0</sub>    | G <sub>1</sub>    | G <sub>3</sub>         | G <sub>3</sub>                     | G <sub>3</sub>    |
| FPDAT6            | D <sub>2</sub>                                          | D <sub>6</sub>                     | D <sub>2</sub> (G <sub>1</sub> ) <sup>2</sup> | D6 $(B1)^2$                | D6 $(\overline{G1})^2$   | D <sub>10</sub> (G <sub>4</sub> ) <sup>2</sup> | <b>B2</b>         | B <sub>3</sub>    | B <sub>5</sub>         | B <sub>5</sub>                     | B <sub>5</sub>    |
| FPDAT7            | D <sub>3</sub>                                          | D7                                 | D3 $(R1)^2$                                   | D7 $(R1)^2$                | D7 $(R1)^{2}$            | D <sub>11</sub> (B <sub>3</sub> ) <sup>2</sup> | <b>B1</b>         | <b>B2</b>         | <b>B4</b>              | <b>B4</b>                          | <b>B4</b>         |
| FPDAT8            | driven 0                                                | driven 0                           | driven 0                                      | driven 0                   | driven 0                 | D <sub>4</sub> $(G3)^2$                        | B <sub>0</sub>    | <b>B1</b>         | B <sub>3</sub>         | B <sub>3</sub>                     | B <sub>3</sub>    |
| FPDAT9            | driven 0                                                | driven 0                           | driven 0                                      | driven 0                   | driven 0                 | D <sub>5</sub> $(B2)^2$                        | driven 0          | R <sub>0</sub>    | R <sub>2</sub>         | R <sub>2</sub>                     | R <sub>2</sub>    |
| FPDAT10           | driven 0                                                | driven 0                           | driven 0                                      | driven 0                   | driven 0                 | D <sub>6</sub> $(R2)^2$                        | driven 0          | driven 0          | R1                     | R <sub>1</sub>                     | R <sub>1</sub>    |
| FPDAT11           | driven 0                                                | driven 0                           | driven 0                                      | driven 0                   | driven 0                 | D7 $(G1)^2$                                    | driven 0          | driven 0          | R <sub>0</sub>         | R <sub>0</sub>                     | R <sub>0</sub>    |
| FPDAT12           | driven 0                                                | driven 0                           | driven 0                                      | driven 0                   | driven 0                 | D <sub>12</sub> $(R3)^2$                       | driven 0          | G <sub>0</sub>    | G <sub>2</sub>         | G <sub>2</sub>                     | G <sub>2</sub>    |
| FPDAT13           | driven 0                                                | driven 0                           | driven 0                                      | driven 0                   | driven 0                 | D <sub>13</sub> $(G2)^2$                       | driven 0          | driven 0          | G <sub>1</sub>         | G <sub>1</sub>                     | G <sub>1</sub>    |
| FPDAT14           | driven 0                                                | driven 0                           | driven 0                                      | driven 0                   | driven 0                 | D <sub>14</sub> (B <sub>1</sub> ) <sup>2</sup> | driven 0          | driven 0          | G <sub>0</sub>         | G <sub>0</sub>                     | G <sub>0</sub>    |
| FPDAT15           | driven 0                                                | driven 0                           | driven 0                                      | driven 0                   | driven 0                 | D <sub>15</sub> $(R1)^2$                       | driven 0          | B <sub>0</sub>    | B <sub>2</sub>         | B <sub>2</sub>                     | <b>B2</b>         |
| FPDAT16           | driven 0                                                | driven 0                           | driven 0                                      | driven 0                   | driven 0                 | driven 0                                       | driven 0          | driven 0          | <b>B1</b>              | <b>B1</b>                          | <b>B1</b>         |
| FPDAT17           | driven 0                                                | driven 0                           | driven 0                                      | driven 0                   | driven 0                 | driven 0                                       | driven 0          | driven 0          | B <sub>0</sub>         | B <sub>0</sub>                     | B <sub>0</sub>    |
| GPIO <sub>0</sub> | GPIO <sub>0</sub>                                       | GPIO0                              | GPIO <sub>0</sub>                             | GPIO <sub>0</sub>          | GPIO0                    | GPIO0                                          | GPIO <sub>0</sub> | GPIO0             | GPIO0                  | PS                                 | <b>XINH</b>       |
| GPIO1             | GPIO1                                                   | GPIO1                              | GPIO1                                         | GPIO1                      | GPIO1                    | GPIO1                                          | GPIO1             | GPIO1             | GPIO1                  | CLS                                | <b>YSCL</b>       |
| GPIO <sub>2</sub> | GPIO <sub>2</sub>                                       | GPIO <sub>2</sub>                  | GPIO <sub>2</sub>                             | GPIO <sub>2</sub>          | GPIO <sub>2</sub>        | GPIO <sub>2</sub>                              | GPIO <sub>2</sub> | GPIO <sub>2</sub> | GPIO <sub>2</sub>      | <b>REV</b>                         | <b>FR</b>         |
| GPIO <sub>3</sub> | GPIO <sub>3</sub>                                       | GPIO <sub>3</sub>                  | GPIO <sub>3</sub>                             | GPIO <sub>3</sub>          | GPIO <sub>3</sub>        | GPIO3                                          | GPIO <sub>3</sub> | GPIO <sub>3</sub> | GPIO <sub>3</sub>      | SPL                                | <b>FRS</b>        |
| GPIO4             | GPIO4                                                   | GPIO4                              | GPIO4                                         | GPIO4                      | GPIO4                    | GPIO4                                          | GPIO4             | GPIO4             | GPIO4                  | GPIO4<br>(output only)             | <b>RES</b>        |
| GPIO <sub>5</sub> | GPIO <sub>5</sub>                                       | GPIO <sub>5</sub>                  | GPIO <sub>5</sub>                             | GPIO <sub>5</sub>          | GPIO <sub>5</sub>        | GPIO <sub>5</sub>                              | GPIO <sub>5</sub> | GPIO <sub>5</sub> | GPIO <sub>5</sub>      | GPIO <sub>5</sub><br>(output only) | DD_P1             |
| GPIO6             | GPIO6                                                   | GPIO6                              | GPIO6                                         | GPIO6                      | GPIO6                    | GPIO6                                          | GPIO6             | GPIO6             | GPIO6                  | GPIO <sub>6</sub><br>(output only) | <b>YSCLD</b>      |
| GPO               | MOD <sup>3</sup><br>GPO<br>GPO (General Purpose Output) |                                    |                                               |                            |                          |                                                |                   |                   |                        |                                    |                   |
| <b>CVOUT</b>      |                                                         |                                    |                                               |                            |                          | <b>CVOUT</b>                                   |                   |                   |                        |                                    |                   |
| <b>PWMOUT</b>     |                                                         |                                    |                                               |                            |                          | <b>PWMOUT</b>                                  |                   |                   |                        |                                    |                   |

*Table 4-9: LCD Interface Pin Mapping*

### **Note**

- <sup>1</sup> GPIO pins must be configured as outputs (CNF3 = 0 at RESET#) when the HR-TFT or D-TFD interface is selected.
- $2$  These pin mappings use signal names commonly used for each panel type, however signal names may differ between panel manufacturers. The values shown in brackets represent the color components as mapped to the corresponding FPDATxx signals at the first valid edge of FPSHIFT. For further FPDATxx to LCD interface mapping, see [Section 6.4, "Display Interface" on page 55](#page-60-0).
- <sup>3</sup> When the HR-TFT interface is selected (REG[10h] bits  $1-0 = 10$ ), this GPO can be used to control the HR-TFT MOD signal. Note this is not the same signal as the S1D13706 DRDY(MOD) signal used for passive panels.

# <span id="page-35-0"></span>**5 D.C. Characteristics**

| Symbol            | <b>Parameter</b>        | Rating                              | <b>Units</b> |
|-------------------|-------------------------|-------------------------------------|--------------|
| Core $V_{DD}$     | Supply Voltage          | $V_{SS}$ - 0.3 to 4.0               |              |
| IOV <sub>DD</sub> | <b>Supply Voltage</b>   | $V_{SS}$ - 0.3 to 4.0               |              |
| $V_{IN}$          | Input Voltage           | $V_{SS}$ - 0.3 to IO $V_{DD}$ + 0.5 |              |
| V <sub>OUT</sub>  | Output Voltage          | $V_{SS}$ - 0.3 to IO $V_{DD}$ + 0.5 |              |
| T <sub>STG</sub>  | Storage Temperature     | $-65$ to 150                        | $^{\circ}$ C |
| $T_{SOL}$         | Solder Temperature/Time | 1260 for 10 sec. max at lead        | $^{\circ}$ C |

*Table 5-1: Absolute Maximum Ratings*

*Table 5-2: Recommended Operating Conditions*

| Symbol         | <b>Parameter</b>             | <b>Condition</b> | Min      | <b>Typ</b> | <b>Max</b>         | <b>Units</b> |
|----------------|------------------------------|------------------|----------|------------|--------------------|--------------|
| Core $V_{DD}$  | Supply Voltage               |                  | 1.8      | 2.0        | 2.2                |              |
|                |                              | $V_{SS} = 0 V$   | 3.0      | 3.3        | $3.6^{\circ}$      | V            |
|                |                              |                  | 1.8      | 2.0        | 2.2                | V            |
| $HIO$ $V_{DD}$ | Supply Voltage               | $V_{SS} = 0 V$   | 3.0      | 3.3        | 3.6                | V            |
| $NIO$ $V_{DD}$ | Supply Voltage               | $V_{SS} = 0 V$   | 3.0      | 3.3        | 3.6                |              |
| $V_{IN}$       | Input Voltage                |                  | $V_{SS}$ |            | IO V <sub>DD</sub> | V            |
| <b>TOPR</b>    | <b>Operating Temperature</b> |                  | $-40$    | 25         | 85                 | $^{\circ}$ C |

### **Note**

The S1D13706 requires that Core VDD ≤ HIO VDD and Core VDD ≤ NIO VDD.

| Symbol                  | <b>Parameter</b>                      | <b>Condition</b>                                               | Min            | <b>Typ</b> | <b>Max</b> | <b>Units</b> |
|-------------------------|---------------------------------------|----------------------------------------------------------------|----------------|------------|------------|--------------|
| <b>I</b> <sub>DDS</sub> | Quiescent Current                     | Quiescent Conditions                                           |                |            | 170        | μA           |
| $I_{\mathsf{IZ}}$       | Input Leakage Current                 |                                                                | $-1$           |            |            | μA           |
| $I_{OZ}$                | Output Leakage Current                |                                                                | $-1$           |            |            | μA           |
| V <sub>OH</sub>         | High Level Output Voltage             | $VDD = min$<br>-6mA (Type 2)<br>$I_{OH} =$<br>$-12mA$ (Type 3) | $V_{DD} - 0.4$ |            |            | V            |
| $V_{OL}$                | Low Level Output Voltage              | $VDD = min$<br>6mA (Type 2)<br>$I_{OL}$ =<br>12mA (Type 3)     |                |            | 0.4        | ν            |
| $V_{\text{IH}}$         | High Level Input Voltage              | LVTTL Level, $V_{DD}$ = max                                    | 2.0            |            |            | V            |
| $V_{IL}$                | Low Level Input Voltage               | LVTTL Level, $V_{DD} = min$                                    |                |            | 0.8        | V            |
| $V_{T+}$                | <b>High Level Input Voltage</b>       | <b>LVTTL Schmitt</b>                                           | 1.1            |            | 2.4        | V            |
| $V_T$ .                 | Low Level Input Voltage               | <b>LVTTL Schmitt</b>                                           | 0.6            |            | 1.8        | ٧            |
| $V_{H1}$                | <b>Hysteresis Voltage</b>             | <b>LVTTL Schmitt</b>                                           | 0.1            |            |            | V            |
| $R_{PD}$                | <b>Pull Down Resistance</b>           | $V_1 = V_{DD}$                                                 | 20             | 50         | 120        | $k\Omega$    |
| $C_{\parallel}$         | Input Pin Capacitance                 |                                                                |                |            | 10         | pF           |
| $C_{\rm O}$             | Output Pin Capacitance                |                                                                |                |            | 10         | pF           |
| $C_{IO}$                | <b>Bi-Directional Pin Capacitance</b> |                                                                |                |            | 10         | pF           |

*Table 5-3: Electrical Characteristics for VDD = 3.3V typical*
# **6 A.C. Characteristics**

Conditions: HIO  $V_{DD} = 2.0V \pm 10\%$  and HIO  $V_{DD} = 3.3V \pm 10\%$ NIO  $V_{DD} = 3.3V \pm 10\%$  $T_A = -40^\circ$  C to 85° C  $T_{rise}$  and  $T_{fall}$  for all inputs must be  $\leq 5$  nsec (10%  $\sim 90\%$ )  $C_L = 50pF$  (Bus/MPU Interface)  $C_L = 0pF$  (LCD Panel Interface)

# **6.1 Clock Timing**

### **6.1.1 Input Clocks**

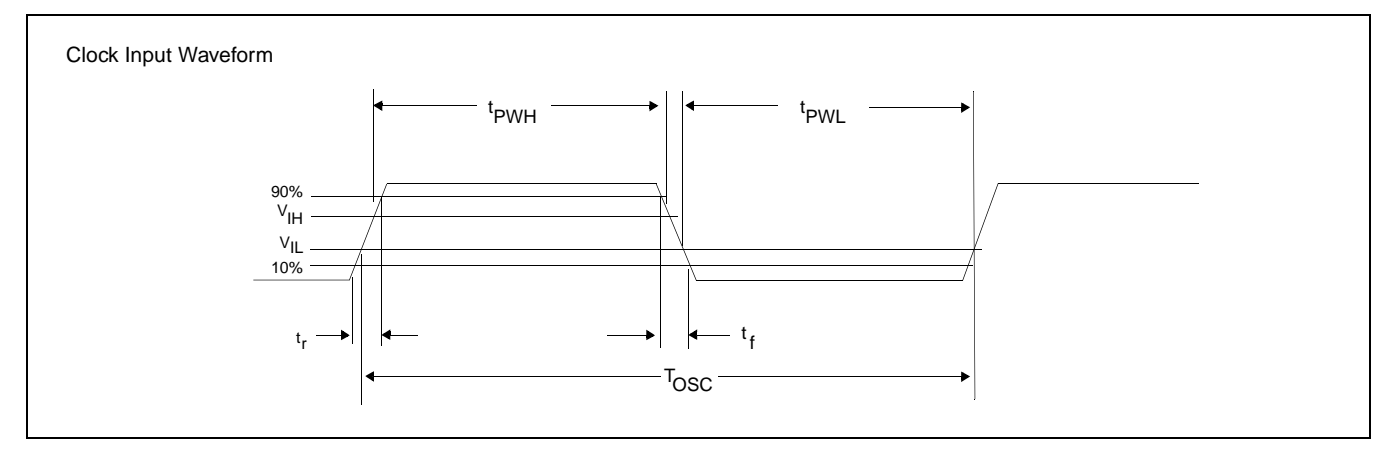

*Figure 6-1: Clock Input Requirements*

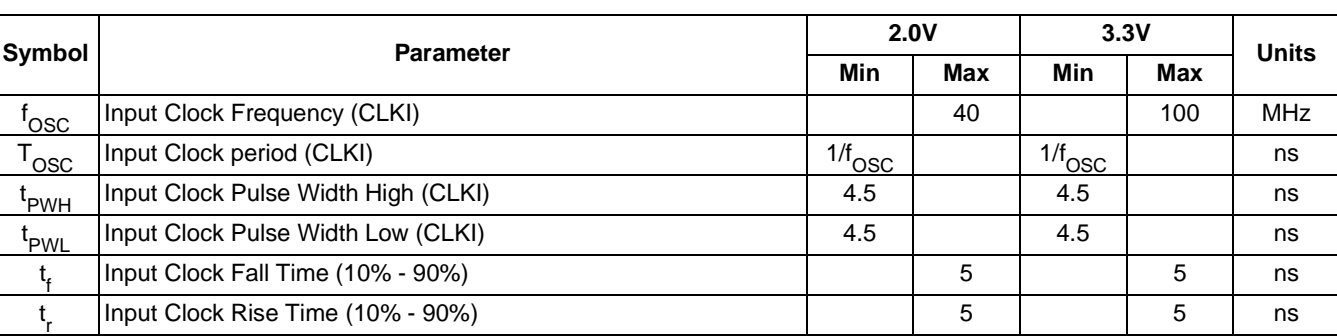

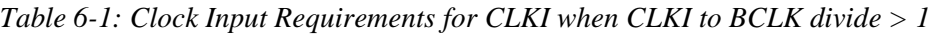

#### **Note**

Maximum internal requirements for clocks derived from CLKI must be considered when determining the frequency of CLKI. See [Section 6.1.2, "Internal Clocks" on page](#page-38-0)  [33](#page-38-0) for internal clock requirements.

| Symbol     | <b>Parameter</b>                    | 2.0V                 |            | 3.3V               | <b>Units</b> |            |
|------------|-------------------------------------|----------------------|------------|--------------------|--------------|------------|
|            |                                     | Min                  | <b>Max</b> | Min                | Max          |            |
| 'osc       | Input Clock Frequency (CLKI)        |                      | 20         |                    | 66           | <b>MHz</b> |
| <b>OSC</b> | Input Clock period (CLKI)           | $1/f$ <sub>OSC</sub> |            | $1/f_{\text{OSC}}$ |              | ns         |
| 'PWH       | Input Clock Pulse Width High (CLKI) | 3                    |            | 3                  |              | ns         |
| 'PWL       | Input Clock Pulse Width Low (CLKI)  | 3                    |            | 3                  |              | ns         |
|            | Input Clock Fall Time (10% - 90%)   |                      | 5          |                    | 5            | ns         |
|            | Input Clock Rise Time (10% - 90%)   |                      | 5          |                    | 5            | ns         |

*Table 6-2: Clock Input Requirements for CLKI when CLKI to BCLK divide = 1*

#### **Note**

Maximum internal requirements for clocks derived from CLKI must be considered when determining the frequency of CLKI. See [Section 6.1.2, "Internal Clocks" on page](#page-38-0)  [33](#page-38-0) for internal clock requirements.

*Table 6-3: Clock Input Requirements for CLKI2*

| Symbol                      | <b>Parameter</b>                     | 2.0V            |     | 3.3V               |            | <b>Units</b> |
|-----------------------------|--------------------------------------|-----------------|-----|--------------------|------------|--------------|
|                             |                                      | Min             | Max | Min                | <b>Max</b> |              |
| 'osc                        | Input Clock Frequency (CLKI2)        |                 | 20  |                    | 66         | <b>MHz</b>   |
| $\mathsf{T}_{\mathsf{OSC}}$ | Input Clock period (CLKI2)           | $1/f_{\rm OSC}$ |     | $1/f_{\text{OSC}}$ |            | ns           |
| t <sub>PWH</sub>            | Input Clock Pulse Width High (CLKI2) | 3               |     | 3                  |            | ns           |
| t <sub>PWL</sub>            | Input Clock Pulse Width Low (CLKI2)  | 3               |     | 3                  |            | ns           |
|                             | Input Clock Fall Time (10% - 90%)    |                 | 5   |                    | 5          | ns           |
|                             | Input Clock Rise Time (10% - 90%)    |                 | 5   |                    | 5          | ns           |

#### **Note**

Maximum internal requirements for clocks derived from CLKI2 must be considered when determining the frequency of CLKI2. See [Section 6.1.2, "Internal Clocks" on page](#page-38-0)  [33](#page-38-0) for internal clock requirements.

### <span id="page-38-0"></span>**6.1.2 Internal Clocks**

| Symbol      | <b>Parameter</b>           | 2.0V |            | 3.3V | <b>Units</b> |            |
|-------------|----------------------------|------|------------|------|--------------|------------|
|             |                            | Min  | <b>Max</b> | Min  | <b>Max</b>   |            |
| <b>BCLK</b> | <b>Bus Clock frequency</b> |      | 20         |      | 66           | <b>MHz</b> |
| 'MCLK       | Memory Clock frequency     |      | 20         |      | 50           | <b>MHz</b> |
| 'PCLK       | Pixel Clock frequency      |      | 20         |      | 50           | <b>MHz</b> |
| 'PWMCLK     | <b>PWM Clock frequency</b> |      | 20         |      | 66           | <b>MHz</b> |

*Table 6-4: Internal Clock Requirements*

#### **Note**

For further information on internal clocks, refer to [Section 7, "Clocks" on page 88.](#page-93-0)

# **6.2 CPU Interface Timing**

The following section includes CPU interface AC Timing for both 2.0V and 3.3V. The 2.0V timings are based on HIO  $V_{DD} = \text{Core } V_{DD} = 2.0V$ . The 3.3V timings are based on HIO  $V_{DD}$  = Core  $V_{DD}$  = 3.3V.

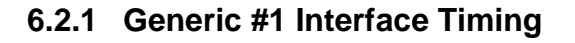

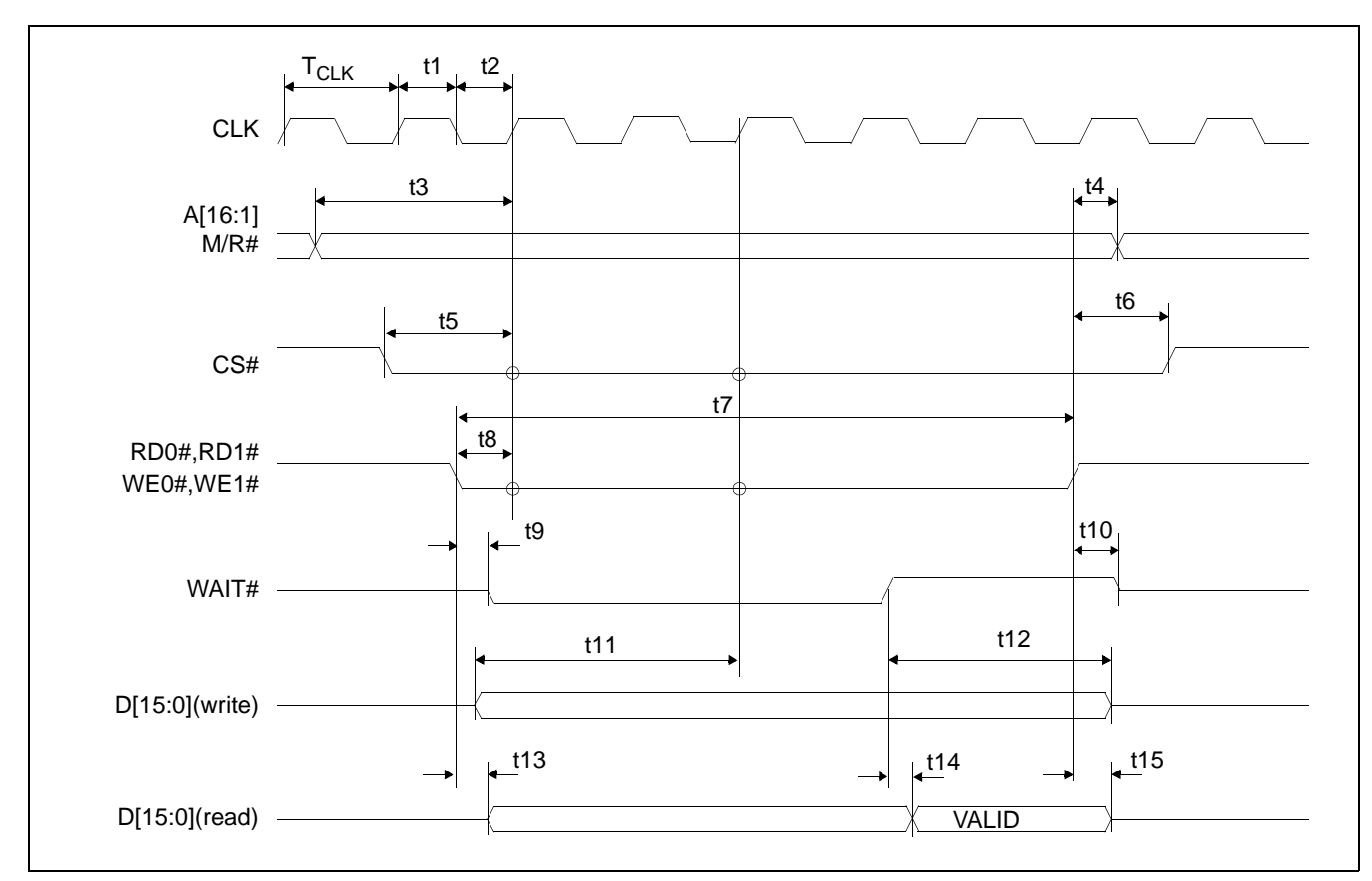

*Figure 6-2: Generic #1 Interface Timing*

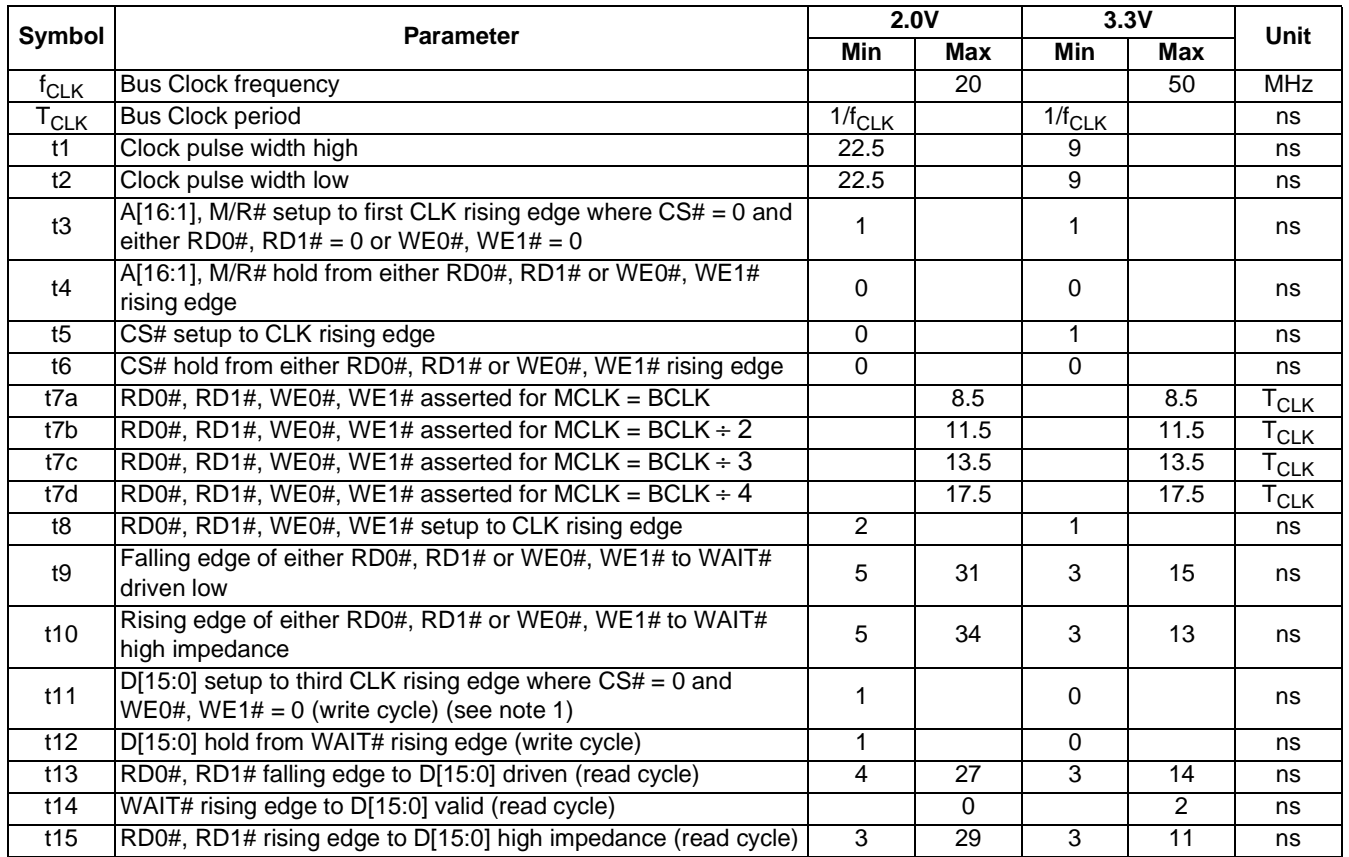

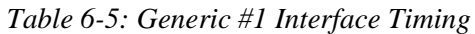

1. t11 is the delay from when data is placed on the bus until the data is latched into the write buffer.

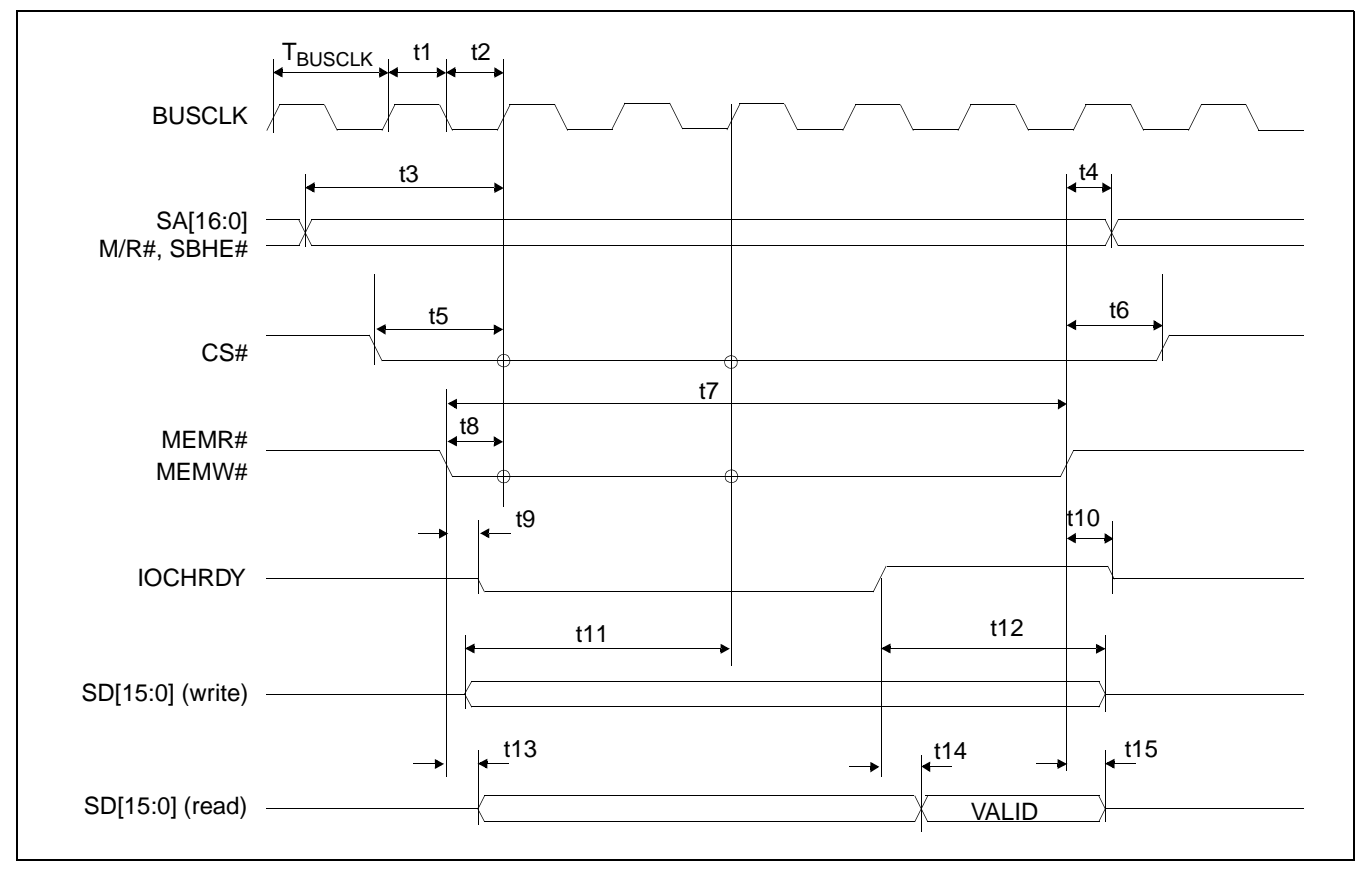

### **6.2.2 Generic #2 Interface Timing (e.g. ISA)**

*Figure 6-3: Generic #2 Interface Timing*

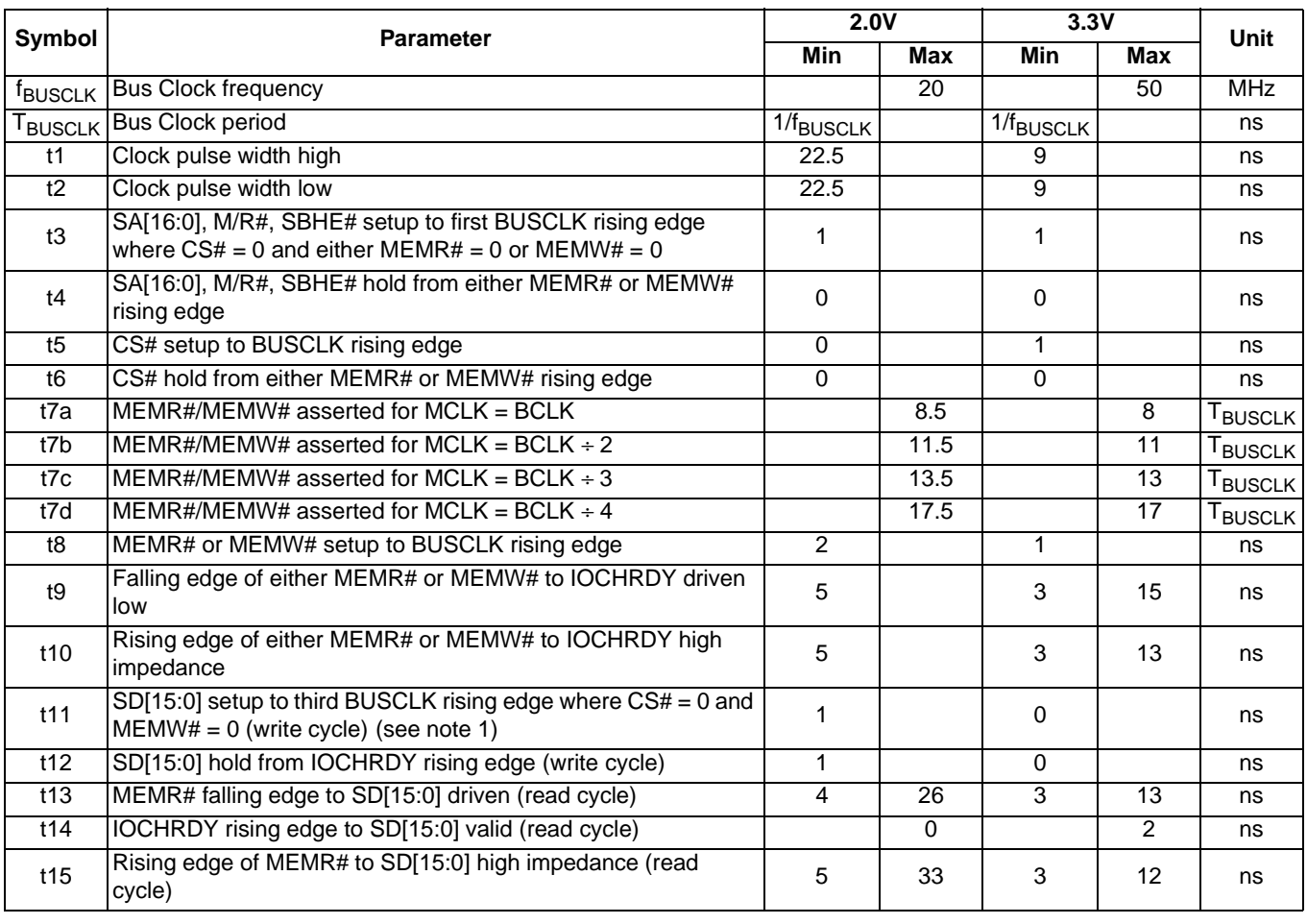

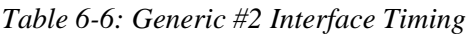

1. t11 is the delay from when data is placed on the bus until the data is latched into the write buffer.

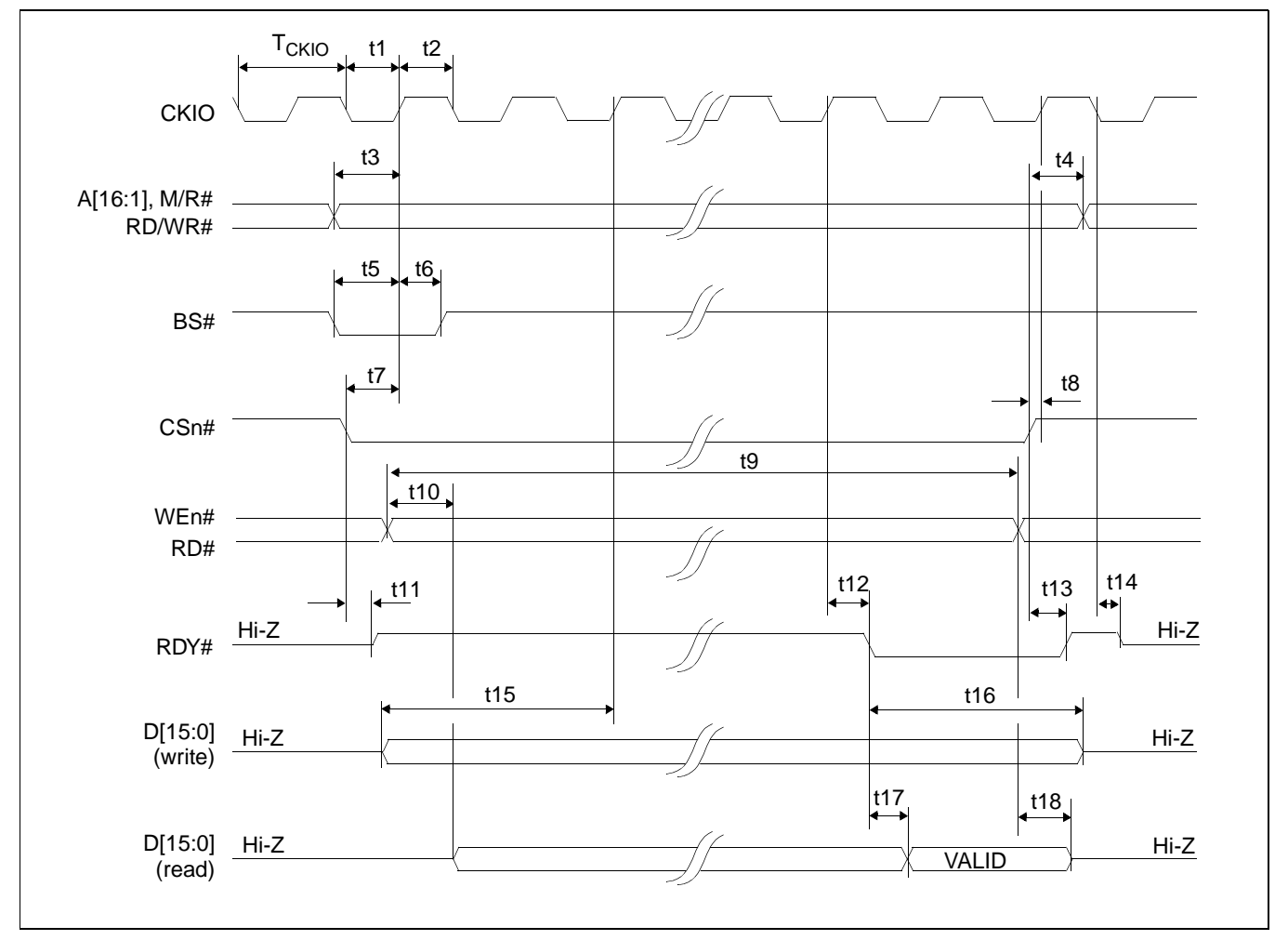

### **6.2.3 Hitachi SH-4 Interface Timing**

*Figure 6-4: Hitachi SH-4 Interface Timing*

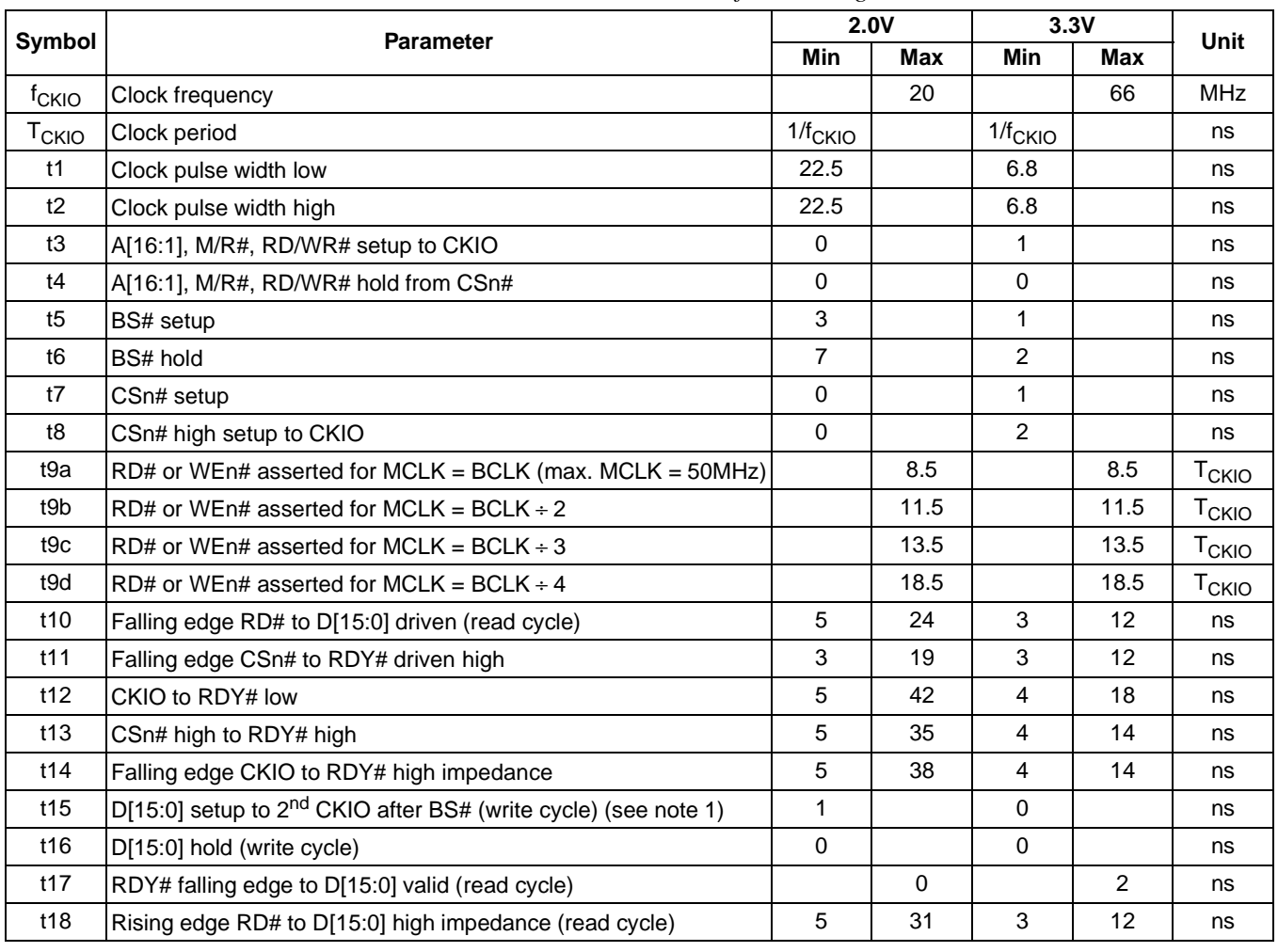

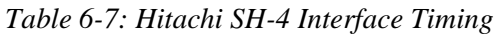

1. t15 is the delay from when data is placed on the bus until the data is latched into the write buffer.

#### **Note**

Minimum one software WAIT state is required.

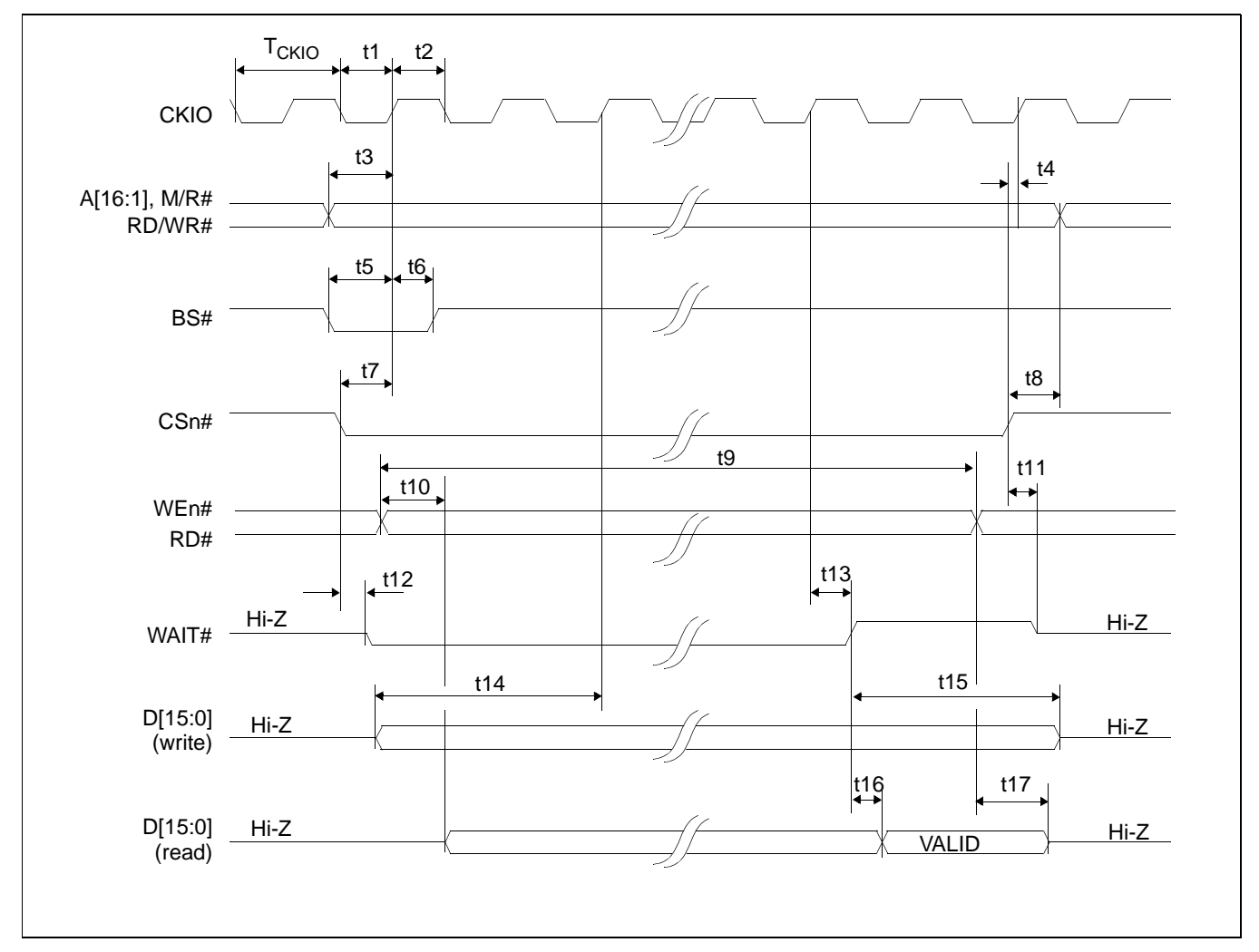

### **6.2.4 Hitachi SH-3 Interface Timing**

*Figure 6-5: Hitachi SH-3 Interface Timing*

| Symbol            | <b>Parameter</b>                                                           | 2.0V           |            | 3.3V           | Unit              |                         |
|-------------------|----------------------------------------------------------------------------|----------------|------------|----------------|-------------------|-------------------------|
|                   |                                                                            | Min            | <b>Max</b> | <b>Min</b>     | Max               |                         |
| f <sub>CKIO</sub> | <b>Bus Clock frequency</b>                                                 |                | 20         |                | 66                | <b>MHz</b>              |
| T <sub>CKIO</sub> | <b>Bus Clock period</b>                                                    | $1/f_{CKIO}$   |            | $1/f_{CKIO}$   |                   | ns                      |
| t1                | Bus Clock pulse width low                                                  | 22.5           |            | 6.8            |                   | ns                      |
| t2                | Bus Clock pulse width high                                                 | 22.5           |            | 6.8            |                   | ns                      |
| t3                | A[16:1], M/R#, RD/WR# setup to CKIO                                        | $\Omega$       |            | 1              |                   | ns                      |
| t4                | CSn# high setup to CKIO                                                    | $\Omega$       |            | $\mathbf{1}$   |                   | ns                      |
| t5                | BS# setup                                                                  | 3              |            | $\mathbf{1}$   |                   | ns                      |
| t <sub>6</sub>    | BS# hold                                                                   | $\overline{7}$ |            | $\overline{2}$ |                   | ns                      |
| t7                | CSn# setup                                                                 | $\mathbf 0$    |            | $\mathbf{1}$   |                   | ns                      |
| t8                | A[16:1], M/R#, RD/WR# hold from CS#                                        | $\Omega$       |            | $\mathbf 0$    |                   | ns                      |
| t9a               | RD# or WEn# asserted for MCLK = BCLK (max. MCLK = $50MHz$ )                |                | 8.5        |                | 8.5               | <b>T<sub>CKIO</sub></b> |
| t9b               | RD# or WEn# asserted for MCLK = BCLK $\div 2$                              |                | 11.5       |                | 11.5              | T <sub>CKIO</sub>       |
| t9c               | RD# or WEn# asserted for MCLK = BCLK $\div$ 3                              |                | 13.5       |                | 13.5              | T <sub>CKIO</sub>       |
| t9d               | RD# or WEn# asserted for MCLK = BCLK $\div$ 4                              |                | 18.5       |                | 18.5              | <b>T<sub>CKIO</sub></b> |
| t10               | Falling edge RD# to D[15:0] driven (read cycle)                            | 5              | 24         | 3              | 12                | ns                      |
| t11               | Rising edge CSn# to WAIT# high impedance                                   | 4              | 24         | $\overline{c}$ | 10                | ns                      |
| t12               | Falling edge CSn# to WAIT# driven low                                      | 3              | 24         | $\overline{2}$ | 12                | ns                      |
| t13               | CKIO to WAIT# delay                                                        | 6              | 45         | $\overline{4}$ | 18                | ns                      |
| t14               | D[15:0] setup to 2 <sup>nd</sup> CKIO after BS# (write cycle) (see note 1) | 1              |            | $\Omega$       |                   | ns                      |
| t15               | D[15:0] hold (write cycle)                                                 | $\mathbf 0$    |            | $\mathbf 0$    |                   | ns                      |
| t16               | WAIT# rising edge to D[15:0] valid (read cycle)                            |                | $\Omega$   |                | $\overline{2}$    | ns                      |
| t17               | Rising edge RD# to D[15:0] high impedance (read cycle)                     | 5              | 31         | 3              | $12 \overline{ }$ | ns                      |

*Table 6-8: Hitachi SH-3 Interface Timing* 

1. t14 is the delay from when data is placed on the bus until the data is latched into the write buffer.

#### **Note**

Minimum one software WAIT state is required.

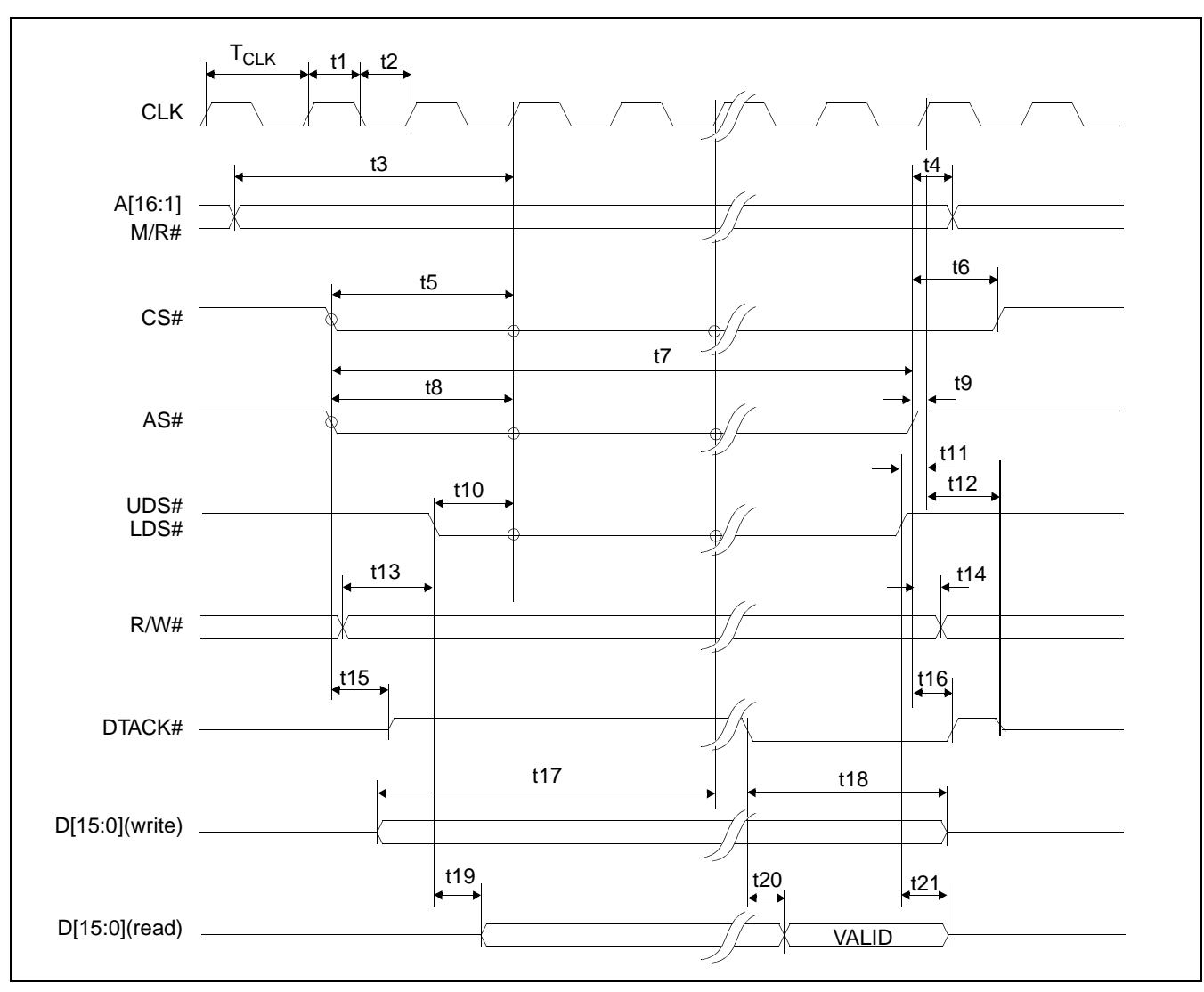

### **6.2.5 Motorola MC68K #1 Interface Timing (e.g. MC68000)**

*Figure 6-6: Motorola MC68K #1 Interface Timing*

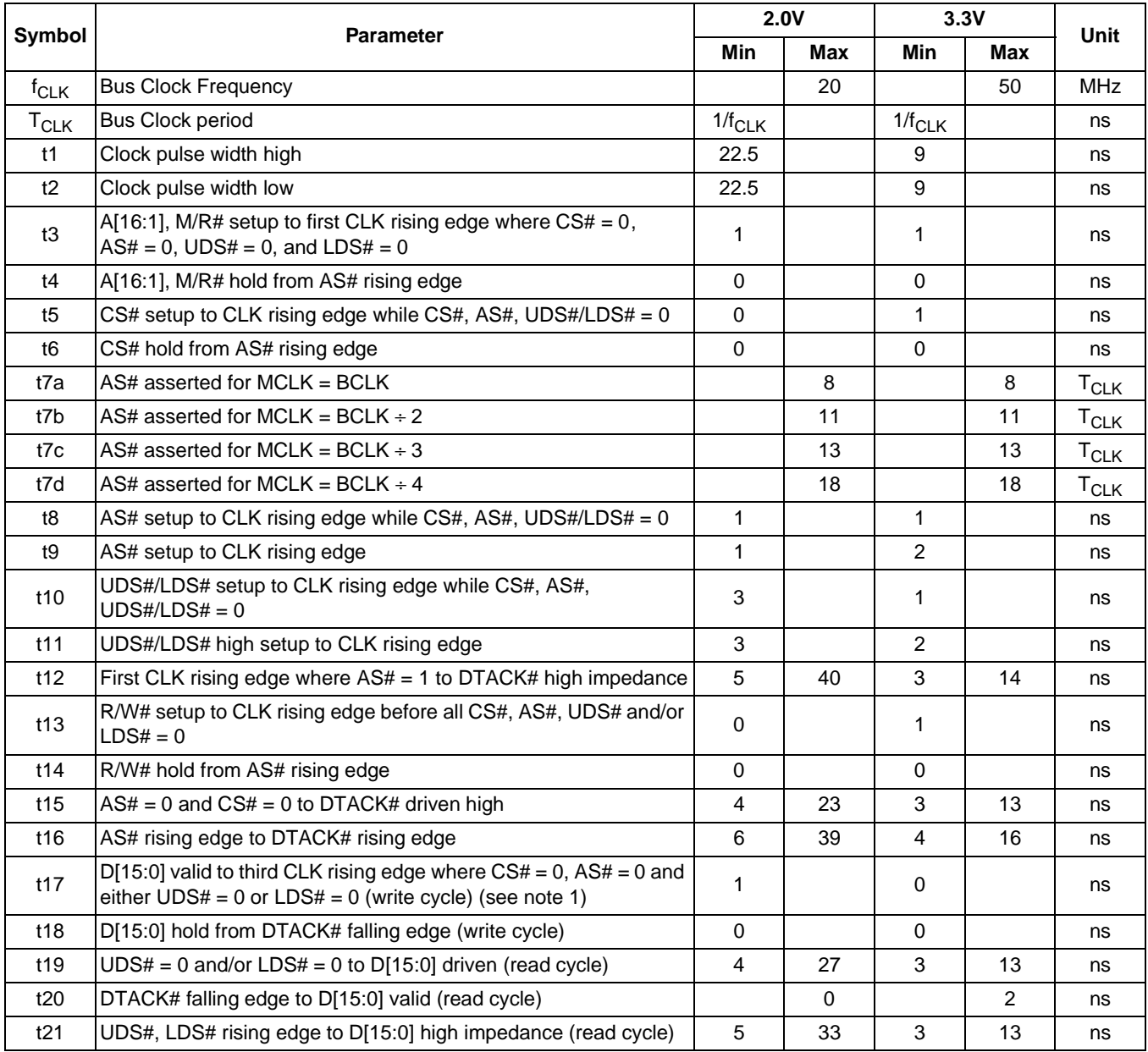

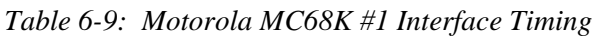

1. t17 is the delay from when data is placed on the bus until the data is latched into the write buffer.

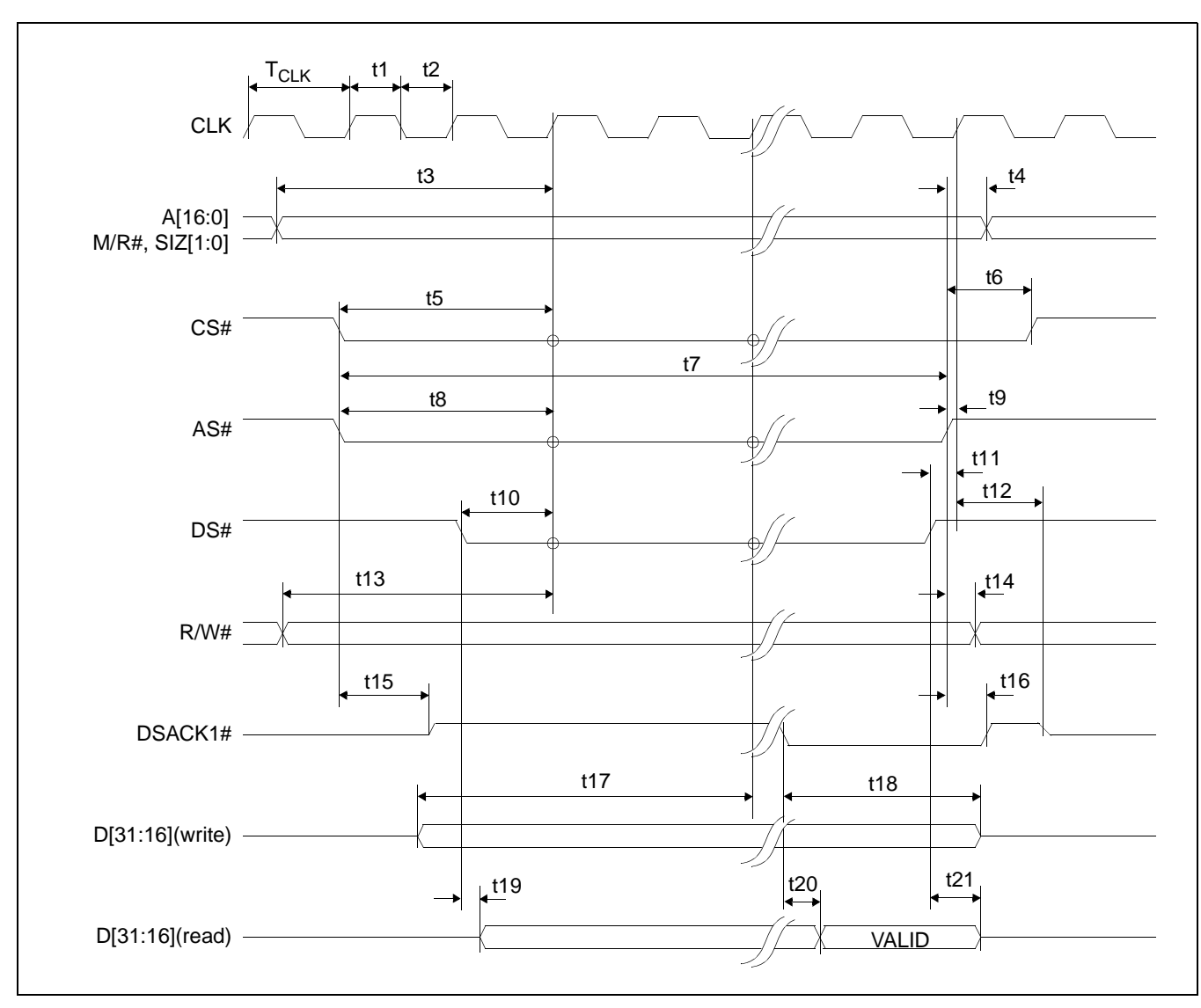

### **6.2.6 Motorola MC68K #2 Interface Timing (e.g. MC68030)**

*Figure 6-7: Motorola MC68K #2 Interface Timing*

#### **Note**

For information on the implementation of the Motorola 68K #2 Host Bus Interface, see *Interfacing To The Motorola MC68030 Microprocessor*, document number X31B-G-013-xx.

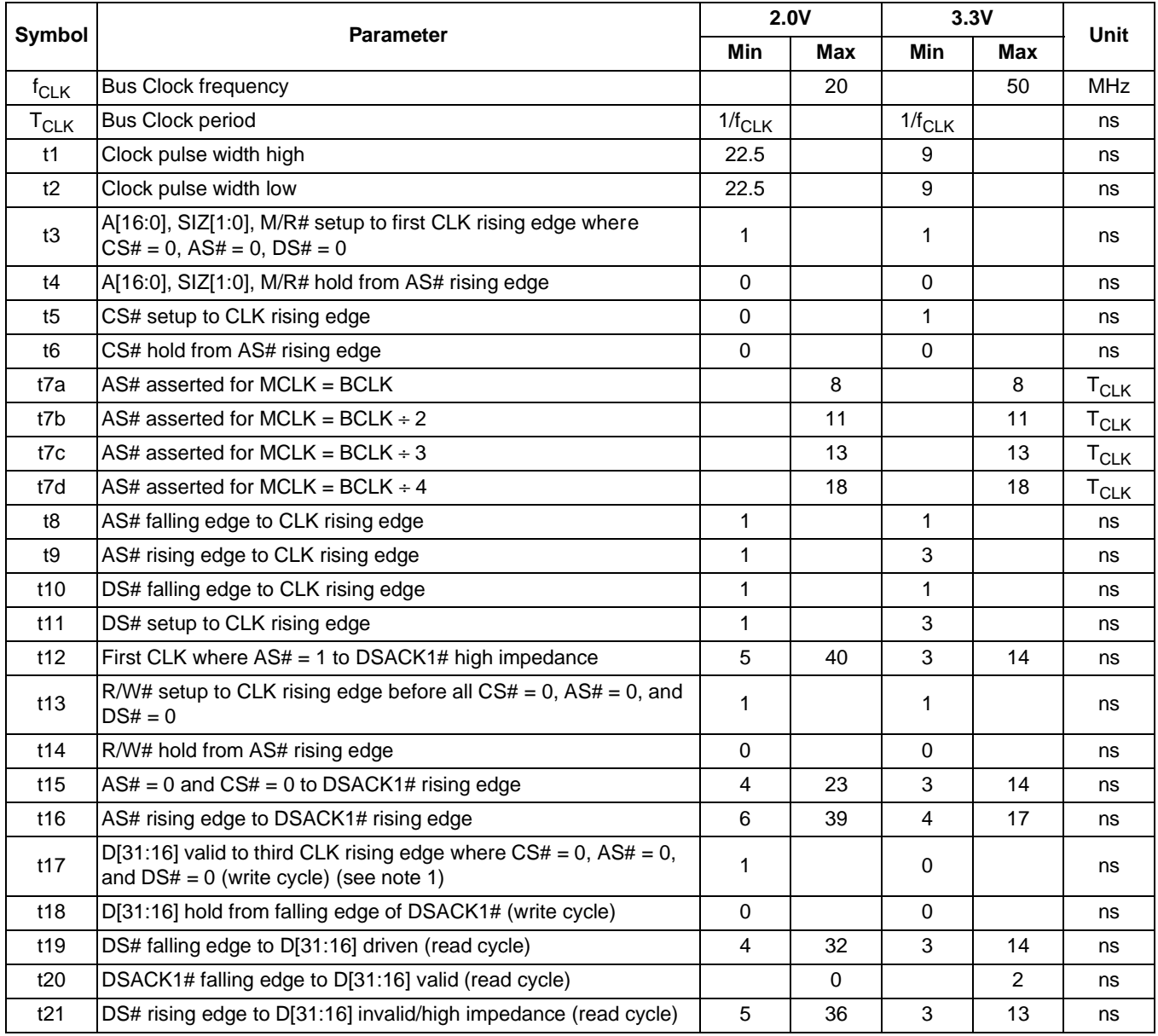

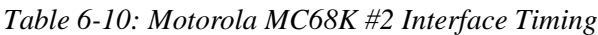

1. t17 is the delay from when data is placed on the bus until the data is latched into the write buffer.

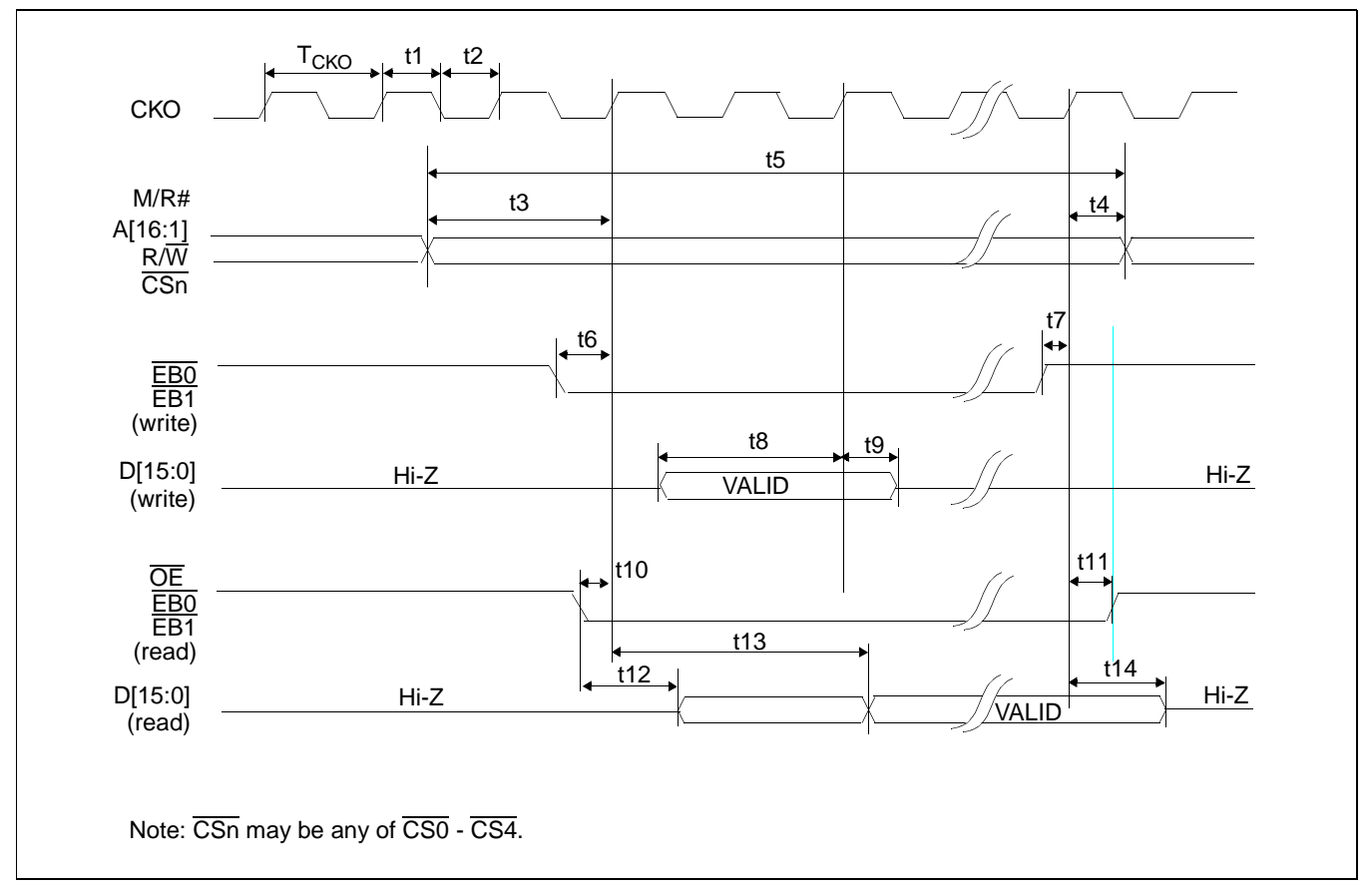

### **6.2.7 Motorola REDCAP2 Interface Timing**

*Figure 6-8: Motorola REDCAP2 Interface Timing*

#### **Note**

For further information on implementing the REDCAP2 microprocessor, see *Interfacing to the Motorola REDCAP2 DSP with Integrated MCU*, document number X31B-G-013-xx.

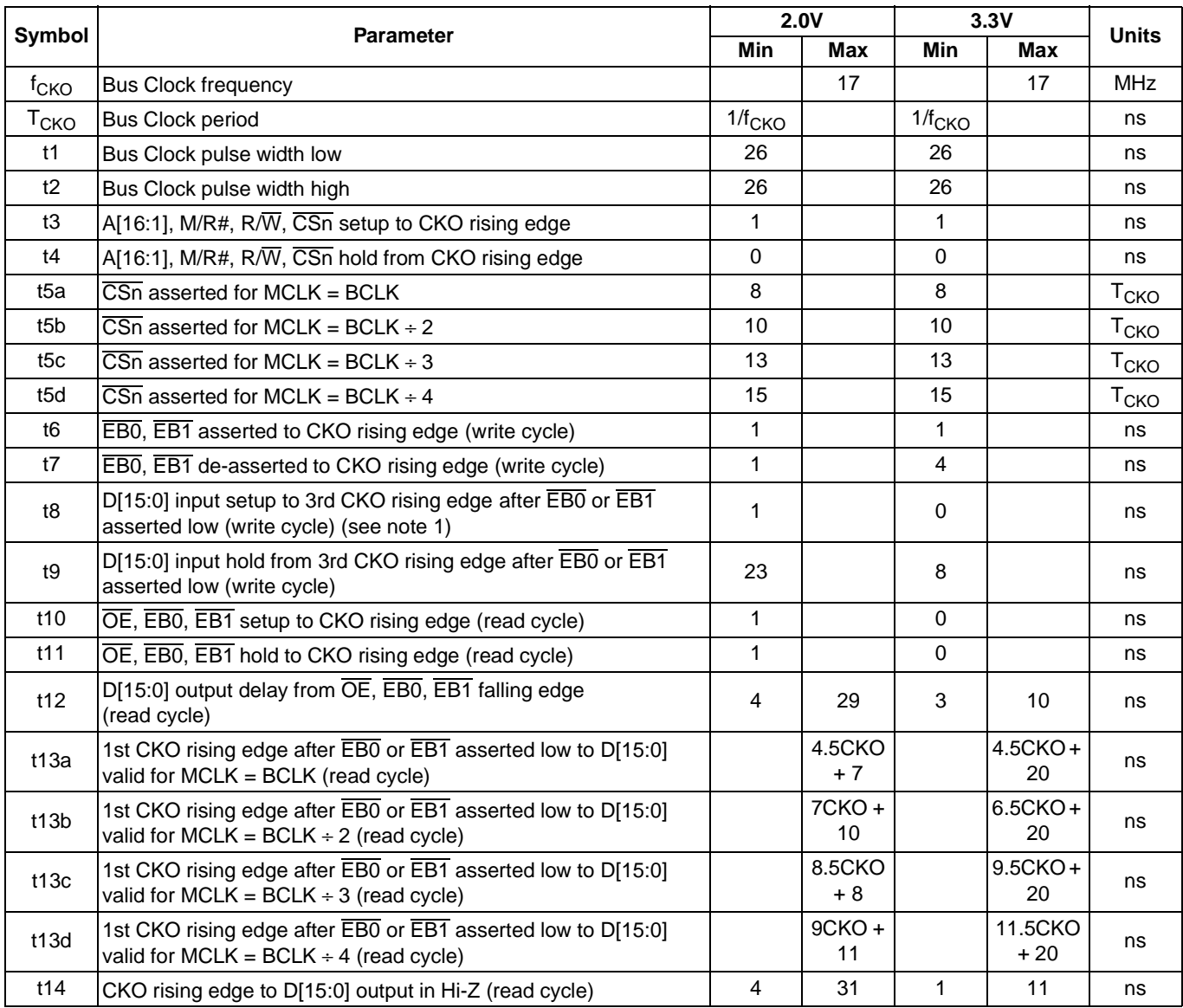

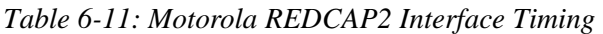

1. t8 is the delay from when data is placed on the bus until the data is latched into the write buffer.

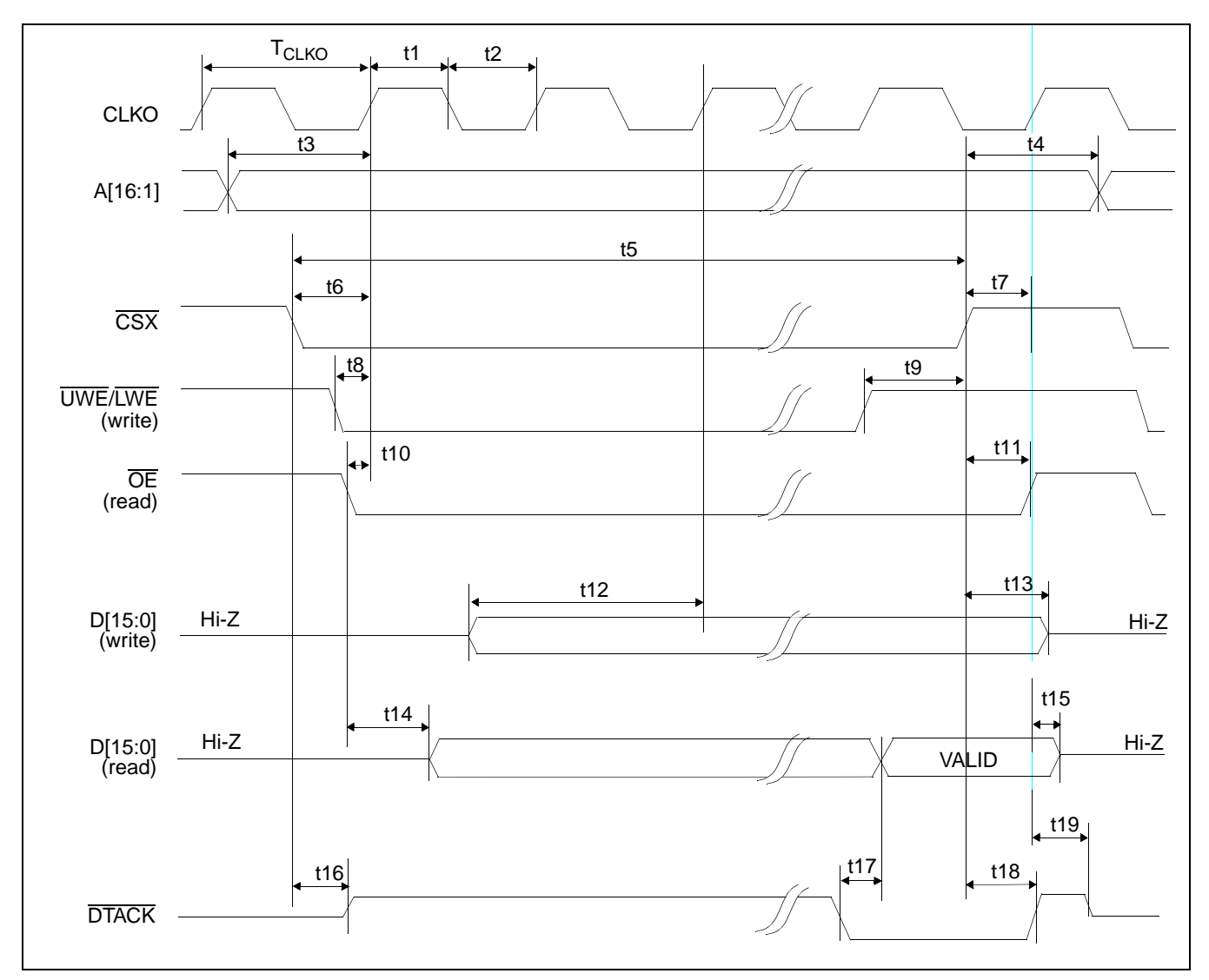

# **6.2.8 Motorola DragonBall Interface Timing with DTACK (e.g. MC68EZ328/MC68VZ328)**

*Figure 6-9: Motorola DragonBall Interface with DTACK Timing*

|                   |                                                                                                    | MC68EZ328      |            |                |            |                | <b>MC68VZ328</b> |                |                |                         |
|-------------------|----------------------------------------------------------------------------------------------------|----------------|------------|----------------|------------|----------------|------------------|----------------|----------------|-------------------------|
| <b>Symbol</b>     | <b>Parameter</b>                                                                                                    |                | 2.0V       | 3.3V           |            | 2.0V           |                  |                | 3.3V           | Unit                    |
|                   |                                                                                                    | <b>Min</b>     | <b>Max</b> | Min            | <b>Max</b> | Min            | <b>Max</b>       | Min            | <b>Max</b>     |                         |
| f <sub>CLKO</sub> | <b>Bus Clock frequency</b>                                                                                                    |                | 16         |                | 16         |                | 20               |                | 33             | <b>MHz</b>              |
| T <sub>CLKO</sub> | <b>Bus Clock period</b>                                                                                                    | $1/f_{CLKO}$   |            | $1/f_{CLKO}$   |            | $1/f_{CLKO}$   |                  | $1/f_{CLKO}$   |                | ns                      |
| t1                | Clock pulse width high                                                                                                    | 28.1           |            | 28.1           |            | 22.5           |                  | 13.5           |                | ns                      |
| t2                | Clock pulse width low                                                                                                    | 28.1           |            | 28.1           |            | 22.5           |                  | 13.5           |                | ns                      |
| t3                | A[16:1] setup 1st CLKO when $\overline{CSX} = 0$ and either<br>$\overline{\text{UWE}}/\overline{\text{LWE}}$ or $\overline{\text{OE}} = 0$ | 0              |            | 0              |            | $\mathbf 0$    |                  | $\Omega$       |                | ns                      |
| t4                | A[16:1] hold from CSX rising edge                                                                                                    | $\mathbf 0$    |            | $\mathbf 0$    |            | $\mathbf 0$    |                  | $\mathbf 0$    |                | ns                      |
| t5a               | $\overline{\text{CSX}}$ asserted for MCLK = BCLK                                                                                           |                | 8          |                | 8          |                | 8                |                | 8              | <b>T<sub>CLKO</sub></b> |
| t5 <sub>b</sub>   | $\overline{\text{CSX}}$ asserted for MCLK = BCLK ÷ 2                                                                                       |                | 11         |                | 11         |                | 11               |                | 11             | <b>T<sub>CLKO</sub></b> |
| t5c               | $\overline{\text{CSX}}$ asserted for MCLK = BCLK ÷ 3                                                                                       |                | 13         |                | 13         |                | 13               |                | 13             | <b>T<sub>CLKO</sub></b> |
| t <sub>5d</sub>   | $\overline{\text{CSX}}$ asserted for MCLK = BCLK ÷ 4                                                                                       |                | 17         |                | 17         |                | 17               |                | 17             | <b>T<sub>CLKO</sub></b> |
| t6                | $\overline{\text{CSX}}$ setup to CLKO rising edge                                                                                          | $\Omega$       |            | $\Omega$       |            | $\Omega$       |                  | $\Omega$       |                | ns                      |
| t7                | $\overline{\text{CSX}}$ rising edge to CLKO rising edge                                                                                    | $\mathbf 0$    |            | $\Omega$       |            | $\mathbf 0$    |                  | $\Omega$       |                | ns                      |
| t8                | UWE/LWE falling edge to CLKO rising edge                                                                                                   | $\mathbf{1}$   |            | $\Omega$       |            | $\mathbf{1}$   |                  | $\mathbf 0$    |                | ns                      |
| t9                | UWE/LWE rising edge to CSX rising edge                                                                                                    | $\pmb{0}$      |            | $\Omega$       |            | $\mathbf 0$    |                  | $\Omega$       |                | ns                      |
| t10               | OE falling edge to CLKO rising edge                                                                                                    | $\mathbf{1}$   |            | 1              |            | $\mathbf{1}$   |                  | 1              |                | ns                      |
| t11               | OE hold from CSX rising edge                                                                                                    | 0              |            | $\Omega$       |            | $\mathbf 0$    |                  | $\mathbf 0$    |                | ns                      |
| t12               | D[15:0] setup to 3rd CLKO when CSX,<br>UWE/LWE asserted (write cycle) (see note 1)                                                         | 1              |            | $\Omega$       |            | 1              |                  | $\Omega$       |                | ns                      |
| t13               | $D[15:0]$ in hold from $\overline{CSX}$ rising edge (write cycle)                                                                          | $\Omega$       |            | $\Omega$       |            | $\Omega$       |                  | $\Omega$       |                | ns                      |
| t14               | Falling edge of $\overline{OE}$ to D[15:0] driven (read cycle)                                                                             | $\overline{4}$ | 30         | 3              | 15         | $\overline{4}$ | 30               | 3              | 15             | ns                      |
| t15               | CLKO rising edge to D[15:0] output Hi-Z<br>(read cycle)                                                                                    | 4              | 21         | $\overline{2}$ | 12         | $\overline{4}$ | 21               | $\overline{2}$ | 12             | ns                      |
| t16               | CSX falling edge to DTACK driven high                                                                                                    | 3              | 20         | 3              | 13         | 3              | 20               | 3              | 13             | ns                      |
| t17               | DTACK falling edge to D[15:0] valid (read cycle)                                                                                           |                | $\Omega$   |                | 2          |                | $\Omega$         |                | $\overline{2}$ | ns                      |
| t18               | CSX high to DTACK high                                                                                                    | 5              | 34         | 3              | 16         | 5              | 34               | 3              | 16             | ns                      |
| t19               | CLKO rising edge to DTACK Hi-Z                                                                                                    | 5              | 40         | 1              | 6          | 5              | 40               | $\mathbf{1}$   | 6              | ns                      |

*Table 6-12: Motorola DragonBall Interface with DTACK Timing*

1. t12 is the delay from when data is placed on the bus until the data is latched into the write buffer.

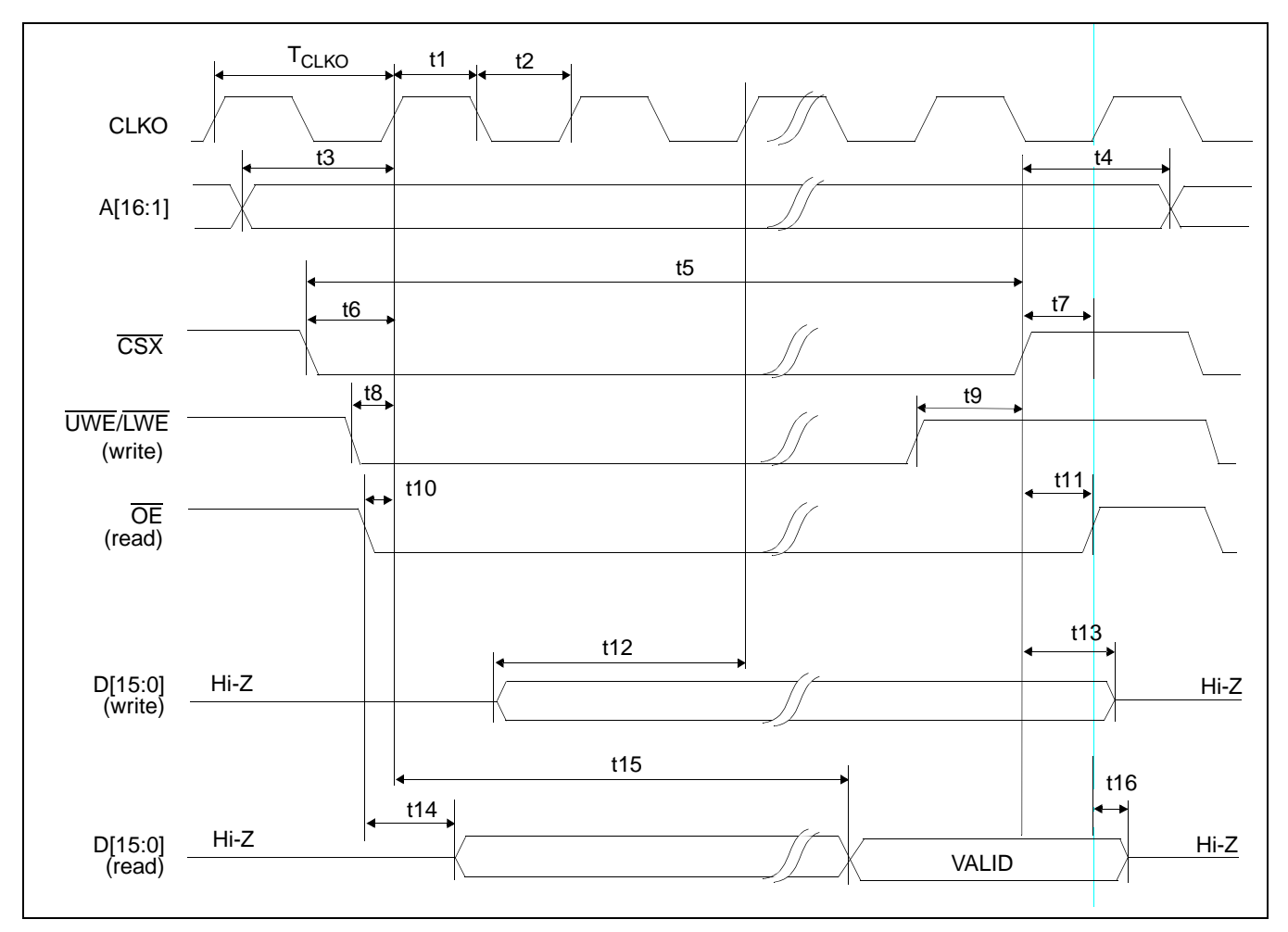

# **6.2.9 Motorola DragonBall Interface Timing w/o DTACK (e.g. MC68EZ328/MC68VZ328)**

*Figure 6-10: Motorola DragonBall Interface without DTACK# Timing*

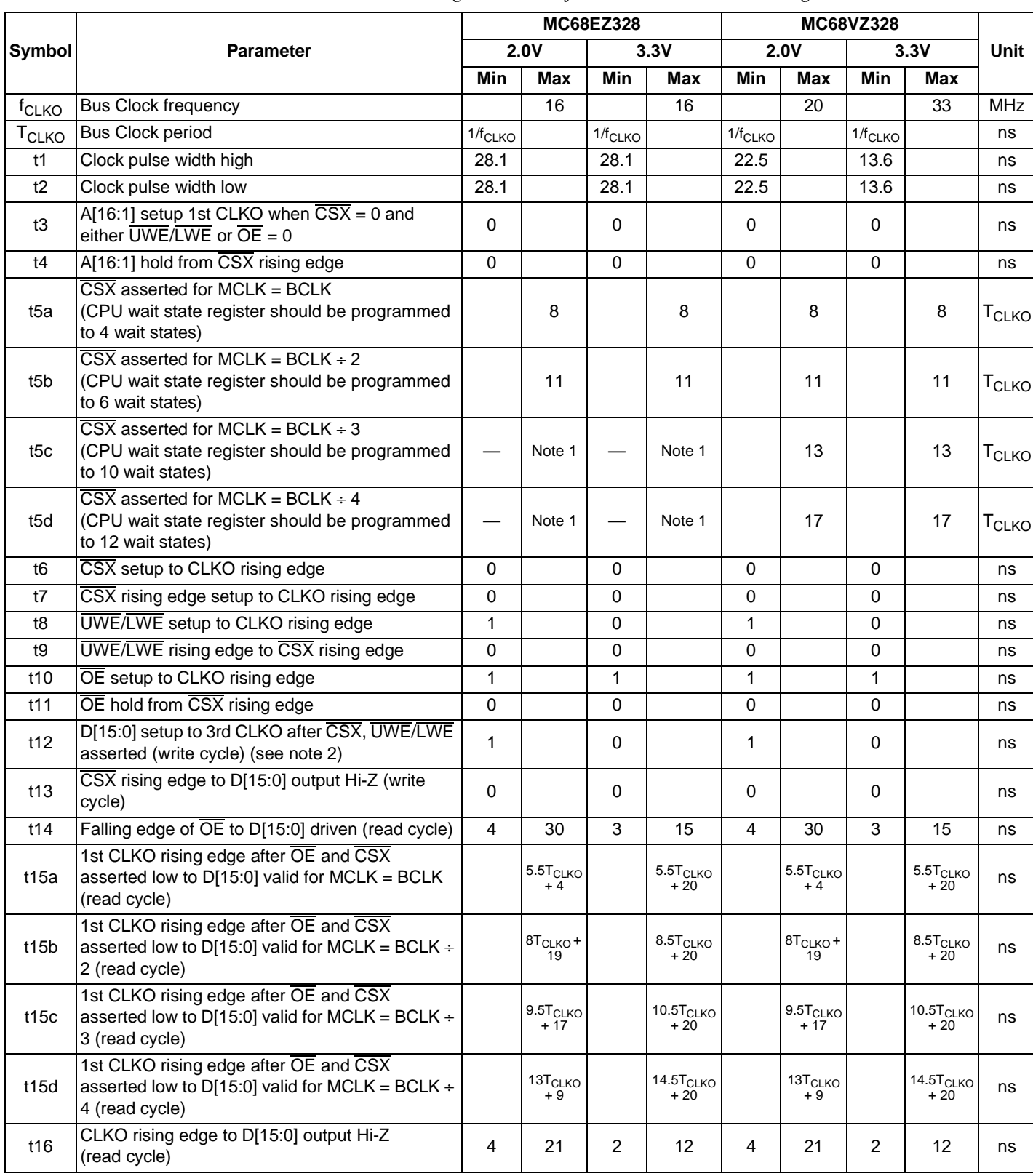

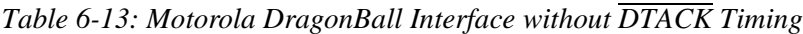

1. The MC68EZ328 cannot support the MCLK = BCLK ÷ 3 and MCLK = BCLK ÷ 4 settings without DTACK.

2. t12 is the delay from when data is placed on the bus until the data is latched into the write buffer.

### **6.3.1 Passive/TFT Power-On Sequence**

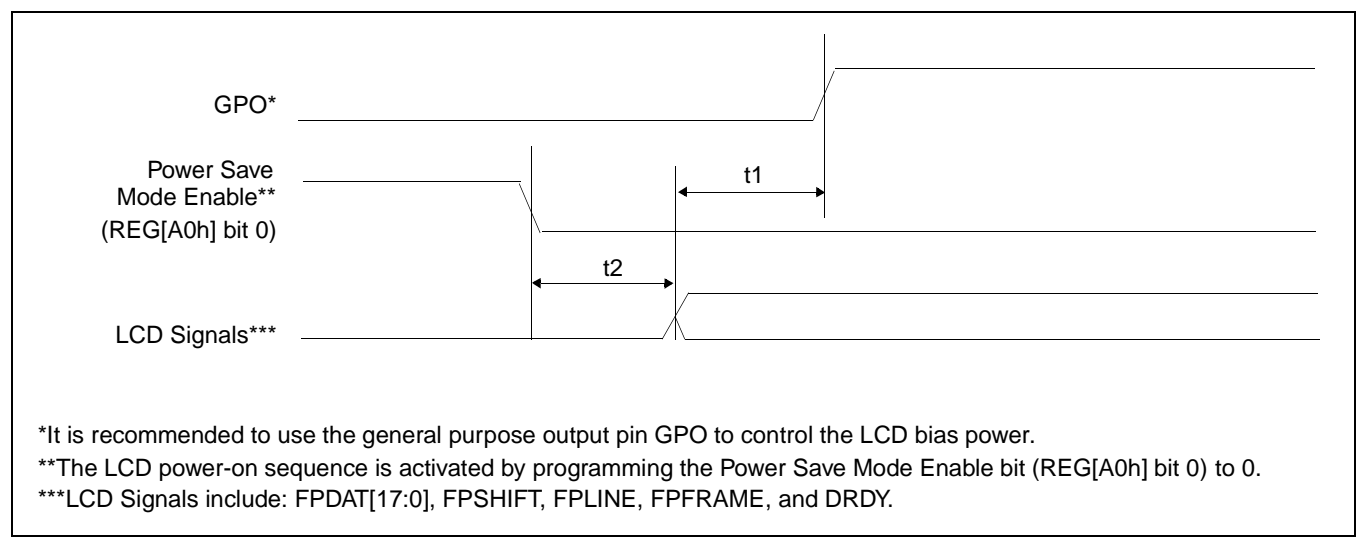

*Figure 6-11: Passive/TFT Power-On Sequence Timing*

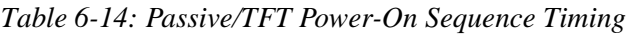

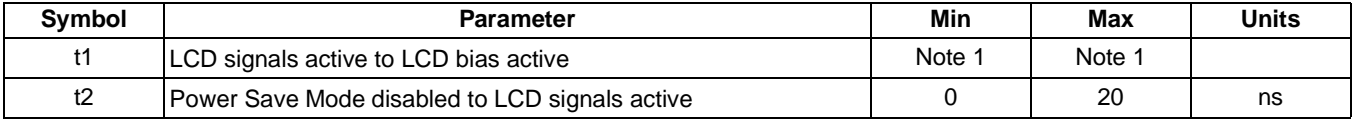

1. t1 is controlled by software and must be determined from the bias power supply delay requirements of the panel connected.

#### **Note**

For HR-TFT Power-On/Off sequence information, see *Connecting to the Sharp HR-TFT Panels*, document number X31B-G-011-xx.

For D-TFD Power-On/Off sequence information, see *Connecting to the Epson D-TFD Panels*, document number X31B-G-012-xx.

### **6.3.2 Passive/TFT Power-Off Sequence**

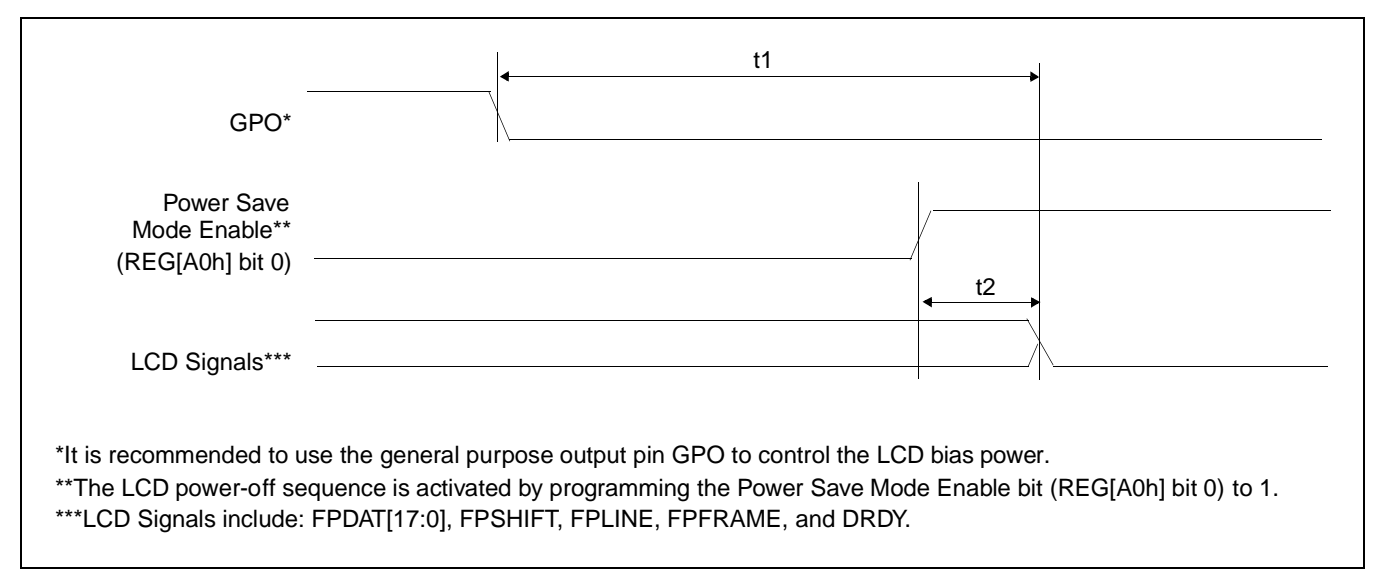

*Figure 6-12: Passive/TFT Power-Off Sequence Timing*

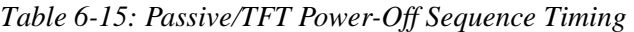

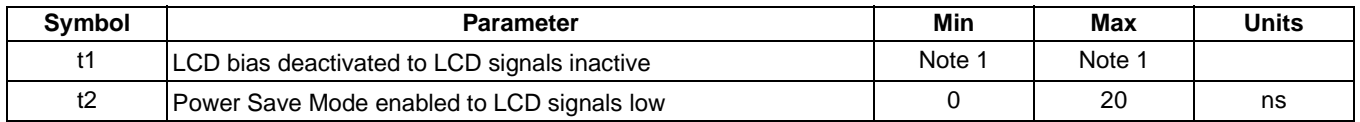

1. t1 is controlled by software and must be determined from the bias power supply delay requirements of the panel connected.

### **6.3.3 Power Save Status**

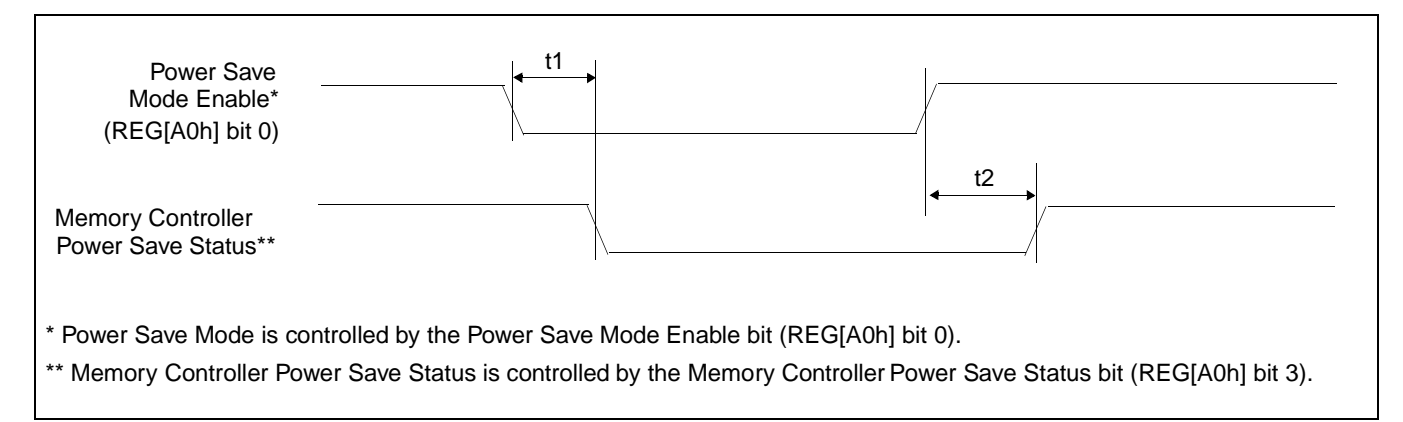

*Figure 6-13: Power Save Status Timing*

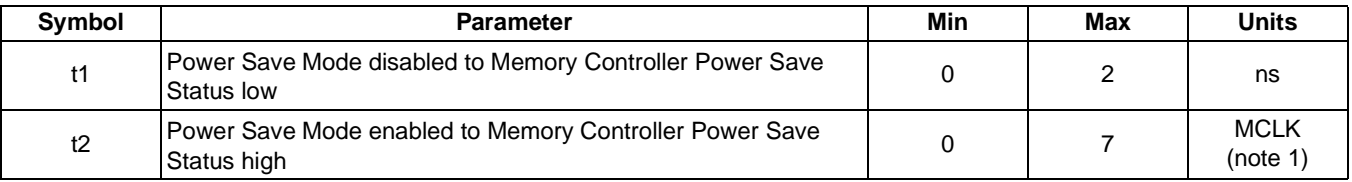

*Table 6-16: Power Save Status Timing* 

1. For further information on the internal clock MCLK, see [Section 7.1.2, "MCLK" on page 88](#page-93-1).

# **6.4 Display Interface**

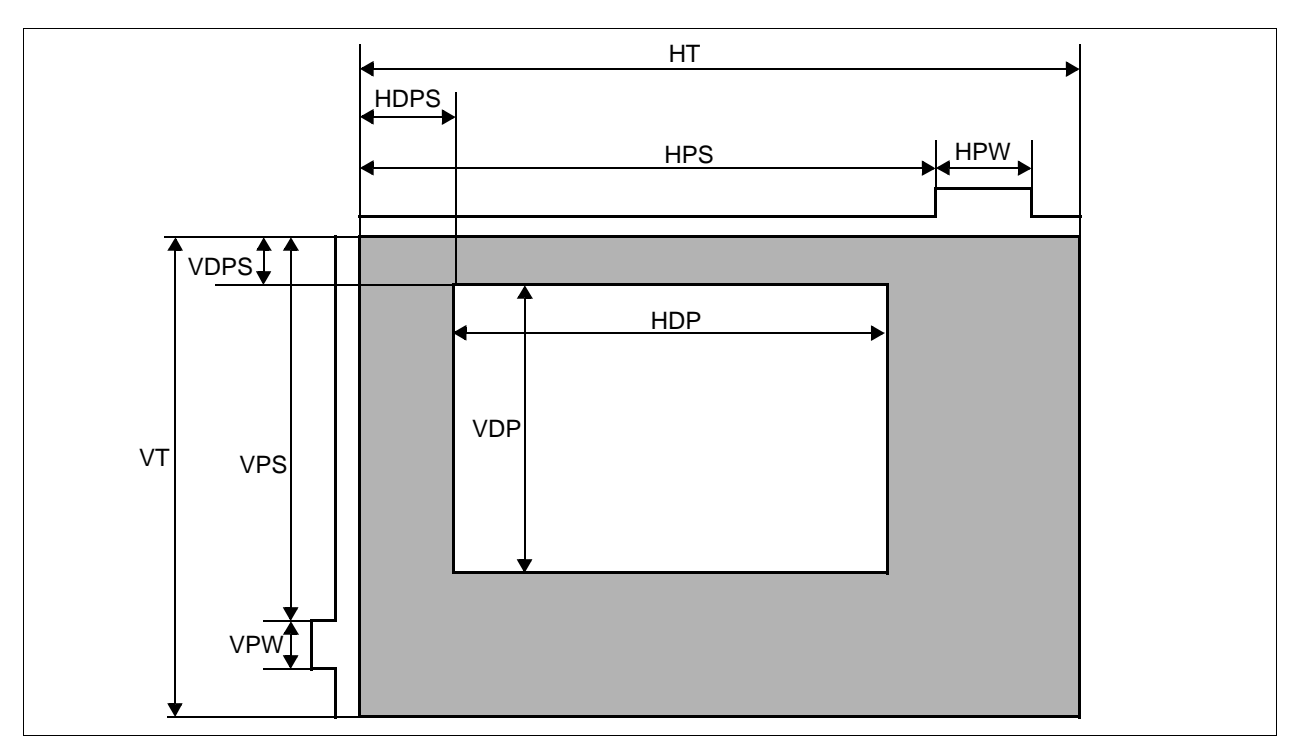

The timing parameters required to drive a flat panel display are shown below. Timing details for each supported panel type are provided in the remainder of this section.

*Figure 6-14: Panel Timing Parameters*

| Table 6-17: Panel Timing Parameter Definition and Register Summary |                         |                                                            |       |  |  |
|--------------------------------------------------------------------|-------------------------|------------------------------------------------------------|-------|--|--|
| Symbol                                                             | <b>Description</b>      | <b>Derived From</b>                                        | Units |  |  |
|                                                                    | المفجلة المفحد متعادلنا | $1/AD$ $A$ $A$ $A$ $A$ $A$ $B$ $B$ $C$ $A$ $C$ $A$ $C$ $A$ |       |  |  |

| _______                        |                                                       |                                                     |            |
|--------------------------------|-------------------------------------------------------|-----------------------------------------------------|------------|
| $\overline{\text{H} \text{T}}$ | <b>Horizontal Total</b>                               | $($ (REG[12h] bits 6-0) + 1) x 8                    |            |
| HDP <sup>1</sup>               | Horizontal Display Period <sup>1</sup>                | $($ (REG[14h] bits 6-0) + 1) x 8                    |            |
| HDPS <sup>2</sup>              | Horizontal Display Period Start Position <sup>2</sup> | $((REG[17h] bits 1-0, REG[16h] bits 7-0) + Offset)$ | Ts         |
| <b>HPS</b>                     | <b>FPLINE Pulse Start Position</b>                    | (REG[23h] bits 1-0, REG[22h] bits 7-0) + 1          |            |
| <b>HPW</b>                     | <b>FPLINE Pulse Width</b>                             | $(REG[20h] bits 6-0) + 1$                           |            |
| $\nabla T$                     | <b>Vertical Total</b>                                 | (REG[19h] bits 1-0, REG[18h] bits 7-0) + 1          |            |
| <b>VDP</b>                     | Vertical Display Period                               | (REG[1Dh] bits 1-0, REG[1Ch] bits 7-0) + 1          |            |
| VDPS <sup>3</sup>              | Vertical Display Period Start Position <sup>3</sup>   | REG[1Fh] bits 1-0, REG[1Eh] bits 7-0                | Lines (HT) |
| <b>VPS</b>                     | <b>FPFRAME Pulse Start Position</b>                   | REG[27h] bits 1-0, REG[26h] bits 7-0                |            |
| <b>VPW</b>                     | <b>FPFRAME Pulse Width</b>                            | $(REG[24h] bits 6-0) + 1$                           |            |

<sup>1.</sup> For passive panels, the HDP must be a minimum of 32 pixels and can be increased by multiples of 16. For TFT panels, the HDP must be a minimum of 16 pixels and can be increased by multiples of 8.

2. The HDPS parameter contains an offset that depends on the panel type. This offset is the constant in the equation which describes parameter  $t_{14min}$  in the AC Timing tables for the various panel types. Note that for passive panels the value of REG[16h], REG[17h] is always 00h so only the offset has any effect.

3. For passive panels the value of VDPS is always 00h.

4. The following formulas must be valid for all panel timings:

$$
HDPS + HDP < HT
$$
\n
$$
VDPS + VDP < VT
$$

Г

┑

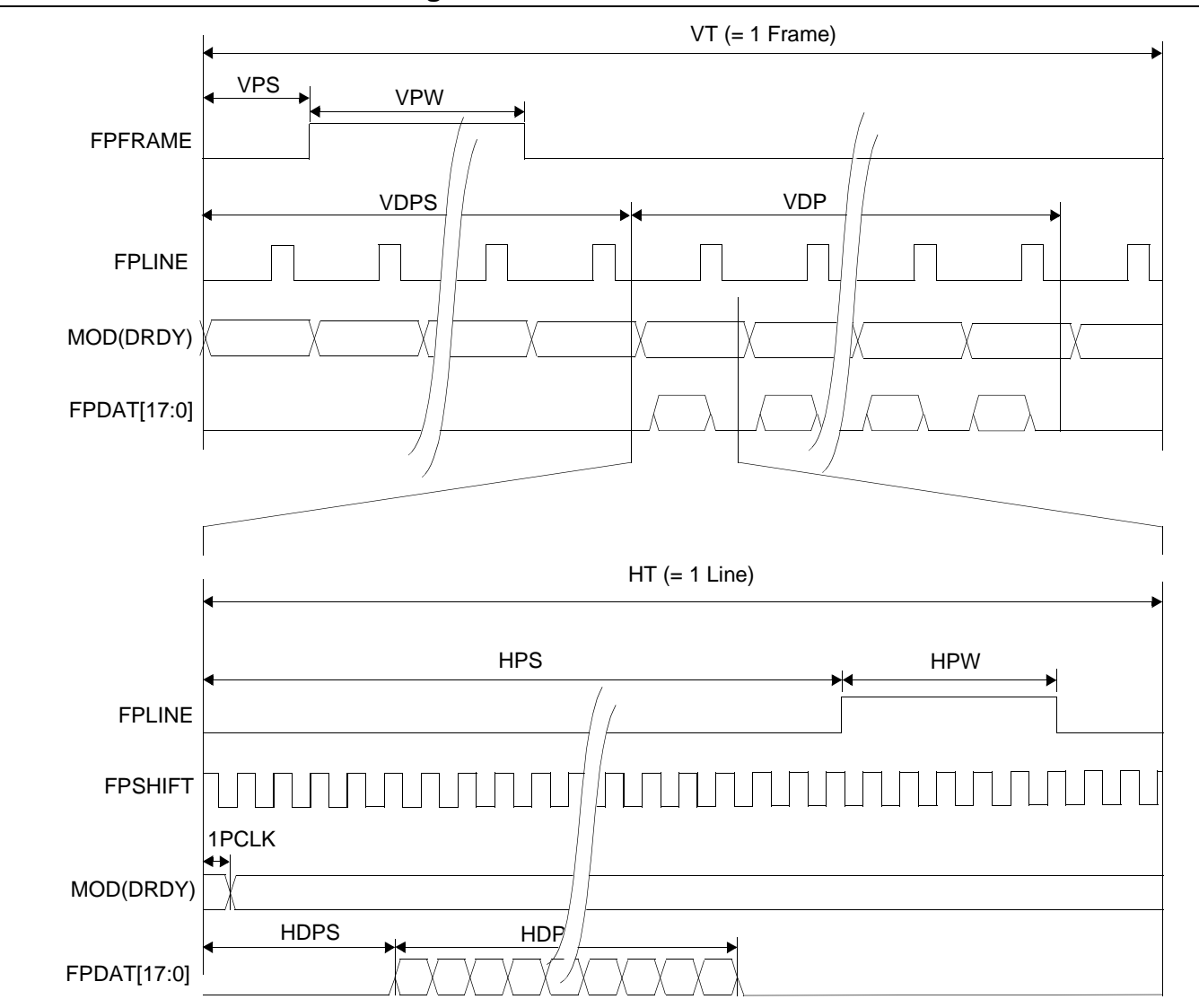

# **6.4.1 Generic STN Panel Timing**

*Figure 6-15: Generic STN Panel Timing*

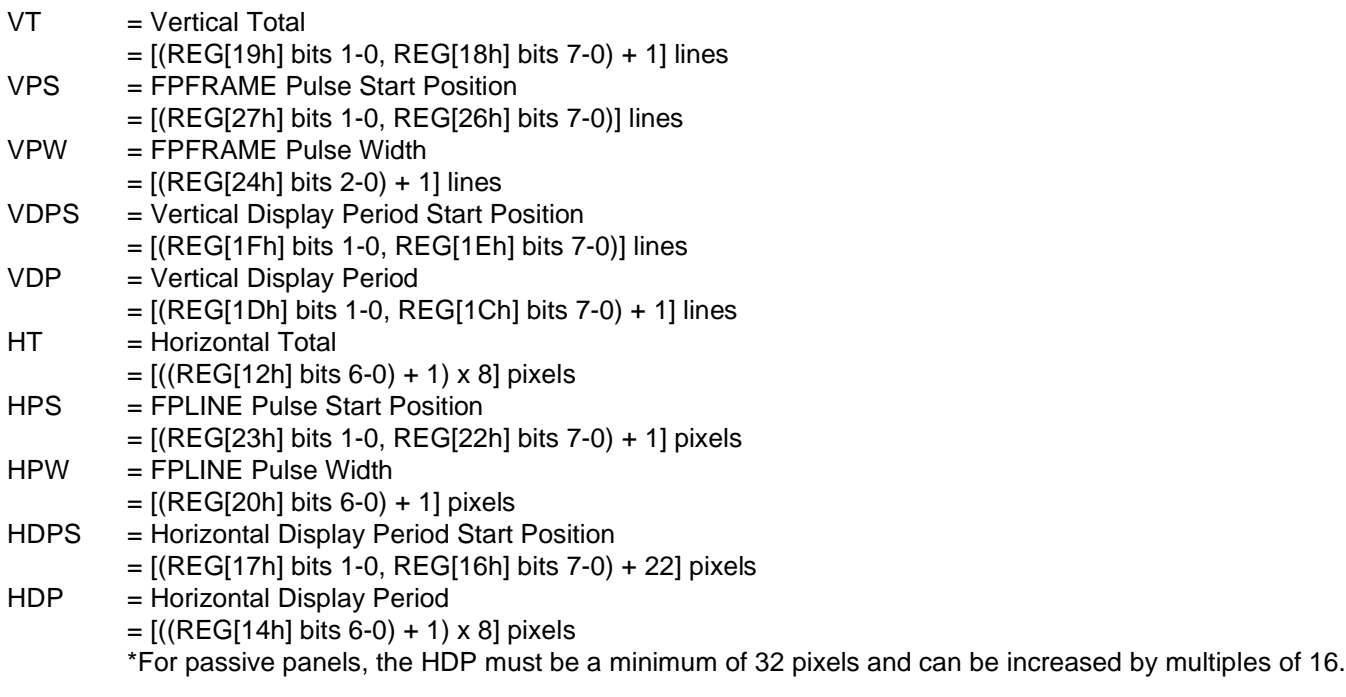

\*Panel Type Bits (REG[10h] bits 1-0) = 00b (STN) \*FPFRAME Pulse Polarity Bit (REG[24h] bit 7) = 1 (active high) \*FPLINE Polarity Bit (REG[20h] bit  $7$ ) = 1 (active high)

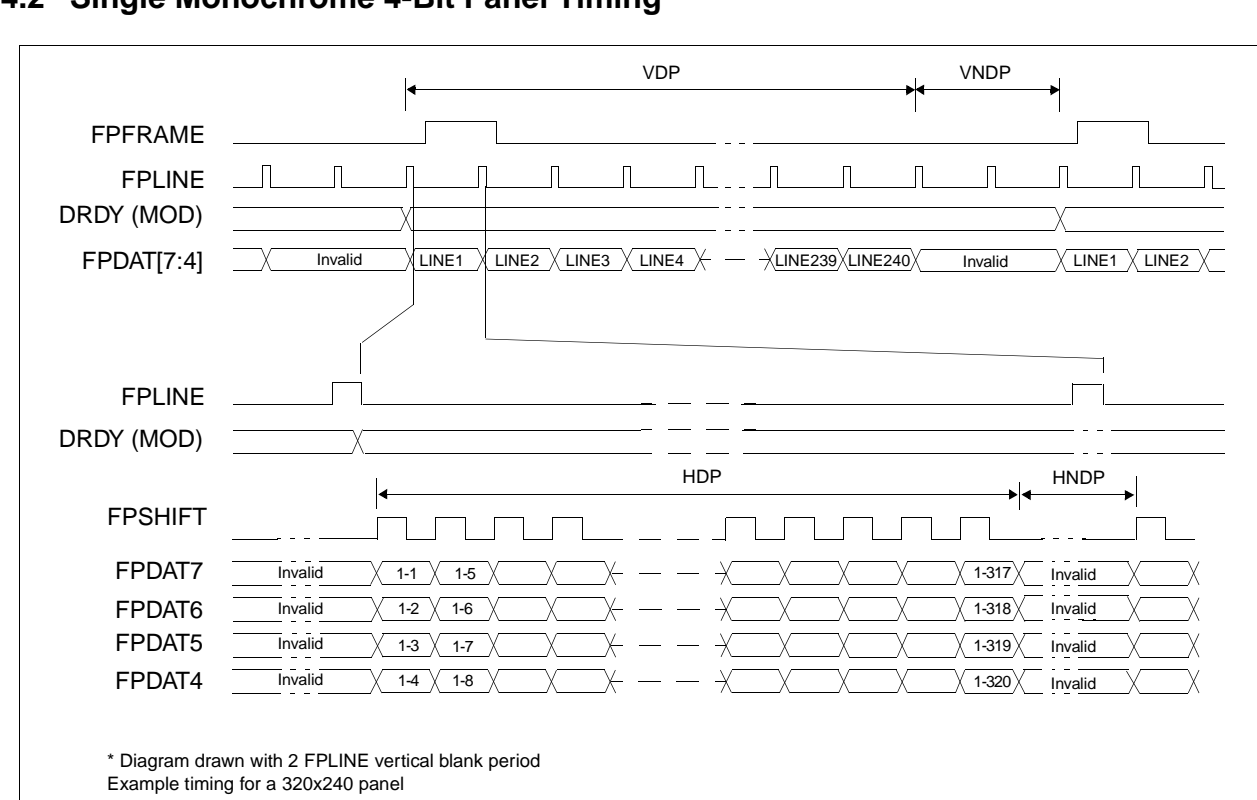

### **6.4.2 Single Monochrome 4-Bit Panel Timing**

*Figure 6-16: Single Monochrome 4-Bit Panel Timing*

| VDP. | $=$ Vertical Display Period                                                               |
|------|-------------------------------------------------------------------------------------------|
|      | $=$ (REG[1Dh] bits 1:0, REG[1Ch] bits 7:0) + 1 Lines                                      |
| VNDP | = Vertical Non-Display Period                                                             |
|      | $= VT - VDP$                                                                              |
|      | $=$ (REG[19h] bits 1:0, REG[18h] bits 7:0) - (REG[1Dh] bits 1:0, REG[1Ch] bits 7:0) Lines |
| HDP. | = Horizontal Display Period                                                               |
|      | $= ((REG[14h] bits 6:0) + 1) \times 8Ts$                                                  |
| HNDP | = Horizontal Non-Display Period                                                           |
|      | $=$ HT $-$ HDP                                                                            |
|      | $= (((REG[12h] bits 6:0) + 1) \times 8Ts) - (((REG[14h] bits 6:0) + 1) \times 8Ts)$       |
|      |                                                                                           |
|      |                                                                                           |
|      |                                                                                           |

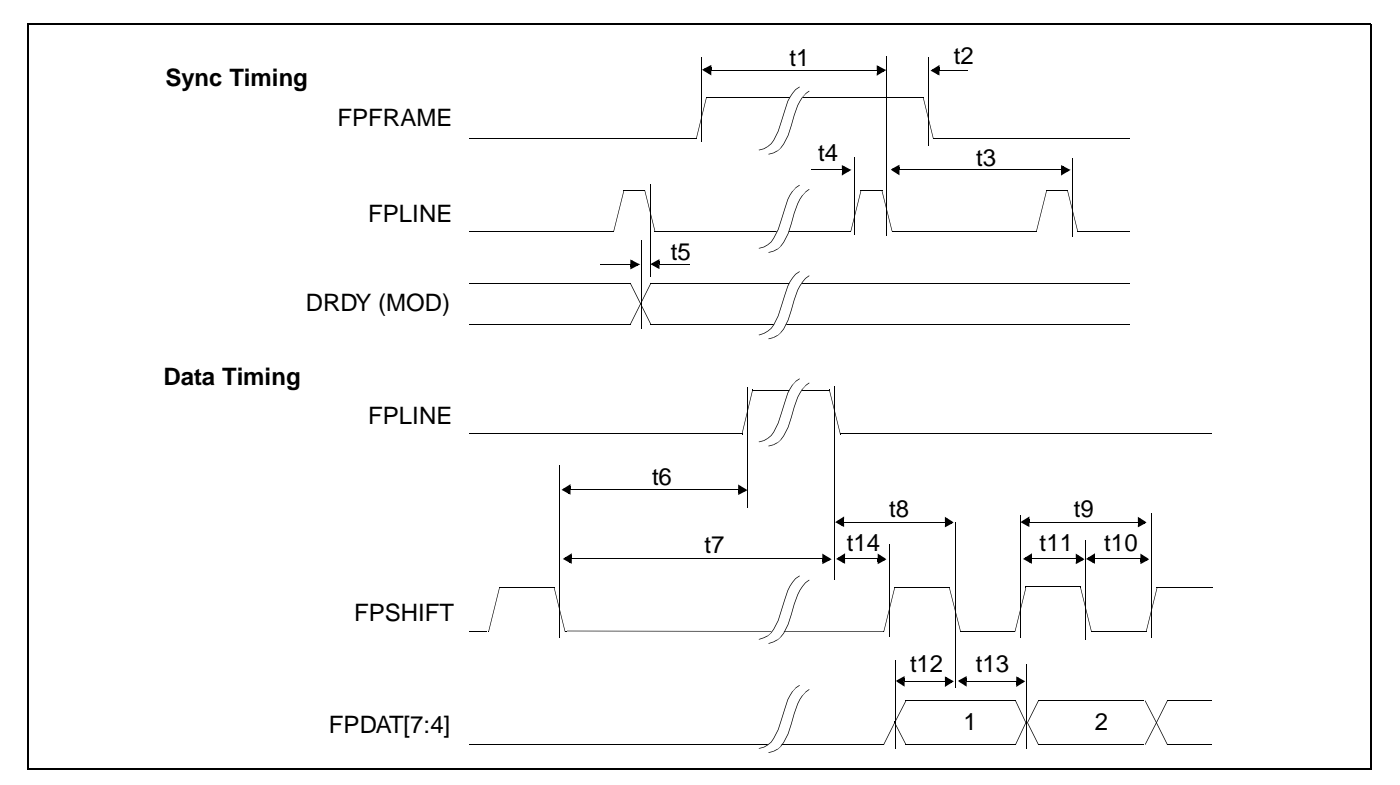

*Figure 6-17: Single Monochrome 4-Bit Panel A.C. Timing*

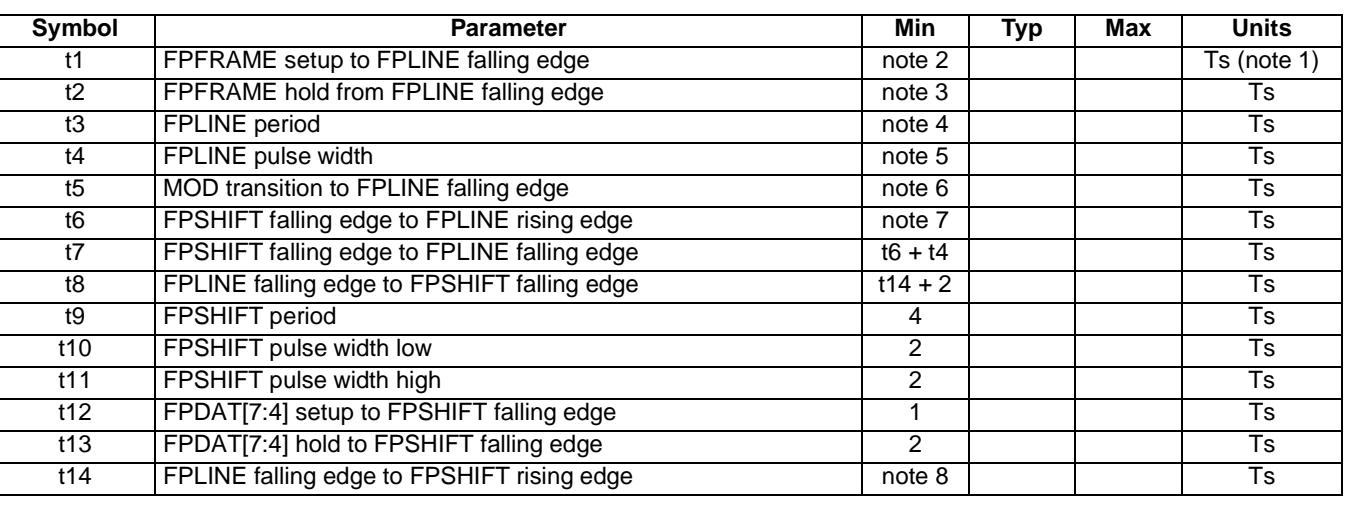

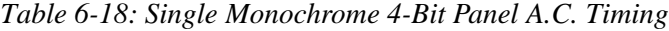

1. Ts  $=$  pixel clock period

2. t1<sub>min</sub> = (HPS + t4<sub>min</sub> + 1) - (VPS x t3<sub>min</sub>)

3. 
$$
t2_{\text{min}} = t3_{\text{min}} - (HPS + t4_{\text{min}} + 1) + (VPW - 1 + VPS) \times t3_{\text{min}}
$$

4.  $t3_{\text{min}}$  = HT<br>5.  $t4_{\text{min}}$  = HPW

5.  $t4_{min}$ <br>6.  $t5_{min}$ 6. t5<sub>min</sub> = t3<sub>min</sub> - HPS

- 7. t6<sub>min</sub> = (HPS + 1) (HDP + HDPS + 20) if negative add t3<sub>min</sub>
- 8.  $t14<sub>min</sub>$  = HDPS (HPS +  $t4<sub>min</sub>$  + 1) + 22 if negative add  $t3<sub>min</sub>$

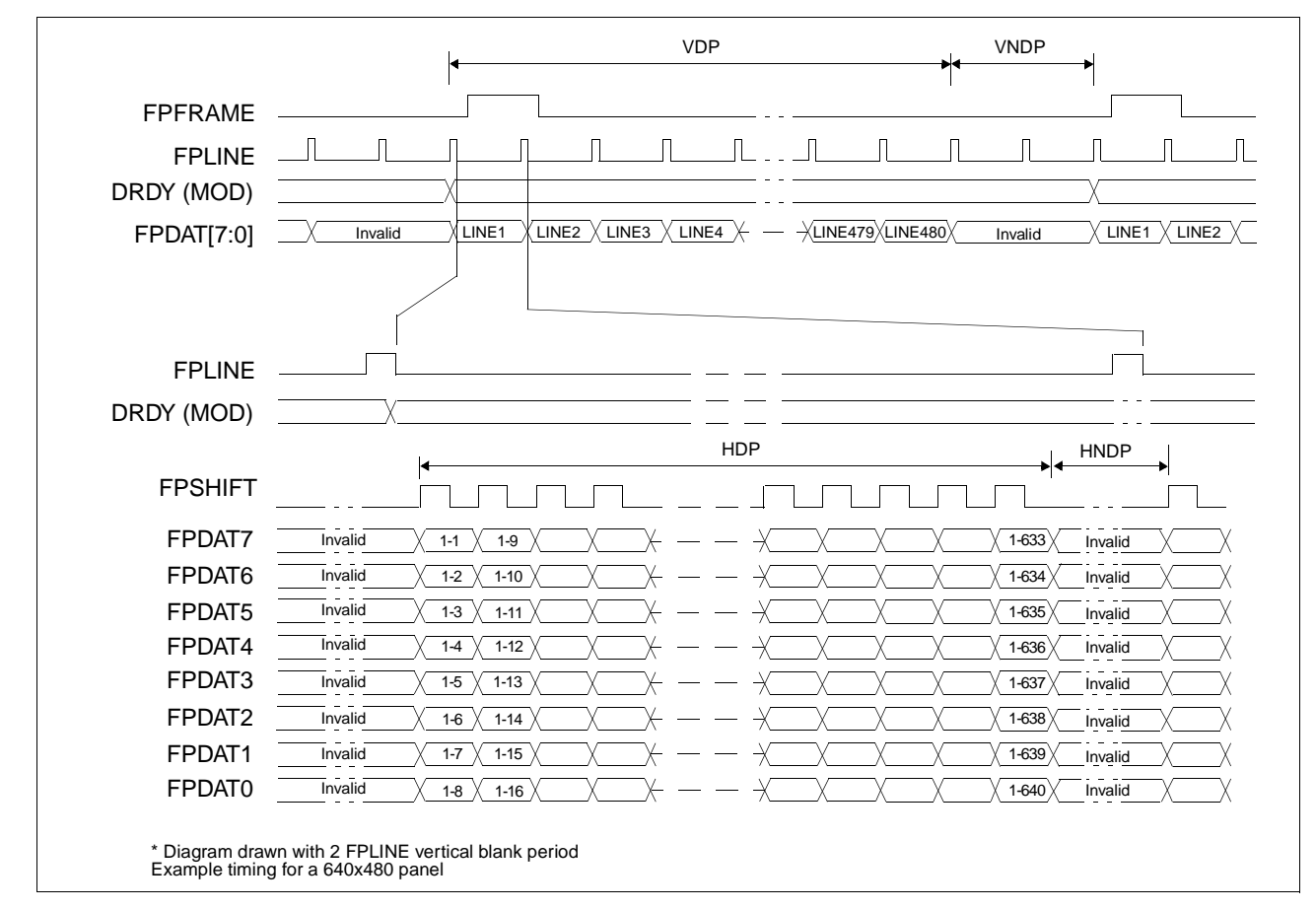

**6.4.3 Single Monochrome 8-Bit Panel Timing**

*Figure 6-18: Single Monochrome 8-Bit Panel Timing*

| = Vertical Display Period                                                                 |
|-------------------------------------------------------------------------------------------|
| $=$ (REG[1Dh] bits 1:0, REG[1Ch] bits 7:0) + 1 Lines                                      |
| = Vertical Non-Display Period                                                             |
| $= VT - VDP$                                                                              |
| $=$ (REG[19h] bits 1:0, REG[18h] bits 7:0) - (REG[1Dh] bits 1:0, REG[1Ch] bits 7:0) Lines |
| = Horizontal Display Period                                                               |
| $= ((REG[14h] bits 6:0) + 1) \times 8Ts$                                                  |
| = Horizontal Non-Display Period                                                           |
| $=$ HT $-$ HDP                                                                            |
| $= (((REG[12h] bits 6:0) + 1) \times 8Ts) - (((REG[14h] bits 6:0) + 1) \times 8Ts)$       |
|                                                                                           |

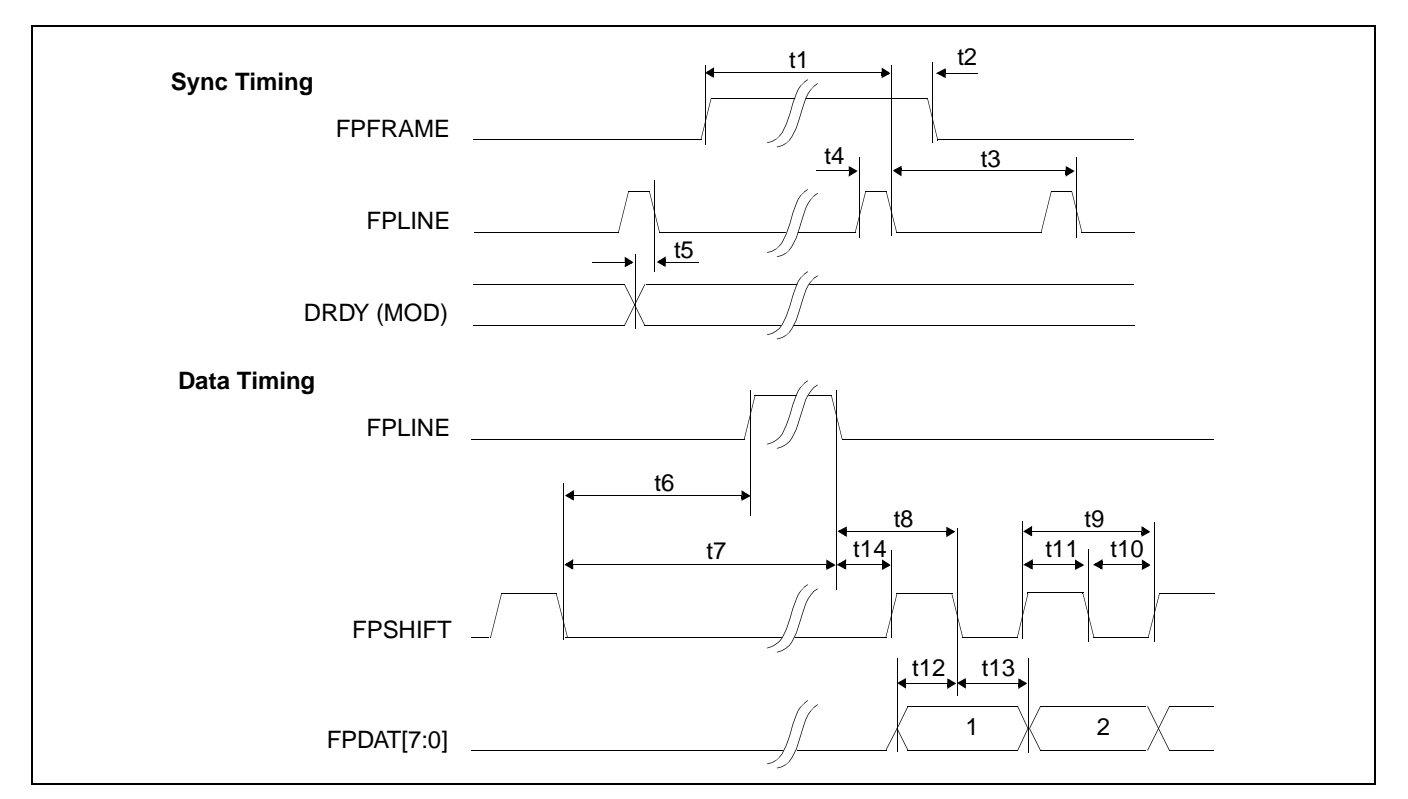

*Figure 6-19: Single Monochrome 8-Bit Panel A.C. Timing*

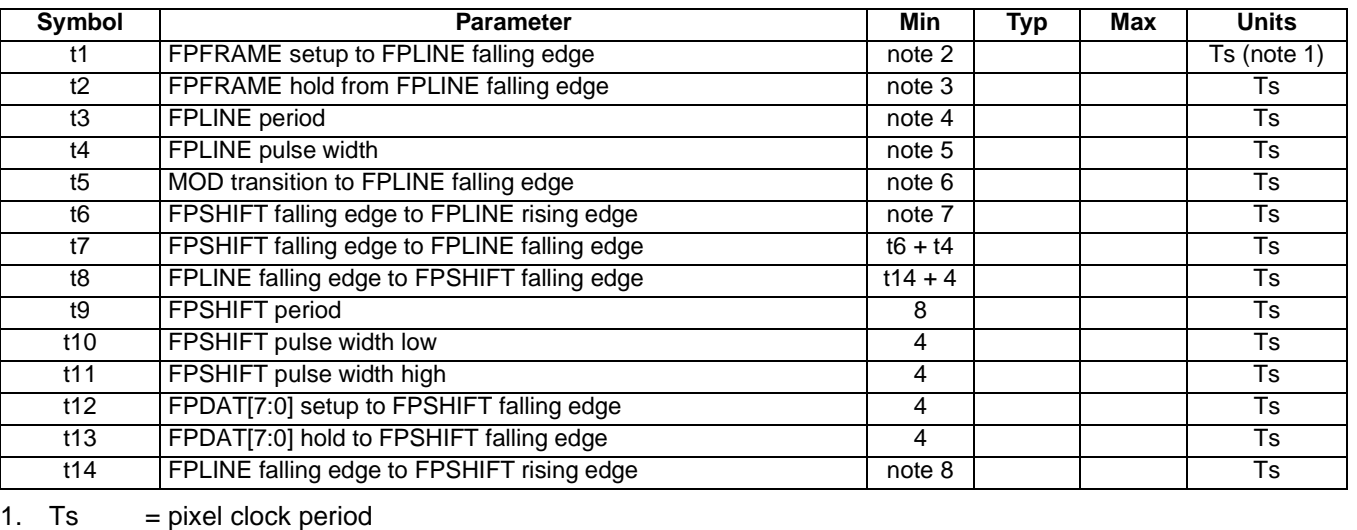

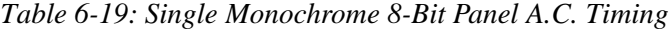

2.  $t1_{\text{min}} = (HPS + t4_{\text{min}} + 1) - (VPS \times t3_{\text{min}})$ 

2. 
$$
t1_{min}
$$
 = (HPS + t4<sub>min</sub> + 1) - (VPS x t3<sub>min</sub>)

3. 
$$
t2_{min} = t3_{min} - (HPS + t4_{min} + 1) + (VPW - 1 + VPS) \times t3_{min}
$$

4.  $t3\frac{m}{\text{min}}$  = HT<br>5.  $t4\frac{m}{\text{min}}$  = HPW 5. t4<sub>min</sub> = HPW

6. t5<sub>min</sub> = t3<sub>min</sub> - HPS

7. t6<sub>min</sub> = (HPS + 1) - (HDP + HDPS + 18) if negative add t3<sub>min</sub>

8. t14<sub>min</sub> = HDPS - (HPS + t4<sub>min</sub> + 1) + 22 if negative add t3<sub>min</sub>

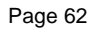

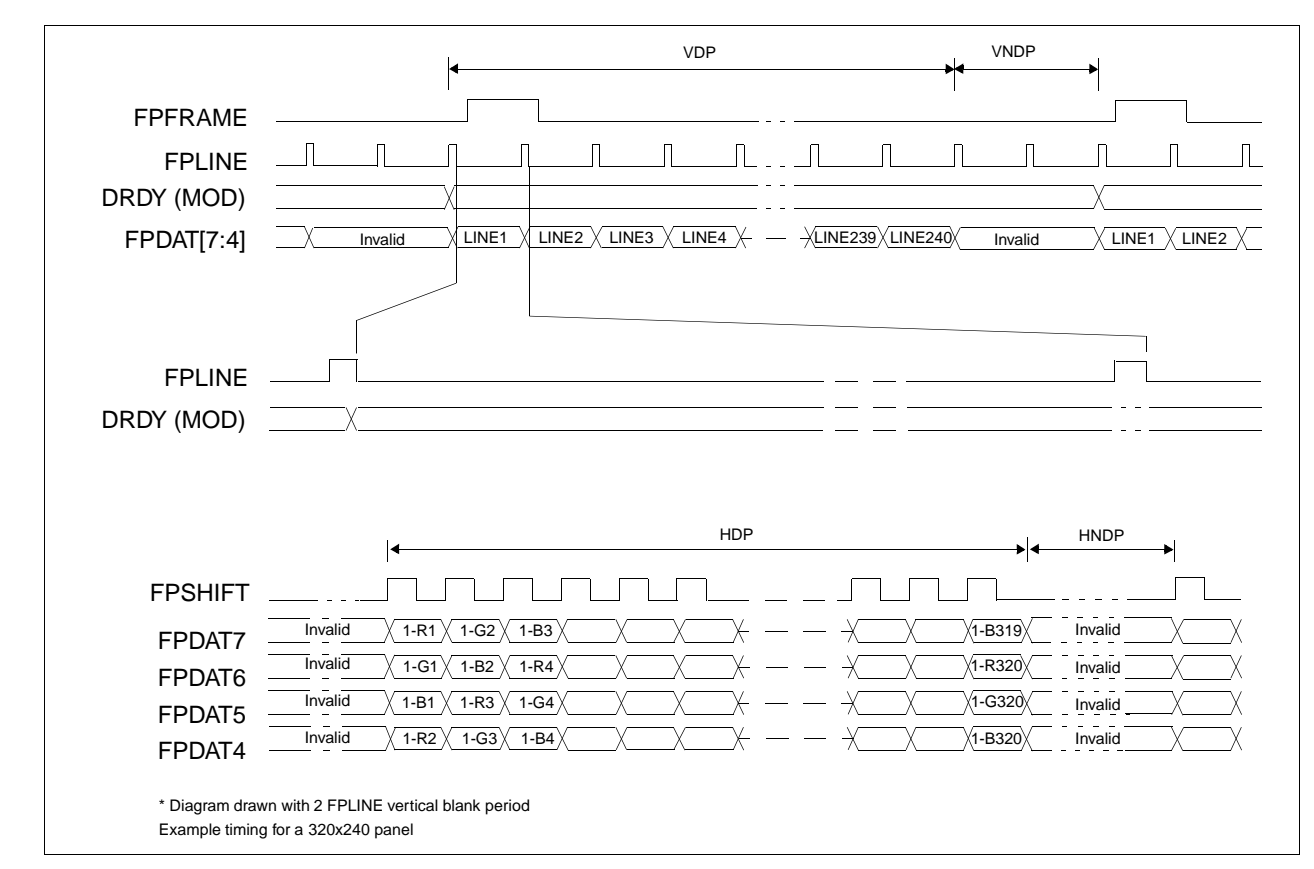

### **6.4.4 Single Color 4-Bit Panel Timing**

*Figure 6-20: Single Color 4-Bit Panel Timing*

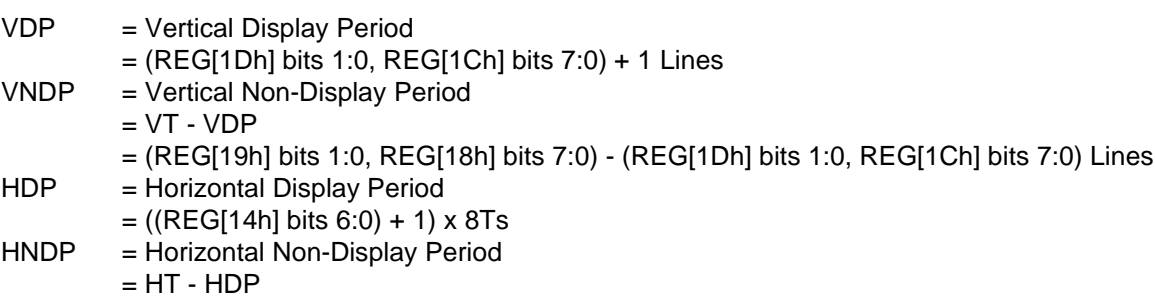

= (((REG[12h] bits 6:0) + 1) x 8Ts) - (((REG[14h] bits 6:0) + 1) x 8Ts)

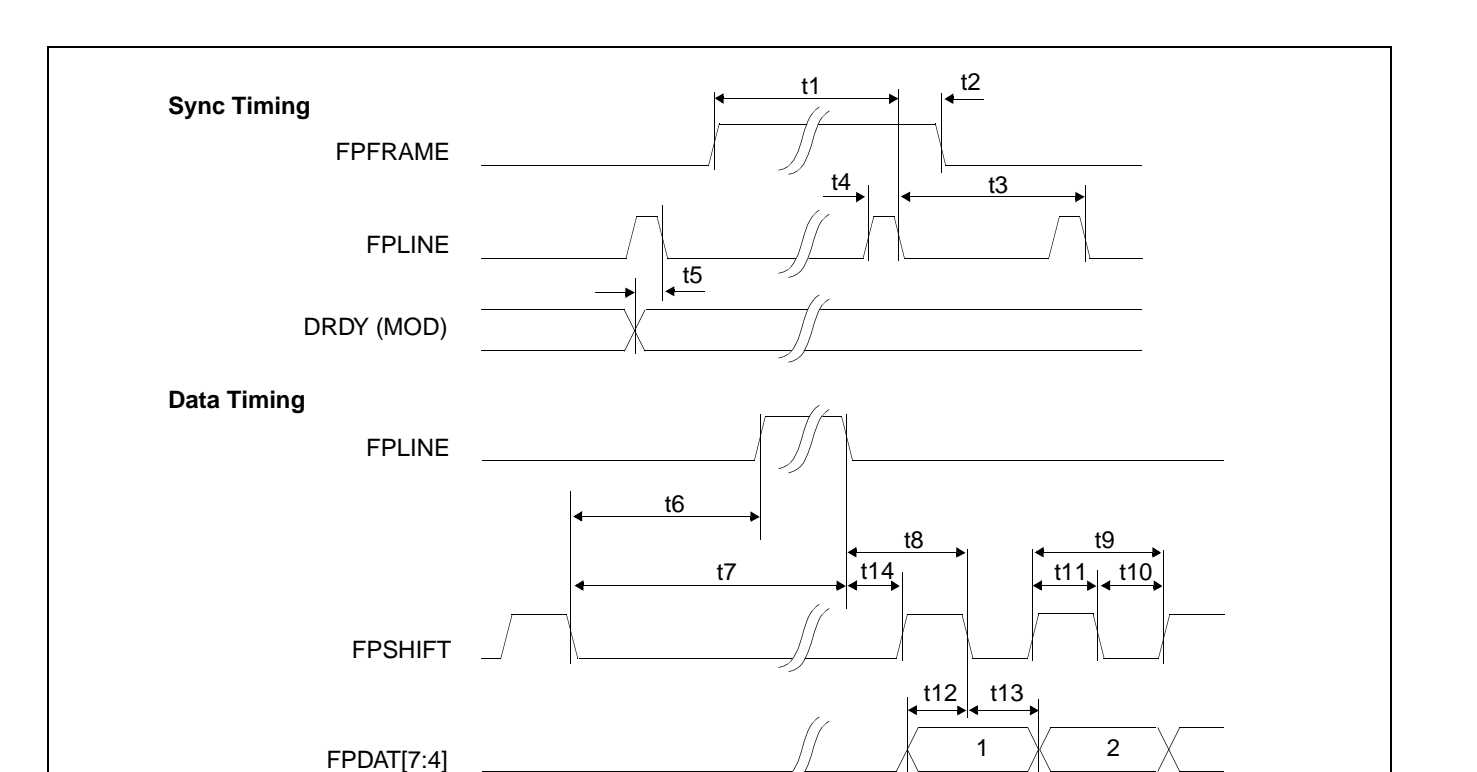

*Figure 6-21: Single Color 4-Bit Panel A.C. Timing*

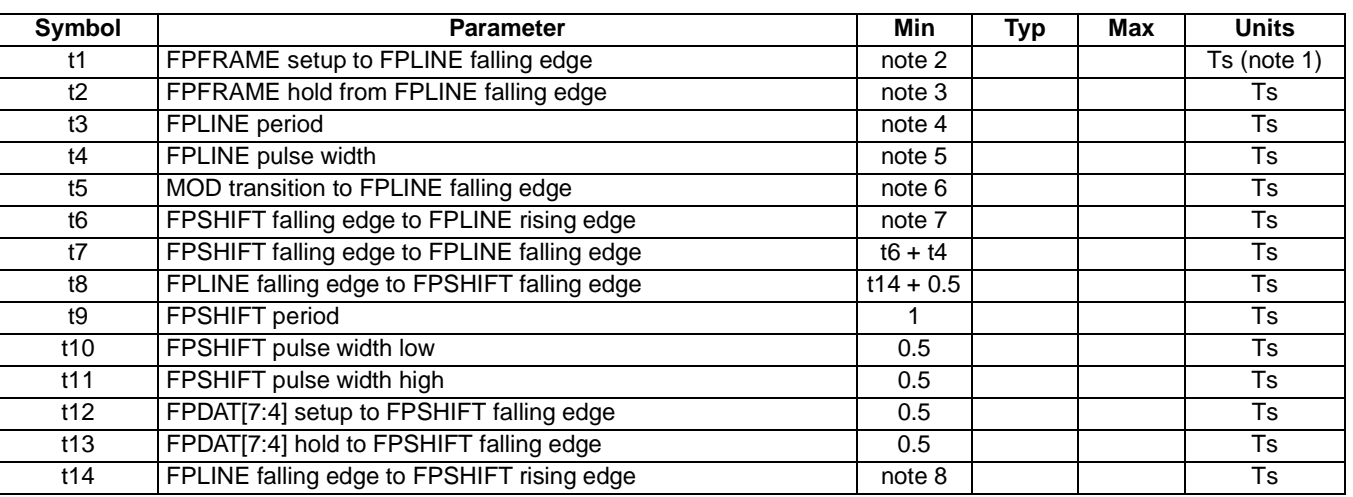

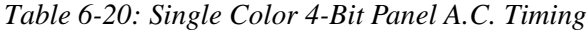

1. Ts  $=$  pixel clock period

2. 
$$
t1_{min}
$$
 = (HPS +  $t4_{min}$  + 1) - (VPS x  $t3_{min}$ )

3. 
$$
t2_{\text{min}} = t3_{\text{min}}
$$
 - (HPS + t4<sub>min</sub> + 1) + (VPW - 1 + VPS) x t3<sub>min</sub>

4.  $t3_{\text{min}} = HT$ <br>5.  $t4_{\text{min}} = HPW$ 5.  $t4_{\text{min}}$ <br>6.  $t5_{\text{min}}$ 

- 6. t5<sub>min</sub> = t3<sub>min</sub> HPS
- 7.  $t6_{min}$  = (HPS + 1) (HDP + HDPS + 20.5) if negative add t3<sub>min</sub>
- 8. t14<sub>min</sub> = HDPS (HPS + t4<sub>min</sub> + 1) + 23 if negative add t3<sub>min</sub>

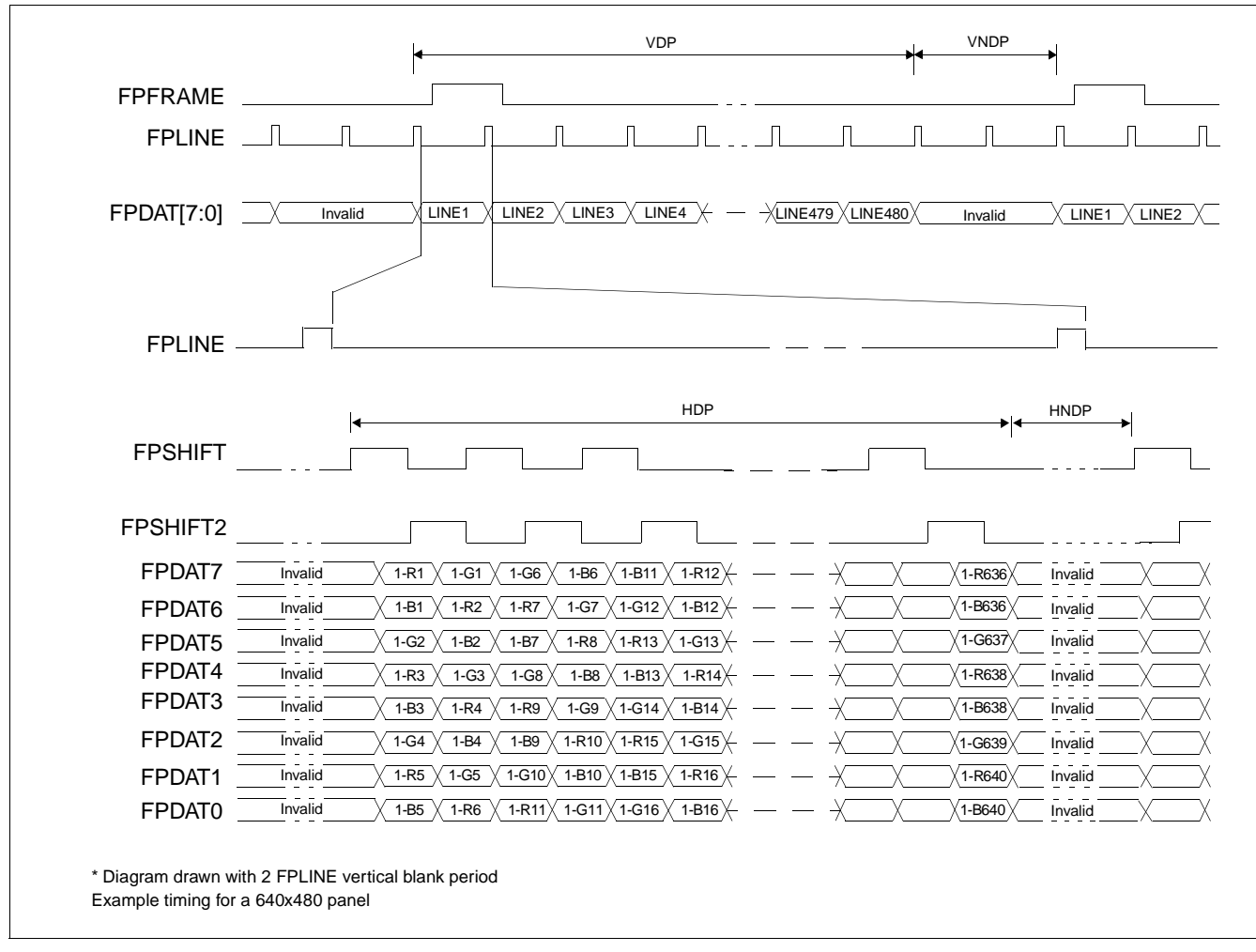

# **6.4.5 Single Color 8-Bit Panel Timing (Format 1)**

*Figure 6-22: Single Color 8-Bit Panel Timing (Format 1)*

| VDP  | = Vertical Display Period                                                                 |
|------|-------------------------------------------------------------------------------------------|
|      | $=$ (REG[1Dh] bits 1:0, REG[1Ch] bits 7:0) + 1 Lines                                      |
| VNDP | = Vertical Non-Display Period                                                             |
|      | $= VT - VDP$                                                                              |
|      | $=$ (REG[19h] bits 1:0, REG[18h] bits 7:0) - (REG[1Dh] bits 1:0, REG[1Ch] bits 7:0) Lines |
| HDP  | = Horizontal Display Period                                                               |
|      | $= ((REG[14h] bits 6:0) + 1) \times 8Ts$                                                  |
| HNDP | = Horizontal Non-Display Period                                                           |
|      | $=$ HT $-$ HDP                                                                            |
|      |                                                                                           |

 $=$  (((REG[12h] bits 6:0) + 1) x 8Ts) - (((REG[14h] bits 6:0) + 1) x 8Ts)

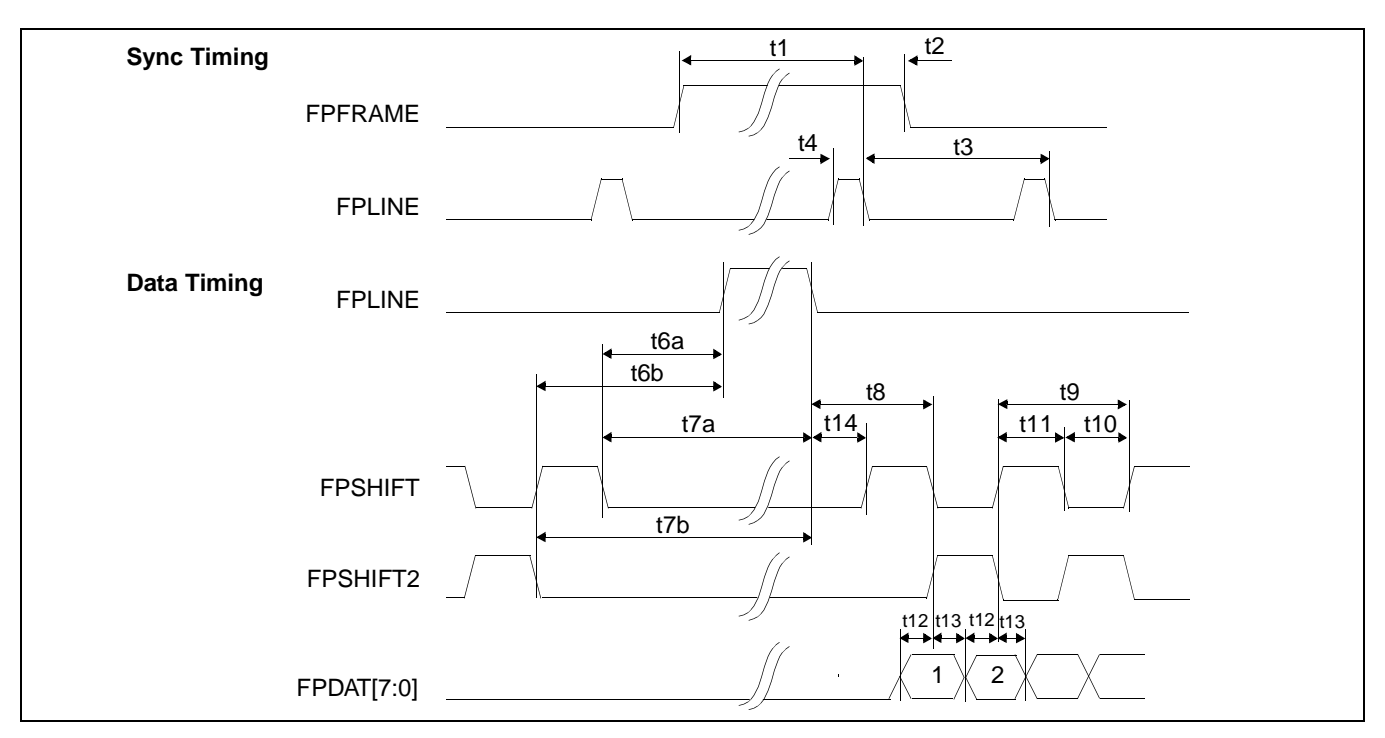

*Figure 6-23: Single Color 8-Bit Panel A.C. Timing (Format 1)*

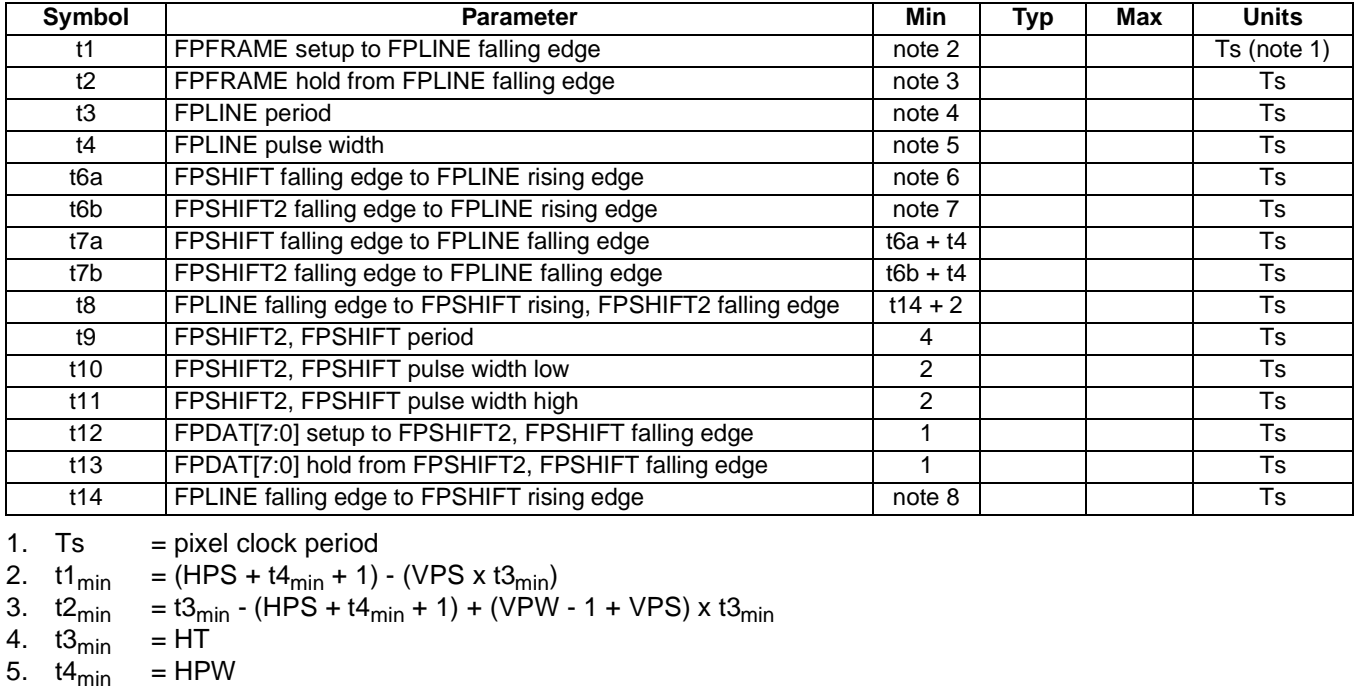

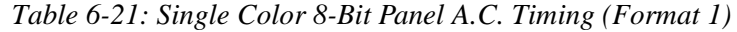

6. t6a<sub>min</sub> = (HPS + 1) - (HDP + HDPS + 22) if negative add t3<sub>min</sub> 7. t6b<sub>min</sub> = (HPS + 1) - (HDP + HDPS + 20) if negative add t3<sub>min</sub>

8. t14<sub>min</sub> = HDPS - (HPS + t4<sub>min</sub> + 1) + 22 if negative add t3<sub>min</sub>

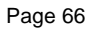

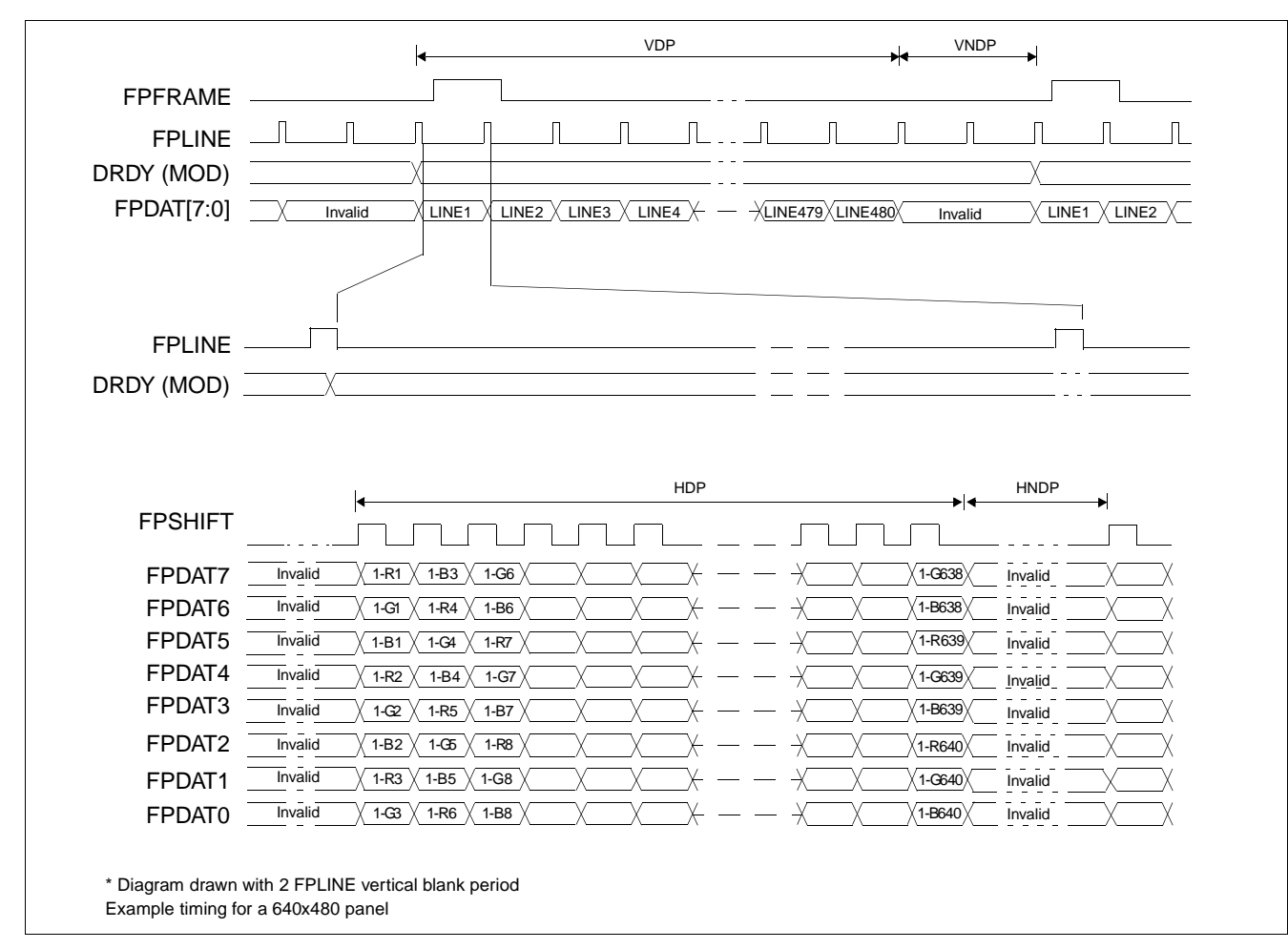

**6.4.6 Single Color 8-Bit Panel Timing (Format 2)**

*Figure 6-24: Single Color 8-Bit Panel Timing (Format 2)*

VDP = Vertical Display Period = (REG[1Dh] bits 1:0, REG[1Ch] bits 7:0) + 1 Lines VNDP = Vertical Non-Display Period  $= VT - VDP$ = (REG[19h] bits 1:0, REG[18h] bits 7:0) - (REG[1Dh] bits 1:0, REG[1Ch] bits 7:0) Lines HDP = Horizontal Display Period  $= ((REG[14h] bits 6:0) + 1) \times 8Ts$ HNDP = Horizontal Non-Display Period  $=$  HT - HDP  $=$  (((REG[12h] bits 6:0) + 1) x 8Ts) - (((REG[14h] bits 6:0) + 1) x 8Ts)
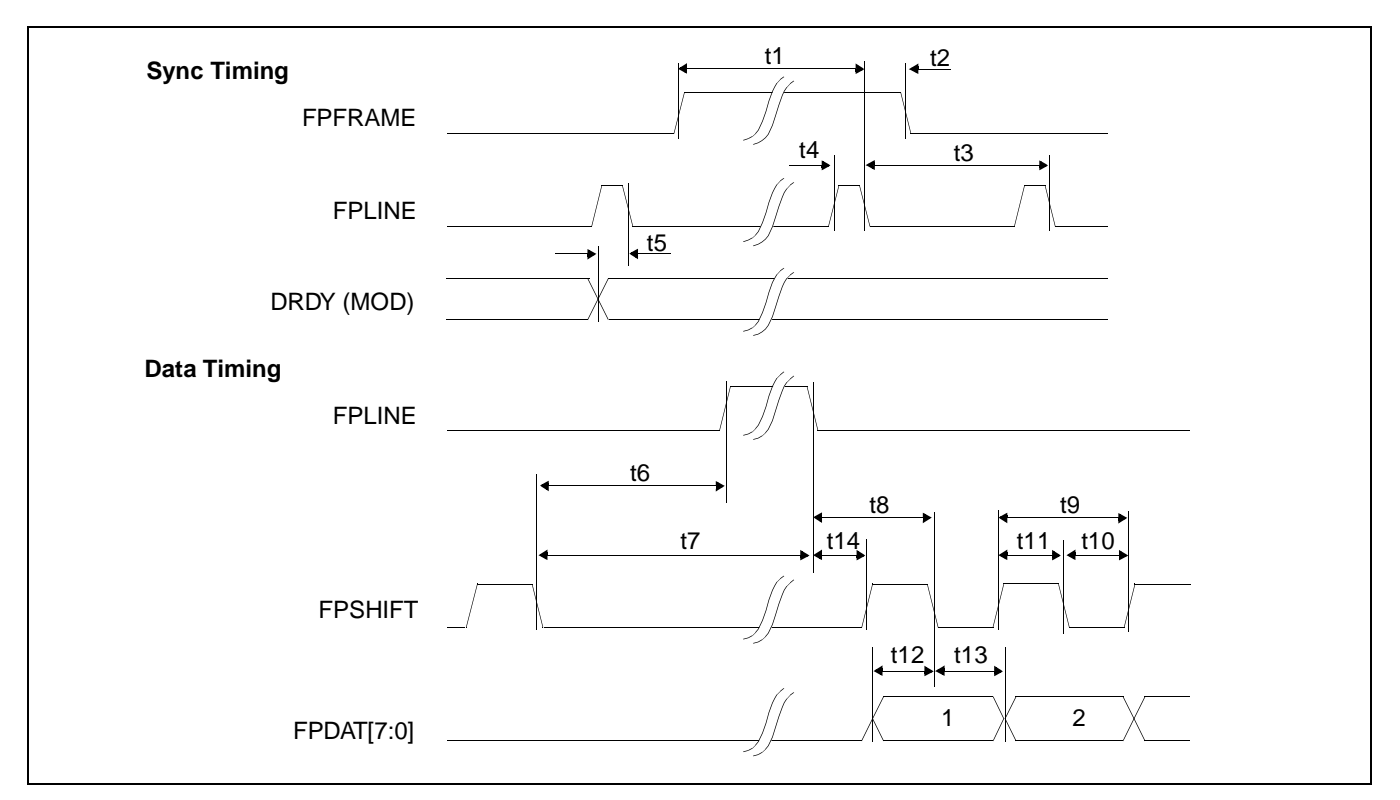

*Figure 6-25: Single Color 8-Bit Panel A.C. Timing (Format 2)*

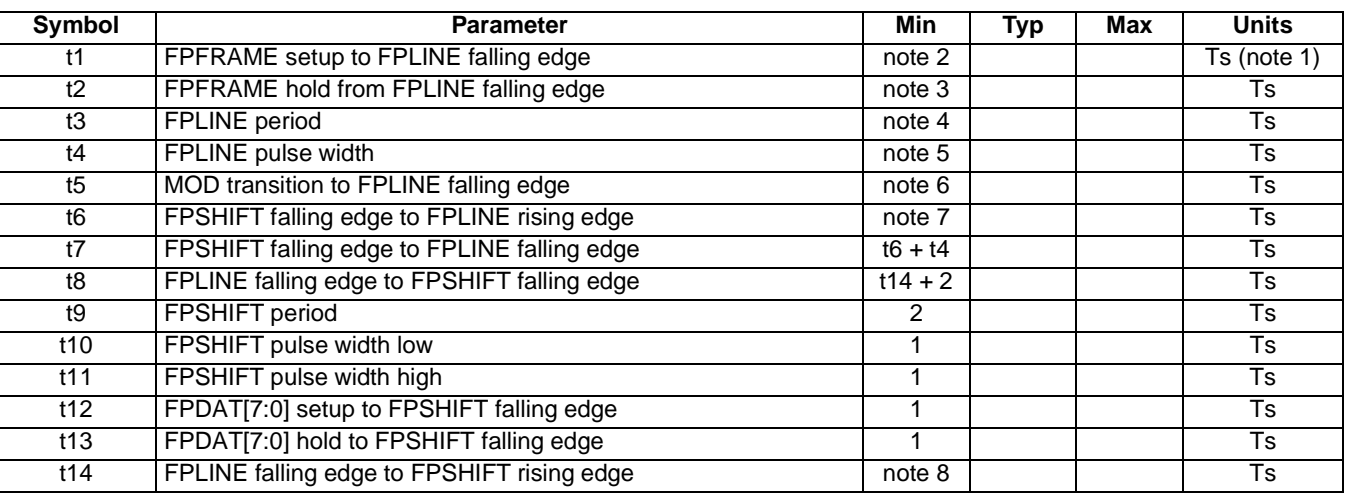

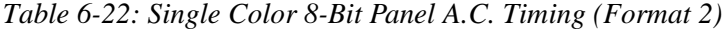

2.  $t1_{min} = (HPS + t4_{min} + 1) - (VPS \times t3_{min})$ 

3. 
$$
t2_{\text{min}} = t3_{\text{min}} - (HPS + t4_{\text{min}} + 1) + (VPW - 1 + VPS) \times t3_{\text{min}}
$$

4.  $t3_{\text{min}} = HT$ <br>5.  $t4_{\text{min}} = HPW$ 

5. t $4_{\text{min}}$ <br>6. t5<sub>min</sub> 6. t5<sub>min</sub> = t3<sub>min</sub> - HPS

7. t6<sub>min</sub> = (HPS + 1) - (HDP + HDPS + 21) if negative add t3<sub>min</sub>

8.  $t14<sub>min</sub>$  = HDPS - (HPS +  $t4<sub>min</sub>$  +1) + 22 if negative add  $t3<sub>min</sub>$ 

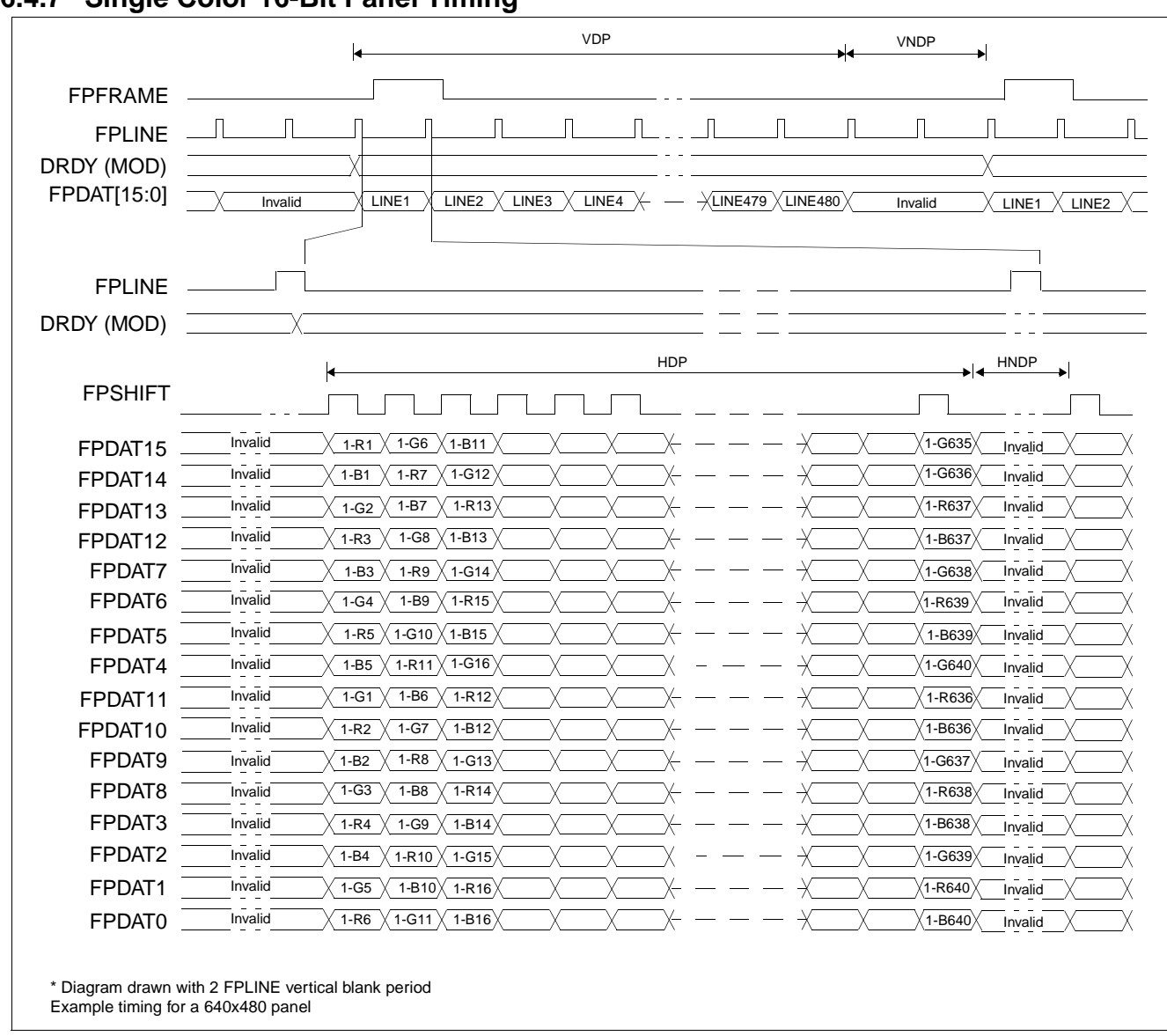

## **6.4.7 Single Color 16-Bit Panel Timing**

*Figure 6-26: Single Color 16-Bit Panel Timing*

| <b>VDP</b>  | = Vertical Display Period                                                                 |
|-------------|-------------------------------------------------------------------------------------------|
|             | $=$ (REG[1Dh] bits 1:0, REG[1Ch] bits 7:0) + 1 Lines                                      |
| <b>VNDP</b> | = Vertical Non-Display Period                                                             |
|             | $= VT - VDP$                                                                              |
|             | $=$ (REG[19h] bits 1:0, REG[18h] bits 7:0) - (REG[1Dh] bits 1:0, REG[1Ch] bits 7:0) Lines |
| <b>HDP</b>  | = Horizontal Display Period                                                               |
|             | $= ((REG[14h] bits 6:0) + 1) \times 8Ts$                                                  |
| <b>HNDP</b> | = Horizontal Non-Display Period                                                           |
|             | $=$ HT $-$ HDP                                                                            |
|             | $=$ (((REG[12h] bits 6:0) + 1) x 8Ts) - (((REG[14h] bits 6:0) + 1) x 8Ts)                 |

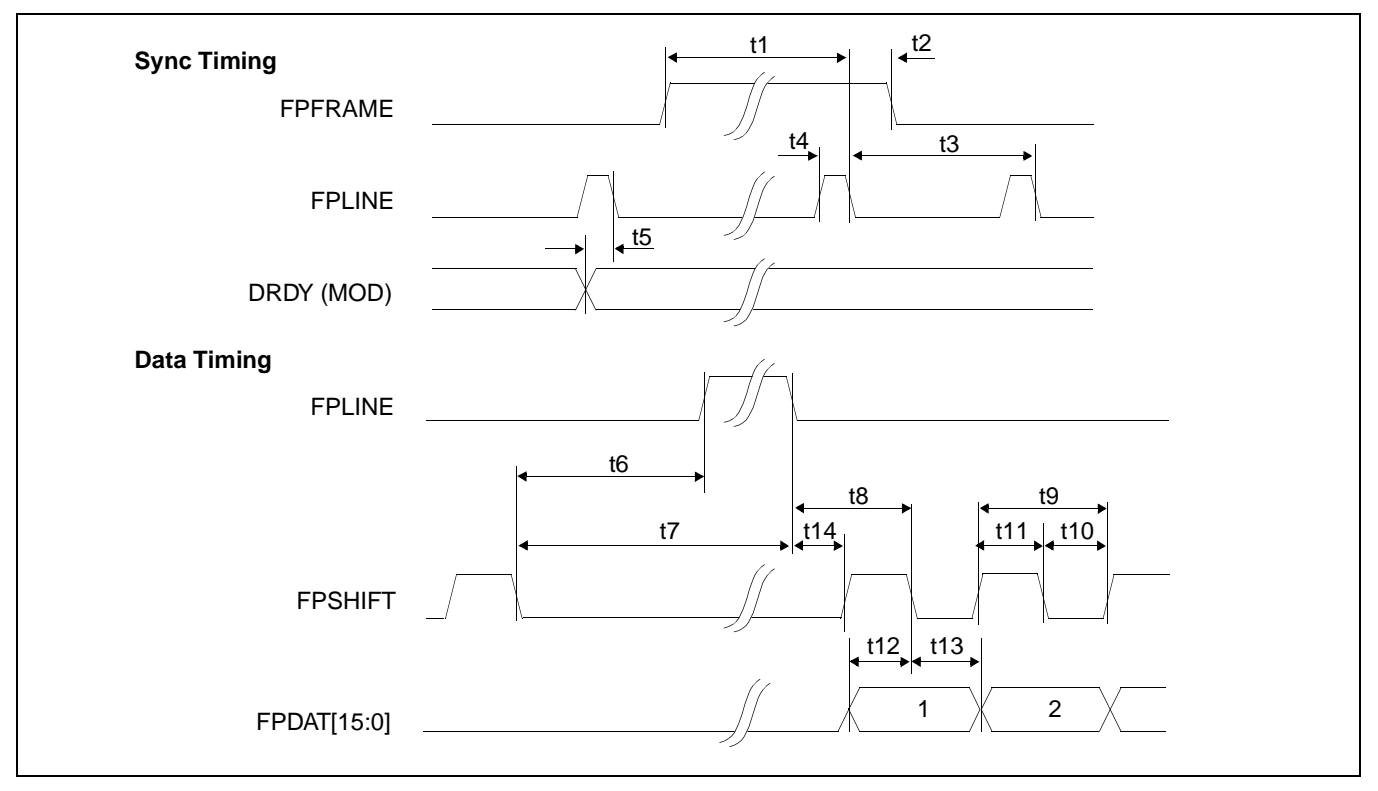

*Figure 6-27: Single Color 16-Bit Panel A.C. Timing*

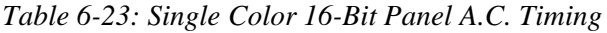

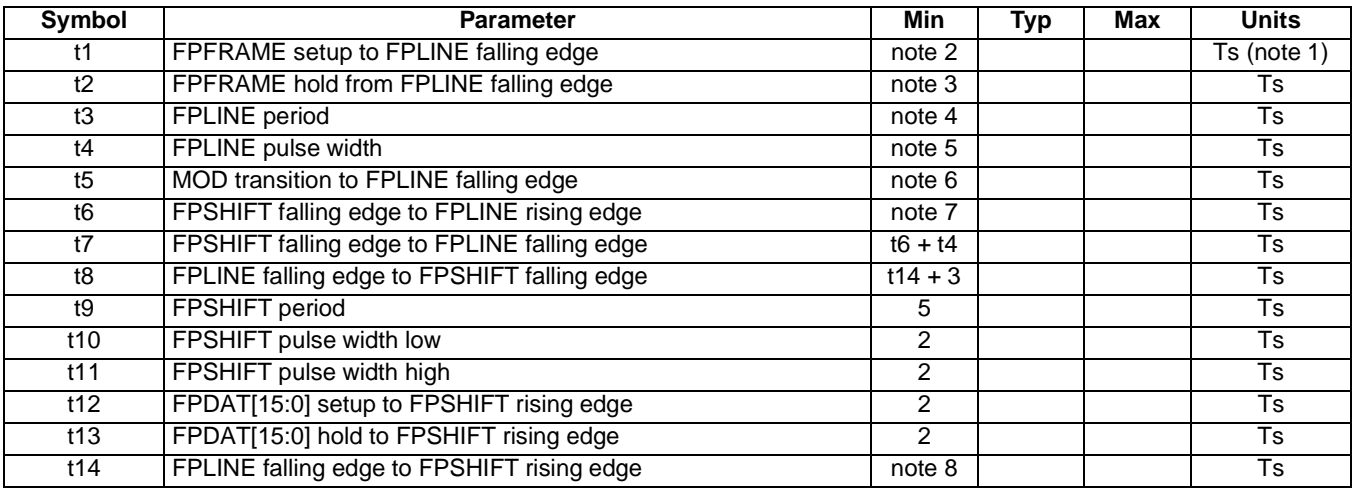

1. Ts = pixel clock period<br>2.  $t1_{min}$  = (HPS +  $t4_{min}$  + 1)  $=$  (HPS + t4<sub>min</sub> + 1) - (VPS x t3<sub>min</sub>)

3. 
$$
t2_{\text{min}} = t3_{\text{min}} - (HPS + t4_{\text{min}} + 1) + (VPW - 1 + VPS) \times t3_{\text{min}}
$$

4.  $t3_{\text{min}}$  = HT<br>5.  $t4_{\text{min}}$  = HPW 5.  $t4_{min}$ 

6. t5<sub>min</sub> = t3<sub>min</sub> - HPS

7. t6<sub>min</sub> = (HPS + 1) - (HDP + HDPS + 20) if negative add t3<sub>min</sub>

8. t14<sub>min</sub> = HDPS - (HPS + t4<sub>min</sub> + 1) + 22 if negative add t3<sub>min</sub>

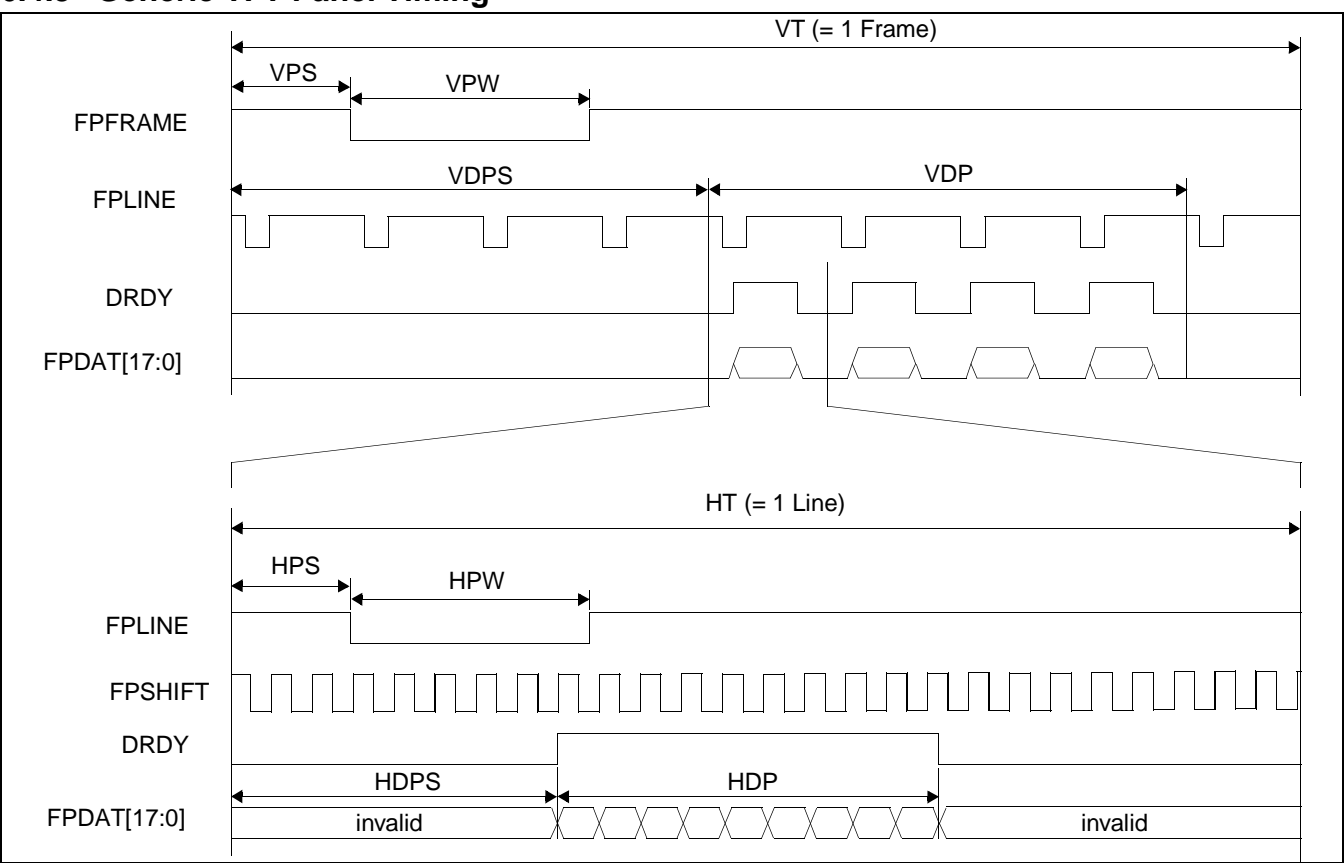

## **6.4.8 Generic TFT Panel Timing**

*Figure 6-28: Generic TFT Panel Timing*

| VT.                                                                                             | $=$ Vertical Total                                      |  |
|-------------------------------------------------------------------------------------------------|---------------------------------------------------------|--|
|                                                                                                 | $=$ [(REG[19h] bits 1-0, REG[18h] bits 7-0) + 1] lines  |  |
| <b>VPS</b>                                                                                      | $=$ FPFRAME Pulse Start Position                        |  |
|                                                                                                 | $=$ [(REG[27h] bits 1-0, REG[26h] bits 7-0)] lines      |  |
| <b>VPW</b>                                                                                      | $=$ FPFRAME Pulse Width                                 |  |
|                                                                                                 | $= [(REG[24h] bits 2-0) + 1] lines$                     |  |
| <b>VDPS</b>                                                                                     | = Vertical Display Period Start Position                |  |
|                                                                                                 | $=$ [(REG[1Fh] bits 1-0, REG[1Eh] bits 7-0)] lines      |  |
| <b>VDP</b>                                                                                      | = Vertical Display Period                               |  |
|                                                                                                 | $=$ [(REG[1Dh] bits 1-0, REG[1Ch] bits 7-0) + 1] lines  |  |
| HT.                                                                                             | = Horizontal Total                                      |  |
|                                                                                                 | $=$ [((REG[12h] bits 6-0) + 1) x 8] pixels              |  |
| HPS                                                                                             | = FPLINE Pulse Start Position                           |  |
|                                                                                                 | $= [(REG[23h] bits 1-0, REG[22h] bits 7-0) + 1] pixels$ |  |
| HPW                                                                                             | $=$ FPLINE Pulse Width                                  |  |
|                                                                                                 | $= [(REG[20h] bits 6-0) + 1] pixels$                    |  |
| <b>HDPS</b>                                                                                     | = Horizontal Display Period Start Position              |  |
|                                                                                                 | $= [(REG[17h] bits 1-0, REG[16h] bits 7-0) + 5] pixels$ |  |
| <b>HDP</b>                                                                                      | = Horizontal Display Period                             |  |
|                                                                                                 | $=$ [((REG[14h] bits 6-0) + 1) x 8] pixels              |  |
| *For TFT panels, the HDP must be a minimum of 16 pixels and can be increased by multiples of 8. |                                                         |  |
| *Panel Type Bits (REG[10h] bits $1-0$ ) = 01 (TFT)                                              |                                                         |  |
| *FPLINE Pulse Polarity Bit (REG[24h] bit 7) = 0 (active low)                                    |                                                         |  |
|                                                                                                 | *FPFRAME Polarity Bit (REG[20h] bit 7) = 0 (active low) |  |

## **6.4.9 9/12/18-Bit TFT Panel Timing**

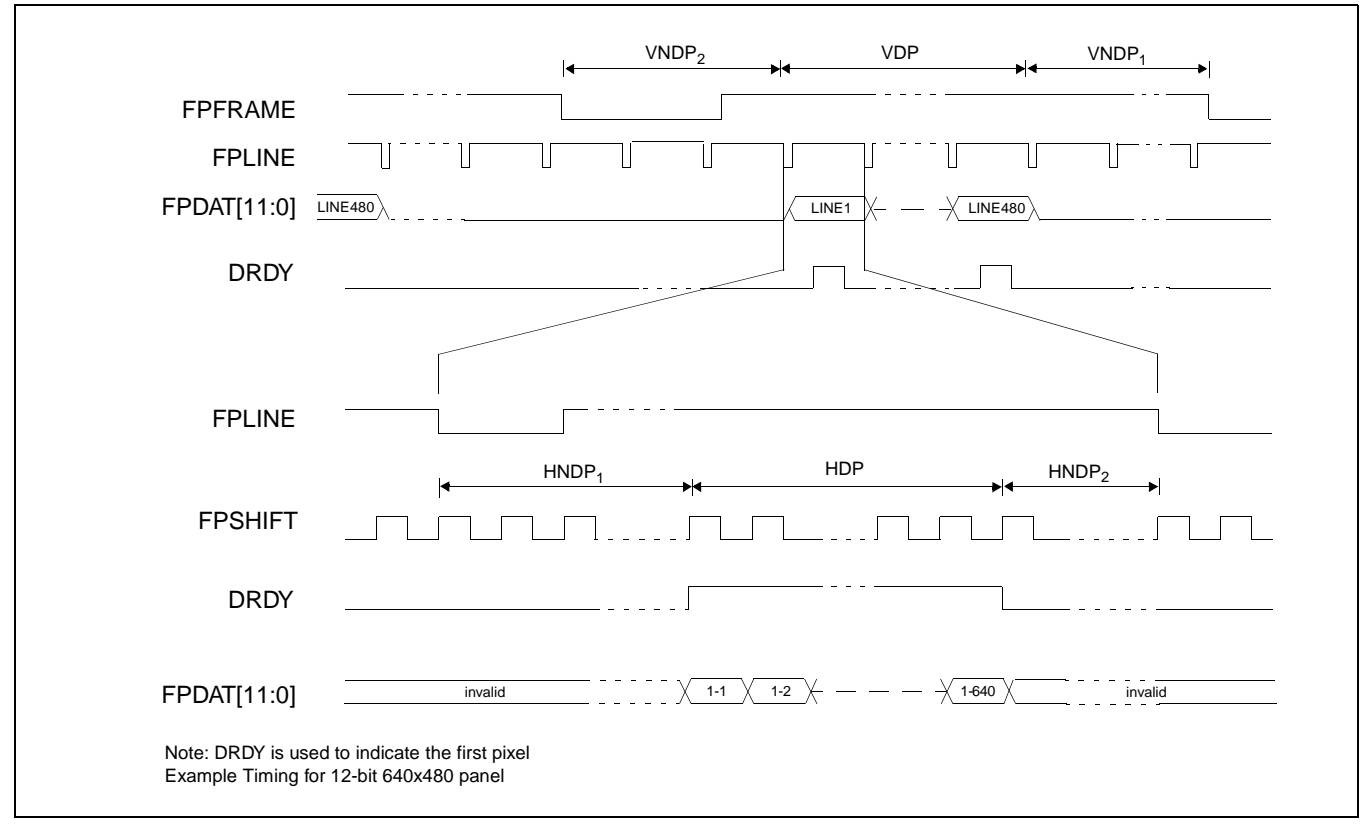

*Figure 6-29: 12-Bit TFT Panel Timing*

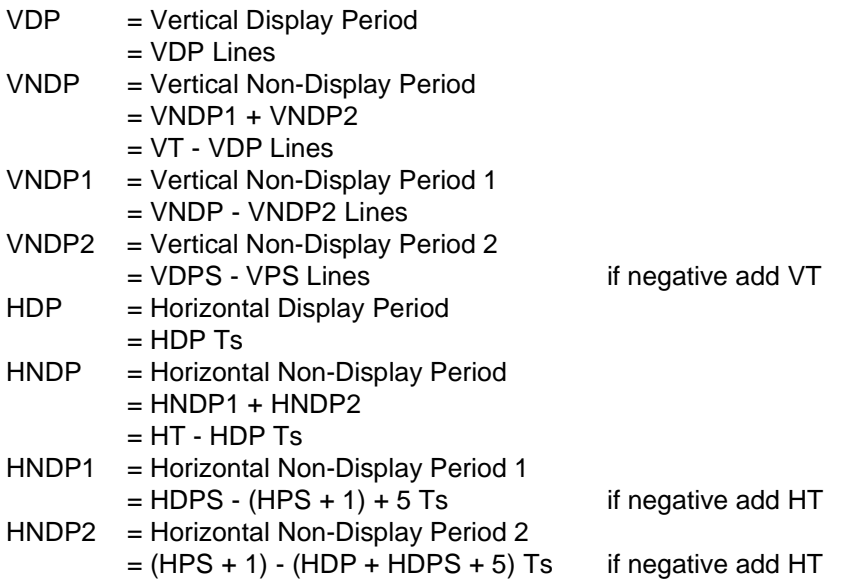

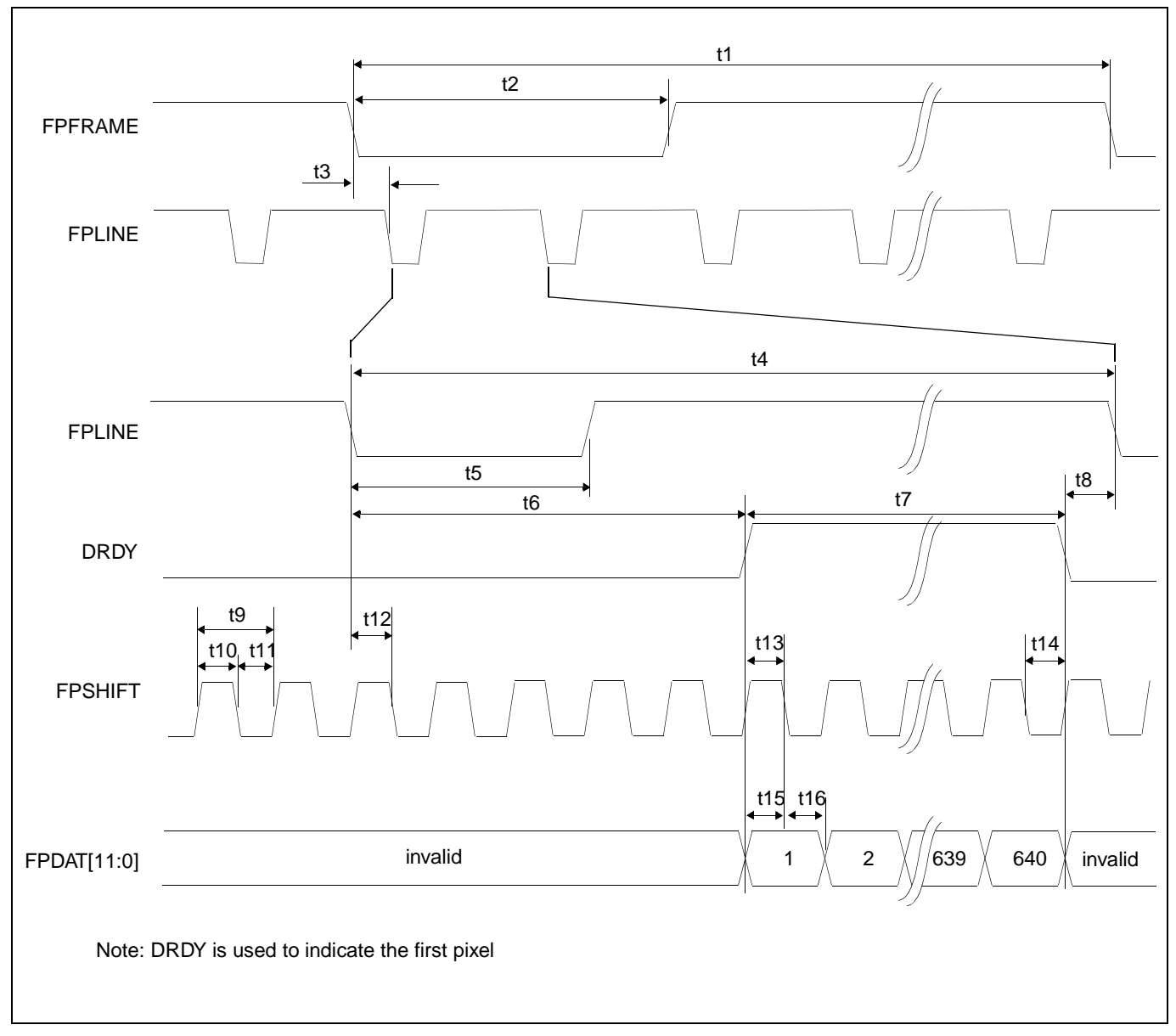

*Figure 6-30: TFT A.C. Timing*

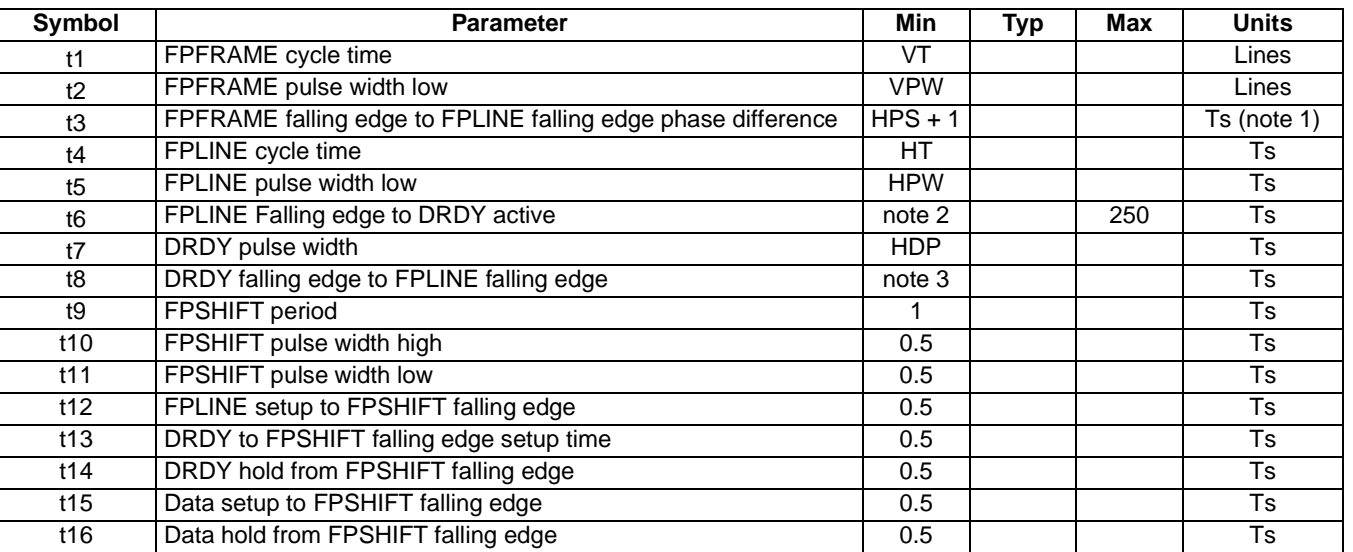

#### *Table 6-24: TFT A.C. Timing*

1. Ts  $=$  pixel clock period

2. t6min = HDPS -  $(HPS + 1) + 5$  if negative add HT

3. t8min =  $(HPS + 1) - (HDP + HDPS + 5)$  if negative add HT

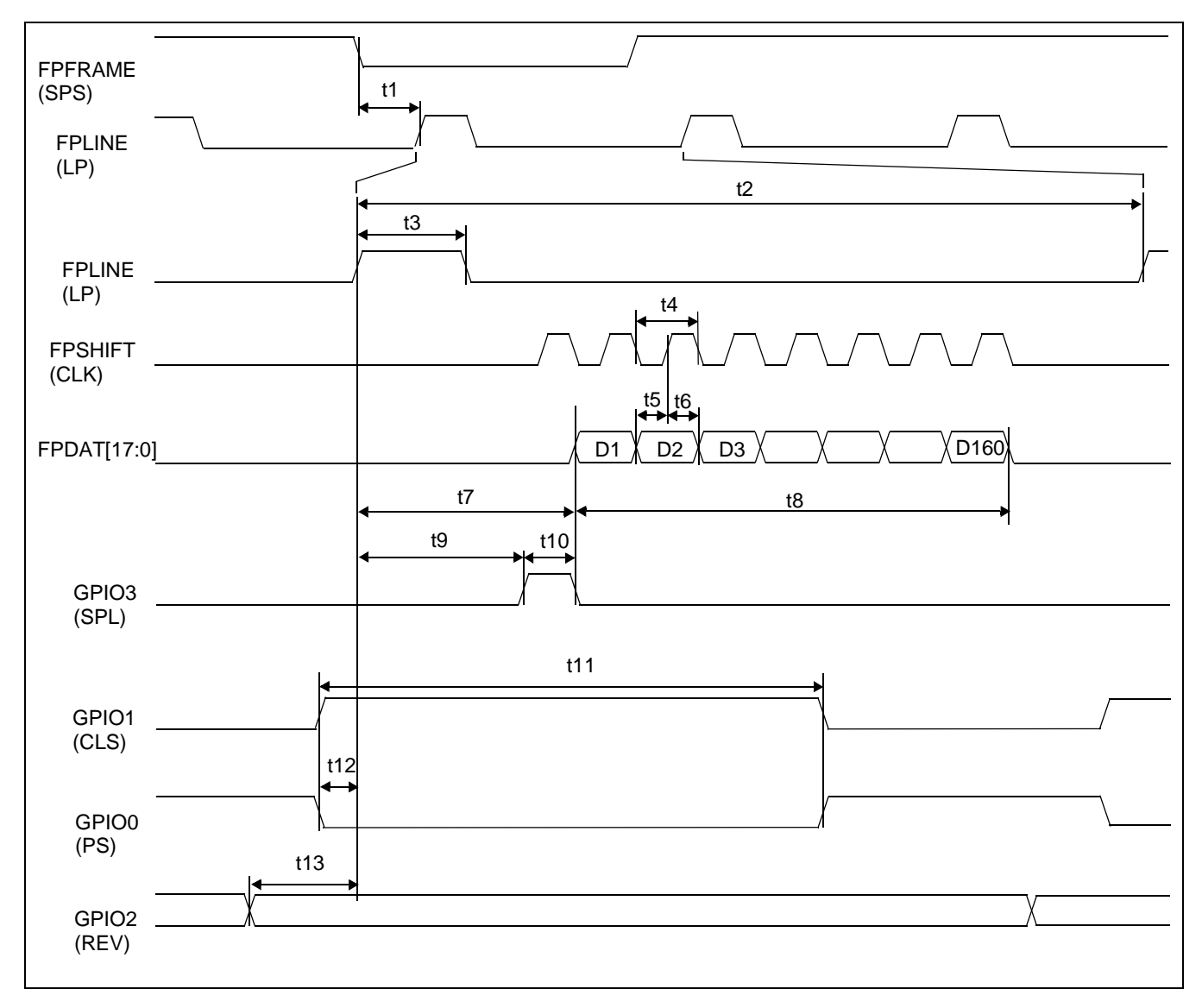

## **6.4.10 160x160 Sharp HR-TFT Panel Timing (e.g. LQ031B1DDxx)**

*Figure 6-31: 160x160 Sharp HR-TFT Panel Horizontal Timing*

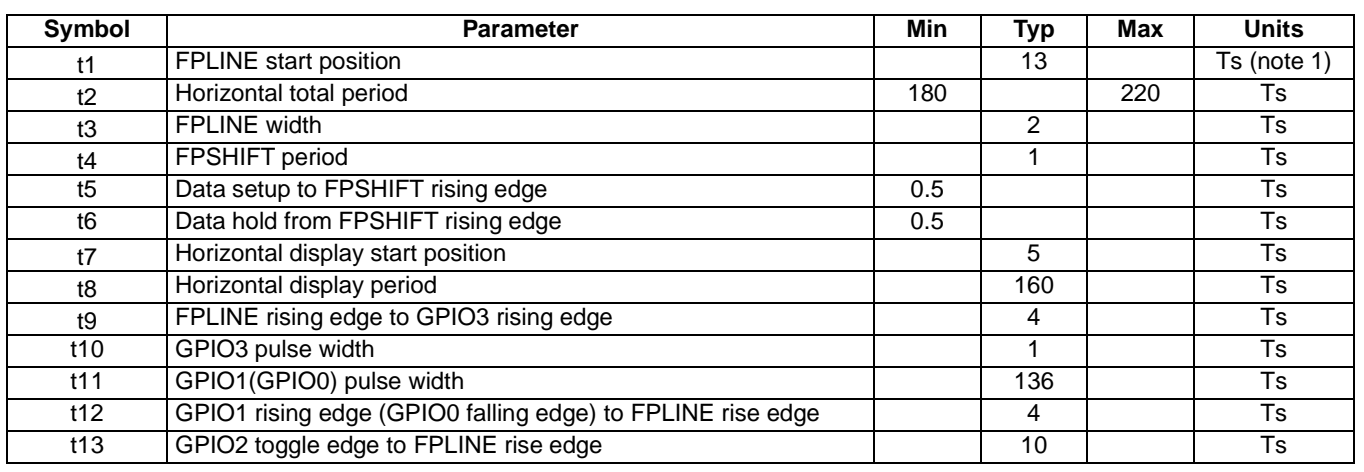

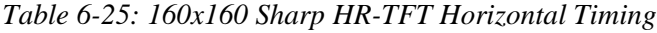

2. t1typ =  $(REG[22h] \text{ bits } 7-0) + 1$ 

3.  $t2typ = ((REG[12h] bits 6-0) + 1) \times 8$ 

4.  $t3typ = (REG[20h] bits 6-0) + 1$ 

5. t5typ =  $((REG[16h] \text{ bits } 7-0) + 1) - ((REG[22h] \text{ bits } 7-0) + 1)$ 

6. t6typ =  $((REG[14h] \text{ bits } 6-0) + 1) \times 8$ 

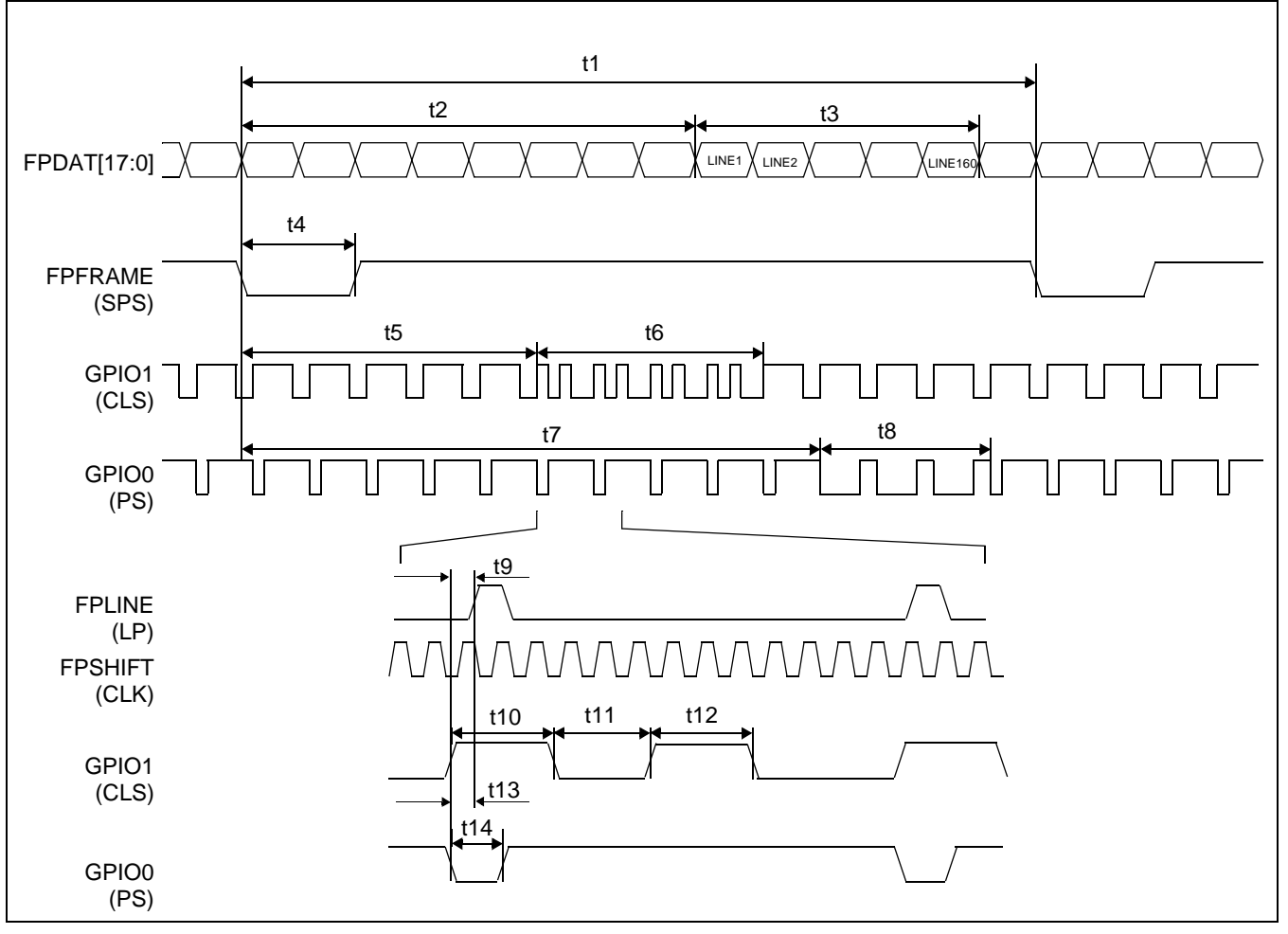

*Figure 6-32: 160x160 Sharp HR-TFT Panel Vertical Timing*

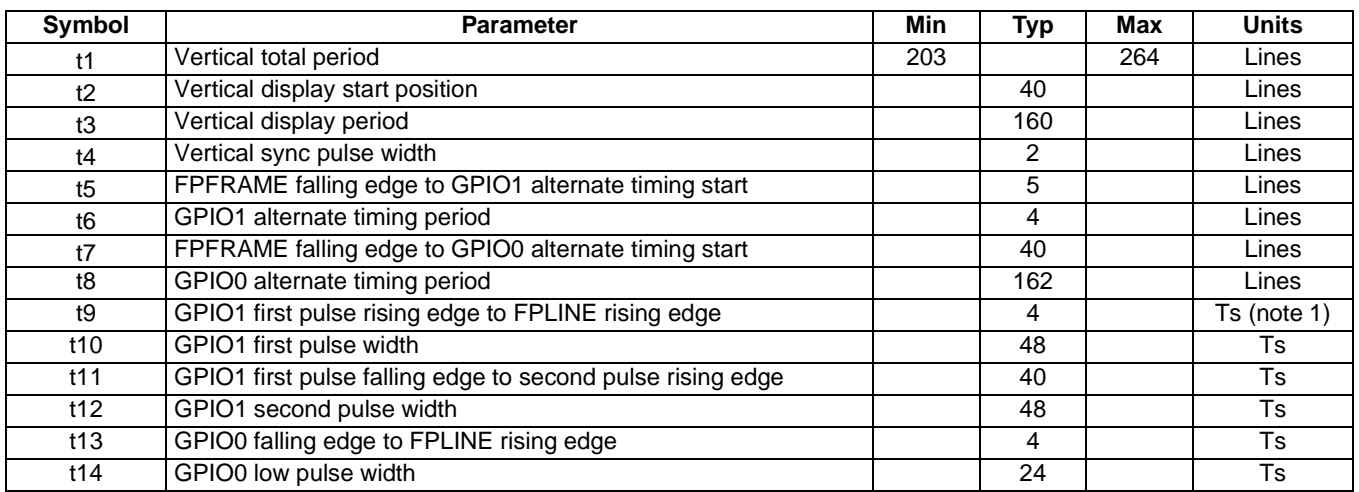

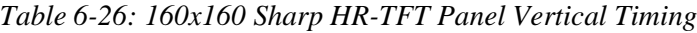

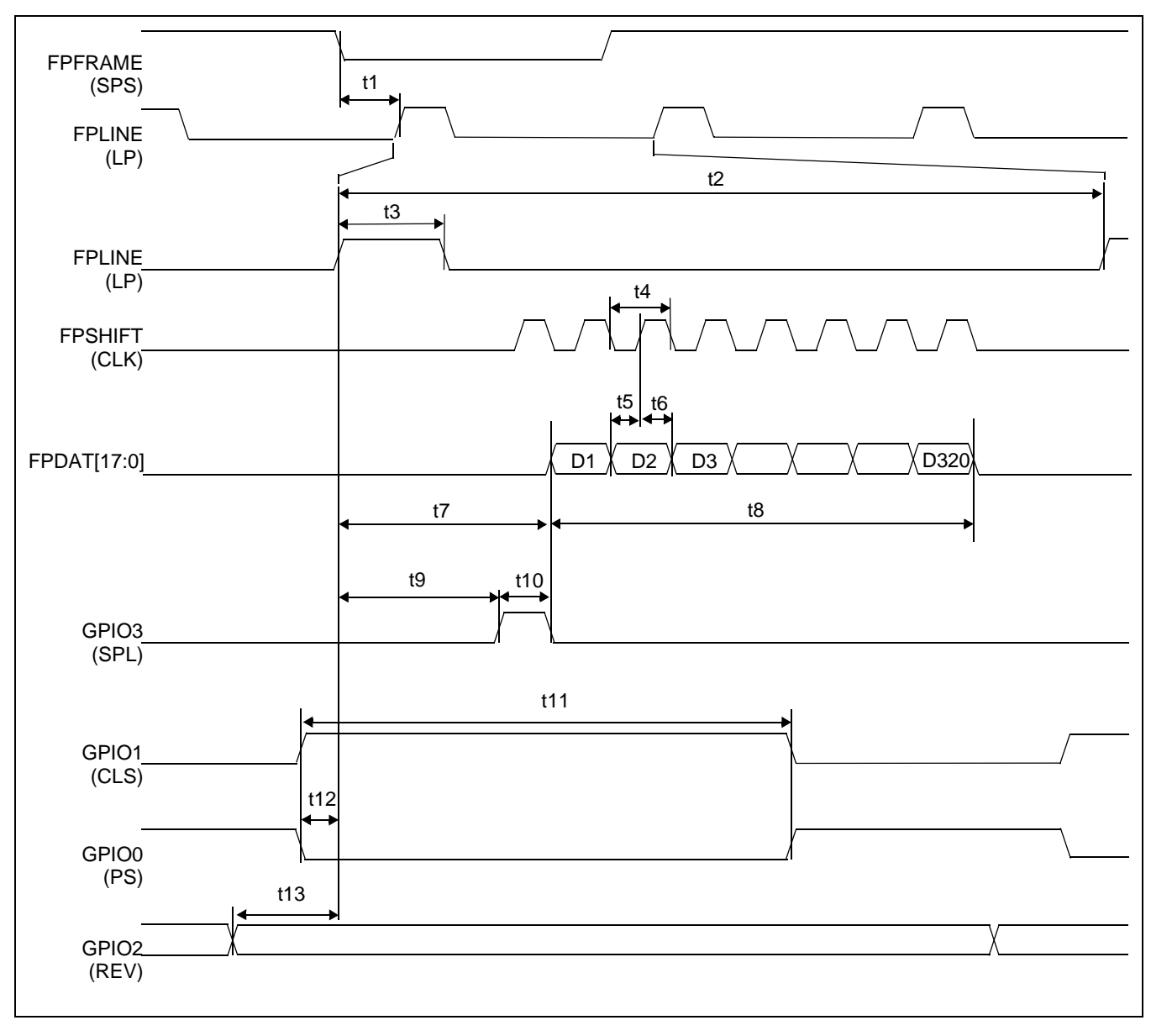

## **6.4.11 320x240 Sharp HR-TFT Panel Timing (e.g. LQ039Q2DS01)**

*Figure 6-33: 320x240 Sharp 'Direct' HR-TFT Panel Horizontal Timing*

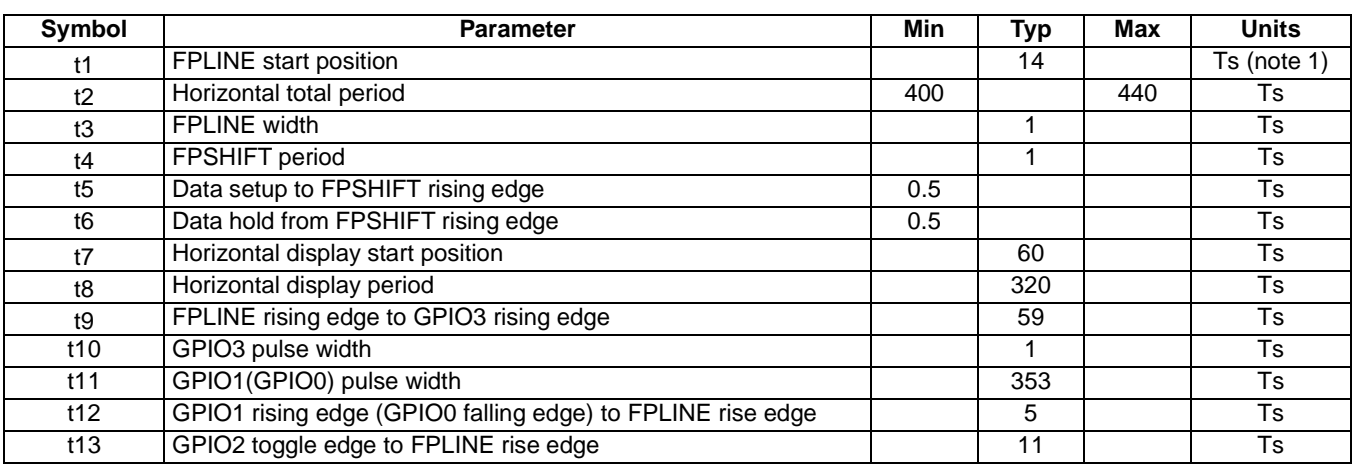

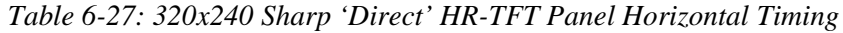

2.  $t1typ = (REG[22h] bits 7-0) + 1$ 

3.  $t2typ = ((REG[12h] bits 6-0) + 1) \times 8$ 

- 4.  $t3typ = (REG[20h] bits 6-0) + 1$
- 5. t5typ =  $((REG[16h] \text{ bits } 7-0) + 1) ((REG[22h] \text{ bits } 7-0) + 1)$
- 6. t6typ =  $((REG[14h] \text{ bits } 6-0) + 1) \times 8$

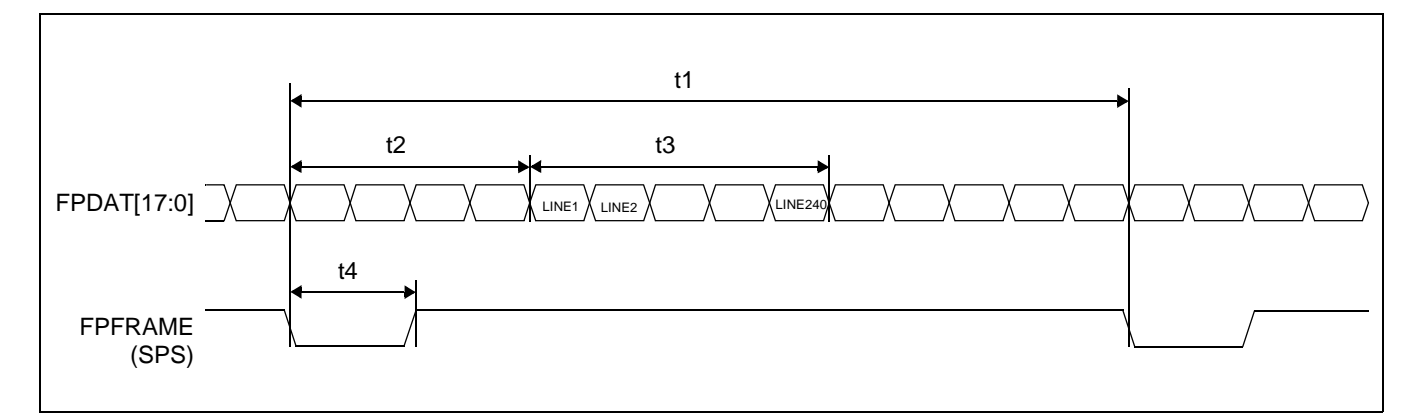

*Figure 6-34: 320x240 Sharp HR-TFT Panel Vertical Timing*

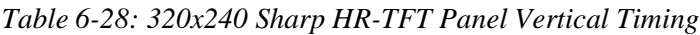

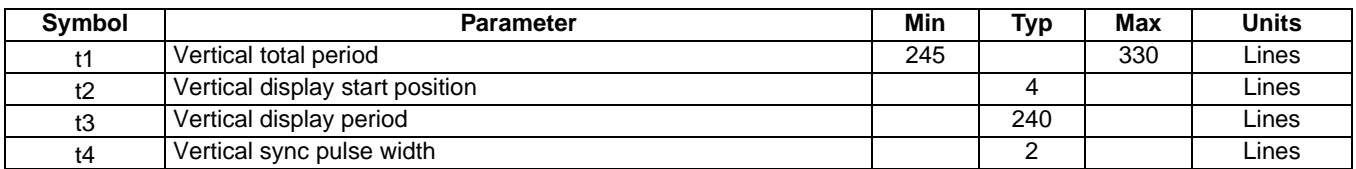

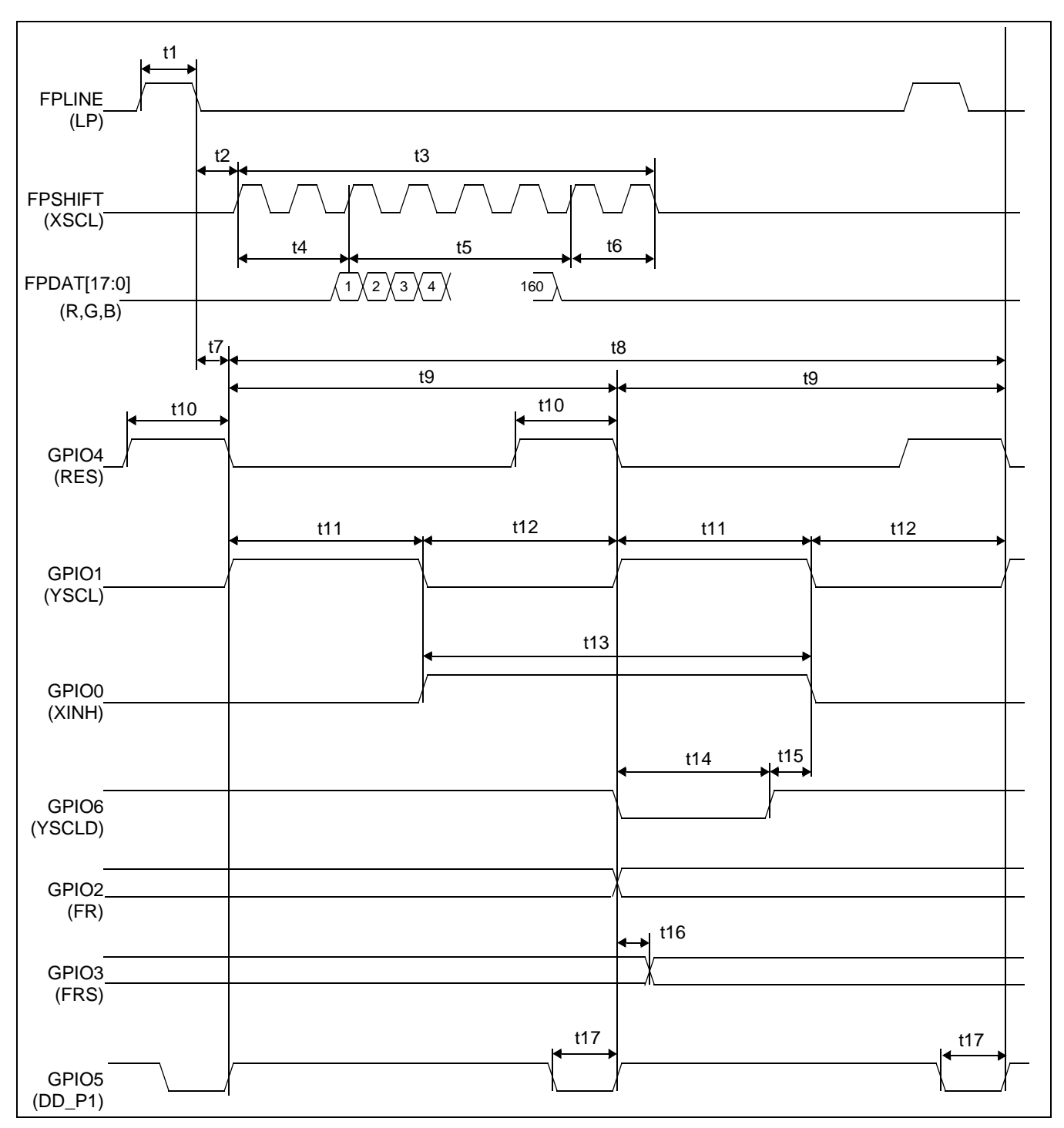

## **6.4.12 160x240 Epson D-TFD Panel Timing (e.g. LF26SCR)**

*Figure 6-35: 160x240 Epson D-TFD Panel Horizontal Timing*

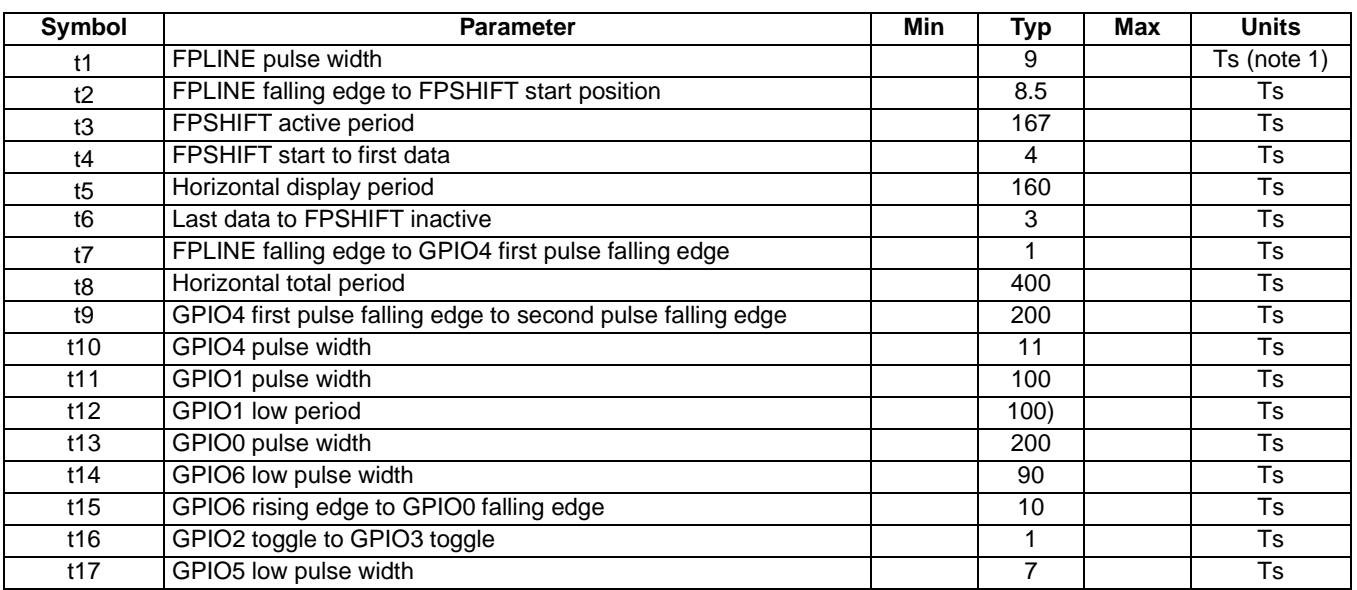

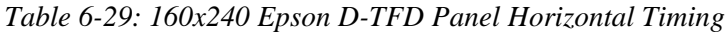

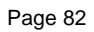

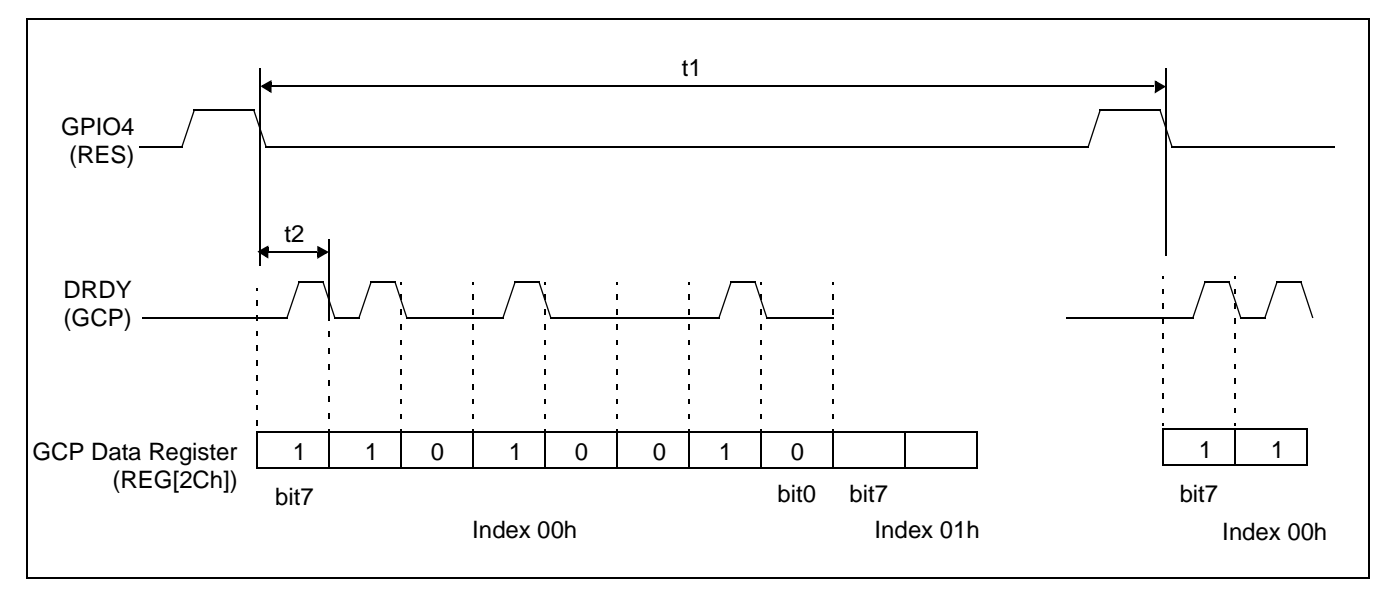

*Figure 6-36: 160x240 Epson D-TFD Panel GCP Horizontal Timing*

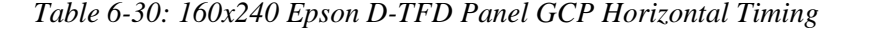

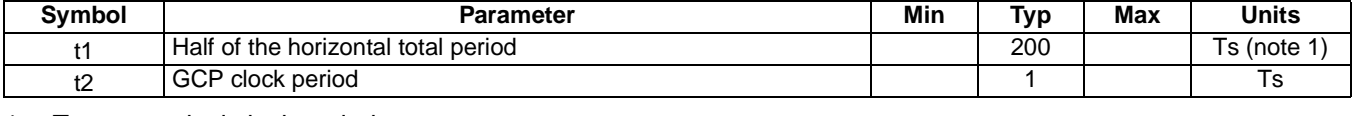

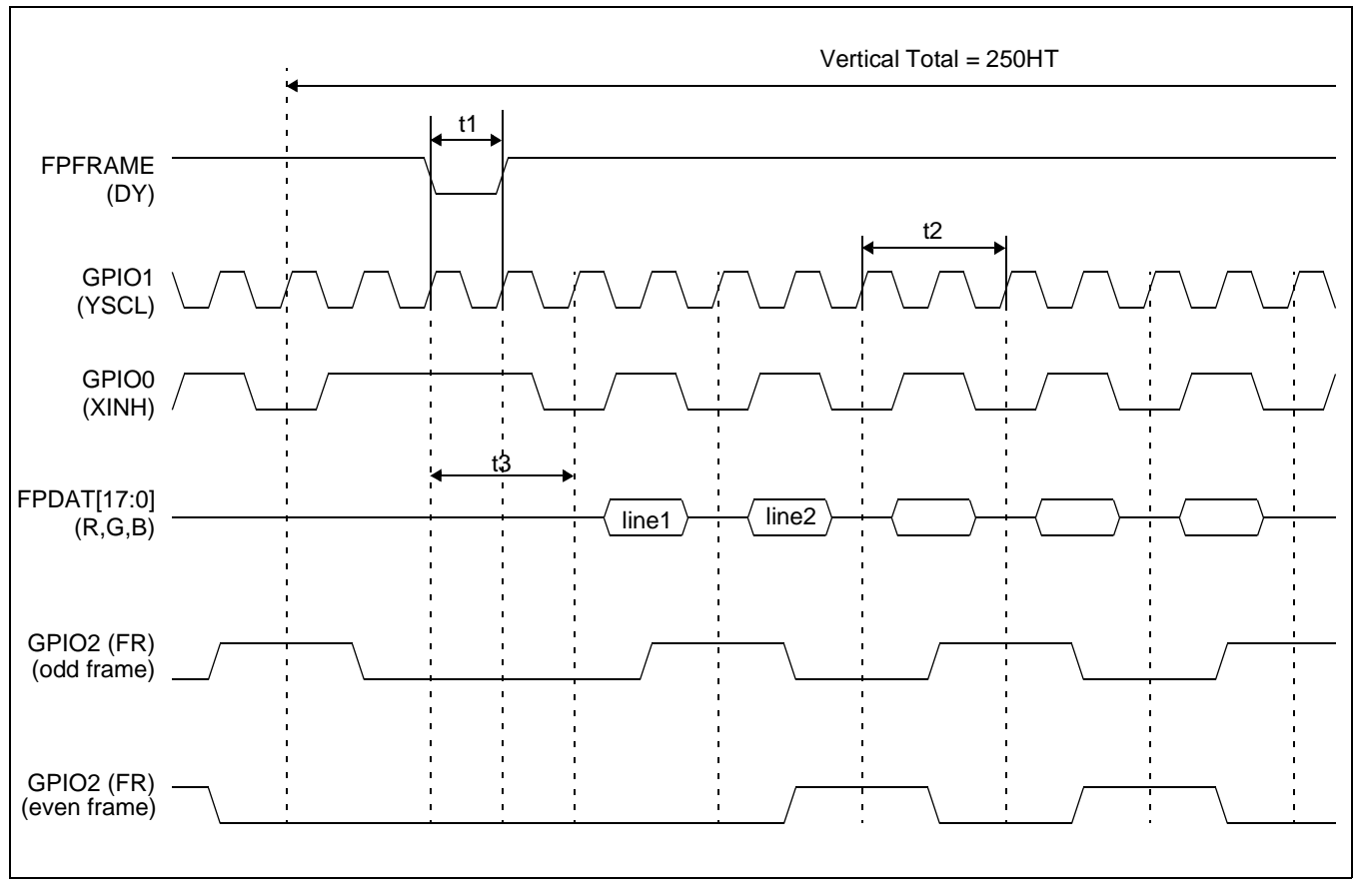

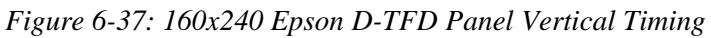

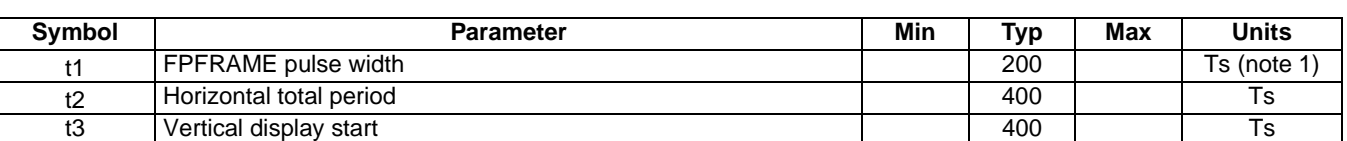

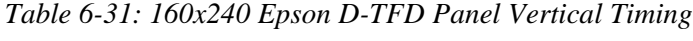

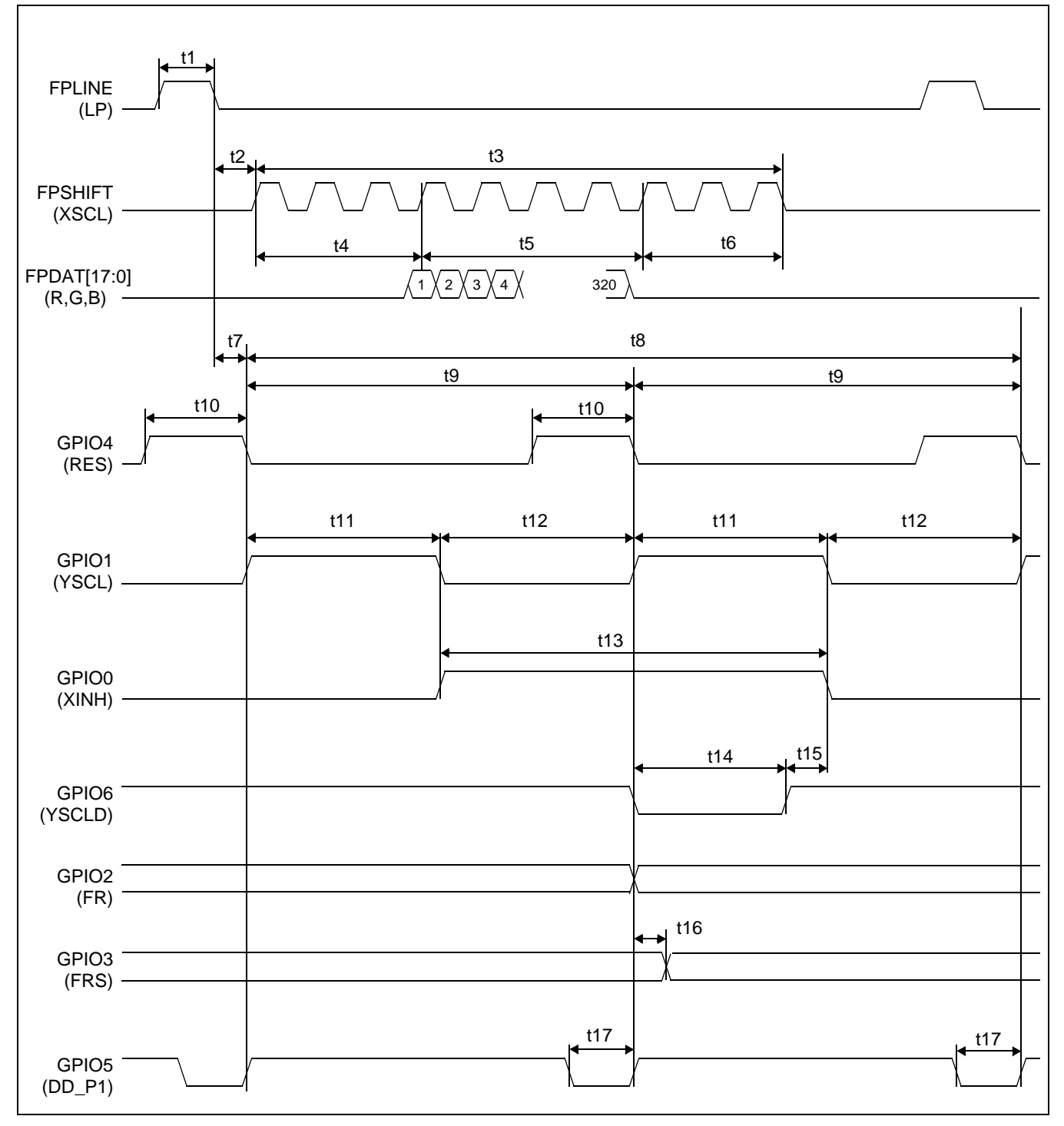

## **6.4.13 320x240 Epson D-TFD Panel Timing (e.g. LF37SQR)**

*Figure 6-38: 320x240 Epson D-TFD Panel Horizontal Timing*

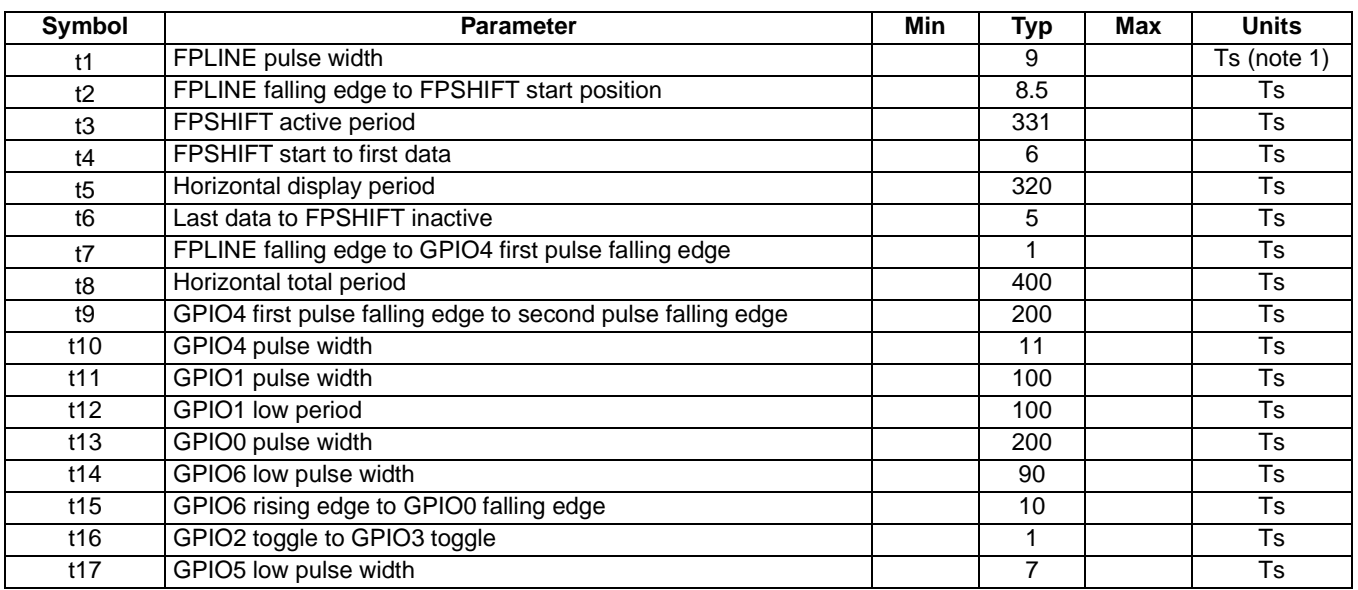

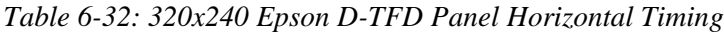

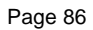

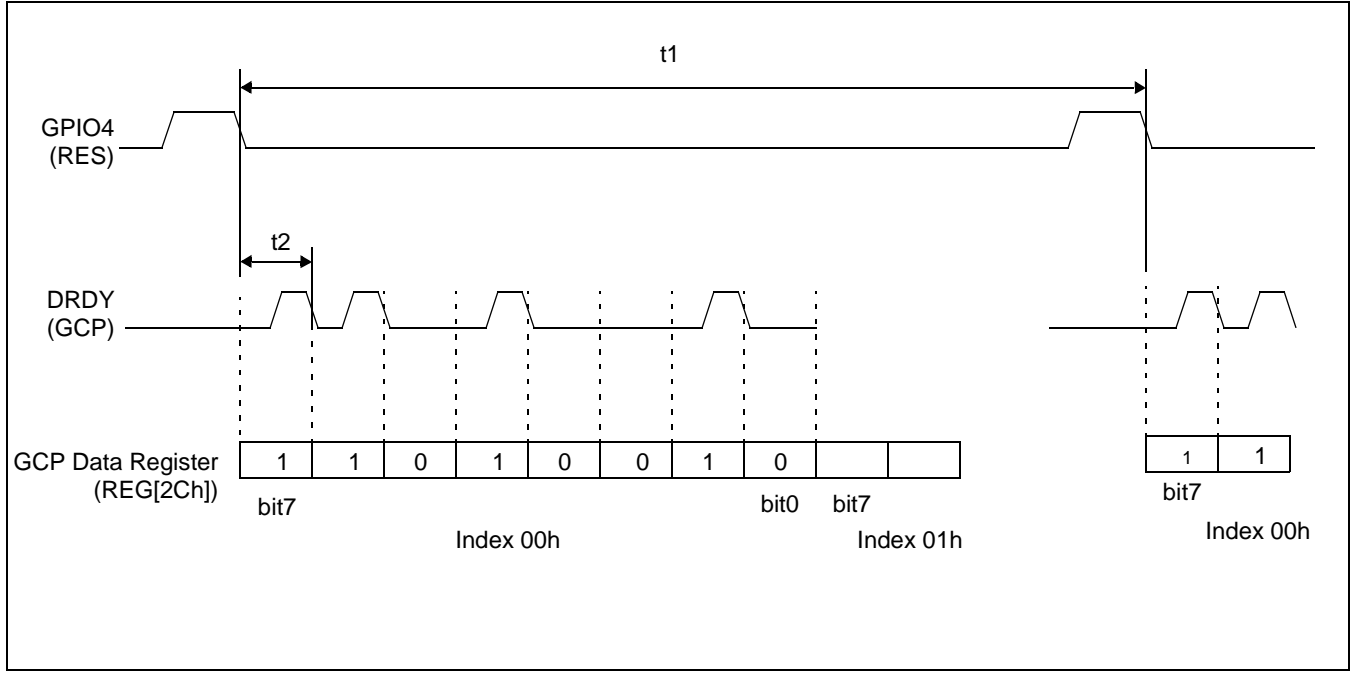

*Figure 6-39: 320x240 Epson D-TFD Panel GCP Horizontal Timing*

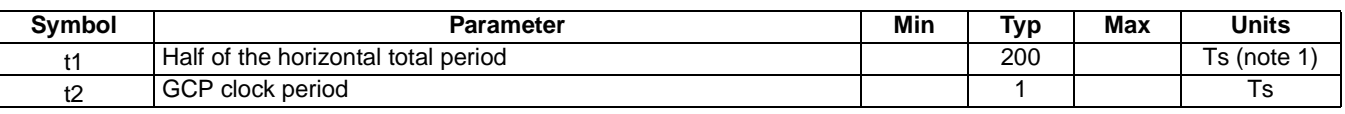

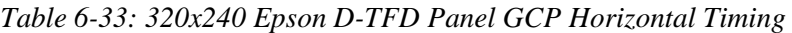

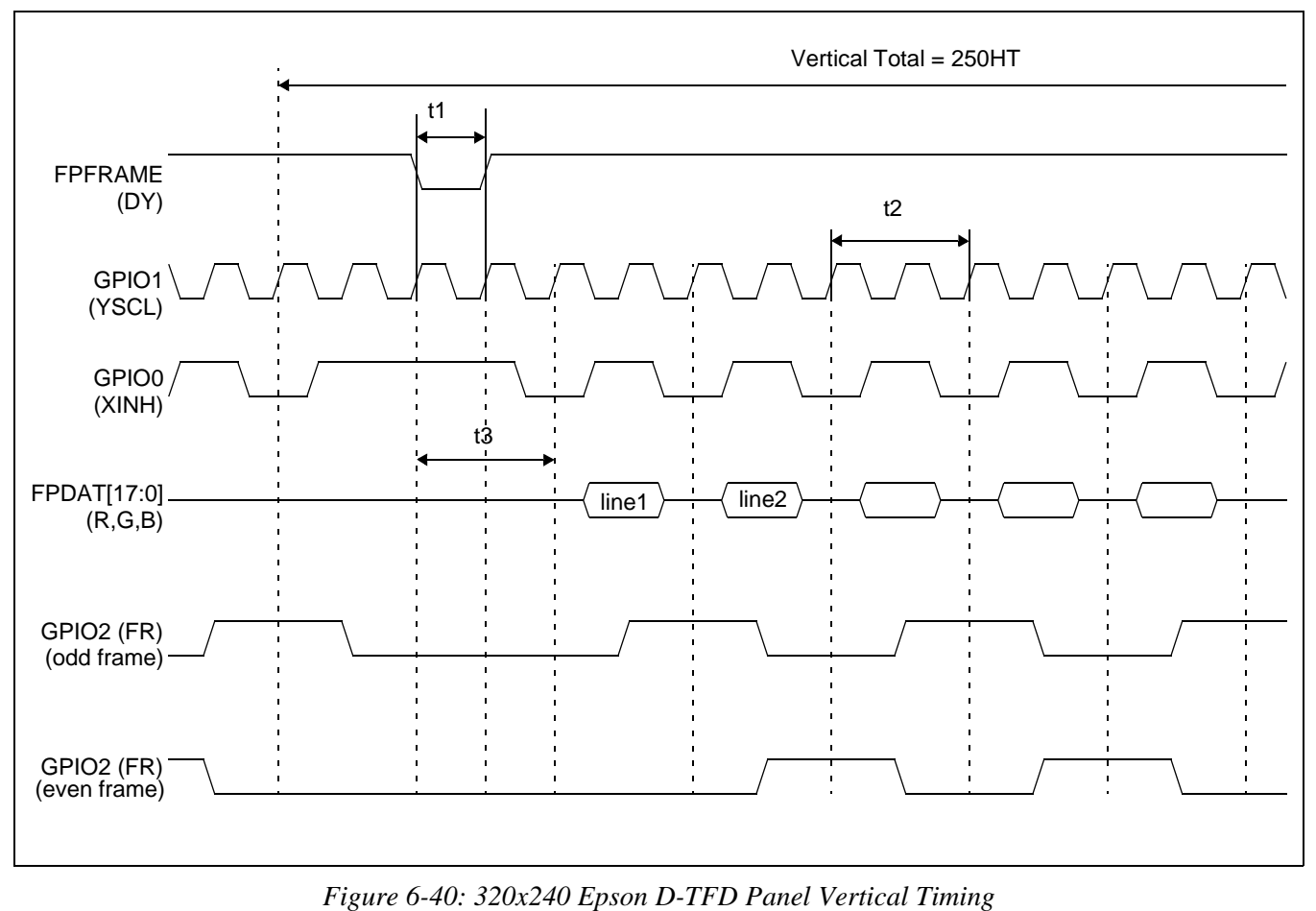

*Table 6-34: 320x240 Epson D-TFD Panel Vertical Timing*

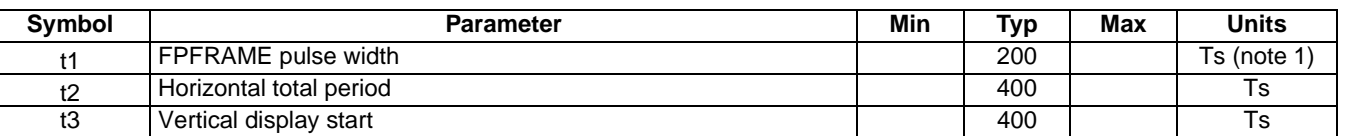

# **7 Clocks**

## **7.1 Clock Descriptions**

## **7.1.1 BCLK**

BCLK is an internal clock derived from CLKI. BCLK can be a divided version  $(\div 1, \div 2, \div 3, \div 3)$ ÷4) of CLKI. CLKI is typically derived from the host CPU bus clock.

The source clock options for BCLK may be selected as in the following table.

| <b>Source Clock Options</b> | <b>BCLK Selection</b> |
|-----------------------------|-----------------------|
| CL KI                       | $CNF[7:6] = 00$       |
| $CLKI + 2$                  | $CNF[7:6] = 01$       |
| $CLKI \div 3$               | $CNF[7:6] = 10$       |
| $CLKI + 4$                  | $CNF[7:6] = 11$       |

*Table 7-1: BCLK Clock Selection*

#### **Note**

For synchronous bus interfaces, it is recommended that BCLK be set the same as the CPU bus clock (not a divided version of CLKI) e.g. SH-3, SH-4.

#### **Note**

The CLKI  $\div$  3 and CLKI  $\div$  4 options may not work properly with bus interfaces with short back-to-back cycle timing.

## **7.1.2 MCLK**

MCLK provides the internal clock required to access the embedded SRAM. The S1D13706 is designed with efficient power saving control for clocks (clocks are turned off when not used); reducing the frequency of MCLK does not necessarily save more power. Furthermore, reducing the MCLK frequency relative to the BCLK frequency increases the CPU cycle latency and so reduces screen update performance. For a balance of power saving and performance, the MCLK should be configured to have a high enough frequency setting to provide sufficient screen refresh as well as acceptable CPU cycle latency.

The source clock options for MCLK may be selected as in the following table.

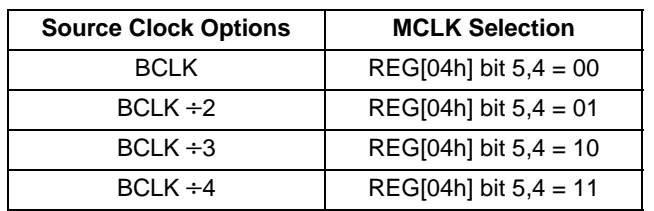

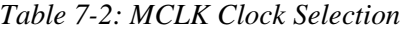

## **7.1.3 PCLK**

PCLK is the internal clock used to control the LCD panel. PCLK should be chosen to match the optimum frame rate of the LCD panel. See [Section 9, "Frame Rate Calculation" on page](#page-133-0)  [128](#page-133-0) for details on the relationship between PCLK and frame rate.

Some flexibility is possible in the selection of PCLK. Firstly, LCD panels typically have a range of permissible frame rates. Secondly, it may be possible to choose a higher PCLK frequency and tailor the horizontal and vertical non-display periods to lower the frame-rate to its optimal value.

The source clock options for PCLK may be selected as in the following table.

| <b>Source Clock Options</b> | <b>PCLK Selection</b> |
|-----------------------------|-----------------------|
| <b>MCLK</b>                 | $REG[05h] = 00h$      |
| $MCLK \div 2$               | $REG[05h] = 10h$      |
| $MCLK \div 3$               | $REG[05h] = 20h$      |
| $MCLK \div 4$               | $REG[05h] = 30h$      |
| $MCLK \div 8$               | $REG[05h] = 40h$      |
| <b>BCLK</b>                 | $REG[05h] = 01h$      |
| $BCLK \div 2$               | $REG[05h] = 11h$      |
| $BCLK \div 3$               | $REG[05h] = 21h$      |
| $BCLK \div 4$               | $REG[05h] = 31h$      |
| $BCLK \div 8$               | $REG[05h] = 41h$      |
| <b>CLKI</b>                 | $REG[05h] = 02h$      |
| $CLKI + 2$                  | $REG[05h] = 12h$      |
| $CLKI + 3$                  | $REG[05h] = 22h$      |
| $CLKI \div 4$               | REG[05h] = 32h        |
| $CLKI + 8$                  | $REG[05h] = 42h$      |
| CLK <sub>12</sub>           | $REG[05h] = 03h$      |
| $CLKI2 \div 2$              | $REG[05h] = 13h$      |
| $CLKI2 \div 3$              | REG[05h] = 23h        |
| $CLKI2 \div 4$              | REG[05h] = 33h        |
| $CLKI2 \div 8$              | $REG[05h] = 43h$      |

*Table 7-3: PCLK Clock Selection*

There is a relationship between the frequency of MCLK and PCLK that must be maintained.

| <b>SwivelView Orientation</b> | <b>Color Depth (bpp)</b> | <b>MCLK to PCLK Relationship</b> |
|-------------------------------|--------------------------|----------------------------------|
|                               | 16                       | $f_{MCI K} \geq f_{PCI K}$       |
| SwivelView 0° and 180°        | 8                        | $f_{MCLK} \ge f_{PCLK} \div 2$   |
|                               | 4                        | $f_{MCLK} \ge f_{PCLK} \div 4$   |
|                               |                          | $f_{MCLK} \ge f_{PCLK} \div 8$   |
|                               |                          | $f_{MCLK} \geq f_{PCLK} \div 16$ |
| SwivelView 90° and 270°       | 16/8/4/2/1               | $f_{MCI K} \ge 1.25 f_{PCl K}$   |

*Table 7-4: Relationship between MCLK and PCLK*

## <span id="page-95-0"></span>**7.1.4 PWMCLK**

PWMCLK is the internal clock used by the Pulse Width Modulator for output to the panel.

The source clock options for PWMCLK may be selected as in the following table.

*Table 7-5: PWMCLK Clock Selection*

| <b>Source Clock Options</b> | <b>PWMCLK Selection</b> |
|-----------------------------|-------------------------|
| CI KI                       | REG[B1h] bit $0 = 0$    |
| CI KI2                      | $REG[BAh]$ bit $0 = 1$  |

For further information on controlling PWMCLK, see [Section 8.3.9, "Pulse Width](#page-129-0)  [Modulation \(PWM\) Clock and Contrast Voltage \(CV\) Pulse Configuration Registers" on](#page-129-0)  [page 124](#page-129-0).

### **Note**

The S1D13706 provides Pulse Width Modulation output on the pin PWMOUT. PWMOUT can be used to control LCD panels which support PWM control of the backlight inverter.

## **7.2 Clock Selection**

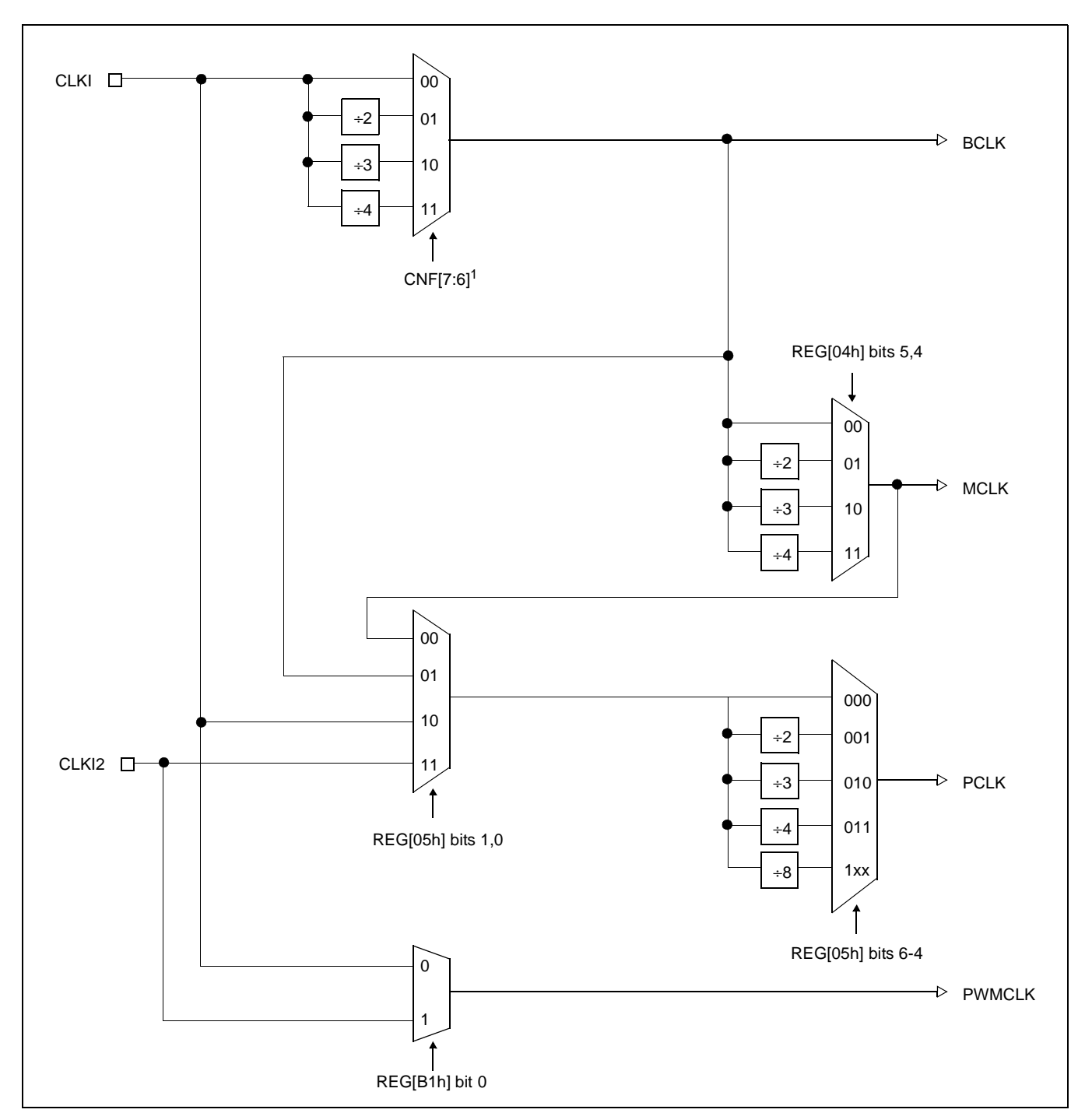

The following diagram provides a logical representation of the S1D13706 internal clocks.

*Figure 7-1: Clock Selection*

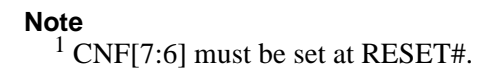

## **7.3 Clocks versus Functions**

[Table 7-6: "S1D13706 Internal Clock Requirements",](#page-97-0) lists the internal clocks required for the following SED1376 functions.

<span id="page-97-0"></span>

| <b>Function</b>                      | <b>Bus Clock</b><br>(BCLK) | <b>Memory Clock</b><br>(MCLK) | <b>Pixel Clock</b><br>(PCLK) | <b>PWM Clock</b><br>(PWMCLK) |
|--------------------------------------|----------------------------|-------------------------------|------------------------------|------------------------------|
| <b>Register Read/Write</b>           | Required                   | Not Required                  | Not Required                 | Not Required <sup>1</sup>    |
| Memory Read/Write                    | Required                   | Required                      | Not Required                 | Not Required <sup>1</sup>    |
| Look-Up Table Register<br>Read/Write | Required                   | Required                      | Not Required                 | Not Required <sup>1</sup>    |
| Software Power Save                  | Required                   | Not Required                  | <b>Not Required</b>          | Not Required <sup>1</sup>    |
| <b>LCD Output</b>                    | Required                   | Required                      | Required                     | Not Required <sup>1</sup>    |

*Table 7-6: S1D13706 Internal Clock Requirements*

**Note**

<sup>1</sup>PWMCLK is an optional clock (see [Section 7.1.4, "PWMCLK" on page 90\)](#page-95-0).

# **8 Registers**

This section discusses how and where to access the S1D13706 registers. It also provides detailed information about the layout and usage of each register.

## **8.1 Register Mapping**

The S1D13706 registers are memory-mapped. When the system decodes the input pins as  $CS# = 0$  and  $M/R# = 0$ , the registers may be accessed. The register space is decoded by A[16:0].

## **8.2 Register Set**

The S1D13706 register set is as follows.

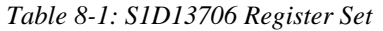

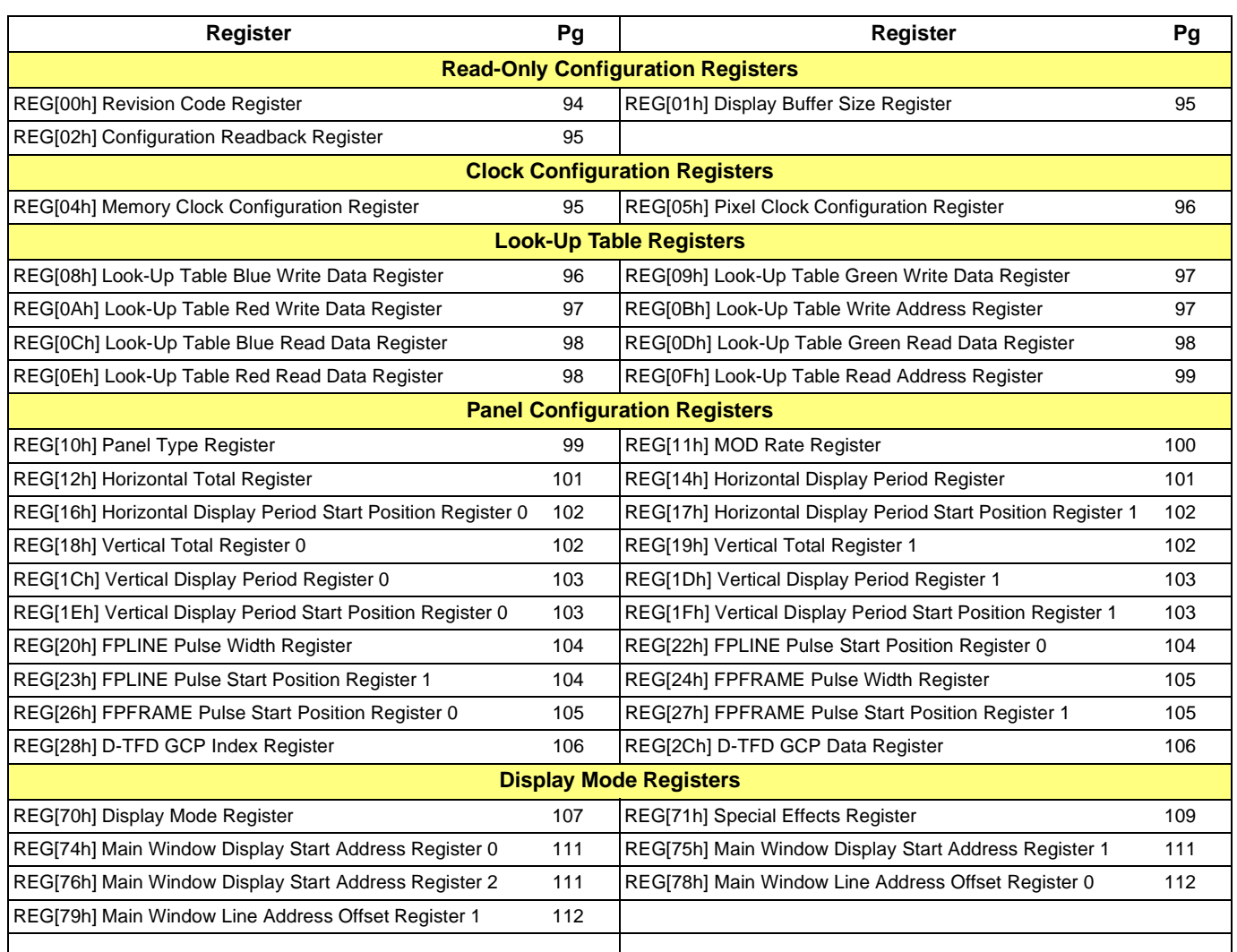

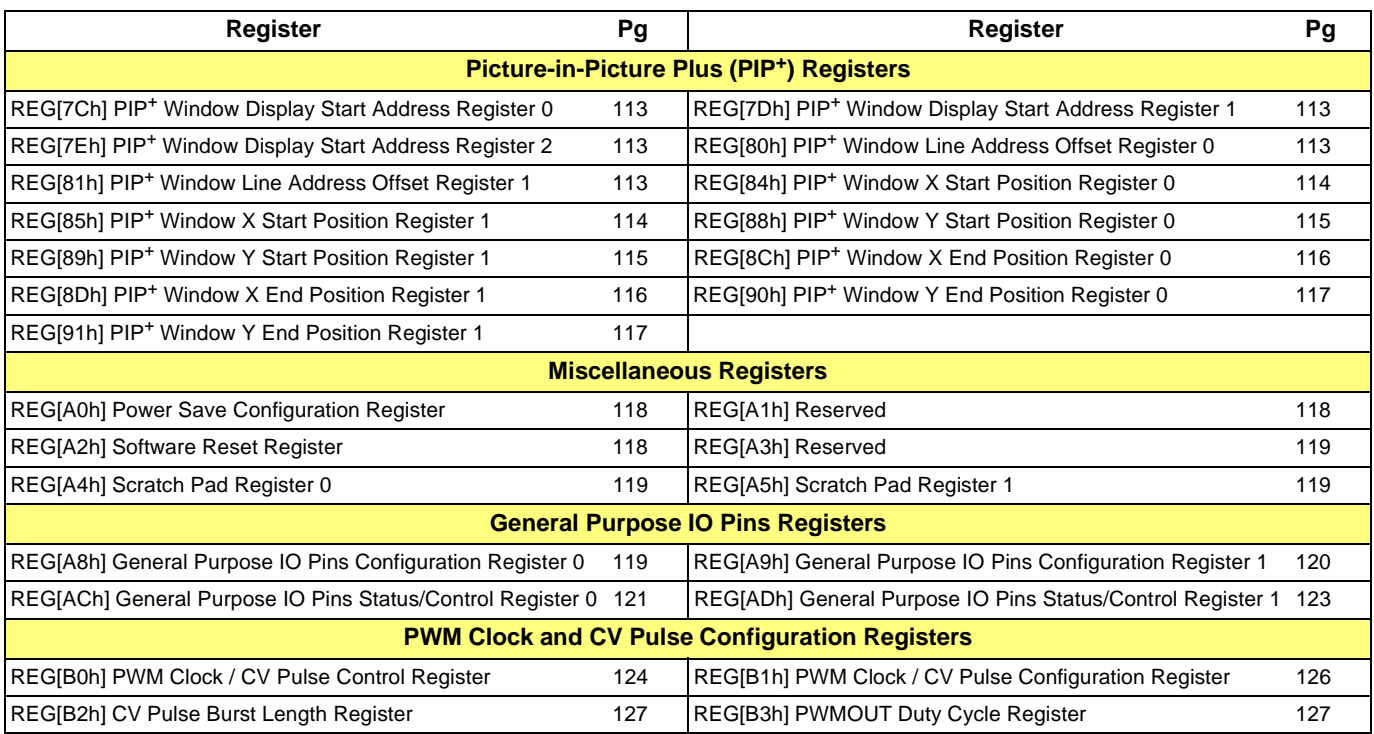

#### *Table 8-1: S1D13706 Register Set*

## **8.3 Register Descriptions**

Unless specified otherwise, all register bits are set to 0 during power-on or software reset (REG[A2h] bit 0).

## **8.3.1 Read-Only Configuration Registers**

<span id="page-99-0"></span>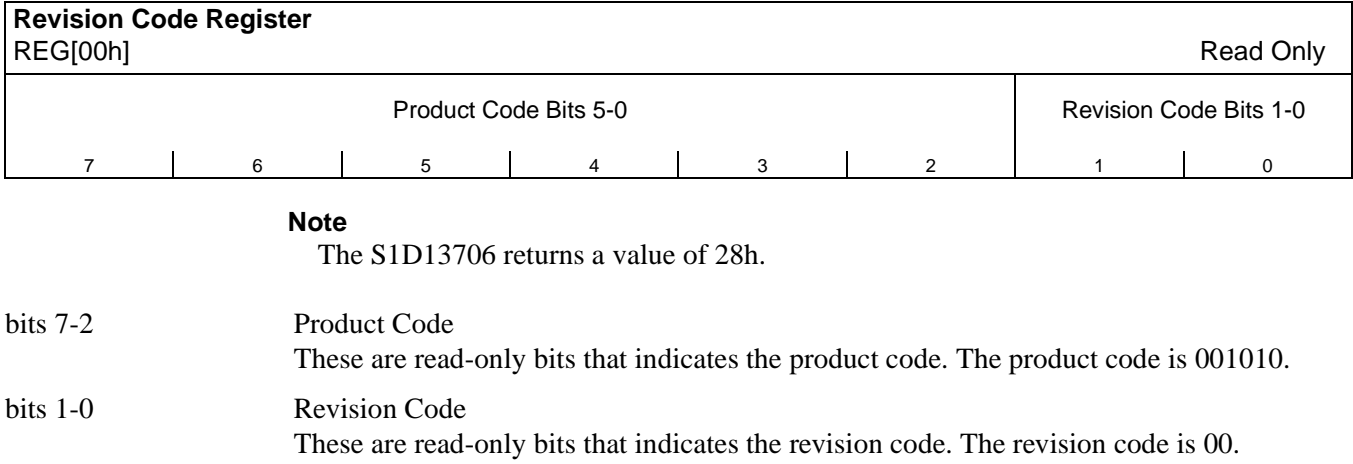

<span id="page-100-0"></span>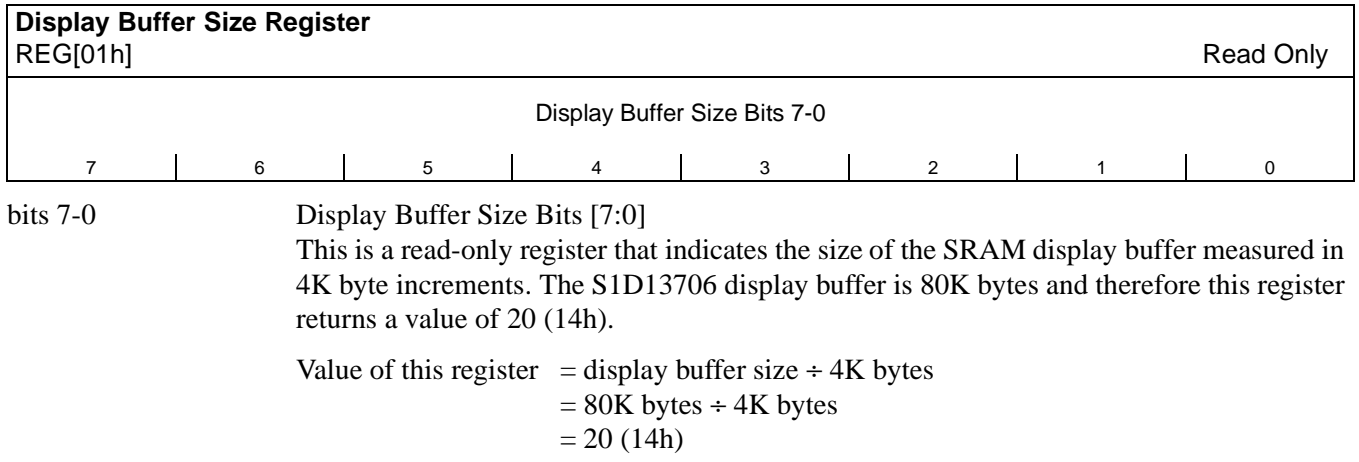

<span id="page-100-2"></span>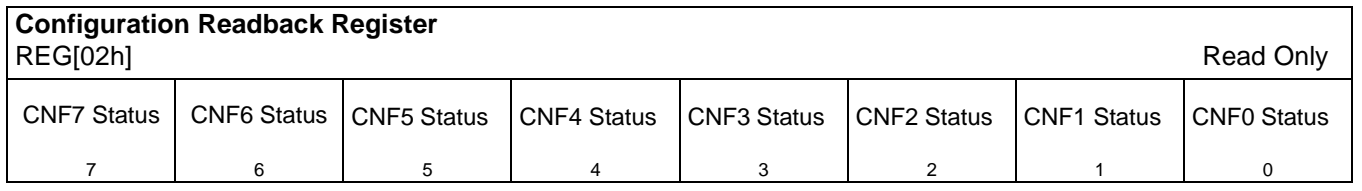

bits 7-0 CNF[7:0] Status

These read-only status bits return the status of the configuration pins CNF[7:0]. CNF[7:0] are latched at the rising edge of RESET# or when a 1 is written to the Software Reset bit (REG[A2h] bit 0).

## **8.3.2 Clock Configuration Registers**

<span id="page-100-1"></span>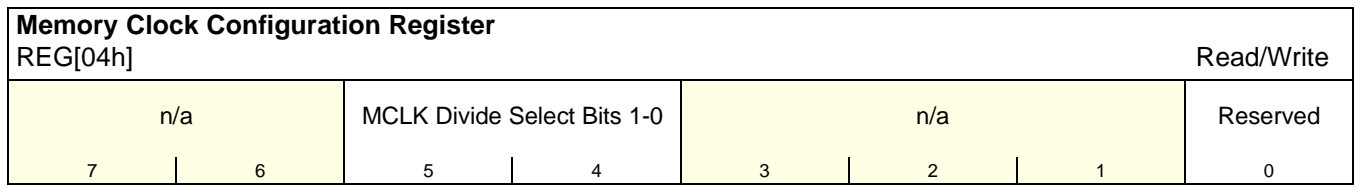

bits 5-4 MCLK Divide Select Bits [1:0]

These bits determine the divide used to generate the Memory Clock (MCLK) from the Bus Clock (BCLK).

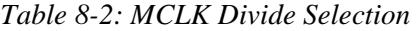

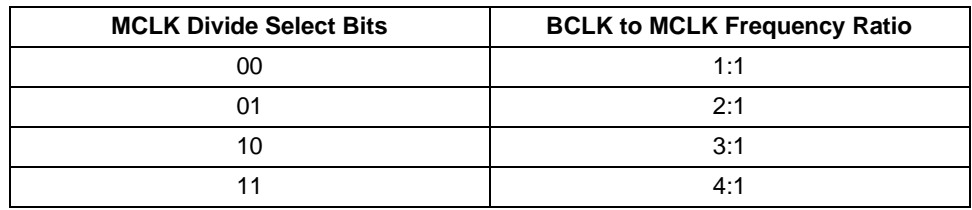

bit 0 Reserved.

This bit must be set to 0.

<span id="page-101-0"></span>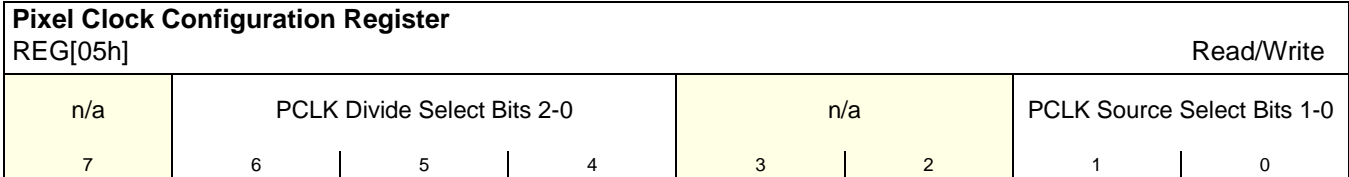

bits 6-4 PCLK Divide Select Bits [1:0]

These bits determine the divide used to generate the Pixel Clock (PCLK) from the Pixel Clock Source.

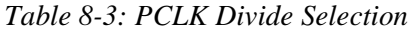

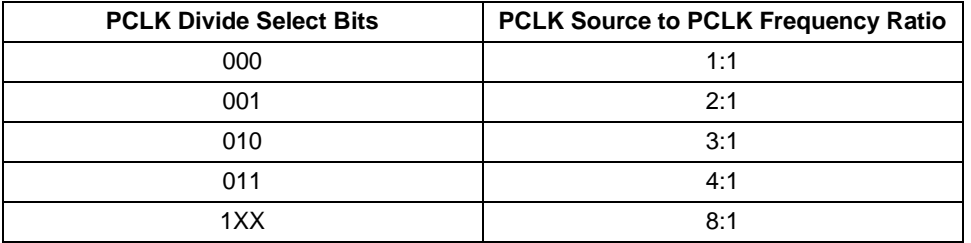

bits 1-0 PCLK Source Select Bits [1:0]

These bits determine the source of the Pixel Clock (PCLK).

*Table 8-4: PCLK Source Selection*

| <b>PCLK Source Select Bits</b> | <b>PCLK Source</b> |
|--------------------------------|--------------------|
| 00                             | <b>MCLK</b>        |
| በ1                             | <b>BCLK</b>        |
| 10                             | <b>CLKI</b>        |
|                                | CLK <sub>12</sub>  |

## **8.3.3 Look-Up Table Registers**

<span id="page-101-1"></span>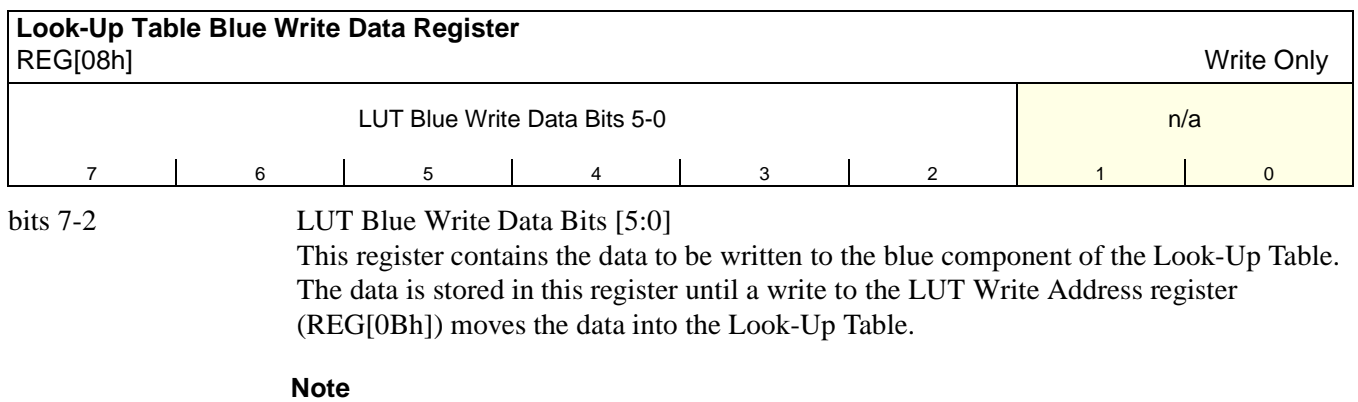

The LUT entry is updated only when the LUT Write Address Register (REG[0Bh]) is written to.

<span id="page-102-0"></span>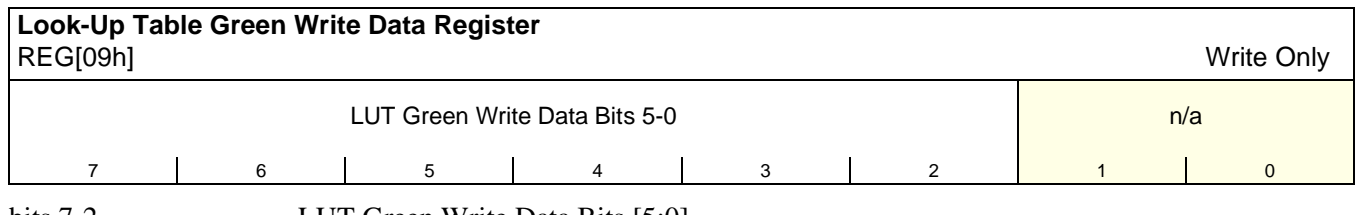

bits 7-2 LUT Green Write Data Bits [5:0]

This register contains the data to be written to the green component of the Look-Up Table. The data is stored in this register until a write to the LUT Write Address register (REG[0Bh]) moves the data into the Look-Up Table.

#### **Note**

The LUT entry is updated only when the LUT Write Address Register (REG[0Bh]) is written to.

<span id="page-102-1"></span>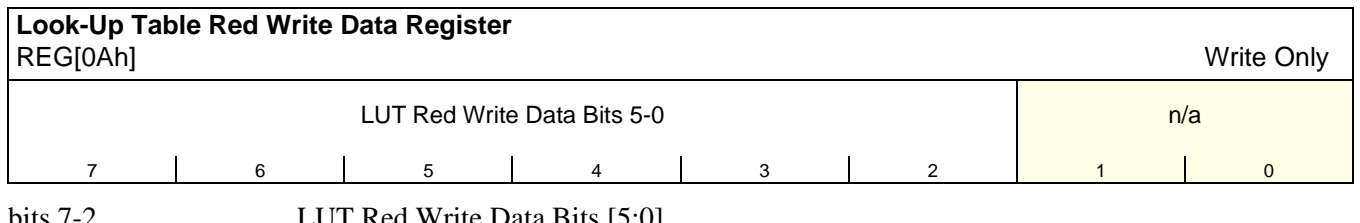

bits 7-2 LUT Red Write Data Bits [5:0]

This register contains the data to be written to the red component of the Look-Up Table. The data is stored in this register until a write to the LUT Write Address register (REG[0Bh]) moves the data into the Look-Up Table.

#### **Note**

The LUT entry is updated only when the LUT Write Address Register (REG[0Bh]) is written to.

<span id="page-102-2"></span>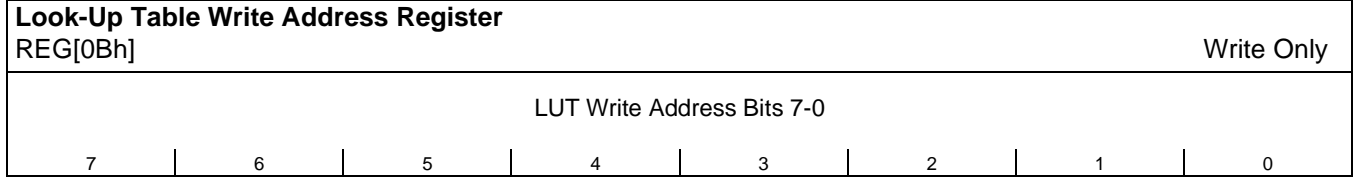

bits 7-0 LUT Write Address Bits [7:0]

This register forms a pointer into the Look-Up Table (LUT) which is used to write LUT data stored in REG[08h], REG[09h], and REG[0Ah]. **The data is updated to the LUT only with the completion of a write to this register**. This is a write-only register and returns 00h if read.

#### **Note**

The S1D13706 has three 256-position, 6-bit wide LUTs, one for each of red, green, and blue (see [Section 11, "Look-Up Table Architecture" on page 130](#page-135-0)).

<span id="page-103-0"></span>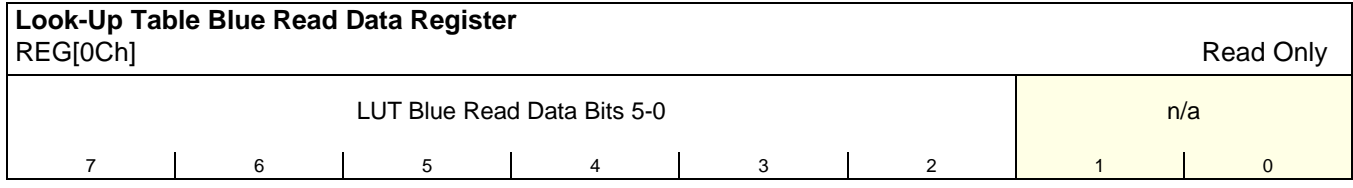

bits 7-2 LUT Blue Read Data Bits [5:0]

This register contains the data from the blue component of the Look-Up Table. The LUT entry read is controlled by the LUT Read Address Register (REG[0Fh]). This is a readonly register.

**Note**

This register is updated only when the LUT Read Address Register (REG[0Fh]) is written to.

<span id="page-103-1"></span>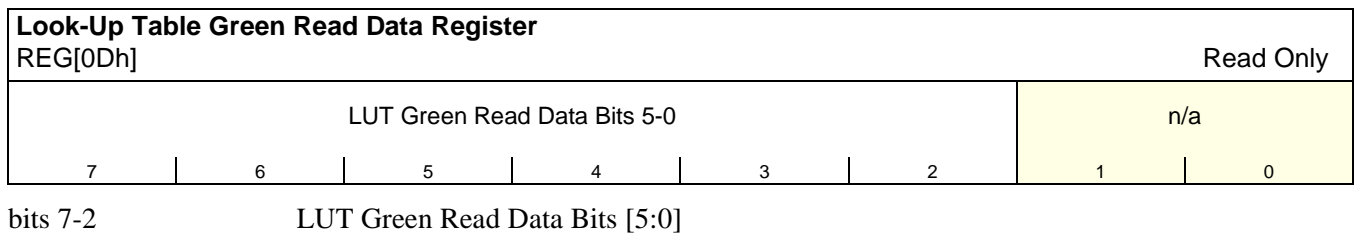

This register contains the data from the green component of the Look-Up Table. The LUT entry read is controlled by the LUT Read Address Register (REG[0Fh]). This is a readonly register.

#### **Note**

This register is updated only when the LUT Read Address Register (REG[0Fh]) is written to.

<span id="page-103-2"></span>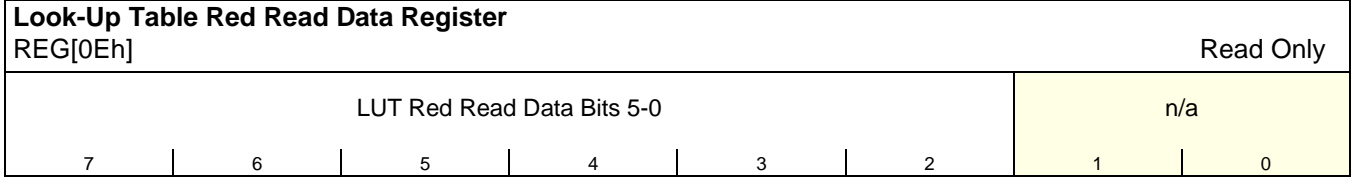

bits 7-2 LUT Red Read Data Bits [5:0]

This register contains the data from the red component of the Look-Up Table. The LUT entry read is controlled by the LUT Read Address Register (REG[0Fh]). This is a readonly register.

### **Note**

This register is updated only when the LUT Read Address Register (REG[0Fh]) is written to.

<span id="page-104-0"></span>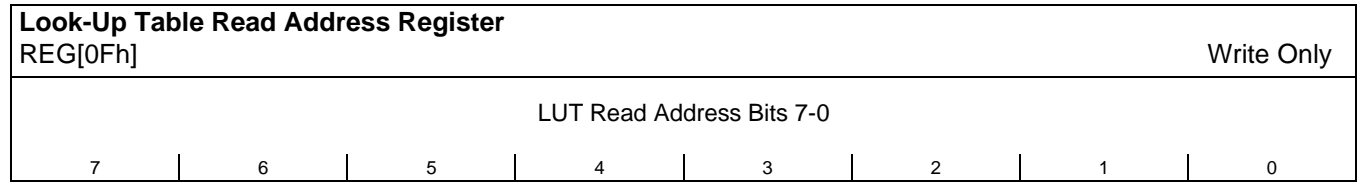

bits 7-0 LUT Read Address Bits [7:0]

This register forms a pointer into the Look-Up Table (LUT) which is used to read LUT data and store it in REG[0Ch], REG[0Dh], REG[0Eh]. **The data is read from the LUT only when a write to this register is completed**. This is a write-only register and returns 00h if read.

**Note**

The S1D13706 has three 256-position, 6-bit wide LUTs, one for each of red, green, and blue (see [Section 11, "Look-Up Table Architecture" on page 130](#page-135-0)).

## **8.3.4 Panel Configuration Registers**

<span id="page-104-1"></span>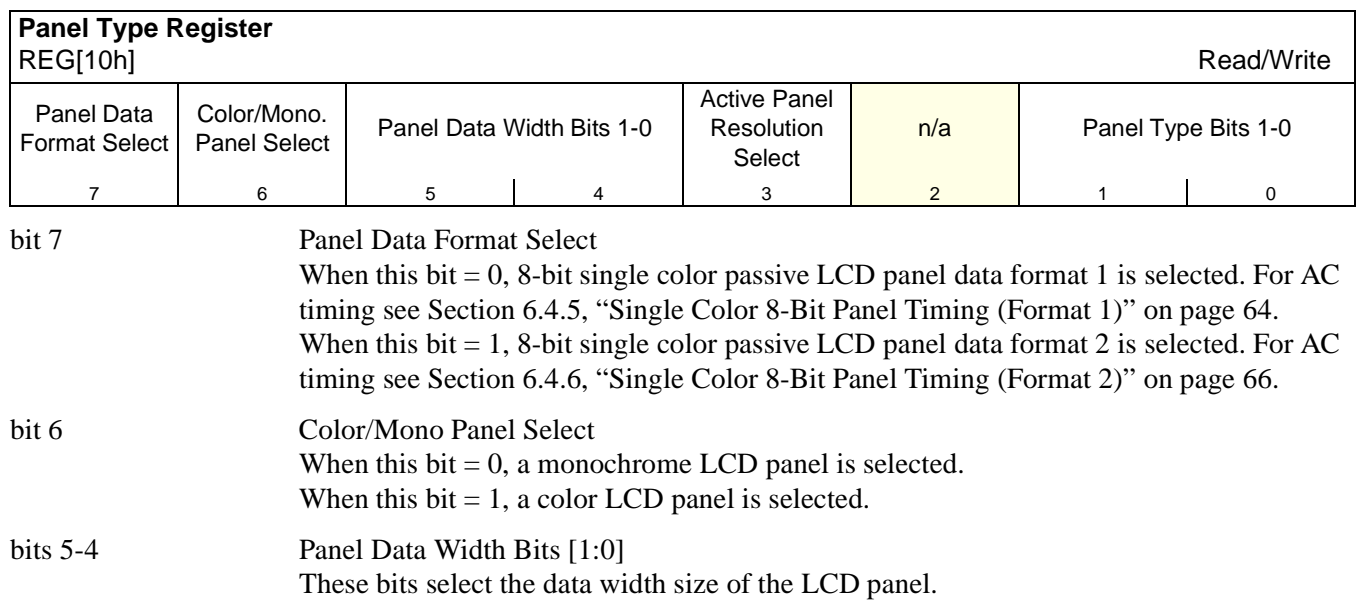

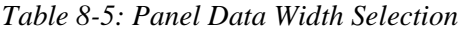

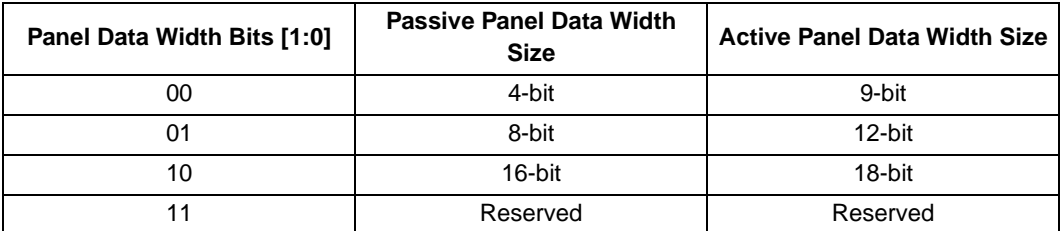

#### bit 3 Active Panel Resolution Select

This bit selects one of two panel resolutions when an HR-TFT or D-TFD panel is selected. This bit has no effect for other panel types.

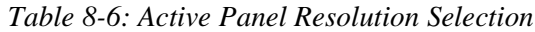

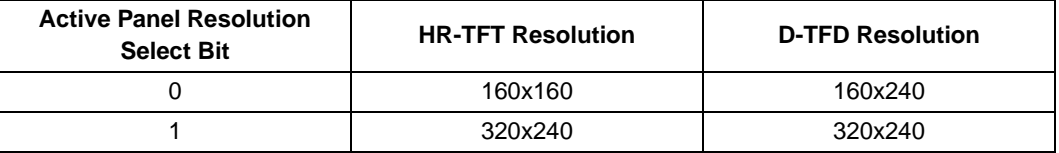

#### **Note**

This bit sets some internal non-configurable timing values for the selected panel. However, all panel configuration registers (REG[12h] - REG[27h]) still require programming with the appropriate values for the selected panel. For panel AC timing, see [Section 6.4, "Display Interface" on page 55.](#page-60-0)

bits 1-0 Panel Type Bits[1:0] These bits select the panel type.

*Table 8-7: LCD Panel Type Selection*

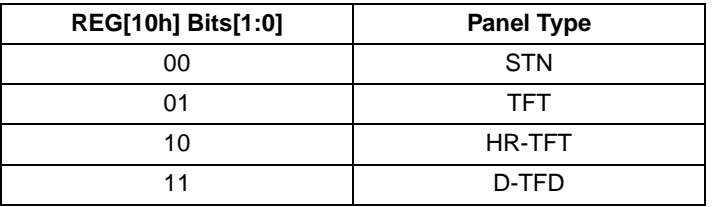

<span id="page-105-0"></span>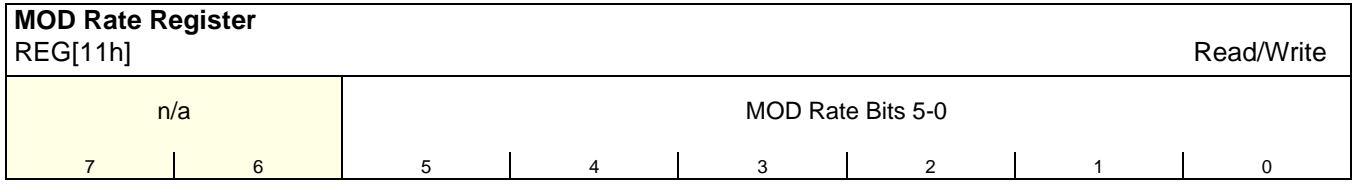

### bits 5-0 MOD Rate Bits [5:0]

#### **These bits are for passive LCD panels only.**

When these bits are all 0, the MOD output signal (DRDY) toggles every FPFRAME. For a non-zero value *n*, the MOD output signal (DRDY) toggles every n FPLINE.

<span id="page-106-0"></span>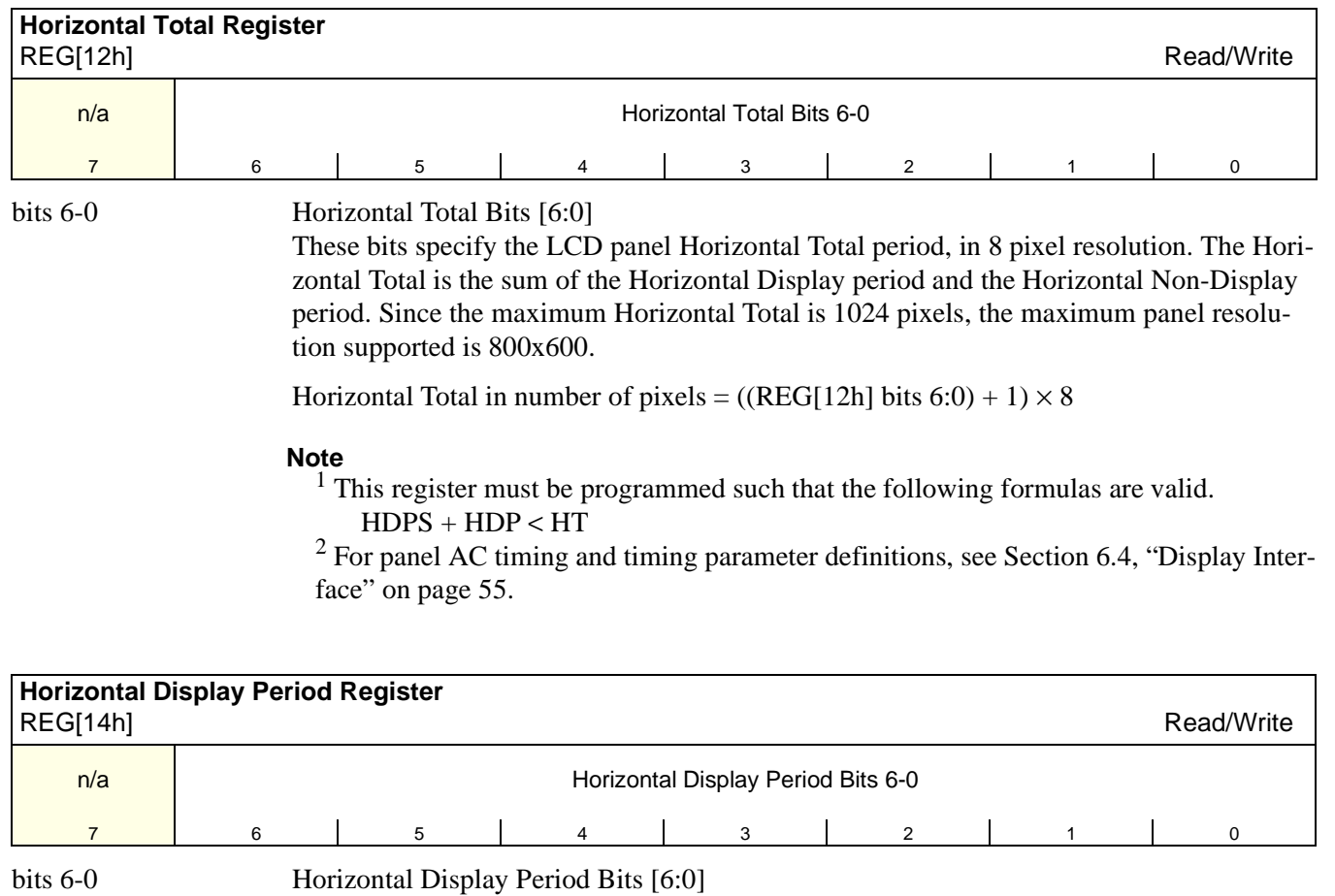

<span id="page-106-1"></span>These bits specify the LCD panel Horizontal Display Period (HDP), in 8 pixel resolution. The Horizontal Display Period should be less than the Horizontal Total to allow for a sufficient Horizontal Non-Display Period.

Horizontal Display Period in number of pixels =  $((REG[14h] bits 6:0) + 1) \times 8$ 

**Note**

For passive panels, HDP must be a minimum of 32 pixels and can be increased by multiples of 16. For TFT panels, HDP must be a minimum of 16 pixels and can be increased by multiples of 8.

For panel AC timing and timing parameter definitions, see [Section 6.4, "Display Interface"](#page-60-0)  [on page 55.](#page-60-0)

<span id="page-107-1"></span><span id="page-107-0"></span>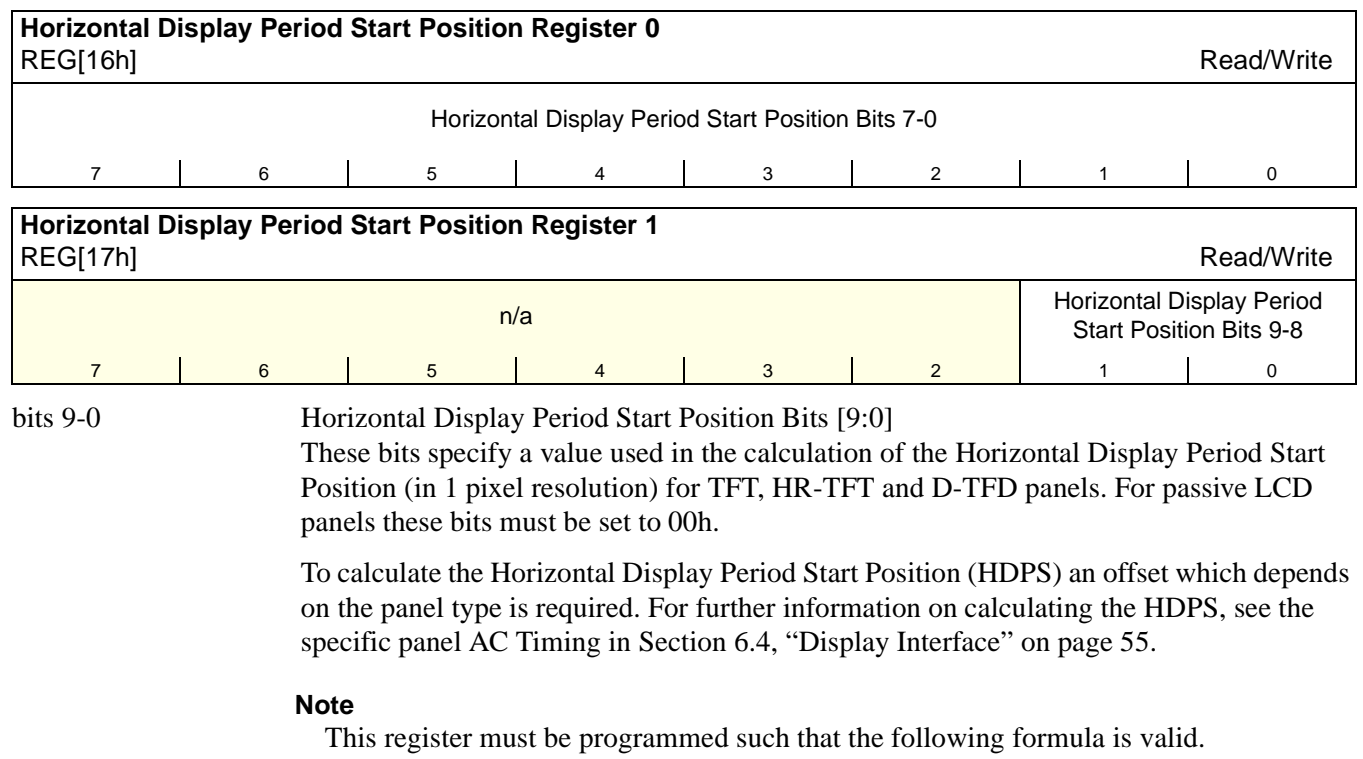

HDPS + HDP < HT

<span id="page-107-3"></span><span id="page-107-2"></span>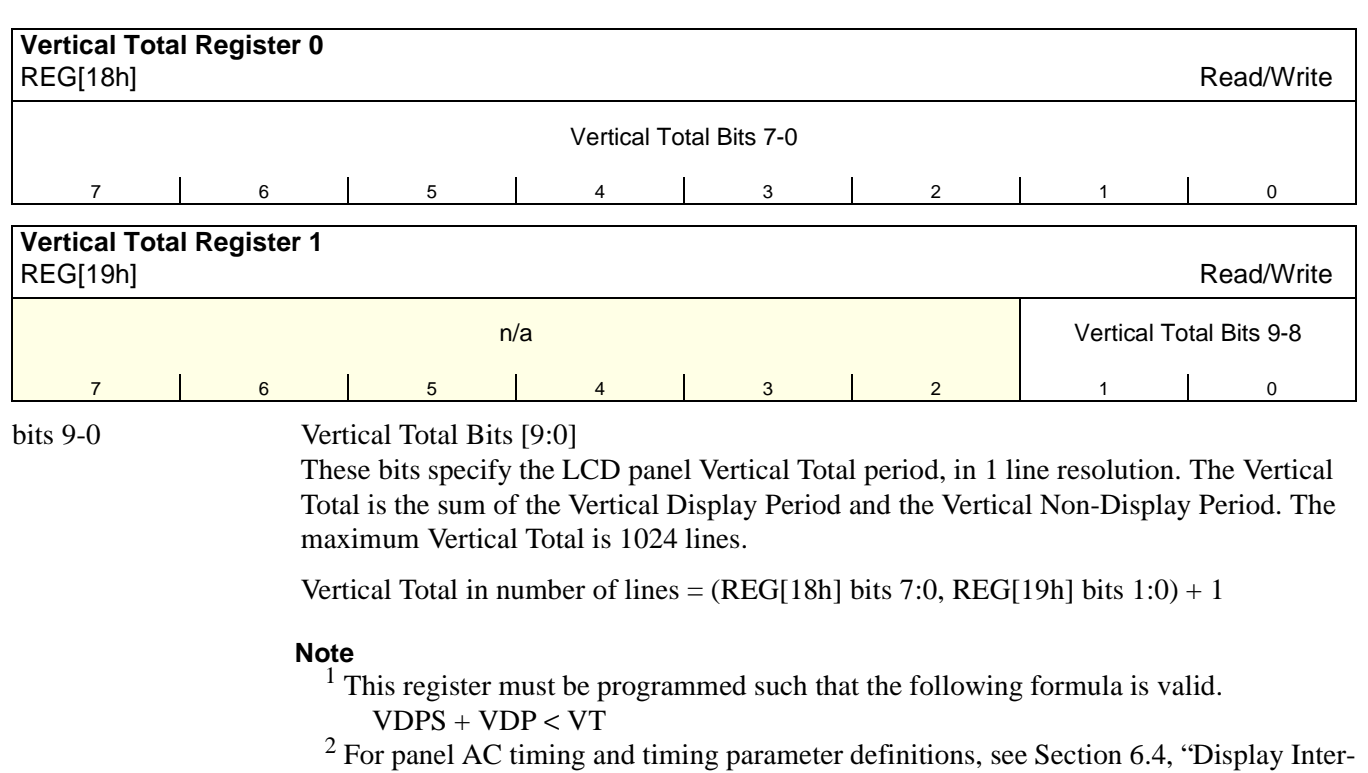
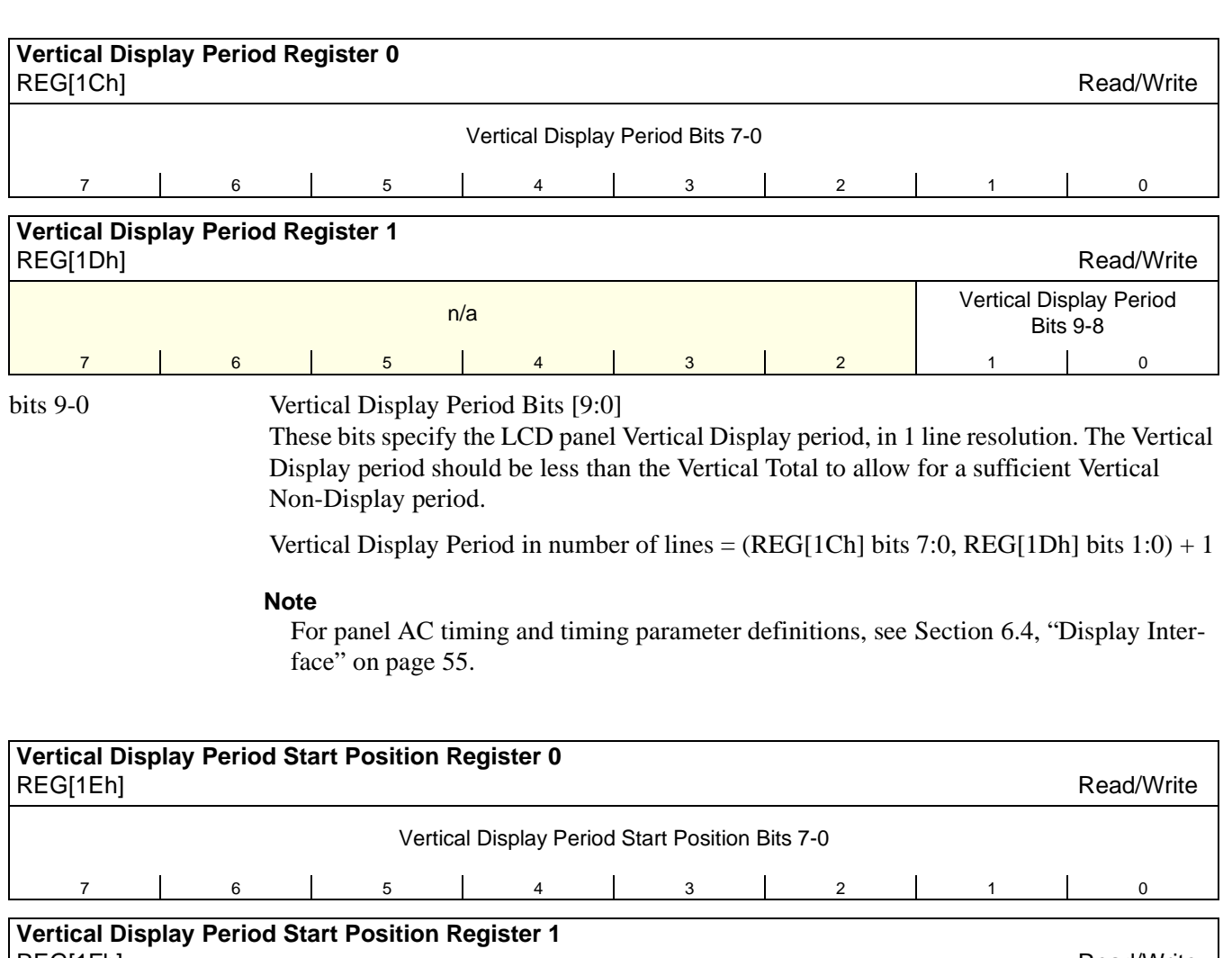

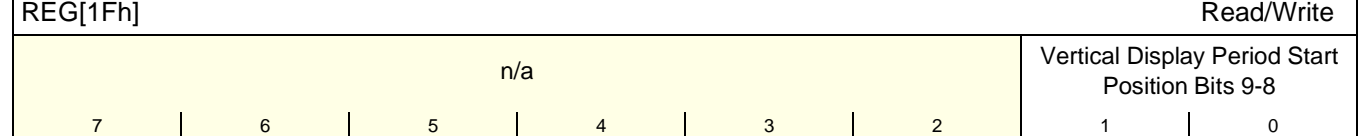

bits 9-0 Vertical Display Period Start Position Bits [9:0]

These bits specify the Vertical Display Period Start Position for TFT, HR-TFT and D-TFD panels in 1 line resolution. For passive LCD panels these bits must be set to 00h.

**Note**

 $<sup>1</sup>$  This register must be programmed such that the following formula is valid.</sup>  $VDPS + VDP < VT$ 

2 For panel AC timing and timing parameter definitions, see [Section 6.4, "Display Inter](#page-60-0)[face" on page 55](#page-60-0).

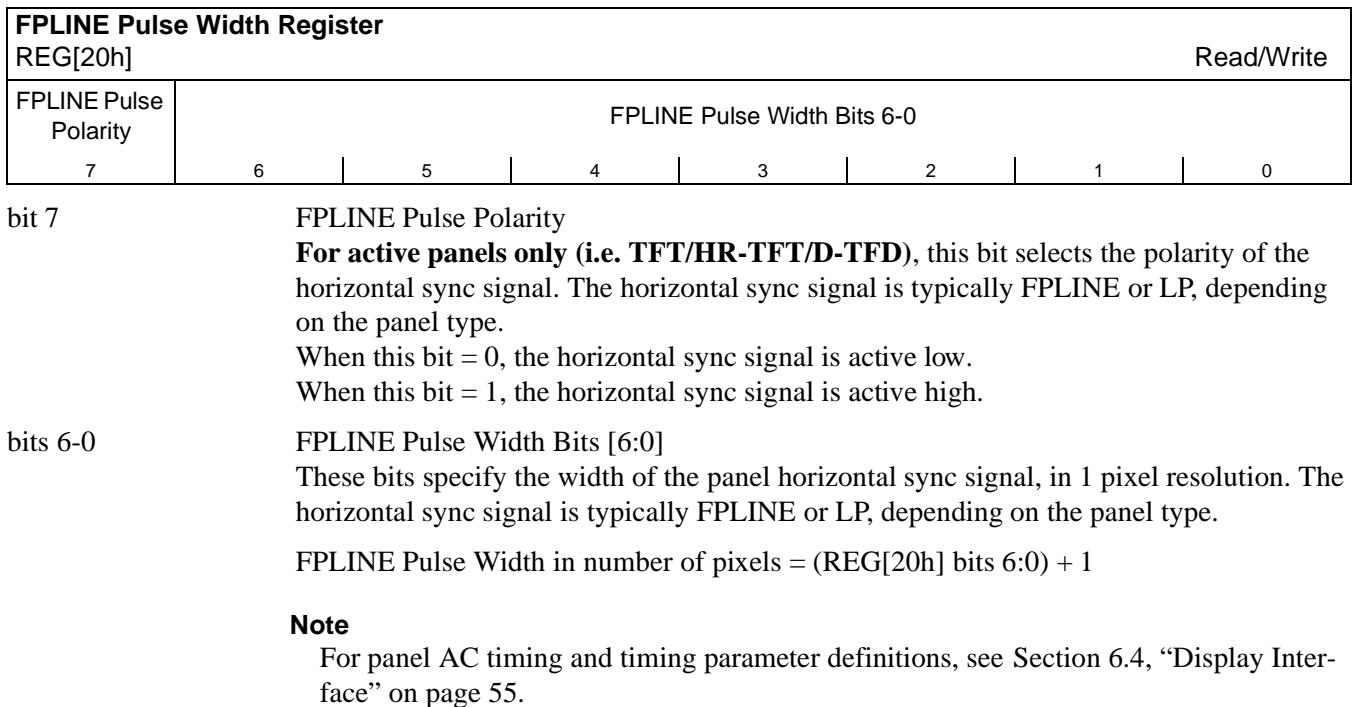

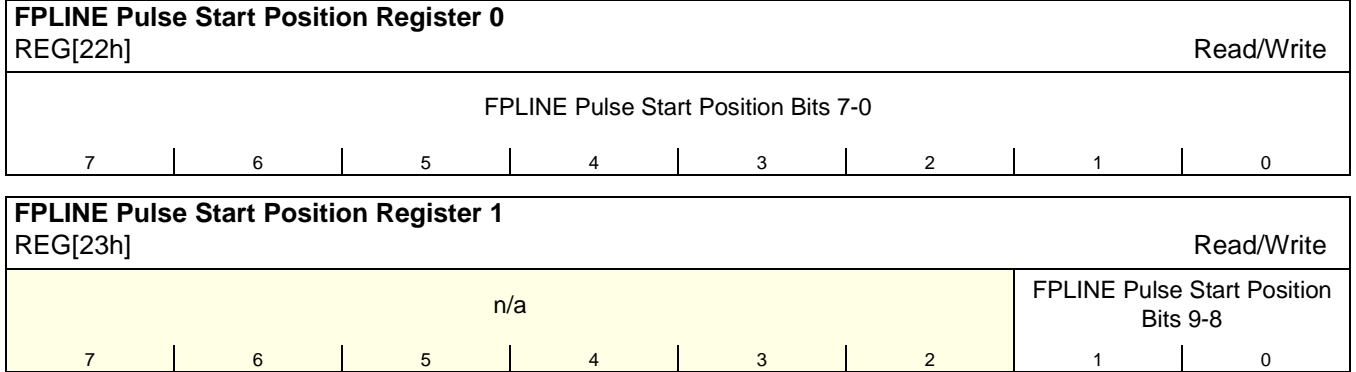

bits 9-0 FPLINE Pulse Start Position Bits [9:0]

These bits specify the start position of the horizontal sync signal, in 1 pixel resolution.

FPLINE Pulse Start Position in pixels = (REG[23h] bits 1-0, REG[22h] bits 7-0) + 1

**Note**

For panel AC timing and timing parameter definitions, see [Section 6.4, "Display Inter](#page-60-0)[face" on page 55](#page-60-0).

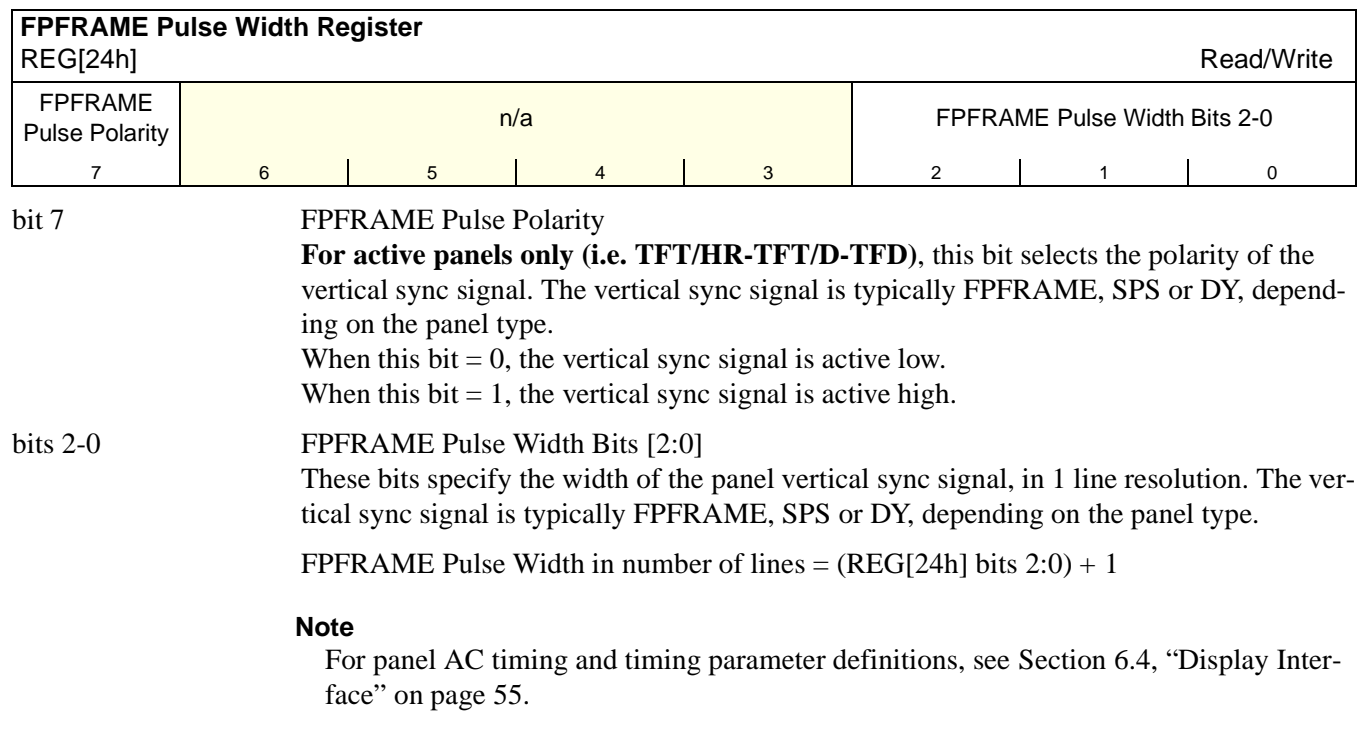

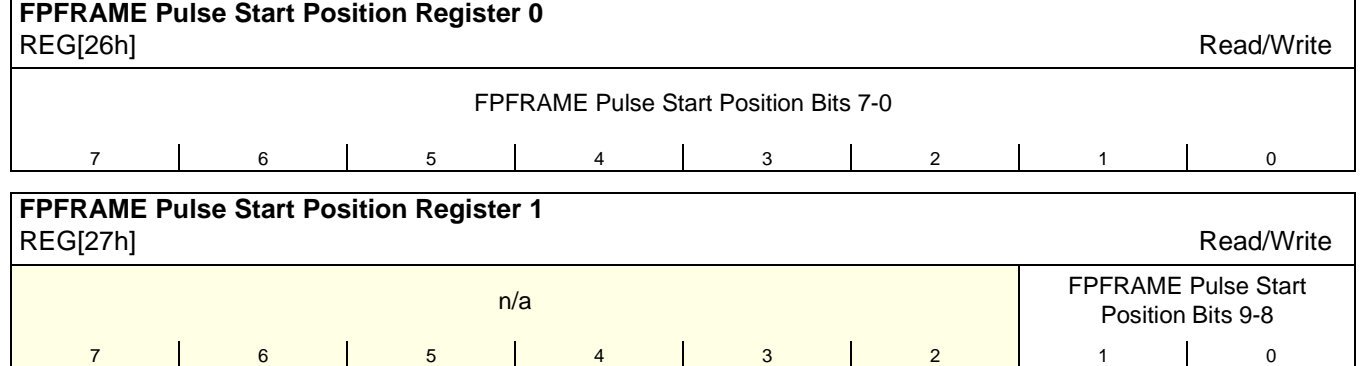

bits 9-0 FPFRAME Pulse Start Position Bits [9:0]

These bits specify the start position of the vertical sync signal, in 1 line resolution.

**Note**

For panel AC timing and timing parameter definitions, see [Section 6.4, "Display Inter](#page-60-0)[face" on page 55](#page-60-0).

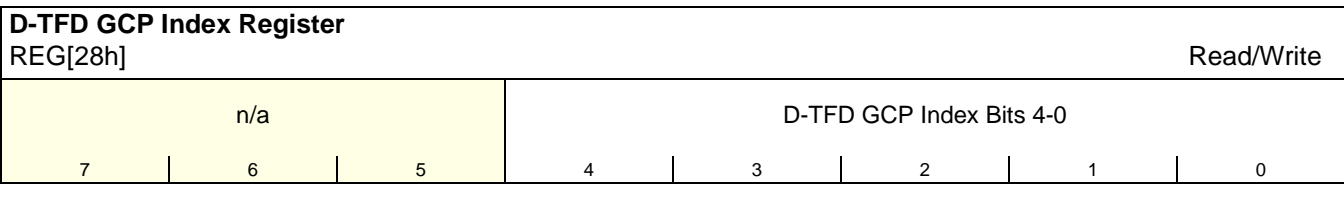

bits 4-0 D-TFD GCP Index Bits [4:0]

**For D-TFD panels only.** These bits form the index that points to 32 8-bit GCP data registers.

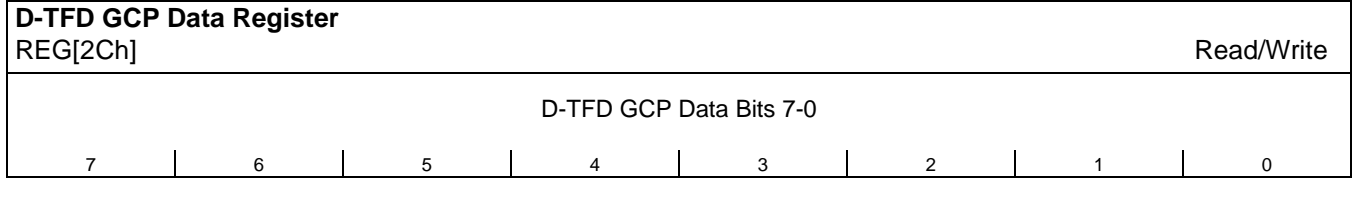

### bits 7-0 D-TFD GCP Data Bits [7:0]

**For D-TFD panel only.** This register stores the data to be written to the GCP data bits and is controlled by the D-TFD GCP Index register (REG[28h]). For further information on the use of this register, see *Connecting to the Epson D-TFD Panels*, document number X31B-G-012-xx.

### **Note**

The Panel Type bits (REG[10h] bits 1:0) must be set to 11 (D-TFD) for the GCP Data bits to have any hardware effect.

# **8.3.5 Display Mode Registers**

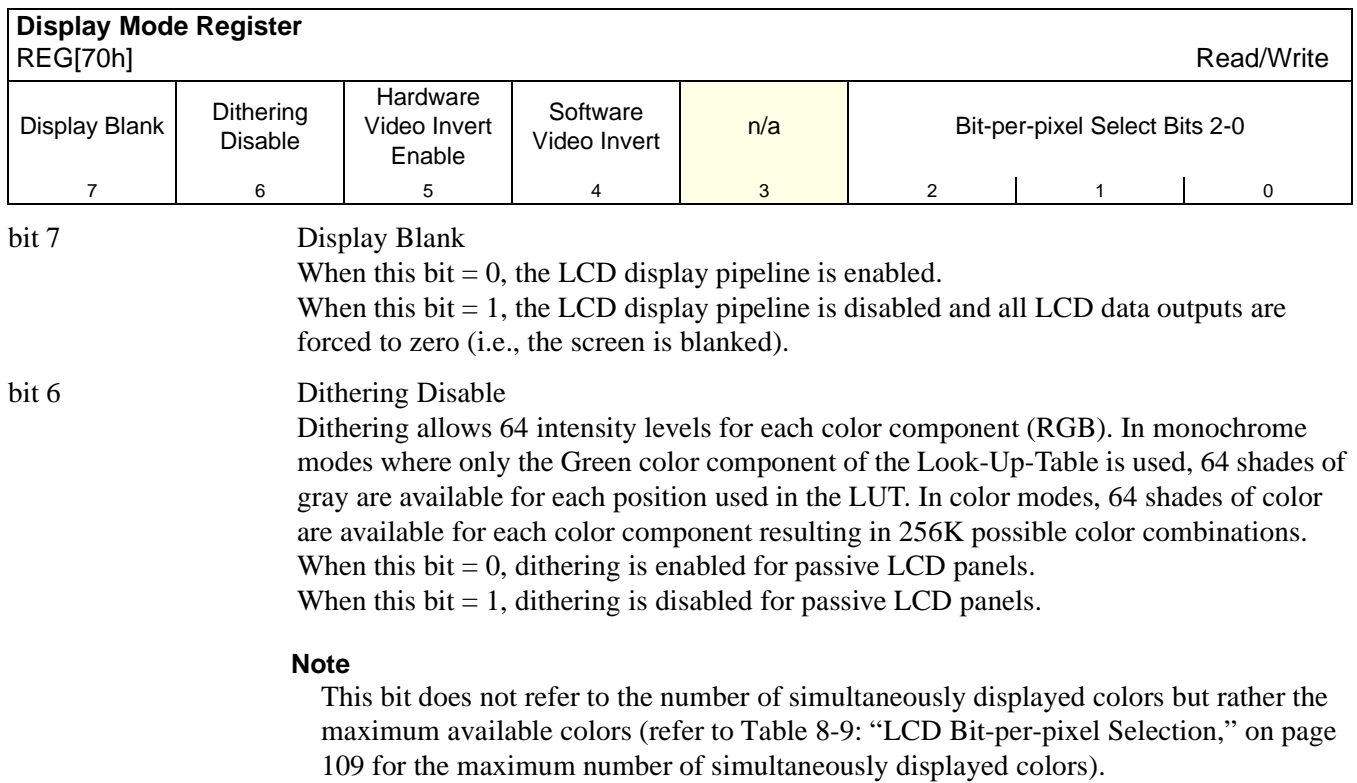

bit 5 Hardware Video Invert Enable

This bit allows the Video Invert feature to be controlled using the General Purpose IO pin GPIO0. **This option is not available if configured for a HR-TFT or D-TFD as GPIO0 is used as an LCD control signal by both panels.**

When this bit  $= 0$ , GPIO0 has no effect on the video data.

When this bit  $= 1$ , video data may be inverted via GPIO0.

### **Note**

The S1D13706 requires some configuration before the hardware video invert feature can be enabled.

- CNF3 must be set to 1 at RESET#
- GPIO Pin Input Enable (REG[A9h] bit 7) must be set to 1
- GPIO0 Pin IO Configuration (REG[A8h] bit 0) must be set to 0

If Hardware Video Invert is not available (i.e. HR-TFT panel is used), the video invert function can be controlled by software using REG[70h] bit 4. The following table summarizes the video invert options available.

<span id="page-113-0"></span>

| <b>Hardware Video</b><br><b>Invert Enable</b> | <b>Software Video</b><br><b>Invert</b> | GPIO0 | <b>Video Data</b> |
|-----------------------------------------------|----------------------------------------|-------|-------------------|
|                                               |                                        |       | Normal            |
|                                               |                                        |       | Inverse           |
|                                               |                                        |       | Normal            |
|                                               |                                        |       | Inverse           |

*Table 8-8: Inverse Video Mode Select Options*

### **Note**

Video data is inverted after the Look-Up Table.

### bit 4 Software Video Invert

When this bit  $= 0$ , video data is normal. When this bit  $= 1$ , video data is inverted. See [Table 8-8: "Inverse Video Mode Select Options"](#page-113-0).

### **Note**

Video data is inverted after the Look-Up Table

bits 2-0 Bit-per-pixel Select Bits [2:0] These bits select the color depth (bit-per-pixel) for the displayed data for both the main window and the  $PIP^+$  window (if active).

### **Note**

1, 2, 4 and 8 bpp color depths use the 18-bit LUT, allowing a maximum number of 256K available colors on TFT panels. 16 bpp mode bypasses the LUT, allowing a maximum of only 64K available colors.

<span id="page-114-0"></span>

| <b>Bit-per-pixel</b> | <b>Color Depth (bpp)</b> | <b>Maximum Number of Available</b><br><b>Colors/Shades</b> |                  | Max. No. Of<br><b>Simultaneously</b>     |
|----------------------|--------------------------|------------------------------------------------------------|------------------|------------------------------------------|
| Select Bits [2:0]    |                          | <b>Passive Panel</b><br>(Dithering On)                     | <b>TFT Panel</b> | <b>Displayed</b><br><b>Colors/Shades</b> |
| 000                  | 1 bpp                    | 64K/64                                                     | 256K/64          | 2/2                                      |
| 001                  | 2 bpp                    | 64K/64                                                     | 256K/64          | 4/4                                      |
| 010                  | 4 bpp                    | 64K/64                                                     | 256K/64          | 16/16                                    |
| 011                  | 8 bpp                    | 64K/64                                                     | 256K/64          | 256/64                                   |
| 100                  | 16 bpp                   | 64K/64                                                     | 64K/64           | 64K/64                                   |
| 101, 110, 111        | Reserved                 |                                                            |                  |                                          |

*Table 8-9: LCD Bit-per-pixel Selection*

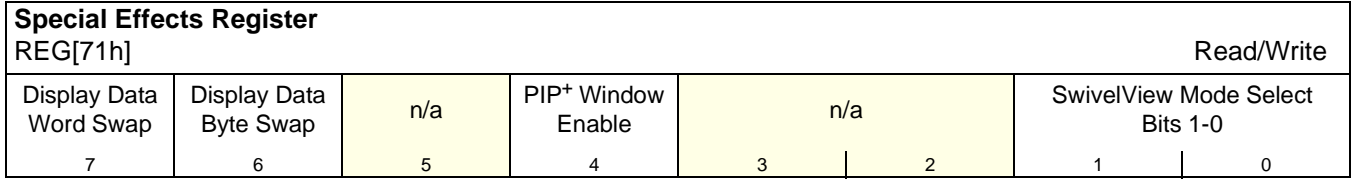

### bit 7 Display Data Word Swap

The display pipe fetches 32-bits of data from the display buffer. This bit enables the lower 16-bit word and the upper 16-bit word to be swapped before sending them to the LCD display. If the Display Data Byte Swap bit is also enabled, then the byte order of the fetched 32-bit data is reversed.

### **Note**

For further information on byte swapping for Big Endian mode, see [Section 14, "Big-](#page-149-0)[Endian Bus Interface" on page 144](#page-149-0).

bit 6 Display Data Byte Swap The display pipe fetches 32-bits of data from the display buffer. This bit enables byte 0 and byte 1 to be swapped, and byte 2 and byte 3 to be swapped, before sending them to the LCD display. If the Display Data Word Swap bit is also enabled, then the byte order of the fetched 32-bit data is reversed.

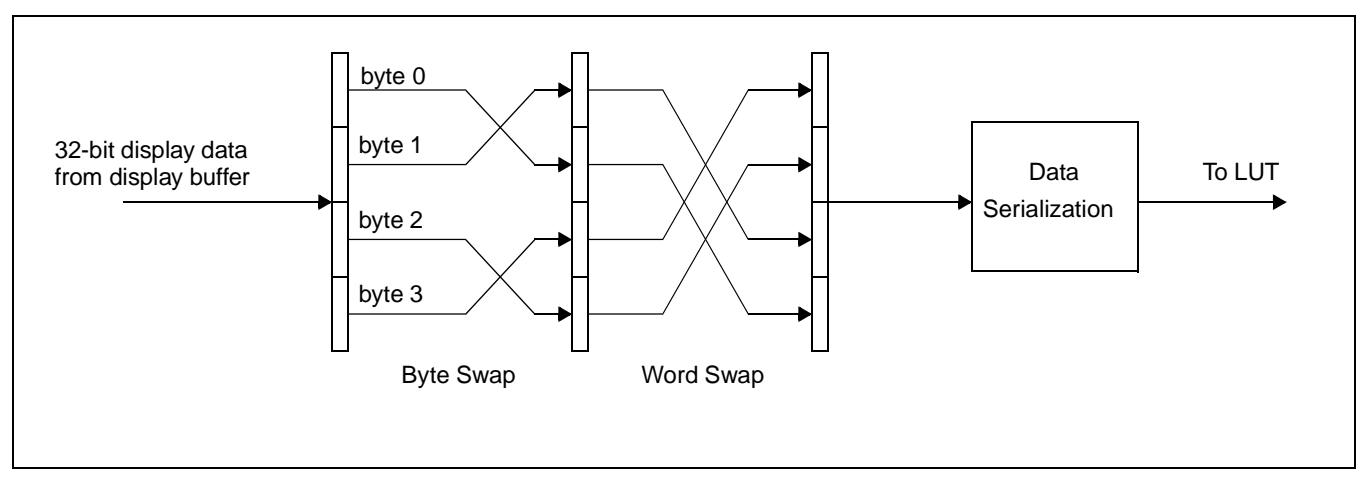

*Figure 8-1: Display Data Byte/Word Swap*

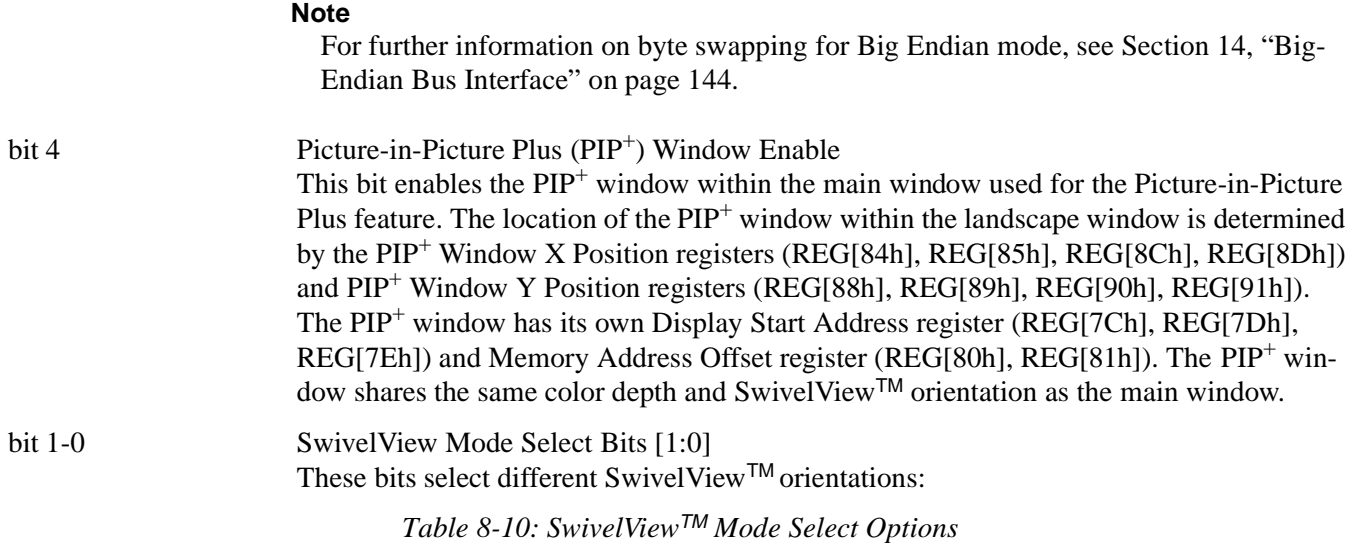

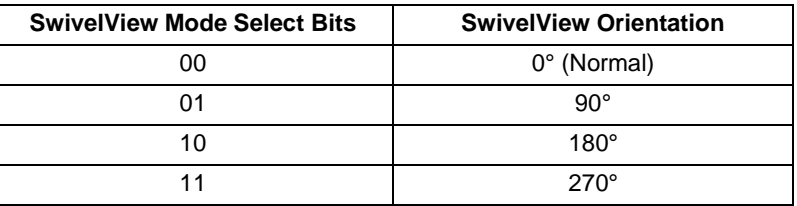

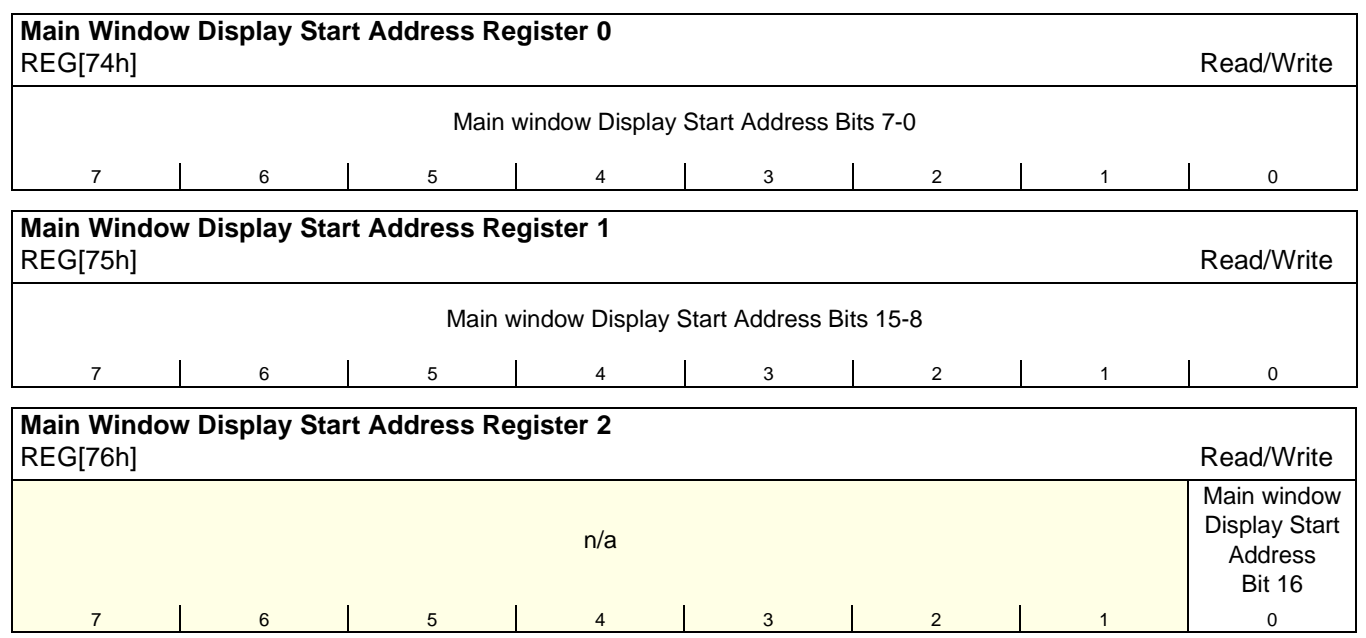

bits 16-0 Main Window Display Start Address Bits [16:0]

This register specifies the starting address, in DWORDS, for the LCD image in the display buffer for the main window.

**Note that this is a double-word (32-bit) address.** An entry of 00000h into these registers represents the first double-word of display memory, an entry of 00001h represents the second double-word of the display memory, and so on. Calculate the Display Start Address as follows:

Main Window Display Start Address bits 16:0

 $=$  image address  $\div$  4 (valid only for SwivelView 0°)

### **Note**

For information on setting this register for other SwivelView orientations, see [Section](#page-141-0)  [12, "SwivelView™" on page 136.](#page-141-0)

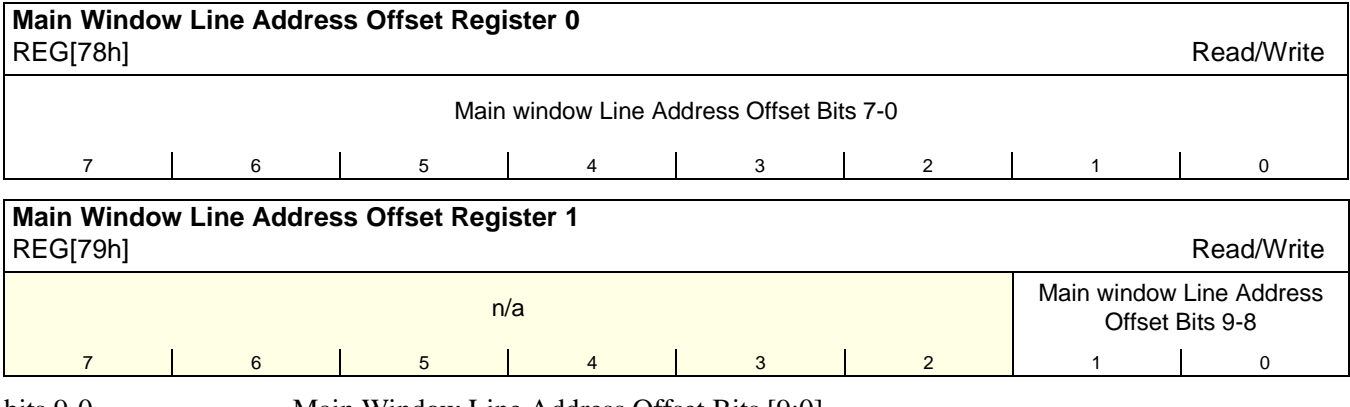

### bits 9-0 Main Window Line Address Offset Bits [9:0]

This register specifies the offset, in DWORDS, from the beginning of one display line to the beginning of the next display line in the main window. **Note that this is a 32-bit address increment.** Calculate the Line Address Offset as follows:

Main Window Line Address Offset bits 9:0

 $=$  display width in pixels  $\div$  (32  $\div$  bpp)

### **Note**

A virtual display can be created by programming this register with a value greater than the formula requires. When a virtual display is created the image width is larger than the display width and the displayed image becomes a window into the larger virtual image.

# **8.3.6 Picture-in-Picture Plus (PIP+) Registers**

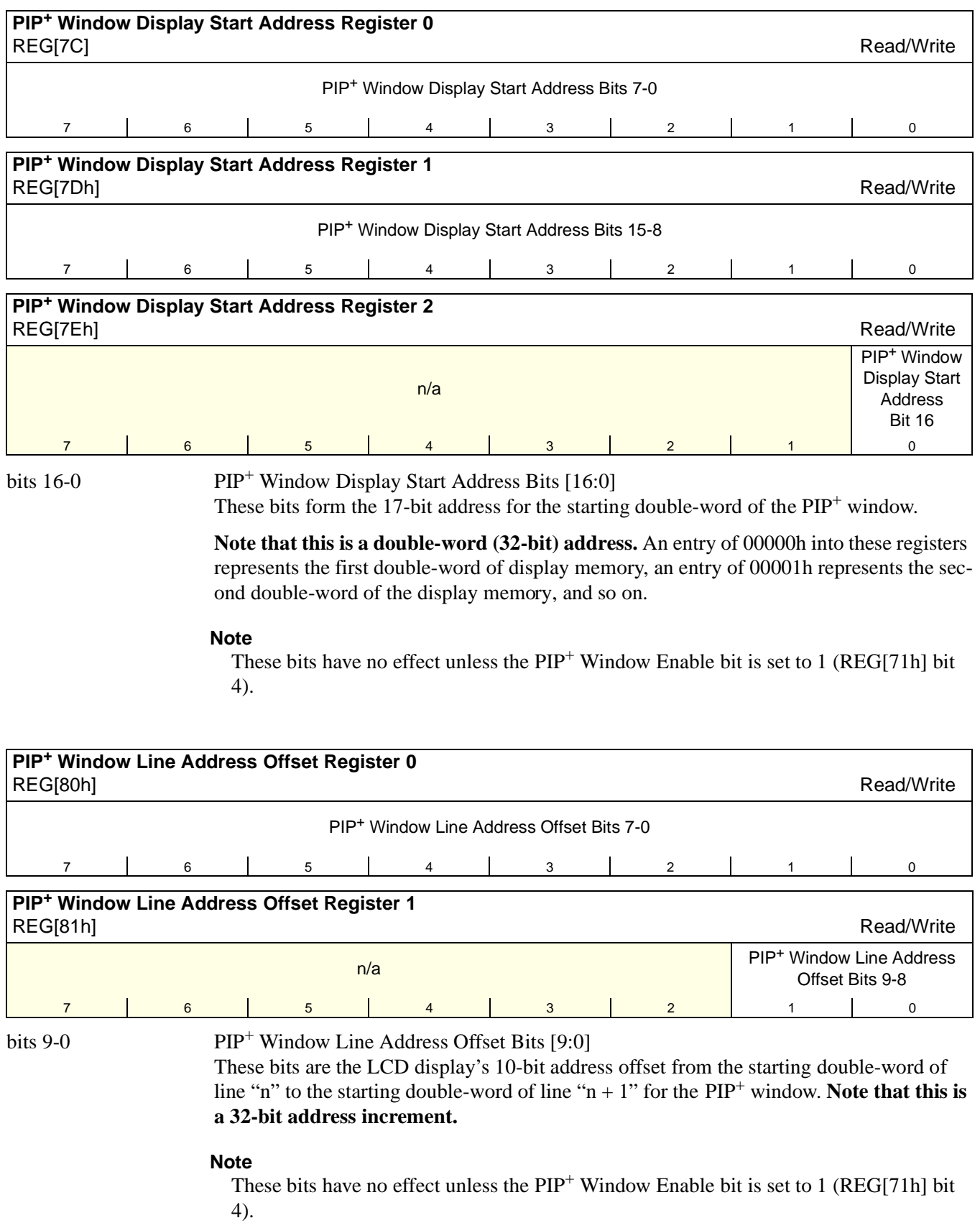

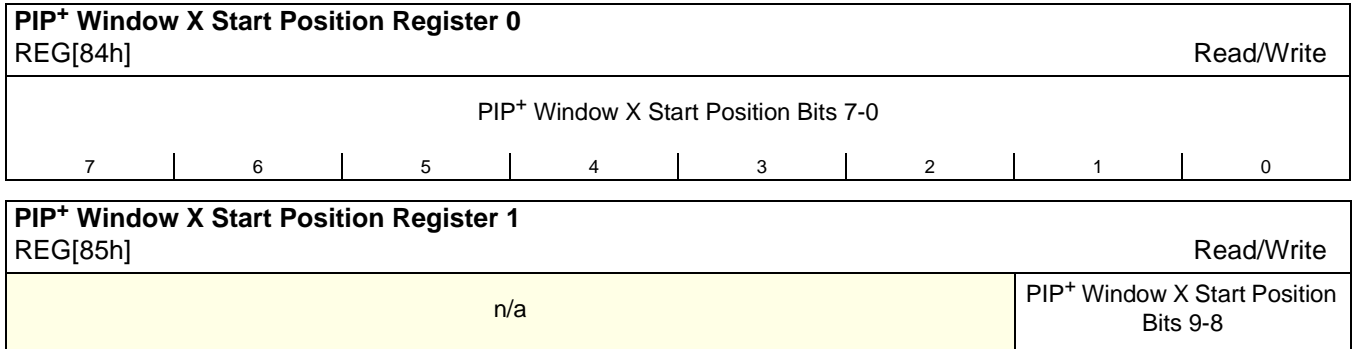

7 | 6 | 5 | 4 | 3 | 2 | 1 | 0

bits 9-0  $PIP^+$  Window X Start Position Bits [9:0]

These bits determine the X start position of the  $\text{PIP}^+$  window in relation to the origin of the panel. Due to the S1D13706 SwivelView feature, the X start position may not be a horizontal position value (only true in 0° and 180° SwivelView). For further information on defining the value of the X Start Position register, see [Section 13, "Picture-in-Picture](#page-146-0)  [Plus \(PIP+\)" on page 141.](#page-146-0)

The register is also incremented differently based on the SwivelView orientation. For  $0^{\circ}$ and 180 $\degree$  SwivelView the X start position is incremented by *x* pixels where *x* is relative to the current color depth.

*Table 8-11: 32-bit Address Increments for Color Depth*

| <b>Color Depth</b> | Pixel Increment (x) |
|--------------------|---------------------|
| 1 bpp              | 32                  |
| 2 bpp              | 16                  |
| 4 bpp              | я                   |
| 8 bpp              |                     |
| 16 bpp             | 2                   |

For 90° and 270° SwivelView the X start position is incremented in 1 line increments.

Depending on the color depth, some of the higher bits in this register are unused because the maximum horizontal display width is 1024 pixels.

### **Note**

<sup>1</sup> These bits have no effect unless the  $PIP<sup>+</sup>$  Window Enable bit is set to 1 (REG[71h] bit 4).

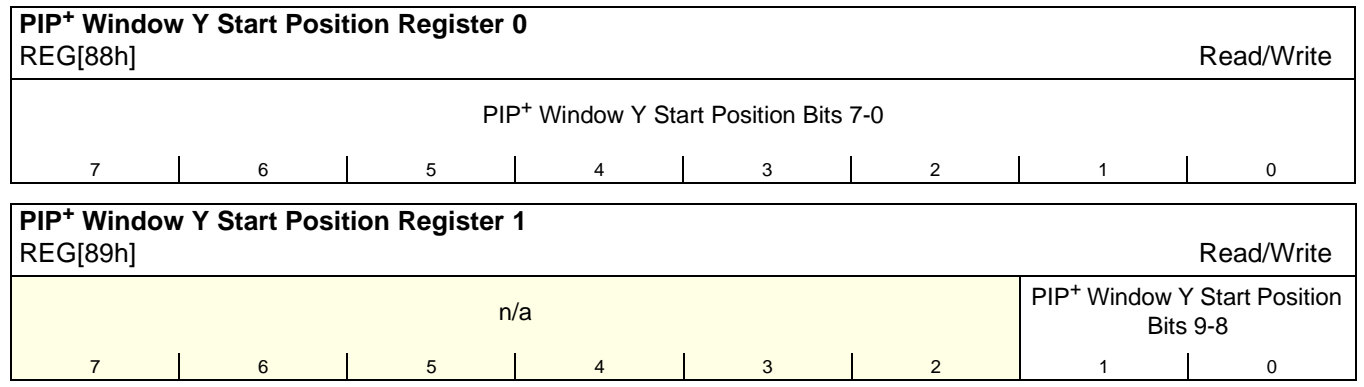

bits 9-0  $PIP^+$  Window Y Start Position Bits [9:0]

These bits determine the Y start position of the  $PIP^+$  window in relation to the origin of the panel. Due to the S1D13706 SwivelView feature, the Y start position may not be a vertical position value (only true in 0° and 180° SwivelView). For further information on defining the value of the Y Start Position register, see [Section 13, "Picture-in-Picture Plus \(PIP+\)"](#page-146-0)  [on page 141.](#page-146-0)

The register is also incremented differently based on the SwivelView orientation. For 0° and 180 $\degree$  SwivelView the Y start position is incremented in 1 line increments. For 90 $\degree$  and 270° SwivelView the Y start position is incremented by *y* pixels where *y* is relative to the current color depth.

*Table 8-12: 32-bit Address Increments for Color Depth*

| <b>Color Depth</b> | Pixel Increment (y) |
|--------------------|---------------------|
| 1 bpp              | 32                  |
| 2 bpp              | 16                  |
| 4 bpp              | 8                   |
| 8 bpp              |                     |
| 16 bpp             |                     |

Depending on the color depth, some of the higher bits in this register are unused because the maximum vertical display height is 1024 pixels.

### **Note**

<sup>1</sup> These bits have no effect unless the  $PIP^+$  Window Enable bit is set to 1 (REG[71h] bit 4).

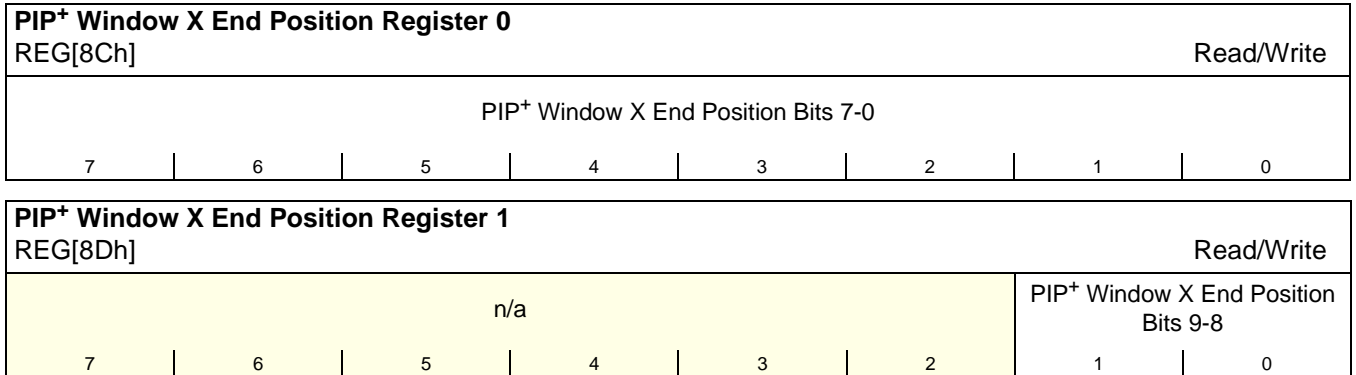

bits 9-0  $\text{PIP}^+$  Window X End Position Bits [9:0]

These bits determine the X end position of the  $\text{PIP}^+$  window in relation to the origin of the panel. Due to the S1D13706 SwivelView feature, the X end position may not be a horizontal position value (only true in 0° and 180° SwivelView). For further information on defining the value of the X End Position register, see [Section 13, "Picture-in-Picture](#page-146-0)  [Plus \(PIP+\)" on page 141.](#page-146-0)

The register is also incremented differently based on the SwivelView orientation. For  $0^{\circ}$ and 180 $\degree$  SwivelView the X end position is incremented by *x* pixels where *x* is relative to the current color depth.

*Table 8-13: 32-bit Address Increments for Color Depth*

| <b>Color Depth</b> | Pixel Increment (x) |
|--------------------|---------------------|
| 1 bpp              | 32                  |
| 2 bpp              | 16                  |
| 4 bpp              | 8                   |
| 8 bpp              |                     |
| 16 bpp             | 2                   |

For 90° and 270° SwivelView the X end position is incremented in 1 line increments.

Depending on the color depth, some of the higher bits in this register are unused because the maximum horizontal display width is 1024 pixels.

### **Note**

<sup>1</sup> These bits have no effect unless the  $PIP<sup>+</sup>$  Window Enable bit is set to 1 (REG[71h] bit 4).

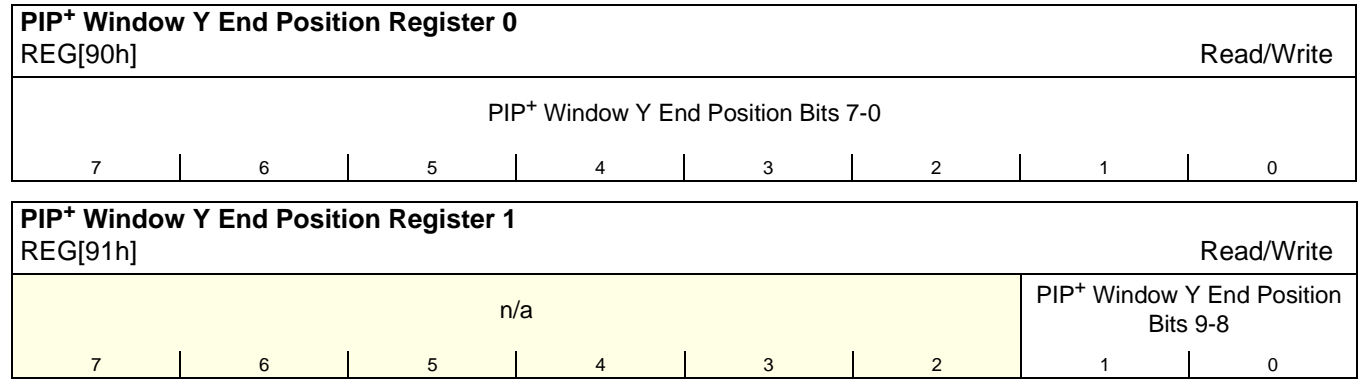

bits 9-0 PIP<sup>+</sup> Window Y End Position Bits [9:0]

These bits determine the Y end position of the  $\text{PIP}^+$  window in relation to the origin of the panel. Due to the S1D13706 SwivelView feature, the Y end position may not be a vertical position value (only true in 0° and 180° SwivelView). For further information on defining the value of the Y End Position register, see [Section 13, "Picture-in-Picture Plus \(PIP+\)"](#page-146-0)  [on page 141.](#page-146-0)

The register is also incremented differently based on the SwivelView orientation. For 0° and  $180^\circ$  SwivelView the Y end position is incremented in 1 line increments. For  $90^\circ$  and 270° SwivelView the Y end position is incremented by *y* pixels where *y* is relative to the current color depth.

*Table 8-14: 32-bit Address Increments for Color Depth*

| <b>Color Depth</b> | Pixel Increment (y) |
|--------------------|---------------------|
| 1 bpp              | 32                  |
| 2 bpp              | 16                  |
| 4 bpp              | 8                   |
| 8 bpp              |                     |
| 16 bpp             | 2                   |

Depending on the color depth, some of the higher bits in this register are unused because the maximum vertical display height is 1024 pixels.

### **Note**

<sup>1</sup> These bits have no effect unless the  $\text{PIP}^+$  Window Enable bit is set to 1 (REG[71h] bit 4).

# **8.3.7 Miscellaneous Registers**

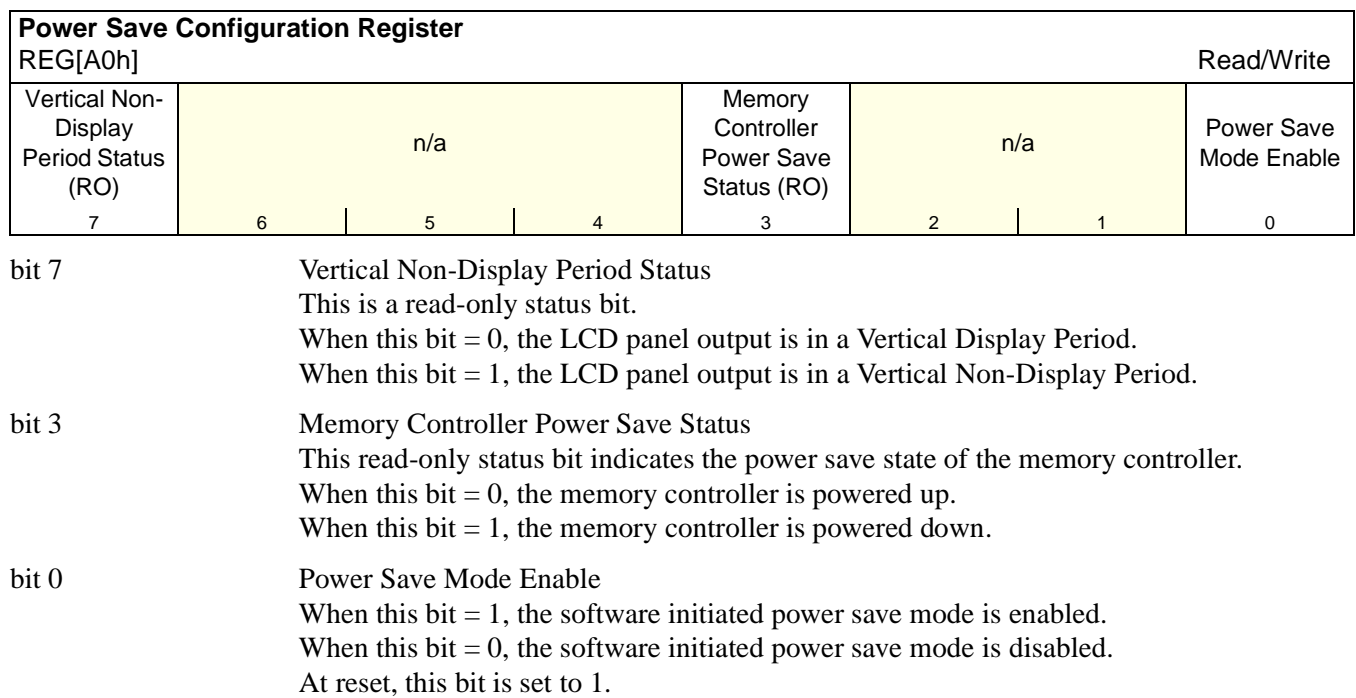

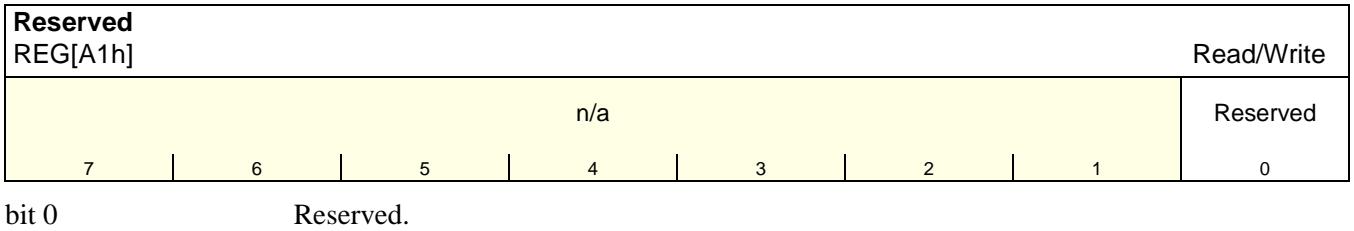

This bit must be set to 0.

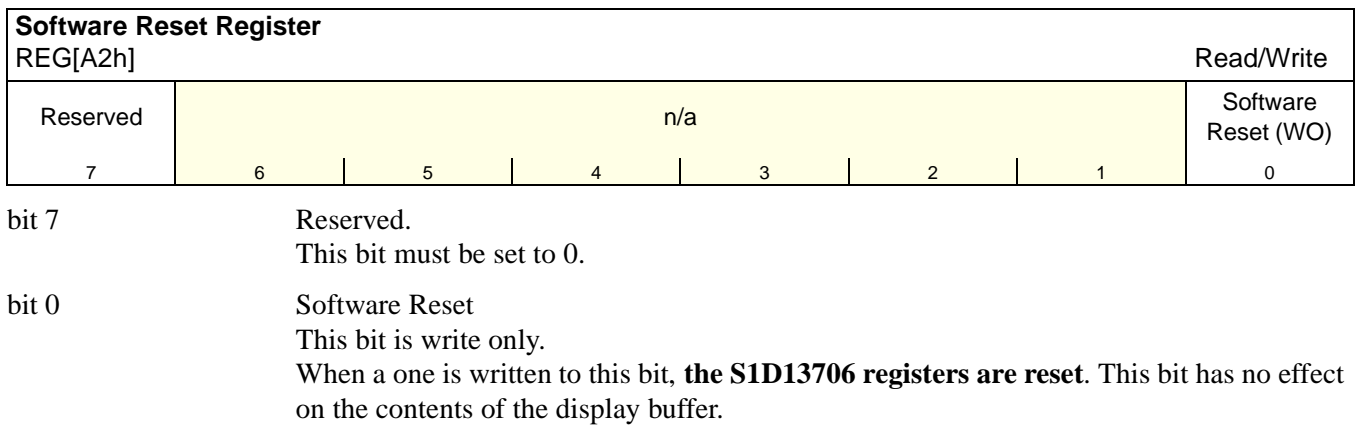

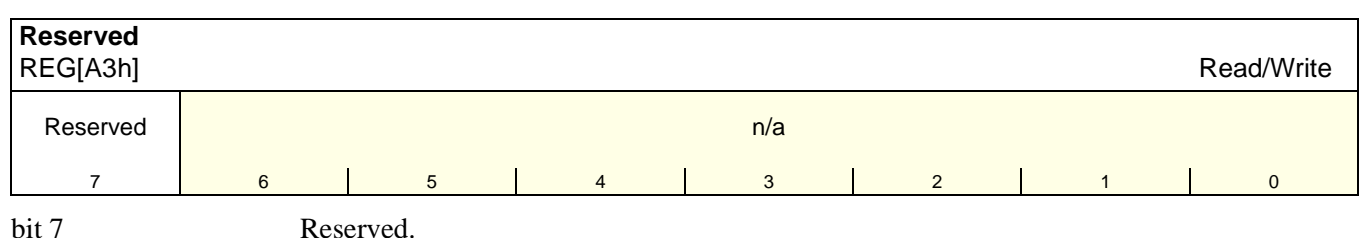

This bit must be set to 0.

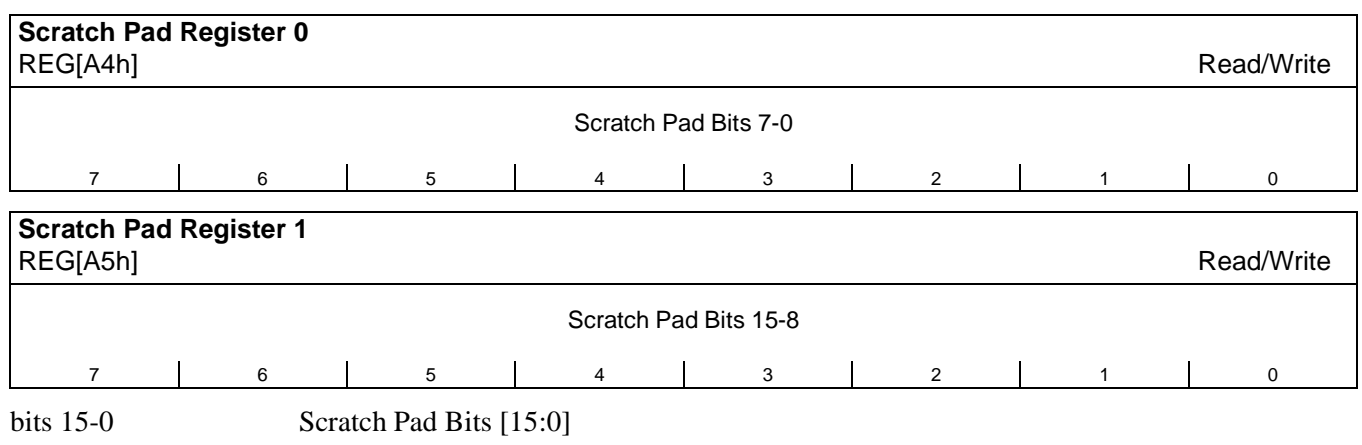

This register contains general purpose read/write bits. These bits have no effect on hardware.

### **8.3.8 General IO Pins Registers**

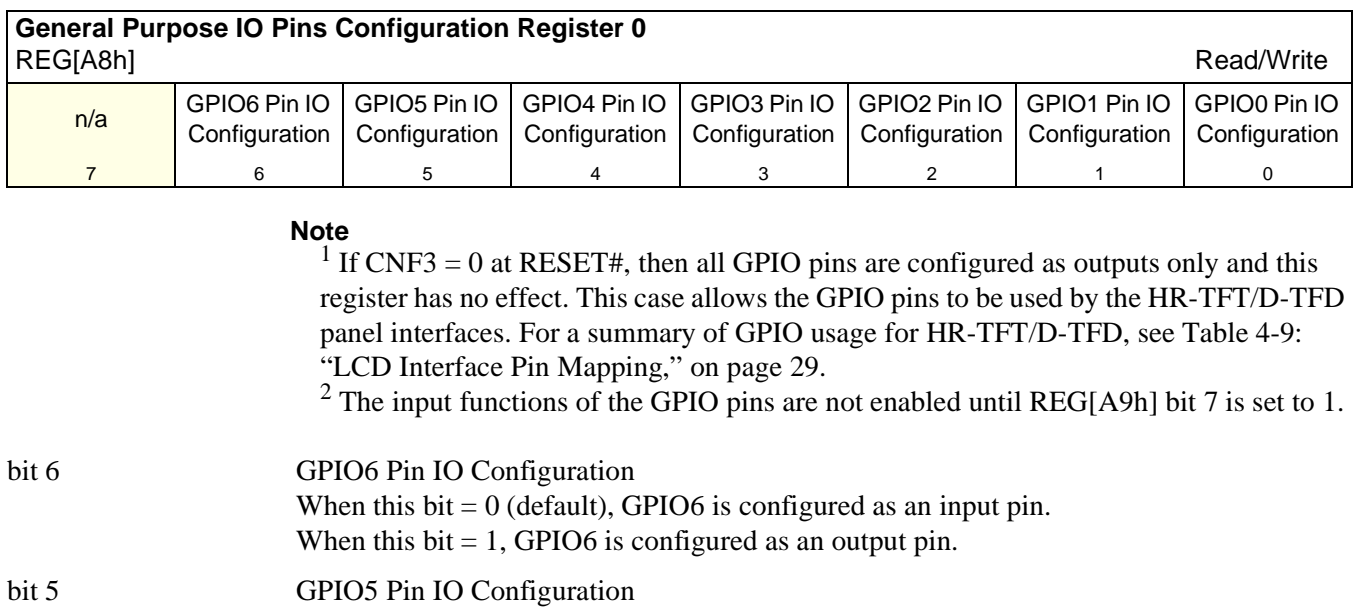

When this  $bit = 0$  (default), GPIO5 is configured as an input pin.

When this bit  $= 1$ , GPIO5 is configured as an output pin.

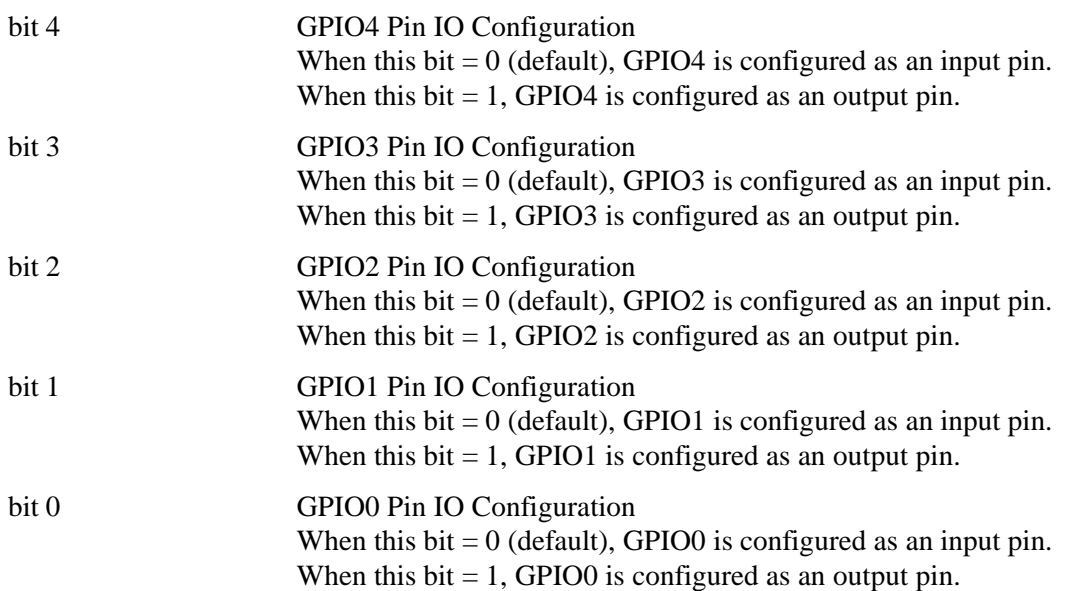

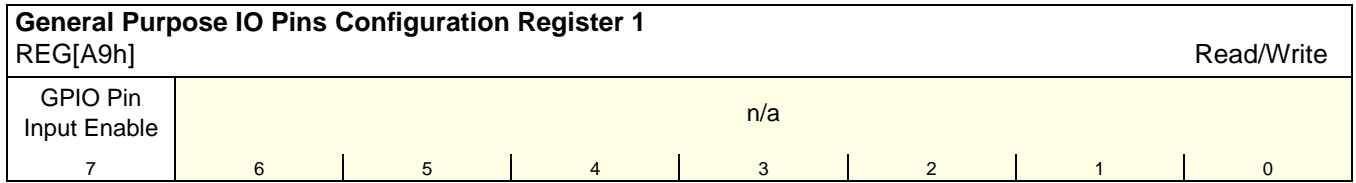

bit 7 GPIO Pin Input Enable

This bit is used to enable the input function of the GPIO pins. It must be changed to a 1 after power-on reset to enable the input function of the GPIO pins (default is 0).

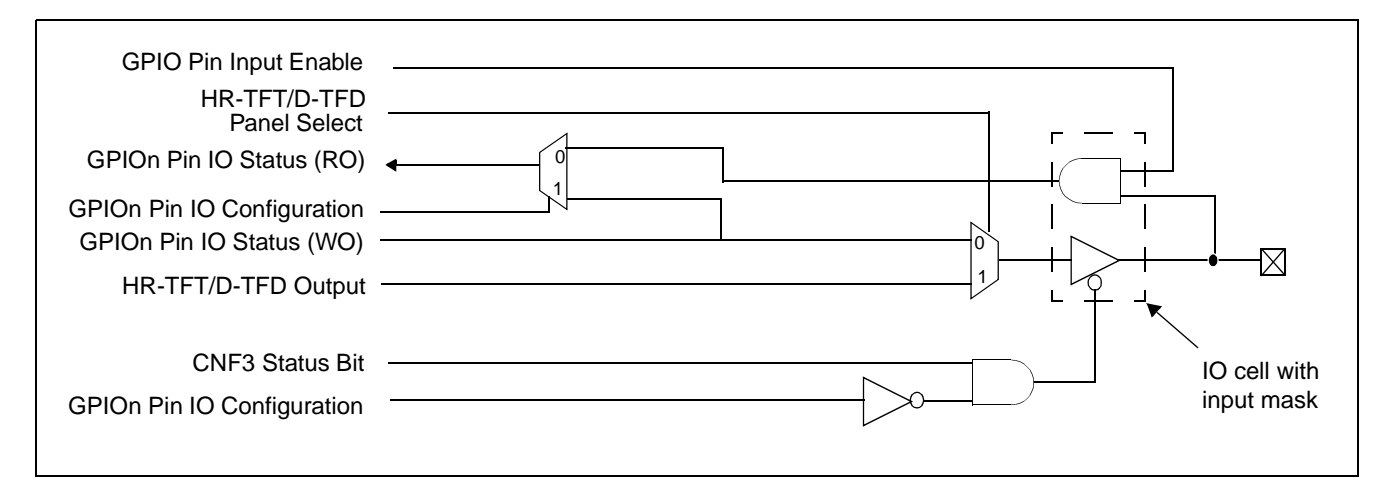

### *Figure 8-2: Example IO Cell*

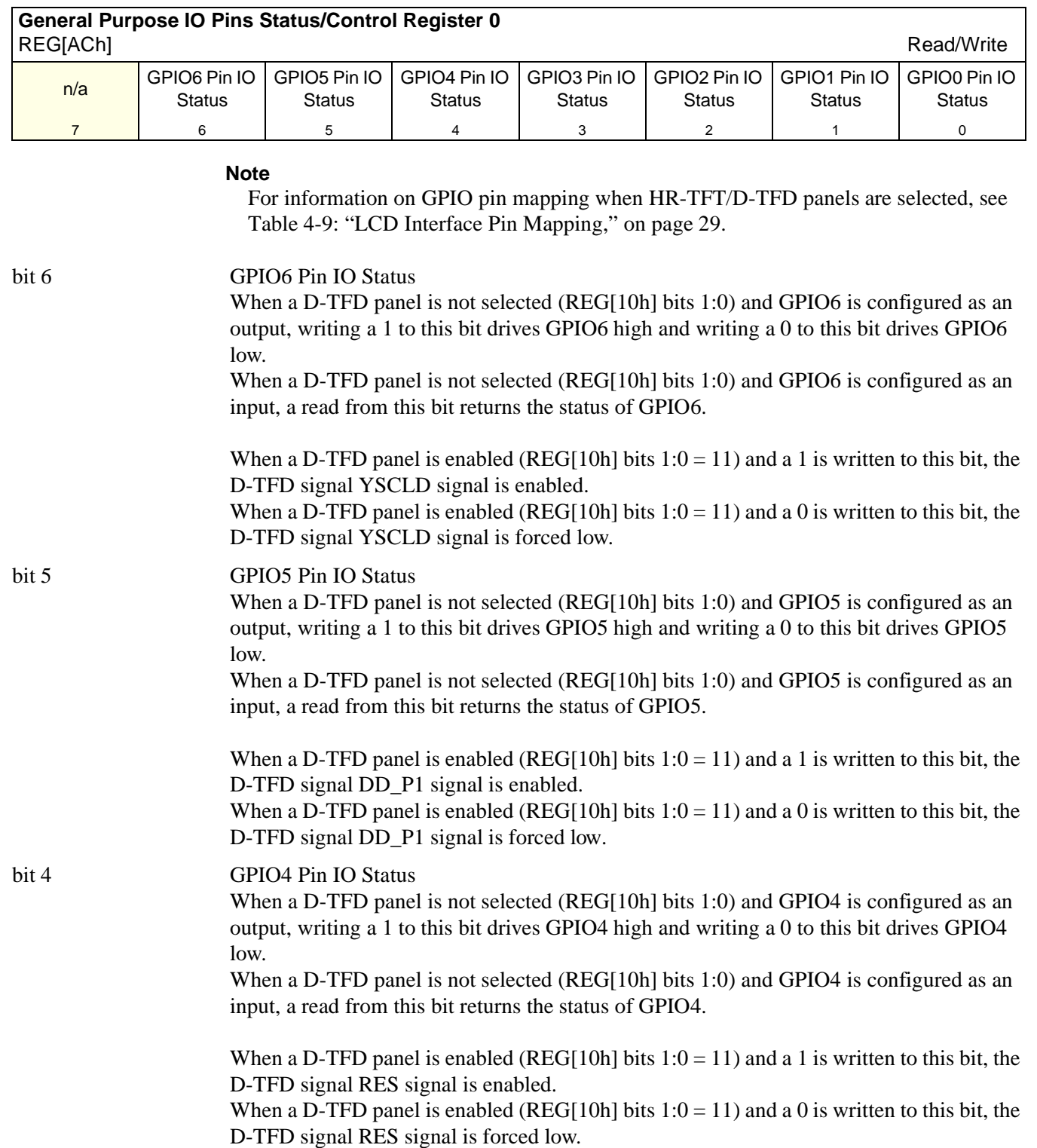

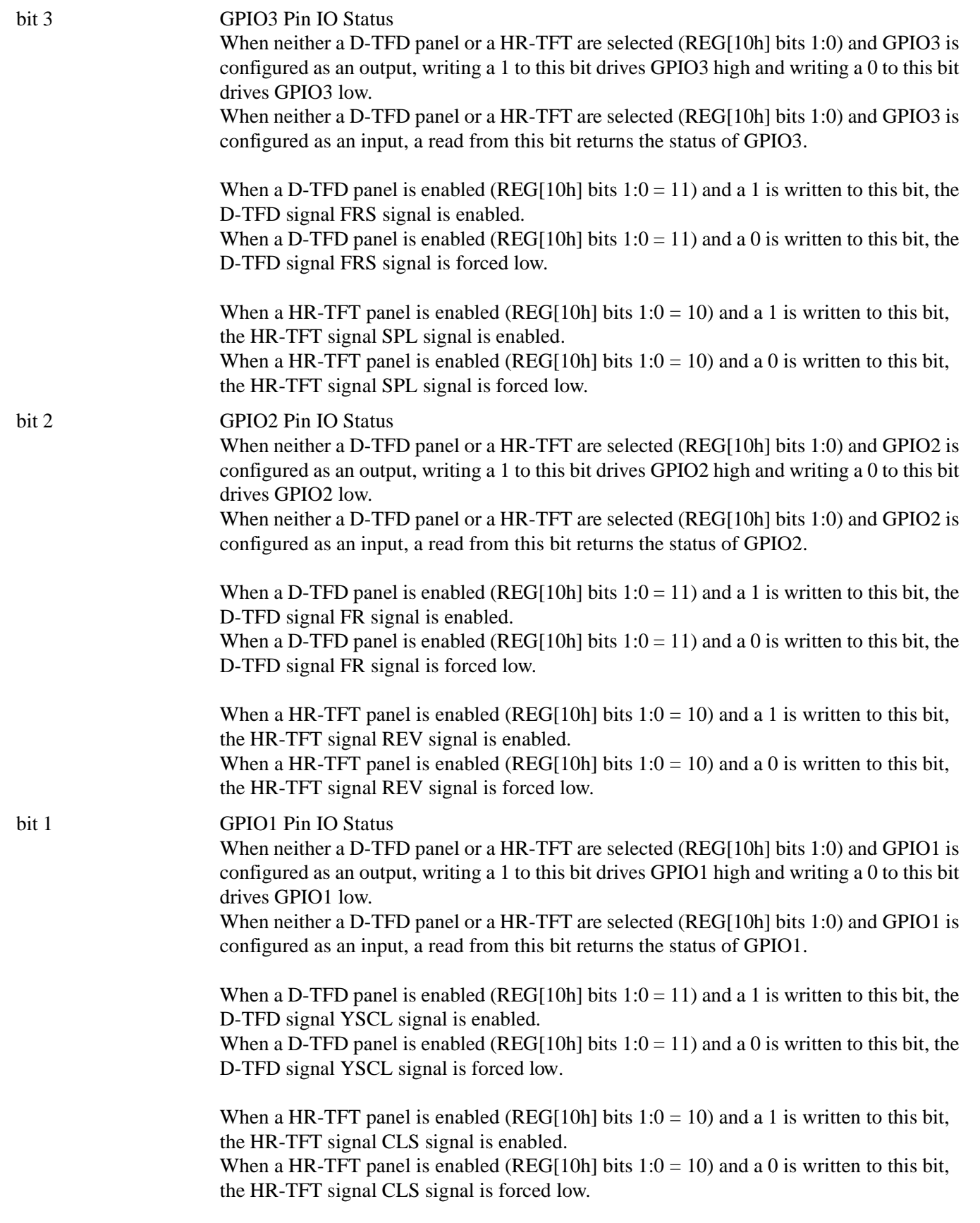

bit 0 GPIO0 Pin IO Status When neither a D-TFD panel or a HR-TFT are selected (REG[10h] bits 1:0) and GPIO0 is configured as an output, writing a 1 to this bit drives GPIO0 high and writing a 0 to this bit drives GPIO0 low. When neither a D-TFD panel or a HR-TFT are selected (REG[10h] bits 1:0) and GPIO0 is configured as an input, a read from this bit returns the status of GPIO0.

> When a D-TFD panel is enabled (REG[10h] bits  $1:0 = 11$ ) and a 1 is written to this bit, the D-TFD signal XINH signal is enabled.

> When a D-TFD panel is enabled (REG[10h] bits  $1:0 = 11$ ) and a 0 is written to this bit, the D-TFD signal XINH signal is forced low.

When a HR-TFT panel is enabled (REG[10h] bits  $1:0 = 10$ ) and a 1 is written to this bit, the HR-TFT signal PS signal is enabled.

When a HR-TFT panel is enabled (REG[10h] bits  $1:0 = 10$ ) and a 0 is written to this bit, the HR-TFT signal PS signal is forced low.

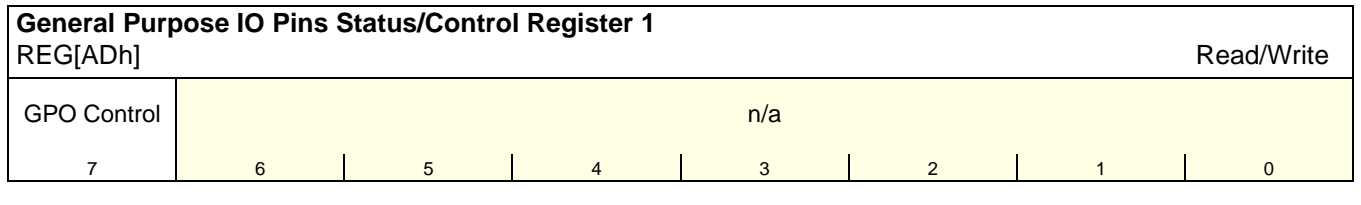

bit 7 GPO Control

This bit controls the General Purpose Output pin. Writing a 0 to this bit drives GPO to low. Writing a 1 to this bit drives GPO to high.

### **Note**

Many implementations use the GPO pin to control the LCD bias power (see [Section 6.3,](#page-57-0)  ["LCD Power Sequencing" on page 52\)](#page-57-0).

### **8.3.9 Pulse Width Modulation (PWM) Clock and Contrast Voltage (CV) Pulse Configuration Registers**

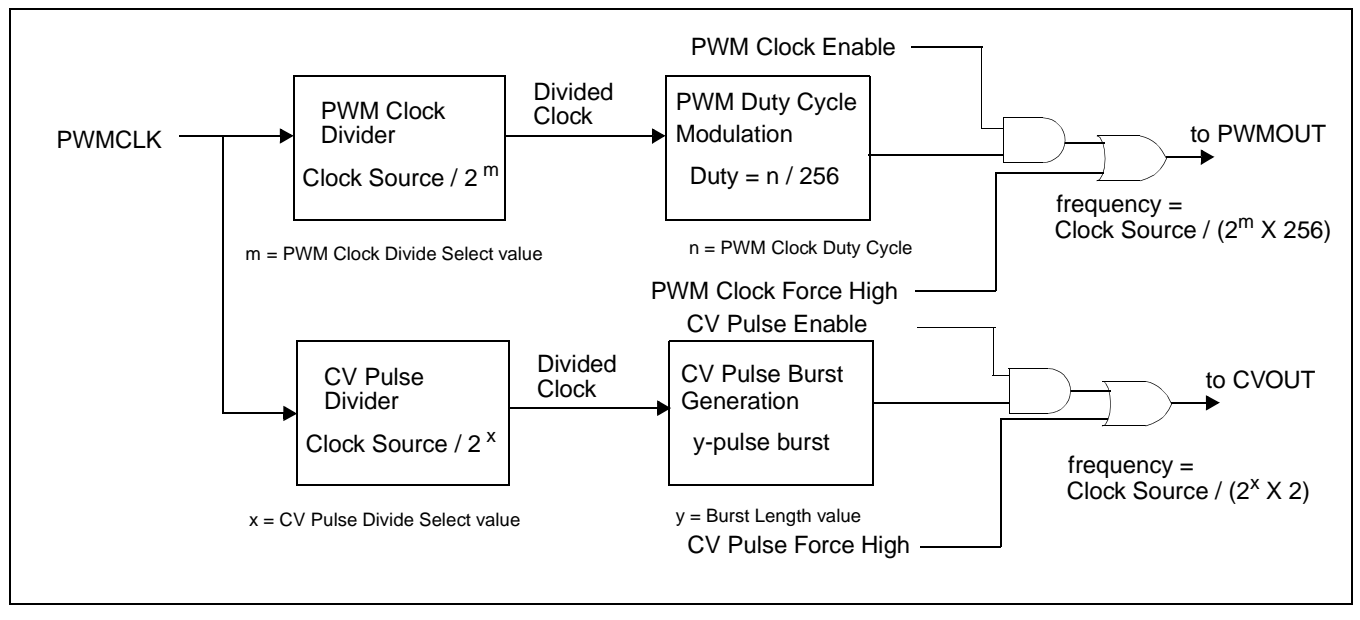

*Figure 8-3: PWM Clock/CV Pulse Block Diagram*

**Note**

For further information on PWMCLK, see [Section 7.1.4, "PWMCLK" on page 90](#page-95-0).

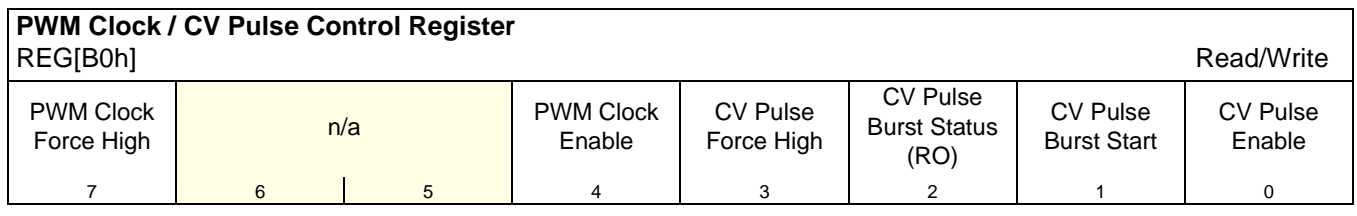

bit 7 and bit 4 PWM Clock Force High (bit 7) and PWM Clock Enable (bit 4) These bits control the PWMOUT pin and PWM Clock circuitry as follows.

*Table 8-15: PWM Clock Control*

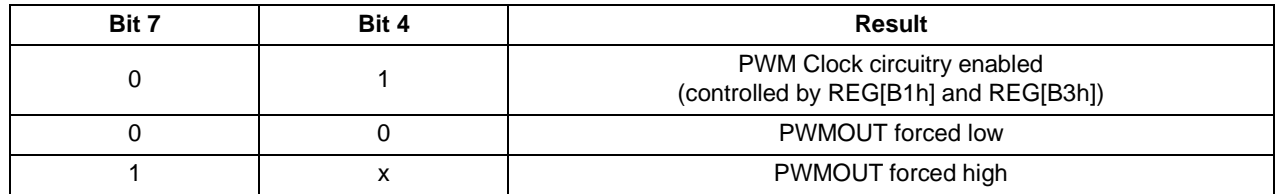

 $x =$  don't care

When PWMOUT is forced low or forced high it can be used as a general purpose output.

### **Note**

The PWM Clock circuitry is disabled when Power Save Mode is enabled.

### bit 3 and bit 0 CV Pulse Force High (bit 3) and CV Pulse Enable (bit 0) These bits control the CVOUT pin and CV Pulse circuitry as follows.

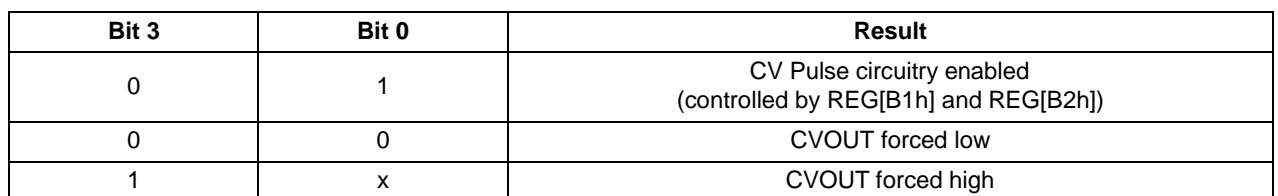

*Table 8-16: CV Pulse Control*

 $x =$  don't care

When CVOUT is forced low or forced high it can be used as a general purpose output.

### **Note**  $1$  Bit 3 must be set to 0 and bit 0 must be set to 1 before initiating a new burst using the CV Pulse Burst Start bit.  $2$  The CV Pulse circuitry is disabled when Power Save Mode is enabled. bit 2 CV Pulse Burst Status This is a read-only bit. A "1" indicates a CV pulse burst is occurring. A "0" indicates no CV pulse burst is occurring. Software should wait for this bit to clear before starting another burst. bit 1 CV Pulse Burst Start A 1 in this bit initiates a single CVOUT pulse burst. The number of clock pulses generated is programmable from 1 to 256. The frequency of the pulses is the divided CV Pulse source divided by 2, with 50/50 duty cycle. This bit should be cleared to 0 by software before initiating a new burst. **Note** This bit has effect only if the CV Pulse Enable bit is 1. bit 0 CV Pulse Enable See description for bit 3.

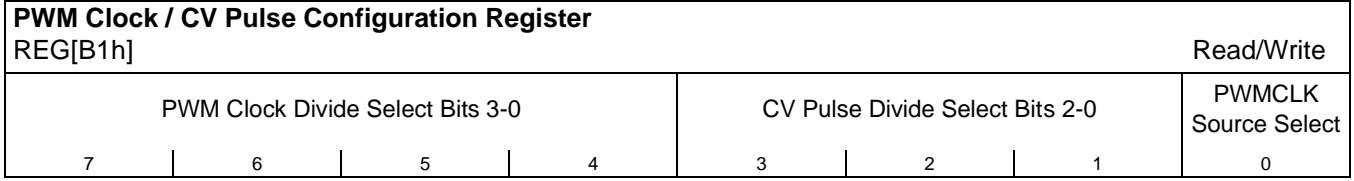

bits 7-4 PWM Clock Divide Select Bits [3:0]

The value of these bits represents the power of 2 by which the selected PWM clock source is divided.

| <b>PWM Clock Divide Select Bits [3:0]</b> | <b>PWM Clock Divide Amount</b> |
|-------------------------------------------|--------------------------------|
| 0h                                        |                                |
| 1h                                        | ⌒                              |
| 2h                                        |                                |
| 3h                                        | 8                              |
| $\cdots$                                  | $\cdots$                       |
| Ch                                        | 4096                           |
| Dh-Fh                                     | Reserved                       |

*Table 8-17: PWM Clock Divide Select Options*

### **Note**

This divided clock is further divided by 256 before it is output at PWMOUT.

bits 3-1 CV Pulse Divide Select Bits [2:0]

The value of these bits represents the power of 2 by which the selected CV Pulse source is divided.

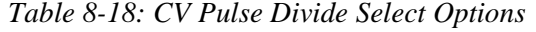

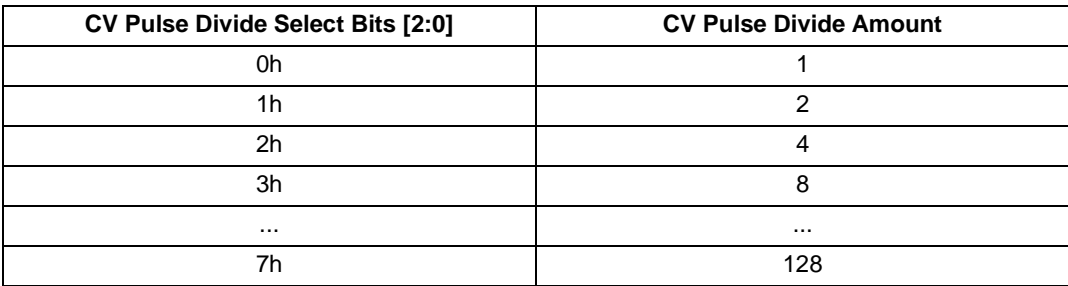

### **Note**

This divided clock is further divided by 2 before it is output at the CVOUT.

bit 0 PWMCLK Source Select

When this bit  $= 0$ , the clock source for PWMCLK is CLKI. When this bit  $= 1$ , the clock source for PWMCLK is CLKI2.

### **Note**

For further information on the PWMCLK source select, see [Section 7.2, "Clock Selec](#page-96-0)[tion" on page 91](#page-96-0).

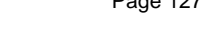

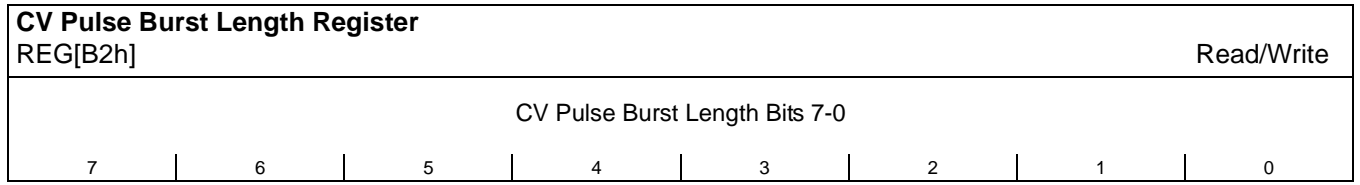

bits 7-0 CV Pulse Burst Length Bits [7:0] The value of this register determines the number of pulses generated in a single CV Pulse burst:

### Number of pulses in a burst =  $(ContentsOfThis Register) + 1$

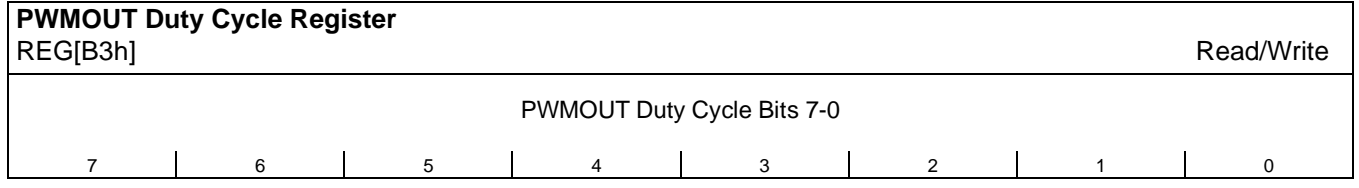

bits 7-0 PWMOUT Duty Cycle Bits [7:0] This register determines the duty cycle of the PWMOUT output.

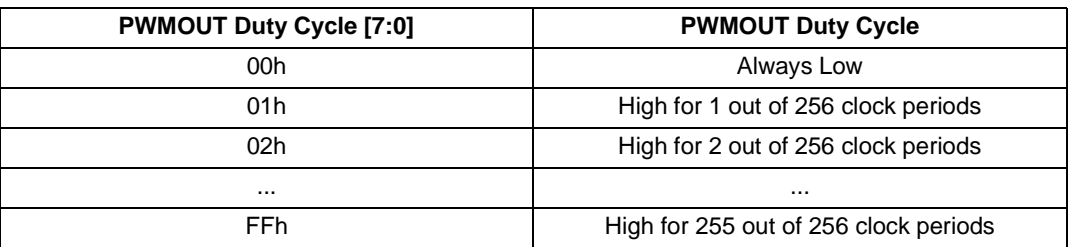

### *Table 8-19: PWMOUT Duty Cycle Select Options*

# **9 Frame Rate Calculation**

The following formula is used to calculate the display frame rate.

$$
FrameRate = \frac{f_{PCLK}}{(HT) \times (VT)}
$$

Where:

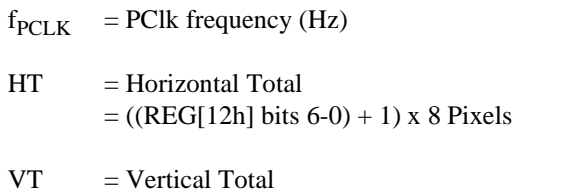

 $= ((REG[19h] bits 1-0, REG[18h] bits 7-0) + 1) Lines$ 

<span id="page-134-0"></span>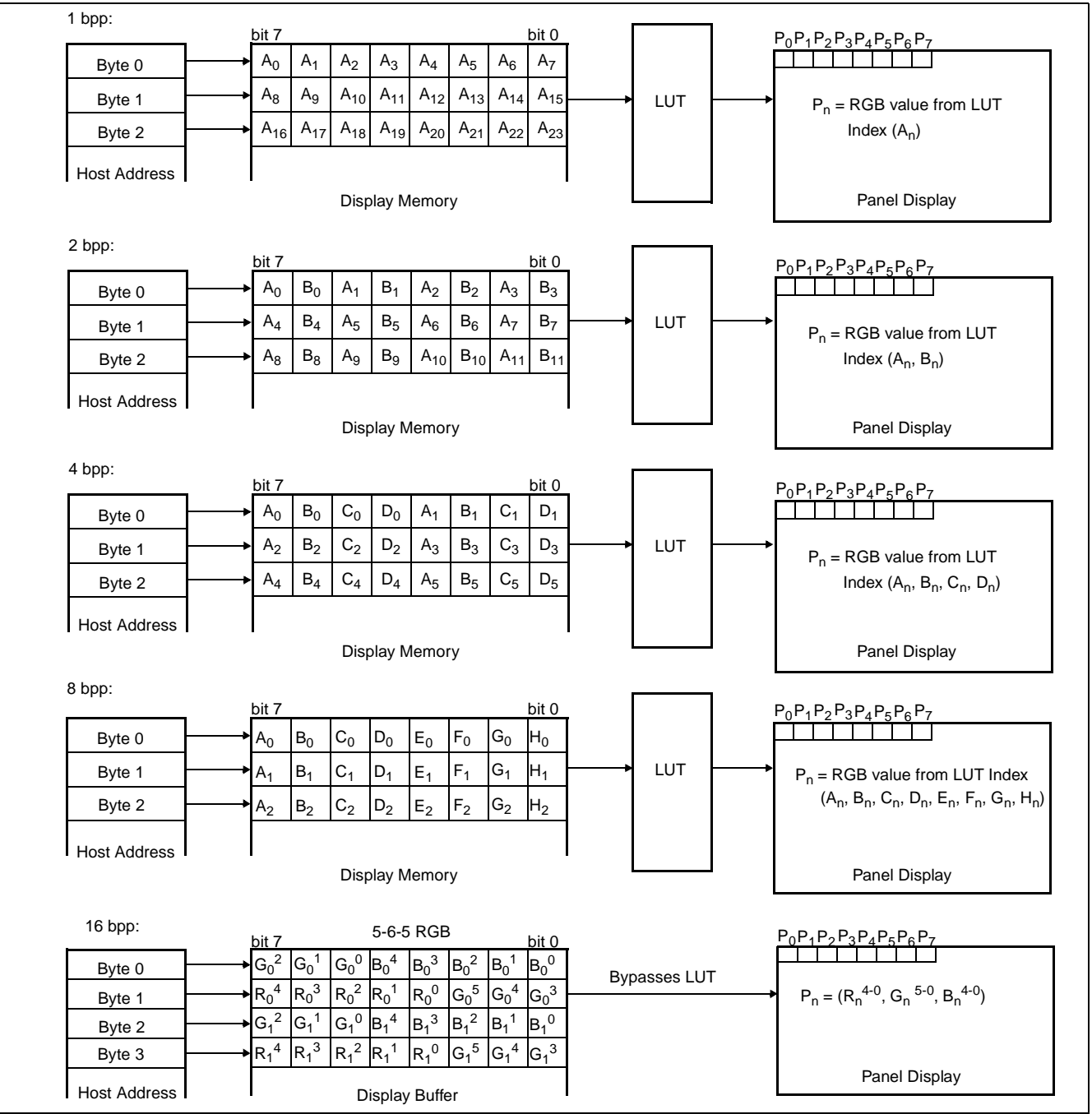

The following diagrams show the display mode data formats for a little-endian system.

*Figure 10-1: 4/8/16 Bit-Per-Pixel Display Data Memory Organization*

### **Note**

- 1. The Host-to-Display mapping shown here is for a little endian system.
- 2. For 16 bpp format,  $R_n$ ,  $G_n$ ,  $B_n$  represent the red, green, and blue color components.

# **11 Look-Up Table Architecture**

The following figures are intended to show the display data output path only.

### **Note**

When Video Data Invert is enabled the video data is inverted after the Look-Up Table.

# **11.1 Monochrome Modes**

The green Look-Up Table (LUT) is used for all monochrome modes.

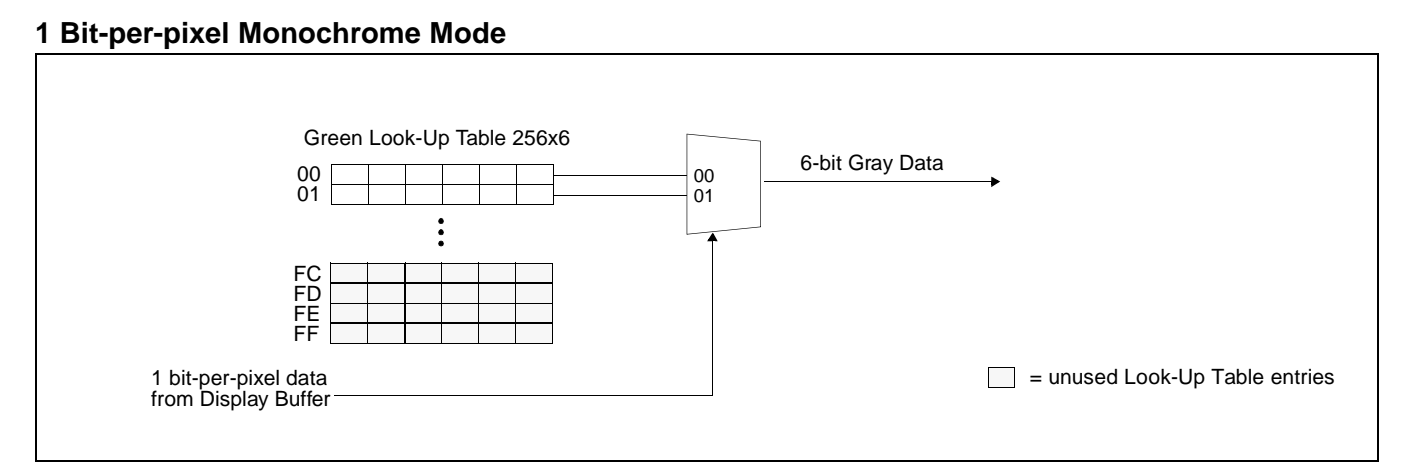

*Figure 11-1: 1 Bit-per-pixel Monochrome Mode Data Output Path*

### **2 Bit-per-pixel Monochrome Mode**

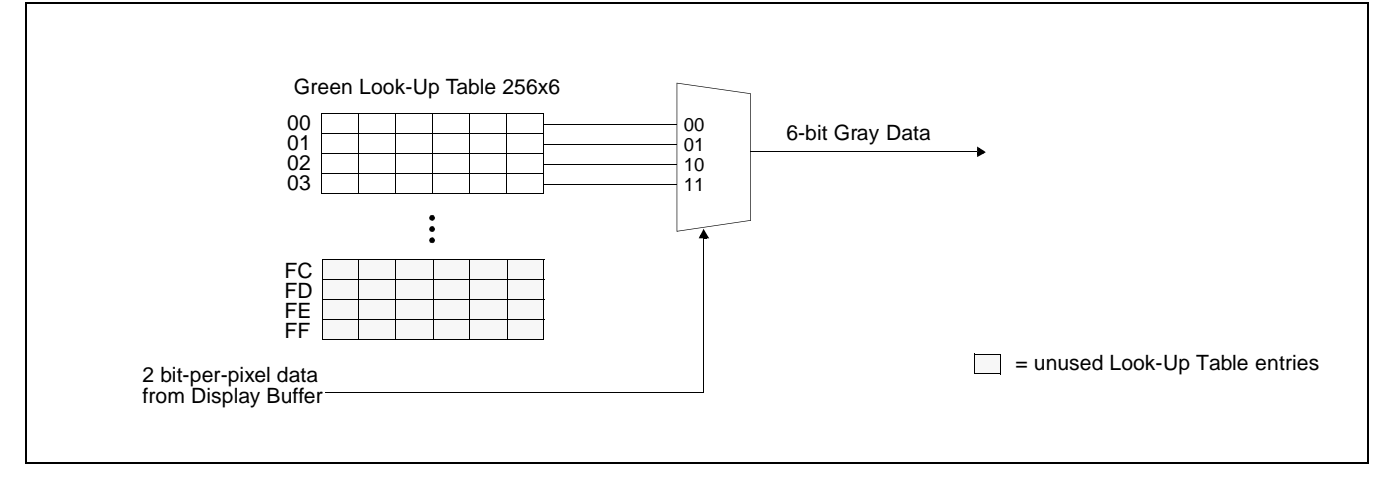

*Figure 11-2: 2 Bit-per-pixel Monochrome Mode Data Output Path*

### **4 Bit-per-pixel Monochrome Mode**

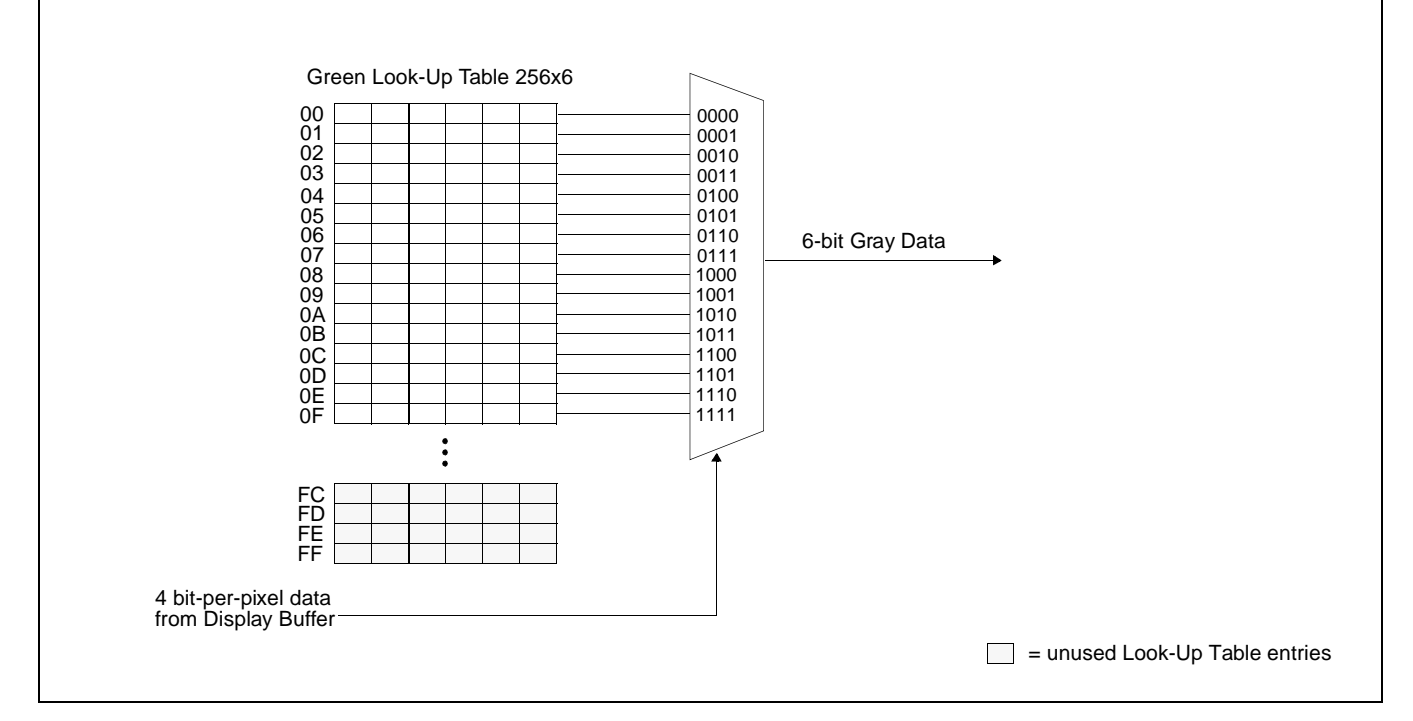

*Figure 11-3: 4 Bit-per-pixel Monochrome Mode Data Output Path*

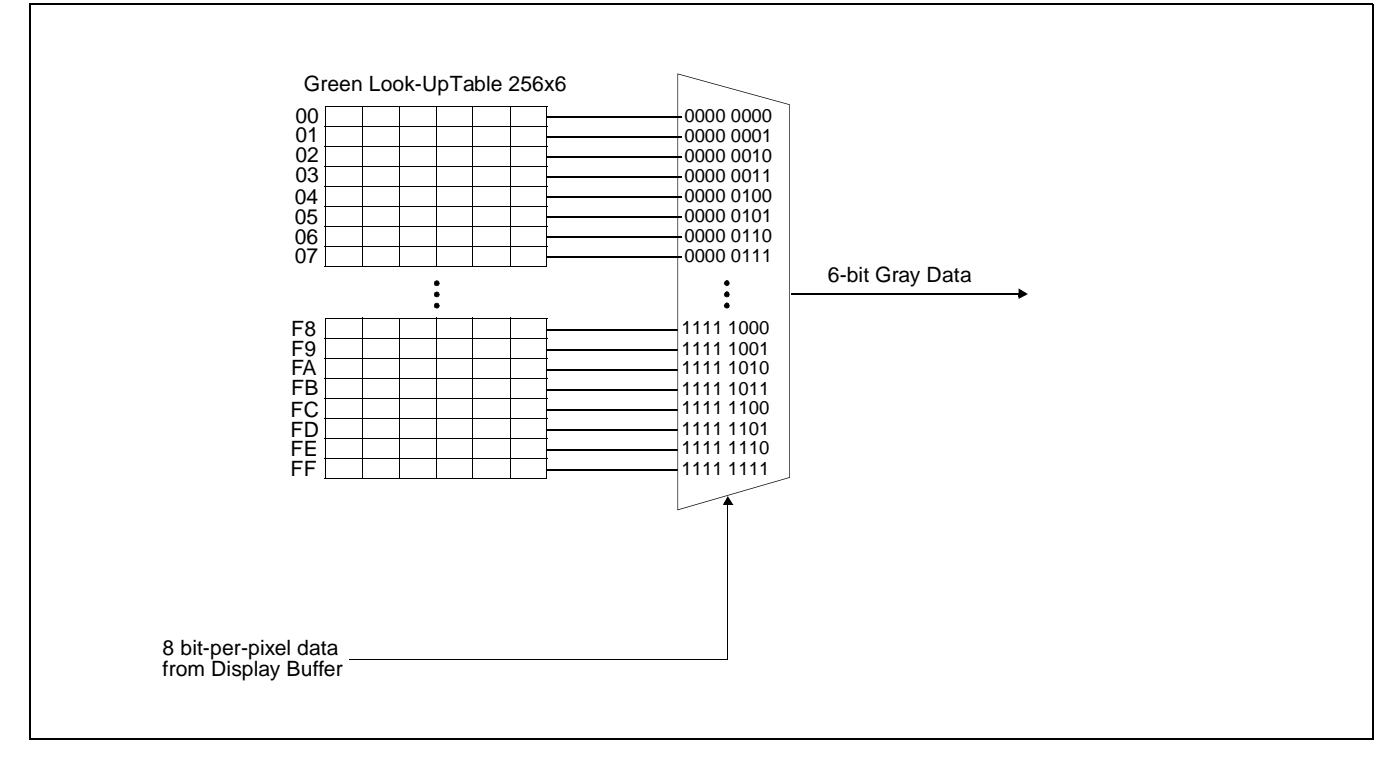

### **8 Bit-per-pixel Monochrome Mode**

*Figure 11-4: 8 Bit-per-pixel Monochrome Mode Data Output Path*

### **16 Bit-Per-Pixel Monochrome Mode**

The LUT is bypassed and the green data is directly mapped for this color depth– [See](#page-134-0)  ["Display Data Formats" on page129..](#page-134-0)

# **11.2 Color Modes**

### **1 Bit-Per-Pixel Color**

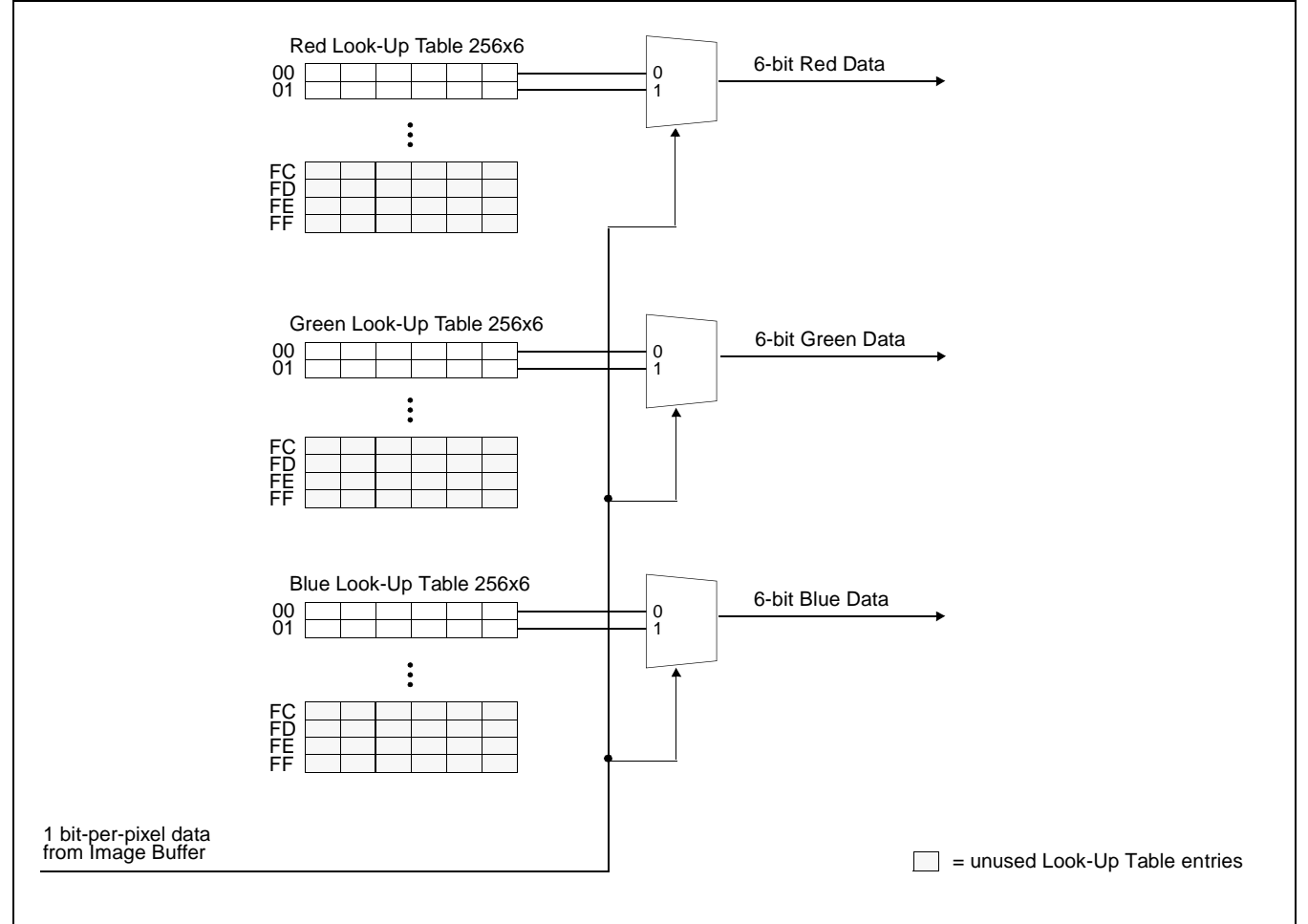

*Figure 11-5: 1 Bit-Per-Pixel Color Mode Data Output Path*

### **2 Bit-Per-Pixel Color**

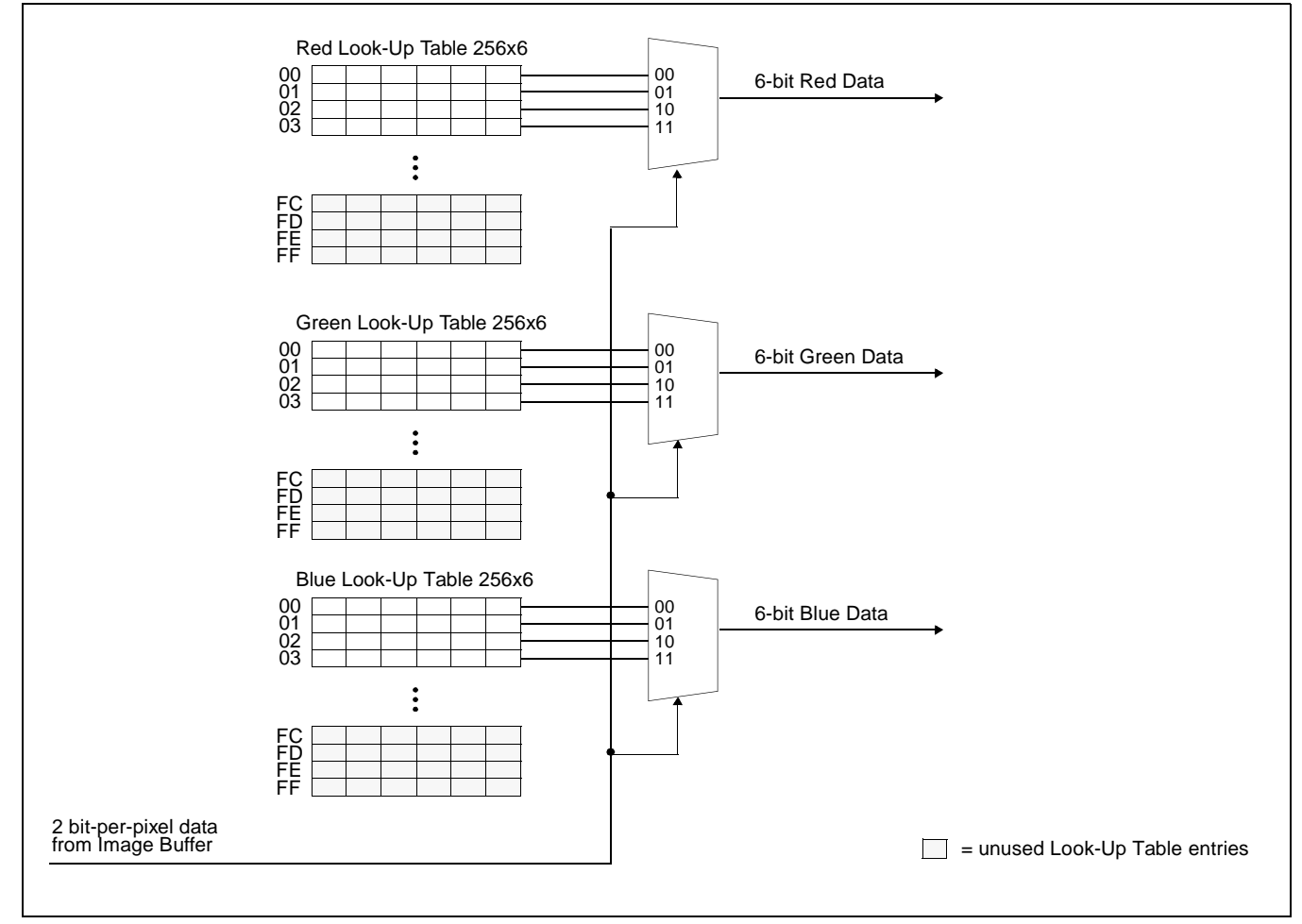

*Figure 11-6: 2 Bit-Per-Pixel Color Mode Data Output Path*

### **4 Bit-Per-Pixel Color**

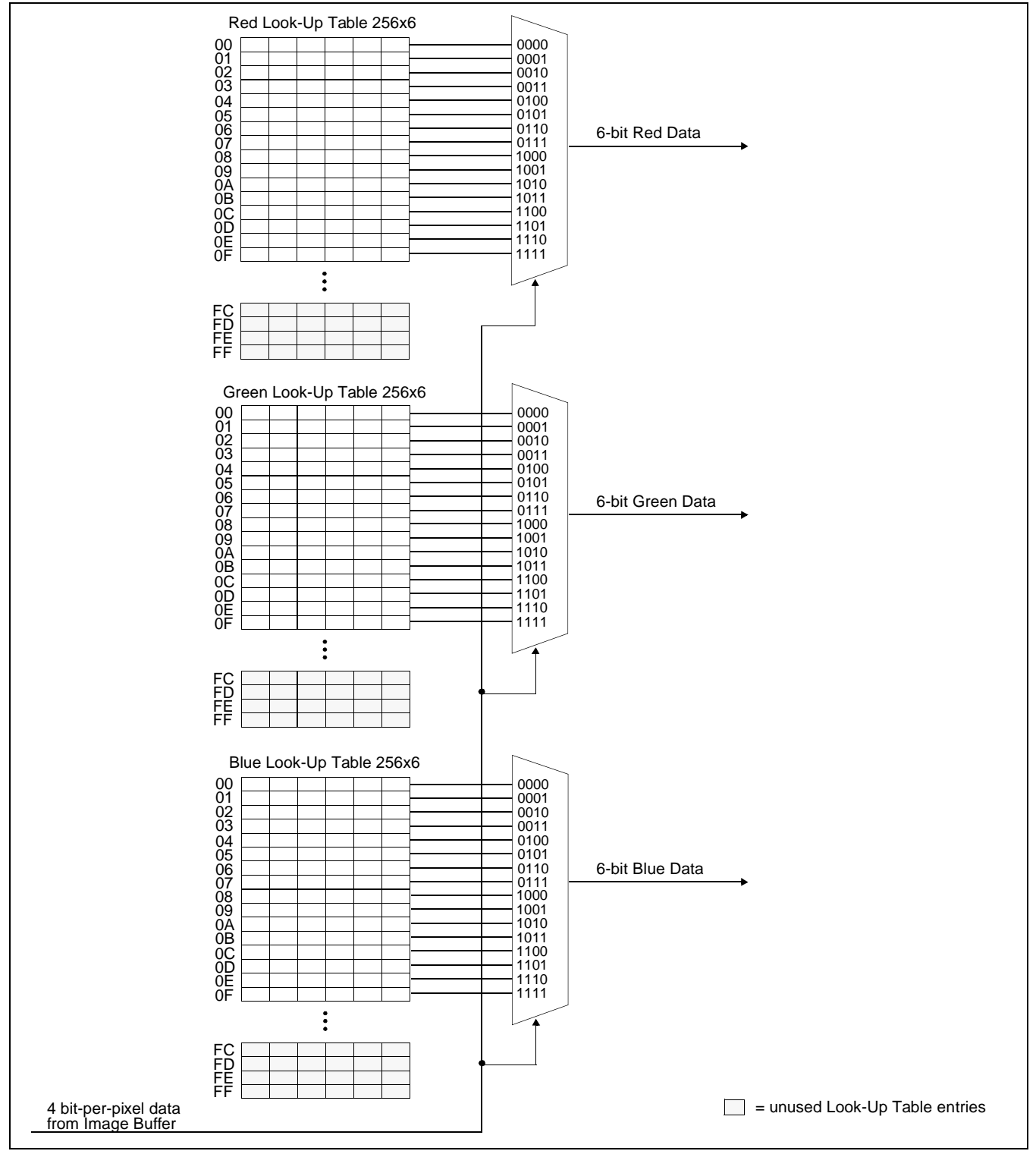

*Figure 11-7: 4 Bit-Per-Pixel Color Mode Data Output Path*

### **8 Bit-per-pixel Color Mode**

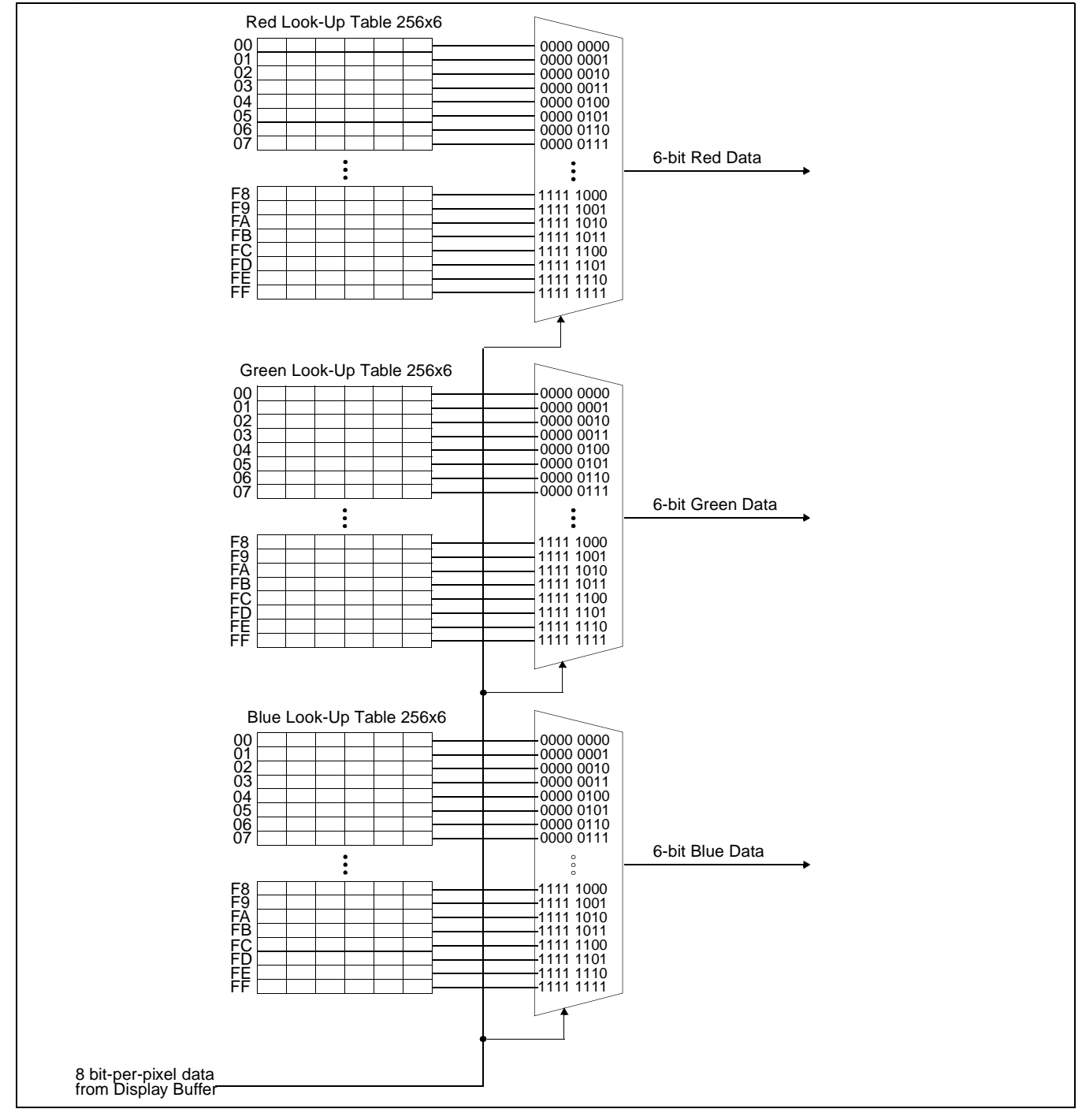

*Figure 11-8: 8 Bit-per-pixel Color Mode Data Output Path*

### **16 Bit-Per-Pixel Color Mode**

The LUT is bypassed and the color data is directly mapped for this color depth– [See](#page-134-0)  ["Display Data Formats" on page 129.](#page-134-0)

# <span id="page-141-0"></span>**12 SwivelView™**

# **12.1 Concept**

Most computer displays are refreshed in landscape orientation – from left to right and top to bottom. Computer images are stored in the same manner. SwivelView<sup>™</sup> is designed to rotate the displayed image on an LCD by 90°, 180°, or 270° in an counter-clockwise direction. The rotation is done in hardware and is transparent to the user for all display buffer reads and writes. By processing the rotation in hardware, SwivelView™ offers a performance advantage over software rotation of the displayed image.

The image is not actually rotated in the display buffer since there is no address translation during CPU read/write. The image is rotated during display refresh.

# **12.2 90° SwivelView™**

90° SwivelView™ requires the Memory Clock (MCLK) to be at least 1.25 times the frequency of the Pixel Clock (PCLK), i.e. MCLK  $\geq$  1.25PCLK.

The following figure shows how the programmer sees a 320x480 portrait image and how the image is being displayed. The application image is written to the S1D13706 in the following sense: A–B–C–D. The display is refreshed by the S1D13706 in the following sense: B-D-A-C.

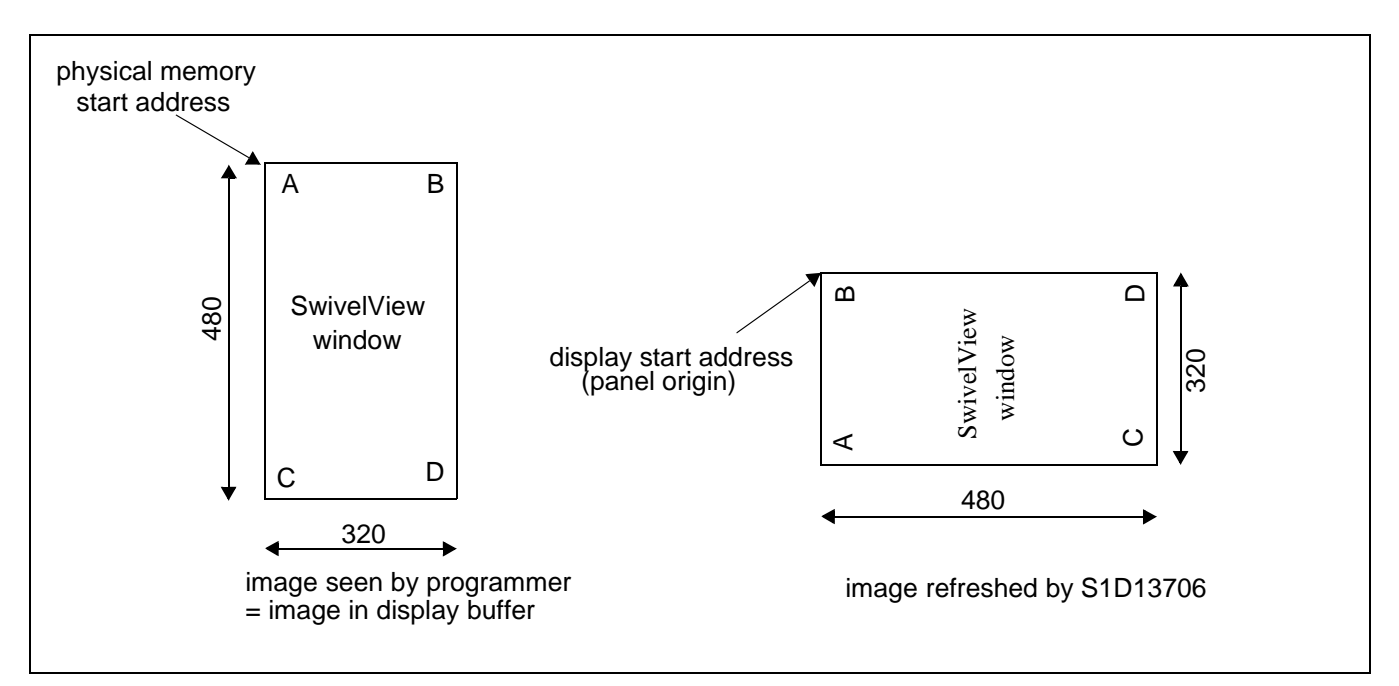

*Figure 12-1: Relationship Between The Screen Image and the Image Refreshed in 90*° *SwivelView.*

### **12.2.1 Register Programming**

### **Enable 90**° **SwivelView™ Mode**

Set SwivelView™ Mode Select bits (REG[71h] bits 1:0) to 01.

### **Display Start Address**

The display refresh circuitry starts at pixel "B", therefore the Main Window Display Start Address registers (REG[74h], REG[75h], REG[76h]) must be programmed with the address of pixel "B". To calculate the value of the address of pixel "B" use the following formula (assumes 8 bpp color depth).

Main Window Display Start Address bits 16:0

 $=$  ((image address + (panel height x bpp  $\div$  8))  $\div$  4) - 1  $= ((0 + (320 \text{ pixels } x 8 \text{ bpp} \div 8)) \div 4) -1$  $= 79 (4Fh)$ 

### **Line Address Offset**

The Main Window Line Address Offset registers (REG[78h], REG[79h]) is based on the display width and programmed using the following formula.

Main Window Line Address Offset bits 9:0  $=$  display width in pixels  $\div$  (32  $\div$  bpp)  $= 320$  pixels  $\div$  32  $\div$  8 bpp  $= 80 (50h)$ 

# **12.3 180° SwivelView™**

The following figure shows how the programmer sees a 480x320 landscape image and how the image is being displayed. The application image is written to the S1D13706 in the following sense: A–B–C–D. The display is refreshed by the S1D13706 in the following sense: D-C-B-A.

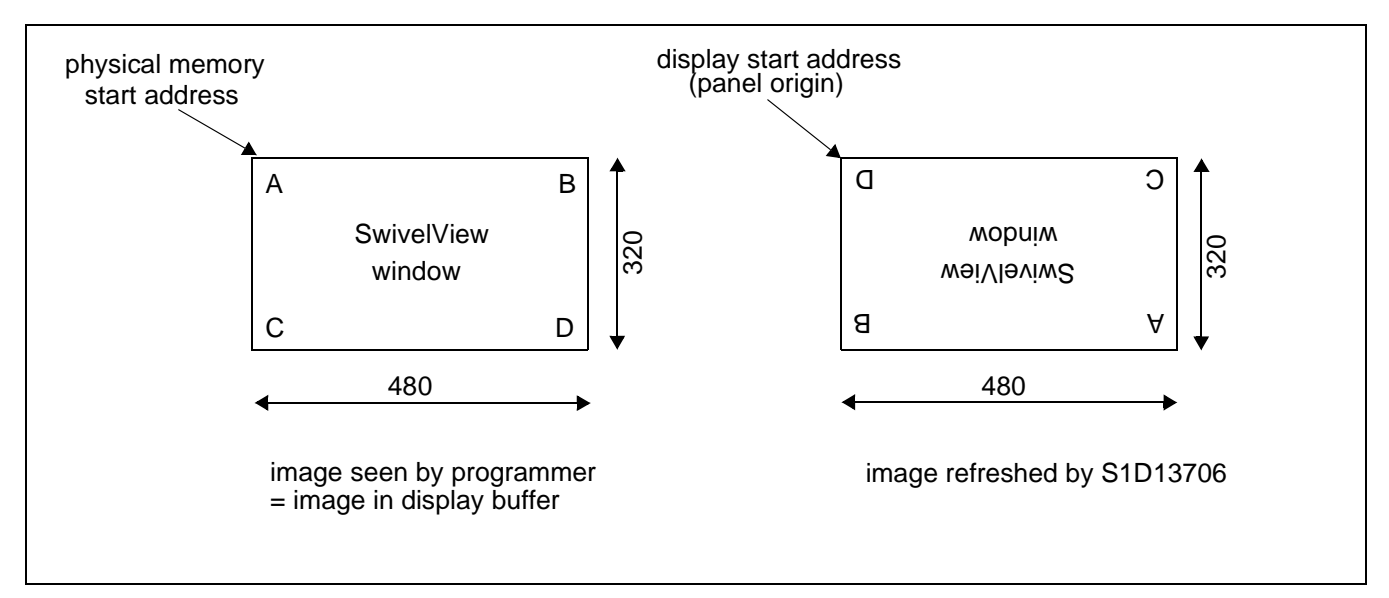

*Figure 12-2: Relationship Between The Screen Image and the Image Refreshed in 180*° *SwivelView.*

## **12.3.1 Register Programming**

### **Enable 180**° **SwivelView™ Mode**

Set SwivelView™ Mode Select bits (REG[71h] bits 1:0) to 10.

### **Display Start Address**

The display refresh circuitry starts at pixel "D", therefore the Main Window Display Start Address registers (REG[74h], REG[75h], REG[76h]) must be programmed with the address of pixel "D". To calculate the value of the address of pixel "D" use the following formula (assumes 8 bpp color depth).

Main Window Display Start Address bits 16:0

 $=$  ((image address + (offset x (panel height - 1) + panel width) x bpp  $\div 8$ )  $\div 4$ ) - 1  $= ((0 + (480 \text{ pixels } x \text{ 319 pixels} + 480 \text{ pixels}) \times 8 \text{ bpp} \div 8) \div 4) - 1$  $= 38399 (95FFh)$ 

### **Line Address Offset**

The Main Window Line Address Offset registers (REG[78h], REG[79h]) is based on the display width and programmed using the following formula.
Main Window Line Address Offset bits 9:0  $=$  display width in pixels  $\div$  (32  $\div$  bpp)  $= 480$  pixels  $\div$  32  $\div$  8 bpp  $= 120 (78h)$ 

## **12.4 270° SwivelView™**

270° SwivelView™ requires the Memory Clock (MCLK) to be at least 1.25 times the frequency of the Pixel Clock (PCLK), i.e. MCLK  $\geq$  1.25PCLK.

The following figure shows how the programmer sees a 320x480 portrait image and how the image is being displayed. The application image is written to the S1D13706 in the following sense: A–B–C–D. The display is refreshed by the S1D13706 in the following sense: C-A-D-B.

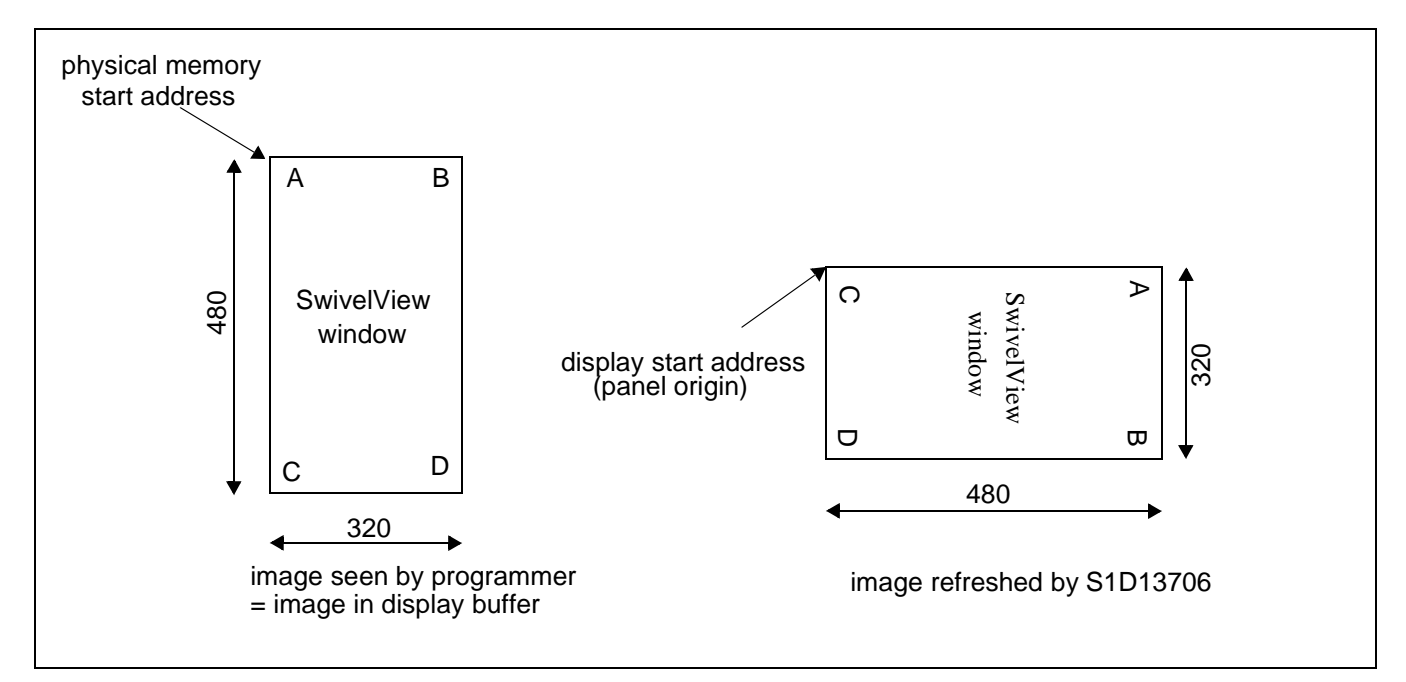

*Figure 12-3: Relationship Between The Screen Image and the Image Refreshed in 270*° *SwivelView.*

## **12.4.1 Register Programming**

### **Enable 270**° **SwivelView™ Mode**

Set SwivelView™ Mode Select bits (REG[71h] bits 1:0) to 11.

The display refresh circuitry starts at pixel "C", therefore the Main Window Display Start Address registers (REG[74h], REG[75h], REG[76h]) must be programmed with the address of pixel "C". To calculate the value of the address of pixel "C" use the following formula (assumes 8 bpp color depth).

Main Window Display Start Address bits 16:0

 $=$  (image address + ((panel width - 1) x offset x bpp  $\div$  8)  $\div$  4)  $= (0 + ((480 \text{ pixels} - 1) \times 320 \text{ pixels} \times 8 \text{ bpp} \div 8) \div 4)$  $= 38320 (95B0h)$ 

#### **Line Address Offset**

The Main Window Line Address Offset registers (REG[78h], REG[79h]) is based on the display width and programmed using the following formula.

Main Window Line Address Offset bits 9:0

 $=$  display width in pixels  $\div$  (32  $\div$  bpp)  $= 320$  pixels  $\div$  32  $\div$  8 bpp  $= 80 (50h)$ 

# **13 Picture-in-Picture Plus (PIP+)**

# **13.1 Concept**

Picture-in-Picture Plus enables a secondary window (or  $PIP<sup>+</sup>$  window) within the main display window. The  $\text{PIP}^+$  window may be positioned anywhere within the virtual display and is controlled through the  $PIP^+$  window control registers (REG[7Ch] through REG[91h]). The  $PIP^+$  window retains the same color depth and SwivelView orientation as the main window.

The following diagram shows an example of a  $\text{PIP}^+$  window within a main window and the registers used to position it.

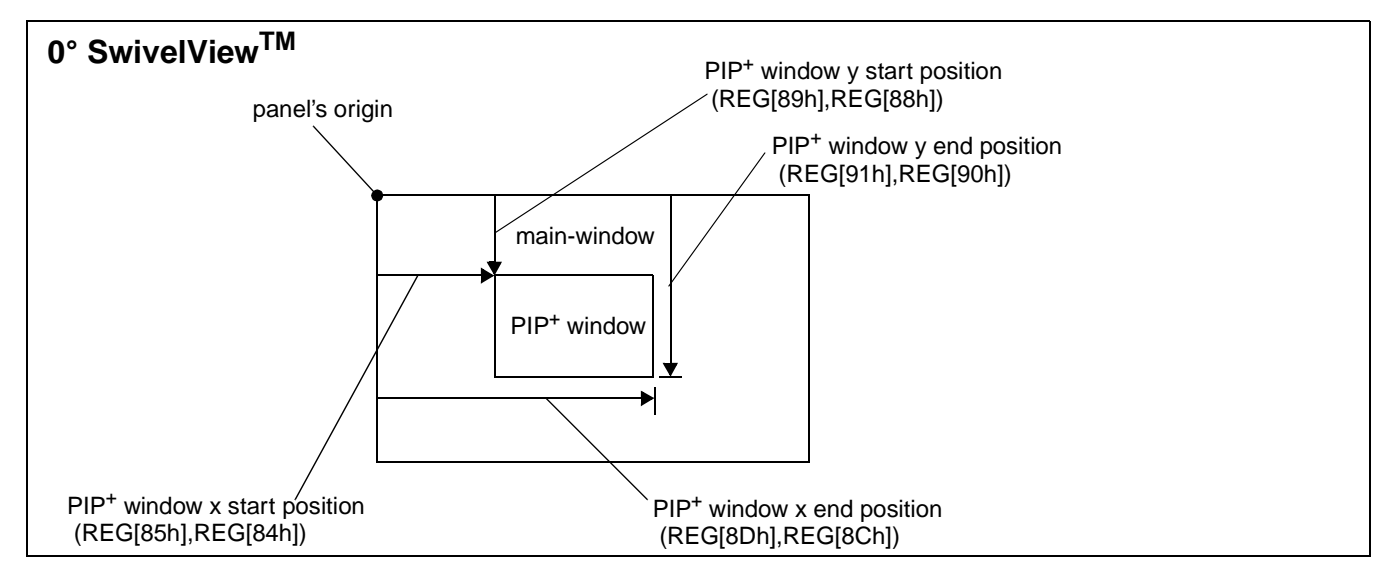

*Figure 13-1: Picture-in-Picture Plus with SwivelView disabled*

# **13.2 With SwivelView Enabled**

### **13.2.1 SwivelView 90°**

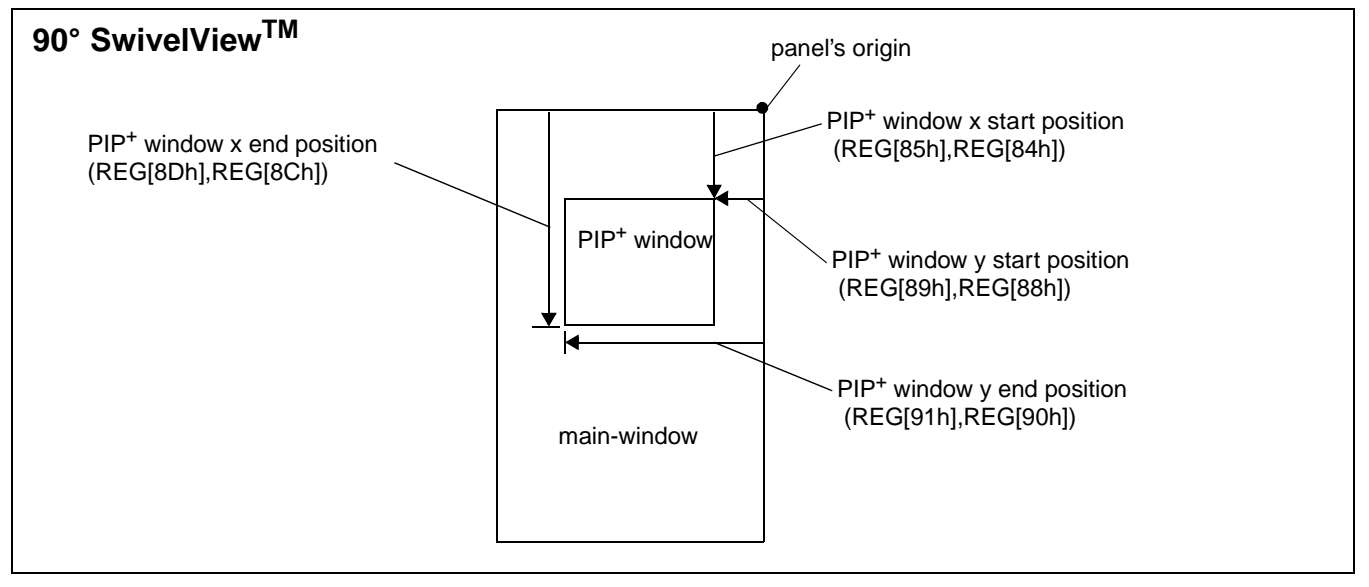

*Figure 13-2: Picture-in-Picture Plus with SwivelView 90° enabled*

### **13.2.2 SwivelView 180°**

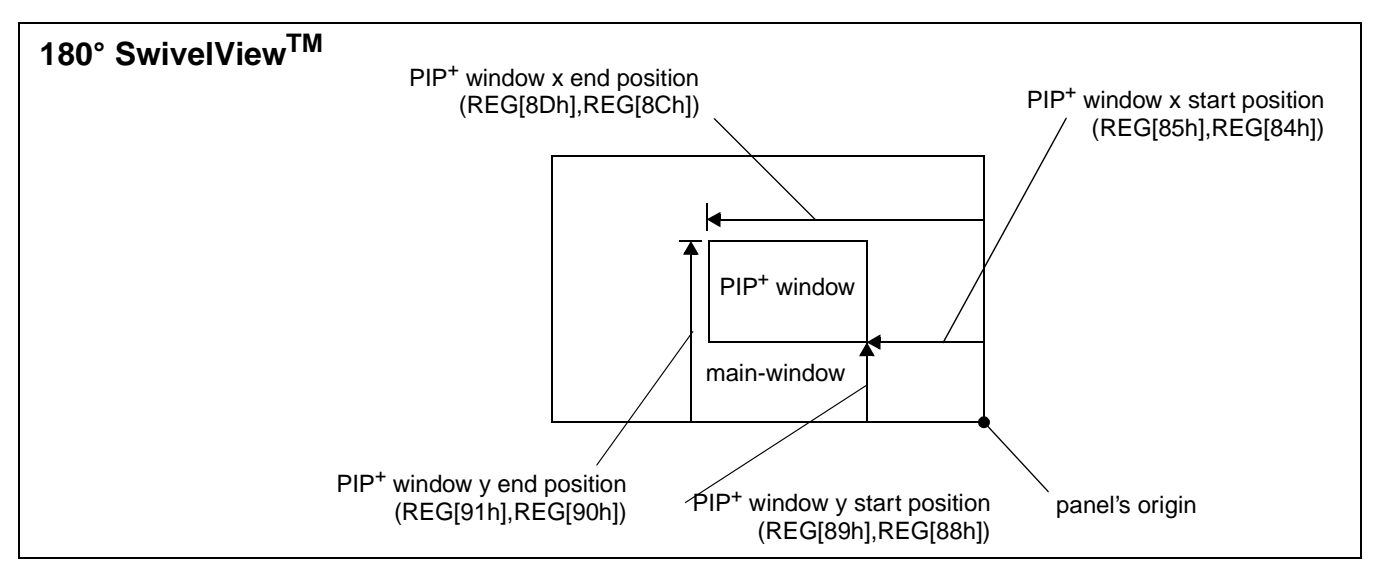

*Figure 13-3: Picture-in-Picture Plus with SwivelView 180° enabled*

### **13.2.3 SwivelView 270°**

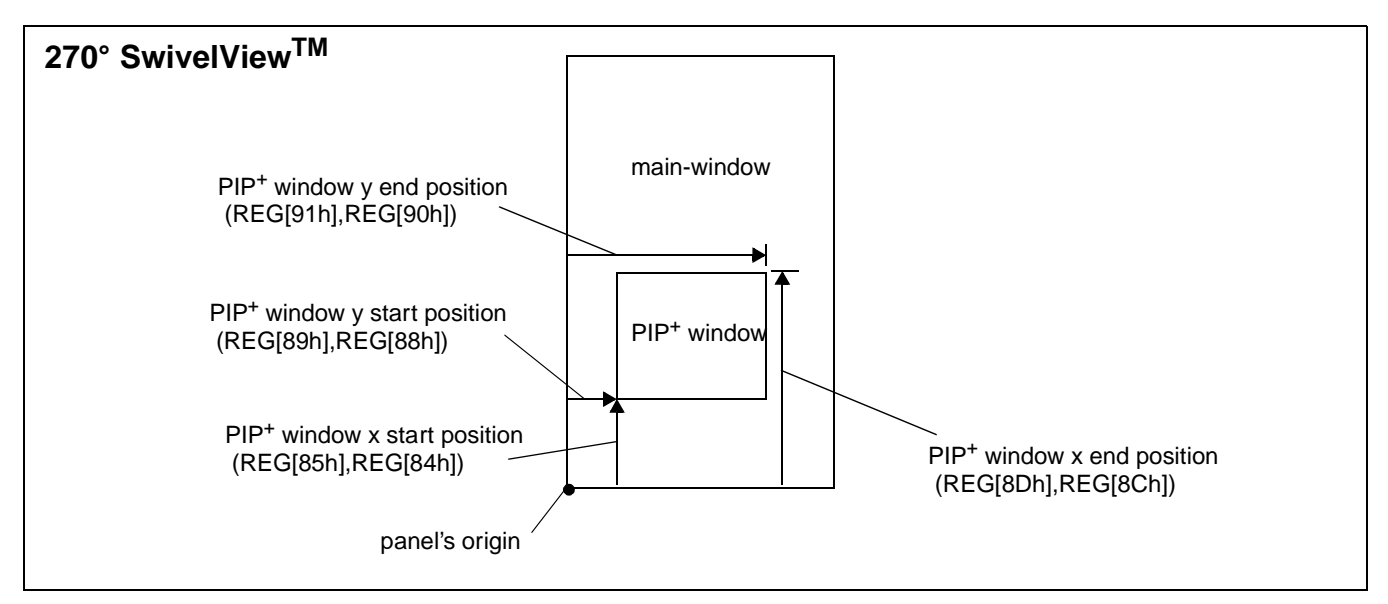

*Figure 13-4: Picture-in-Picture Plus with SwivelView 270° enabled*

# **14 Big-Endian Bus Interface**

# **14.1 Byte Swapping Bus Data**

The display buffer and register architecture of the S1D13706 is inherently little-endian. If configured as big-endian (CNF4 = 1 at reset), bus accesses are automatically handled by byte swapping all read/write data to/from the internal display buffer and registers.

Bus data byte swapping translates all byte accesses correctly to the S1D13706 register and display buffer locations. To maintain the correct translation for 16-bit word access, even address bytes must be mapped to the MSB of the 16-bit word, and odd address bytes to the LSB of the 16-bit word. For example:

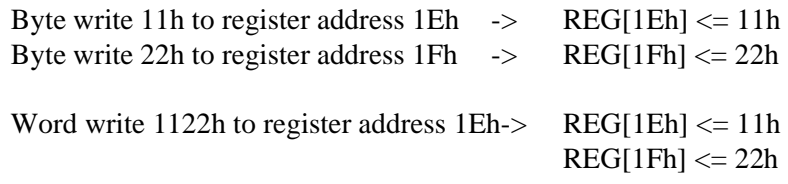

## **14.1.1 16 Bpp Color Depth**

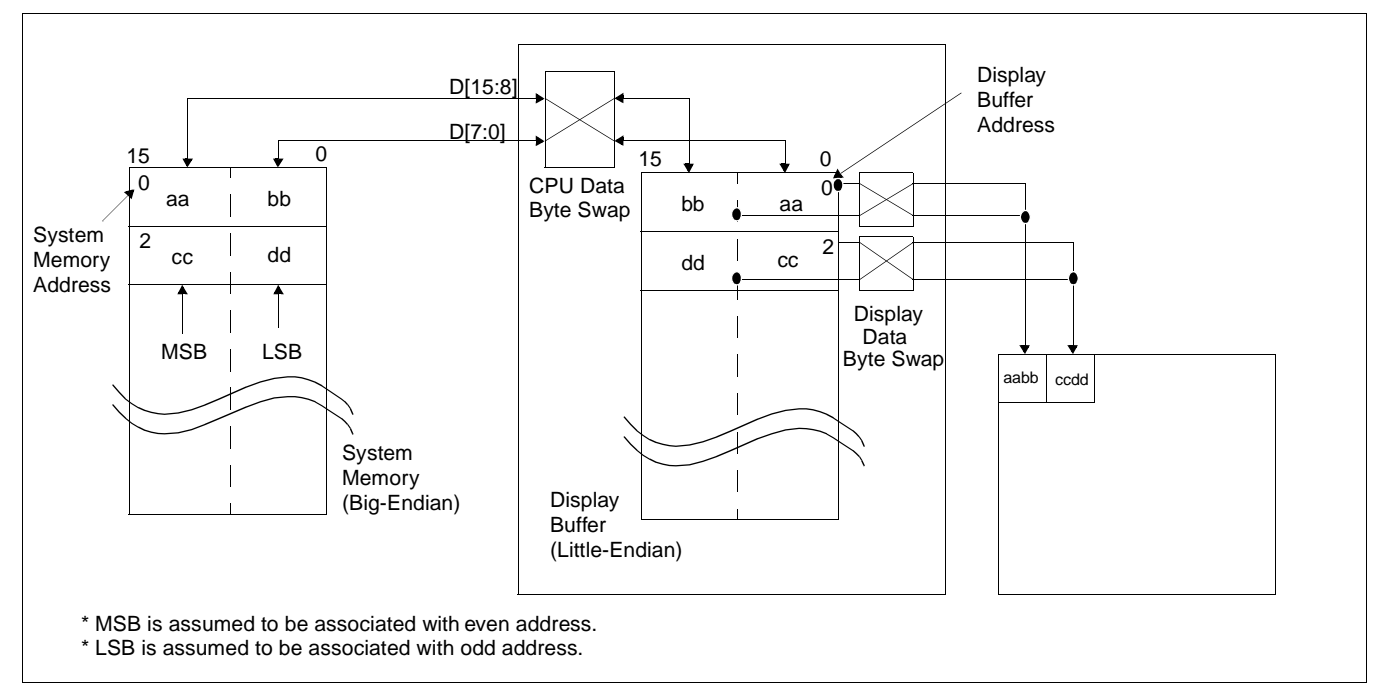

**For 16 bpp color depth, the Display Data Byte Swap bit (REG[71h] bit 6) must be set to 1.**

*Figure 14-1: Byte-swapping for 16 Bpp*

For 16 bpp color depth, the MSB of the 16-bit pixel data is stored at the even system memory address location and the LSB of the 16-bit pixel data is stored at the odd system memory address location. Bus data byte swapping (automatic when the S1D13706 is configured for Big-Endian) causes the 16-bit pixel data to be stored byte-swapped in the S1D13706 display buffer. During display refresh this stored data must be byte-swapped again before it is sent to the display.

## **14.1.2 1/2/4/8 Bpp Color Depth**

For 1/2/4/8 bpp color depth, byte swapping must be performed on the bus data but not the display data.

**For 1/2/4/8 bpp color depth, the Display Data Byte Swap bit (REG[71h] bit 6) must be set to 0.**

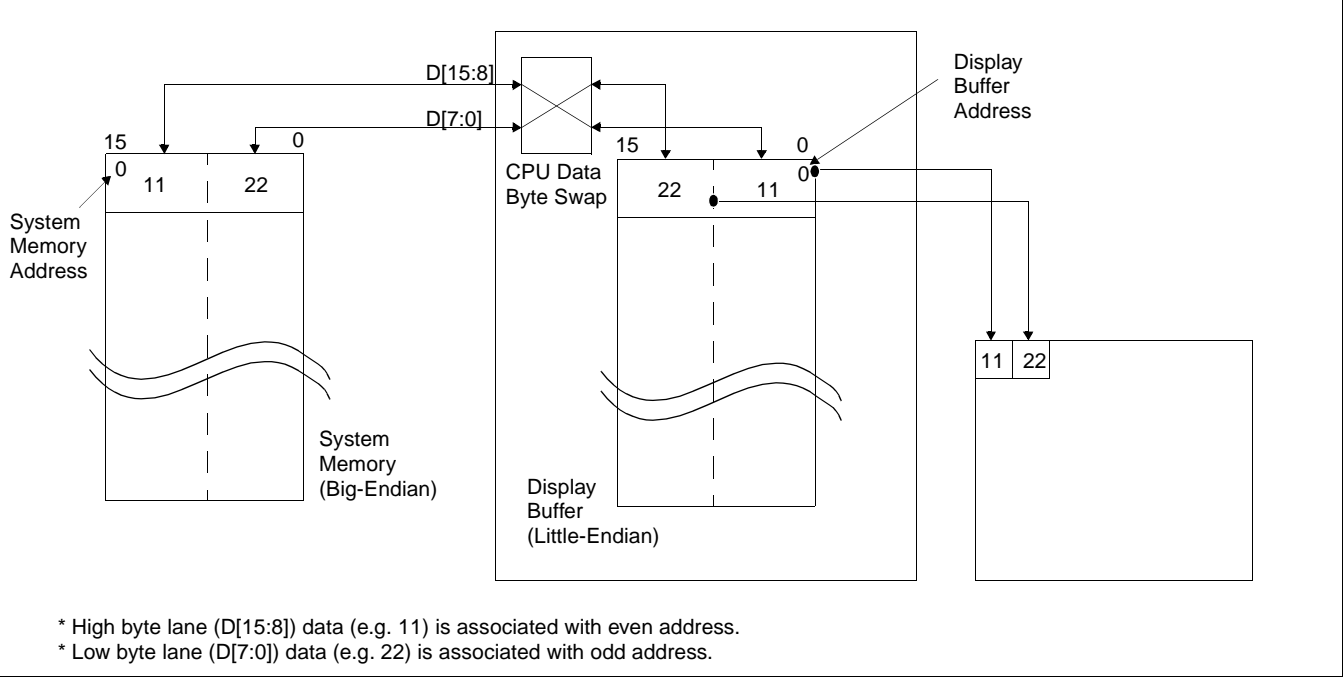

*Figure 14-2: Byte-swapping for 1/2/4/8 Bpp*

# **15 Power Save Mode**

A software initiated Power Save Mode is incorporated into the S1D13706 to accommodate the need for power reduction in the hand-held devices market. This mode is enabled via the Power Save Mode Enable bit (REG[A0h] bit 0).

Software Power Save Mode saves power by powering down the panel and stopping display refresh accesses to the display buffer.

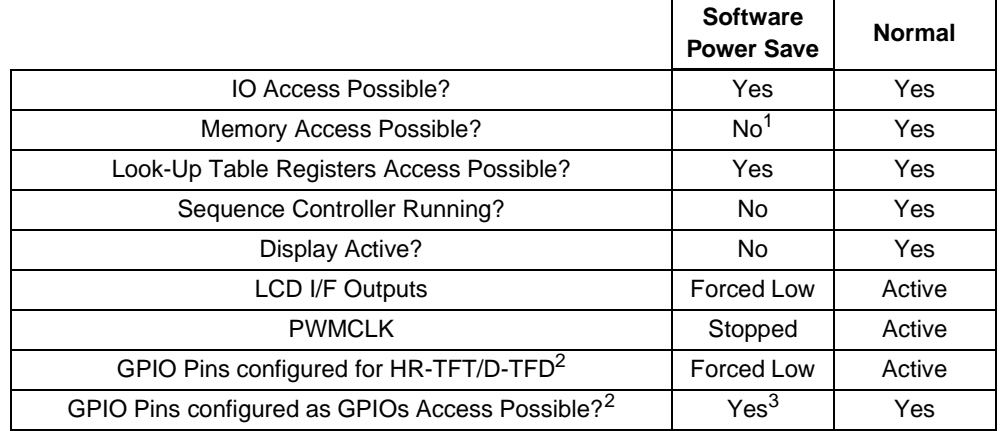

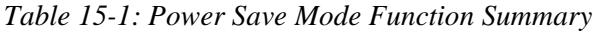

#### **Note**

<sup>1</sup> When power save mode is enabled, the memory controlled is powered down. The status of the memory controlled is indicated by the Memory Controller Power Save Status bit (REG[A0h] bit 3). For Power Save Status AC timing, see [Section 6.3.3, "Power Save](#page-59-0)  [Status" on page 54.](#page-59-0)

2 GPIO Pins are configured using the configuration pin CNF3 which is latched on the rising edge of RESET#. For information on CNF3, see [Table 4-7: "Summary of Power-](#page-32-0)[On/Reset Options," on page 27](#page-32-0).

<sup>3</sup> GPIOs can be accessed and if configured as outputs can be changed.

After reset, the S1D13706 is always in Power Save Mode. Software must initialize the chip (i.e. programs all registers) and then clear the Power Save Mode Enable bit.

# **16 Mechanical Data**

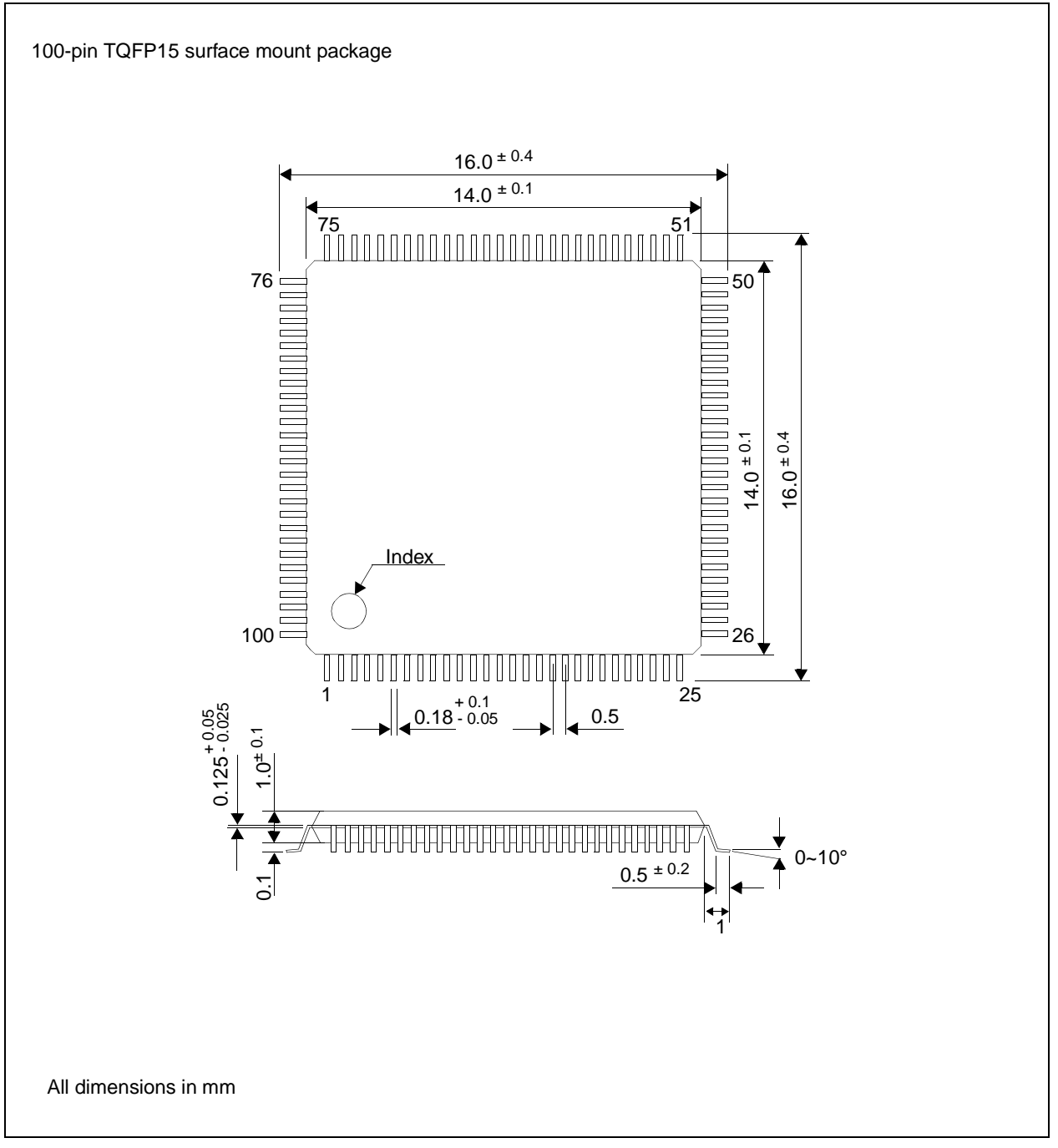

*Figure 16-1: Mechanical Data 100pin TQFP15 (S1D13706F00A)*

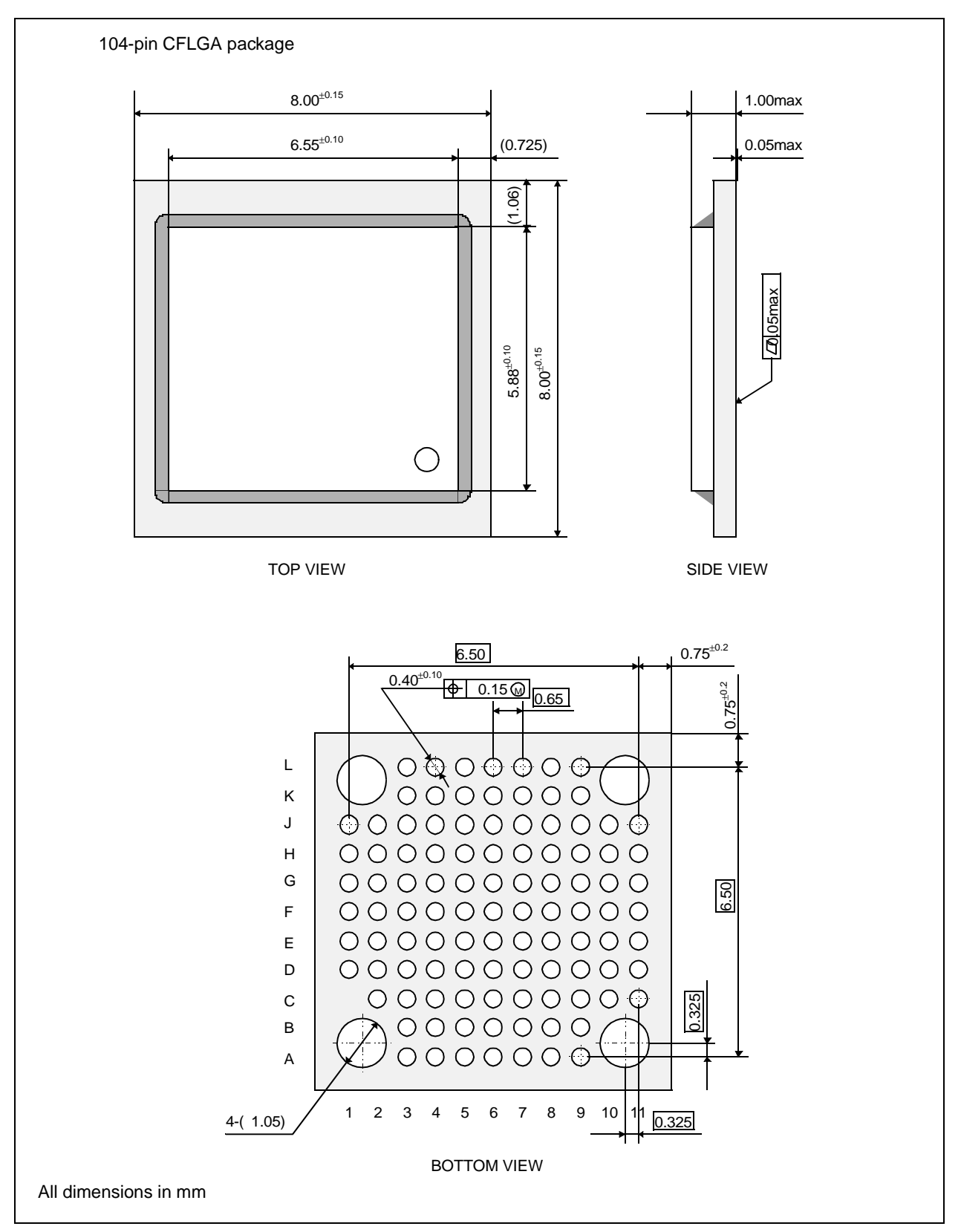

*Figure 16-2: Mechanical Data 104pin CFLGA (S1D13706B00A)*

# **17 References**

The following documents contain additional information related to the S1D13706. Document numbers are listed in parenthesis after the document name. All documents can be found at the Epson Electronics America website at **www.eea.epson.com** or the Epson Research and Development Website at **www.erd.epson.com**.

- 13706CFG Configuration Utility Users Manual (X31B-B-001-xx)
- 13706SHOW Demonstration Program Users Manual (X31B-B-002-xx)
- 13706PLAY Diagnostic Utility Users Manual (X31B-B-003-xx)
- 13706BMP Demonstration Program Users Manual (X31B-B-004-xx)
- S1D13706 Product Brief (X31B-C-001-xx)
- S1D13706 Windows CE Display Drivers (X31B-E-001-xx)
- Interfacing to the Toshiba TMPR3905/3912 Microprocessor (X31B-G-002-xx)
- S1D13706 Programming Notes And Examples (X31B-G-003-xx)
- S5U13706B00C Rev. 1.0 Evaluation Board User Manual (X31B-G-004-xx)
- Interfacing to the PC Card Bus (X31B-G-005-xx)
- S1D13706 Power Consumption (X31B-G-006-xx)
- Interfacing to the NEC VR4102/VR4111 Microprocessors (X31B-G-007-xx)
- Interfacing to the NEC VR4181 Microprocessor (X31B-G-008-xx)
- Interfacing to the Motorola MPC821 Microprocessor (X31B-G-009-xx)
- Interfacing to the Motorola MCF5307 "Coldfire" Microprocessors (X31B-G-010-xx)
- Connecting to the Sharp HR-TFT Panels (X31B-G-011-xx)
- Connecting to the Epson D-TFD Panels (X31B-G-012-xx)
- Interfacing to the Motorola MC68030 Microprocessor (X31B-G-013-xx)
- Interfacing to the Motorola RedCap2 DSP with Integrated MCU (X31B-G-014-xx)
- Interfacing to 8-Bit Processors (X31B-G-015-xx)
- Interfacing to the Motorola MC68VZ328 Dragonball Microprocessor (X31B-G-016-xx)
- S1D13706 Register Summary (X31B-R-001-xx)

# **18 Technical Support**

#### **Japan**

Seiko Epson Corporation Electronic Devices Marketing Division 421-8, Hino, Hino-shi Tokyo 191-8501, Japan Tel: 042-587-5812 Fax: 042-587-5564 http://www.epson.co.jp

#### **Hong Kong**

Epson Hong Kong Ltd. 20/F., Harbour Centre 25 Harbour Road Wanchai, Hong Kong Tel: 2585-4600 Fax: 2827-4346 http://www.epson.com.hk/

#### **North America**

Epson Electronics America, Inc. 150 River Oaks Parkway San Jose, CA 95134, USA Tel: (408) 922-0200 Fax: (408) 922-0238 http://www.eea.epson.com

#### **Europe**

Epson Europe Electronics GmbH Riesstrasse 15 80992 Munich, Germany Tel: 089-14005-0 Fax: 089-14005-110 http://www.epson-electronics.de

#### **Taiwan**

Epson Taiwan Technology & Trading Ltd. 10F, No. 287 Nanking East Road Sec. 3, Taipei, Taiwan Tel: 02-2717-7360 Fax: 02-2712-9164 http://www.epson.com.tw/

#### **Singapore**

Epson Singapore Pte., Ltd. No. 1 Temasek Avenue #36-00 Millenia Tower Singapore, 039192 Tel: 337-7911 Fax: 334-2716 http://www.epson.com.sg/

## **THIS PAGE LEFT BLANK**

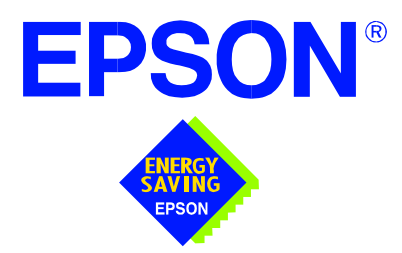

# **S1D13706 Embedded Memory LCD Controller**

# **Programming Notes and Examples**

**Document Number: X31B-G-003-03**

Copyright © 2001 Epson Research and Development, Inc. All Rights Reserved.

Information in this document is subject to change without notice. You may download and use this document, but only for your own use in evaluating Seiko Epson/EPSON products. You may not modify the document. Epson Research and Development, Inc. disclaims any representation that the contents of this document are accurate or current. The Programs/Technologies described in this document may contain material protected under U.S. and/or International Patent laws.

EPSON is a registered trademark of Seiko Epson Corporation. All other trademarks are the property of their respective owners.

## **THIS PAGE LEFT BLANK**

# **Table of Contents**

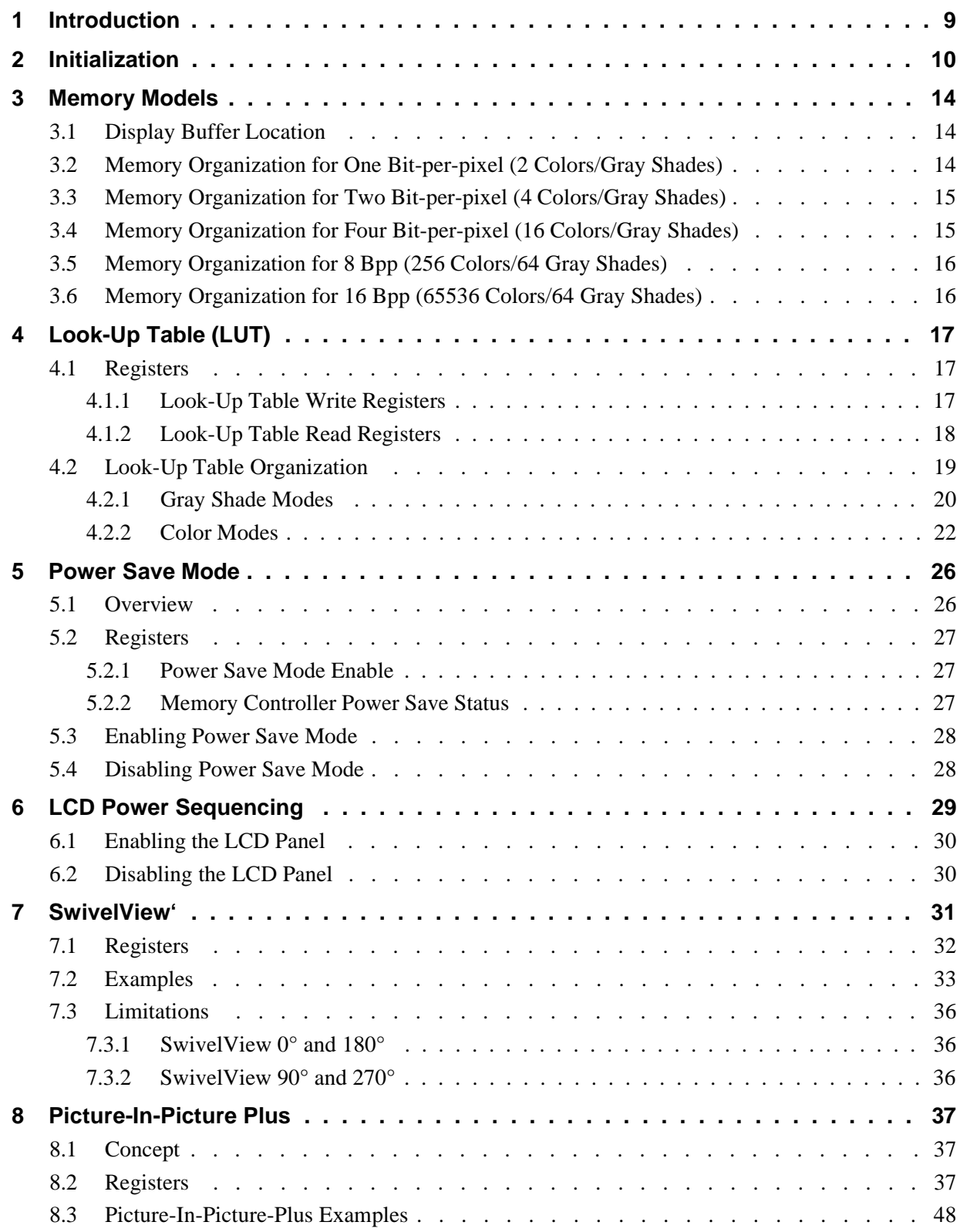

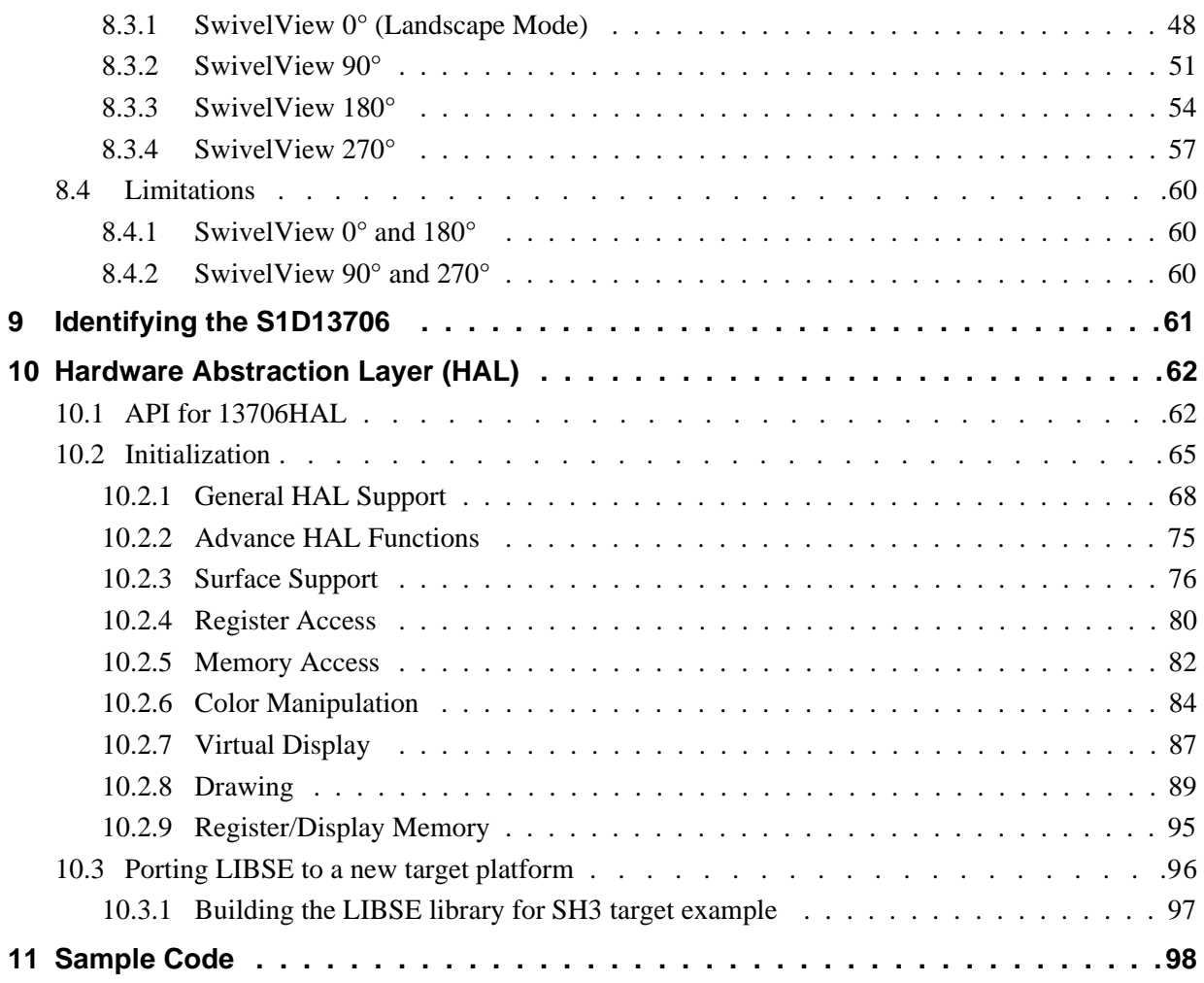

# **List of Tables**

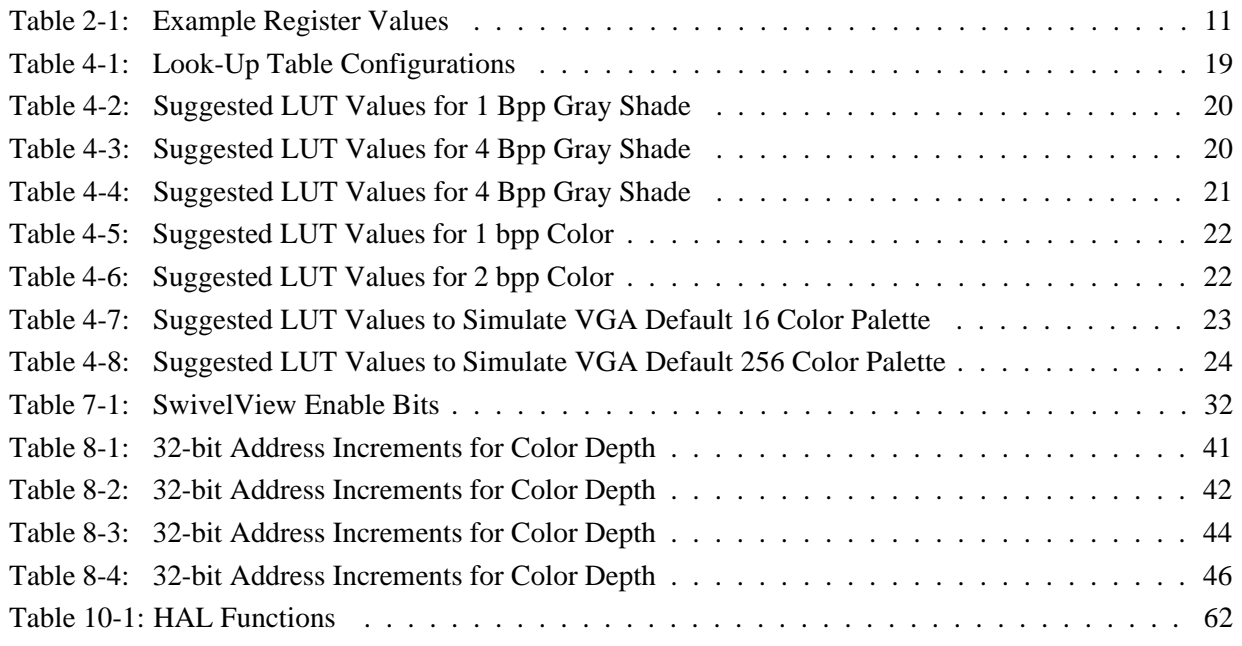

## **THIS PAGE LEFT BLANK**

# **List of Figures**

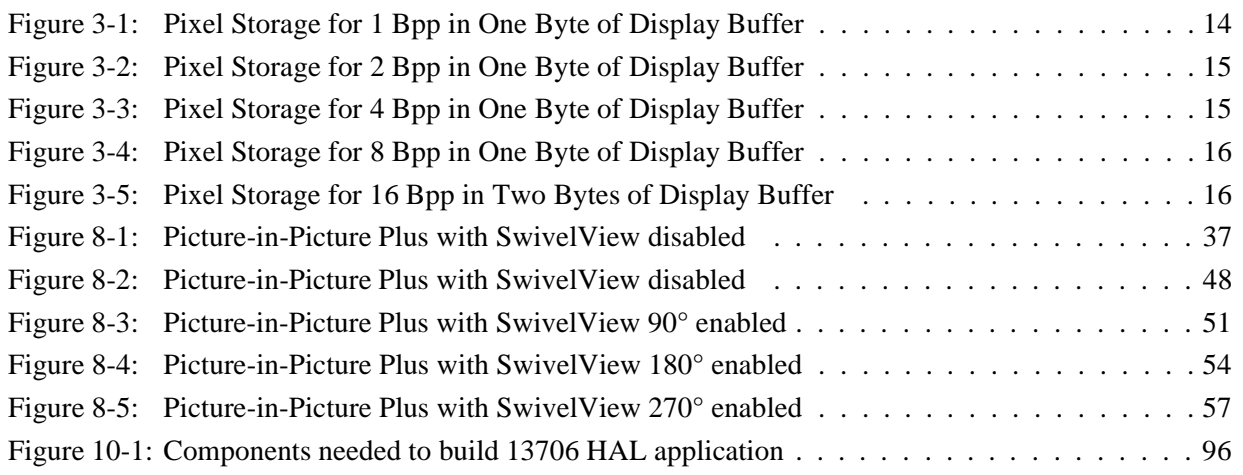

## **THIS PAGE LEFT BLANK**

# **1 Introduction**

This guide provides information on programming the S1D13706 Embedded Memory LCD Controller. Included are algorithms which demonstrate how to program the S1D13706. This guide discusses Power-on Initialization, Panning and Scrolling, LUT initialization, LCD Power Sequencing, SwivelView™, Picture-In-Picture Plus, etc. The example source code referenced in this guide is available on the web at www.eea.epson.com or www.erd.epson.com.

This guide also introduces the Hardware Abstraction Layer (HAL), which is designed to simplify the programming of the S1D13706. Most SED135x and SED137x products have HAL support, thus allowing OEMs to do multiple designs with a common code base.

This document will be updated as appropriate. Please check the Epson Electronics America Website at www.eea.epson.com for the latest revision of this document and source before beginning any development.

We appreciate your comments on our documentation. Please contact us via email at documentation@erd.epson.com.

# **2 Initialization**

This section describes how to initialize the S1D13706. Sample code for performing initialization of the S1D13706 is provided in the file **init13706.c** which is available on the internet at www.eea.epson.com or www.erd.epson.com.

S1D13706 initialization can be broken into the following steps.

- 1. Disable the display using the Display Blank bit (set  $REG[70h]$  bit  $7 = 1$ ).
- 2. If the system implementation uses a clock chip instead of a fixed oscillator, program the clock chip. For example, the S5U13706 Evaluation Board uses a Cypress clock chip.
- 3. Set all registers to initial values. [Table 2-1:, "Example Register Values"](#page-168-0) contains the correct values for an example panel discussed below.
- 4. Program the Look-Up Table (LUT) with color values. For details on programming the LUT, see [Section 4, "Look-Up Table \(LUT\)" on page 17.](#page-174-0)
- 5. Power-up the LCD panel. For details on powering-up the LCD panel, see [Section 5.4,](#page-185-0)  ["Disabling Power Save Mode" on page 28](#page-185-0).
- 6. Enable the display using the Display Blank bit (set REG[70h] bit  $7 = 0$ ).
- 7. Clear the display buffer (if required).

### **Note**

The simplest way to generate initialization tables for the S1D13706 is to use the utility program 13706CFG.EXE which generates a header file that can be used by the operating system or the HAL. Otherwise modify the **init13706.c** file directly.

The following table represents the sequence and values written to the S1D13706 registers to control a configuration with these specifications.

- 320x240 color single passive LCD @ 70Hz.
- 8-bit data interface, format 2.
- 8 bit-per-pixel (bpp) color depth 256 colors.
- 50MHz input clock for CLKI.
- MCLK =  $BCLK = CLKI = 50MHz$ .
- PCLK = CLKI  $\div$  8 = 6.25MHz.

#### **Note**

On the S5U13706B00C evaluation board, CNF[7:6] must be set to 00.

<span id="page-168-0"></span>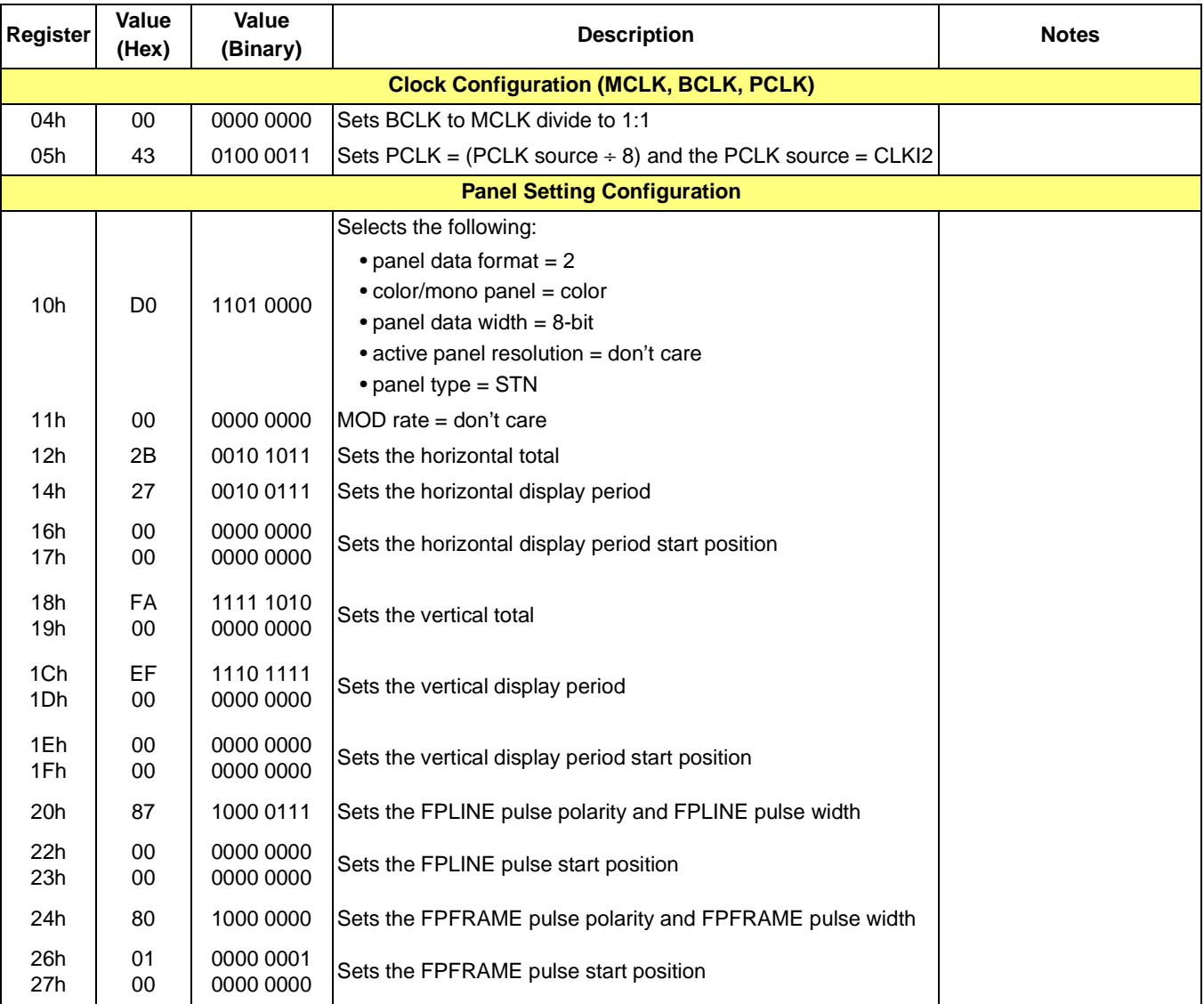

#### *Table 2-1: Example Register Values*

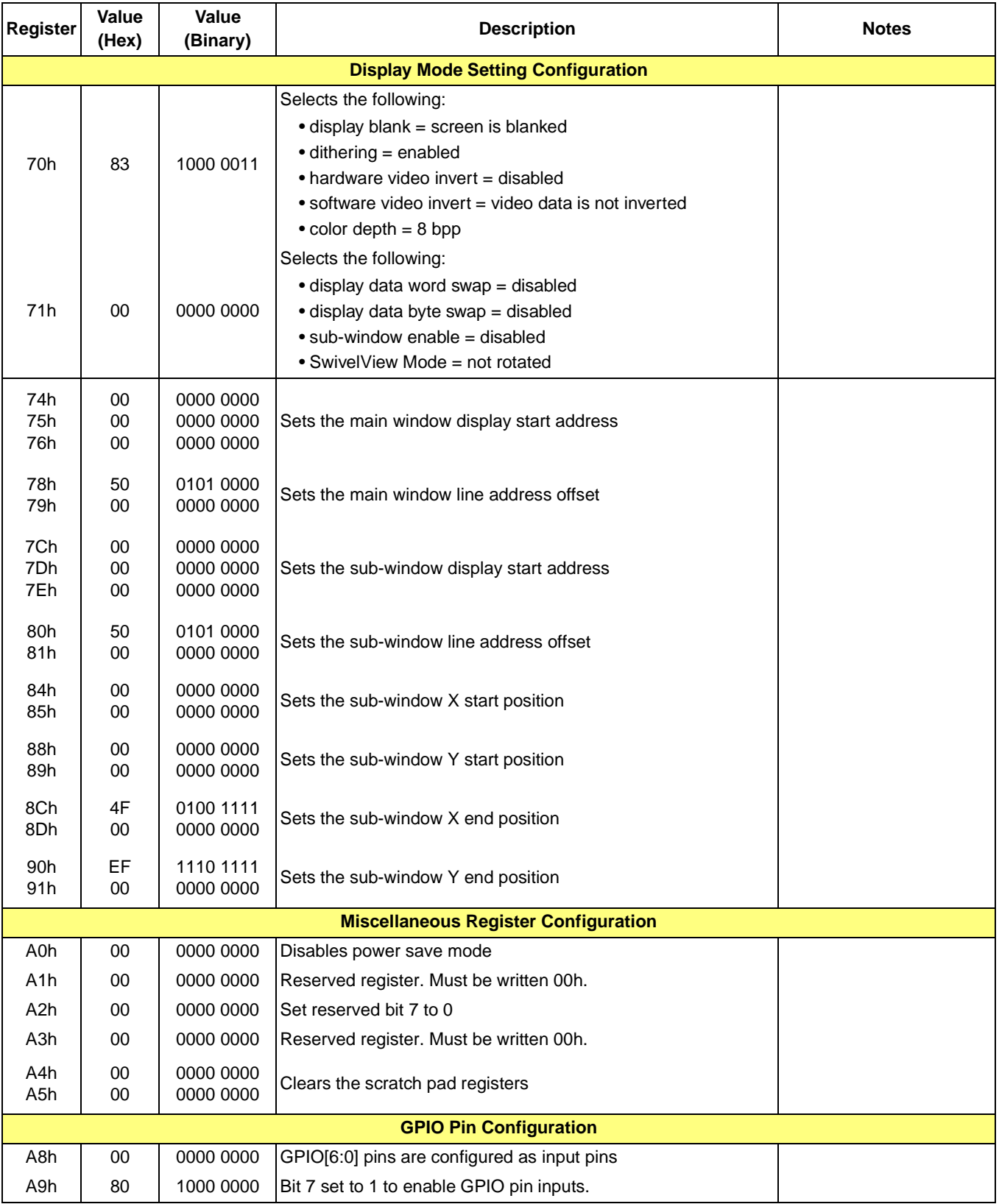

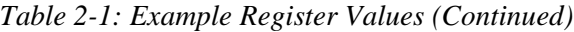

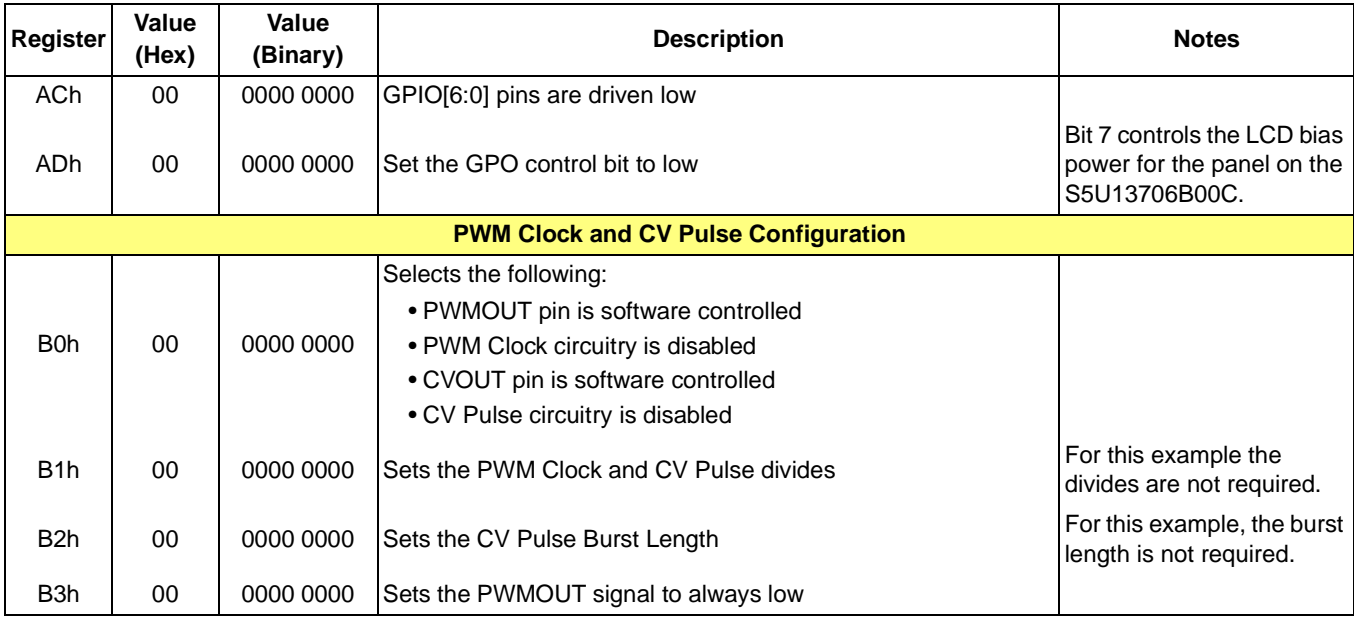

### *Table 2-1: Example Register Values (Continued)*

# **3 Memory Models**

The S1D13706 contains a display buffer of 80K bytes and supports color depths of 1, 2, 4, 8, and 16 bit-per-pixel. For each color depth, the data format is packed pixel.

Packed pixel data may be envisioned as a stream of pixels. In this stream, pixels are packed adjacent to each other. If a pixel requires four bits, then it is located in the four most significant bits of a byte. The pixel to the immediate right on the display occupies the lower four bits of the same byte. The next two pixels to the immediate right are located in the following byte, etc.

## **3.1 Display Buffer Location**

The S1D13706 display buffer is 80K bytes of embedded SRAM. The display buffer is memory mapped and is accessible directly by software. The memory block location assigned to the S1D13706 display buffer varies with each individual hardware platform.

For further information on the display buffer, see the *S1D13706 Hardware Functional Specification*, document number X31B-A-001-xx.

For further information on the S1D13706 Evaluation Board, see the *S5U13706B00C Evaluation Board Rev. 1.0 User Manual*, document number X31B-G-004-xx.

## **3.2 Memory Organization for One Bit-per-pixel (2 Colors/Gray Shades)**

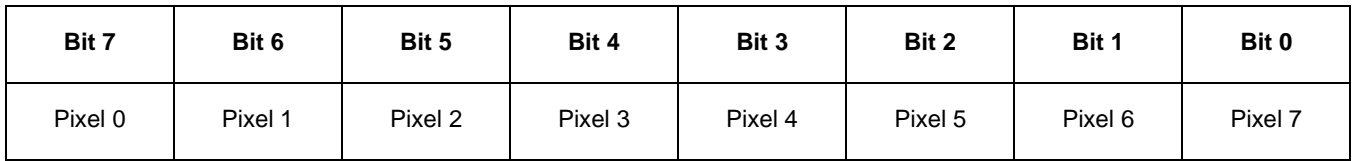

*Figure 3-1: Pixel Storage for 1 Bpp in One Byte of Display Buffer*

At a color depth of 1 bpp, each byte of display buffer contains eight adjacent pixels. Setting or resetting any pixel requires reading the entire byte, masking out the unchanged bits and setting the appropriate bits to 1.

One bit pixels provide 2 gray shades/color possibilities. For monochrome panels the gray shades are generated by indexing into the first two elements of the green component of the Look-Up Table (LUT). For color panels the 2 colors are derived by indexing into the first 2 positions of the LUT.

## **3.3 Memory Organization for Two Bit-per-pixel (4 Colors/Gray Shades)**

| Bit 7                      | Bit 6 | Bit 5   | Bit 4           | Bit 3   | Bit 2           | Bit 1 | Bit 0                      |
|----------------------------|-------|---------|-----------------|---------|-----------------|-------|----------------------------|
| Pixel 0<br><b>Bits 1-0</b> |       | Pixel 1 | <b>Bits 1-0</b> | Pixel 2 | <b>Bits 1-0</b> |       | Pixel 3<br><b>Bits 1-0</b> |

*Figure 3-2: Pixel Storage for 2 Bpp in One Byte of Display Buffer*

At a color depth of 2 bpp, each byte of display buffer contains four adjacent pixels. Setting or resetting any pixel requires reading the entire byte, masking out the unchanged bits and setting the appropriate bits to 1.

Two bit pixels provide 4 gray shades/color possibilities. For monochrome panels the gray shades are generated by indexing into the first 4 elements of the green component of the Look-Up Table (LUT). For color panels the 4 colors are derived by indexing into the first 4 positions of the LUT.

## **3.4 Memory Organization for Four Bit-per-pixel (16 Colors/Gray Shades)**

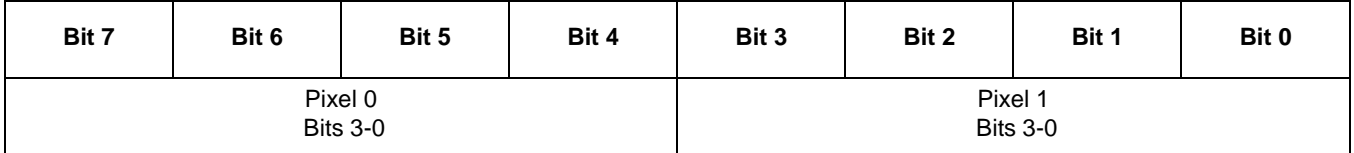

*Figure 3-3: Pixel Storage for 4 Bpp in One Byte of Display Buffer*

At a color depth of 4 bpp, each byte of display buffer contains two adjacent pixels. Setting or resetting any pixel requires reading the entire byte, masking out the upper or lower nibble (4 bits) and setting the appropriate bits to 1.

Four bit pixels provide 16 gray shades/color possibilities. For monochrome panels the gray shades are generated by indexing into the first 16 elements of the green component of the Look-Up Table (LUT). For color panels the 16 colors are derived by indexing into the first 16 positions of the LUT.

# **3.5 Memory Organization for 8 Bpp (256 Colors/64 Gray Shades)**

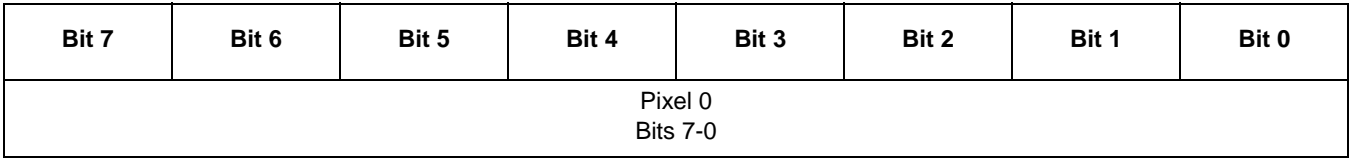

*Figure 3-4: Pixel Storage for 8 Bpp in One Byte of Display Buffer*

At a color depth of 8 bpp, each byte of display buffer represents one pixel on the display. At this color depth the read-modify-write cycles of 4 bpp are eliminated making the update of each pixel faster.

Each byte indexes into one of the 256 positions of the LUT. The S1D13706 LUT supports six bits per primary color. This translates into 256K possible colors when color mode is selected. Therefore the displayed mode has 256 colors available out of a possible 256K colors.

When a monochrome panel is selected, the green component of the LUT is used to determine the gray shade intensity. The green indices, with six bits, can resolve 64 gray shades.

## **3.6 Memory Organization for 16 Bpp (65536 Colors/64 Gray Shades)**

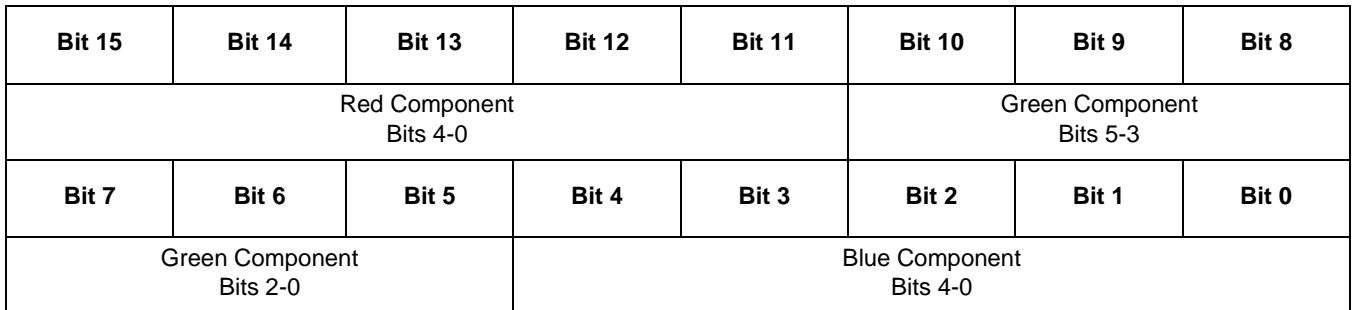

*Figure 3-5: Pixel Storage for 16 Bpp in Two Bytes of Display Buffer*

At a color depth of 16 bpp the S1D13706 is capable of displaying 64K (65536) colors. The 64K color pixel is divided into three parts: five bits for red, six bits for green, and five bits for blue. In this mode the LUT is bypassed and output goes directly into the Frame Rate Modulator.

Should monochrome mode be chosen at this color depth, the output sends the six bits of the green LUT component to the modulator for a total of 64 possible gray shades. Note that 8 bpp also provides 64 gray shades using less memory.

# <span id="page-174-0"></span>**4 Look-Up Table (LUT)**

This section discusses programming the S1D13706 Look-Up Table (LUT). Included is a summary of the LUT registers, recommendations for color/gray shade LUT values, and additional programming considerations. For a discussion of the LUT architecture, refer to the *S1D13706 Hardware Functional Specification*, document number X31B-A-001-xx.

The S1D13706 is designed with a LUT consisting of 256 indexed red/green/blue entries. Each LUT entry is six bits wide. The color depth (bpp) determines how many indices are used to output the image to the display. For example, 1 bpp uses the first 2 indices, 2 bpp uses the first 4 indices, 4 bpp uses the first 16 indices and 8 bpp uses all 256 indices. Note that 16 bpp color depths bypass the LUT entirely.

In color modes, the pixel values stored in the display buffer index directly to an RGB value stored in the LUT. In monochrome modes, the pixel value indexes into the green component of the LUT and the amount of green at that index controls the intensity. Monochrome mode look-ups are done based on the Color/Mono Panel Select bit (REG[10h] bit 6).

## **4.1 Registers**

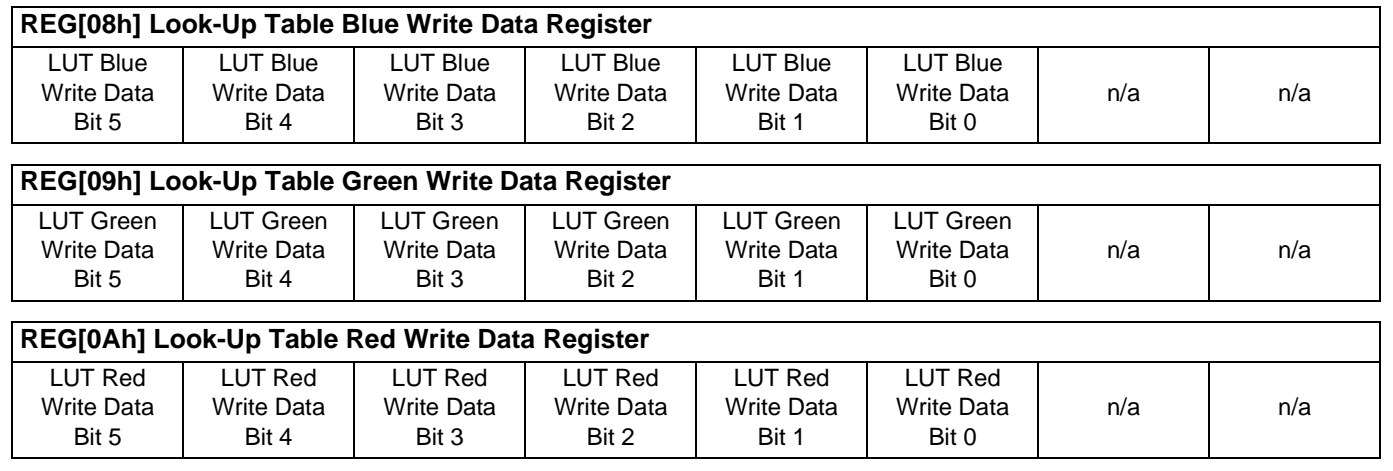

### **4.1.1 Look-Up Table Write Registers**

These registers contain the data to be written to the blue/green/red components of the Look-Up Table. The data is stored in these registers until a write to the LUT Write Address Register (REG[0Bh]) moves the data to the Look-Up Table.

#### **Note**

The LUT entries are updated only when the LUT Write Address Register (REG[0Bh]) is written to.

#### **REG[0Bh] Look-Up Table Write Address Register**

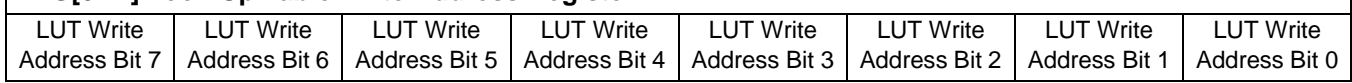

This register forms a pointer into the Look-Up Table (LUT) which is used to write LUT data stored in REG[08h], REG[09h], and REG[0Ah]. The data is updated to the LUT only with the completion of a write to this register. This is a write-only register and returns 00h if read.

#### **Note**

For further information on the S1D13706 LUT architecture, see the *S1D13706 Hardware Functional Specification*, document number X31B-A-001-xx.

### **4.1.2 Look-Up Table Read Registers**

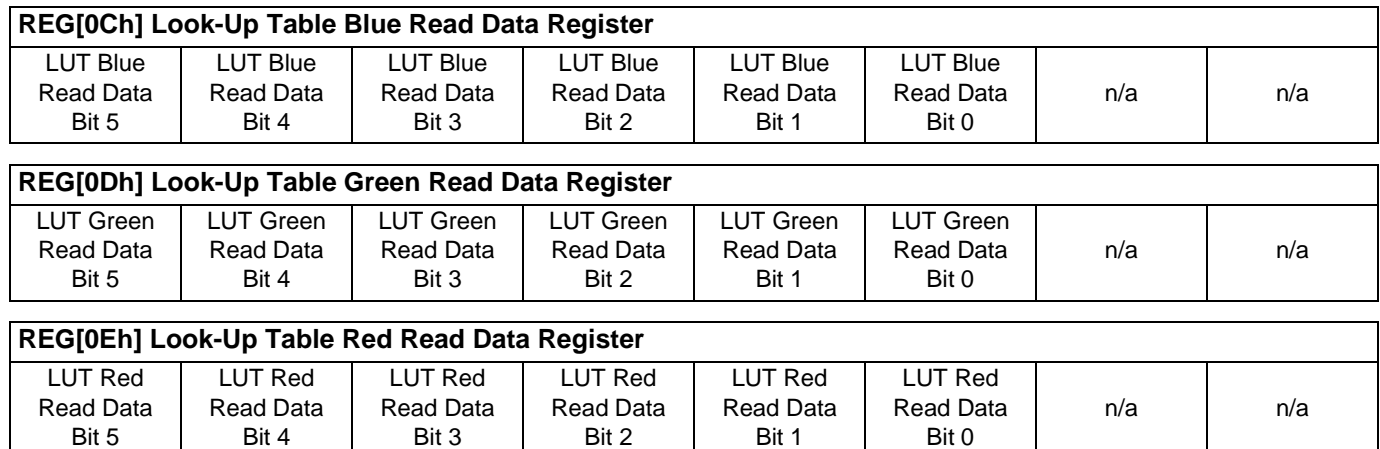

These registers contains the data returned from the blue/green/red components of the Look-Up Table. The data is read and placed in these registers only when a write to the LUT Write Address Register (REG[0Fh]) copies the data from the Look-Up Table.

### **REG[0Fh] Look-Up Table Read Address Register**

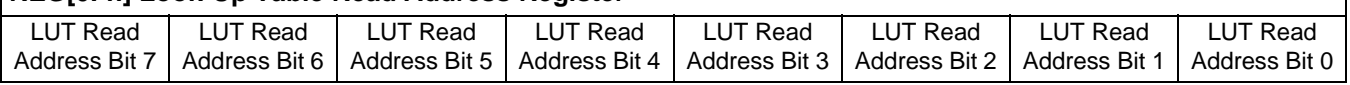

This register forms a pointer into the Look-Up Table (LUT) which is used to read LUT data to REG[0Ch], REG[0Dh], and REG[0Eh]. The data is placed in REG[0Ch], REG[0Dh], and REG[0Eh] only with the completion of a write to this register. This is a write-only register and returns 00h if read.

#### **Note**

For further information on the S1D13706 LUT architecture, see the *S1D13706 Hardware Functional Specification*, document number X31B-A-001-xx.

## **4.2 Look-Up Table Organization**

- The Look-Up Table treats the value of a pixel as an index into an array of colors or gray shades. For example, a pixel value of zero would point to the first LUT entry, whereas a pixel value of seven would point to the eighth LUT entry.
- The value contained in each LUT entry represents the intensity of the given color or gray shade. This intensity can range in value between 0 and 0Fh.
- The S1D13706 Look-Up Table is linear. This means increasing the LUT entry number results in a lighter color or gray shade. For example, a LUT entry of 0Fh in the red bank results in bright red output while a LUT entry of 05h results in dull red.

| <b>Color Depth</b> |                | Look-Up Table Indices Used | <b>Effective Gray</b> |                      |
|--------------------|----------------|----------------------------|-----------------------|----------------------|
|                    | <b>RED</b>     | <b>GREEN</b>               | <b>BLUE</b>           | <b>Shades/Colors</b> |
| 1 bpp gray         |                | 2                          |                       | 2 gray shades        |
| 2 bpp gray         |                | 4                          |                       | 4 gray shades        |
| 4 bpp gray         |                | 16                         |                       | 16 gray shades       |
| 8 bpp gray         |                | 16                         |                       | 64 gray shades       |
| 16 bpp gray        |                |                            |                       | 64 gray shades       |
| 1 bpp color        | $\overline{2}$ | $\overline{2}$             | $\mathfrak{p}$        | 2 colors             |
| 2 bpp color        | $\overline{4}$ | 4                          | $\overline{4}$        | 4 colors             |
| 4 bpp color        | 16             | 16                         | 16                    | 16 colors            |
| 8 bpp color        | 256            | 256                        | 256                   | 256 colors           |
| 16 bpp color       |                |                            |                       | 65536 colors         |
|                    |                | .                          |                       |                      |

*Table 4-1: Look-Up Table Configurations*

 $=$  Indicates the Look-Up Table is not used for that display mode

### **4.2.1 Gray Shade Modes**

Gray shade (monochrome) modes are defined by the Color/Mono Panel Select bit (REG[10h] bit 6). When this bit is set to 0, the value output to the panel is derived solely from the green component of the LUT.

### **1 bpp gray shade**

The 1 bpp gray shade mode uses the green component of the first 2 LUT entries. The remaining indices of the LUT are unused.

| <b>Index</b> | Red            | Green     | <b>Blue</b> |  |
|--------------|----------------|-----------|-------------|--|
| 00           | 00             | 00        | 00          |  |
| 01           | 00             | <b>FC</b> | 00          |  |
| 02           | 00             | 00        | 00          |  |
|              | იი             | იი        | იი          |  |
| FF           | იი             | 00        | nn          |  |
|              | Unused entries |           |             |  |

*Table 4-2: Suggested LUT Values for 1 Bpp Gray Shade*

### **2 bpp gray shade**

The 2 bpp gray shade mode uses the green component of the first 4 LUT entries. The remaining indices of the LUT are unused.

| <b>Index</b> | Red            | Green | <b>Blue</b> |  |
|--------------|----------------|-------|-------------|--|
| 00           | 00             | 00    | 00          |  |
| 01           | იი             | 54    | 00          |  |
| 02           | იი             | A8    | 00          |  |
| 03           | 00             | FC    | 00          |  |
| 04           | 00             | 00    | 00          |  |
|              | 00             | 00    | 00          |  |
| FF           | 00             | 00    | 00          |  |
|              | Unused entries |       |             |  |

*Table 4-3: Suggested LUT Values for 4 Bpp Gray Shade*

#### **4 bpp gray shade**

The 4 bpp gray shade mode uses the green component of the first 16 LUT entries. The remaining indices of the LUT are unused.

| Index                    | Red             | Green                  | <b>Blue</b>     |
|--------------------------|-----------------|------------------------|-----------------|
| 00                       | 00              | 00                     | 00              |
| 01                       | $00\,$          | $\overline{10}$        | 00              |
| 02                       | 00              | 20                     | 00              |
| $\overline{03}$          | $\overline{00}$ | $\overline{30}$        | $\overline{00}$ |
| 04                       | $\overline{00}$ | 44                     | 00              |
| $\overline{05}$          | $00\,$          | $\overline{54}$        | 00              |
| $\overline{06}$          | $\overline{00}$ | 64                     | 00              |
| $\overline{07}$          | $\overline{00}$ | 74                     | 00              |
| $\overline{08}$          | $\overline{00}$ | 88                     | $\overline{00}$ |
| 09                       | $00\,$          | 98                     | 00              |
| 0A                       | $\overline{00}$ | A <sub>8</sub>         | $\overline{00}$ |
| $\overline{OB}$          | 00              | B8                     | 00              |
| $\overline{0C}$          | 00              | $\overline{\text{cc}}$ | 00              |
| 0D                       | $00\,$          | $\overline{DC}$        | 00              |
| 0E                       | $\overline{00}$ | EC                     | $\overline{00}$ |
| 0 <sub>F</sub>           | 00              | FC                     | 00              |
| 10                       | 00              | 00                     | 00              |
|                          | 00              | 00                     | 00              |
| $\overline{\mathsf{FF}}$ | $\overline{00}$ | 00                     | 00              |
|                          | Unused entries  |                        |                 |

*Table 4-4: Suggested LUT Values for 4 Bpp Gray Shade*

#### **8 bpp gray shade**

When configured for 8 bpp gray shade mode, the green component of all 256 LUT entries may be used. However, the green component alone only provides 64 intensities (6 bits).

#### **16 bpp gray shade**

The Look-Up Table is bypassed at this color depth, therefore programming the LUT is not required.

As with 8 bpp there are limitations to the colors which can be displayed. In this mode the six bits of green are used to set the absolute intensity of the image. This results in 64 gray shades.

### **4.2.2 Color Modes**

In color display modes, the number of LUT entries used is automatically selected depending on the color depth.

### **1 bpp color**

When the S1D13706 is configured for 1 bpp color mode the first 2 entries in the LUT are used. Each byte in the display buffer contains eight adjacent pixels.

| <b>Index</b>                          | Red             | Green | <b>Blue</b> |  |
|---------------------------------------|-----------------|-------|-------------|--|
| 00                                    | 00              | 00    | 00          |  |
| 01                                    | $\overline{FC}$ | FC    | E           |  |
| 02                                    | 00              | 00    | 00          |  |
|                                       | 00              | 00    | 00          |  |
|                                       | oto             | CC    | იი          |  |
| = Indicates unused entries in the LUT |                 |       |             |  |

*Table 4-5: Suggested LUT Values for 1 bpp Color*

#### **2 bpp color**

When the S1D13706 is configured for 2 bpp color mode the first 4 entries in the LUT are used. Each byte in the display buffer contains four adjacent pixels.

| <b>Index</b>                            | Red                      | Green | <b>Blue</b> |  |
|-----------------------------------------|--------------------------|-------|-------------|--|
| 00                                      | 00                       | 00    | 00          |  |
| 01                                      | 00                       | 00    | FF          |  |
| 02                                      | $\overline{\mathsf{FF}}$ | 00    | 00          |  |
| 03                                      | FC                       | FC    | FC          |  |
| 04                                      | 00                       | 00    | 00          |  |
|                                         | 00                       | 00    | 00          |  |
| FF                                      | 00                       | 00    | 00          |  |
| $=$ Indicates unused entries in the LUT |                          |       |             |  |

*Table 4-6: Suggested LUT Values for 2 bpp Color*
### **4 bpp color**

When the S1D13706 is configured for 4 bpp color mode the first 16 entries in the LUT are used. Each byte in the display buffer contains two adjacent pixels. The upper and lower nibbles of the byte are used as indices into the LUT.

The following table shows LUT values that simulate those of a VGA operating in 16 color mode.

| <b>Index</b>                          | Red                    | Green           | <b>Blue</b>              |  |  |  |  |
|---------------------------------------|------------------------|-----------------|--------------------------|--|--|--|--|
| 00                                    | 00                     | 00              | 00                       |  |  |  |  |
| 01                                    | 80                     | 00              | 00                       |  |  |  |  |
| $\overline{02}$                       | 00                     | 80              | 00                       |  |  |  |  |
| 03                                    | 80                     | 80              | 00                       |  |  |  |  |
| 04                                    | $\overline{00}$        | $\overline{00}$ | 80                       |  |  |  |  |
| 05                                    | 80                     | 00              | 80                       |  |  |  |  |
| 06                                    | 00                     | 80              | 80                       |  |  |  |  |
| 07                                    | $\overline{\text{C0}}$ | $\overline{C}0$ | $\overline{C}0$          |  |  |  |  |
| $\overline{08}$                       | 80                     | 80              | 80                       |  |  |  |  |
| 09                                    | FC                     | 00              | 00                       |  |  |  |  |
| 0A                                    | 00                     | FC              | 00                       |  |  |  |  |
| 0B                                    | FC                     | FC              | 00                       |  |  |  |  |
| $\overline{OC}$                       | $\overline{00}$        | 00              | $\overline{FC}$          |  |  |  |  |
| $0$ D                                 | FC                     | $\overline{00}$ | FC                       |  |  |  |  |
| 0E                                    | 00                     | FC              | FC                       |  |  |  |  |
| 0 <sub>F</sub>                        | $\overline{FC}$        | FC              | $\overline{\mathsf{FC}}$ |  |  |  |  |
| 10                                    | 00                     | $\overline{00}$ | 00                       |  |  |  |  |
|                                       | 00                     | 00              | 00                       |  |  |  |  |
| $\overline{\mathsf{FF}}$              | 00                     | 00              | 00                       |  |  |  |  |
| = Indicates unused entries in the LUT |                        |                 |                          |  |  |  |  |

*Table 4-7: Suggested LUT Values to Simulate VGA Default 16 Color Palette*

### **8 bpp color**

When the S1D13706 is configured for 8 bpp color mode all 256 entries in the LUT are used. Each byte in the display buffer corresponds to one pixel and is used as an index value into the LUT.

The S1D13706 LUT has six bits (64 intensities) of intensity control per primary color which is the same as a standard VGA RAMDAC.

The following table shows LUT values that simulate the VGA default color palette.

|                 |                 |                 |                 | ပပ              |                 |                 |                 |                 |                 |                 |                 |                        |                 |                 |                 |
|-----------------|-----------------|-----------------|-----------------|-----------------|-----------------|-----------------|-----------------|-----------------|-----------------|-----------------|-----------------|------------------------|-----------------|-----------------|-----------------|
| Index           | R               | G               | в               | Index           | R               | G               | в               | <b>Index</b>    | R               | G               | в               | <b>Index</b>           | R               | G               | В               |
| 00              | 00              | 00              | 00              | 40              | F0              | 70              | 70              | 80              | 30              | 30              | 70              | C0                     | 00              | 40              | 00              |
| $\overline{01}$ | $\overline{00}$ | $\overline{00}$ | $\overline{A0}$ | $\overline{41}$ | F <sub>0</sub>  | $\overline{90}$ | 70              | 81              | 40              | 30              | $\overline{70}$ | $\overline{C}$ 1       | 00              | 40              | 10              |
| 02              | $\overline{00}$ | A <sub>0</sub>  | 00              | 42              | F <sub>0</sub>  | B <sub>0</sub>  | 70              | 82              | 50              | 30              | 70              | C <sub>2</sub>         | $\overline{00}$ | 40              | $\overline{20}$ |
| $\overline{03}$ | 00              | A <sub>0</sub>  | A <sub>0</sub>  | 43              | F <sub>0</sub>  | D <sub>0</sub>  | 70              | 83              | 60              | 30              | $\overline{70}$ | C <sub>3</sub>         | $\overline{00}$ | 40              | 30              |
| $\overline{04}$ | A <sub>0</sub>  | 00              | $\overline{00}$ | $\overline{44}$ | F <sub>0</sub>  | F <sub>0</sub>  | 70              | $\overline{84}$ | 70              | 30              | 70              | C <sub>4</sub>         | $\overline{00}$ | 40              | 40              |
| 05              | A <sub>0</sub>  | $\overline{00}$ | A <sub>0</sub>  | 45              | $\overline{D0}$ | F <sub>0</sub>  | 70              | 85              | 70              | 30              | 60              | C <sub>5</sub>         | 00              | 30              | 40              |
| 06              | A <sub>0</sub>  | 50              | 00              | 46              | B <sub>0</sub>  | F <sub>0</sub>  | 70              | 86              | 70              | 30              | 50              | C6                     | 00              | 20              | 40              |
| $\overline{07}$ | A <sub>0</sub>  | A <sub>0</sub>  | A <sub>0</sub>  | 47              | $\overline{90}$ | F <sub>0</sub>  | 70              | $\overline{87}$ | 70              | $\overline{30}$ | 40              | $\overline{C7}$        | 00              | 10              | 40              |
| $\overline{08}$ | $\overline{50}$ | 50              | $\overline{50}$ | 48              | 70              | F <sub>0</sub>  | 70              | $\overline{88}$ | 70              | $\overline{30}$ | $\overline{30}$ | $\overline{C8}$        | $\overline{20}$ | $\overline{20}$ | 40              |
| 09              | 50              | 50              | F <sub>0</sub>  | 49              | $\overline{70}$ | F <sub>0</sub>  | 90              | 89              | $\overline{70}$ | 40              | 30              | C9                     | 20              | 20              | 40              |
| 0A              | 50              | F <sub>0</sub>  | 50              | 4A              | $\overline{70}$ | F <sub>0</sub>  | $\overline{B0}$ | $\overline{8A}$ | 70              | $\overline{50}$ | $\overline{30}$ | CA                     | $\overline{30}$ | $\overline{20}$ | 40              |
| 0B              | 50              | F <sub>0</sub>  | F <sub>0</sub>  | 4B              | $\overline{70}$ | F <sub>0</sub>  | D <sub>0</sub>  | 8 <sub>B</sub>  | $\overline{70}$ | 60              | 30              | $\overline{CB}$        | 30              | 20              | 40              |
| 0 <sup>C</sup>  | F <sub>0</sub>  | 50              | 50              | 4C              | $\overline{70}$ | F <sub>0</sub>  | F <sub>0</sub>  | 8 <sup>C</sup>  | $\overline{70}$ | 70              | 30              | $\overline{\text{cc}}$ | 40              | $\overline{20}$ | 40              |
| $\overline{OD}$ | F <sub>0</sub>  | 50              | F <sub>0</sub>  | 4D              | $\overline{70}$ | $\overline{D0}$ | F <sub>0</sub>  | 8D              | 60              | $\overline{70}$ | $\overline{30}$ | CD                     | 40              | 20              | $\overline{30}$ |
| 0E              | F <sub>0</sub>  | F <sub>0</sub>  | 50              | 4E              | $\overline{70}$ | B <sub>0</sub>  | F <sub>0</sub>  | 8E              | 50              | $\overline{70}$ | 30              | CE                     | 40              | 20              | 30              |
| 0 <sub>F</sub>  | F <sub>0</sub>  | F <sub>0</sub>  | F <sub>0</sub>  | 4F              | $\overline{70}$ | 90              | F <sub>0</sub>  | 8F              | 40              | 70              | 30              | CF                     | 40              | 20              | 20              |
| 10              | $\overline{00}$ | 00              | $\overline{00}$ | 50              | B <sub>0</sub>  | $\overline{B0}$ | F <sub>0</sub>  | 90              | $\overline{30}$ | 70              | $\overline{30}$ | D <sub>0</sub>         | 40              | $\overline{20}$ | 20              |
| 11              | 10              | 10              | 10              | 51              | $\overline{C}0$ | B <sub>0</sub>  | F <sub>0</sub>  | 91              | 30              | 70              | 40              | $\overline{D1}$        | 40              | 20              | 20              |
| 12              | $\overline{20}$ | 20              | 20              | 52              | D <sub>0</sub>  | B <sub>0</sub>  | F <sub>0</sub>  | $\overline{92}$ | $\overline{30}$ | 70              | 50              | D2                     | 40              | 30              | 20              |
| $\overline{13}$ | $\overline{20}$ | $\overline{20}$ | $\overline{20}$ | 53              | E <sub>0</sub>  | B <sub>0</sub>  | F <sub>0</sub>  | 93              | 30              | $\overline{70}$ | 60              | D <sub>3</sub>         | 40              | 30              | $\overline{20}$ |
| 14              | 30              | 30              | 30              | 54              | F <sub>0</sub>  | B <sub>0</sub>  | F <sub>0</sub>  | 94              | 30              | $\overline{70}$ | 70              | D <sub>4</sub>         | 40              | 40              | 20              |
| 15              | 40              | 40              | 40              | 55              | F <sub>0</sub>  | B <sub>0</sub>  | E <sub>0</sub>  | 95              | 30              | 60              | 70              | $\overline{D5}$        | 30              | 40              | 20              |
| 16              | $\overline{50}$ | 50              | 50              | 56              | F <sub>0</sub>  | B <sub>0</sub>  | $\overline{D0}$ | 96              | $\overline{30}$ | $\overline{50}$ | 70              | D <sub>6</sub>         | $\overline{30}$ | 40              | 20              |
| 17              | 60              | 60              | 60              | 57              | F <sub>0</sub>  | B <sub>0</sub>  | $\overline{C}0$ | $\overline{97}$ | 30              | 40              | 70              | D7                     | 20              | 40              | 20              |
| 18              | 70              | $\overline{70}$ | $\overline{70}$ | 58              | F <sub>0</sub>  | B <sub>0</sub>  | B <sub>0</sub>  | 98              | 50              | 50              | $\overline{70}$ | D <sub>8</sub>         | 20              | 40              | $\overline{20}$ |
| 19              | 80              | 80              | 80              | 59              | F <sub>0</sub>  | $\overline{C}0$ | B <sub>0</sub>  | 99              | $\overline{50}$ | 50              | 70              | D <sub>9</sub>         | $\overline{20}$ | 40              | 20              |
| 1A              | 90              | $\overline{90}$ | 90              | 5A              | F <sub>0</sub>  | D <sub>0</sub>  | B <sub>0</sub>  | 9A              | 60              | 50              | 70              | DA                     | $\overline{20}$ | 40              | 30              |
| 1B              | A <sub>0</sub>  | A <sub>0</sub>  | A <sub>0</sub>  | 5B              | F <sub>0</sub>  | E <sub>0</sub>  | B <sub>0</sub>  | 9B              | 60              | 50              | $\overline{70}$ | $\overline{DB}$        | $\overline{20}$ | 40              | 30              |
| 1C              | $\overline{B0}$ | B <sub>0</sub>  | B <sub>0</sub>  | 5 <sub>C</sub>  | F <sub>0</sub>  | F <sub>0</sub>  | $\overline{B0}$ | 9C              | 70              | 50              | 70              | DC                     | $\overline{20}$ | 40              | 40              |
| 1D              | $\overline{C}0$ | C <sub>0</sub>  | $\overline{C}0$ | 5D              | E0              | F <sub>0</sub>  | B <sub>0</sub>  | 9D              | 70              | 50              | 60              | DD                     | $\overline{20}$ | $\overline{30}$ | 40              |
| 1E              | E0              | E <sub>0</sub>  | E <sub>0</sub>  | 5E              | D <sub>0</sub>  | F <sub>0</sub>  | B <sub>0</sub>  | 9E              | 70              | 50              | 60              | DE                     | 20              | 30              | 40              |
| 1F              | F <sub>0</sub>  | F <sub>0</sub>  | F <sub>0</sub>  | 5F              | $\overline{C}0$ | F <sub>0</sub>  | $\overline{B0}$ | 9F              | 70              | 50              | 50              | $\overline{DF}$        | 20              | 20              | 40              |
| 20              | 00              | 00              | F <sub>0</sub>  | 60              | B <sub>0</sub>  | F <sub>0</sub>  | B <sub>0</sub>  | A <sub>0</sub>  | 70              | 50              | 50              | E <sub>0</sub>         | 20              | 20              | 40              |
| $\overline{21}$ | 40              | $\overline{00}$ | F <sub>0</sub>  | 61              | B <sub>0</sub>  | F <sub>0</sub>  | C <sub>0</sub>  | A <sub>1</sub>  | 70              | 50              | 50              | E1                     | 30              | 20              | 40              |
| $\overline{22}$ | 70              | 00              | F <sub>0</sub>  | 62              | $\overline{B}0$ | F <sub>0</sub>  | $\overline{D0}$ | A2              | $\overline{70}$ | 60              | 50              | E2                     | $\overline{30}$ | 20              | 40              |
|                 |                 |                 |                 |                 |                 |                 |                 |                 |                 |                 |                 |                        |                 |                 |                 |

*Table 4-8: Suggested LUT Values to Simulate VGA Default 256 Color Palette*

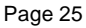

| <b>Index</b>    | R               | G               | 00<br>в         | <b>Index</b>    | R               | G               | в               | <b>Index</b>    | R               | G               | в               | <b>Index</b>    | R               | - - - /<br>G    | в               |
|-----------------|-----------------|-----------------|-----------------|-----------------|-----------------|-----------------|-----------------|-----------------|-----------------|-----------------|-----------------|-----------------|-----------------|-----------------|-----------------|
| 23              | B0              | 00              | F0              | 63              | B0              | F0              | E0              | A3              | 70              | 60              | 50              | E3              | 30              | 20              | 40              |
| 24              | F <sub>0</sub>  | 00              | F <sub>0</sub>  | 64              | $\overline{B}0$ | F <sub>0</sub>  | F <sub>0</sub>  | A4              | 70              | $\overline{70}$ | $\overline{50}$ | E4              | 40              | $\overline{20}$ | 40              |
| $\overline{25}$ | F <sub>0</sub>  | 00              | B <sub>0</sub>  | 65              | B <sub>0</sub>  | E <sub>0</sub>  | F <sub>0</sub>  | $\overline{A5}$ | 60              | 70              | 50              | E5              | 40              | 20              | 30              |
| $\overline{26}$ | F <sub>0</sub>  | 00              | 70              | 66              | B <sub>0</sub>  | D <sub>0</sub>  | F <sub>0</sub>  | A <sub>6</sub>  | 60              | 70              | 50              | E <sub>6</sub>  | 40              | 20              | 30              |
| 27              | F <sub>0</sub>  | $\overline{00}$ | 40              | 67              | B <sub>0</sub>  | $\overline{C}0$ | F <sub>0</sub>  | $\overline{A7}$ | 50              | $\overline{70}$ | $\overline{50}$ | E7              | 40              | $\overline{20}$ | $\overline{30}$ |
| $\overline{28}$ | F <sub>0</sub>  | 00              | 00              | 68              | 00              | 00              | 70              | A <sub>8</sub>  | 50              | 70              | 50              | E <sub>8</sub>  | 40              | 20              | 20              |
| 29              | F <sub>0</sub>  | 40              | $\overline{00}$ | 69              | 10              | $\overline{00}$ | 70              | A <sub>9</sub>  | 50              | 70              | 50              | E <sub>9</sub>  | 40              | 30              | 20              |
| 2A              | F <sub>0</sub>  | 70              | 00              | 6A              | 30              | 00              | $\overline{70}$ | AA              | 50              | $\overline{70}$ | 60              | EA              | 40              | 30              | $\overline{20}$ |
| 2B              | F <sub>0</sub>  | B <sub>0</sub>  | 00              | 6B              | 50              | 00              | $\overline{70}$ | <b>AB</b>       | 50              | 70              | 60              | EB              | 40              | 30              | $\overline{20}$ |
| 2C              | F <sub>0</sub>  | F <sub>0</sub>  | 00              | 6C              | 70              | 00              | 70              | <b>AC</b>       | 50              | 70              | 70              | EC              | 40              | 40              | 20              |
| 2D              | B <sub>0</sub>  | F <sub>0</sub>  | 00              | 6D              | 70              | 00              | 50              | AD              | 50              | 60              | 70              | ED              | 30              | 40              | $\overline{20}$ |
| 2E              | 70              | F <sub>0</sub>  | $\overline{00}$ | 6E              | 70              | $\overline{00}$ | 30              | <b>AE</b>       | 50              | 60              | 70              | EE              | 30              | 40              | 20              |
| 2F              | 40              | F <sub>0</sub>  | 00              | 6F              | 70              | 00              | 10              | <b>AF</b>       | 50              | 50              | 70              | EF              | 30              | 40              | $\overline{20}$ |
| 30              | 00              | F <sub>0</sub>  | 00              | $\overline{70}$ | 70              | 00              | 00              | B <sub>0</sub>  | 00              | 00              | 40              | F <sub>0</sub>  | 20              | 40              | 20              |
| 31              | $\overline{00}$ | F <sub>0</sub>  | 40              | $\overline{71}$ | 70              | 10              | 00              | B1              | 10              | $\overline{00}$ | 40              | F1              | 20              | 40              | 30              |
| 32              | $\overline{00}$ | F <sub>0</sub>  | 70              | $\overline{72}$ | 70              | 30              | 00              | B2              | 20              | 00              | 40              | F <sub>2</sub>  | $\overline{20}$ | 40              | 30              |
| 33              | $\overline{00}$ | F <sub>0</sub>  | B <sub>0</sub>  | $\overline{73}$ | 70              | 50              | $\overline{00}$ | $\overline{B3}$ | 30              | $\overline{00}$ | 40              | F3              | $\overline{20}$ | 40              | $\overline{30}$ |
| $\overline{34}$ | $\overline{00}$ | F <sub>0</sub>  | F <sub>0</sub>  | $\overline{74}$ | 70              | 70              | 00              | B4              | 40              | 00              | 40              | F <sub>4</sub>  | 20              | 40              | 40              |
| $\overline{35}$ | 00              | B <sub>0</sub>  | F <sub>0</sub>  | 75              | 50              | 70              | 00              | B <sub>5</sub>  | 40              | 00              | 30              | F <sub>5</sub>  | 20              | $\overline{30}$ | 40              |
| 36              | 00              | $\overline{70}$ | F <sub>0</sub>  | 76              | $\overline{30}$ | $\overline{70}$ | 00              | B6              | 40              | $\overline{00}$ | $\overline{20}$ | F6              | $\overline{20}$ | $\overline{30}$ | 40              |
| $\overline{37}$ | 00              | 40              | F <sub>0</sub>  | $\overline{77}$ | 10              | $\overline{70}$ | 00              | B7              | 40              | 00              | 10              | F7              | 20              | 30              | 40              |
| 38              | $\overline{70}$ | $\overline{70}$ | F <sub>0</sub>  | 78              | 00              | 70              | 00              | B <sub>8</sub>  | 40              | 00              | 00              | F8              | 00              | 00              | 00              |
| $\overline{39}$ | 90              | 70              | F <sub>0</sub>  | 79              | $\overline{00}$ | 70              | 10              | B <sub>9</sub>  | 40              | 10              | 00              | F <sub>9</sub>  | 00              | 00              | $\overline{00}$ |
| 3A              | B <sub>0</sub>  | 70              | F <sub>0</sub>  | 7A              | 00              | 70              | 30              | BA              | 40              | 20              | 00              | FA              | 00              | 00              | 00              |
| 3B              | $\overline{D0}$ | 70              | F <sub>0</sub>  | 7B              | 00              | 70              | 50              | <b>BB</b>       | 40              | 30              | 00              | $\overline{FB}$ | 00              | $\overline{00}$ | 00              |
| 3C              | F <sub>0</sub>  | $\overline{70}$ | F <sub>0</sub>  | 7C              | $00\,$          | 70              | $\overline{70}$ | BC              | 40              | 40              | 00              | FC              | 00              | 00              | $00\,$          |
| 3D              | F <sub>0</sub>  | 70              | D <sub>0</sub>  | 7 <sub>D</sub>  | 00              | 50              | 70              | <b>BD</b>       | 30              | 40              | 00              | <b>FD</b>       | 00              | 00              | 00              |
| 3E              | F <sub>0</sub>  | 70              | B <sub>0</sub>  | 7E              | 00              | 30              | 70              | BE              | 20              | 40              | 00              | FE              | 00              | $\overline{00}$ | 00              |
| $\overline{3F}$ | F <sub>0</sub>  | 70              | $\overline{90}$ | 7F              | 00              | 10              | 70              | BF              | $\overline{10}$ | 40              | $\overline{00}$ | $\overline{FF}$ | 00              | $\overline{00}$ | $\overline{00}$ |

*Table 4-8: Suggested LUT Values to Simulate VGA Default 256 Color Palette (Continued)*

### **16 bpp color**

The Look-Up Table is bypassed at this color depth, therefore programming the LUT is not required.

# **5 Power Save Mode**

The S1D13706 is designed for very low-power applications. During normal operation, the internal clocks are dynamically disabled when not required. The S1D13706 design also includes a Power Save Mode to further save power. When Power Save Mode is initiated, LCD power sequencing is required to ensure the LCD bias power supply is disabled properly. For further information on LCD power sequencing, see [Section 6, "LCD Power](#page-186-0)  [Sequencing" on page 29](#page-186-0).

For Power Save Mode AC Timing, see the *S1D13706 Hardware Functional Specification*, document number X31B-A-001-xx.

# **5.1 Overview**

The S1D13706 includes a software initiated Power Save Mode. Enabling/disabling Power Save Mode is controlled using the Power Save Mode Enable bit (REG[A0h] bit 0).

While Power Save Mode is enabled the following conditions apply.

- LCD display is inactive.
- LCD interface outputs are forced low.
- Memory is in-accessible.
- Registers are accessible.
- Look-Up Table registers are accessible.

# **5.2 Registers**

# **5.2.1 Power Save Mode Enable**

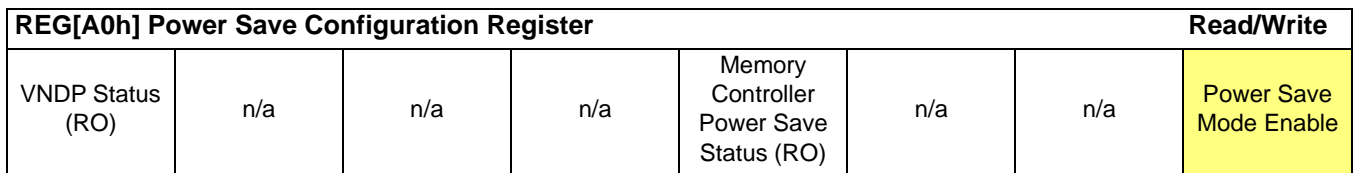

The Power Save Mode Enable bit initiates Power Save Mode when set to 1. Setting the bit back to 0 returns the S1D13706 back to normal mode.

### **Note**

Enabling/disabling Power Save Mode requires proper LCD Power Sequencing. See [Sec](#page-186-0)[tion 6, "LCD Power Sequencing" on page 29](#page-186-0).

### **5.2.2 Memory Controller Power Save Status**

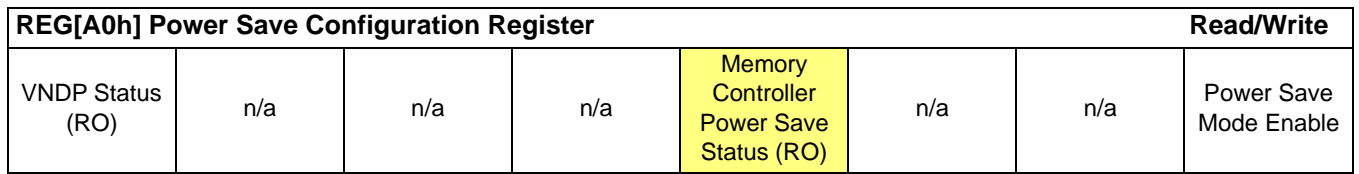

The Memory Controller Power Save Status bit is a read-only status bit which indicates the power save state of the S1D13706 SRAM interface. When this bit returns a 1, the SRAM interface is powered down. When this bit returns a 0, the SRAM interface is active. This bit returns a 0 after a chip reset.

### **Note**

The memory clock source may be disabled when this bit returns a 1.

# **5.3 Enabling Power Save Mode**

Power Save Mode must be enabled using the following steps.

1. Disable the LCD bias power using GPO.

### **Note**

The S5U13706B00C uses GPO to control the LCD bias power supplies. Your system design may vary.

- 2. Wait for the LCD bias power supply to discharge. The discharge time must be based on the time specified in the LCD panel specification.
- 3. Enable Power Save Mode set REG[A0h] bit 0 to 1.
- 4. At this time, the LCD pixel clock source may be disabled (Optional).
- 5. Optionally, when the Memory Controller Power Save Status bit (REG[A0h] bit 3) returns a 1, the Memory Clock source may be safely shut down.

# **5.4 Disabling Power Save Mode**

Power Save Mode must be disabled using the following steps.

- 1. If the Memory Clock source is shut down, it must be started and the Memory Controller Power Save Status bit must return a 0. **Note if the pixel clock source is disabled, it must be started before step 2.**
- 2. Disable Power Save Mode set REG[A0h] bit 0 to 0.
- 3. Wait for the LCD bias power supply to charge. The charge time must be based on the time specified in the LCD panel specification.
- 4. Enable the LCD bias power using GPO.

### **Note**

The S5U13706B00C uses GPO to control the LCD bias power supplies. Your system design may vary.

# <span id="page-186-0"></span>**6 LCD Power Sequencing**

The S1D13706 requires LCD power sequencing (the process of powering-on and powering-off the LCD panel). LCD power sequencing allows the LCD bias voltage to discharge prior to shutting down the LCD signals, preventing long term damage to the panel and avoiding unsightly "lines" at power-on/power-off.

Proper LCD power sequencing for power-off requires a delay from the time the LCD power is disabled to the time the LCD signals are shut down. Power-on requires the LCD signals to be active prior to applying power to the LCD. This time interval depends on the LCD bias power supply design. For example, the LCD bias power supply on the S5U13706 Evaluation board requires 0.5 seconds to fully discharge. Other power supply designs may vary.

This section assumes the LCD bias power is controlled through GPO. The S1D13706 GPIO pins are multi-use pins and may not be available in all system designs. For further information on the availability of GPIO pins, see the *S1D13706 Hardware Functional Specification*, document number X31B-A-001-xx.

### **Note**

This section discusses LCD power sequencing for passive and TFT (non-HR-TFT/D-TFD) panels only. For further information on LCD power sequencing the HR-TFT, see *Connecting to the Sharp HR-TFT Panels*, document number X31B-G-011-xx. For further information on LCD power sequencing the D-TFD, see *Connecting to the Epson D-TFD Panels*, document number X31B-G-012-xx.

# **6.1 Enabling the LCD Panel**

The HAL function seDisplayEnable(TRUE) can be used to enable the LCD panel. The function enables the LCD panel using the following steps.

- 1. Enable the LCD signals Set Display Blank bit (REG[70h] bit 7) to 0.
- 2. Wait the required delay time as specified in the LCD panel specification (must be set using 13706CFG). For further information on 13706CFG, see the *13706CFG User Manual*, document number X31B-B-001-xx.
- 3. Enable GPO to activate the LCD bias power.

### **Note**

seLcdDisplayEnable is included in the C source file **hal\_misc.c** available on the internet at www.eea.epson.com.

# **6.2 Disabling the LCD Panel**

The HAL function seDisplayEnable(FALSE) can be used to disable the LCD panel. The function disables the LCD panel using the following steps.

- 1. Disable the LCD power using GPO.
- 2. Wait for the LCD bias power supply to discharge (based on the delay time as specified in the LCD panel specification).
- 3. Disable the LCD signals Set Display Blank bit (REG[70h] bit 7) to 1.
- 4. At this time, the LCD pixel clock source may be disabled (Optional). Note the LUT must not be accessed if the pixel clock is not active.

### **Note**

seLcdDisplayEnable is included in the C source file **hal\_misc.c** available on the internet at www.eea.epson.com.

Most computer displays operate in landscape mode. In landscape mode the display is wider than it is high. For example, a standard display size of 320x240 is 320 pixels wide and 240 pixels wide.

SwivelView rotates the display image counter-clockwise in ninety degree increments, possibly resulting in a display that is higher than it is wide. Rotating the image on a 320x240 display by 90 or 270 degrees yields a display that is now 240 pixels wide and 320 pixels high.

SwivelView also works with panels that are designed with a "portrait" orientation. In this case, when SwivelView 0° is selected, the panel will be in a "portrait" orientation. A selection of SwivelView 90° or SwivelView 270° rotates to a landscape orientation.

The S1D13706 provides hardware support for SwivelView in all color depths (1, 2, 4, 8 and 16 bpp).

For further details on the SwivelView feature, see the *S1D13706 Hardware Functional Specification*, document number X31B-A-001-xx.

# **7.1 Registers**

These are the registers which control the SwivelView feature.

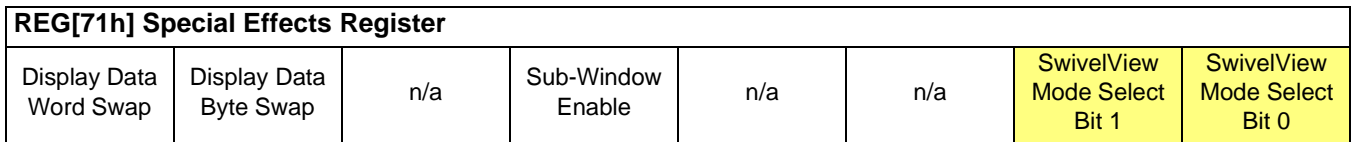

The SwivelView modes are selected using the SwivelView Mode Select Bits [1:0]. The combinations of these bits provide the following rotations.

| <b>SwivelView Enable  </b> | <b>SwivelView Enable</b> | <b>SwivelView</b>    |  |  |
|----------------------------|--------------------------|----------------------|--|--|
| Bit 1                      | Bit 0                    | <b>Orientation</b>   |  |  |
|                            |                          | $0^{\circ}$ (normal) |  |  |
|                            |                          | 90°                  |  |  |
|                            |                          | $180^\circ$          |  |  |
|                            |                          | 270°                 |  |  |

*Table 7-1: SwivelView Enable Bits*

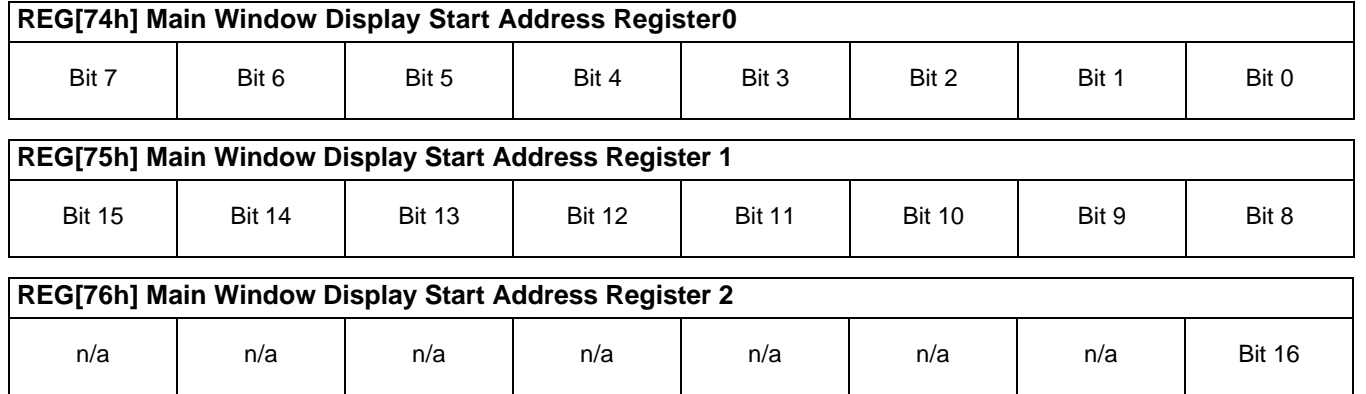

These registers represent a dword address which points to the start of the main window image in the display buffer. An address of 0 is the start of the display buffer. For the following SwivelView mode descriptions, the *desired byte address* is the starting display address for the main window image, and *panel width* and *panel height* refer to the physical panel dimensions.

### **Note**

Truncate all fractional values before writing to the address registers.

In SwivelView 0°, program the start address  $=$  desired byte address  $\div$  4.

In SwivelView 90°, program the start address

 $=$  ((desired byte address + (panel height  $\times$  bpp ÷ 8)) ÷ 4) - 1.

In SwivelView 180°, program the start address

 $= ((desired byte address + (panel width × panel height × bpp ÷ 8)) ÷ 4) - 1.$ 

In SwivelView 270°, program the start address

 $=$  (desired byte address + ((panel width - 1)  $\times$  panel height  $\times$  bpp ÷ 8)) ÷ 4.

#### **Note**

SwivelView  $0^{\circ}$  and 180° require the panel width to be a multiple of 32 ÷ bits-per-pixel. SwivelView 90 $^{\circ}$  and 270 $^{\circ}$  require the panel height to be a multiple of 32 ÷ bits-per-pixel. If this is not possible, a virtual display (one larger than the physical panel size) is required which does satisfy the above requirements. To create a virtual display, program the main window line address offset to values which are greater than that required for the given display width.

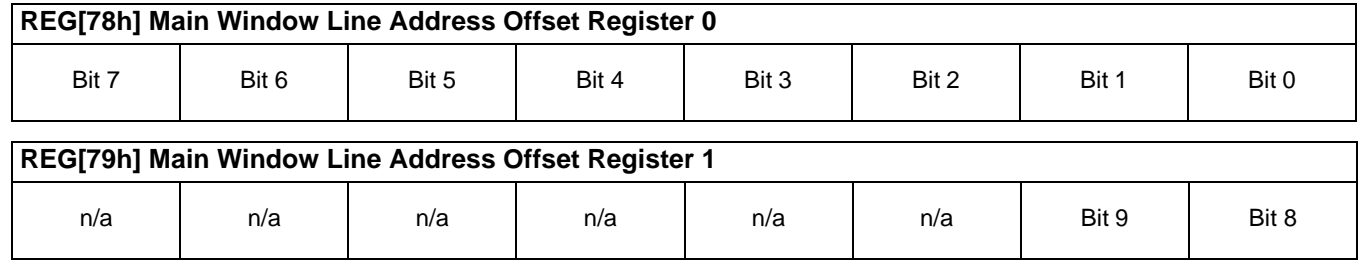

These registers indicate the number of dwords per line in the main window image (typically the panel width).

number of dwords per line = image width  $\div$  (32  $\div$  bpp)

#### **Note**

The image width must be a multiple of  $32 \div$  bpp. If the panel width is not such a multiple, a slightly larger width is chosen.

#### **Note**

Round up to the nearest integer all line address values that have fractional parts.

## **7.2 Examples**

### **Example 1: In SwivelView 0° (normal) mode, program the main window registers for a 320x240 panel at color depth of 4 bpp.**

1. Confirm the main window coordinates are valid. The horizontal coordinates must be a multiple of  $32 \div$  bpp.

 $320 \div (32 \div 4) = 40$ 

Main window horizontal coordinate is valid.

2. Determine the main window display start address. The main window is typically placed at the start of display memory which is at display address 0.

main window display start address register  $=$  desired byte address  $\div$  4  $= 0$ 

Program the Main Window Display Start Address registers. REG[74h] is set to 00h, REG[75h] is set to 00h, and REG[76h] is set to 00h.

3. Determine the main window line address offset.

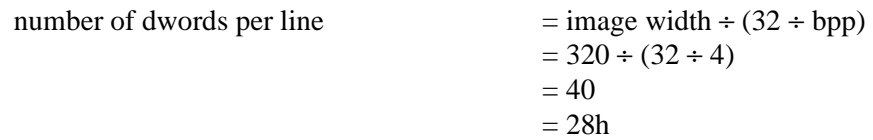

Program the Main Window Line Address Offset registers. REG[78h] is set to 28h, and REG[79h] is set to 00h.

### **Example 2: In SwivelView 90° mode, program the main window registers for a 320x240 panel at a color depth of 4 bpp.**

1. Confirm the main window coordinates are valid. The vertical coordinates must be a multiple of  $32 \div$  bpp.

 $240 \div (32 \div 4) = 30$ 

Main window vertical coordinate is valid.

2. Determine the main window display start address. The main window is typically placed at the start of display memory, which is at display address 0.

main window display start address register

 $=$  ((desired byte address + (panel height  $\times$  bpp  $\div$  8))  $\div$  4) - 1  $= ((0 + (240 \times 4 \div 8) \div 4) - 1)$  $= 29$  $= 1Dh$ 

Program the Main Window Display Start Address registers. REG[74h] is set to 1Dh, REG[75h] is set to 00h, and REG[76h] is set to 00h.

3. Determine the main window line address offset.

number of dwords per line  $=$  image width  $\div$  (32  $\div$  bpp)  $= 240 \div (32 \div 4)$  $= 30$  $= 1Eh$ 

Program the Main Window Line Address Offset register. REG[78h] is set to 1Eh, and REG[79h] is set to 00h.

### **Example 3: In SwivelView 180° mode, program the main window registers for a 320x240 panel at a color depth of 4 bpp.**

1. Confirm the main window coordinates are valid. The horizontal coordinates must be a multiple of  $32 \div$  bpp.

 $320 \div (32 \div 4) = 40$ 

Main window horizontal coordinate is valid.

2. Determine the main window display start address. The main window is typically placed at the start of display memory which is at display address 0.

main window display start address register

 $= ((desired byte address + (panel width × panel height × bpp ÷ 8)) ÷ 4) - 1$  $= ((0 + (320 \times 240 \times 4 \div 8)) \div 4) - 1$  $= 9599$  $= 257Fh.$ 

Program the Main Window Display Start Address registers. REG[74h] is set to 7Fh, REG[75h] is set to 25h, and REG[76h] is set to 00h.

3. Determine the main window line address offset.

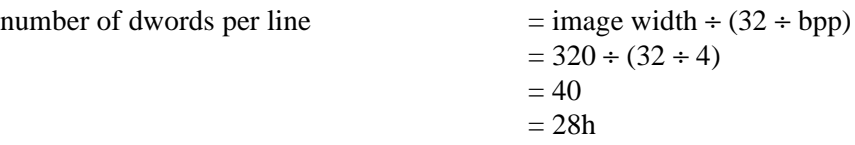

Program the Main Window Line Address Offset registers. REG[78h] is set to 28h, and REG[79h] is set to 00h.

### **Example 4: In SwivelView 270° mode, program the main window registers for a 320x240 panel at a color depth of 4 bpp.**

1. Confirm the main window coordinates are valid. The vertical coordinates must be a multiple of  $32 \div$  bpp.

 $240 \div (32 \div 4) = 30$ 

Main window coordinates are valid.

2. Determine the main window display start address. The main window is typically placed at the start of display memory, which is at display address 0.

main window display start address register

 $=$  (desired byte address + ((panel width - 1)  $\times$  panel height  $\times$  bpp  $\div$  8)  $\div$  4)  $= (0 + ((320 - 1) \times 240 \times 4 \div 8) \div 4)$  $= 9570$  $= 2562h$ 

Program the Main Window Display Start Address registers. REG[74h] is set to 62h, REG[75h] is set to 25h, and REG[76h] is set to 00h.

3. Determine the main window line address offset.

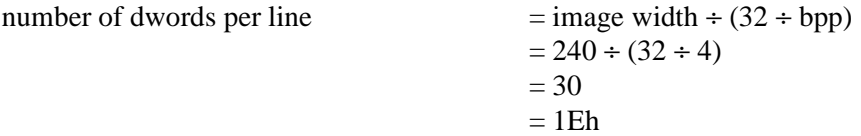

Program the Main Window Line Address Offset registers. REG[78h] is set to 1Eh, and REG[79h] is set to 00h.

# **7.3 Limitations**

## **7.3.1 SwivelView 0° and 180°**

In SwivelView 0° and 180°, the main window line address offset register requires the *panel width* to be a multiple of  $32 \div$  bits-per-pixel. If this is not the case, then the main window line address offset register must be programmed to a longer line which is a multiple of 32 ÷ bits-per-pixel. This longer line creates a virtual image where the width is *main window line address offset register* × *32* ÷ *bits-per-pixel* and the main window image must be drawn right-justified to this virtual width.

## **7.3.2 SwivelView 90° and 270°**

In SwivelView 90° and 270°, the main window line address offset register requires the *panel height* to be a multiple of  $32 \div \text{bits-per-pixel}$ . If this is not the case, then the main window line address offset register must be programmed to a longer line which is a multiple of 32 ÷ bits-per-pixel. This longer line creates a virtual image whose width is *main window line address offset register*  $\times$  32 ÷ *bits-per-pixel* and the main window image must be drawn right-justified to this virtual width.

# **8 Picture-In-Picture Plus**

# **8.1 Concept**

Picture-in-Picture Plus enables a sub-window within the main display window. The subwindow may be positioned anywhere within the main window and is controlled through the Sub-Window control registers (see [Section 8.2, "Registers"](#page-194-0) ). The sub-window retains the same color depth and SwivelView orientation as the main window.

The following diagram shows an example of a sub-window within a main window.

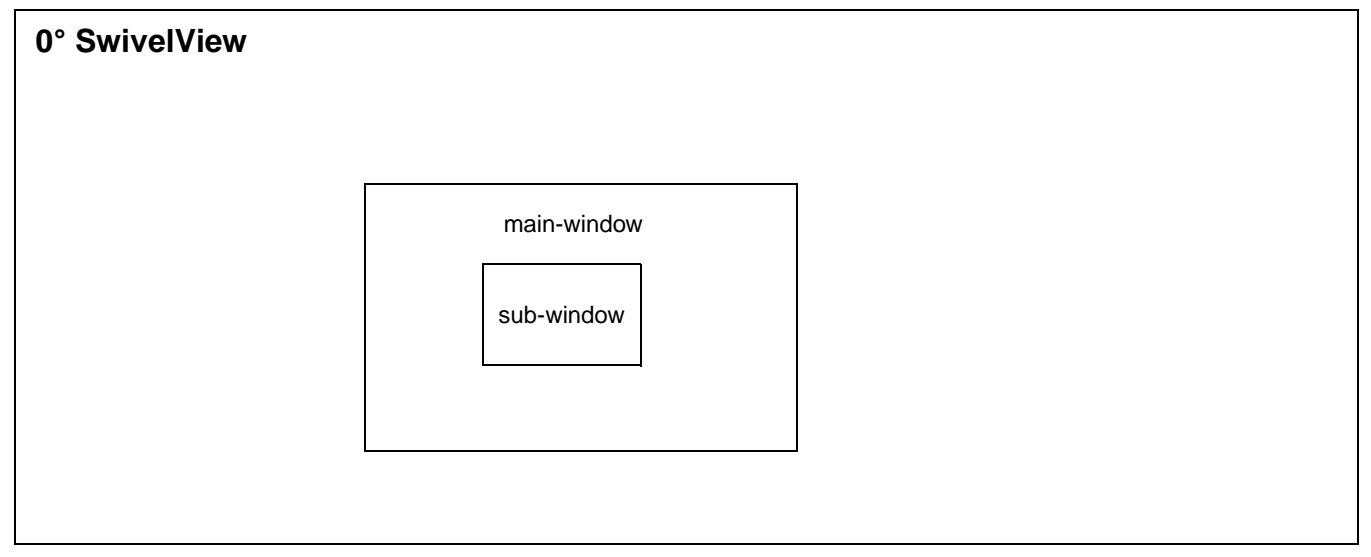

*Figure 8-1: Picture-in-Picture Plus with SwivelView disabled*

# <span id="page-194-0"></span>**8.2 Registers**

These are registers which control the Picture-In-Picture Plus feature.

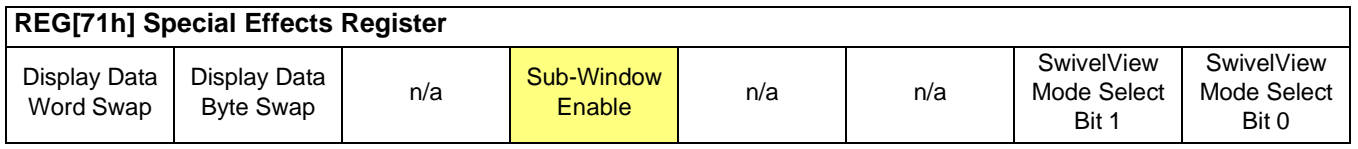

This bit enables a sub-window within the main window. The location of the sub-window within the landscape window is determined by the Sub-Window X Position registers (REG[84h], REG[85h], REG[8Ch], REG[8Dh]) and Sub-Window Y Position registers (REG[88h], REG[89h], REG[90h], REG[91h]). The sub-window has its own Display Start Address register (REG[7Ch, REG[7Dh], REG[7Eh]) and Memory Address Offset register (REG[80h], REG[81h]). The sub-window shares the same color depth and SwivelView orientation as the main window.

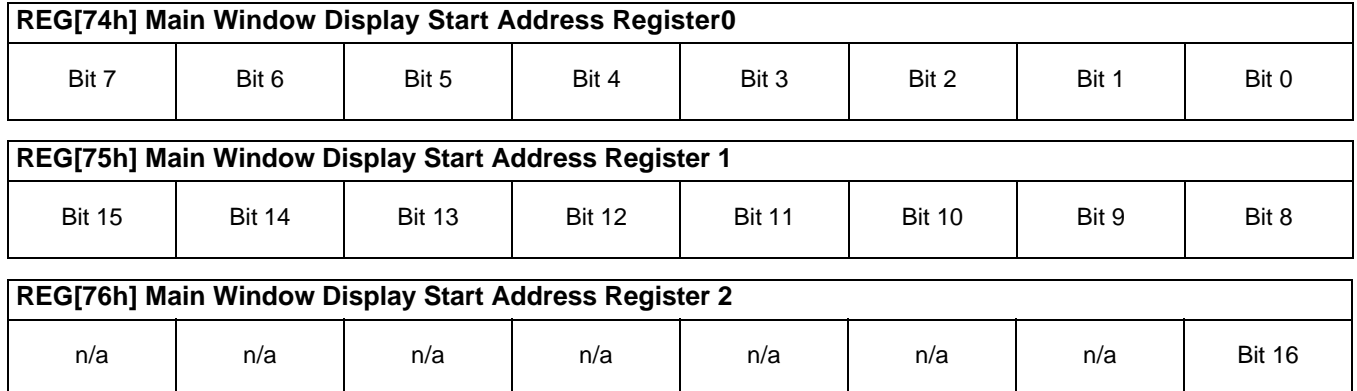

These registers represent a dword address which points to the start of the main window image in the display buffer. An address of 0 is the start of the display buffer. For the following SwivelView mode descriptions, the *desired byte address* is the starting display address for the main window image, and *panel width* and *panel height* refer to the physical panel dimensions.

### **Note**

Truncate all fractional values before writing to the address registers.

- In SwivelView 0°, program the start address  $=$  desired byte address  $\div$  4.
- In SwivelView 90°, program the start address  $= ((desired byte address + (panel height × bpp ÷ 8)) ÷ 4) - 1.$
- In SwivelView 180°, program the start address  $= ((desired byte address + (panel width × panel height × bpp ÷ 8)) ÷ 4) - 1.$

In SwivelView 270°, program the start address

 $=$  (desired byte address + ((panel width - 1)  $\times$  panel height  $\times$  bpp ÷ 8)) ÷ 4.

### **Note**

SwivelView  $0^{\circ}$  and 180° require the panel width to be a multiple of 32  $\div$  bits-per-pixel. SwivelView 90 $^{\circ}$  and 270 $^{\circ}$  require the panel height to be a multiple of 32 ÷ bits-per-pixel. If this is not possible, a virtual display (one larger than the physical panel size) is required which does satisfy the above requirements. To create a virtual display, program the main window line address offset to values which are greater than that required for the given display width.

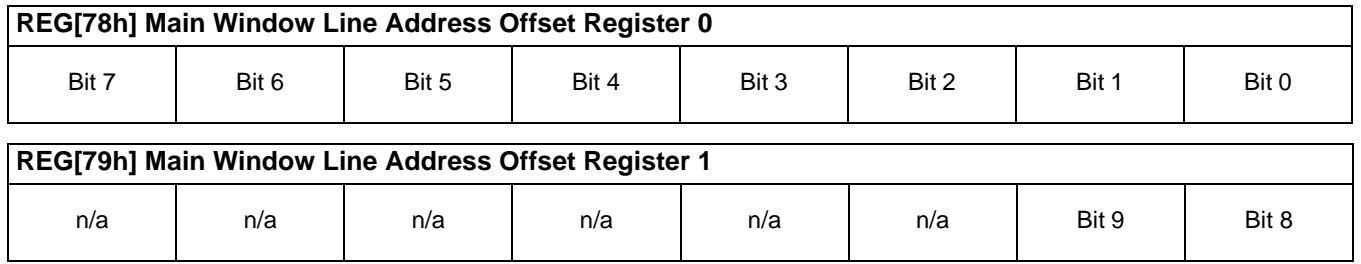

These registers indicate the number of dwords per line in the main window image (typically the panel width).

number of dwords per line = image width  $\div$  (32  $\div$  bpp)

#### **Note**

The image width must be a multiple of  $32 \div$  bpp. If the panel width is not such a multiple, a slightly larger width is chosen.

#### **Note**

Round up to the nearest integer all line address values that have fractional parts.

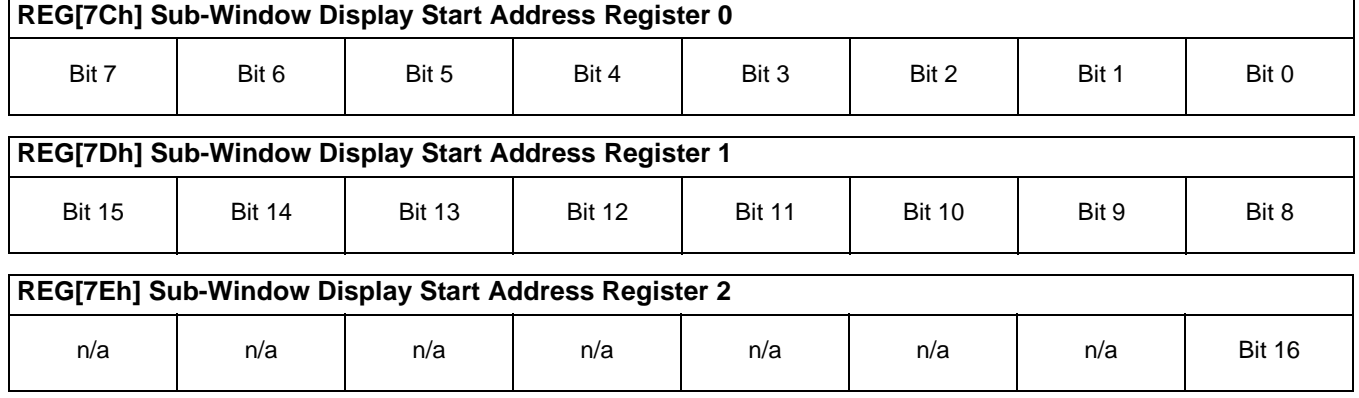

These registers represent a dword address which points to the start of the sub-window image in the display buffer. An address of 0 is the start of the display buffer. For the following SwivelView mode descriptions, the *desired byte address* is the starting display address for the sub-window image, and *panel width* and *panel height* refer to the physical panel dimensions. Width and height are used respective to the given SwivelView mode. For example, the sub-window height in SwivelView 90° is the sub-window width in SwivelView 180°.

In SwivelView 0°, program the start address  $=$  desired byte address  $\div$  4.

In SwivelView 90°, program the start address

 $= ((desired byte address + (sub-window width × bpp ÷ 8)) ÷ 4) - 1$ 

In SwivelView 180°, program the start address

 $=$  ((desired byte address + (sub-window width  $\times$  sub-window height  $\times$  bpp ÷ 8)) ÷ 4) - 1

- In SwivelView 270°, program the start address
	- $=$  (desired byte address + ((sub-window height 1)  $\times$  sub-window width  $\times$  bpp ÷ 8)) ÷ 4

#### **Note**

SwivelView  $0^{\circ}$  and  $180^{\circ}$  require the panel width to be a multiple of  $32 \div$  bpp. Swivel-View 90 $\degree$  and 270 $\degree$  require the panel height to be a multiple of 32 ÷ bpp. If this is not possible, a virtual display (one larger than the physical panel size) is required which does satisfy the above requirements. To create a virtual display, program the sub-window line address offset to values which are greater than that required for the given display width.

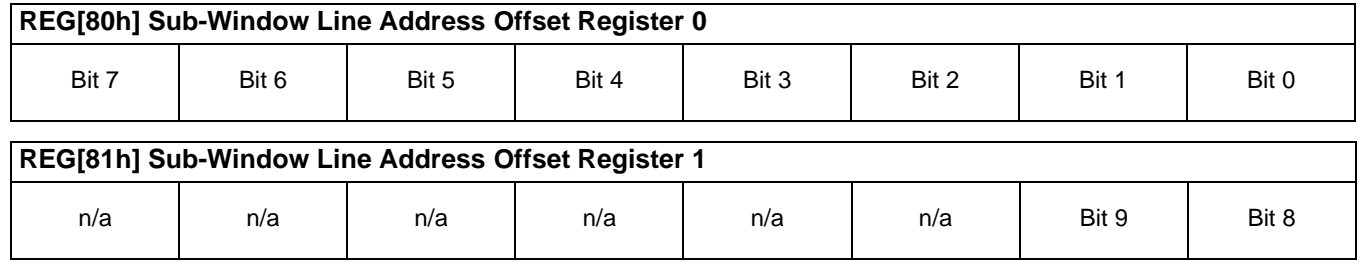

These registers indicate the number of dwords per line in the sub-window image.

number of dwords per line = image width  $\div$  (32  $\div$  bpp)

#### **Note**

The image width must be a multiple of  $32 \div$  bpp.

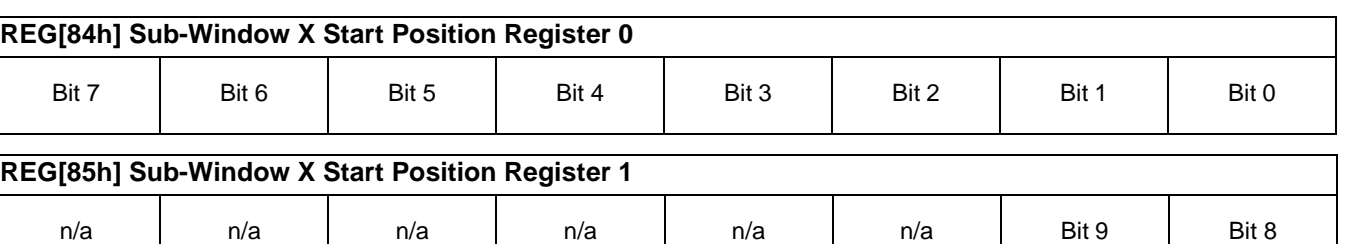

These bits determine the X start position of the sub-window in relation to the origin of the panel. Due to the S1D13706 SwivelView feature, the X start position may not be a horizontal position value (only true in  $0^{\circ}$  and  $180^{\circ}$  SwivelView). For further information on defining the value of the X Start Position registers, see [Section 8.3, "Picture-In-Picture-](#page-205-0)[Plus Examples" on page 48.](#page-205-0)

<span id="page-198-0"></span>The registers are also incremented differently based on the SwivelView orientation. For 0° and 180° SwivelView the X start position is incremented by *X* pixels where *X* is relative to the current color depth.

| <b>Bits-per-pixel (Color Depth)</b> | Pixel Increment (X) |
|-------------------------------------|---------------------|
| 1 bpp                               | 32                  |
| 2 bpp                               | 16                  |
| 4 bpp                               |                     |
| 8 bpp                               |                     |
| 16 bpp                              |                     |

*Table 8-1: 32-bit Address Increments for Color Depth*

For 90° and 270° SwivelView the X start position is incremented in 1 line increments.

**In SwivelView 0°**, these registers set the horizontal coordinates (x) of the sub-windows's top left corner. Increasing values of x move the top left corner towards the right in steps of  $32 \div \text{bits-per-pixel}$  (see [Table 8-1: \)](#page-198-0).

Program the Sub-Window X Start Position registers so that sub-window X start position registers =  $x \div (32 \div \text{bits-per-pixel})$ 

### **Note**

x must be a multiple of  $32 \div$  bits-per-pixel.

**In SwivelView 90°**, these registers set the vertical coordinates (y) of the sub-window's top right corner. Increasing values of y move the top right corner downward in steps of 1 line.

Program the Sub-Window X Start Position registers so that sub-window X start position registers  $= y$ 

**In SwivelView 180°**, these registers set the horizontal coordinates (x) of the sub-window's bottom right corner. Increasing values of x move the bottom right corner towards the right in steps of  $32 \div \text{bits-per-pixel}$  (see Table 8-1:)

Program the Sub-Window X Start Position registers so that sub-window X start position registers = (panel width - x)  $\div$  (32  $\div$  bits-per-pixel)

### **Note**

•

panel width - x must be a multiple of  $32 \div$  bits-per-pixel.

**In SwivelView 270°**, these registers set the vertical coordinates (y) of the sub-window's bottom left corner. Increasing values of y move the bottom left corner downwards in steps of 1 line.

Program the Sub-Window X Start Position registers so that sub-window X start position registers  $=$  panel width - y

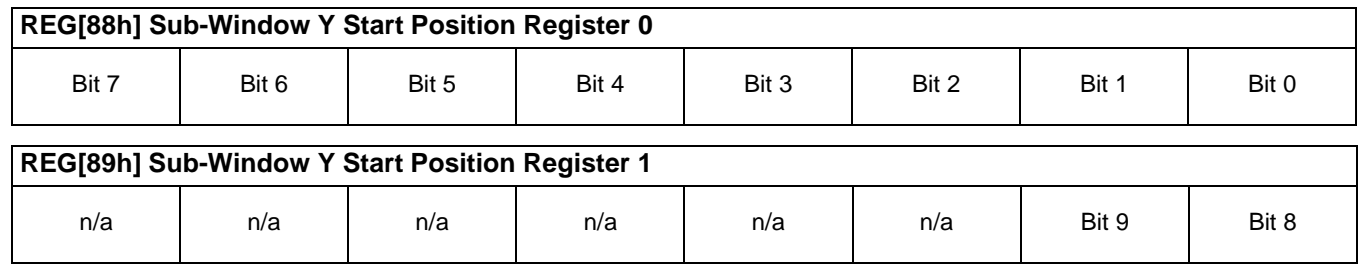

These bits determine the Y start position of the sub-window in relation to the origin of the panel. Due to the S1D13706 SwivelView feature, the Y start position may not be a vertical position value (only true in 0° and 180° SwivelView). For further information on defining the value of the Y Start Position registers, see [Section 8.3, "Picture-In-Picture-Plus](#page-205-0)  [Examples" on page 48](#page-205-0).

<span id="page-199-0"></span>The registers is also incremented differently based on the SwivelView orientation. For 0° and 180° SwivelView the Y start position is incremented in 1 line increments. For 90° and 270° SwivelView the Y start position is incremented by *Y* pixels where *Y* is relative to the current color depth.

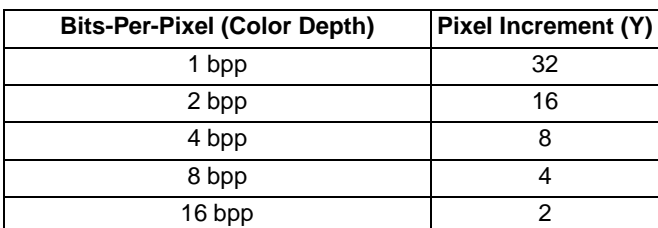

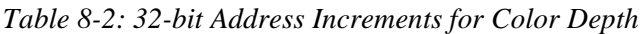

**In SwivelView 0°**, these registers set the vertical coordinates (y) of the sub-windows's top left corner. Increasing values of y move the top left corner downwards in steps of 1 line.

Program the Sub-Window Y Start Position registers so that sub-window Y start position registers  $= y$ 

**In SwivelView 90°**, these registers set the horizontal coordinates (x) of the sub-window's top right corner. Increasing values of x move the top right corner towards the right in steps of  $32 \div \text{bits-per-pixel}$  (see [Table 8-2: \)](#page-199-0)

Program the Sub-Window Y Start Position registers so that sub-window Y start position registers = (panel height - x)  $\div$  (32  $\div$  bits-per-pixel)

### **Note**

panel height - x must be a multiple of  $32 \div$  bits-per-pixel.

**In SwivelView 180°**, these registers set the vertical coordinates (y) of the sub-window's bottom right corner. Increasing values of y move the bottom right corner downwards in steps of 1 line.

Program the Sub-Window Y Start Position registers so that sub-window Y start position registers  $=$  panel height - y

**In SwivelView 270°**, these registers set the horizontal coordinates (x) of the sub-window's bottom left corner. Increasing values of x move the bottom left corner towards the right in steps of  $32 \div \text{bits-per-pixel}$  (see [Table 8-2:](#page-199-0) ).

Program the Sub-Window Y Start Position registers so that sub-window Y start position registers =  $x \div (32 \div \text{bits-per-pixel})$ 

### **Note**

x must be a multiple of  $32 \div$  bits-per-pixel.

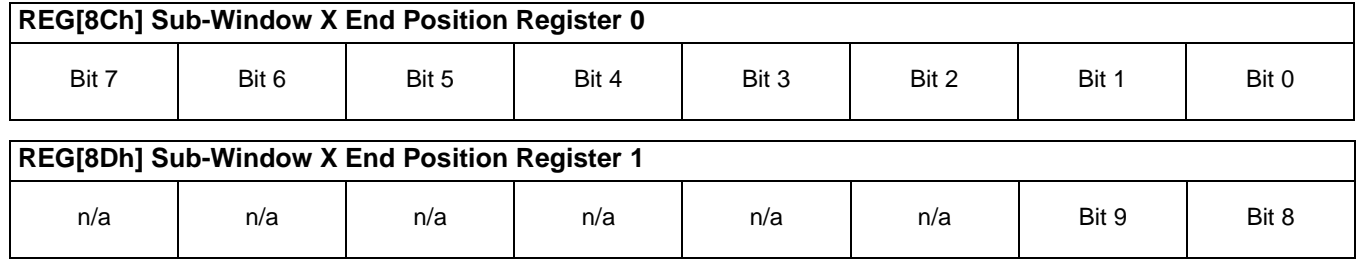

These bits determine the X end position of the sub-window in relation to the origin of the panel. Due to the S1D13706 SwivelView feature, the X end position may not be a horizontal position value (only true in 0° and 180° SwivelView). For further information on defining the value of the X End Position register, see [Section 8.3, "Picture-In-Picture-](#page-205-0)[Plus Examples" on page 48.](#page-205-0)

<span id="page-201-0"></span>The register is also incremented differently based on the SwivelView orientation. For 0° and 180° SwivelView the X end position is incremented by *X* pixels where *X* is relative to the current color depth.

| <b>Bits-Per-Pixel (Color Depth)</b> | Pixel Increment (X) |
|-------------------------------------|---------------------|
| 1 bpp                               | 32                  |
| 2 bpp                               | 16                  |
| 4 bpp                               |                     |
| 8 bpp                               |                     |
| 16 bpp                              |                     |

*Table 8-3: 32-bit Address Increments for Color Depth*

For 90° and 270° SwivelView the X end position is incremented in 1 line increments.

**In SwivelView 0°**, these registers set the horizontal coordinates (x) of the sub-windows's bottom right corner. Increasing values of x move the bottom right corner towards the right in steps of  $32 \div \text{bits-per-pixel}$  (see [Table 8-3: \)](#page-201-0).

Program the Sub-Window X End Position registers so that sub-window X end position registers =  $x \div (32 \div \text{bits-per-pixel}) - 1$ 

### **Note**

x must be a multiple of  $32 \div$  bits-per-pixel.

**In SwivelView 90°**, these registers set the vertical coordinates (y) of the sub-window's bottom left corner. Increasing values of y move the bottom left corner downward in steps of 1 line.

Program the Sub-Window X End Position registers so that sub-window X end position registers  $= y - 1$ 

**In SwivelView 180°**, these registers set the horizontal coordinates (x) of the sub-window's top left corner. Increasing values of x move the top left corner towards the right in steps of 32 ÷ bits-per-pixel (see [Table 8-3: \)](#page-201-0)

Program the Sub-Window X End Position registers so that sub-window X end position registers = (panel width - x)  $\div$  (32  $\div$  bits-per-pixel) - 1

### **Note**

panel width - x must be a multiple of  $32 \div$  bits-per-pixel.

**In SwivelView 270°**, these registers set the vertical coordinates (y) of the sub-window's top right corner. Increasing values of y move the top right corner downwards in steps of 1 line.

Program the Sub-Window X End Position registers so that sub-window X end position registers  $=$  panel width - y - 1

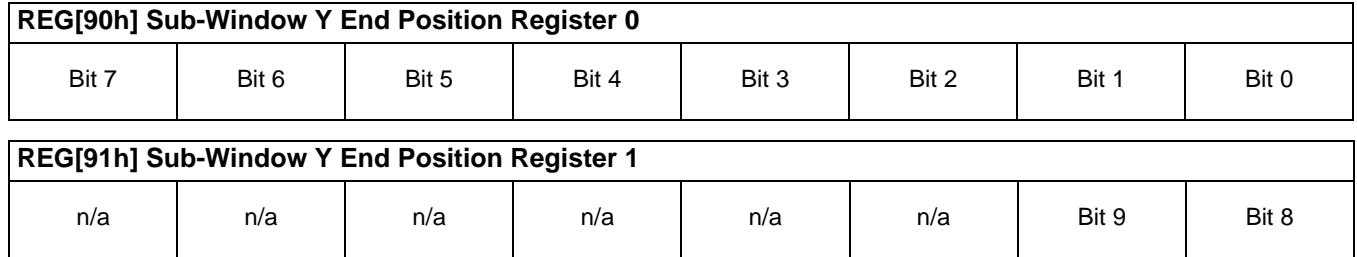

These bits determine the Y end position of the sub-window in relation to the origin of the panel. Due to the S1D13706 SwivelView feature, the Y end position may not be a vertical position value (only true in 0° and 180° SwivelView). For further information on defining the value of the Y End Position register, see [Section 8.3, "Picture-In-Picture-Plus](#page-205-0)  [Examples" on page 48](#page-205-0).

<span id="page-203-0"></span>The register is also incremented differently based on the SwivelView orientation. For 0° and  $180^\circ$  SwivelView the Y end position is incremented in 1 line increments. For  $90^\circ$  and 270° SwivelView the Y end position is incremented by *Y* pixels where *Y* is relative to the current color depth.

| <b>Bits-Per-Pixel (Color Depth)</b> | Pixel Increment (Y) |
|-------------------------------------|---------------------|
| 1 bpp                               | 32                  |
| 2 bpp                               | 16                  |
| 4 bpp                               |                     |
| 8 bpp                               |                     |
| 16 bpp                              |                     |

*Table 8-4: 32-bit Address Increments for Color Depth*

**In SwivelView 0°**, these registers set the vertical coordinates (y) of the sub-windows's bottom right corner. Increasing values of y move the bottom right corner downwards in steps of 1 line.

Program the Sub-Window Y End Position registers so that sub-window Y end position registers  $= y - 1$ 

**In SwivelView 90°**, these registers set the horizontal coordinates (x) of the sub-window's bottom left corner. Increasing values of x move the top right corner towards the right in steps of  $32 \div \text{bits-per-pixel}$  (see [Table 8-4: \)](#page-203-0)

Program the Sub-Window Y End Position registers so that sub-window Y end position registers = (panel height - x)  $\div$  (32  $\div$  bits-per-pixel) - 1

### **Note**

panel height - x must be a multiple of  $32 \div$  bits-per-pixel.

**In SwivelView 180°**, these registers set the vertical coordinates (y) of the sub-window's top left corner. Increasing values of y move the top left corner downwards in steps of 1 line. Program the Sub-Window Y End Position registers so that sub-window Y end position registers  $=$  panel height - y - 1

**In SwivelView 270°**, these registers set the horizontal coordinates (x) of the sub-window's top right corner. Increasing values of x move the top right corner towards the right in steps of  $32 \div \text{bits-per-pixel}$  (see [Table 8-4: \)](#page-203-0).

Program the Sub-Window Y End Position registers so that sub-window Y end position registers =  $x \div (32 \div \text{bits-per-pixel}) - 1$ 

### **Note**

x must be a multiple of  $32 \div \text{bits-per-pixel}}$ .

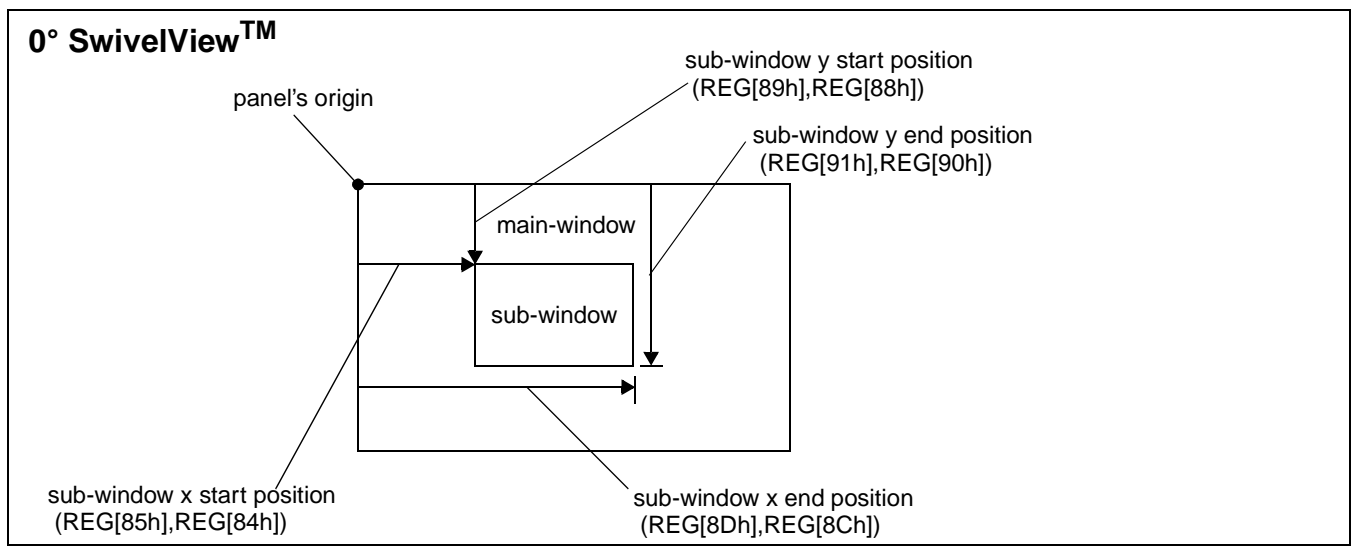

## <span id="page-205-0"></span>**8.3.1 SwivelView 0° (Landscape Mode)**

*Figure 8-2: Picture-in-Picture Plus with SwivelView disabled*

SwivelView 0**°** (or landscape) is a mode in which both the main and sub-window are nonrotated. The images for each window are typically placed consecutively, with the main window image starting at address 0 and followed by the sub-window image. In addition, both images must start at addresses which are dword-aligned (the last two bits of the starting address must be 0).

### **Note**

It is possible to use the same image for both the main window and sub-window. To do so, set the sub-window line address offset registers to the same value as the main window line address offset registers.

### **Example 5: Program the main window and sub-window registers for a 320x240 panel at 4 bpp, with the sub-window positioned at (80, 60) with a width of 160 and a height of 120.**

1. Confirm the main window coordinates are valid. The horizontal coordinates must be a multiple of  $32 \div$  bpp.

 $320 \div (32 \div 4) = 40$ 

Main window horizontal coordinate is valid.

2. Confirm the sub-window coordinates are valid. The horizontal coordinates and horizontal width must be a multiple of  $32 \div$  bpp.

$$
80\div(32\div4)=10
$$

 $160 \div (32 \div 4) = 20$ 

Sub-window horizontal coordinates and horizontal width are valid.

3. Determine the main window display start address. The main window is typically placed at the start of display memory which is at display address 0.

main window display start address register  $=$  desired byte address  $\div$  4  $= 0$ 

Program the Main Window Display Start Address registers. REG[74h] is set to 00h, REG[75h] is set to 00h, and REG[76h] is set to 00h.

4. Determine the main window line address offset.

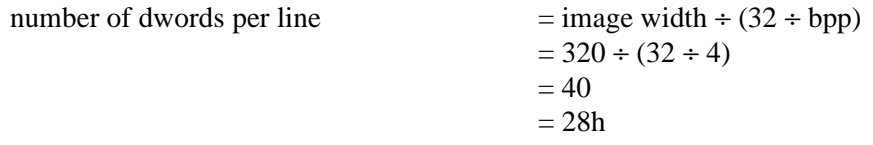

Program the Main Window Line Address Offset registers. REG[78h] is set to 28h, and REG[79h] is set to 00h.

5. Determine the sub-window display start address.

The main window image must take up  $320 \times 240$  pixels  $\div 2$  pixels per byte= 9600h bytes. If the main window starts at address 0h, the sub-window can start at 9600h.

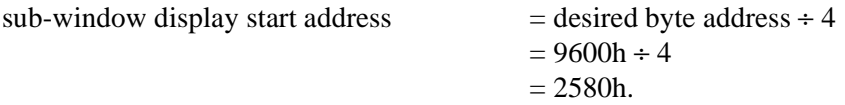

Program the Sub-window Display Start Address register. REG[7Ch] is set to 80h, REG[7Dh] is set to 25h, and REG[7Eh] is set to 00h.

6. Determine the sub-window line address offset.

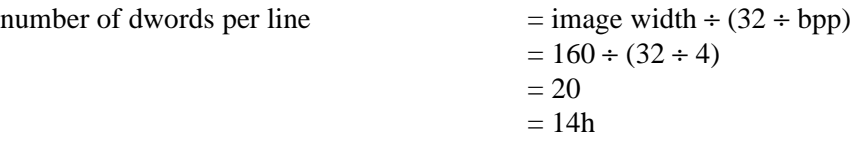

Program the Sub-window Line Address Offset register. REG[80h] is set to 14h, and REG[81h] is set to 00h.

7. Determine the value for the sub-window X and Y start and end position registers. Let the top left corner of the sub-window be  $(x1, y1)$ , and let  $x2 = x1 + width, y2 = y1$  $+$  height.

The X position registers set the horizontal coordinates of the sub-window top left and bottom right corners. Program the X Start Position registers  $= x1 \div (32 \div \text{bpp})$ . Program the X End Position registers =  $x^2$  ÷ (32 ÷ bpp) - 1.

The Y position registers, in landscape mode, set the vertical coordinates of the subwindow's top left and bottom right corners. Program the Y Start Position registers = y1. Program the Y End Position registers =  $y2 - 1$ .

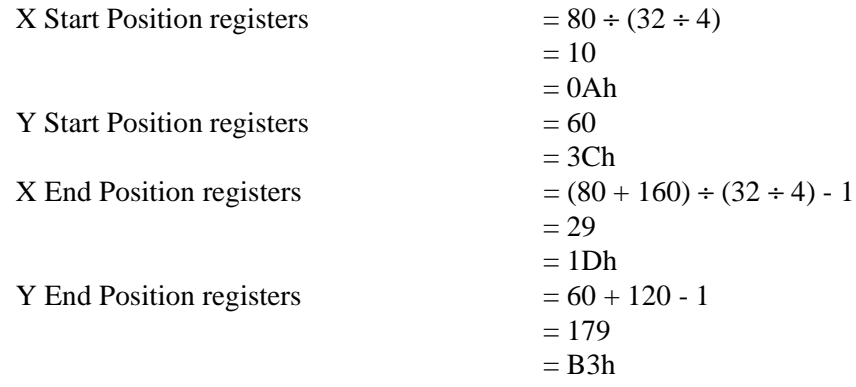

Program the Sub-window X Start Position register. REG[84h] is set to 0Ah, and REG[85h] is set to 00h.

Program the Sub-window Y Start Position register. REG[88h] is set to 3Ch, and REG[89h] is set to 00h.

Program the Sub-window X End Position register. REG[8Ch] is set to 1Dh, and REG[8Dh] is set to 00h.

Program the Sub-window Y End Position register. REG[90h] is set to B3h, and REG[91h] is set to 00h.

8. Enable the sub-window.

Program the Sub-window Enable bit. REG[71h] bit 4 is set to 1.

**8.3.2 SwivelView 90°**

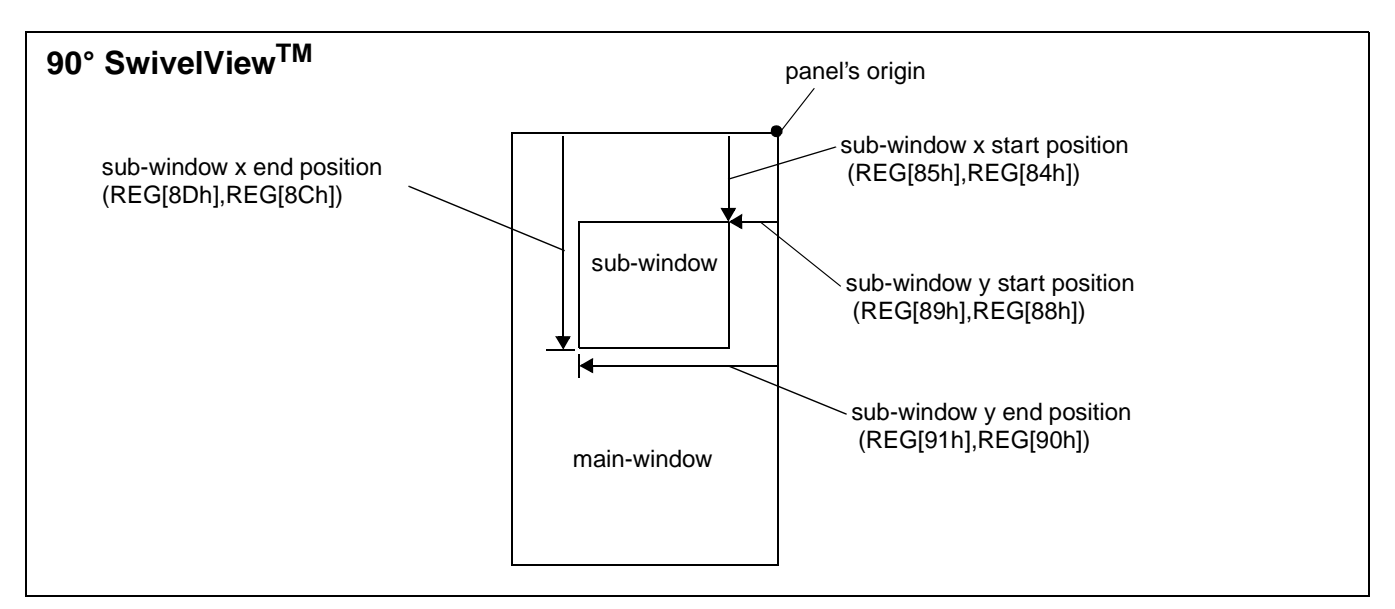

*Figure 8-3: Picture-in-Picture Plus with SwivelView 90° enabled*

SwivelView 90**°** is a mode in which both the main and sub-windows are rotated 90**°** counter-clockwise when shown on the panel. The images for each window are typically placed consecutively, with the main window image starting at address 0 and followed by the sub-window image. In addition, both images must start at addresses which are dwordaligned (the last two bits of the starting address must be 0).

### **Note**

It is possible to use the same image for both the main window and sub-window. To do so, set the sub-window line address offset registers to the same value as the main window line address offset registers.

### **Note**

The Sub-Window X Start Position registers, Sub-Window Y Start Position registers, Sub-Window X End Position registers, and Sub-Window Y End Position registers are named according to the SwivelView 0**°** orientation. In SwivelView 90**°**, these registers switch their functionality as described in [Section 8.2, "Registers" .](#page-194-0)

### **Example 6: In SwivelView 90°, program the main window and sub-window registers for a 320x240 panel at 4 bpp, with the sub-window positioned at Swivel-View 90° coordinates (60, 80) with a width of 120 and a height of 160.**

1. Confirm the main window coordinates are valid. The vertical coordinates must be a multiple of  $32 \div$  bpp.

 $240 \div (32 \div 4) = 30$ 

Main window vertical coordinate is valid.

2. Confirm the sub-window coordinates are valid. The horizontal coordinates and horizontal width must be a multiple of  $32 \div bp$ .

 $60 \div (32^3 4) = 7.5$  (invalid)  $120 \div (32 \div 4) = 15$ 

The sub-window horizontal start coordinate is invalid. Therefore, a valid coordinate close to 60 must be chosen. For example,  $8 \times (32 \div 4) = 64$ . **Consequently the new sub-window coordinates are (64, 80)**.

3. Determine the main window display start address. The main window is typically placed at the start of display memory, which is at display address 0.

main window display start address register

 $=$  ((desired byte address + (panel height  $\times$  bpp  $\div$  8))  $\div$  4) - 1  $= ((0 + (240 \times 4 \div 8) \div 4) - 1)$  $= 29$  $= 1Dh$ 

Program the Main Window Display Start Address registers. REG[74h] is set to 1Dh, REG[75h] is set to 00h, and REG[76h] is set to 00h.

4. Determine the main window line address offset.

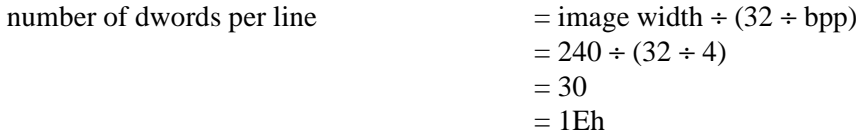

Program the Main Window Line Address Offset register. REG[78h] is set to 1Eh, and REG[79h] is set to 00h.

5. Determine the sub-window display start address. The main window image must take up  $320 \times 240$  pixels ÷ 2 pixels per byte= 9600h bytes. If the main window starts at address 0h, then the sub-window can start at 9600h.

sub-window display start address register

 $= ((desired byte address + (sub-window width × bpp + 8)) + 4) - 1$  $= ((9600h + (120 \times 4 \div 8)) \div 4) - 1$  $= 9614$  $= 258Eh$ 

Program the Sub-window Display Start Address register. REG[7Ch] is set to 8Eh, REG[7Dh] is set to 25h, and REG[7Eh] is set to 00h.

6. Determine the sub-window line address offset.

number of dwords per line  $=$  image width  $\div$  (32  $\div$  bpp)

 $=120 \div (32 \div 4)$  $= 15$  $=$  0Fh

Program the Sub-window Line Address Offset register. REG[80h] is set to 0Fh, and REG[81h] is set to 00h,

7. Determine the value for the sub-window X and Y start and end position registers. Let the top left corner of the sub-window be  $(x1, y1)$ , and let  $x2 = x1 + width, y2 = y1$  $+$  height.

The X position registers set the vertical coordinates of the sub-window top right and bottom left corner. Program the X Start Position registers  $= y1$ . Program the X End Position registers =  $y2 - 1$ .

The Y position registers set the horizontal coordinates of the sub-window top right and bottom left corner. Program the Y Start Position registers = (panel height -  $x2$ ) ÷  $(32 \div bpp)$ . Program the Y End Position registers = (panel height - x1)  $\div$  (32  $\div bpp$ ) -1.

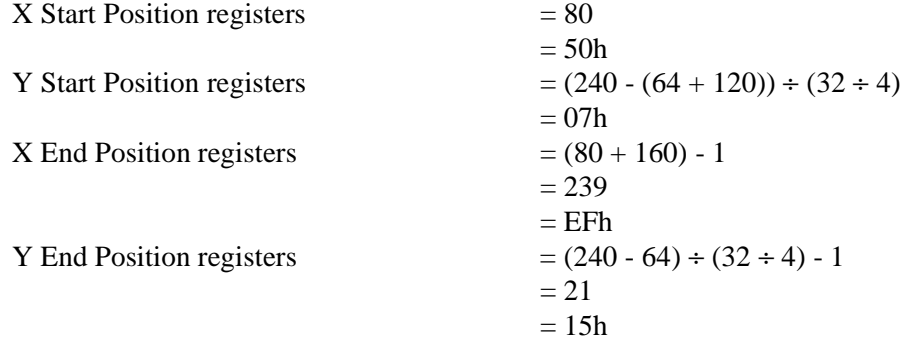

Program the Sub-window X Start Position register. REG[84h] is set to 50h, and REG[85h] is set to 00h.

Program the Sub-window Y Start Position register. REG[88h] is set to 07h, and REG[89h] is set to 00h.

Program the Sub-window X End Position register. REG[8Ch] is set to EFh, and REG[8Dh] is set to 00h.

Program the Sub-window Y End Position register. REG[90h] is set to 15h, and REG[91h] is set to 00h.

8. Enable the sub-window.

Program the Sub-window Enable bit. REG[71h] bit 4 is set to 1.

### **8.3.3 SwivelView 180°**

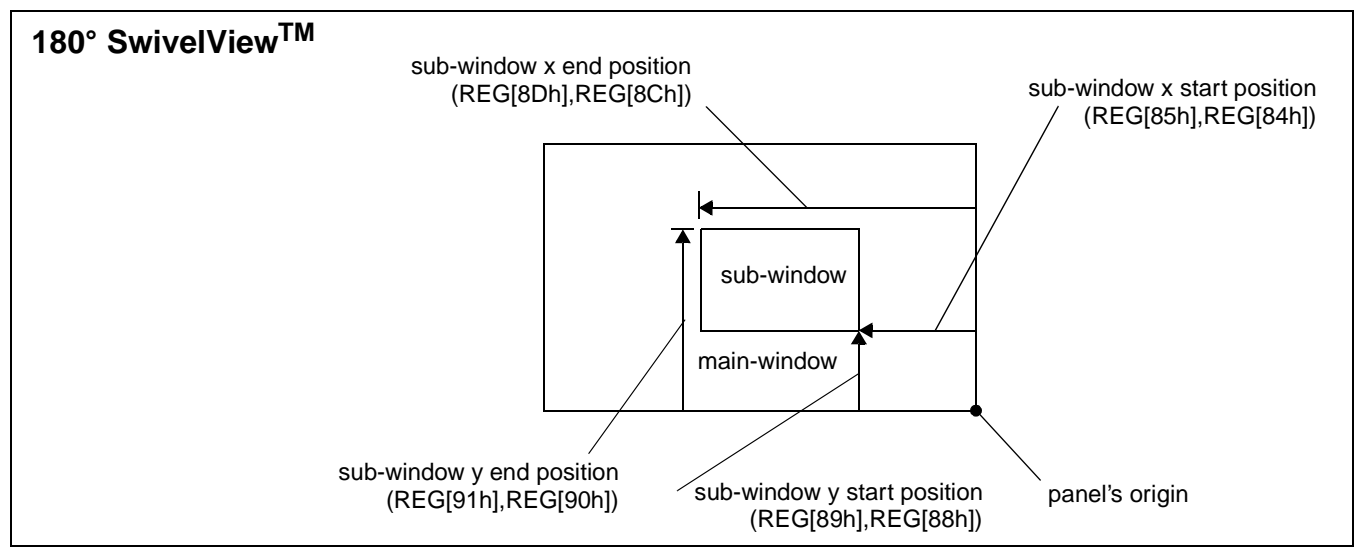

*Figure 8-4: Picture-in-Picture Plus with SwivelView 180° enabled*

SwivelView 180**°** is a mode in which both the main and sub-windows are rotated 180**°** counter-clockwise when shown on the panel. The images for each window are typically placed consecutively, with the main window image starting at address 0 and followed by the sub-window image. In addition, both images must start at addresses which are dwordaligned (the last two bits of the starting address must be 0).

### **Note**

It is possible to use the same image for both the main window and sub-window. To do so, set the sub-window line address offset registers to the same value as the main window line address offset registers.

### **Note**

The Sub-Window X Start Position registers, Sub-Window Y Start Position registers, Sub-Window X End Position registers, and Sub-Window Y End Position registers are named according to the SwivelView 0**°** orientation. In SwivelView 180**°**, these registers switch their functionality as described in [Section 8.2, "Registers" .](#page-194-0)

### **Example 7: In SwivelView 180°, program the main window and sub-window registers for a 320x240 panel at 4 bpp, with the sub-window positioned at SwivelView 180° coordinates (80, 60) with a width of 160 and a height of 120.**

1. Confirm the main window coordinates are valid. The horizontal coordinates must be a multiple of  $32 \div$  bpp.

 $320 \div (32 \div 4) = 40$ 

Main window horizontal coordinate is valid.

2. Confirm the sub-window coordinates are valid. The horizontal coordinates and horizontal width must be a multiple of  $32 \div bp$ .

 $80 \div (32 \div 4) = 10$  $160 \div (32 \div 4) = 20$ 

Sub-window horizontal coordinates and horizontal width are valid.

3. Determine the main window display start address. The main window is typically placed at the start of display memory which is at display address 0.

main window display start address register

 $= ((desired byte address + (panel width × panel height × bpp ÷ 8)) ÷ 4) - 1$  $= ((0 + (320 \times 240 \times 4 \div 8)) \div 4) - 1$  $= 9599$  $= 257Fh.$ 

Program the Main Window Display Start Address registers. REG[74h] is set to 7Fh, REG[75h] is set to 25h, and REG[76h] is set to 00h.

4. Determine the main window line address offset.

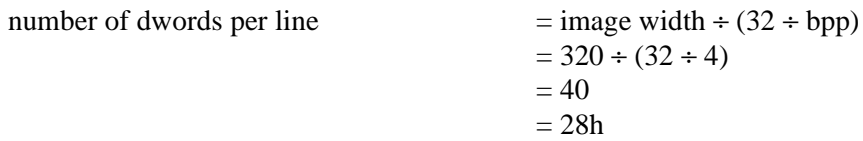

Program the Main Window Line Address Offset registers. REG[78h] is set to 28h, and REG[79h] is set to 00h.

5. Determine the sub-window display start address. The main window image must take up  $320 \times 240$  pixels  $\div 2$  pixels per byte= 9600h bytes. If the main window starts at address 0h, then the sub-window can start at 9600h.

sub-window display start address

 $=$  ((desired byte address + (sub-window width  $\times$  sub-window height  $\times$  bpp  $\div$  8))  $\div$  4) - $1 = ((9600h + (160 \times 120 \times 4 \div 8)) \div 4) - 1$  $= 11999$  $= 2EDFh$ 

Program the Sub-window Display Start Address registers. REG[7Ch] is set to DFh, REG[7Dh] is set to 2Eh, and REG[7Eh] is set to 00h.

6. Determine the sub-window line address offset.

number of dwords per line  $=$  image width  $\div$  (32  $\div$  bpp)  $= 160 \div (32 \div 4)$  $= 20$  $= 14h$ 

Program the Sub-window Line Address Offset registers. REG[80h] is set to 14h, and REG[81h] is set to 00h.

7. Determine the value for the sub-window X and Y start and end position registers. Let the top left corner of the sub-window be  $(x1, y1)$ , and let  $x2 = x1 + width, y2 = y1$ + height.

The X position registers set the horizontal coordinates of the sub-window bottom right and top left corner. Program the X Start Position registers = (panel width -  $x2$ ) ÷ (32 ÷ bpp). Program the X End Position registers = (panel width -  $x1$ ) ÷ (32 ÷ bpp) - 1.

The Y position registers set the horizontal coordinates of the sub-window bottom right and top left corner. Program the Y Start Position registers = panel height - y2. Program the Y End Position registers  $=$  panel height - y1 - 1.

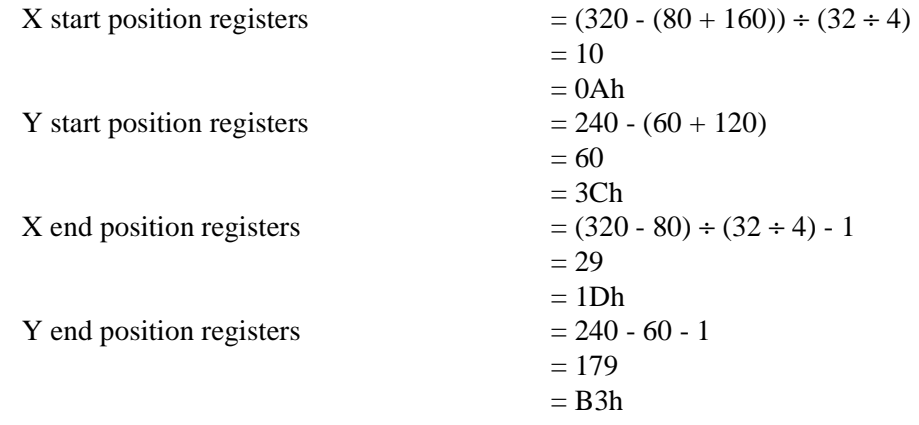

Program the Sub-window X Start Position registers. REG[84h] is set to 0Ah, and REG[85h] is set to 00h.

Program the Sub-window Y Start Position registers. REG[88h] is set to 3Ch, and REG[89h] is set to 00h.

Program the Sub-window X End Position registers. REG[8Ch] is set to 1Dh, and REG[8Dh] is set to 00h.

Program the Sub-window Y End Position registers. REG[90h] is set to B3h, and REG[91h] is set to 00h.

8. Enable the sub-window.

Program the Sub-window Enable bit. REG[71h] bit 4 is set to 1.

# **8.3.4 SwivelView 270°**

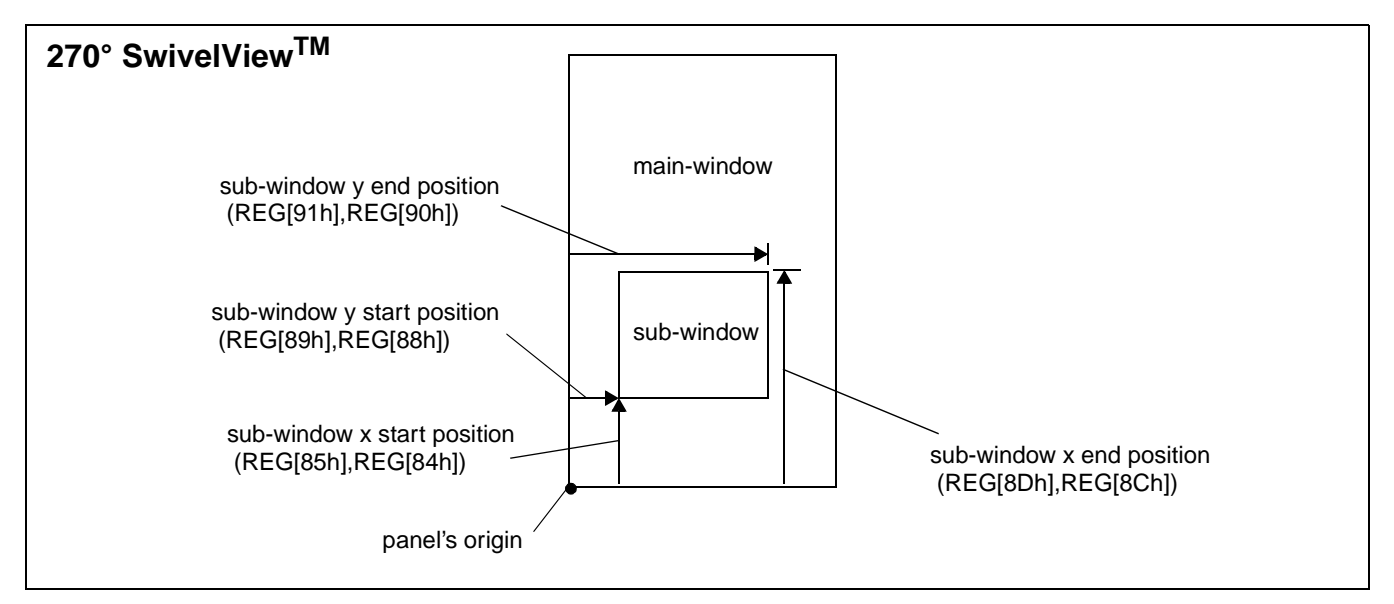

*Figure 8-5: Picture-in-Picture Plus with SwivelView 270° enabled*

SwivelView 270**°** is a mode in which both the main and sub-windows are rotated 270**°** counter-clockwise when shown on the panel. The images for each window are typically placed consecutively, with the main window image starting at address 0 and followed by the sub-window image. In addition, both images must start at addresses which are dwordaligned (the last two bits of the starting address must be 0).

#### **Note**

It is possible to use the same image for both the main window and sub-window. To do so, set the sub-window line address offset registers to the same value as the main window line address offset registers.

### **Note**

The Sub-Window X Start Position registers, Sub-Window Y Start Position registers, Sub-Window X End Position registers, and Sub-Window Y End Position registers are named according to the SwivelView 0**°** orientation. In SwivelView 270**°**, these registers switch their functionality as described in [Section 8.2, "Registers" .](#page-194-0)

### **Example 8: In SwivelView 270°, program the main window and sub-window registers for a 320x240 panel at 4 bpp, with the sub-window positioned at SwivelView 270° coordinates (60, 80) with a width of 120 and a height of 160.**

1. Confirm the main window coordinates are valid. The vertical coordinates must be a multiple of  $32 \div$  bpp.

 $240 \div (32 \div 4) = 30$ 

Main window coordinates are valid.

2. Confirm the sub-window coordinates are valid. The horizontal coordinates and horizontal width must be a multiple of  $32 \div bp$ .

 $60 \div (32 \div 4) = 7.5$  (invalid)  $120 \div (32 \div 4) = 15$ 

The sub-window horizontal start coordinate is invalid. Therefore, a valid coordinate close to 60 must be chosen. For example,  $8 \times (32 \div 4) = 64$ . **Consequently the new sub-window coordinates are (64, 80).**

3. Determine the main window display start address. The main window is typically placed at the start of display memory, which is at display address 0.

main window display start address register

 $=$  (desired byte address + ((panel width - 1)  $\times$  panel height  $\times$  bpp  $\div$  8)  $\div$  4)  $= (0 + ((320 - 1) \times 240 \times 4 \div 8) \div 4)$  $= 9570$  $= 2562h$ 

Program the Main Window Display Start Address registers. REG[74h] is set to 62h, REG[75h] is set to 25h, and REG[76h] is set to 00h.

4. Determine the main window line address offset.

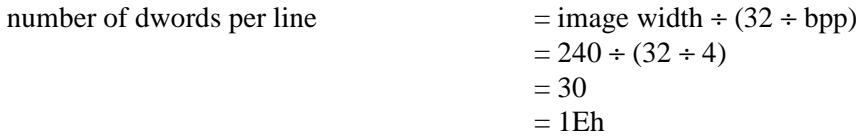

Program the Main Window Line Address Offset registers. REG[78h] is set to 1Eh, and REG[79h] is set to 00h.

5. Determine the sub-window display start address. The main window image must take up  $320 \times 240$  pixels ÷ 2 pixels per byte= 9600h bytes. If the main window starts at address 0h, then the sub-window can start at 9600h.

sub-window display start address register

 $=$  (desired byte address + ((sub-window height - 1)  $\times$  sub-window width  $\times$  bpp  $\div$  8))  $\div$ 4

 $= (9600h + ((160 - 1) \times 120 \times 4 \div 8)) \div 4$ 

 $= 11985$ 

 $= 2ED1h$ 

Program the Sub-window Display Start Address registers. REG[7Ch] is set to D1h, REG[7Dh] is set to 2Eh, and REG[7Eh] is set to 00h.
6. Determine the sub-window line address offset.

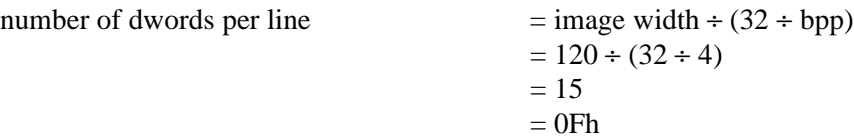

Program the Sub-window Line Address Offset. REG[80h] is set to 0Fh, and REG[81h] is set to 00h.

7. Determine the value for the sub-window X and Y start and end position registers. Let the top left corner of the sub-window be  $(x1, y1)$ , and let  $x2 = x1 + width$ ,  $y2 = y1$  $+$  height.

The X position registers sets the vertical coordinates of the sub-window top right and bottom left corner. Program the X Start Position registers = panel width - y2. Program the X End Position registers = panel width -  $y1 - 1$ .

The Y position registers sets the horizontal coordinates of the sub-window top right and bottom left corner. Program the Y Start Position registers  $= x1 \div (32 \div \text{bpp})$ . Program the Y End Position registers =  $x^2$  ÷ (32 ÷ bpp) - 1.

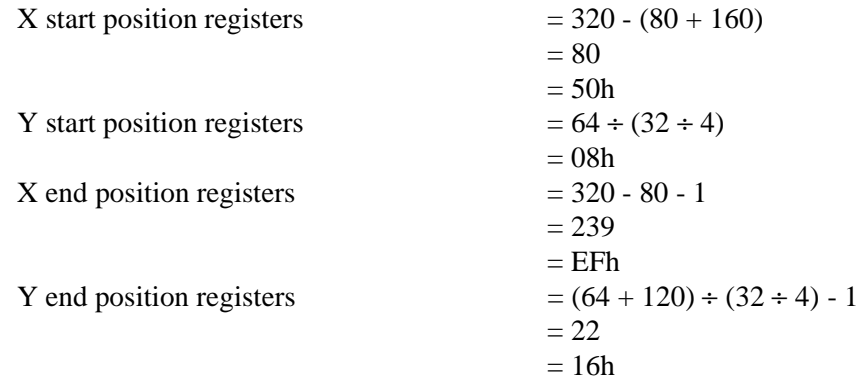

Program the Sub-window X Start Position registers. REG[84h] is set to 50h, and REG[85h] is set to 00h.

Program the Sub-window Y Start Position registers. REG[88h] is set to 08h, and REG[89h] is set to 00h.

Program the Sub-window X End Position registers. REG[8Ch] is set to EFh, and REG[8Dh] is set to 00h.

Program the Sub-window Y End Position registers. REG[90h] is set to 16h, and REG[91h] is set to 00h.

8. Enable the sub-window.

Program the Sub-window Enable bit. REG[71h] bit 4 is set to 1.

# **8.4 Limitations**

## **8.4.1 SwivelView 0° and 180°**

In SwivelView 0° and 180°, the main window line address offset register requires the *panel width* to be a multiple of  $32 \div \text{bits-per-pixel}$ . If this is not the case, then the main window line address offset register must be programmed to a longer line which is a multiple of 32 ÷ bits-per-pixel. This longer line creates a virtual image where the width is *main window line address offset register* × *32* ÷ *bits-per-pixel* and the main window image must be drawn right-justified to this virtual width.

Similarly, the sub-window line address offset register requires the sub-window image *width* to be a multiple of  $32 \div$  bits-per-pixel. If this is not the case, then the sub-window line address offset register must be programmed to a longer line which is a multiple of  $32 \div \text{bits}$ per-pixel. This longer line creates a virtual image whose width is *sub-window line address offset register* × *32* ÷ *bits-per-pixel* and the sub-window image must be drawn rightjustified to this virtual width.

## **8.4.2 SwivelView 90° and 270°**

In SwivelView 90° and 270°, the main window line address offset register requires the *panel height* to be a multiple of  $32 \div \text{bits-per-pixel}$ . If this is not the case, then the main window line address offset register must be programmed to a longer line which is a multiple of 32 ÷ bits-per-pixel. This longer line creates a virtual image whose width is *main window line address offset register* × *32* ÷ *bits-per-pixel* and the main window image must be drawn right-justified to this virtual width.

Similarly, the sub-window line address offset register requires the sub-window image *width* to be a multiple of  $32 \div \text{bits-per-pixel}$ . If this is not the case, then the sub-window line address offset register must be programmed to a longer line which is a multiple of  $32 \div \text{bits}$ per-pixel. This longer line creates a virtual image whose width is *sub-window line address offset register*  $\times$  32 ÷ *bits-per-pixel* and the sub-window image must be drawn rightjustified to this virtual width.

# **9 Identifying the S1D13706**

The S1D13706 can be identified by reading the value contained in the Revision Code Register (REG[00h]). To identify the S1D13706 follow the steps below.

- 1. Read REG[00h].
- 2. The production version of the S1D13706 returns a value of 28h (00101000b).
- 3. The product code is Ah (001010b based on bits 7-2).
- 4. The revision code is 0h (00b based on bits 1-0).

# **10 Hardware Abstraction Layer (HAL)**

The HAL is a processor independent programming library designed to help port applications and utilities from one SED13xx product to another. Epson has provided this library as a result of developing test utilities for the SED13xx LCD controller products.

The HAL contains functions which are designed to be consistent between SED13xx products, but as the semiconductor products evolve, so must the HAL; consequently there are some differences between HAL functions for different SED13xx products.

#### **Note**

As the SED13xx line of products changes, the HAL may change significantly or cease to be a useful tool. Seiko Epson reserves the right to change the functionality of the HAL or discontinue its use if no longer required.

## **10.1 API for 13706HAL**

This section is a description of the HAL library Application Programmers Interface (API). Updates and revisions to the HAL may include new functions not included in the following documentation.

| Function                                                                             | Description                                                                                                    |
|--------------------------------------------------------------------------------------|----------------------------------------------------------------------------------------------------|
| Initialization                                                                       |                                                                                                    |
| seRegisterDevice                                                                     | Registers the S1D13706 parameters with the HAL.<br>seRegisterDevice MUST be the first HAL function called by an application.                       |
| selnitReg                                                                            | Initializes the registers, LUT, and allocates memory for default surfaces.                                                                         |
| seGetHalVersion                                                                      | Returns HAL library version information.                                                                                                    |
| seHalTerminate                                                                       | Frees up memory allocated by the HAL before the application exits.                                                                                 |
| seGetId                                                                              | Identifies the controller by interpreting the revision code register.                                                                              |
| <b>General HAL Support:</b>                                                          |                                                                                                    |
| seGetInstalledMemorySize                                                             | Returns the total size of the display buffer in bytes.                                                                                             |
| seGetAvailableMemorySize                                                             | Determines the last byte of display buffer available to an application.                                                                            |
| seEnableHardwareDisplaySwapping                                                      | Enables hardware data swapping for Big-Endian systems.                                                                                             |
| seGetResolution<br>seGetMainWinResolution<br>seGetSubWinResolution                   | Returns the width and height of the active display surface.                                                                                        |
| seSetSubWinCoordinates                                                               | Sets the sub-window coordinates.                                                                                                    |
| seGetSubWinCoordinates                                                               | Returns the sub-window coordinates.                                                                                                    |
| seGetBytesPerScanline<br>seGetMainWinBytesPerScanline<br>seGetSubWinBytesPerScanline | Returns the number of bytes in each line of the displayed image. Note that the<br>displayed image may be larger than the physical size of the LCD. |
| seSetPowerSaveMode                                                                   | Enables/disables power save mode.                                                                                                    |
| seGetPowerSaveMode                                                                   | Returns the current state of power save mode.                                                                                                    |
| seSetPowerUpDelay                                                                    | Sets the power-on delay for power save mode.                                                                                                    |
| seSetPowerDownDelay                                                                  | Sets the power-down delay for power save mode.                                                                                                    |
| seCheckEndian                                                                        | Returns the Endian mode of the host CPU platform.                                                                                                  |

*Table 10-1: HAL Functions*

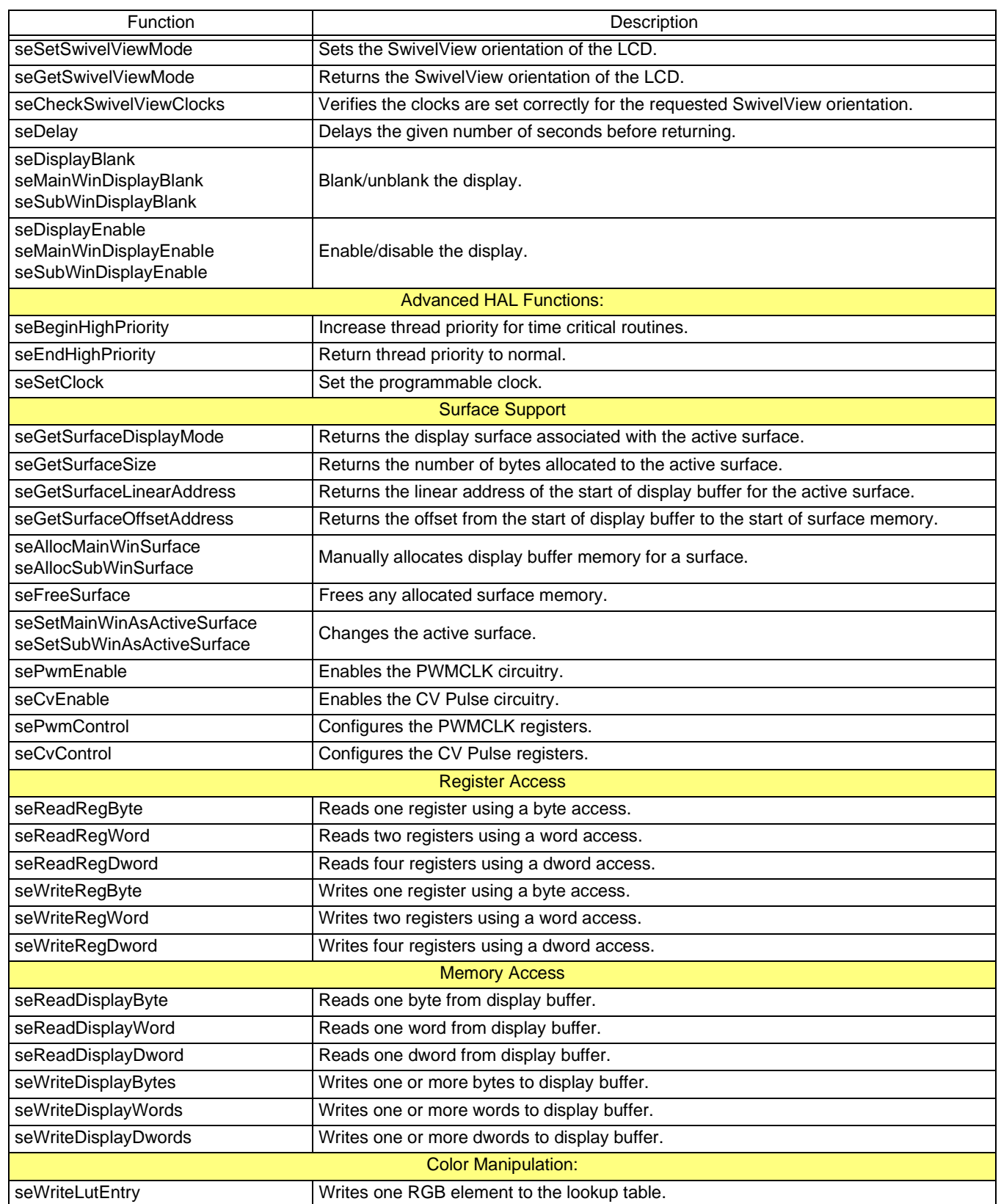

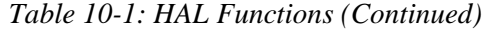

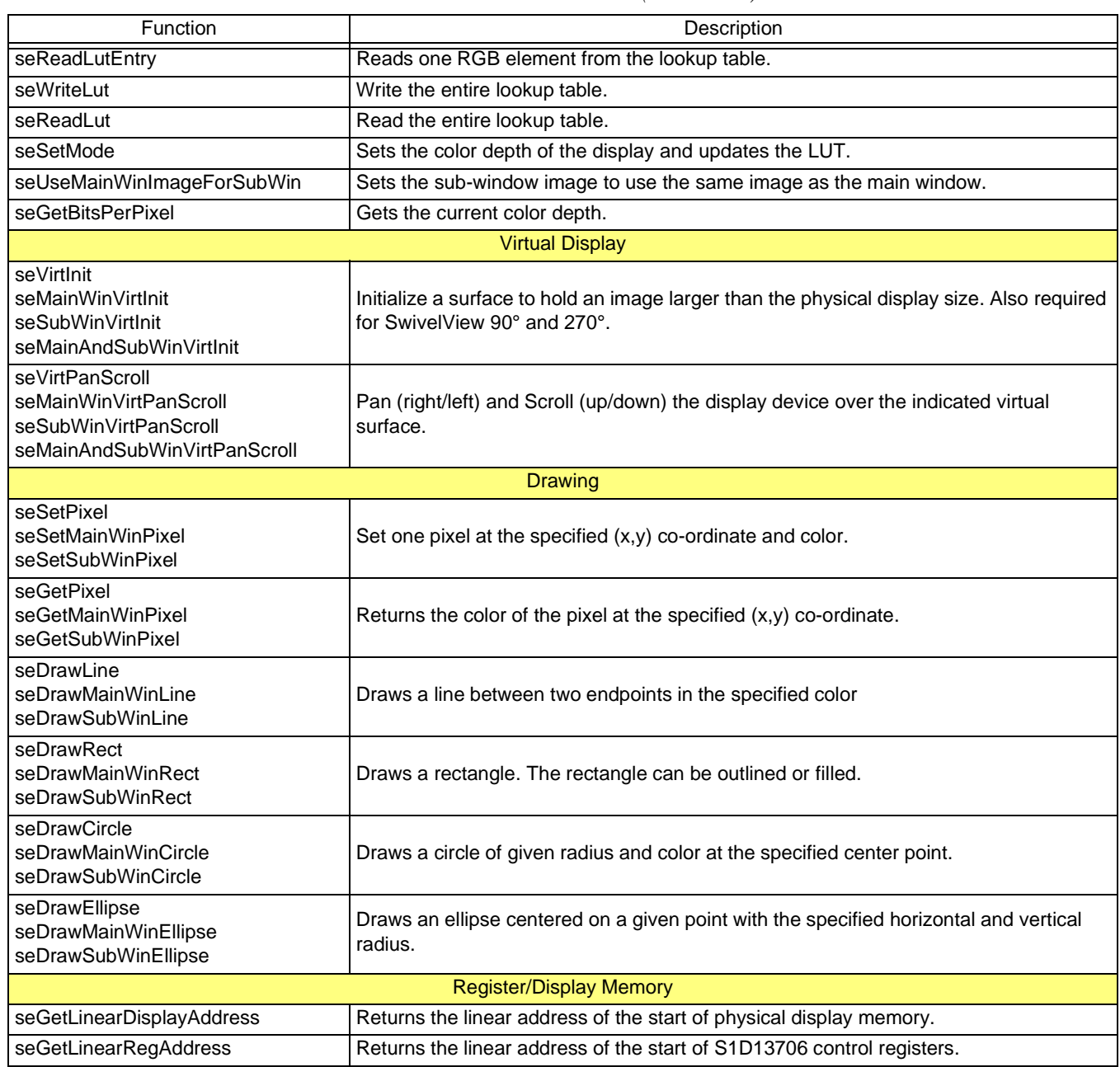

#### *Table 10-1: HAL Functions (Continued)*

## **10.2 Initialization**

Initialization functions are normally the first functions in the HAL library that an application calls. These routines return information about the controller and prepare the HAL library for use.

## **int seRegisterDevice(const LPHAL\_STRUC lpHalInfo)**

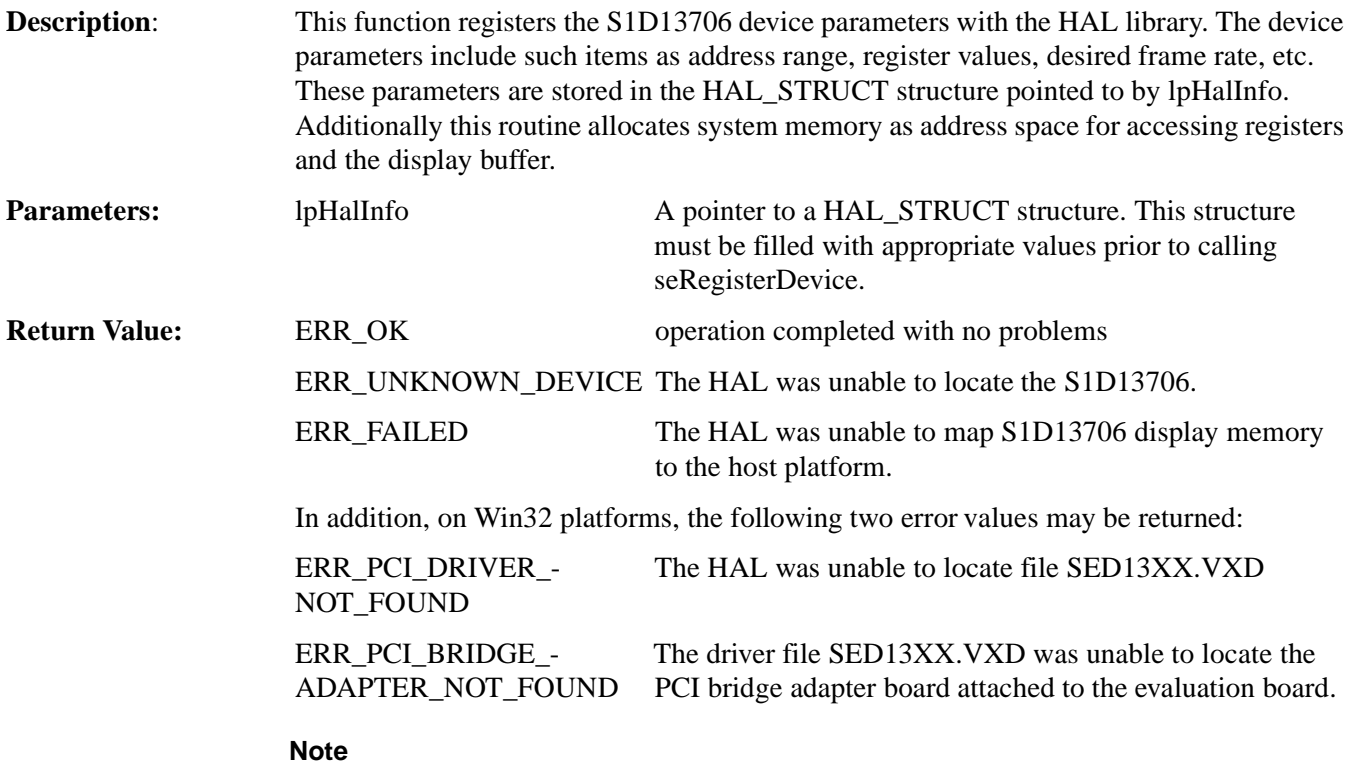

seRegisterDevice() MUST be called before any other HAL functions.

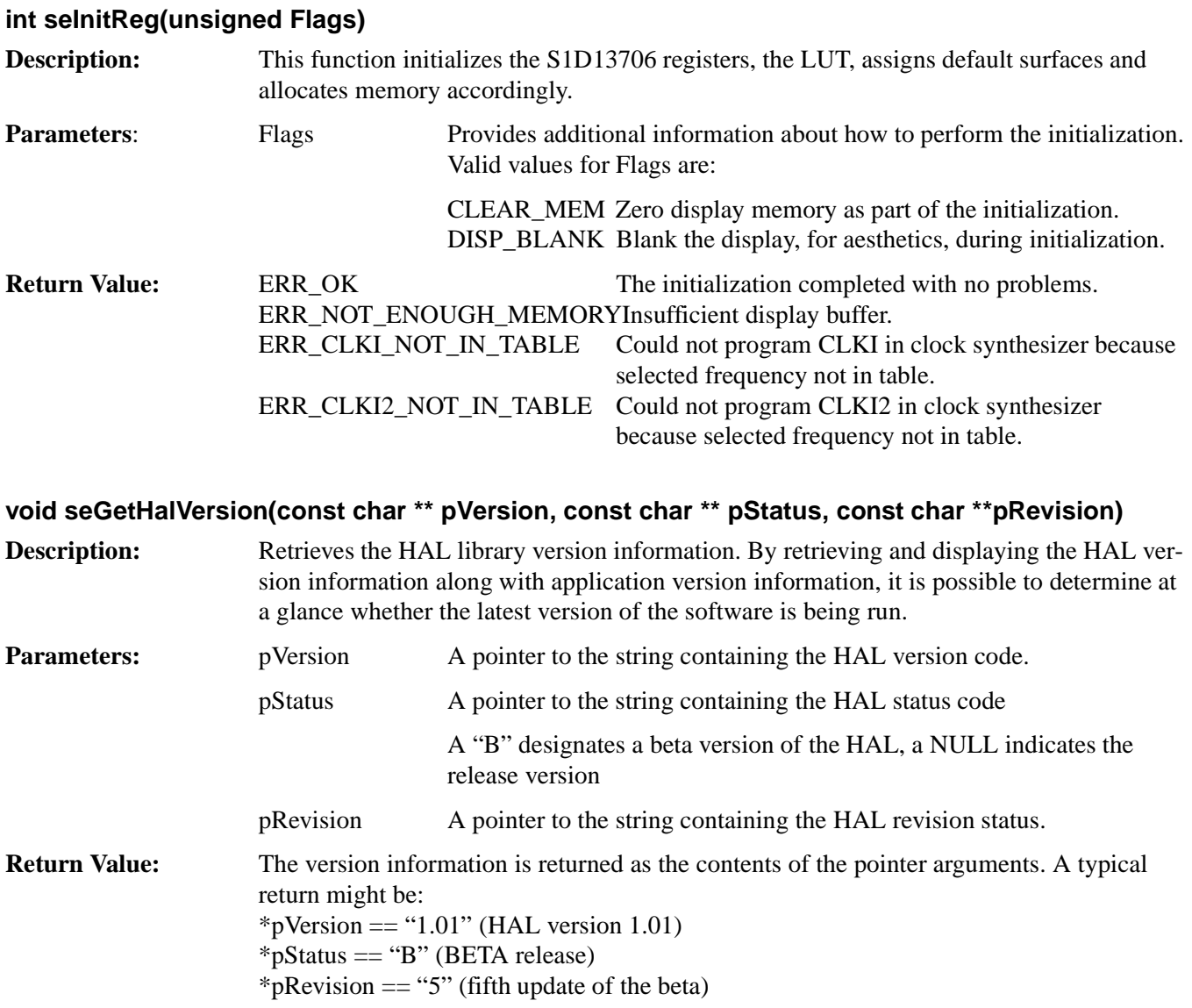

## **int seHalTerminate(void)**

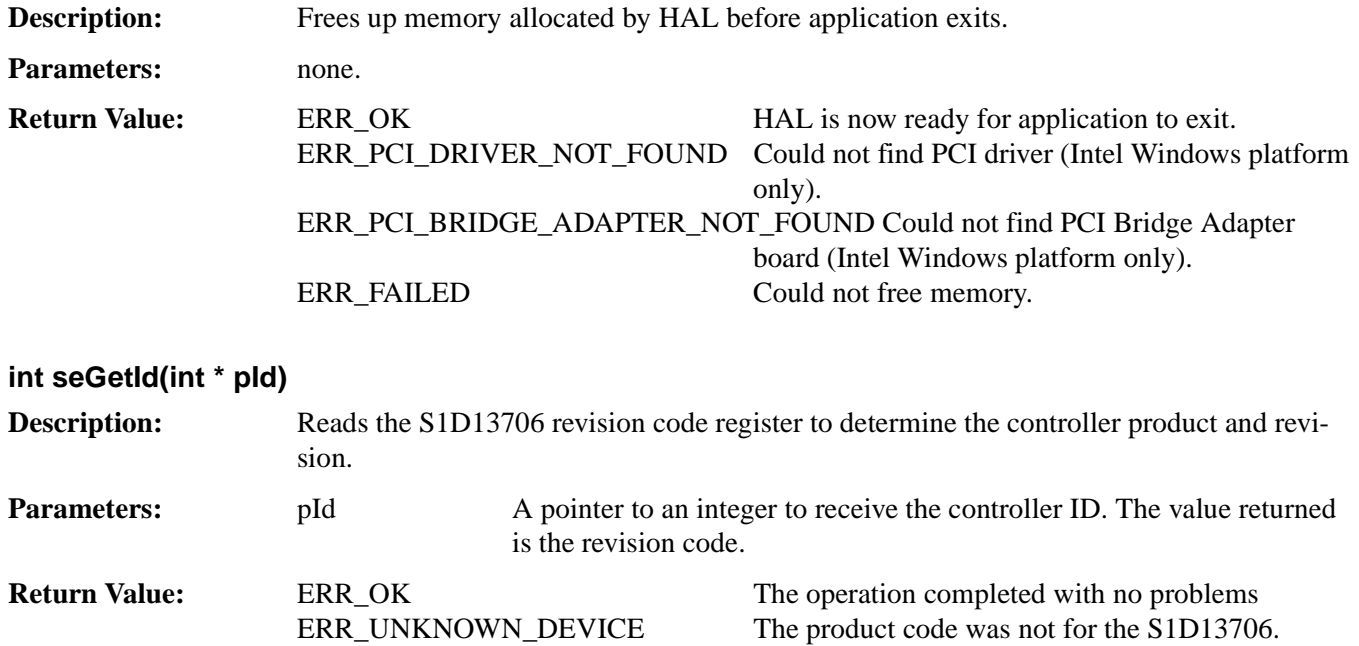

## **10.2.1 General HAL Support**

This category of HAL functions provide several essential services which do not readily group with other functions.

#### **DWORD seGetInstalledMemorySize(void)**

**Description:** This function returns the size of the display buffer in bytes. For the S1D13706, seGetInstalledMemorySize() and seGetAvailableMemorySize() return the same value. Parameters: None **Return Value:** The return value is the size of the display buffer in bytes (1 4000h for the S1D13706).

#### **DWORD seGetAvailableMemorySize(void)**

**Description:** This function returns an offset to the last byte of memory accessible to an application. An application can directly access memory from offset zero to the offset returned by this function. On most systems the return value will be the last byte of physical display memory. For the S1D13706, seGetInstalledMemorySize() and seGetAvailableMemorySize() return the same value. **Parameters:** None. **Return Value:** The return value is the size of the available amount of display buffer memory directly accessible to an application.

#### **int seEnableHardwareDisplaySwapping(int Enable)**

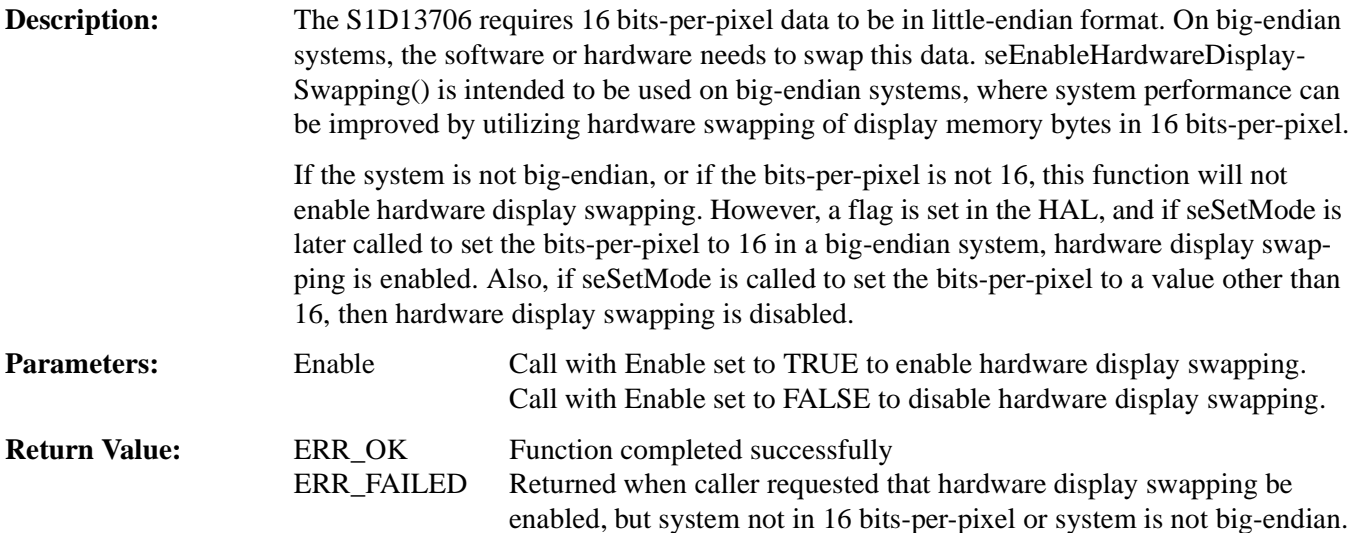

#### **int seGetResolution(unsigned \*Width, unsigned \*Height) void seGetMainWinResolution(unsigned \*Width, unsigned \*Height) void seGetSubWinResolution(unsigned \*Width, unsigned \*Height)**

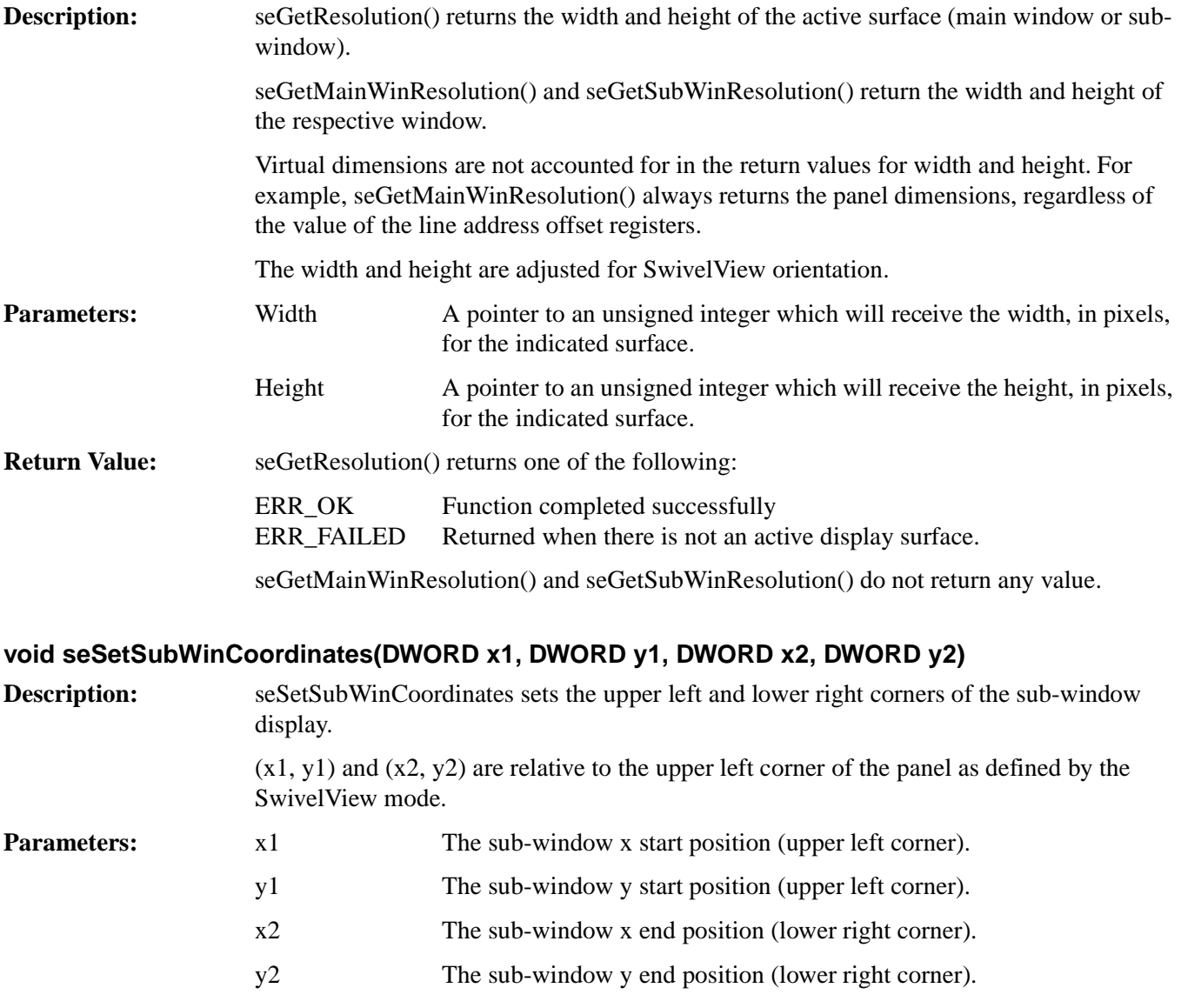

**Return Value:** None.

## **void seGetSubWinCoordinates(DWORD \*x1, DWORD \*y1, DWORD \*x2, DWORD \*y2)**

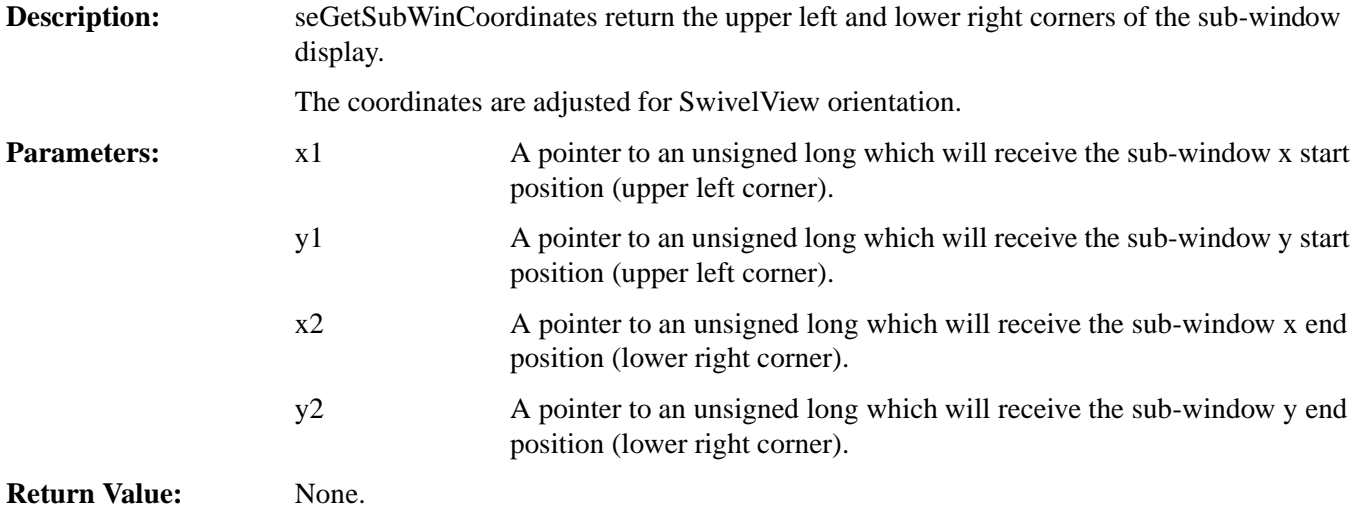

#### **unsigned seGetBytesPerScanline(void) unsigned seGetMainWinBytesPerScanline(void) unsigned seGetSubWinBytesPerScanline(void)**

**Description:** These functions return the number of bytes in each line of the displayed image. Note that the displayed image may be larger than the physical size of the LCD. seGetBytesPerScanline() returns the number of bytes per scanline for the current active surface. seGetMainWinBytesPerScanline() and seGetSubWinBytesPerScanline() return the number of bytes per scanline for the surface indicated in the function name. To work correctly these routines require the S1D13706 registers to be initialized prior to being called. **Parameters:** None. **Return Value:** The return value is the "stride" or number of bytes from the first byte of one scanline to the first byte of the next scanline. This value includes both the displayed and the non-displayed bytes on each logical scanline.

#### **void seSetPowerSaveMode(BOOL Enable)**

**Description:** This function enables or disables the power save mode.

When power save mode is enabled the S1D13706 reduces power consumption by making the displays inactive and ignoring memory accesses. Disabling power save mode reenables the video system to full functionality.

When powering down, the following steps are implemented:

- 1. Disable LCD power
- 2. Delay for LCD power down time interval [see seSetPowerDownDelay()].
- 3. Enable power save mode

When powering up, the following steps are implemented:

- 1. Disable power save mode
- 2. Delay for LCD power up time interval [see seSetPowerUpDelay()]
- 3. Enable LCD power

#### **Note**

seSetPowerSaveMode() waits on vertical non-display (VNDP) cycles for delays. If there is no VNDP cycle, this function will freeze the system. To ensure VNDP cycles are being generated, ensure that there is a clock available for PCLK. Alternatively, set the power-up and power-down times to 0.

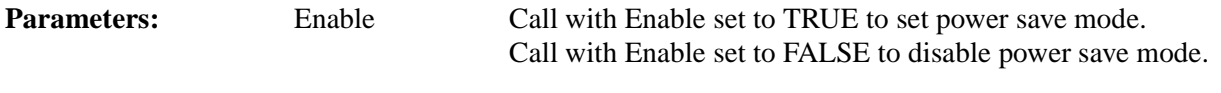

**Return Value:** None.

#### **BOOL seGetPowerSaveMode(void)**

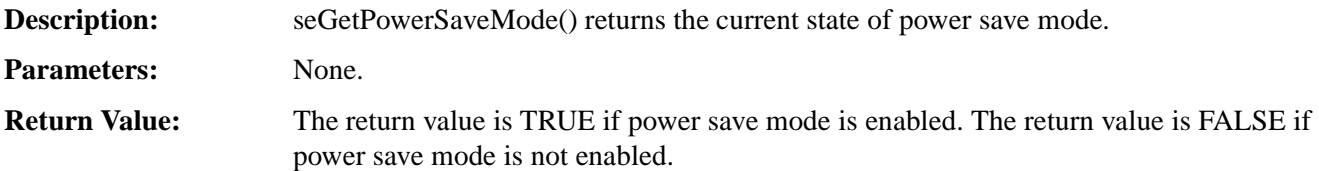

#### **void seSetPowerUpDelay(WORD PowerupTime)**

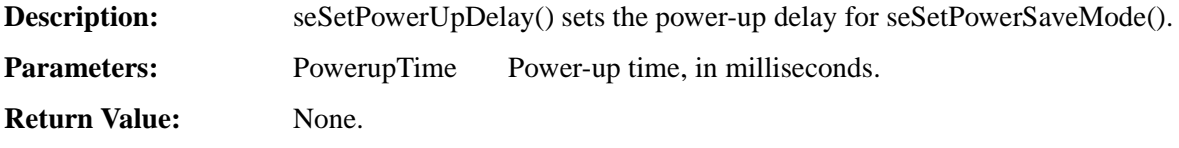

#### **void seSetPowerDownDelay(WORD PowerdownTime)**

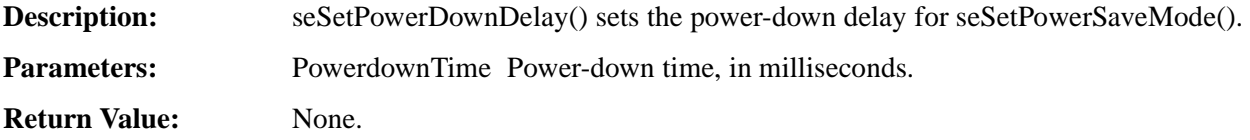

#### **void seCheckEndian(BOOL \*ReverseBytes)**

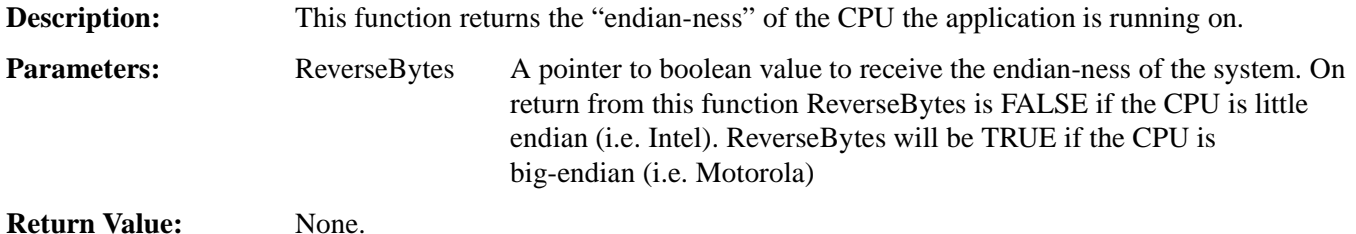

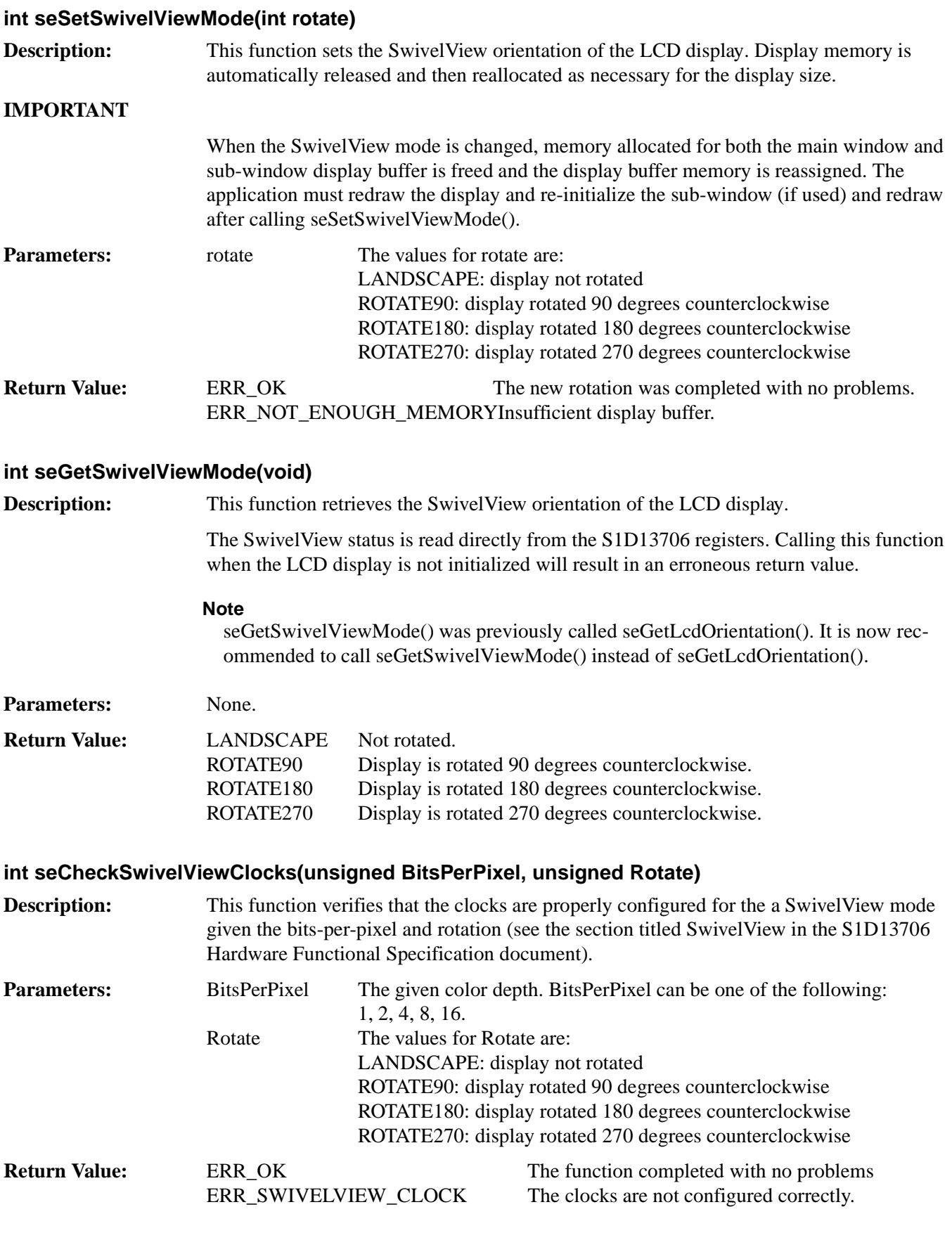

## **int seDelay(DWORD Seconds)**

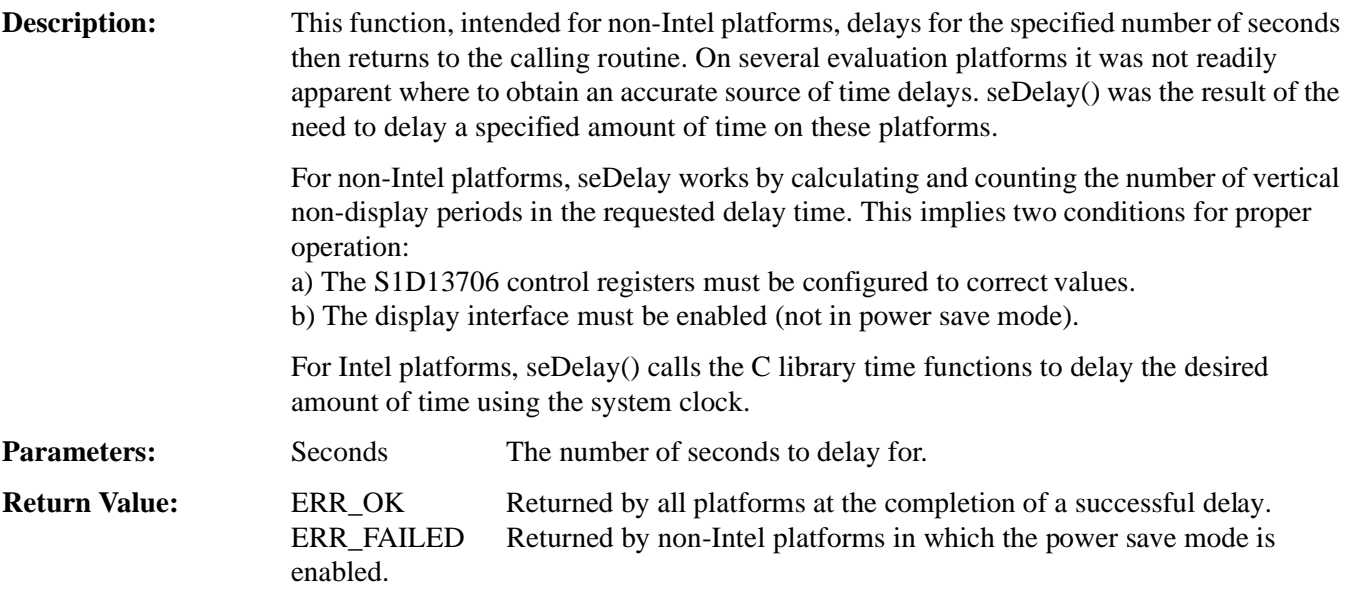

#### **void seDisplayBlank(BOOL Blank) void seMainWinDisplayBlank(BOOL Blank) void seSubWinDisplayBlank(BOOL Blank)**

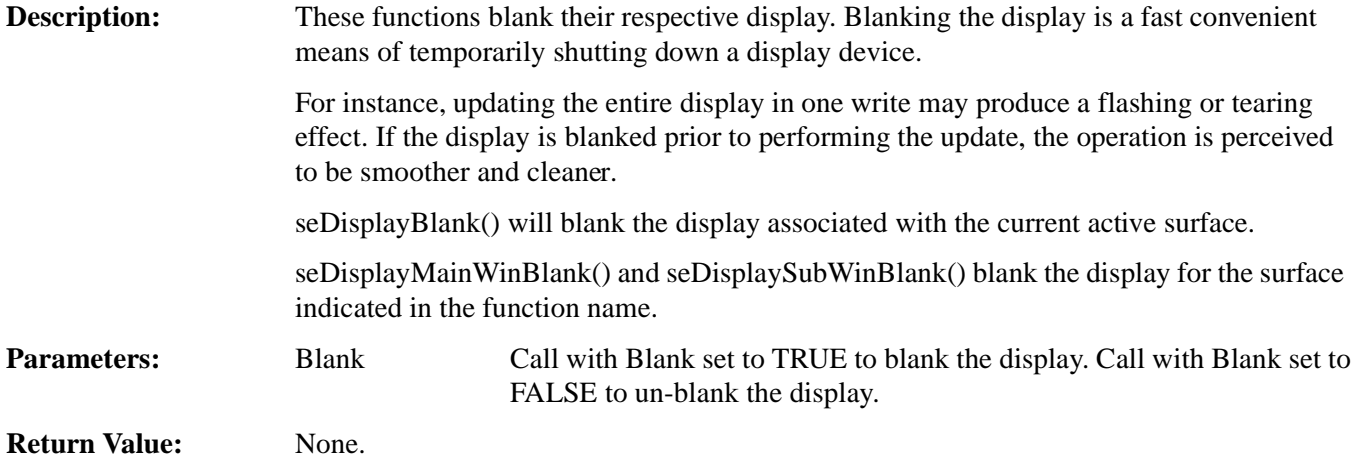

## **void seDisplayEnable(BOOL Enable) void seMainWinDisplayEnable(BOOL Enable) void seSubWinDisplayEnable(BOOL Enable)**

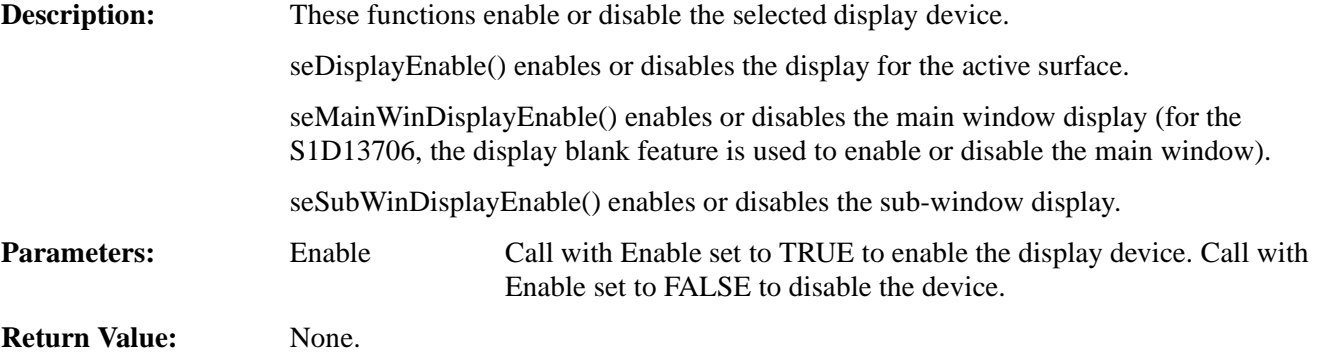

## **10.2.2 Advance HAL Functions**

The advanced HAL functions include a level of access that most applications will never need to access.

#### **int seBeginHighPriority(void)**

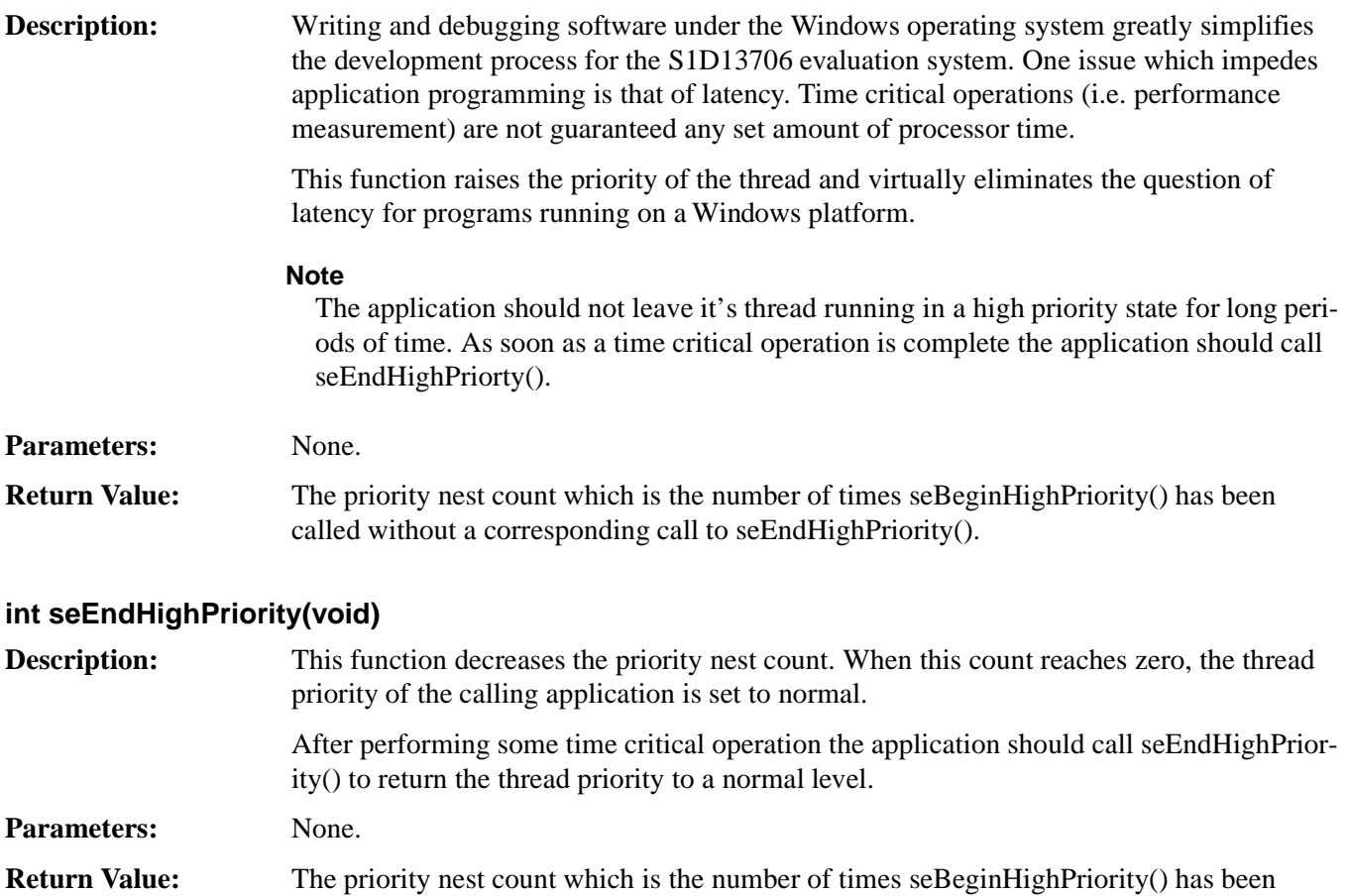

called without a corresponding call to seEndHighPriority().

#### **int seSetClock(CLOCKSELECT ClockSelect, FREQINDEX FreqIndex)**

**Description:** Call seSetClock() to set the clock rate of the programmable clock.

**Parameters:** ClockSelect The ICD2061A programmable clock chip supports two output clock

- signals. ClockSelect chooses which of the two output clocks to adjust.
	- Valid ClockSelect values for CLKI or CLKI2 (defined in HAL.H).

FreqIndex FreqIndex is an enumerated constant and determines what the output frequency should be.

Valid values for FreqIndex are:

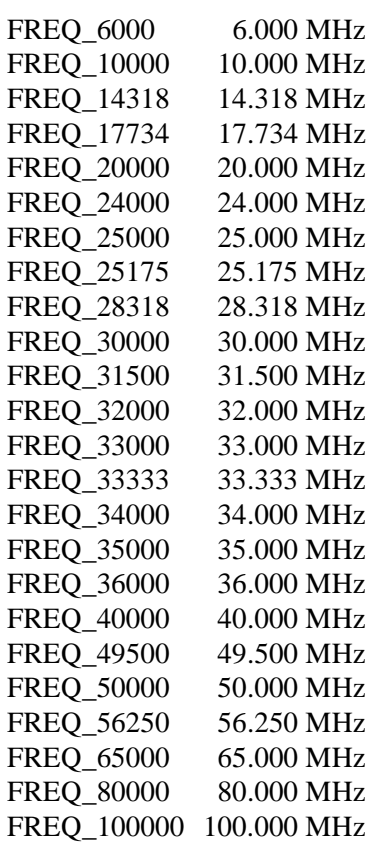

**Return Value:** ERR\_OK The function completed with no problems. ERR\_FAILED seSetClock failed because of an invalid ClockSelect or an invalid frequency index.

#### **10.2.3 Surface Support**

The S1D13706 HAL library depends heavily on the concept of surfaces. Through surfaces the HAL tracks memory requirements of the main window and sub-window.

Surfaces allow the HAL to permit or fail function calls which change the geometry of the S1D13706 display memory. Most HAL functions either allocate surface memory or manipulate a surface that has been allocated.

The functions in this section allow the application programmer a little greater control over surfaces.

#### **int seGetSurfaceDisplayMode(void)**

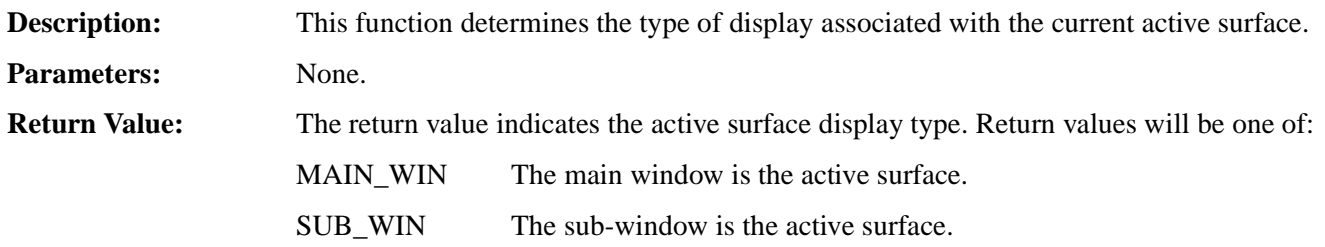

#### **DWORD seGetSurfaceSize(void)**

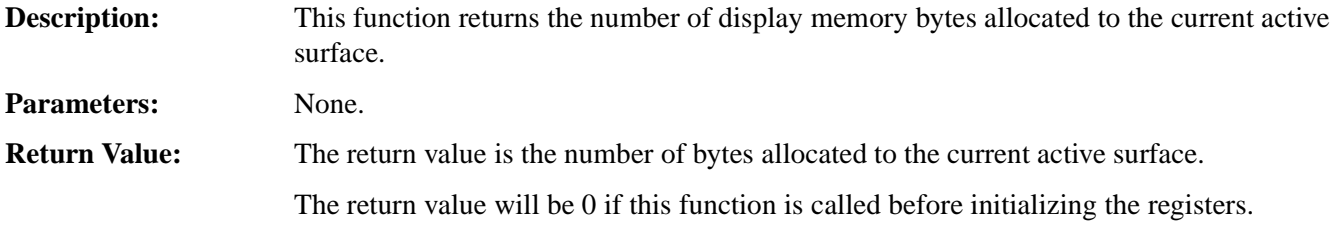

#### **DWORD seGetSurfaceLinearAddress(void)**

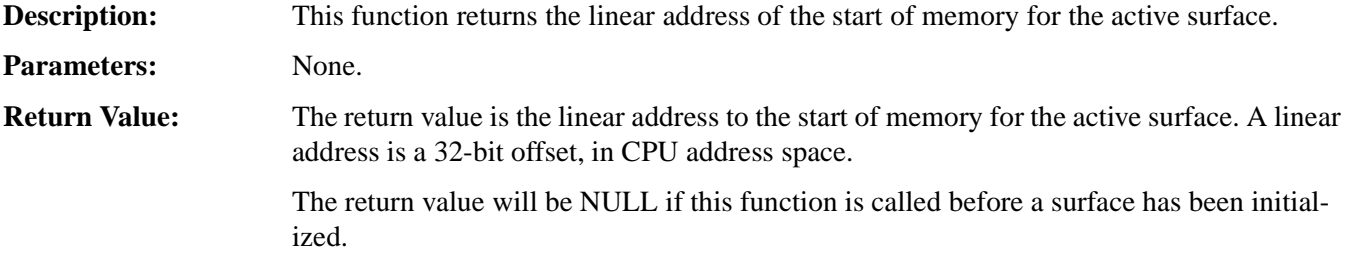

#### **DWORD seGetSurfaceOffsetAddress(void)**

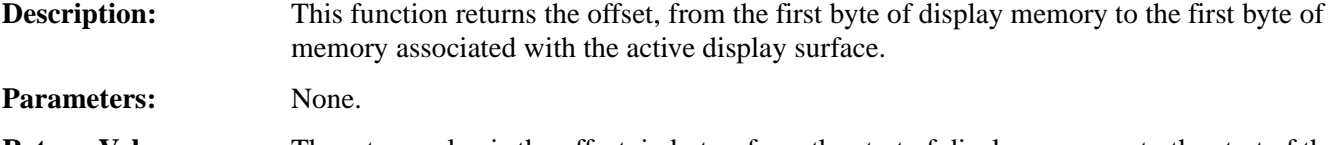

**Return Value:** The return value is the offset, in bytes, from the start of display memory to the start of the active surface. An address of 0 indicates the surface starts in the first byte of display buffer memory.

#### **Note**

This function also returns 0 if there is no memory allocated to an active surface. You must ensure that memory is allocated before calling seGetSurfaceOffsetAddress().

## **DWORD seAllocMainWinSurface(DWORD Size) DWORD seAllocSubWinSurface(DWORD Size)**

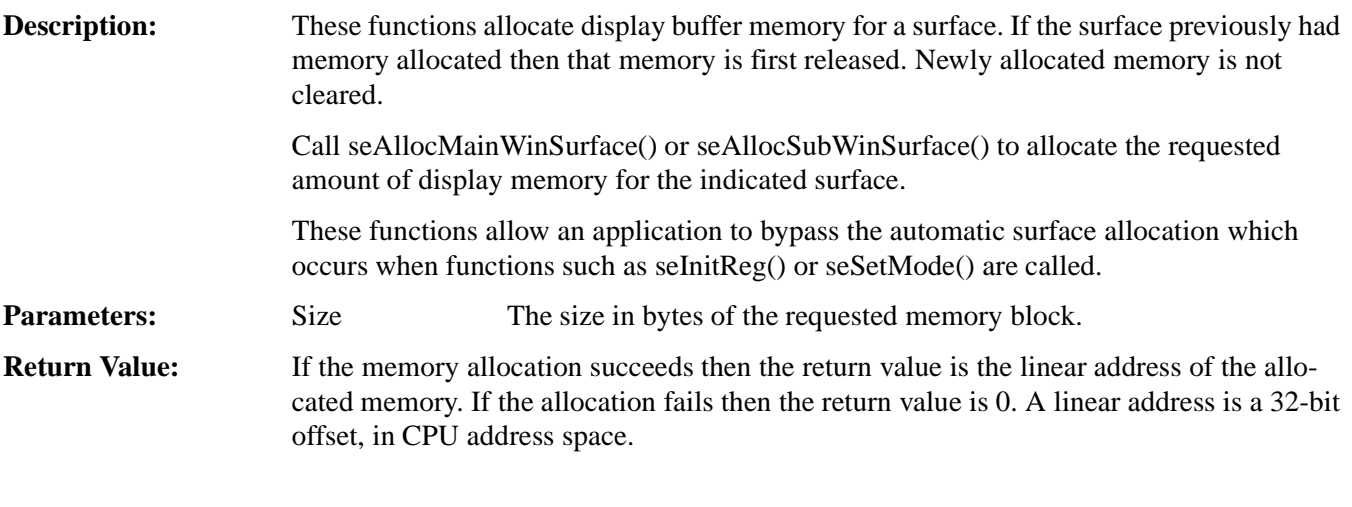

## **int seFreeSurface(DWORD LinearAddress)**

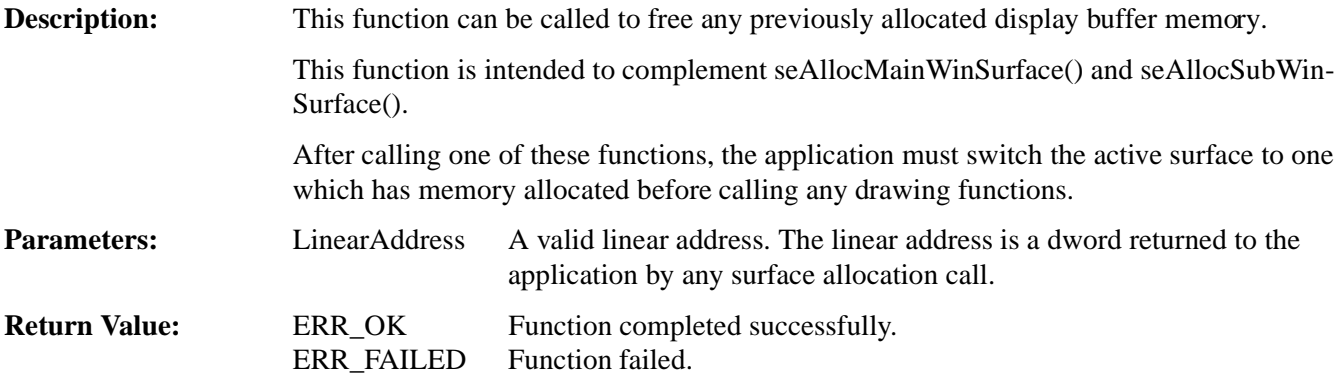

#### **void seSetMainWinAsActiveSurface(void) void seSetSubWinAsActiveSurface(void)**

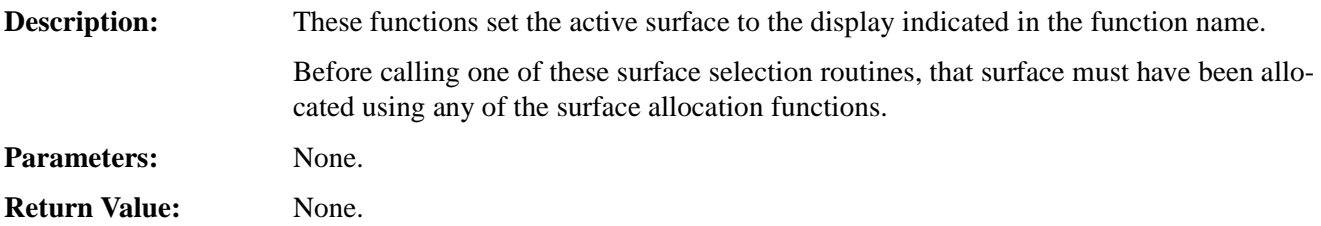

#### **void sePwmEnable(int Enable)**

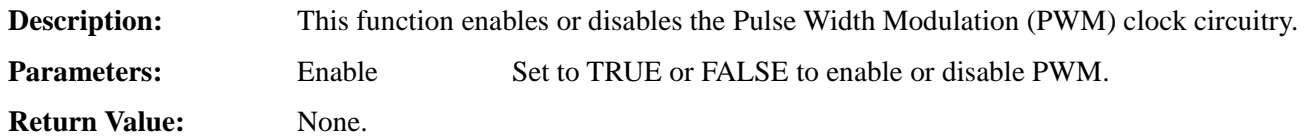

#### **void seCvEnable(int Enable)**

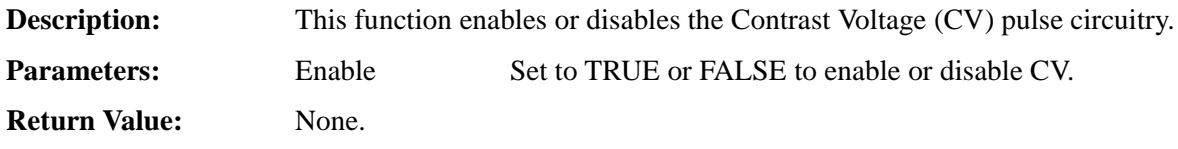

## **void sePwmControl(CLOCKSELECT ClkSource, int ClkDivide, int DutyCycle)**

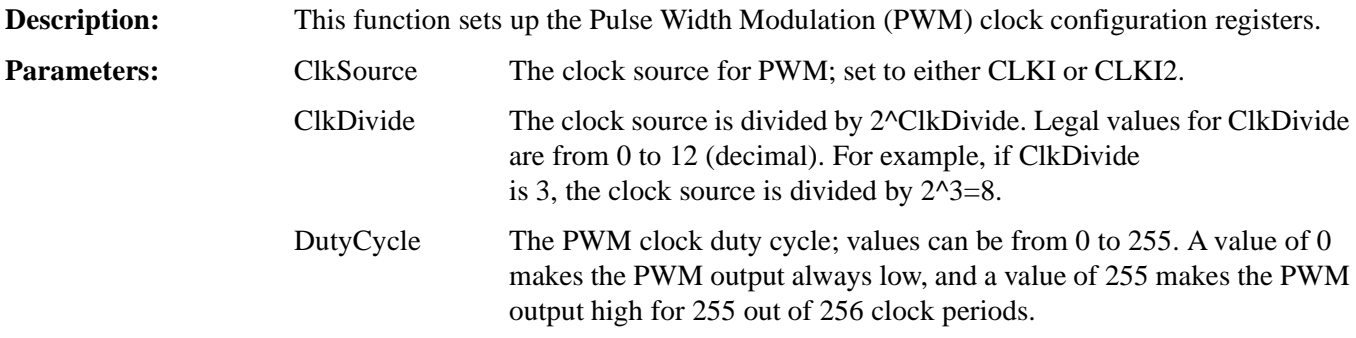

**Return Value:** None.

#### **void seCvControl(CLOCKSELECT ClkSource, int ClkDivide, int BurstLength)**

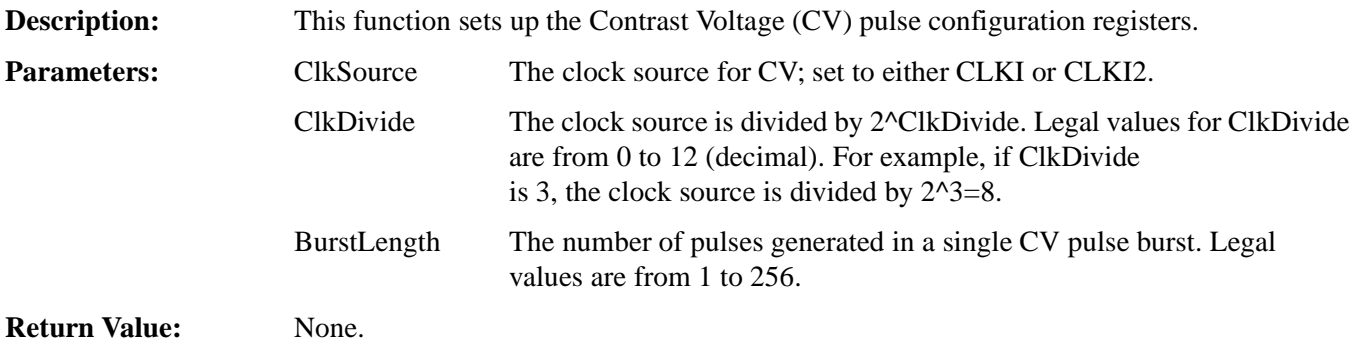

## **10.2.4 Register Access**

The Register Access functions provide a convenient method of accessing the control registers of the S1D13706 controller using byte, word or dword widths.

To reduce the overhead of the function call as much as possible, two steps were taken:

- To gain maximum efficiency on all compilers and platforms, byte and word size arguments are passed between the application and the HAL as unsigned integers. This typically allows a compiler to produce more efficient code for the platform.
- Index alignment for word and dword accesses is not tested. On non-Intel platforms attempting to access a word or dword on a non-aligned boundary may result in a processor trap. It is the responsibility of the caller to ensure that the requested index offset is correctly aligned for the target platform.
- The word and dword register functions will swap bytes if the endian of the host CPU differs from the S1D13706 (the S1D13706 is little-endian).

## **unsigned seReadRegByte(DWORD Index)**

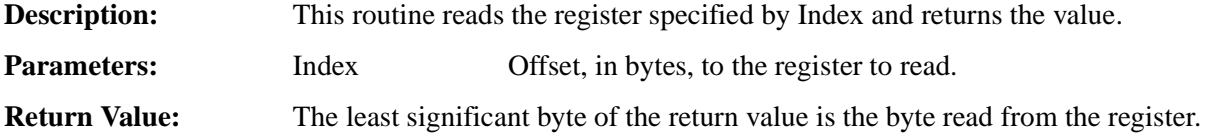

#### **unsigned seReadRegWord(DWORD Index)**

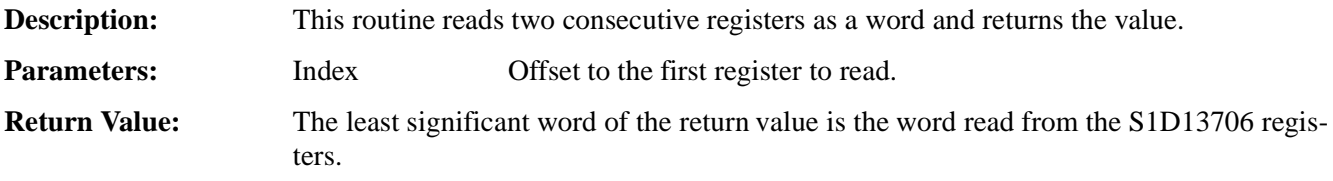

#### **DWORD seReadRegDword(DWORD Index)**

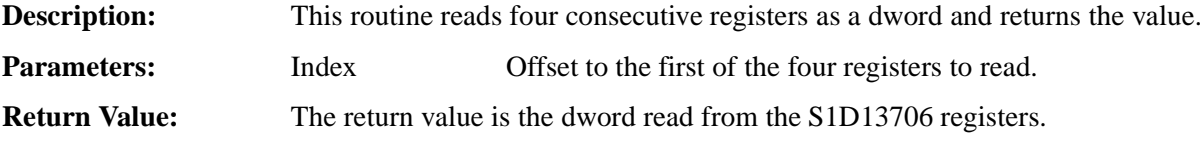

#### **void seWriteRegByte(DWORD Index, unsigned Value)**

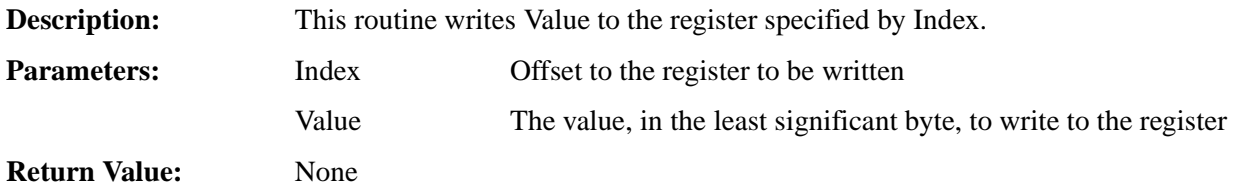

## **void seWriteRegWord(DWORD Index, unsigned Value)**

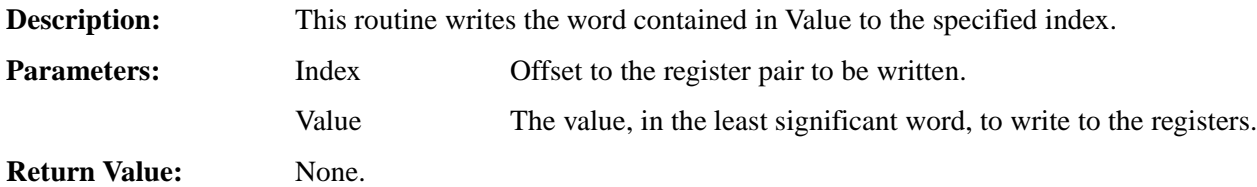

## **void seWriteRegDword(DWORD Index, DWORD Value)**

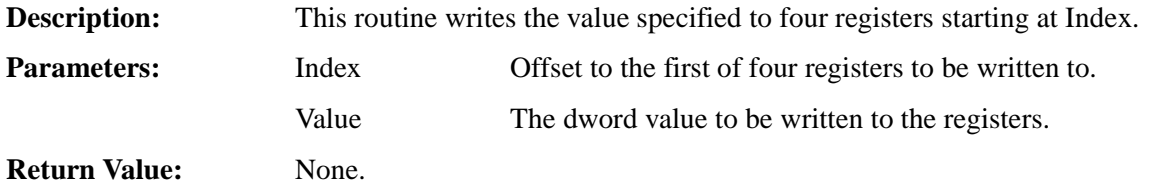

## **10.2.5 Memory Access**

The Memory Access functions provide convenient method of accessing the display memory on an S1D13706 controller using byte, word or dword widths.

To reduce the overhead of these function calls as much as possible, two steps were taken:

- To gain maximum efficiency on all compilers and platforms, byte and word size arguments are passed between the application and the HAL as unsigned integers. This typically allows a compiler to produce more efficient code for the platform.
- Offset alignment for word and dword accesses is not tested. On non-Intel platforms attempting to access a word or dword on a non-aligned boundary may result in a processor trap. It is the responsibility of the caller to ensure that the requested offset is correctly aligned for the target platform.
- These functions will not swap bytes if the endian of the host CPU differs from the S1D13706 (the S1D13706 is little-endian).

## **unsigned seReadDisplayByte(DWORD Offset)**

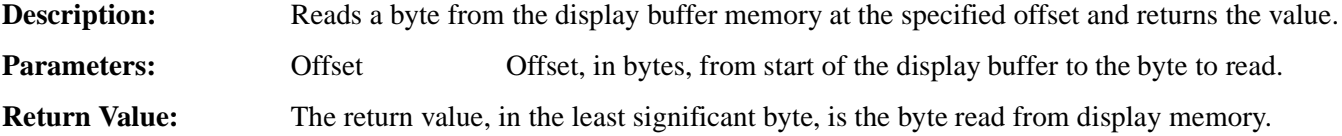

## **unsigned seReadDisplayWord(DWORD Offset)**

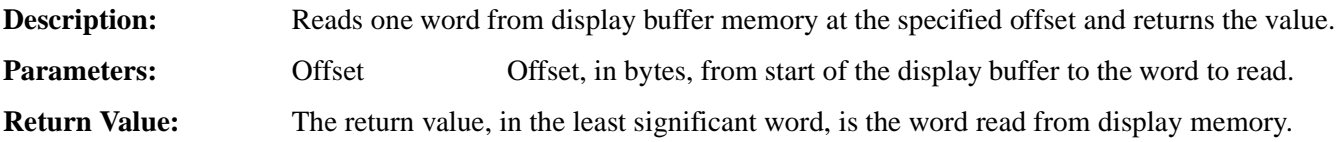

## **DWORD seReadDisplayDword(DWORD Offset)**

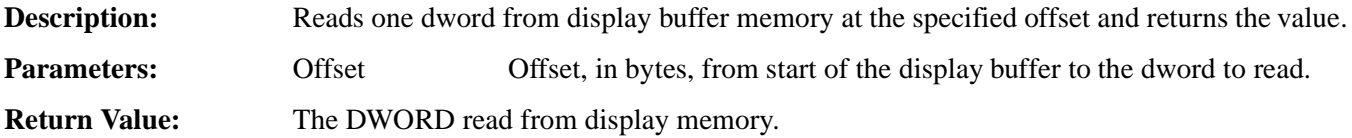

## **void seWriteDisplayBytes(DWORD Offset, unsigned Value, DWORD Count)**

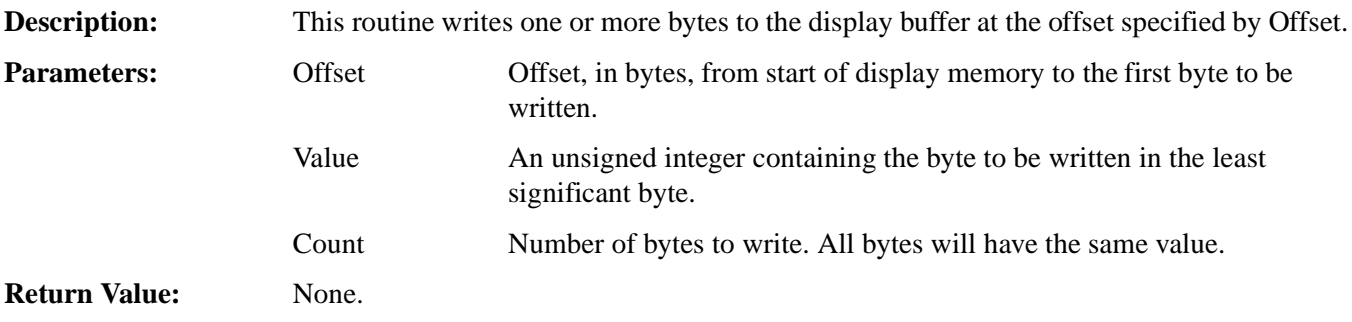

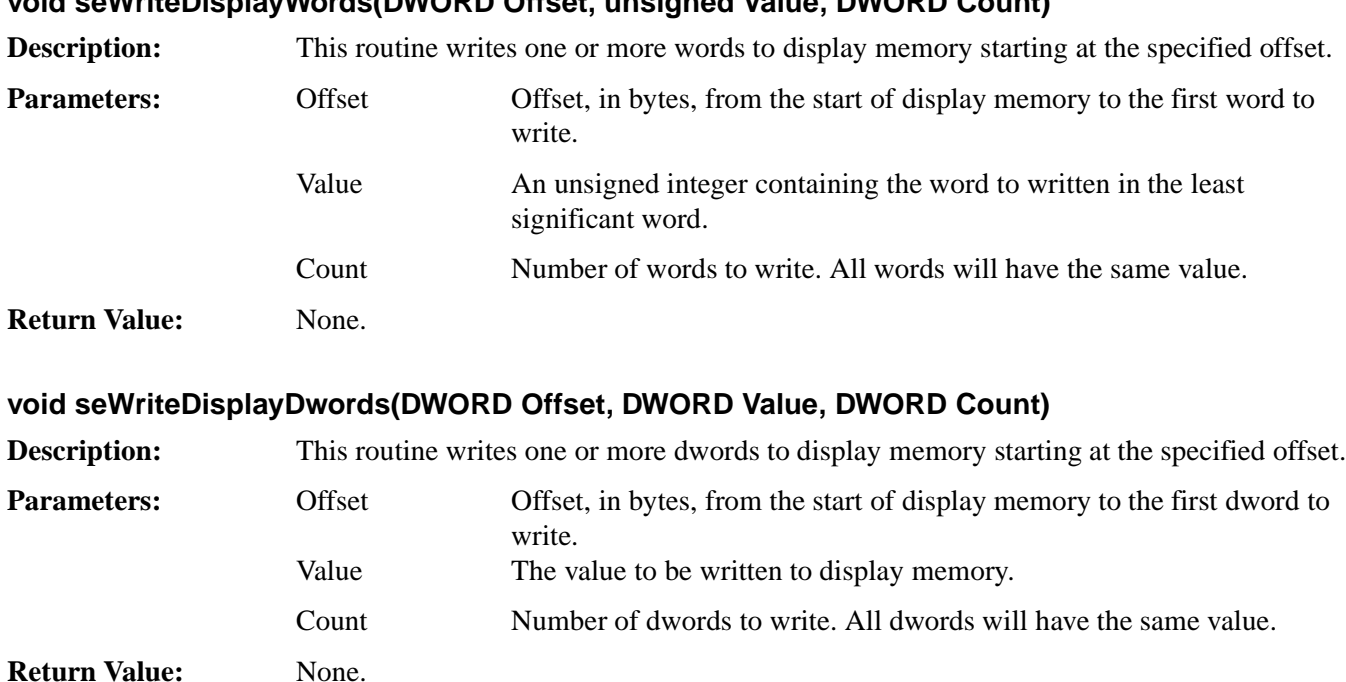

#### **void seWriteDisplayWords(DWORD Offset, unsigned Value, DWORD Count)**

## **10.2.6 Color Manipulation**

The functions in the Color Manipulation section deal with altering the color values in the Look-Up Table directly through the accessor functions and indirectly through the color depth setting functions.

Keep in mind that all lookup table data is contained in the upper six bits of each byte.

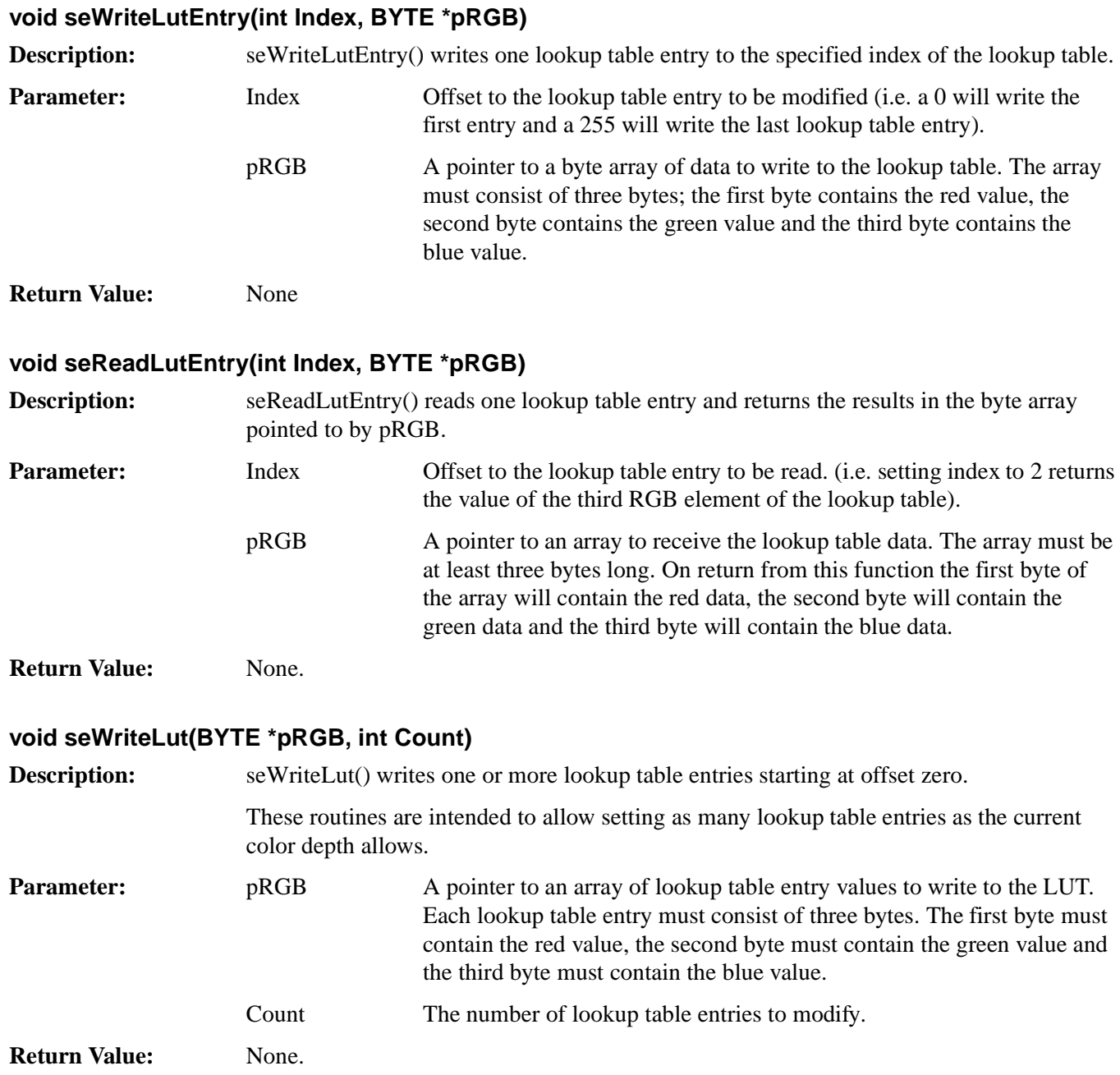

#### **void seReadLut(BYTE \*pRGB, int Count)**

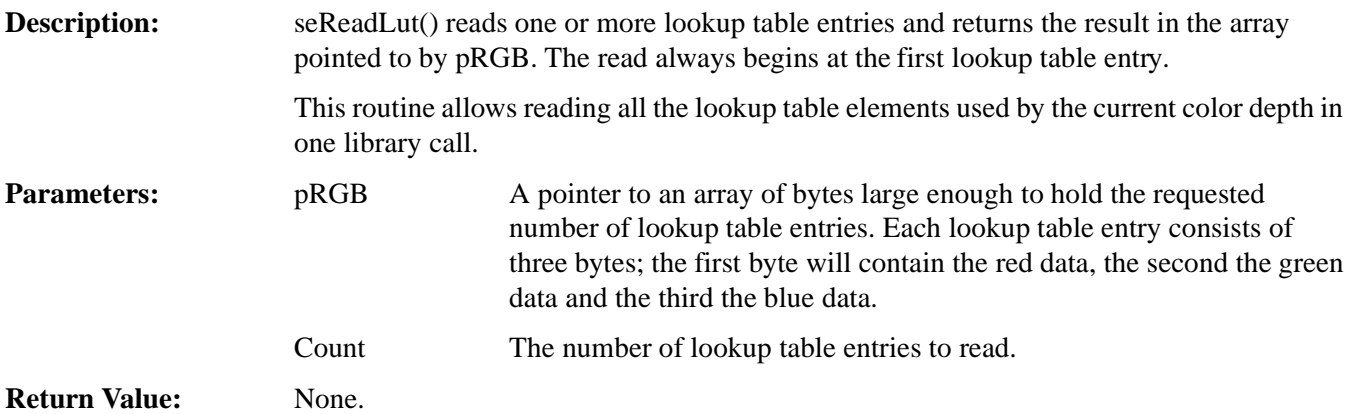

#### **int seSetMode(unsigned BitsPerPixel)**

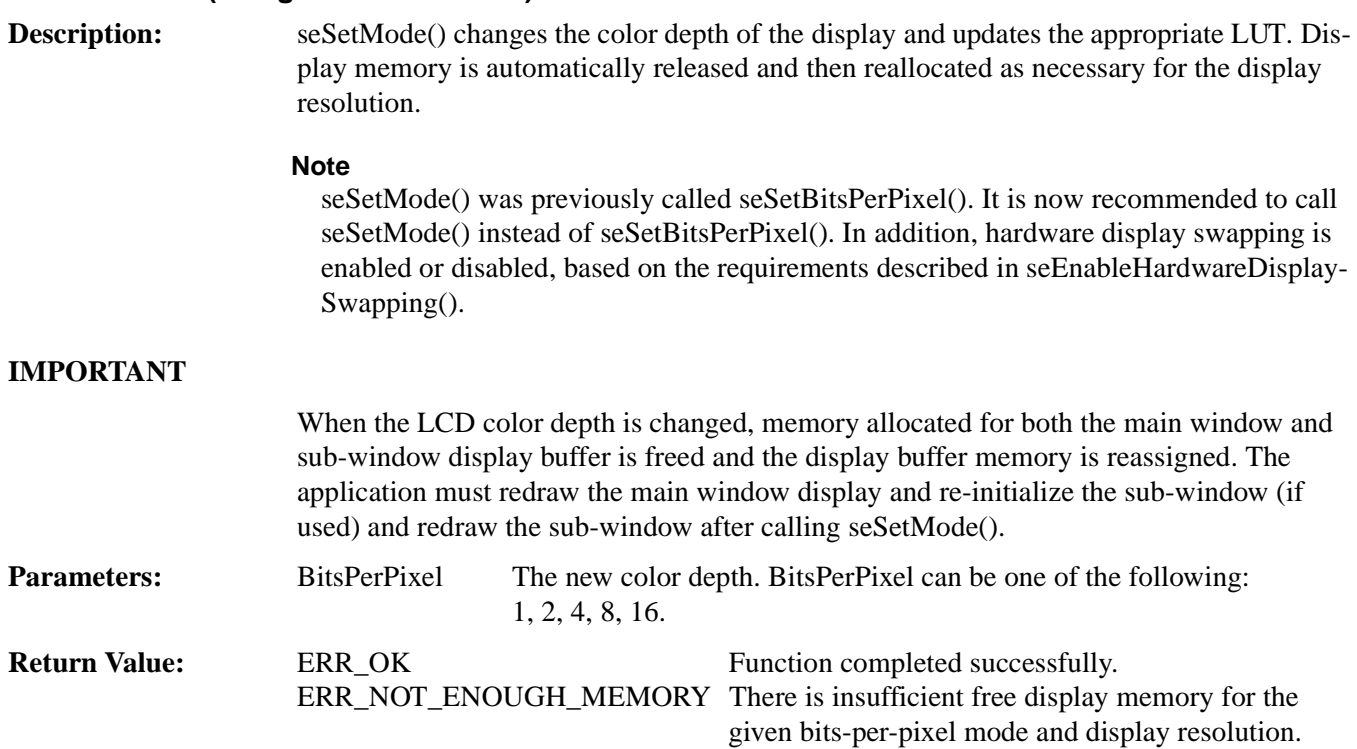

#### **void seUseMainWinImageForSubWin(void)**

**Description:** This function instructs the HAL to use the image pointed to by the main window registers as the image to be used by the sub-window. The sub-window start address and sub-window line address offset registers are programmed accordingly.

#### **Note**

It is the responsibility of the caller to first free any memory used by the sub-window before calling this function.

ERR\_FAILED Function failed because of invalid BitsPerPixel.

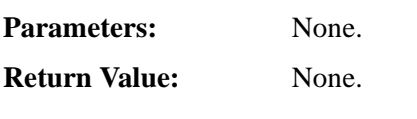

## **unsigned seGetBitsPerPixel(void)**

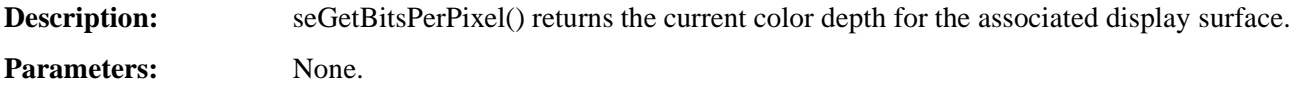

**Return Value:** The color depth of the surface. This value will be 1, 2, 4, 8, or 16.

#### **int seVirtInit(DWORD Width, DWORD Height) int seMainWinVirtInit(DWORD Width, DWORD Height) int seSubWinVirtInit(DWORD Width, DWORD Height) int seMainAndSubWinVirtInit(DWORD width, DWORD height)**

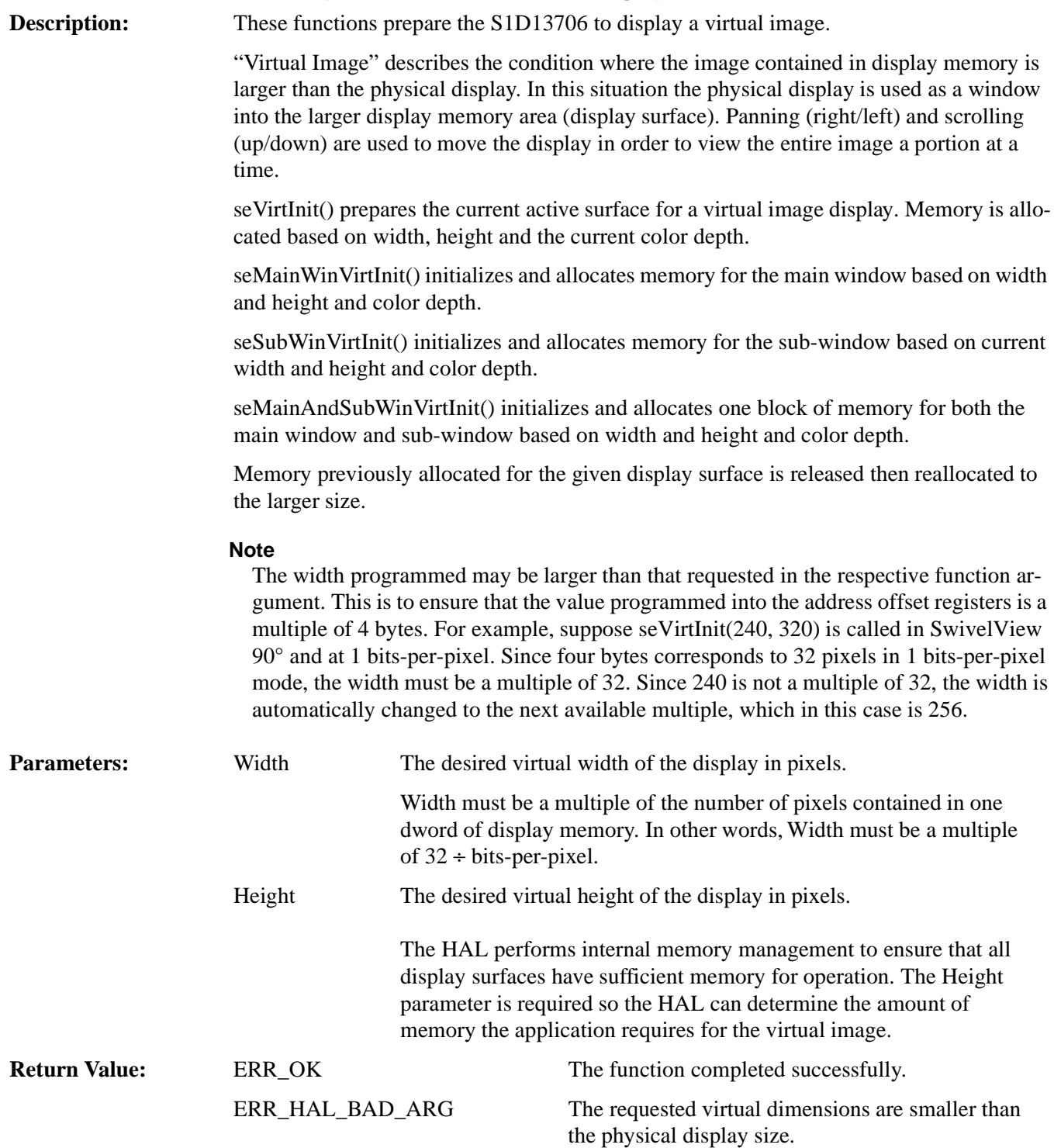

ERR\_NOT\_ENOUGH\_MEMORY There is insufficient free display memory to set the requested virtual display size.

#### **void seVirtPanScroll(DWORD x, DWORD y) void seMainWinVirtPanScroll(DWORD x, DWORD y) void seSubWinVirtPanScroll(DWORD x, DWORD y) void seMainAndSubWinVirtPanScroll(DWORD x, DWORD y)**

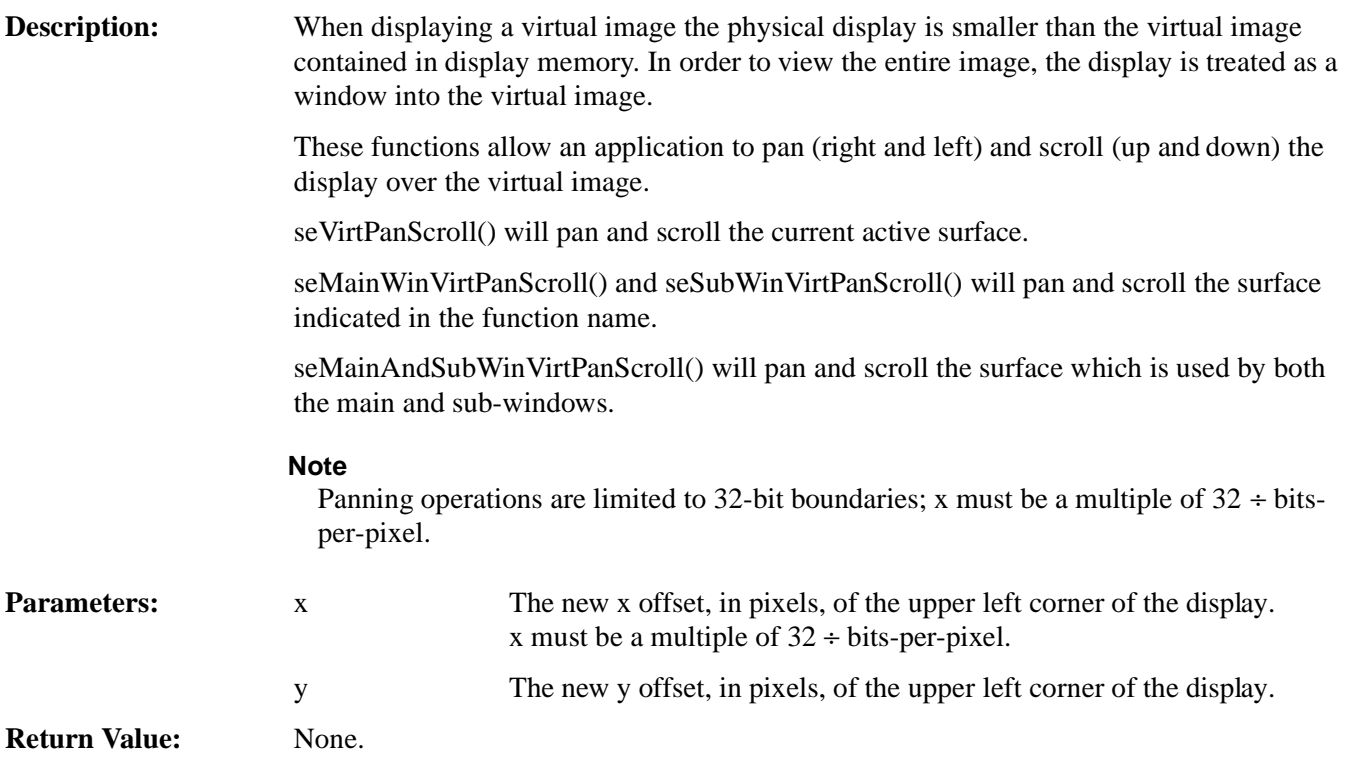

## **10.2.8 Drawing**

Functions in this category perform primitive drawing on the specified display surface. Supported drawing primitive include pixels, lines, rectangles, ellipses and circles.

All drawing functions are in relation to the given SwivelView mode. For example, coordinate  $(0, 0)$  is always the top left corner of the image, but this is physically in different corners of the panel depending on what SwivelView mode is selected.

## **void seSetPixel(long x, long y, DWORD Color) void seSetMainWinPixel(long x, long y, DWORD Color) void seSetSubWinPixel(long x, long y, DWORD Color)**

**Description:** These routines set a pixel at the location  $(x,y)$  with the specified color.

Use seSetPixel() to set one pixel on the current active surface. See seSetMainWinAsActiveSurface() and seSetSubWinAsActiveSurface() for information about changing the active surface.

Use seSetMainWinPixel() and seSetSubWinPixel() to set one pixel on the surface indicated in the function name.

If no memory was allocated to the surface, these functions return without writing to display memory.

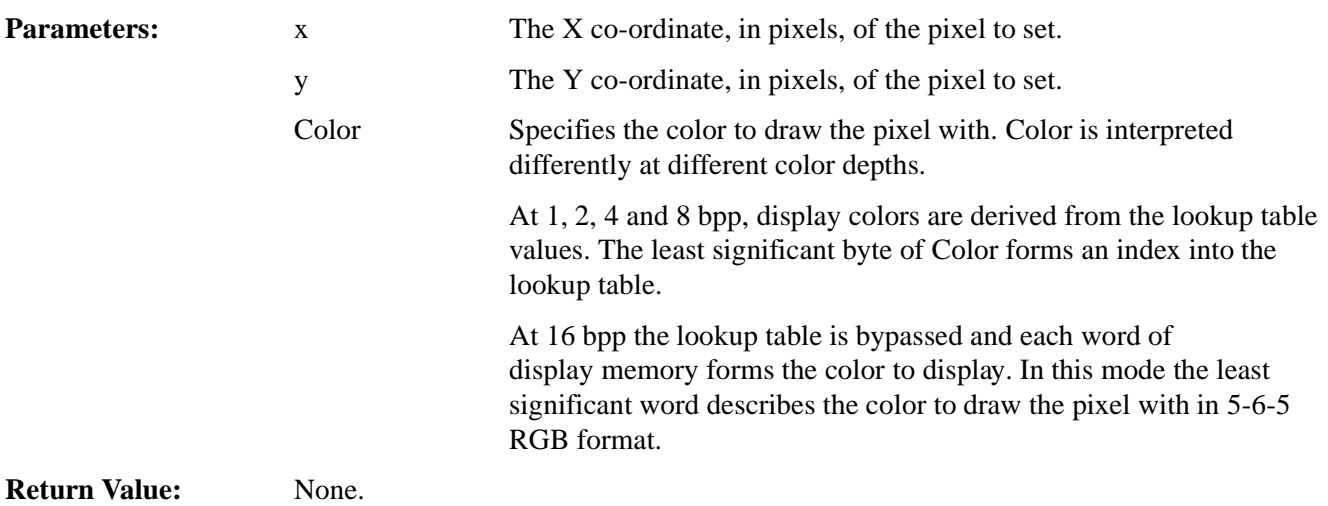

## **DWORD seGetPixel(long x, long y) DWORD seGetMainWinPixel(long x, long y) DWORD seGetSubWinPixel(long x, long y)**

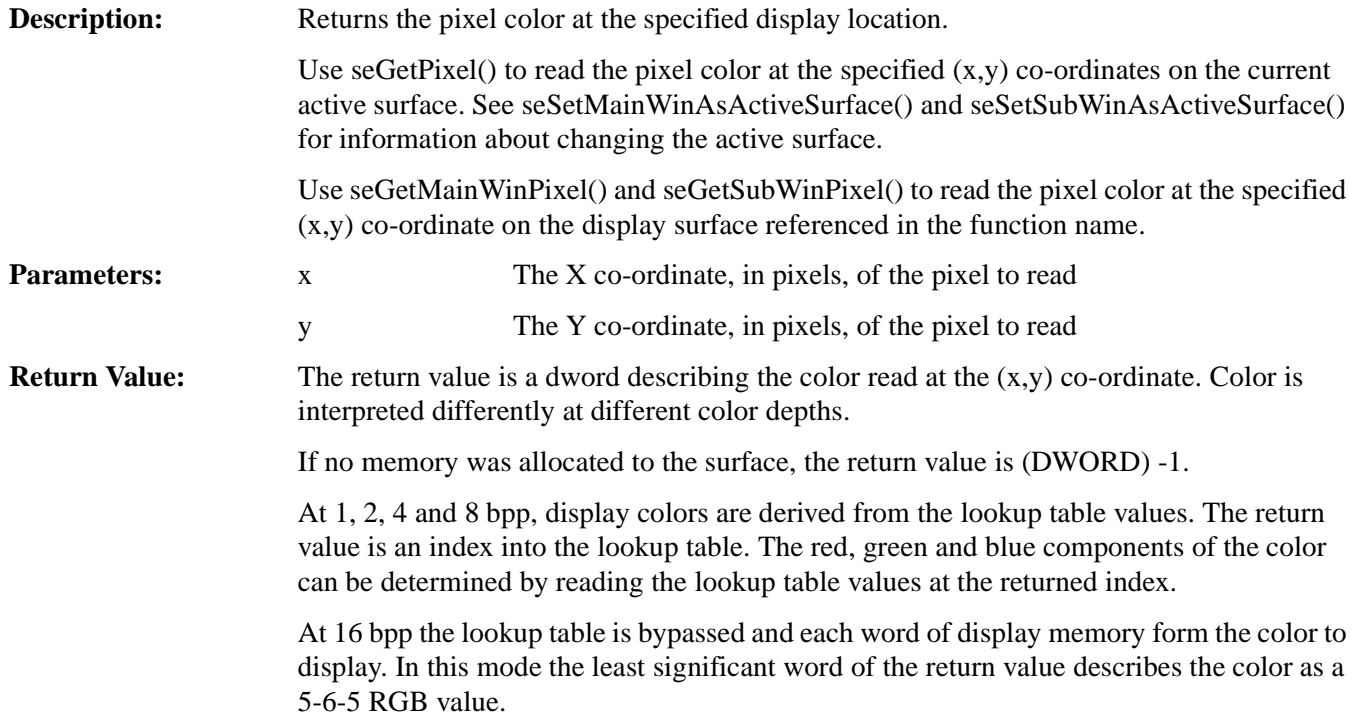

## **void seDrawLine(long x1, long y1, long x2, long y2, DWORD Color) void seDrawMainWinLine(long x1, long y1, long x2, long y2, DWORD Color) void seDrawSubWinLine(long x1, long y1, long x2, long y2, DWORD Color)**

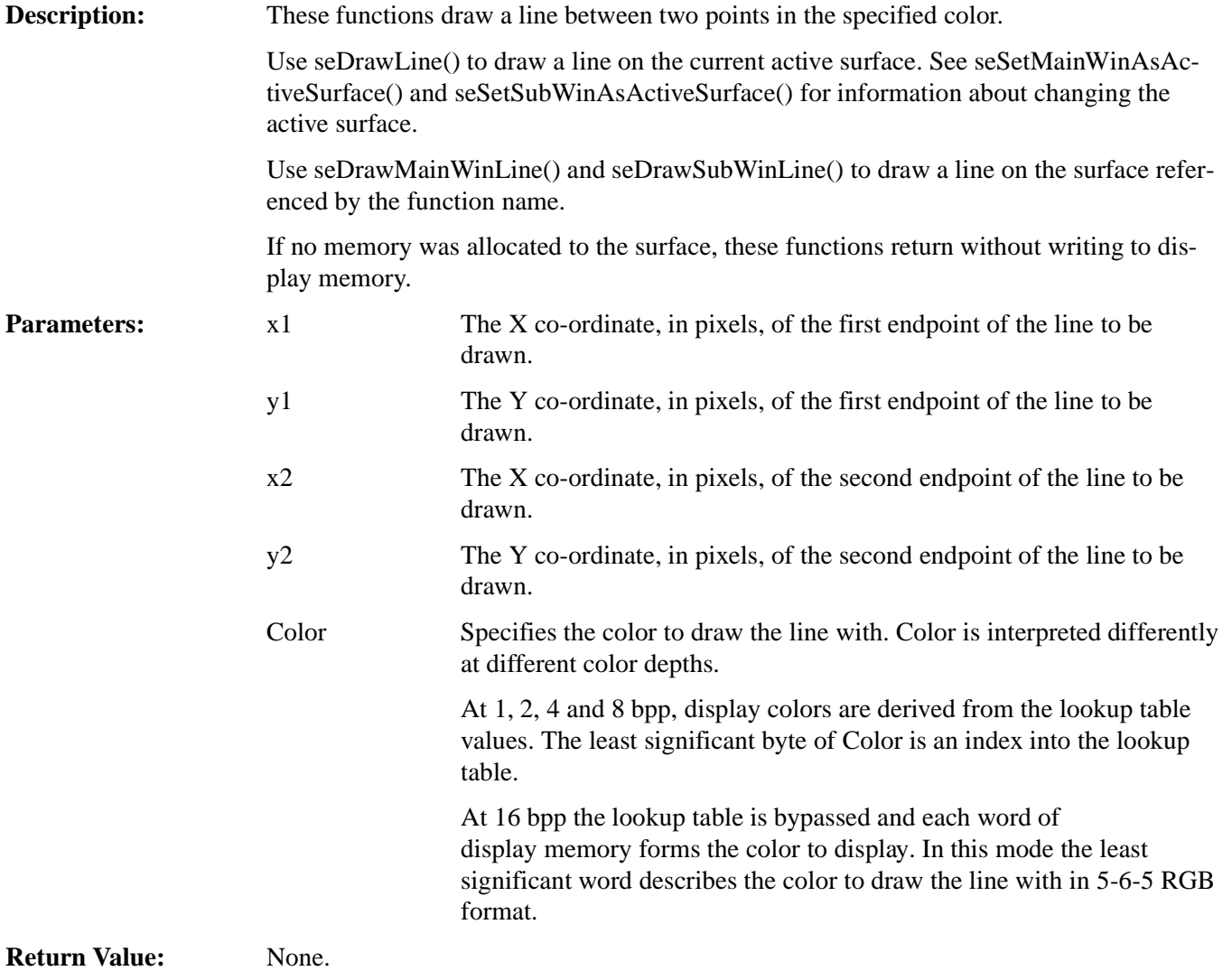

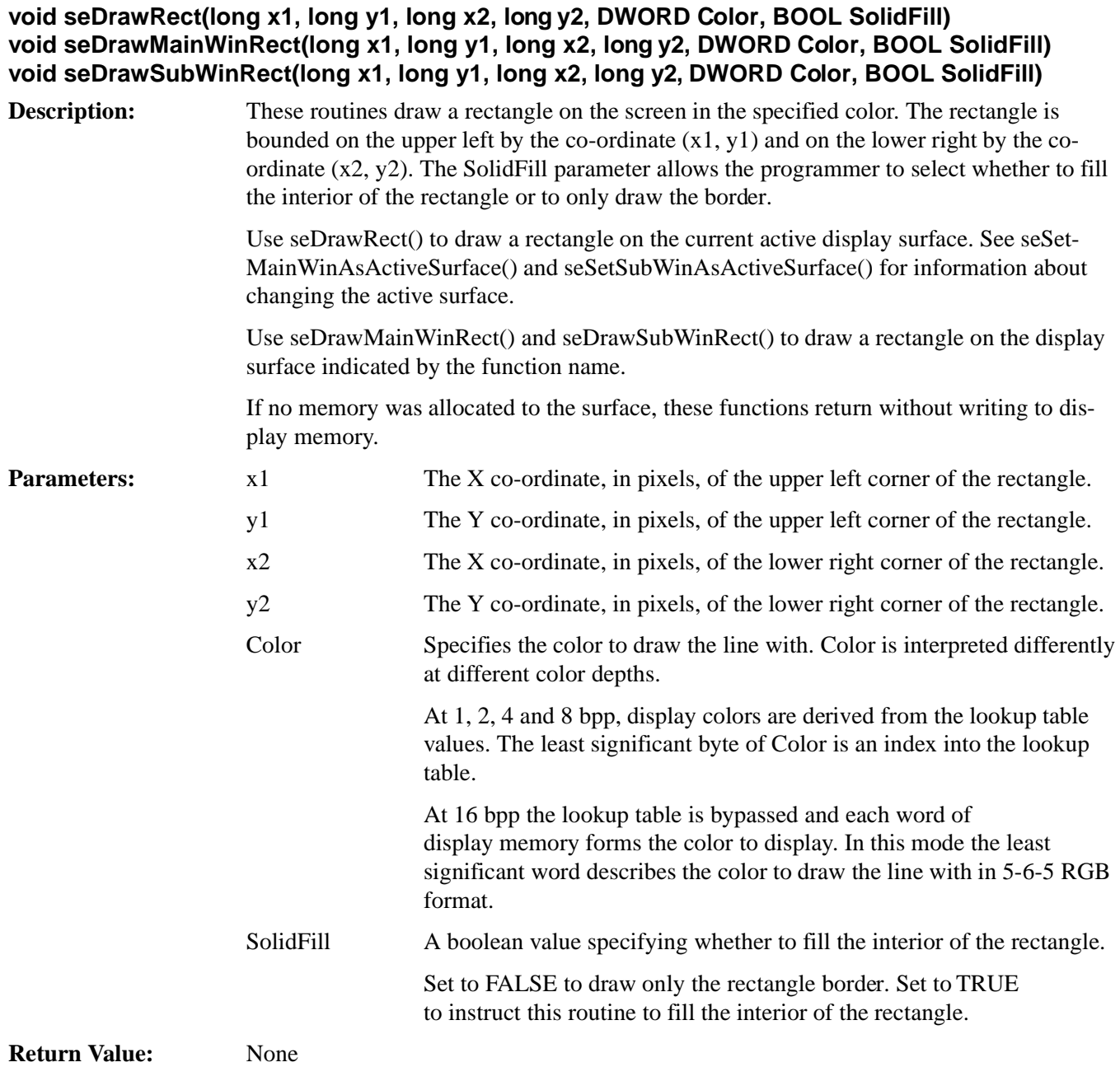

#### **void seDrawCircle(long xCenter, long yCenter, long Radius, DWORD Color) void seDrawMainWinCircle(long xCenter, long yCenter, long Radius, DWORD Color) void seDrawSubWinCircle(long xCenter, long yCenter, long Radius, DWORD Color)**

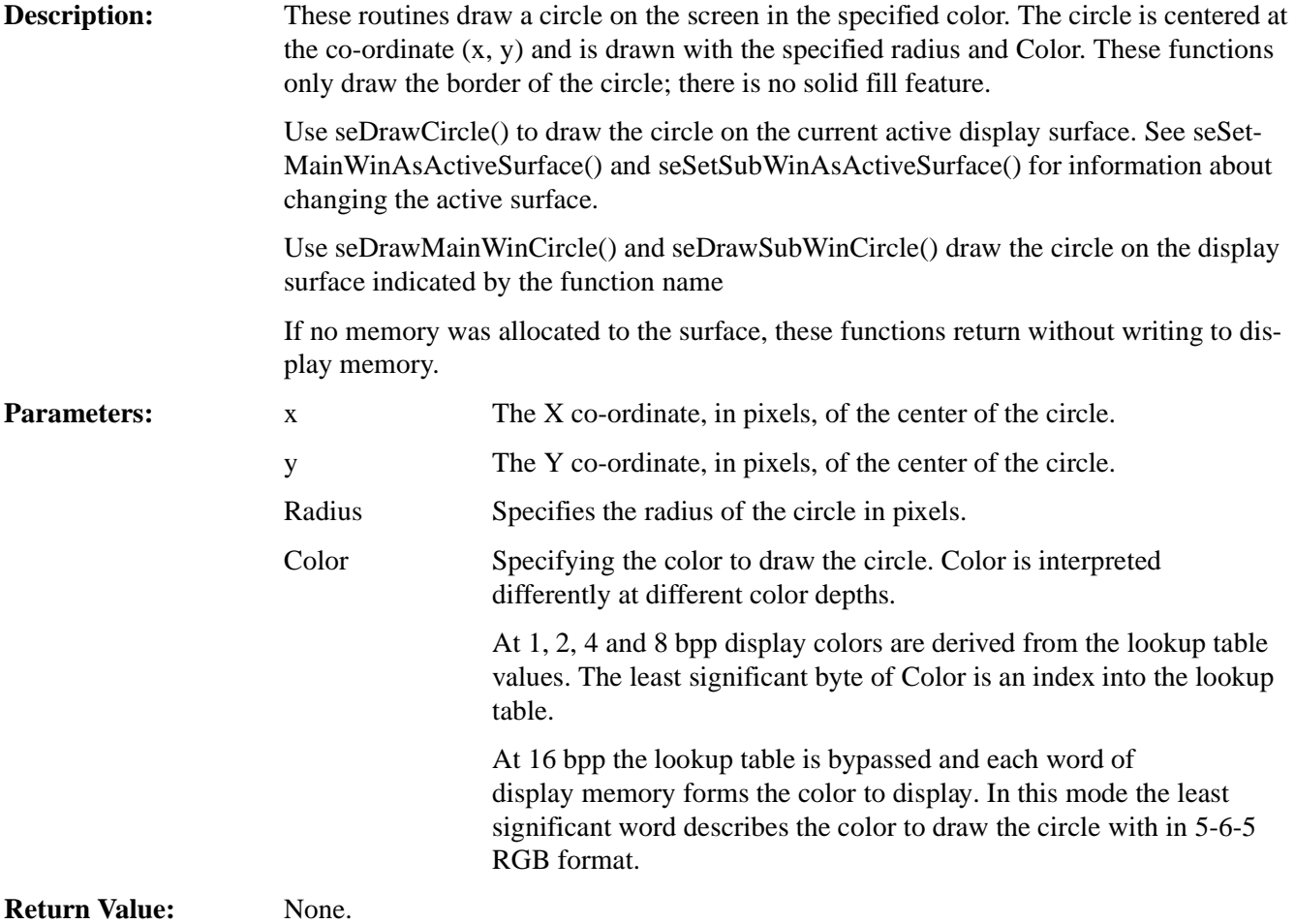

## **void seDrawEllipse(long xc, long yc, long xr, long yr, DWORD Color) void seDrawMainWinEllipse(long xc, long yc, long xr, long yr, DWORD Color) void seDrawSubWinEllipse(long xc, long yc, long xr, long yr, DWORD Color)**

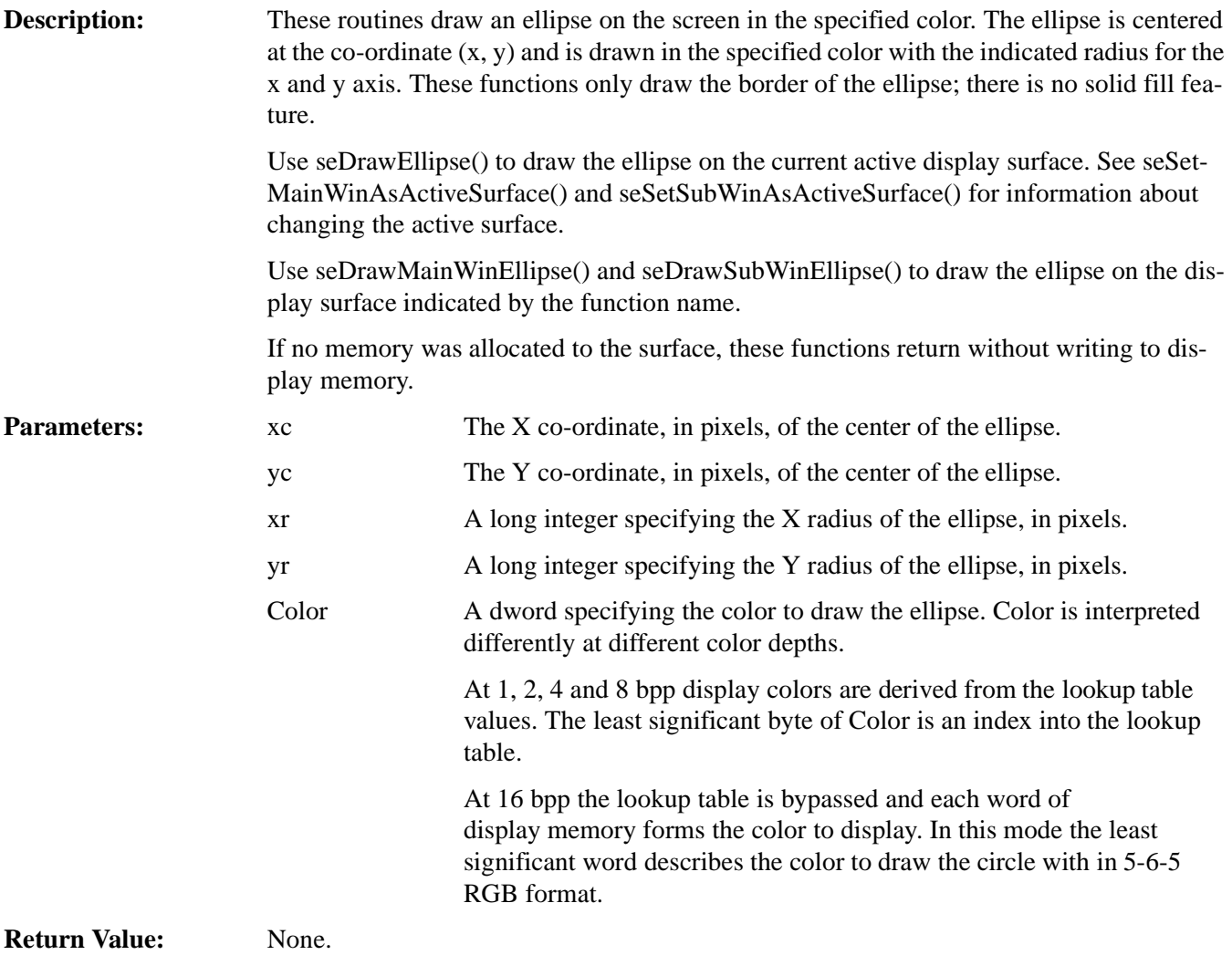
## **10.2.9 Register/Display Memory**

The S5U13706 Evaluation Board utilizes 2M bytes of display memory address space. The S1D13706 contains 80K bytes of embedded SDRAM.

In order for an application to directly access the S1D13706 display memory and registers, the following two functions are provided.

#### **DWORD seGetLinearDisplayAddress(void)**

**Description:** This function returns the linear address for the start of physical display memory. Parameters: None. **Return Value:** The return value is the linear address of the start of display memory. A linear address is a 32-bit offset, in CPU address space.

#### **DWORD seGetLinearRegAddress(void)**

**Description:** This function returns the linear address of the start of S1D13706 control registers. Parameters: None. **Return Value:** The return value is the linear address of the start of S1D13706 control registers. A linear address is a 32-bit offset, in CPU address space.

# **10.3 Porting LIBSE to a new target platform**

Building Epson applications like a simple HelloApp for a new target platform requires the following:

- HelloApp code.
- 13706HAL library.
- LIBSE library which contains target specific code for embedded platforms.

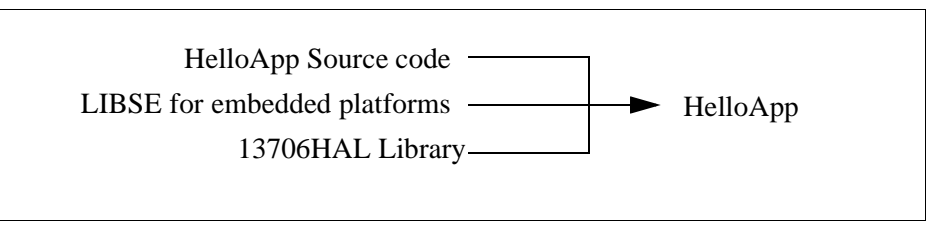

*Figure 10-1: Components needed to build 13706 HAL application*

For example, when building HELLOAPP.EXE for the x86 windows 32-bit platform, you need the HELLOAPP source files, the 13706HAL library and its include files, and some Standard C library functions (which in this case would be supplied by the compiler as part of its run-time library). As this is a 32-bit windows .EXE application, you do not need to supply start-up code that sets up the chip selects or interrupts, etc... What if you wanted to build the application for an SH-3 target, one not running windows?

Before you can build that application to load onto the target, you need to build a C library for the target that contains enough of the target specific code (like putch() and getch()) to let you build the application. Epson supplies the LIBSE for this purpose, but your compiler may come with one included. You also need to build the 13706HAL library for the target. This library is the graphics chip dependent portion of the code. Finally, you need to build the final application, linked together with the libraries described earlier. The following examples assume that you have a copy of the complete source code for the S1D13706 utilities, including the makefiles, as well as a copy of the GNU Compiler v2.8.1 for Hitachi SH3. These are available on the Epson Electronics America Website at www.eea.epson.com.

# **10.3.1 Building the LIBSE library for SH3 target example**

In the LIBSE files, there are two main types of files:

- C and assembler files that contain the target specific code.
- makefiles that describe the build process to construct the library.

The C and assembler files contain some platform setup code (evaluation board communications, chip selects) and jumps into the main entry point of the C code that is contained in the applications main() function. For our example, the startup file, which is sh3entry.c, performs some board configuration (board communications and assigning memory blocks with chip selects) and a jump into the applications main() function.

In the embedded targets, putch (xxxputch.c) and getch (xxxgetch.c) resolve to serial character input/output. For SH3, much of the detail of handling serial IO is hidden in the monitor of the evaluation board, but in general the primitives are fairly straight forward, providing the ability to get characters to/from the serial port.

For our target example, the nmake makefile is makesh3.mk. This makefile calls the Gnu compiler at a specific location (TOOLDIR), enumerates the list of files that go into the target and builds a .a library file as the output of the build process.

To build the software for our target example, type the following at the root directory of the software (i.e. C:\13706).

## **make "TARGETS=SH3" "BUILDS=release"**

# **11 Sample Code**

Example source code demonstrating programming the S1D13706 using the HAL library is available on the internet at www.eea.epson.com.

#### S1D13706 Register Summary X31B-R-001-02

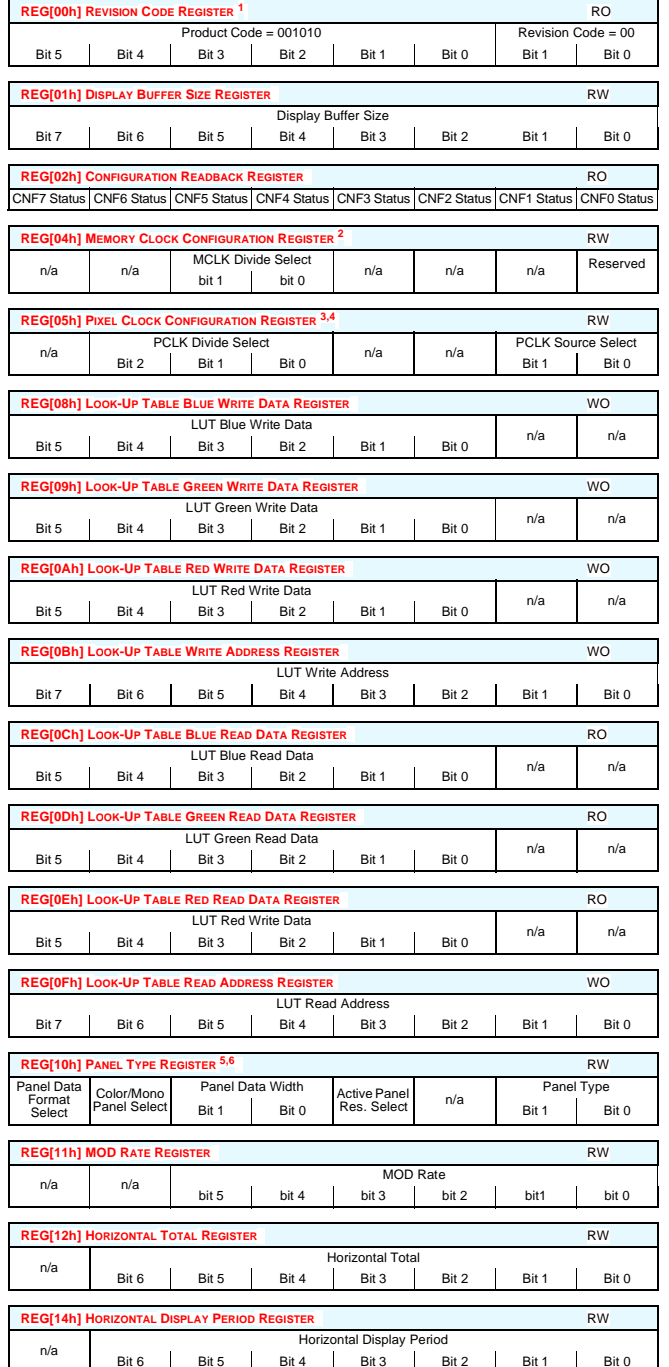

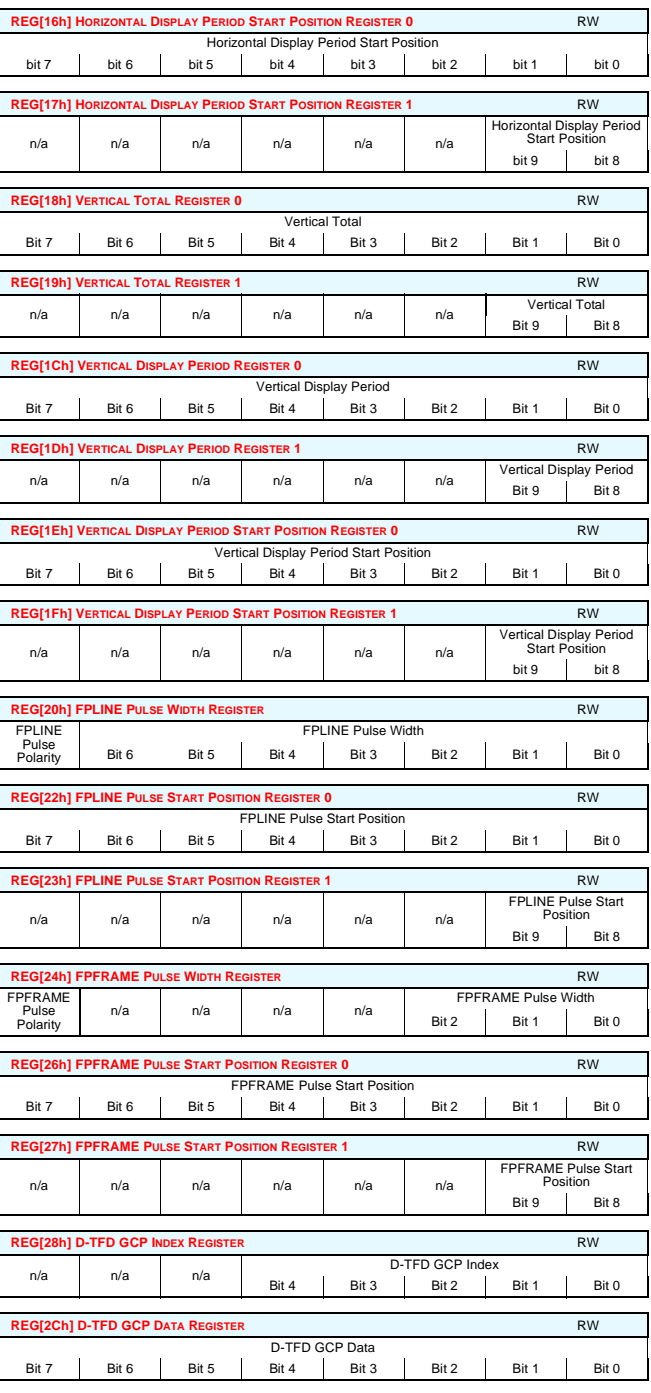

#### **REG[70h] DISPLAY MODE REGISTER <sup>7</sup>** RW Display Blank Dithering Disable Hardware Video Invert Enable Software Video Invert n/a Bit-per-pixel Select Bit 2 Bit 1 Bit 0 **REG[71h] SPECIAL EFFECTS REGISTER <sup>8</sup>** RW Display Data Word Swap Display Data n/a Sub-Window n/a Na SwivelView™ Mode Select<br>Byte Swap n/a Enable n/a n/a Bit 1 Bit 0 **REG[74h] MAIN WINDOW DISPLAY START ADDRESS REGISTER 0 RW** Main Window Display Start Address Bit 7 | Bit 6 | Bit 5 | Bit 4 | Bit 3 | Bit 2 | Bit 1 Bit 0 **REG[75h] MAIN WINDOW DISPLAY START ADDRESS REGISTER 1** RW Main Window Display Start Address Bit 15 Bit 14 Bit 13 Bit 12 Bit 11 Bit 10 Bit 9 Bit 8**REG[76h] MAIN WINDOW DISPLAY START ADDRESS REGISTER 2** RW n/a n/a n/a n/a n/a n/a n/aMain Window Display Start Address Bit 16 **REG[78h] MAIN WINDOW LINE ADDRESS OFFSET REGISTER 0** RW Main Window Line Address Offset Bit 7 | Bit 6 | Bit 5 | Bit 4 | Bit 3 | Bit 2 | Bit 1 Bit 0 **REG[79h] MAIN WINDOW LINE ADDRESS OFFSET REGISTER 1 <b>RW** RW n/a n/a n/a n/a n/a n/aMain Window Line Address Offset Bit 9 Bit 8 **REG[7Ch] SUB-WINDOW DISPLAY START ADDRESS REGISTER 0** RW Sub-Window Display Start Address Bit 7 | Bit 6 | Bit 5 | Bit 4 | Bit 3 | Bit 2 | Bit 1 Bit 0 **REG[7Dh] SUB-WINDOW DISPLAY START ADDRESS REGISTER 1** RW Sub-Window Display Start Address Bit 15 | Bit 14 | Bit 13 | Bit 12 | Bit 11 | Bit 10 | Bit 9 | Bit 8 **REG[7Eh] SUB-WINDOW DISPLAY START ADDRESS REGISTER 2** RW n/a n/a n/a n/a n/a n/a n/a $n/a$ Sub-Window Display Start Address Bit  $16$ **REG[80h] SUB-WINDOW LINE ADDRESS OFFSET REGISTER 0** RW Sub-Window Line Address Offset Bit 7 | Bit 6 | Bit 5 | Bit 4 | Bit 3 | Bit 2 | Bit 1 | Bit 0 **REG[81h] SUB-WINDOW LINE ADDRESS OFFSET REGISTER 1** RW n/a n/a n/a n/a n/a n/aub-Window Line Address Offset Bit 9 Bit 8 **REG[84h] SUB-WINDOW X START POSITION REGISTER 0 RW RW** Sub-Window X Start PositionBit7 | Bit6 | Bit5 | Bit4 | Bit3 | Bit2 | Bit1 | Bit0 Bit 0 **REG[85h] SUB-WINDOW X START POSITION REGISTER 1 RW** n/a n/a n/a n/a n/a n/a $n/a$ Sub-Window X Start PositionBit 9 Bit 8 **REG[88h] SUB-WINDOW Y START POSITION REGISTER 0 <br>RW** Sub-Window Y Start PositionBit7 | Bit6 | Bit5 | Bit4 | Bit3 | Bit2 | Bit1 | Bit0

#### S1D13706 Register Summary X31B-R-001-02

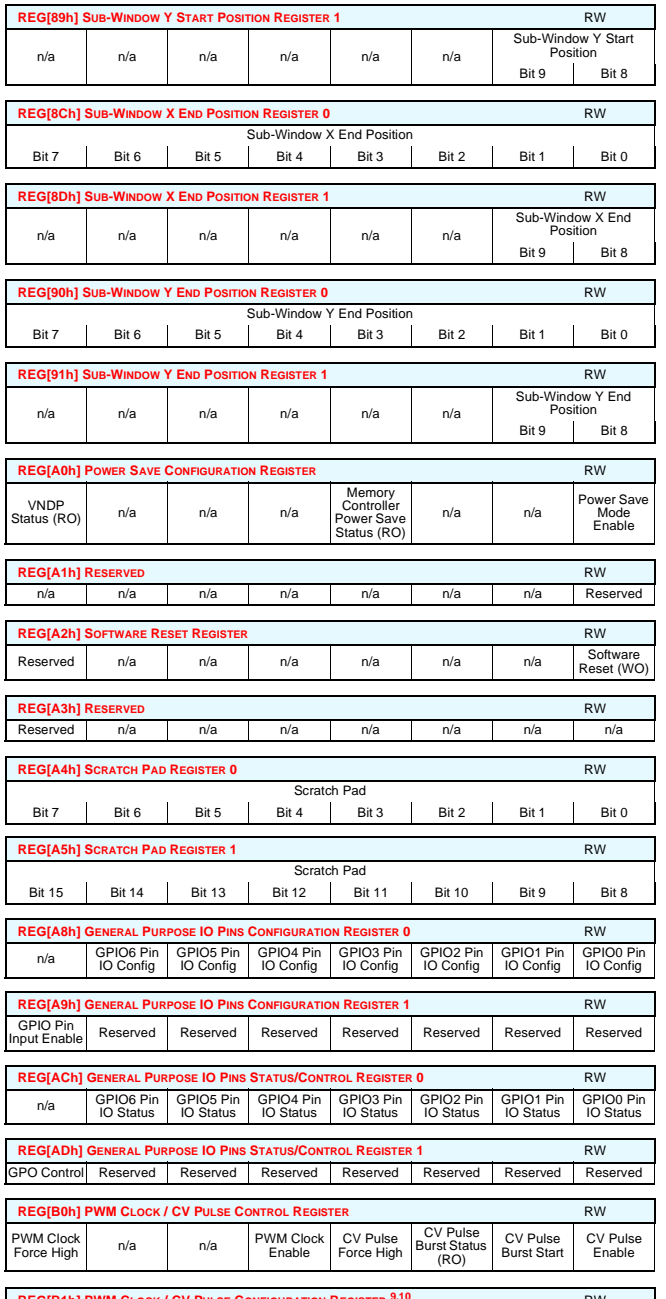

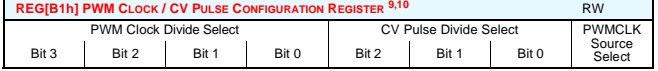

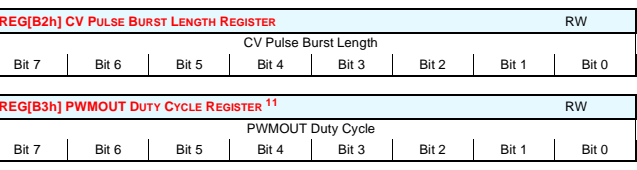

**Notes** 1 REG[00h] These bits are used to identify the S1D13706. For the S1D13706, the product code should be 10. 2 REG[04h] Memory Clock Configuration Register

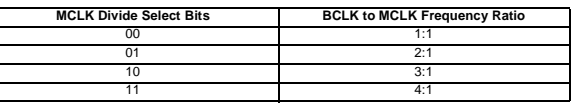

#### 3 REG[05h] Pixel Clock Configuration Register

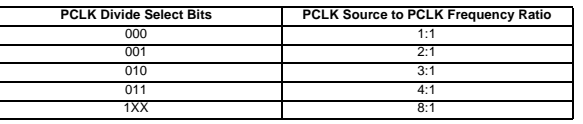

#### 4 REG[05h] Pixel Clock Configuration Register

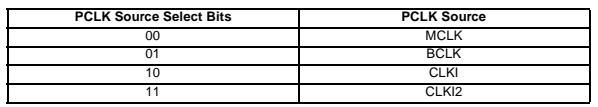

#### 5 REG[10h] Panel Type Register

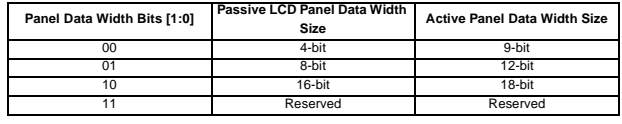

#### 6 REG[10h] Panel Type Register

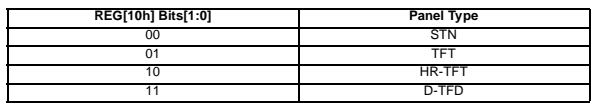

7 REG[70h] Display Mode Register

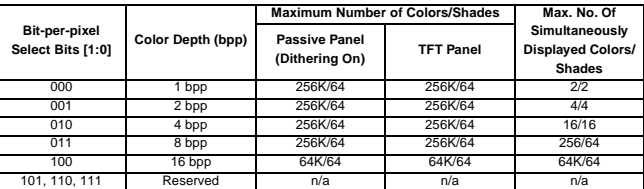

#### 8 REG[71h] Special Effects Register

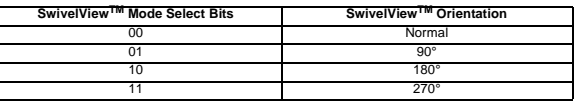

#### 9 REG[B1h] PWM Clock / CV Pulse Configuration Register

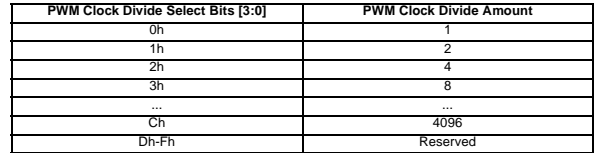

#### 10 REG[B1h] PWM Clock / CV Pulse Configuration Register

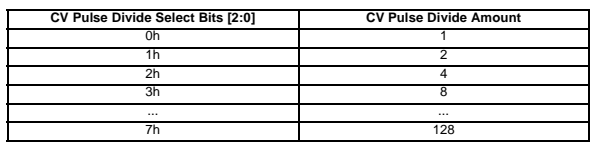

#### 11 REG[B3h] PWMOUT Duty Cycle Register

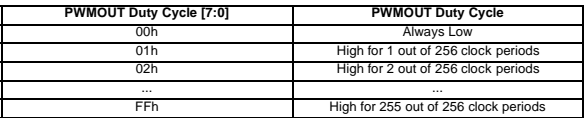

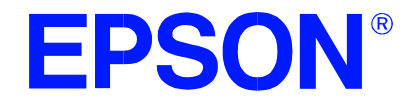

# **S1D13706 Embedded Memory LCD Controller**

# **13706CFG Configuration Program**

**Document Number: X31B-B-001-03**

Copyright © 2000, 2001 Epson Research and Development, Inc. All Rights Reserved.

Information in this document is subject to change without notice. You may download and use this document, but only for your own use in evaluating Seiko Epson/EPSON products. You may not modify the document. Epson Research and Development, Inc. disclaims any representation that the contents of this document are accurate or current. The Programs/Technologies described in this document may contain material protected under U.S. and/or International Patent laws.

EPSON is a registered trademark of Seiko Epson Corporation. Microsoft and Windows are registered trademarks of Microsoft Corporation. All other trademarks are the property of their respective owners.

# **THIS PAGE LEFT BLANK**

# **Table of Contents**

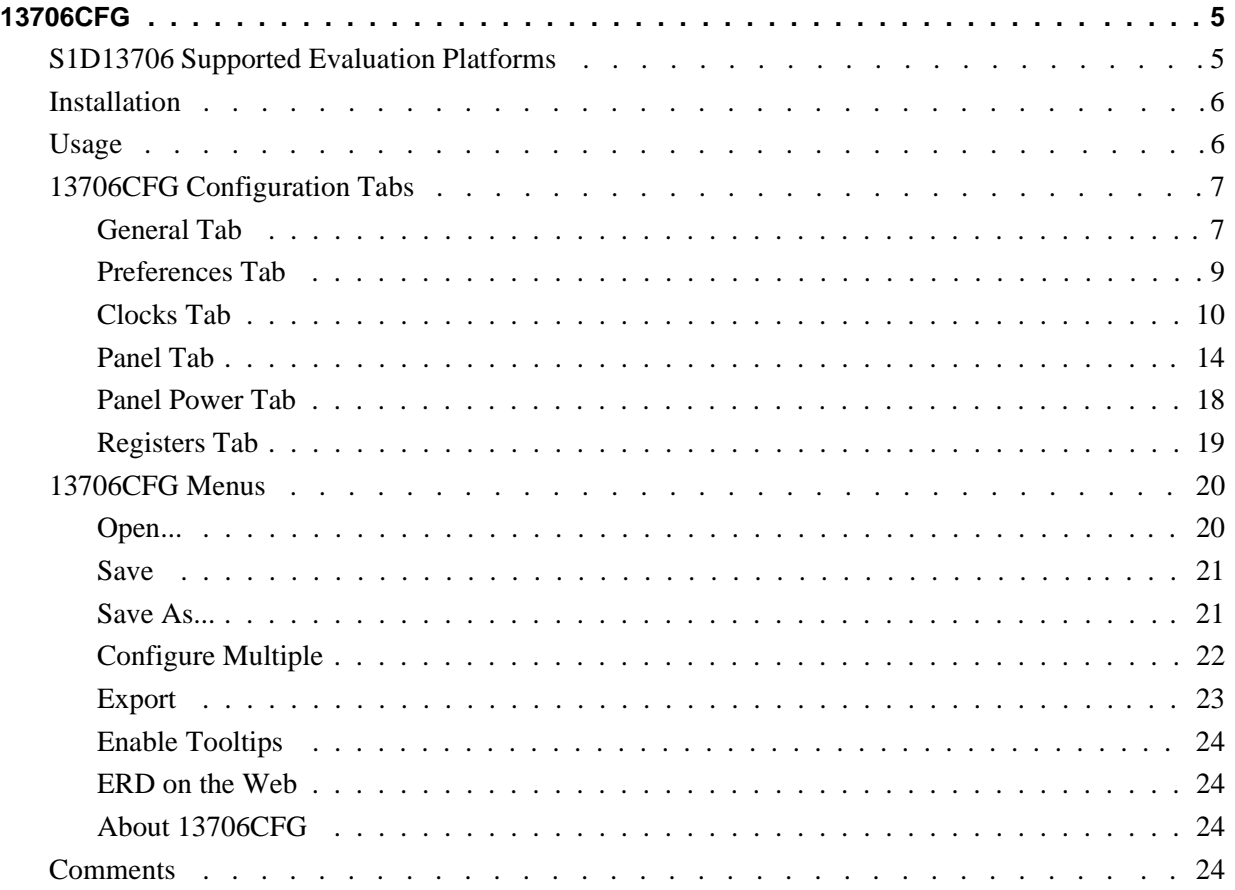

# **THIS PAGE LEFT BLANK**

# **13706CFG**

13706CFG is an interactive Windows® 9x/ME/NT/2000 program that calculates register values for a user defined S1D13706 configuration. The configuration information can be used to directly alter the operating characteristics of the S1D13706 utilities or any program built with the Hardware Abstraction Layer (HAL) library. Alternatively, the configuration information can be saved in a variety of text file formats for use in other applications.

# **S1D13706 Supported Evaluation Platforms**

13706CFG runs on PC system running Windows 9x/ME/NT/2000 and can modify the executable files for the following evaluation platforms:

- PC system with an Intel 80x86 processor.
- M68EC000IDP (Integrated Development Platform) board, revision 3.0, with a Motorola M68EC000 processor.
- MC68030IDP (Integrated Development Platform) board, revision 3.0, with a Motorola MC68030 processor.
- SH3-LCEVB board, revision B, with an Hitachi SH-3 HD6417780 processor.
- MPC821ADS (Applications Development System) board, revision B, with a Motorola MPC821 processor.

# **Installation**

Create a directory for **13706cfg.exe** and the S1D13706 utilities. Copy the files **13706cfg.exe** and **panels.def** to that directory. **Panels.def** contains configuration information for a number of panels and must reside in the same directory as **13706cfg.exe**.

# **Usage**

13706CFG can be started from the Windows desktop or from a Windows command prompt.

To start 13706CFG from the Windows desktop, double click the program icon or the link icon if one was created during installation.

To start 13706CFG from a Windows command prompt, change to the directory **13706cfg.exe** was installed to and type the command **13706cfg**.

The basic procedure for using 13706CFG is:

- 1. Start 13706CFG as described above.
- 2. Open an existing file to serve as a starting reference point (this step is optional).
- 3. Modify the configuration. For specific information on editing the configuration, see ["13706CFG Configuration Tabs" on page 7.](#page-264-0)
- 4. Save the new configuration. The configuration information can be saved in two ways; as an ASCII text file or by modifying the executable image on disk.

Several ASCII text file formats are supported. Most are formatted C header files used to build display drivers or standalone applications.

Utility files based on the Hardware Abstraction Layer (HAL) can be modified directly by 13706CFG.

# <span id="page-264-0"></span>**13706CFG Configuration Tabs**

13706CFG provides a series of tabs which can be selected at the top of the main window. Each tab allows the configuration of a specific aspect of S1D13706 operation.

The tabs are labeled "General", "Preference", "Clocks", "Panel", "Panel Power", and "Registers". The following sections describe the purpose and use of each of the tabs.

### **General Tab**

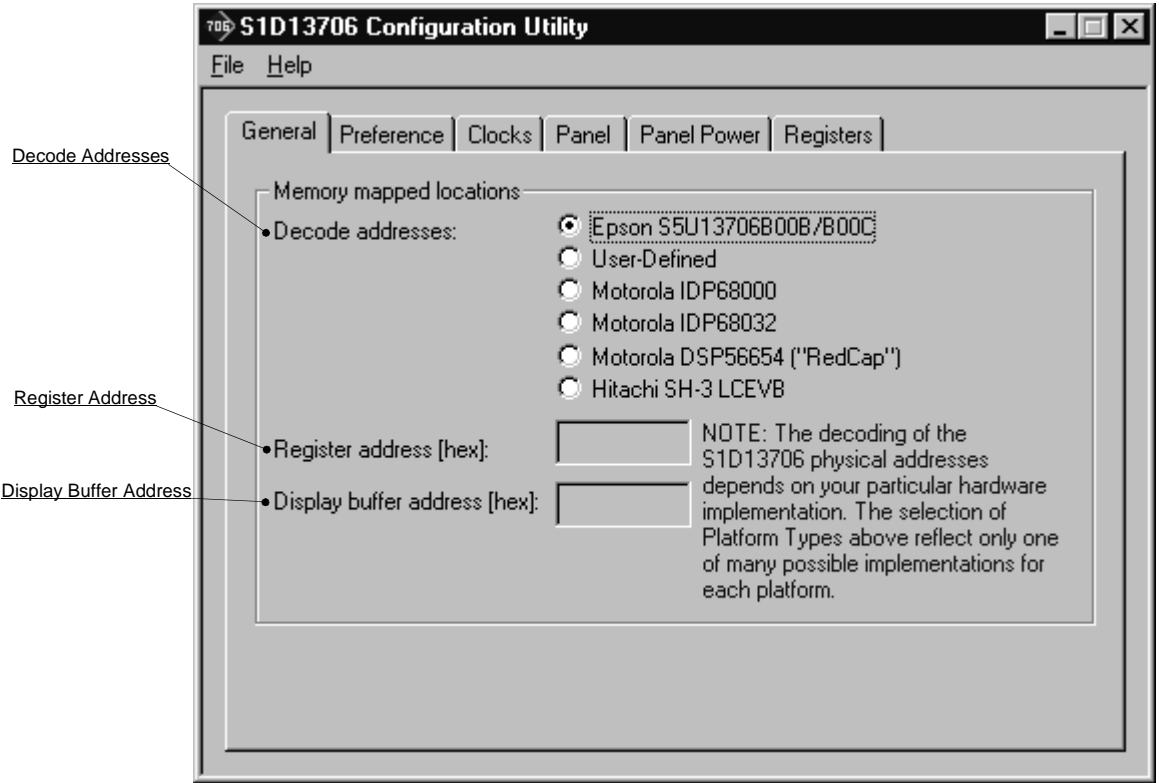

The General tab contains S1D13706 evaluation board specific information. The values presented are used for configuring HAL based executable utilities. The settings on this tab specify where in CPU address space the registers and display buffer are located.

Decode Addresses Selecting one of the listed evaluation platforms changes the values for the "Register address" and "Display buffer address" fields. The values used for each evaluation platform are examples of possible implementations as used by the Epson S1D13706 evaluation board. If your hardware implementation differs from the addresses used, select the User-Defined option and enter the correct addresses for "Register address" and "Display buffer address".

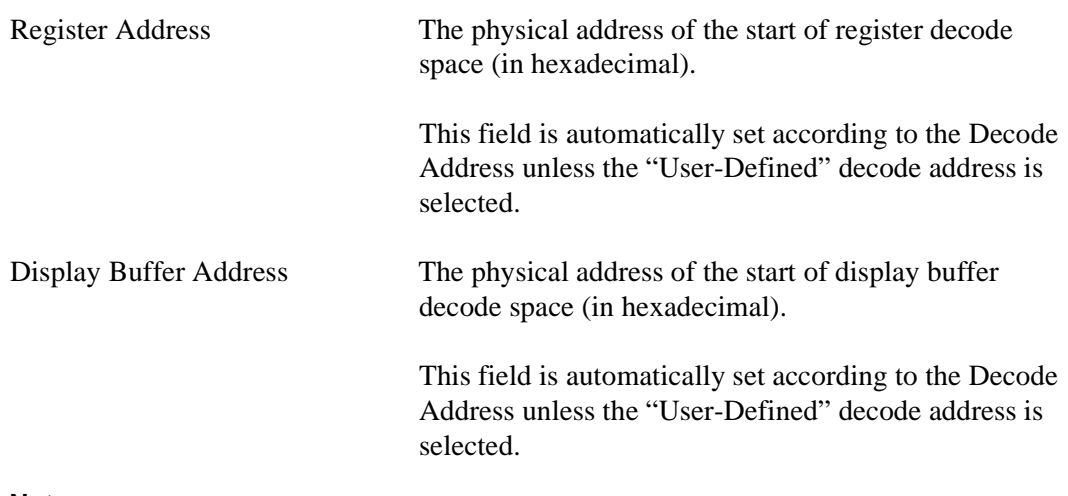

#### **Note**

When "Epson S5U13706B00B/B00C Evaluation Board" is selected, the register and display buffer addresses are blanked because the evaluation board uses the PCI interface and the decode addresses are determined by the system BIOS during boot-up.

If using the S1D13706 Evaluation Board on a PCI based platform, both Windows and the **S1D13XXX** device driver must be installed. For further information on the S1D13xxx device driver, see the *S1D13XXX 32-bit Windows Device Driver Installation Guide*, document number X00A-E-003-xx.

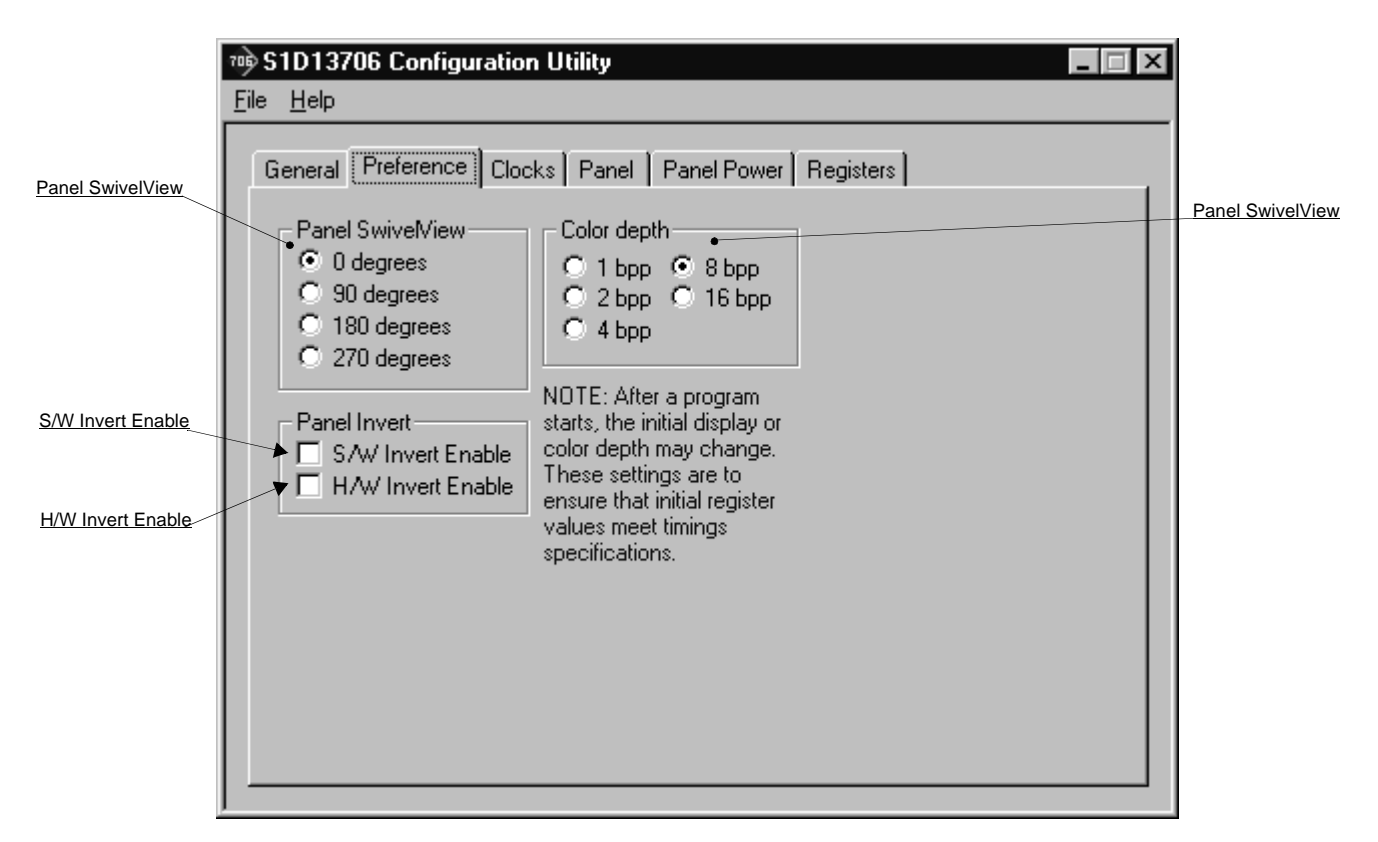

The Preference tab contains settings pertaining to the initial display state. During runtime these settings may be changed.

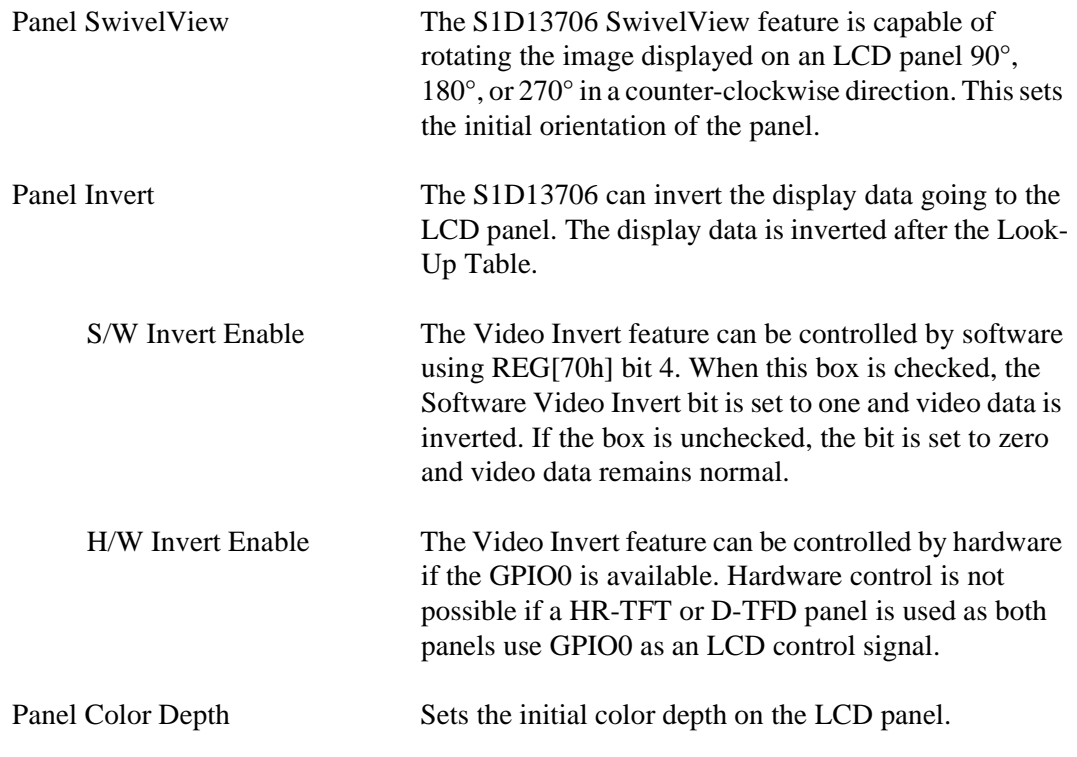

# **Clocks Tab**

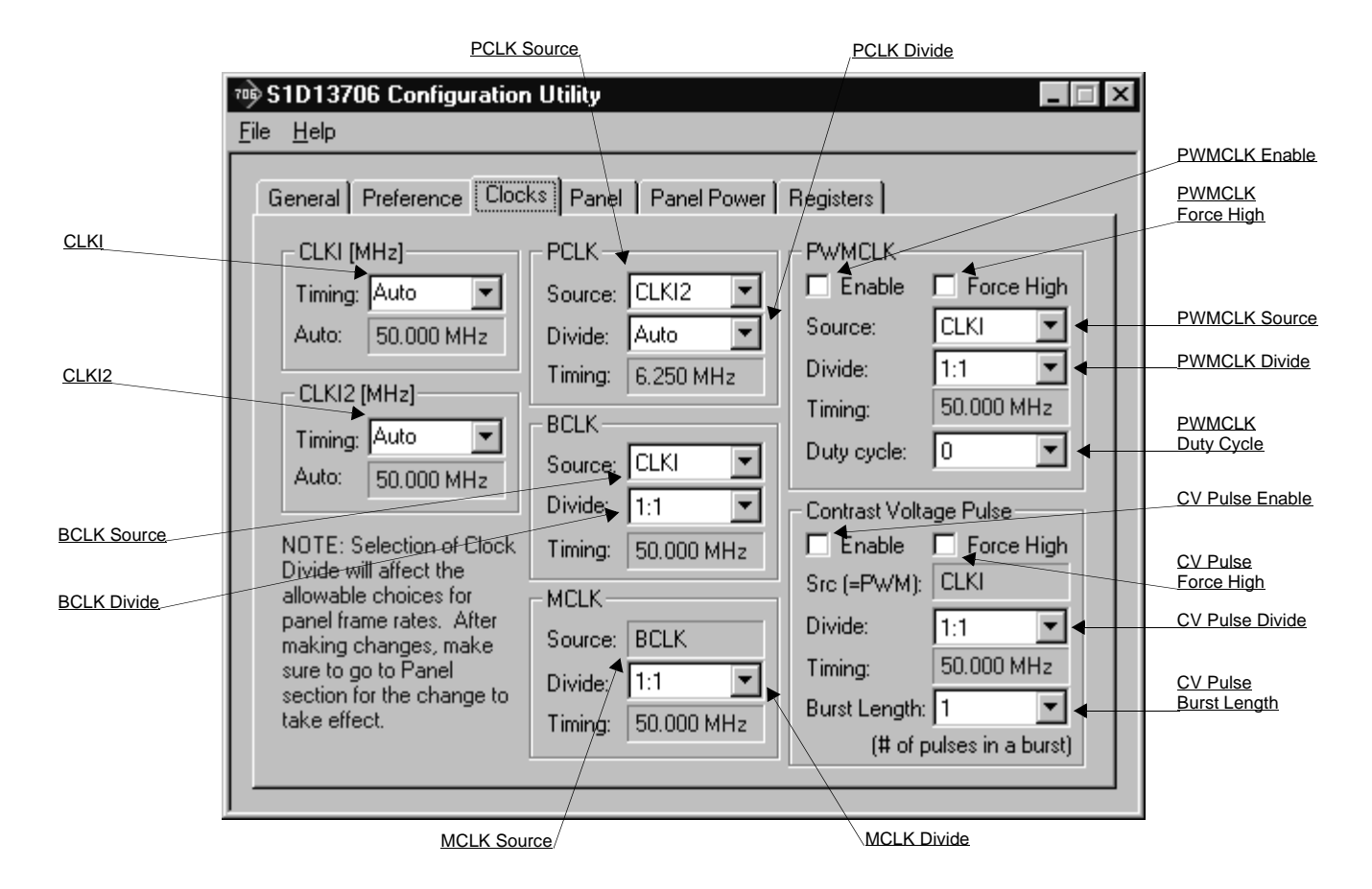

The Clocks tab is intended to simplify the selection of input clock frequencies and the source of internal clocking signals. For further information regarding clocking and clock sources, refer to the *S1D13706 Hardware Functional Specification*, document number X31B-A-001-xx.

In automatic mode the values for CLKI and CLKI2 are calculated based on selections made for LCD timings from the Panel tab. In this mode, the required frequencies for the input clocks are displayed in blue in the "Auto" section of each group. It is the responsibility of the system designer to ensure that the correct CLKI frequencies are supplied to the S1D13706.

Making a selection other than "Auto" indicates that the values for CLKI or CLKI2 are known and are fixed by the system design. Options for LCD frame rates are limited to ranges determined by the clock values.

#### **Note**

Changing clock values may modify or invalidate Panel settings. Confirm all settings on the Panel tab after modifying any clock settings.

The S1D13706 may use as many as two input clocks or as few as one. The more clocks used the greater the flexibility of choice in display type and memory speed.

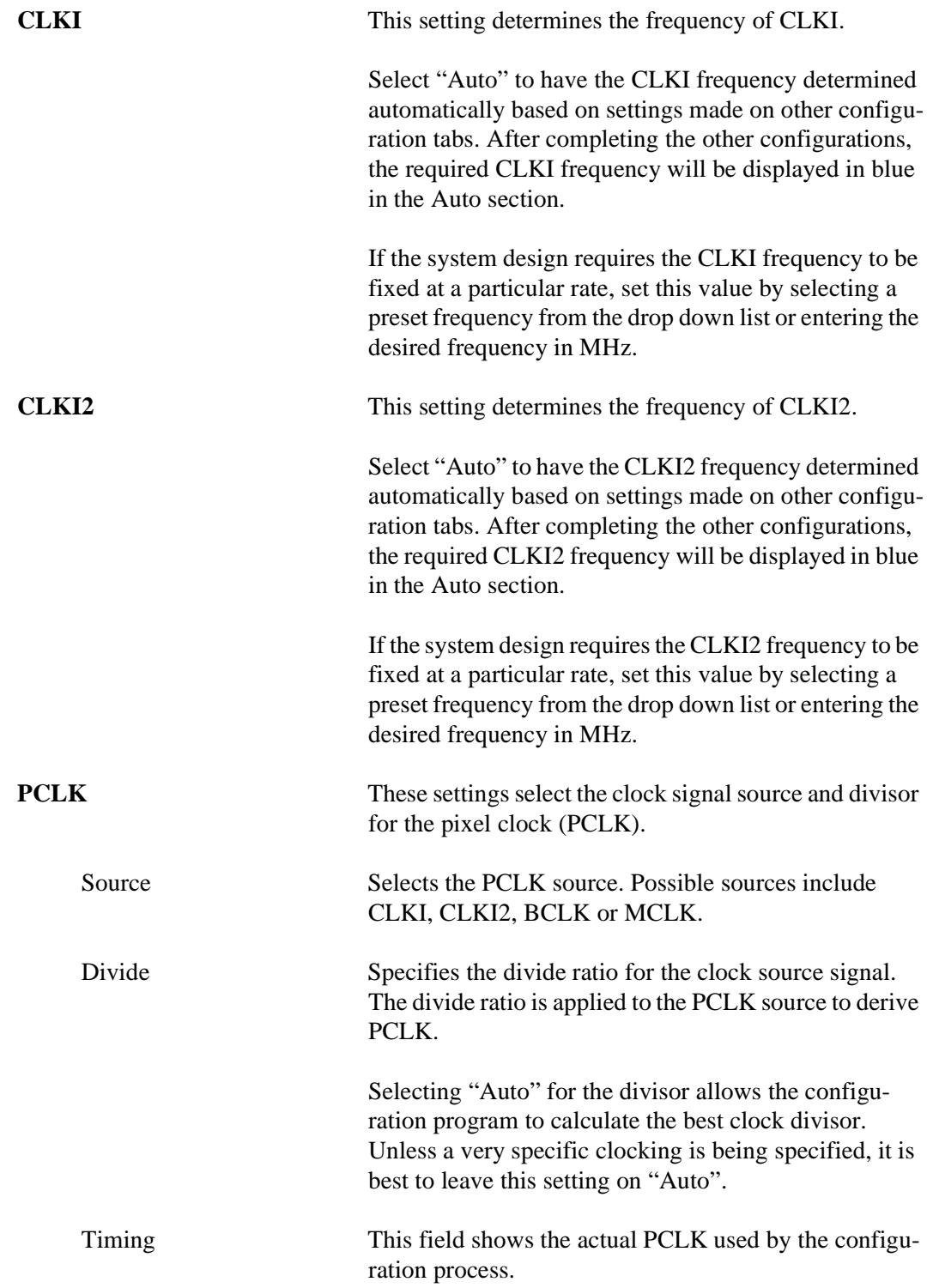

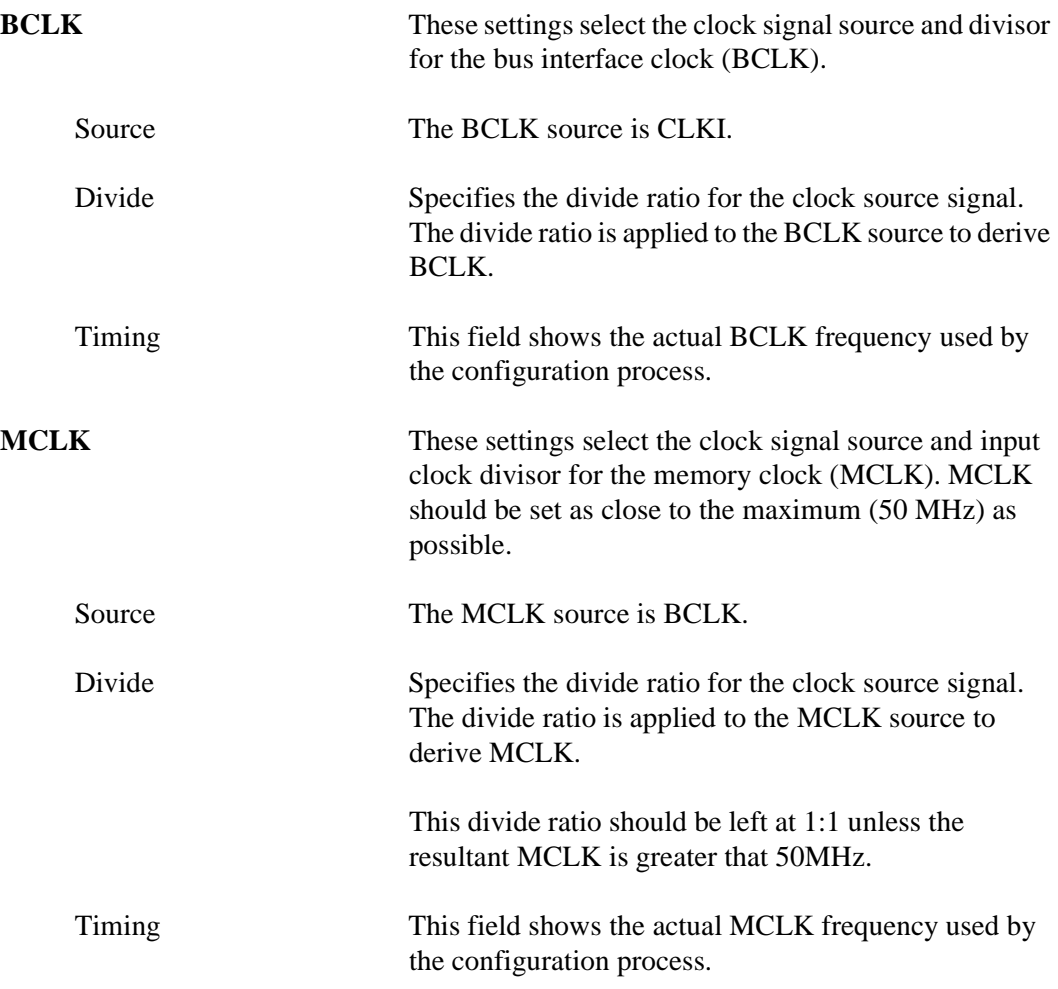

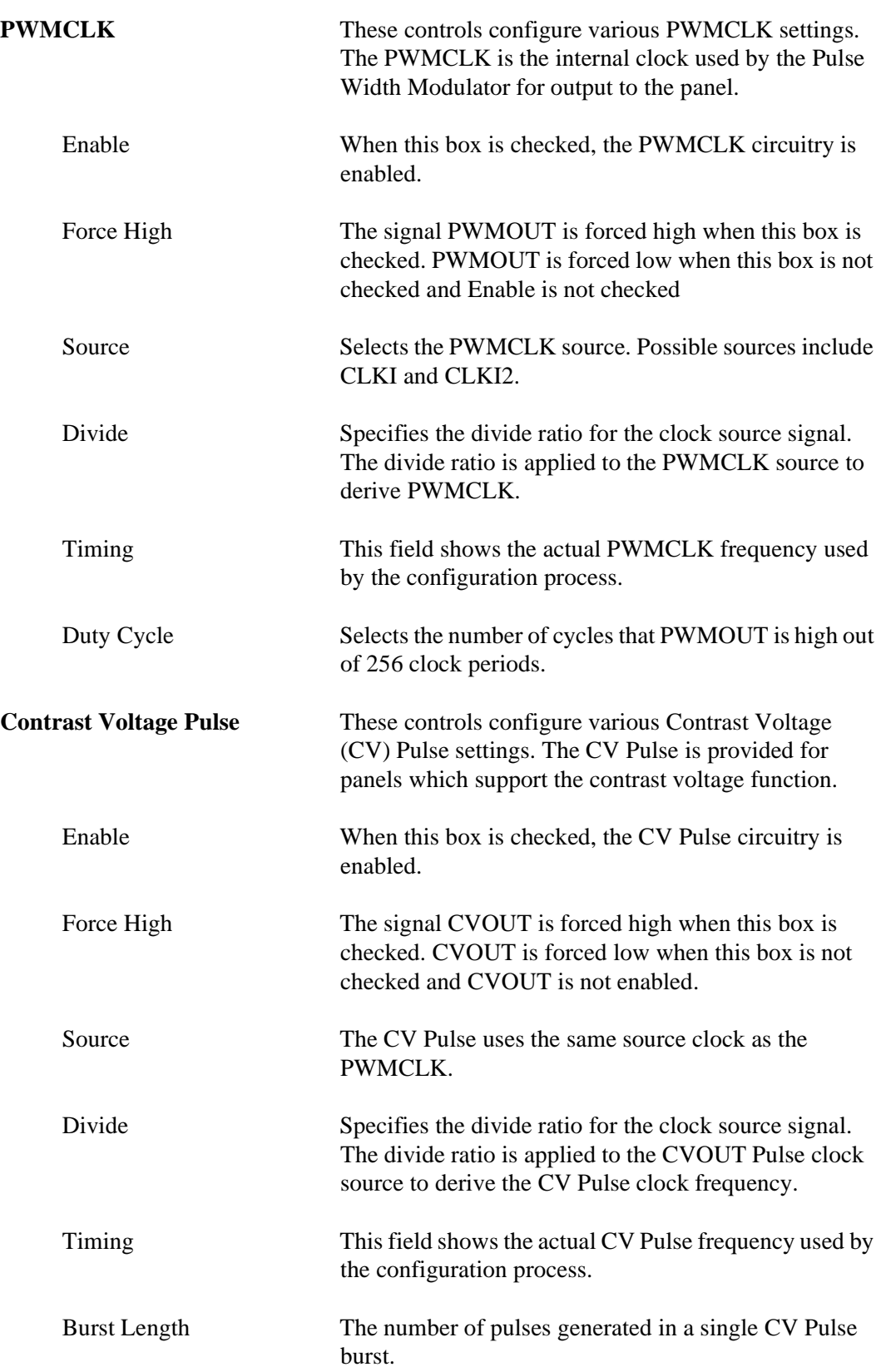

## **Panel Tab**

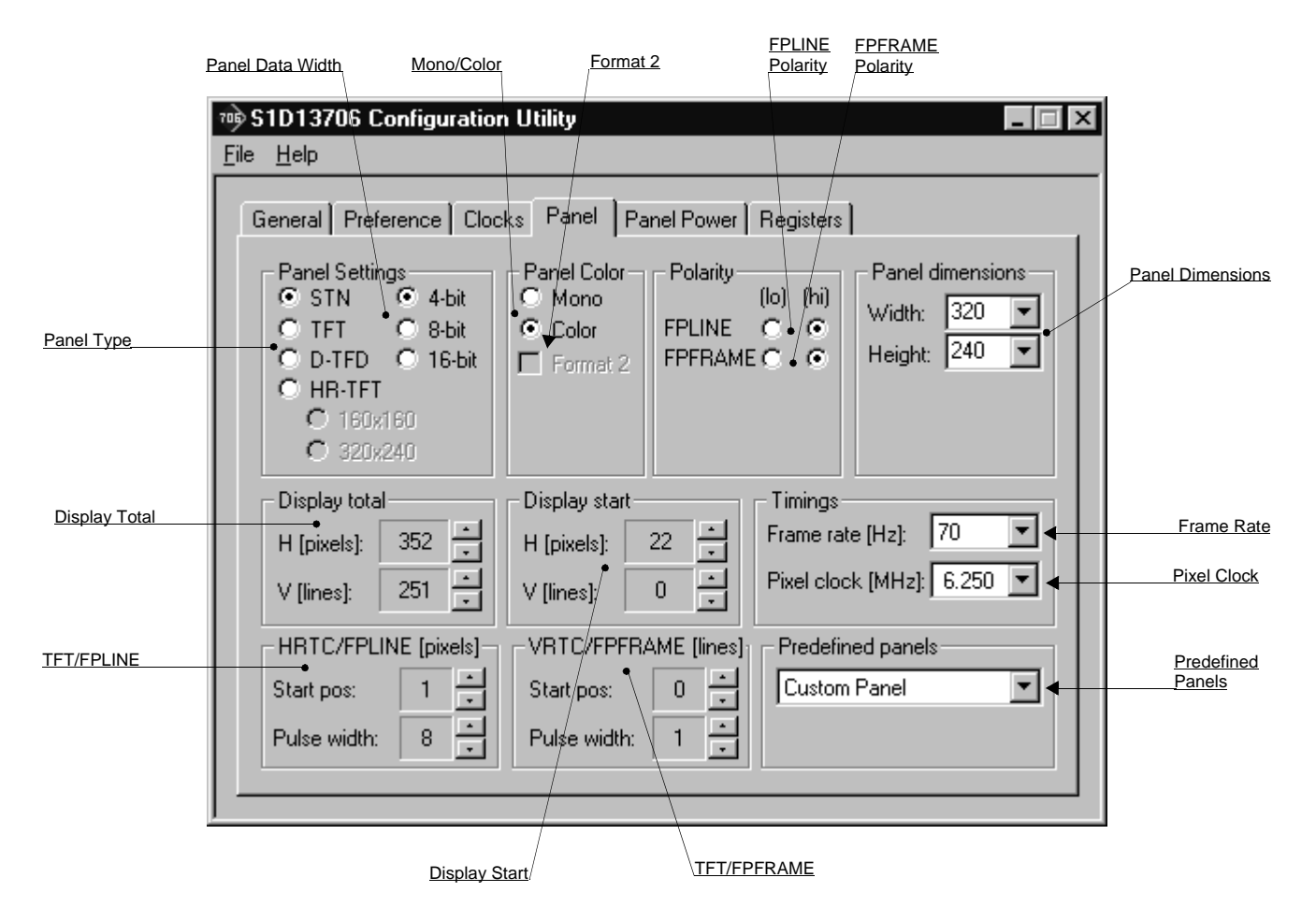

The S1D13706 supports many panel types. This tab allows configuration of most panel settings such as panel dimensions, type and timings.

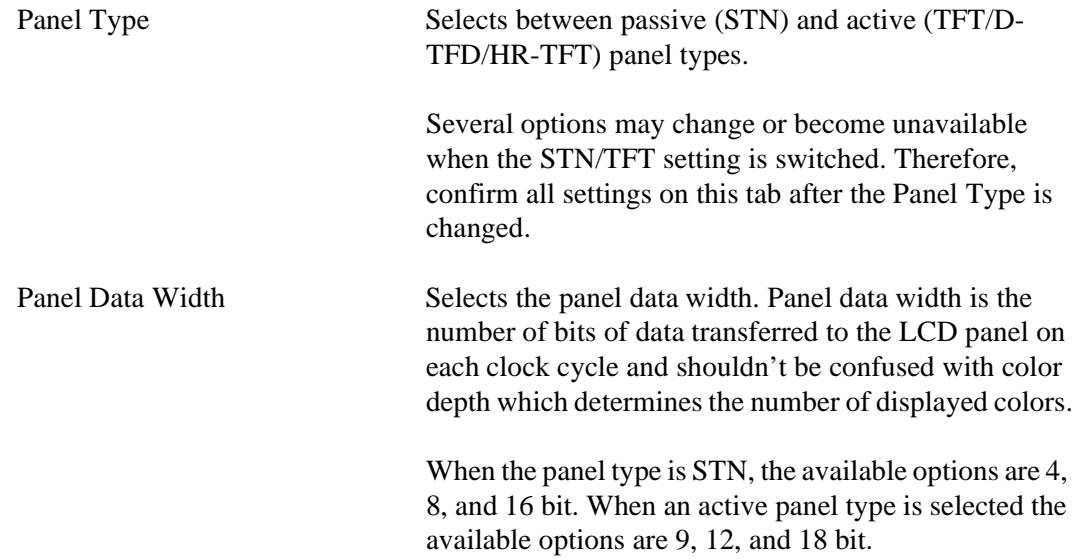

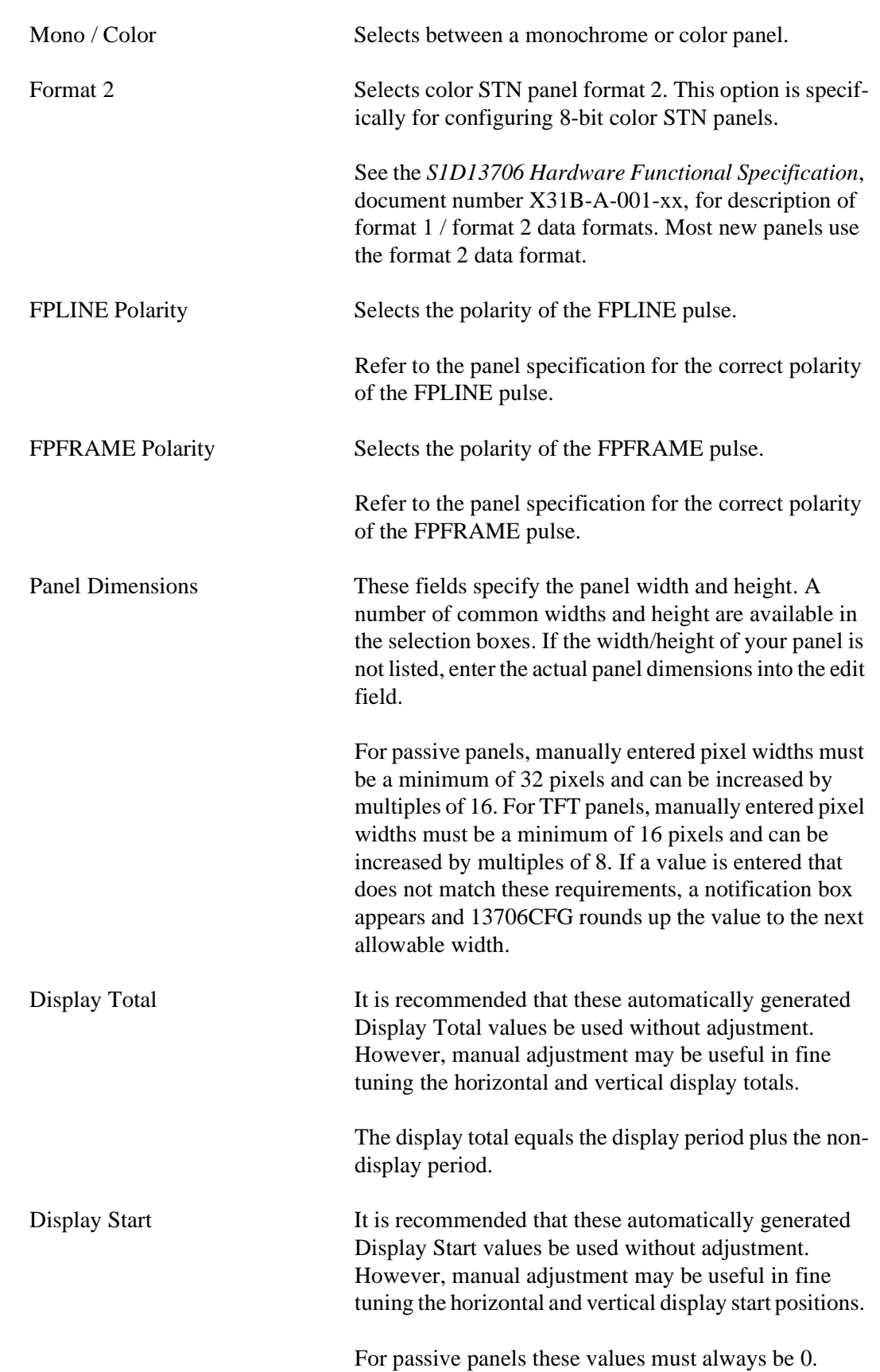

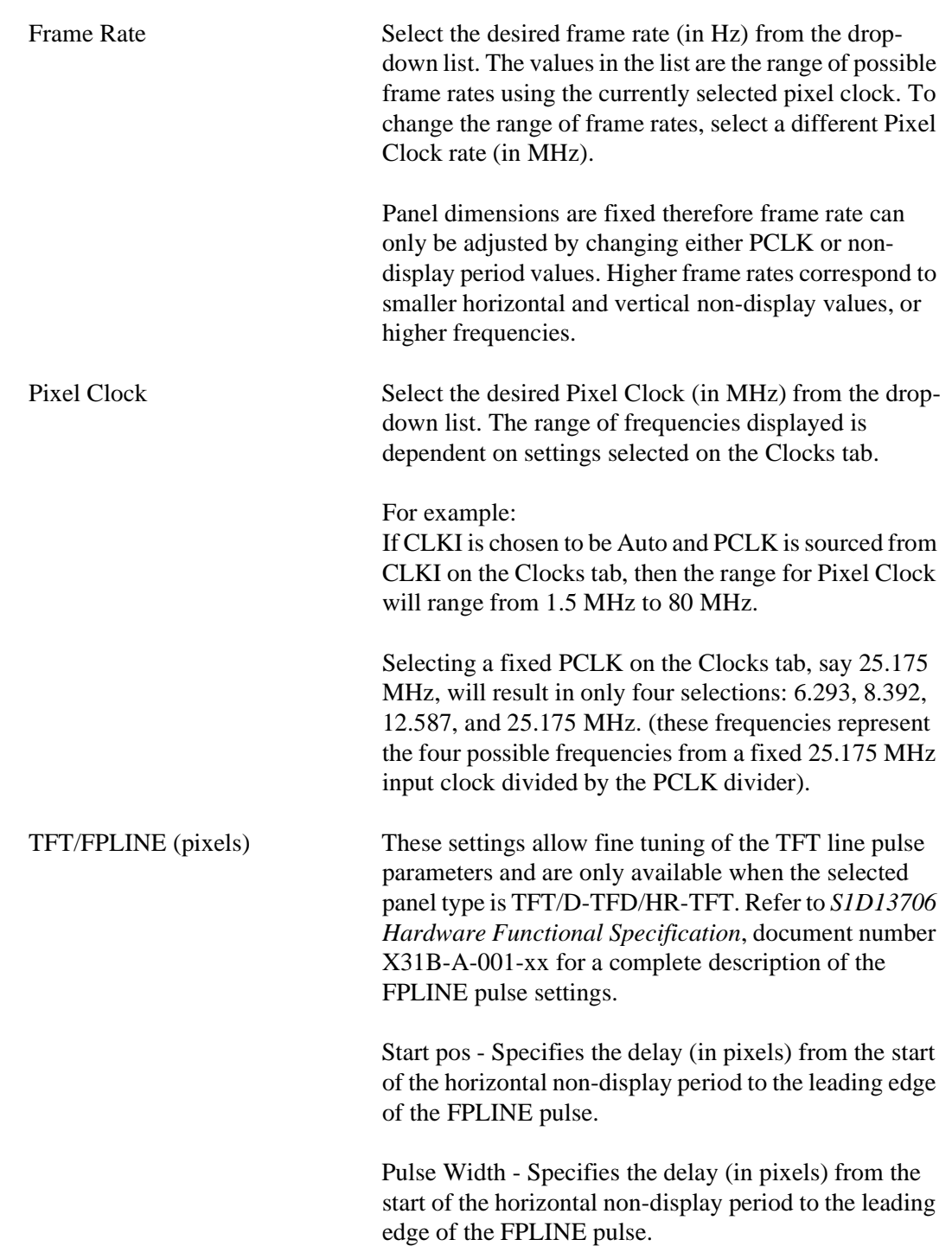

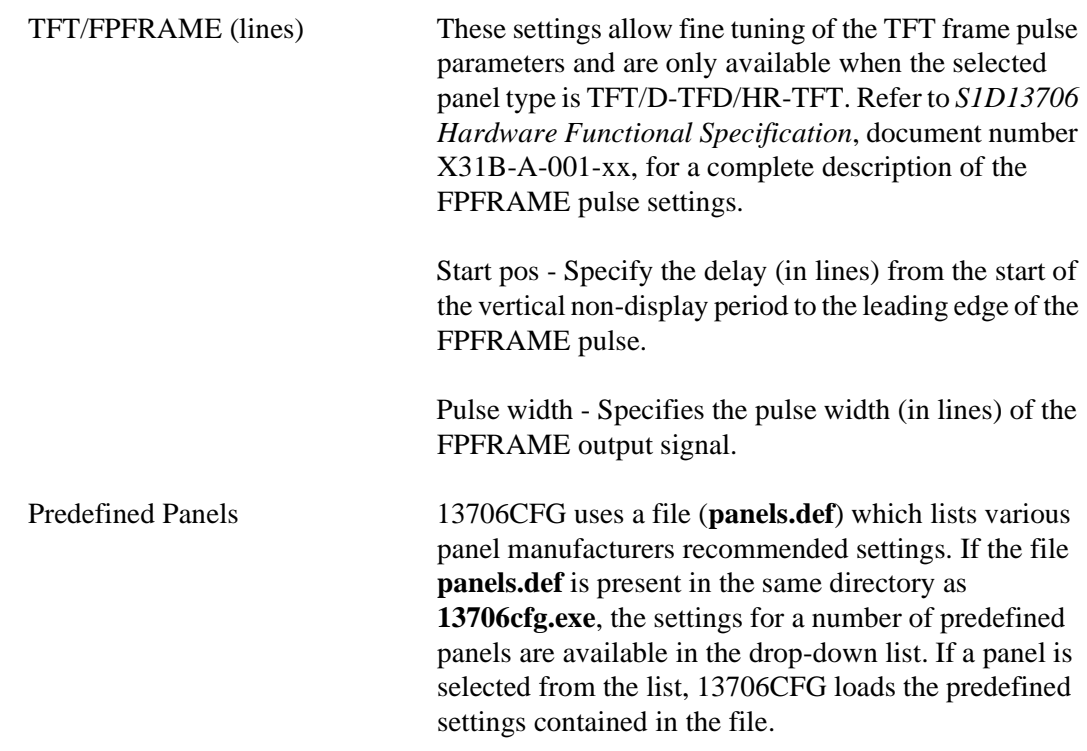

## **Panel Power Tab**

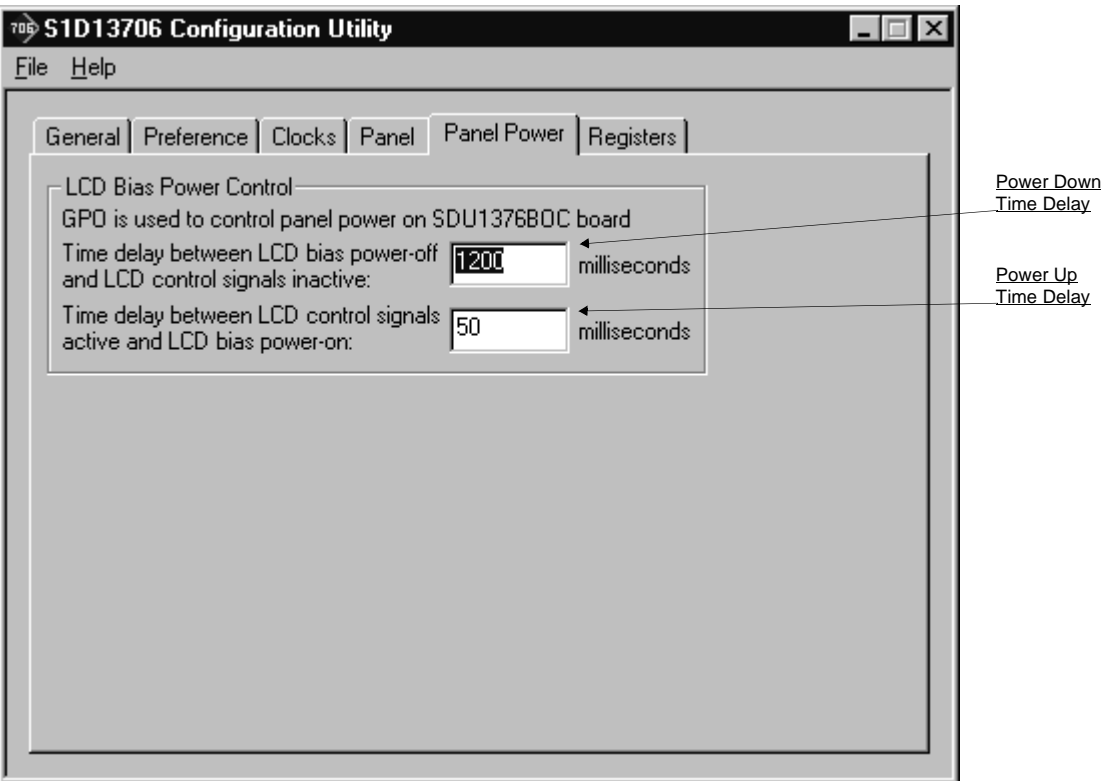

The S5U13706B00C evaluation board is designed to use the GPO signal to control the LCD bias power. The following settings allow configuration of the necessary delays.

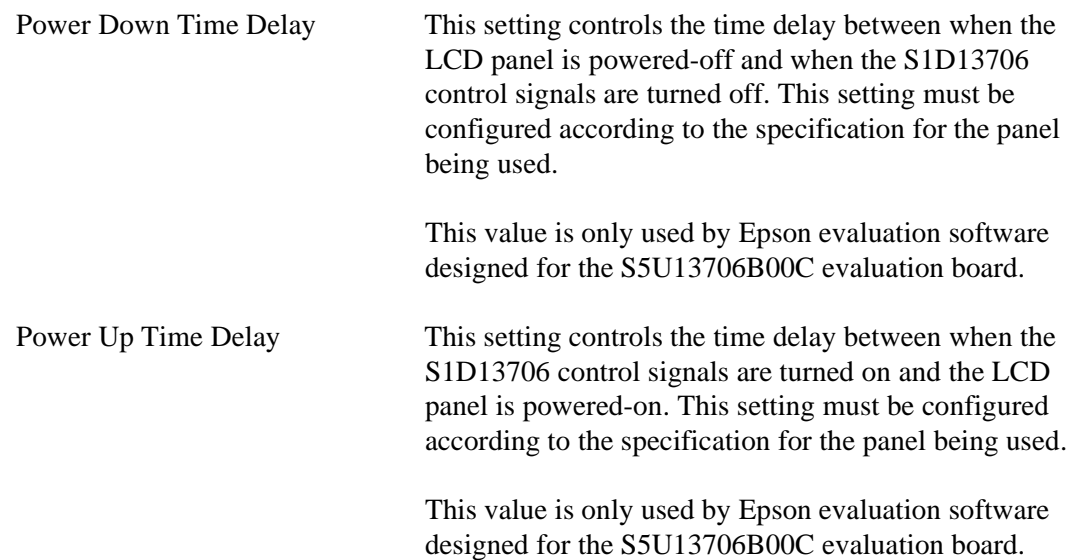

## **Registers Tab**

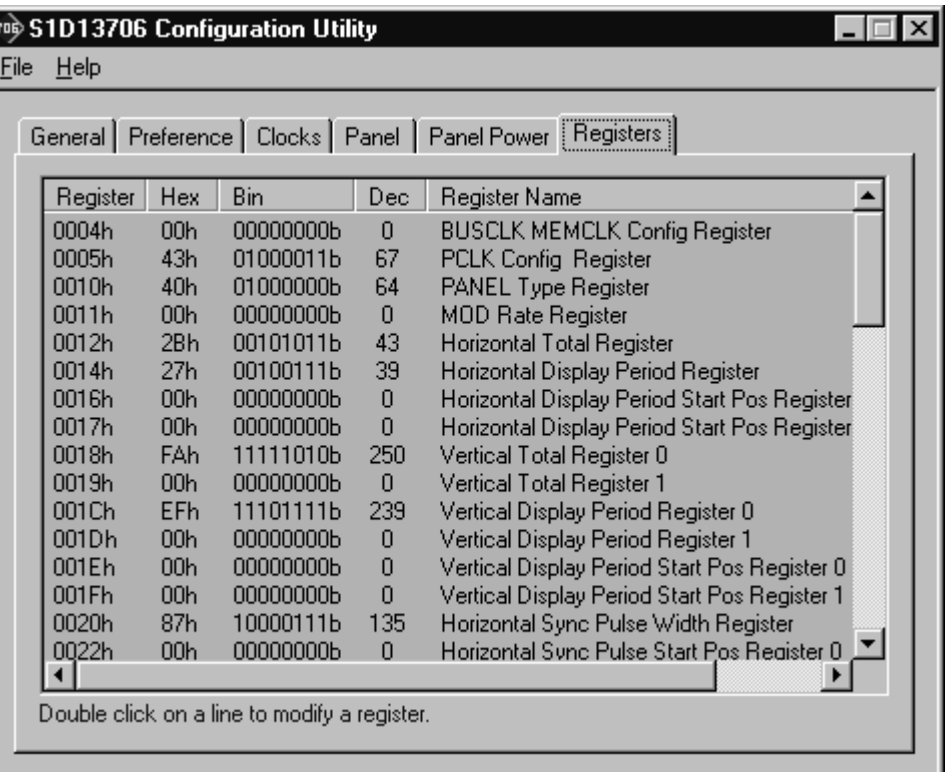

The Registers tab allows viewing and direct editing the S1D13706 register values.

Scroll up and down the list of registers and view their configured value based on the settings the previous tabs. Individual register settings may be changed by double-clicking on the register in the listing. **Manual changes to the registers are not checked for errors, so caution is warranted when directly editing these values.** It is strongly recommended that the *S1D13706 Hardware Functional Specification*, document number X31B-A-001-xx be referred to before making an manual register settings.

Manually entered values may be changed by 13706CFG if further configuration changes are made on the other tabs. In this case, the user is notified.

#### **Note**

Manual changes to the registers may have unpredictable results if incorrect values are entered.

# **13706CFG Menus**

The following sections describe each of the options in the File and Help menus.

### **Open...**

From the Menu Bar, select "File", then "Open..." to display the Open File Dialog Box.

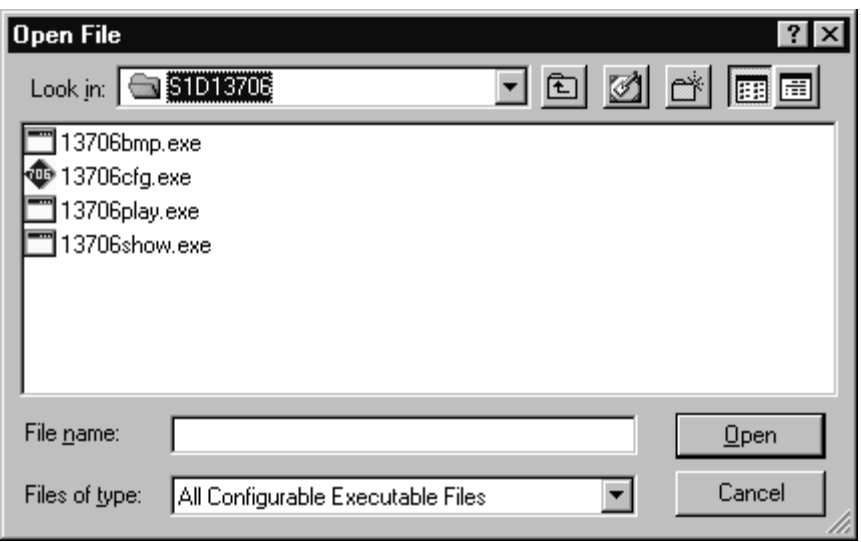

The Open option allows 13706CFG to open files containing HAL configuration information. When 13706CFG opens a file it scans the file for an identification string, and if found, reads the configuration information. This may be used to quickly arrive at a starting point for register configuration. The only requirement is that the file being opened must contain a valid S1D13706 HAL library information block.

13706CFG supports a variety of executable file formats. Select the file type(s) 13706CFG should display in the Files of Type drop-down list and then select the filename from the list and click on the Open button.

#### **Note**

13706CFG is designed to work with utilities programmed using a given version of the HAL. If the configuration structure contained in the executable file differs from the version 13706CFG expects the Open will fail and an error message is displayed. This may happen if the version of 13706CFG is substantially older, or newer, than the file being opened.

#### **Save**

From the Menu Bar, select "File", then "Save" to initiate the save action. The Save menu option allows a fast save of the configuration information to a file that was opened with the Open menu option.

#### **Note**

This option is only available once a file has been opened.

#### **Note**

**13706cfg.exe** can be configured by making a copy of the file 13706cfg.exe and configuring the copy. It is not possible to configure the original while it is running.

#### **Save As...**

From the Menu Bar, select "File", then "Save As..." to display the Save As Dialog Box.

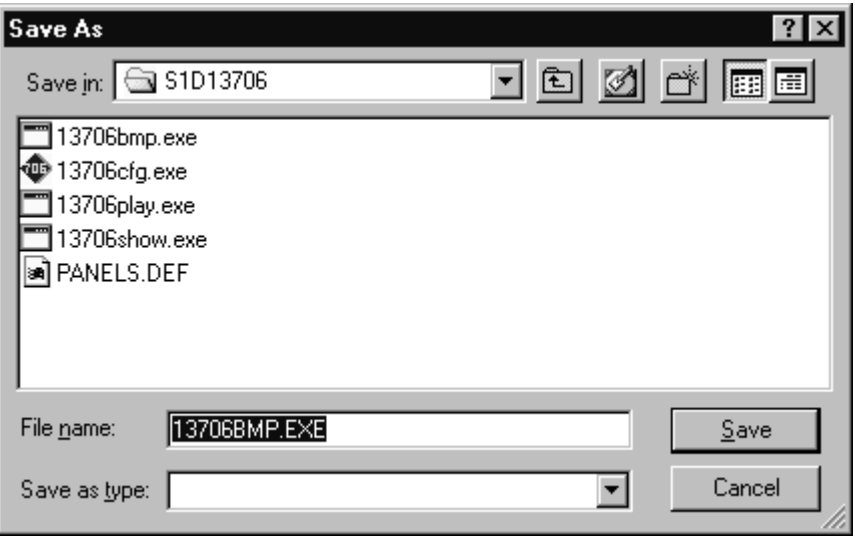

"Save as" is very similar to Save except a dialog box is displayed allowing the user to name the file before saving.

Using this technique a tester can configure a number of files differing only in configuration information and name (e.g. BMP60Hz.EXE, BMP72Hz.EXE, BMP75Hz.EXE where only the frame rate changes in each of these files).

#### **Note**

When "Save As" is selected then an exact duplicate of the file as opened by the "Open" option is created containing the new configuration information.

## **Configure Multiple**

After determining the desired configuration, "Configure Multiple" allows the information to be saved into one or more executable files built with the HAL library.

From the Menu Bar, select "File", then "Configure Multiple" to display the Configure Multiple Dialog Box.This dialog box is also displayed when a file(s) is dragged onto the 13706CFG window.

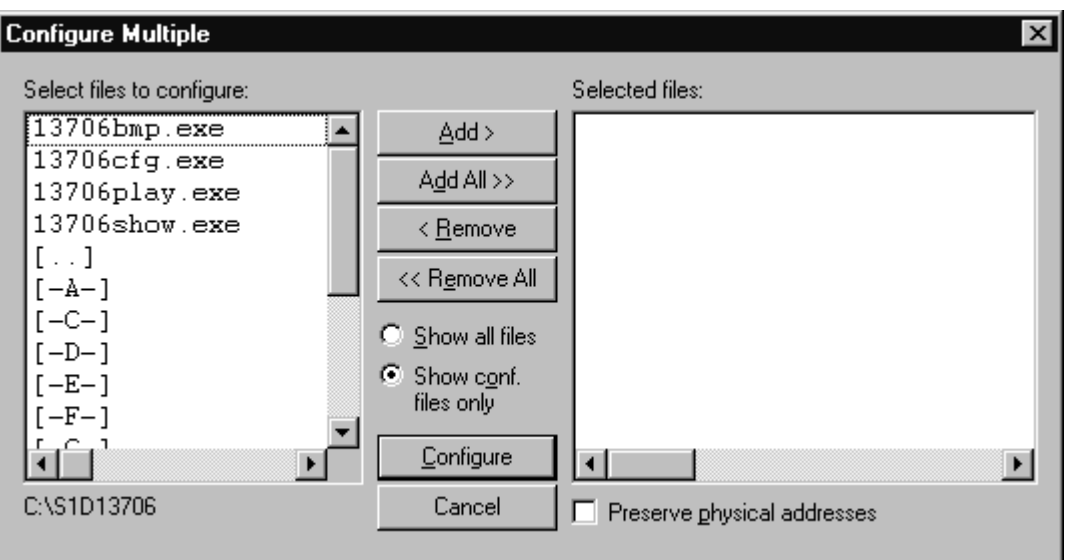

The left pane lists files available for configuration; the right pane lists files that have been selected for configuration. Files can be selected by clicking the "Add" or "Add All" buttons, double clicking any file in the left pane, or by dragging the file(s) from Windows Explorer.

Selecting "Show all files" displays all files in the selected directory, whereas selecting "Show conf. files only" will display only files that can be configured using 13706CFG (i.e. .exe, .s9, .elf).

The configuration values can be saved to a specific EXE file for Intel platforms, or to a specific S9 or ELF file for non-Intel platforms. The file must have been compiled using the 13706 HAL library.

Checking "Preserve Physical Addresses" instructs 13706CFG to use the register and display buffer address values the files were previously configured with. Addresses specified in the General Tab are discarded. This is useful when configuring several programs for various hardware platforms at the same time. For example, if configuring PCI, MPC and IDP based programs at the same time for a new panel type, the physical addresses for each are retained. This feature is primarily intended for the test lab where multiple hardware configurations exist and are being tested.

## **Export**

After determining the desired configuration, "Export" permits the user to save the register information as a variety of ASCII text file formats. The following is a list and description of the currently supported output formats:

- a C header file for use in writing HAL library based applications.
- a C header file which lists each register and the value it should be set to.
- a C header file for use in developing Window CE display drivers.
- a C header file for use in developing display drivers for other operating systems such as Linux, QNX, and VxWorks UGL or WindML.
- a comma delimited text file containing an offset, a value, and a description for each S1D13706 register.

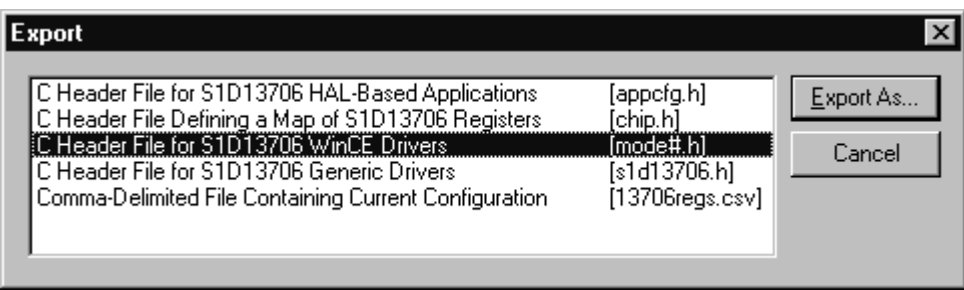

After selecting the file format, click the "Export As..." button to display the file dialog box which allows the user to enter a filename before saving. Before saving the configuration file, clicking the "Preview" button starts Notepad with a copy of the configuration file about to be saved.

When the **C Header File for S1D13706 WinCE Drivers** option is selected as the export type, additional options are available and can be selected by clicking on the Options button. The options dialog appears as:

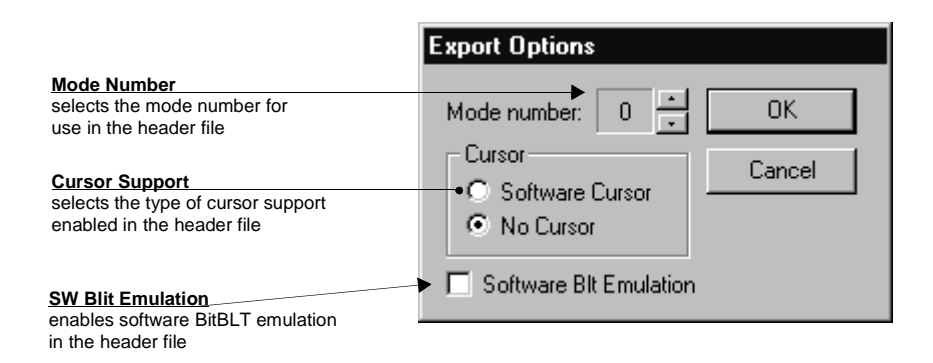

## **Enable Tooltips**

Tooltips provide useful information about many of the items on the configuration tabs. Placing the mouse pointer over nearly any item on any tab generates a popup window containing helpful advice and hints.

To enable/disable tooltips check/uncheck the "Tooltips" option form the "Help" menu.

#### **Note**

Tooltips are enabled by default.

## **ERD on the Web**

This "Help" menu item is actually a hotlink to the Epson Research and Development website. Selecting "Help" then "ERD on the Web" starts the default web browser and points it to the ERD product web site.

The latest software, drivers, and documentation for the S1D13706 is available at this website.

## **About 13706CFG**

Selecting the "About 13706CFG" option from the "Help" menu displays the about dialog box for 13706CFG. The about dialog box contains version information and the copyright notice for 13706CFG.

# **Comments**

- On any tab particular options may be grayed out if selecting them would violate the operational specification of the S1D13706 (i.e. Selecting TFT or STN on the Panel tab enables/disables options specific to the panel type).
- The file **panels.def** is a text file containing operational specifications for several supported, and tested, panels. This file can be edited with any text editor.
- 13706CFG allows manually altering register values. The manual changes may violate memory and LCD timings as specified in the *S1D13706 Hardware Functional Specification*, document number X31B-A-001-xx. If this is done, unpredictable results may occur. Epson Research and Development, Inc. does not assume liability for any damage done to the display device as a result of configuration errors.

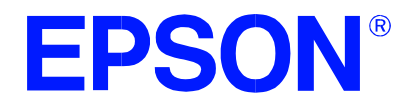

 $\mathbf I$ 

**S1D13706 Embedded Memory LCD Controller**

# **13706SHOW Demonstration Program**

**Document Number: X31B-B-002-03**

Copyright © 2001 Epson Research and Development, Inc. All Rights Reserved.

Information in this document is subject to change without notice. You may download and use this document, but only for your own use in evaluating Seiko Epson/EPSON products. You may not modify the document. Epson Research and Development, Inc. disclaims any representation that the contents of this document are accurate or current. The Programs/Technologies described in this document may contain material protected under U.S. and/or International Patent laws.

EPSON is a registered trademark of Seiko Epson Corporation. Microsoft and Windows are registered trademarks of Microsoft Corporation. All other trademarks are the property of their respective owners.

## **THIS PAGE LEFT BLANK**

# **13706SHOW**

13706SHOW is designed to demonstrate and test some of the S1D13706 display capabilities. The program can cycle through all color depths and display a pattern showing all available colors or shades of gray. Alternately, the user can specify a color depth and display configuration. 13706SHOW supports SwivelView™ (90°, 180°, and 270° hardware rotation of the display image).

The 13706SHOW demonstration program must be configured and/or compiled to work with your hardware platform. The utility 13706CFG.EXE can be used to configure 13706SHOW. For further information on 13706CFG, refer to the *13706CFG Users Manual*, document number X31B-B-001-xx.

This software is designed to work in both embedded and personal computer (PC) environments. For the embedded environment, it is assumed that the system has a means of downloading software from the PC to the target platform. Typically this is done by serial communications, where the PC uses a terminal program to send control commands and information to the target processor. Alternatively, the PC can program an EPROM, which is then placed in the target platform. Some target platforms can also communicate with the PC via a parallel port connection, or an Ethernet connection.

# **S1D13706 Supported Evaluation Platforms**

13706SHOW supports the following S1D13706 evaluation platforms:

- PC system with an Intel 80x86 processor running Windows® 9x/NT.
- M68EC000IDP (Integrated Development Platform) board, revision 3.0, with a Motorola M68EC000 processor.
- MC68030IDP (Integrated Development Platform) board, revision 3.0, with a Motorola MC68030 processor.
- SH3-LCEVB board, revision B, with an Hitachi SH-3 HD6417780 processor.
- DSP56654ADS (Applications Development System) board, with a Motorola REDCAP2 processor.

#### **Note**

The 13706SHOW source code can be modified or recompiled to allow 13706SHOW to run on other evaluation platforms not listed above.

# **Installation**

#### **PC platform:**

Copy the file **13706show.exe** to a directory specified in the path (e.g. PATH=C:\13706).

#### **Embedded platform:**

Download the program **13706show** to the system.

## **Usage**

#### **PC Platform**

At the prompt, type:

```
13706SHOW [/a] [/bigmem] [b=n] [/g[=n]] [/noclkerr] [/noinit] [/r90 | /r180 | /r270] 
[/read] [/s] [/write] [/?]
```
#### **Embedded platform**

Execute **13706show** and type the command line argument at the prompt.

Where:

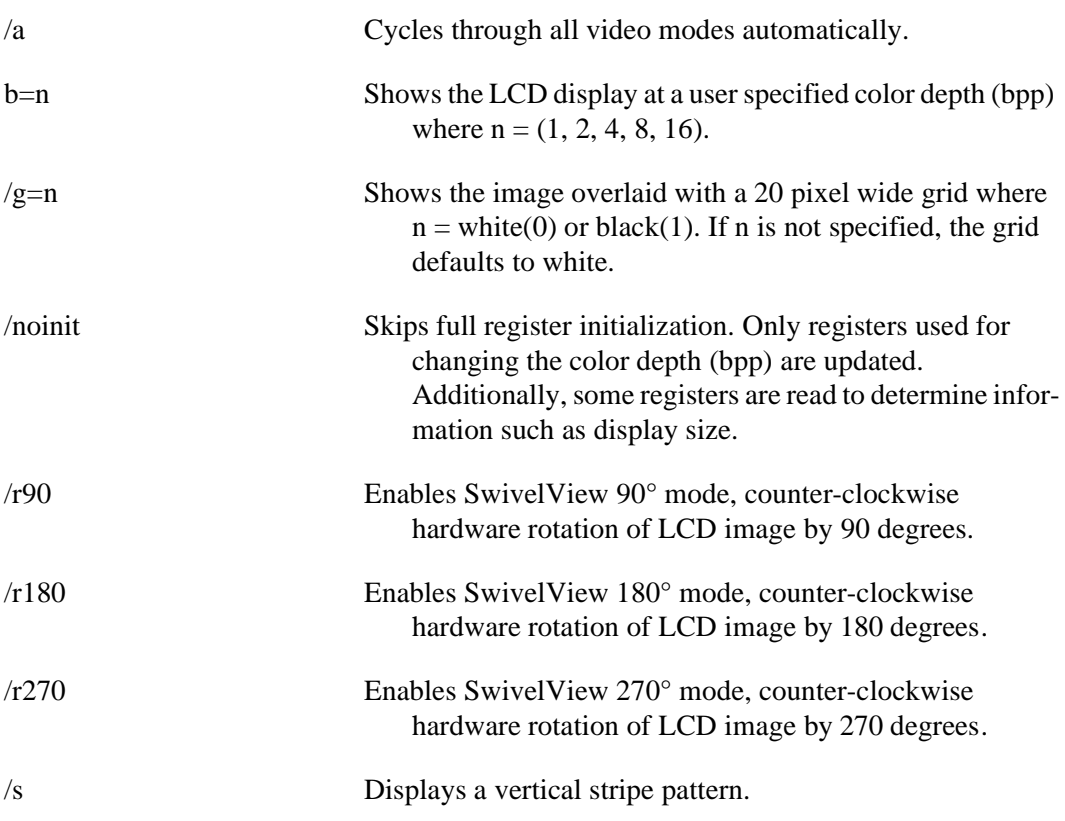

# /? Displays the help screen.

#### **Test Only Switches (The following switches were added for testing and validation. They are not supported at the customer level.)**

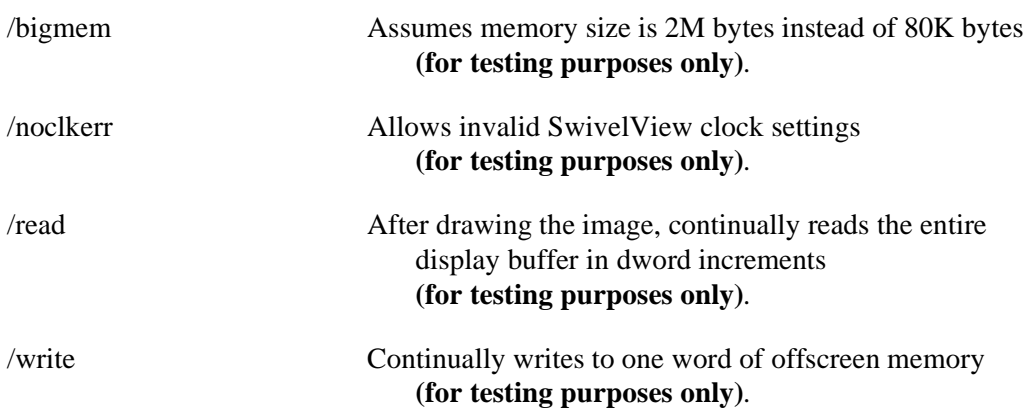

#### **Note**

Pressing the *Esc* key will exit the program.

## **13706SHOW Examples**

13706SHOW is designed to demonstrate and test some of the features of the S1D13706. The following examples show how to use the program in both instances.

### **Using 13706SHOW For Demonstration**

1. To show color patterns which must be manually stepped through, type the following:

#### **13706SHOW**

The program displays the default color depth as selected by 13706CFG. Press any key to go to the next screen. Once all screens are shown the program exits. To exit the program immediately press the *Esc* key.

2. To show color patterns which automatically step through, type the following:

#### **13706SHOW /a**

The program displays the default color depth as selected by 13706CFG. Each screen is shown for approximately 1 second before the next screen is automatically shown. The program exits after the last screen is shown. To exit the program immediately press *CTRL+BREAK*.

3. To show a color pattern for a specific color depth, type the following:

#### **13706SHOW b=[mode]**

where: mode =  $1, 2, 4, 8$ , or  $16$ 

The program displays the requested color depth and then exits.

#### **Note**

If a monochrome LCD panel is used, the image is formed using only the green component of the Look-Up Table for 1, 2, 4 and 8 bpp color depths. For 16 bpp color depths the green component of the pixel value is used.

4. To show the color patterns in SwivelView 90° mode, type the following:

#### **13706SHOW /r90**

The program displays the default color depth as selected by 13706CFG. Press any key to go to the next screen. To exit the program immediately press the *Esc* key.

The "/r90", "/r180", and "/r270" switches can be used in combination with other command line switches.
5. To show solid vertical stripes, type the following:

### **13706SHOW /s**

The program displays the default color depth as selected by 13706CFG. Press any key to go to the next screen. Once all screens are shown the program exits. To exit the program immediately press the *Esc* key.

The "/s" switch can be used in combination with other command line switches.

## **Comments**

- If 13706SHOW is started without specifying the color depth (b=), the program automatically cycles through the available color depths from highest to lowest. The first color depth shown is the default color depth value saved to 13706SHOW using 13706CFG. This approach avoids showing color depths not supported by a given hardware configuration.
- 13706SHOW cannot show a greater color depth than the display device allows.

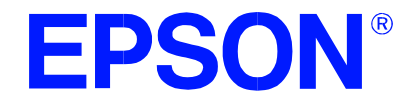

## **S1D13706 Embedded Memory LCD Controller**

# **13706PLAY Diagnostic Utility**

**Document Number: X31B-B-003-02**

Copyright © 2001 Epson Research and Development, Inc. All Rights Reserved.

Information in this document is subject to change without notice. You may download and use this document, but only for your own use in evaluating Seiko Epson/EPSON products. You may not modify the document. Epson Research and Development, Inc. disclaims any representation that the contents of this document are accurate or current. The Programs/Technologies described in this document may contain material protected under U.S. and/or International Patent laws.

EPSON is a registered trademark of Seiko Epson Corporation. Microsoft and Windows are registered trademarks of Microsoft Corporation. All other trademarks are the property of their respective owners.

# **13706PLAY**

13706PLAY is a diagnostic utility allowing a user to read/write to all the S1D13706 registers, Look-Up Tables and display buffer. 13706PLAY is similar to the DOS DEBUG program; commands are received from the standard input device, and output is sent to the standard output device (console for Intel, terminal for embedded platforms). This utility requires the target platform to support standard IO (stdio).

13706PLAY commands can be entered interactively by a user, or be executed from a script file. Scripting is a powerful feature which allows command sequences to be used repeatedly without re-entry.

The 13706PLAY diagnostic utility must be configured and/or compiled to work with your hardware platform. The program 13706CFG.EXE can be used to configure 13706PLAY. For further information on 13706CFG, refer to the *13706CFG Users Manual*, document number X31B-B-001-xx.

This software is designed to work in both embedded and personal computer (PC) environments. For the embedded environment, it is assumed that the system has a means of downloading software from the PC to the target platform. Typically this is done by serial communications, where the PC uses a terminal program to send control commands and information to the target processor. Alternatively, the PC can program an EPROM, which is then placed in the target platform. Some target platforms can also communicate with the PC via a parallel port connection, or an Ethernet connection.

## **S1D13706 Supported Evaluation Platforms**

13706PLAY supports the following S1D13706 evaluation platforms:

- PC with an Intel 80x86 processor running Windows® 9x/NT.
- M68EC000IDP (Integrated Development Platform) board, revision 3.0, with a Motorola M68EC000 processor.
- MC68030IDP (Integrated Development Platform) board, revision 3.0, with a Motorola MC68030 processor.
- SH3-LCEVB board, revision B, with an Hitachi SH-3 HD6417780 processor.
- DSP56654ADS (Applications Development System) board, with a Motorola REDCAP2 processor.

#### **Note**

The 13706PLAY source code can be modified or recompiled to allow 13706PLAY to run on other evaluation platforms not listed above.

## **Installation**

## **PC platform**

Copy the file **13706play.exe** to a directory in the path (e.g. PATH=C:\S1D13706).

## **Embedded platform**

Download the program **13706play** to the system.

## **Usage**

## **PC platform**

At the prompt, type:

## **13706play [/?]**

Where:

/? displays copyright and program version information.

## **Embedded platform**

Execute **13706play** and at the prompt, type the command line argument **/?**. Where:

/? displays copyright and program version information.

## **Commands**

The following commands are designed to be used from within the 13706PLAY program. However, simple commands can also be executed from the command line. If a command with multiple arguments is executed from the command line, it must be enclosed in double quotes (e.g. **13706play "f 0 14000 AB" q**).

#### **Note**

If the endian mode of the host platform is big endian, reading/writing words and dwords to/from the registers and display buffer may be incorrect. It may be necessary for the user to manually swap the bytes in order to perform the IO correctly. For further information on little/big endian and the S1D13706 byte/word swapping capabilities, see the *S1D13706 Hardware Functional Specification*, document number X31B-A-001-xx.

### **CLKI [?] iFreq**

Selects a preset clock frequency (MHz) for CLKI. If the "?" option is used, the list of available frequencies for CLKI is displayed.

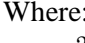

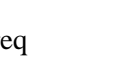

? Displays a list of available frequencies for CLKI (MHz). iFreq Sets CLKI to an index representing a preset frequency (MHz) specified by iFreq. iFreq is based on the table provided with the command **CLKI ?**.

#### **Note**

The CLKI command programs preset frequencies available on the S5U13706B00C evaluation board. This function is not designed for use on other evaluation platforms or prototype designs.

## **CLKI2 [?] iFreq**

Selects a preset clock frequency (MHz) for CLKI2. If the "?" option is used, the list of available frequencies for CLKI2 is displayed.

Where:

? Displays a list of available frequencies for CLKI2 (MHz). iFreq Sets CLKI2 to an index representing a preset frequency (MHz) specified by iFreq. iFreq is based on the table provided with the command **CLKI2 ?**.

#### **Note**

The CLKI2 command programs preset frequencies available on the S5U13706B00C evaluation board. This function is not designed for use on other evaluation platforms or prototype designs.

## **CW word**

Sends a 24-bit hexadecimal value to the programmable clock. Note that the programmable clock documentation uses the term "word" to describe the 24-bit value. The use of "word" does not imply a 16-bit value in this case.

### **F addr1 addr2 data...**

Fills a specified address range with 8-bit data (bytes). Where:

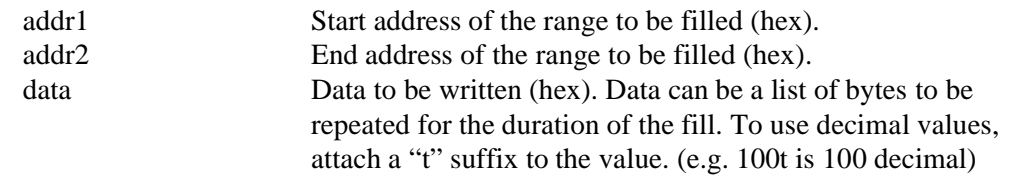

#### **FD addr1 addr2 data...**

Fills a specified address range with 32-bit data (dwords). Where:

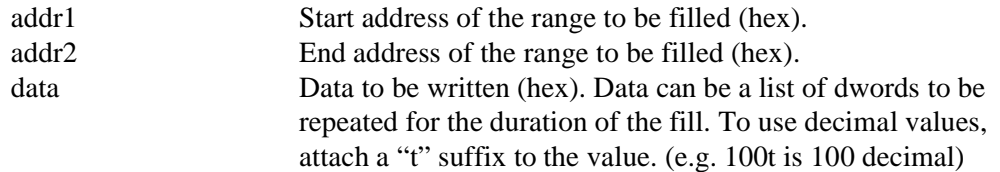

### **FW addr1 addr2 data...**

Fills a specified address range with 16-bit data (words). Where:

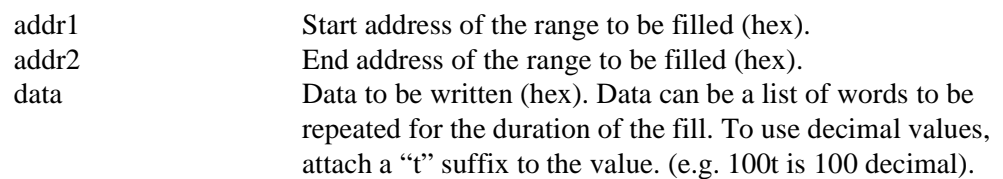

## **H [lines]**

Sets the number of lines of data that are displayed at a time. The display is halted after the specified number of lines. Setting the number of lines to 0 disables the halt function and allows the data to continue displaying until all data has been shown. Where:

lines Number of lines that are shown before halting the displayed data (decimal value).

## **I**

Initializes the S1D13706 registers with the default register settings as configured by the utility 13706CFG. To initialize the S1D13706 with different register values, reconfigure 13706PLAY using 13706CFG. For further information on 13706CFG, see the *13706PLAY User Manual*, document number X31B-B-001-xx.

### **L index [red green blue]**

Writes red, green, and blue Look-Up Table (LUT) components for a given display type. If the red, green, and blue components are not specified, reads the components at the given index.

Where:

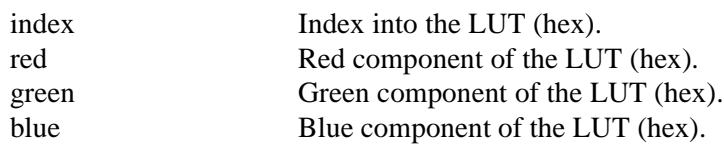

#### **Note**

Only bits 7-2 of each color are used in the LUT. For example, 04h is the first color intensity after 00h. Valid LUT colors follow the pattern 00h, 04h, ..., FCh.

#### **LA**

Reads all LUT values.

#### **Note**

Only bits 7-2 of each color are used in the LUT. For example, 04h is the first color intensity after 00h. Valid LUT colors follow the pattern 00h, 04h, ..., FCh.

### **M [bpp]**

Sets the color depth (bpp). If no color depth is provided, information about the current settings are listed.

Where:

bpp  $\text{Color depth to be set } (1/2/4/8/16 \text{ bpp}).$ 

## **Q**

Quits the program.

## **P [on | off]**

Controls the power on/off state of the S1D13706. Where:

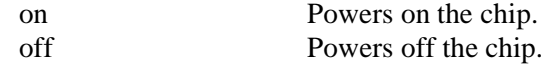

#### **R addr [count]**

Reads a certain number of bytes from the specified address. If no value is provided for count, it defaults to 10h.

Where:

addr Address from which byte(s) are read (hex). count Number of bytes to be read (hex).

#### **RD addr [count]**

Reads a certain number of dwords from the specified address. If no value is provided for count, it defaults to 10h.

#### Where:

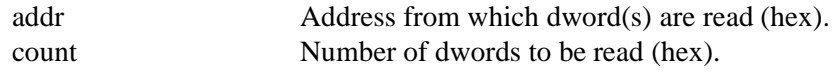

### **RW addr [count]**

Reads a certain number of words from the specified address. If no value is provided for count, it defaults to 10h.

Where:

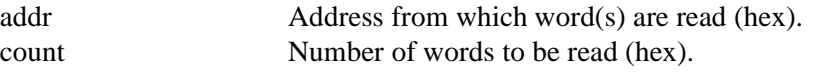

## **T xx**

Tests VNDP read for xx seconds. **(This option was developed for testing purposes only and is not supported.)**

Where:

xx The number of seconds VNDP is tested (decimal).

**V**

Calculates the current frame rate from the VNDP count.

### **W addr data ...**

Writes byte(s) of data to specified memory address.

Where:

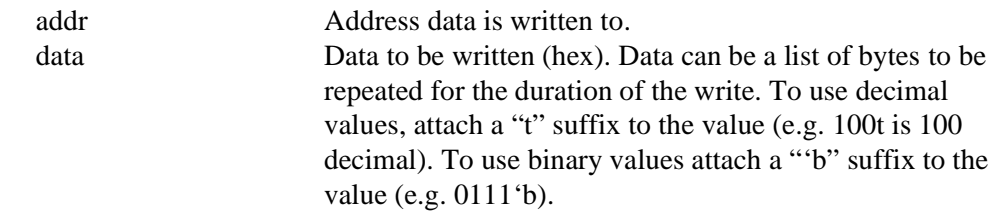

#### **WD addr data ...**

Writes dword(s) of data to specified memory address. Where:

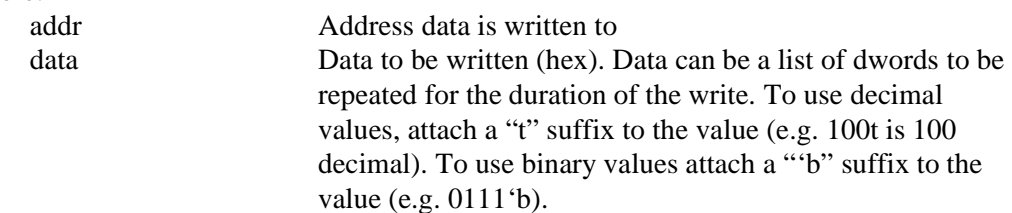

#### **WW addr data ...**

Writes word(s) of data to specified memory address. Where: addr Address data is written to

data Data to be written (hex). Data can be a list of words to be repeated for the duration of the write. To use decimal values, attach a "t" suffix to the value (e.g. 100t is 100 decimal). To use binary values attach a "'b" suffix to the value (e.g. 0111'b).

#### **X index [data]**

Writes byte data to the register at index. If no data is specified, reads the 8-bit (byte) data from the register at index.

Where:

index Index into the registers (hex). data Data to be written to/read from register (hex). Data can be a list of bytes to be repeated for the duration of the write. To use decimal values, attach a "t" suffix to the value (e.g. 100t is 100 decimal). To use binary values attach a "'b" suffix to the value (e.g. 0111'b).

#### **XA**

Reads all the S1D13706 registers.

#### **XD index [data]**

Writes dword data to the register at index. If no data is specified, reads the 32-bit (dword) data from the register at index. Where:

index Index into the registers (hex). data Data to be written to/read from register (hex). Data can be a list of dwords to be repeated for the duration of the write. To use decimal values, attach a "t" suffix to the value (e.g. 100t is 100 decimal). To use binary values attach a "'b" suffix to the value (e.g.  $0111$ <sup>t</sup>b).

#### **XW index [data]**

Writes word data to the register at index. If no data is specified, reads the 16-bit (word) data from the register at index.

Where: index Index into the registers (hex). data Data to be written to/read from register (hex). Data can be a list of words to be repeated for the duration of the write. To use decimal values, attach a "t" suffix to the value (e.g. 100t is 100 decimal). To use binary values attach a "'b" suffix to the value (e.g. 0111'b).

#### **?**

Displays the help screen.

## **13706PLAY Example**

- 1. Configure **13706PLAY** using the utility **13706CFG**. For further information on 13706CFG, see the *13706CFG User Manual*, document number X31B-B-001-xx.
- 2. Type **13706PLAY** to start the program.
- 3. Type **?** for help.
- 4. Type **i** to initialize the registers.
- 5. Type **xa** to display the contents of the registers.
- 6. Type **x 34** to read register 34h.
- 7. Type **x 34 10** to write 10h to register 34h.
- 8. Type **f 0 ffff aa** to fill the first FFFFh bytes of the display buffer with AAh.
- 9. Type **r 0 100** to read the first 100h bytes of the display buffer.
- 10. Type **q** to exit the program.

## **Scripting**

13706PLAY can be driven by a script file. This is useful when:

- there is no display output and a current register status is required.
- various registers must be quickly changed to view results.

A script file is an ASCII text file with one 13706PLAY command per line. All scripts must end with a "q" (quit) command.

On a PC platform, a typical script command line might be: **13706PLAY < dumpregs.scr > results**

This causes the file **dumpregs.scr** to be interpreted as commands by 13706PLAY and the results to be sent to the file **results.**

#### **Example 1: Create a script file that reads all registers and then exits.**

; This file initializes the S1D13706 and reads the registers.

- ; Note: after a semicolon (;), all characters on a line are ignored.
- ; Note: all script files must end with the "q" command.

```
; Initialize the S1D13706
i
; Read all registers
```
xa

; Exit the program

q

## **Comments**

- All displayed numeric values are considered to be hexadecimal unless identified otherwise. For example:
	- $10 = 10h = 16$  decimal.
	- $10t = 10$  decimal.
	- 010'b = 2 decimal.
- Redirecting commands from a script file (PC platform) allows those commands to be executed as if entered by a user.

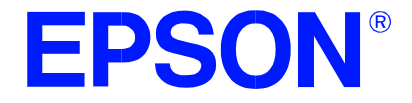

## **S1D13706 Embedded Memory LCD Controller**

# **13706BMP Demonstration Program**

**Document Number: X31B-B-004-02**

Copyright © 2001 Epson Research and Development, Inc. All Rights Reserved.

Information in this document is subject to change without notice. You may download and use this document, but only for your own use in evaluating Seiko Epson/EPSON products. You may not modify the document. Epson Research and Development, Inc. disclaims any representation that the contents of this document are accurate or current. The Programs/Technologies described in this document may contain material protected under U.S. and/or International Patent laws.

EPSON is a registered trademark of Seiko Epson Corporation. Microsoft and Windows are registered trademarks of Microsoft Corporation. All other trademarks are the property of their respective owners.

# **13706BMP**

13706BMP is a demonstration utility used to show the S1D13706 display capabilities by rendering bitmap images on the display device. The program displays any bitmap stored in Windows BMP file format and then exits. 13706BMP supports SviwelView™ (90 $^{\circ}$ , 180 $^{\circ}$ , and 270° hardware rotation of the display image).

13706BMP is designed to operate on a personal computer (PC) within a 32-bit environment only (Windows® 9x/NT). Other embedded platforms are not supported due to the possible lack of system memory or structured file system.

The 13706BMP demonstration utility must be configured and/or compiled to work with your hardware configuration. The program 13706CFG.EXE can be used to configure 13706BMP. For further information on 13706CFG, refer to the *13706CFG Users Manual*, document number X31B-B-001-xx.

## **S1D13706 Supported Evaluation Platforms**

13706BMP supports the following S1D13706 evaluation platforms:

• PC with an Intel 80x86 processor running Windows 9x/NT.

### **Note**

The 13706BMP source code may be modified by the OEM to support other evaluation platforms.

## **Installation**

Copy the file **13706bmp.exe** to a directory in the path (e.g. PATH=C:\S1D13706).

## **Usage**

At the prompt, type:

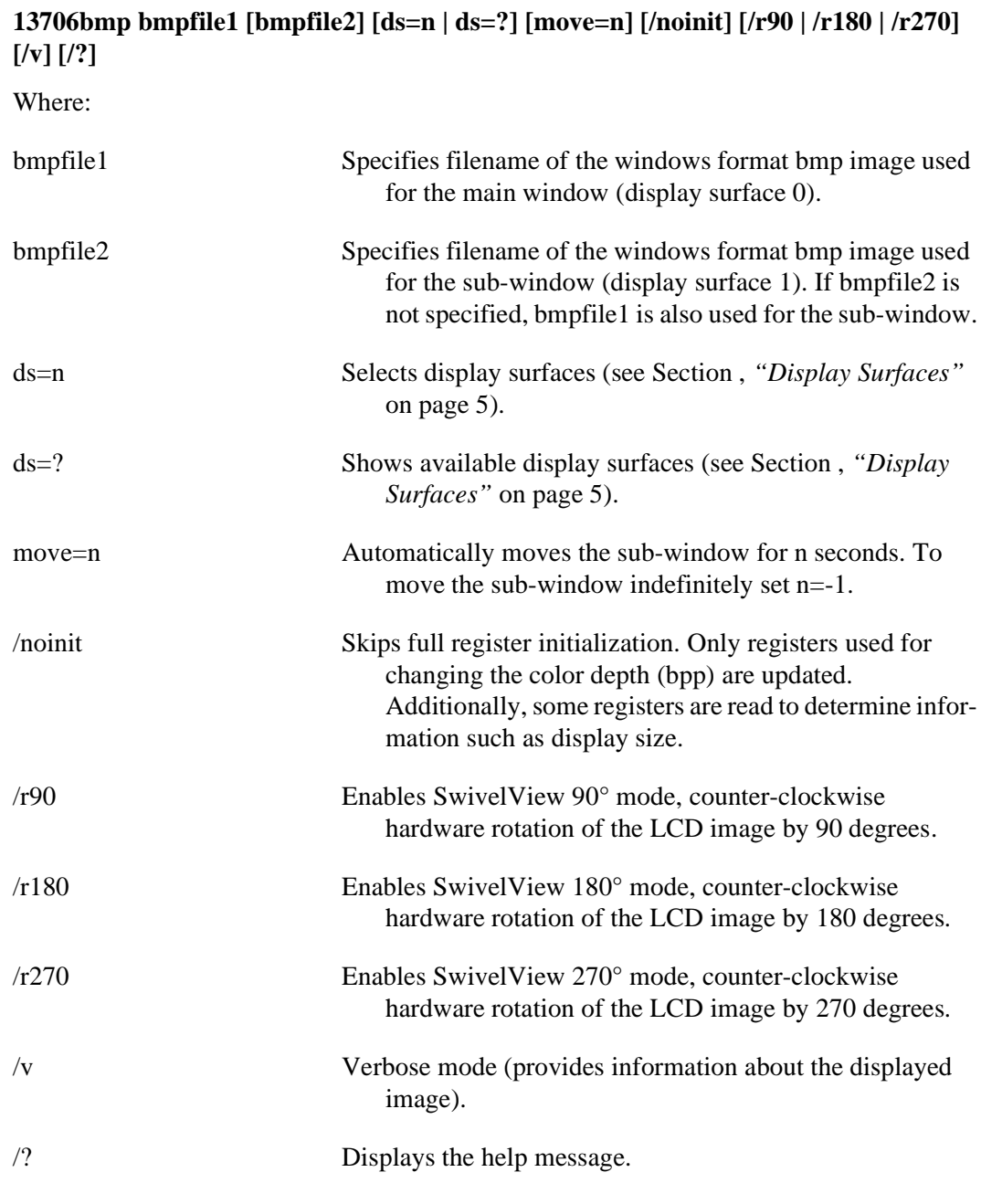

## **Note**

13706BMP displays the bmpfile image(s) and returns to the prompt.

## <span id="page-306-0"></span>**Display Surfaces**

A display surface is a block of memory assigned to the main window and/or sub-window of the S1D13706. The sub-window is a feature of the S1D13706 "Picture-In-Picture Plus" feature. For further information on "Picture-In-Picture Plus", see the *S1D13706 Hardware Functional Specification*, document number X31B-A-001-xx.

13706BMP includes three predefined display surfaces (0-2) which cover the possible combinations of these windows. [Table 1: "Display Surfaces"](#page-306-1) lists the display surfaces that may be selected.

<span id="page-306-1"></span>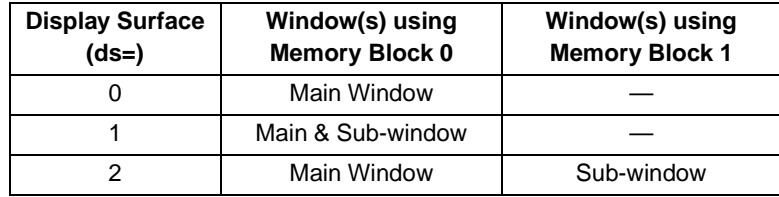

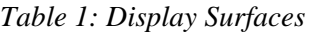

When ds=0, bmpfile1.bmp is displayed in the main window. If ds=n is not specified on the command line, this setting is automatically used when bmpfile2.bmp is not provided. This should be chosen when a sub-window is not required.

When ds=1, bmpfile1.bmp is displayed in the main window and also in the sub-window. Note that only a portion of bmpfile1.bmp is displayed if the sub-window is smaller than the resolution of the bmpfile.

When ds=2, bmpfile1.bmp is displayed in the main window and bmpfile2.bmp is displayed in the sub-window. This is the most useful combination to demonstrate the "Picture-In-Picture Plus" feature.

## **13706BMP Examples**

To display a bmp image in the main window on an LCD, type the following: **13706bmp bmpfile1.bmp ds=0**

To display a bmp image in the main window with  $90^{\circ}$  SwivelView<sup>TM</sup> enabled, type the following:

**13706bmp bmpfile1.bmp ds=0 /r90**

To display the same bmp image in both the main window and the sub-window, type the following:

**13706bmp bmpfile1.bmp ds=1**

To display different bmp images independently in the main and sub-windows and have the sub-window move indefinitely within the main window, type the following: **13706 bmpfile1.bmp bmpfile2.bmp ds=2 move=-1**

## **Comments**

- 13706BMP displays only Windows BMP format images.
- A 24-bit true color bitmap is displayed at a color depth of 16 bit-per-pixel.
- Only the green component of the image is seen on a monochrome panel.

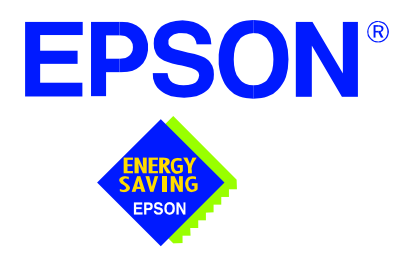

## **S1D13706 Embedded Memory LCD Controller**

# **Windows® CE Display Drivers**

**Document Number: X31B-E-001-03**

Copyright © 2001 Epson Research and Development, Inc. All Rights Reserved.

Information in this document is subject to change without notice. You may download and use this document, but only for your own use in evaluating Seiko Epson/EPSON products. You may not modify the document. Epson Research and Development, Inc. disclaims any representation that the contents of this document are accurate or current. The Programs/Technologies described in this document may contain material protected under U.S. and/or International Patent laws.

EPSON is a registered trademark of Seiko Epson Corporation. Microsoft and Windows are registered trademarks of Microsoft Corporation. All other trademarks are the property of their respective owners.

## **WINDOWS® CE DISPLAY DRIVERS**

Windows CE display drivers are available for the S1D13706 Embedded Memory LCD Controller. The drivers support color depths of 2, 4, 8 and 16 bit-per-pixel (bpp) for both landscape (no rotation) and SwivelView modes (90°, 180°, and 270° hardware rotation). Software cursor is supported only for 8 and 16 bpp color depths in landscape mode (no rotation).

This document and the updated source code for the Windows CE drivers are updated as appropriate. Please check the Epson Electronics America Website at www.eea.epson.com for the latest revisions before beginning any development.

We appreciate your comments on our documentation. Please contact us via email at documentation@erd.epson.com.

## **Program Requirements**

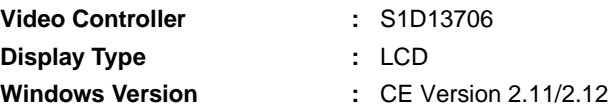

## **Example Driver Builds**

## **Build for CEPC (X86) on Windows CE Platform Builder 2.12**

- 1. Install Microsoft Windows NT v4.0.
- 2. Install Platform Builder 2.12 by running SETUP.EXE from CD #1.
- 3. Follow the steps below to create a "Build Epson for x86" shortcut using the current "Minshell" project icon/shortcut on the Windows NT 4.0 desktop.
	- a. Right click on the "Start" menu on the taskbar.
	- b. Click on the item "Explore" and the "Exploring -- Start Menu" is displayed.
	- c. Under the folder \Winnt\Profiles\All Users\Start Menu\Programs\Microsoft Windows CE Platform Builder\x86 Tools, find the icon "x86 MINSHELL".
	- d. Drag the icon "x86 MINSHELL" onto the desktop using the right mouse button.
	- e. Select "Copy Here".
	- f. Rename the icon "x86 MINSHELL" to "Build Epson for x86" by right clicking on the icon and selecting "rename".
	- g. Right click on the icon "Build Epson for x86" and click on "Properties" to display the "Build Epson for x86 Properties" window.
	- h. Click on "Shortcut" and replace "Minshell" under the entry "Target" with "Epson".

i. Click on "OK" to finish.

4. Create an EPSON project.

a. Make an Epson folder under the folder \WINCE212\PUBLIC.

b. Copy MAXALL and its sub-folders (\WINCE212\PUBLIC\MAXALL) to the Epson folder.

**xcopy /s /e \wince212\public\maxall\\*.\* \wince212\public\epson**

c. Rename \WINCE212\PUBLIC\EPSON\MAXALL.BAT to EPSON.BAT.

d. Edit the file EPSON.BAT to append the following lines to the end of the file:

@echo on

set CEPC\_DDI\_S1D13706=1

@echo off

- 5. Create a new folder called S1D13706 under \WINCE212\PLATFORM\CEPC\DRIV-ERS\DISPLAY, and copy the S1D13706 driver source code into \WINCE212\PLAT-FORM\CEPC\DRIVERS\DISPLAY\S1D13706.
- 6. Add S1D13706 into the directory list in file \WINCE212\PLATFORM\CEPC\DRIV-ERS\DISPLAY\dirs

7. Edit the file \WINCE212\PLATFORM\CEPC\FILES\platform.bib to add the following after the line "IF ODO\_NODISPLAY!":

```
IF CEPC_DDI_S1D13706
```
ddi.dll \$(\_FLATRELEASEDIR)\S1D13706.dll NK SH

ENDIF

Replace the section:

IF CEPC\_DDI\_S3VIRGE ! IF CEPC\_DDI\_CT655X ! IF CEPC\_DDI\_VGA8BPP ! ddi.dll \$(FLATRELEASEDIR)\ddi s364.dll NK SH ENDIF ENDIF ENDIF with the following: IF CEPC\_DDI\_S1D13706 ! IF CEPC\_DDI\_S3VIRGE ! IF CEPC\_DDI\_CT655X ! IF CEPC\_DDI\_VGA8BPP ! ddi.dll \$(\_FLATRELEASEDIR)\ddi\_s364.dll NK SH ENDIF ENDIF ENDIF ENDIF

- 8. If the current MODE0.H is not appropriate for your project, generate a new MODE0.H using the 13706CFG utility program. The file MODE0.H (located in X:\wince212\platform\cepc\drivers\display\S1D13706) contains the register values required to set the desired screen resolution, color depth (bpp), panel type, rotation, etc.
- 9. Edit the file PLATFORM.REG to match the screen resolution, color depth (bpp), and rotation information in MODE.H. PLATFORM.REG is located in X:\wince212\platform\cepc\files. For example, the display driver section of PLATFORM.REG should be as follows when using a 320x240 LCD panel with a color depth of 8 bpp in Swivel-View 0° (landscape) mode.
	- ; Default for EPSON Display Driver
	- ; 320x240 at 8bits/pixel, LCD display, no rotation
	- ; Useful Hex Values
	- ; 640=0x280 480=0x1E0 320=0x140 240=0xF0

[HKEY\_LOCAL\_MACHINE\Drivers\Display\S1D13706]

"Width"=dword:140 "Height"=dword:F0

"Bpp"=dword:8

"Rotation"=dword:0

- 10. Remove the \wince212\release directory and delete \wince212\platform\cepc\\*.bif
- 11. Generate the proper building environment by double-clicking on the Epson project icon "Build Epson for x86".
- 12. Type BLDDEMO <ENTER> at the DOS prompt of the "Build Epson for x86" window to generate a Windows CE image file (NK.BIN).

## **Installation for CEPC Environment**

Windows CE v2.1x can be loaded on a PC using a floppy drive or a hard drive. The two methods are described below:

- 1. To load CEPC from a floppy drive.
	- a. Create a DOS bootable floppy disk.
	- b. Edit the CONFIG.SYS file on the floppy disk to contain the following line only.

device=a:\himem.sys

c. Edit the AUTOEXEC.BAT file on the floppy disk to contain the following lines. mode com1:9600,n,8,1 loadcepc /B:9600 /C:1 c:\wince\release\nk.bin

d. Copy LOADCEPC.EXE from c:\wince\public\common\oak\bin\I386 to the bootable floppy disk.

- e. Confirm that NK.BIN is located in c:\wince\release.
- f. Reboot the system from the bootable floppy disk.
- 2. To load CEPC from a hard drive:
	- a. Copy LOADCEPC.EXE to the root directory of the hard drive.
	- b. Edit the CONFIG.SYS file on the hard drive to contain the following line only.

device=c:\himem.sys

c. Edit the AUTOEXEC.BAT file on the hard drive to contain the following lines.

mode com1:9600,n,8,1

loadcepc /B:9600 /C:1 c:\wince\release\nk.bin

- d. Confirm that NK.BIN is located in c:\wince\release.
- e. Reboot the system from the hard drive.

## **Comments**

- The display driver is CPU independent, allowing use of the driver for other Windows CE Platform Builder v2.12 supported platforms. The file GPEFLAT.C may require changes to return the correct value for PhysicalPortAddr, PhysicalVmemAddr, etc.
- The sample code is based on the following configuration.
	- Epson 320x240 8-bit color STN LCD panel.
	- SwivelView 0° mode (landscape).
	- 8 bpp color depth.
	- S5U13706B00C evaluation board.
- Other desired display modes may be supported by changing the mode table in the header file mode0.h. Mode0.h is generated using the utility 13706CFG.EXE. For further information on 13706CFG, see the *13706CFG Configuration Utility User Manual*, document number X31B-B-001-xx.
- Compile options such as clock chip support, grayscale palette, etc, are defined in the SOURCES file. The SOURCES file is included in the file 13706\_ce.zip. Refer to the comments in the SOURCES file to set the proper definition.
- At the time of printing, the display drivers have been tested using x86 CPUs with Platform Builder v2.12 and v3.0 Beta. The drivers are updated as appropriate. Before beginning any development, check the Epson Electronics America Website at www.eea.epson.com for the latest revision of this document.
- For the latest information and release notes on the S1D13706 Windows CE display driver, see the README.TXT included in the file 13706\_CE.ZIP. For the latest release of this file, check the Epson Electronics America Website at www.eea.epson.com.

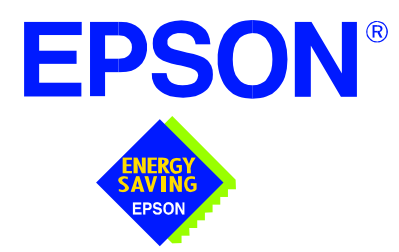

## **S1D13706 Embedded Memory LCD Controller**

# **Wind River WindML v2.0 Display Drivers**

**Document Number: X31B-E-002-03**

Copyright © 2001 Epson Research and Development, Inc. All Rights Reserved.

Information in this document is subject to change without notice. You may download and use this document, but only for your own use in evaluating Seiko Epson/EPSON products. You may not modify the document. Epson Research and Development, Inc. disclaims any representation that the contents of this document are accurate or current. The Programs/Technologies described in this document may contain material protected under U.S. and/or International Patent laws.

EPSON is a registered trademark of Seiko Epson Corporation. All other trademarks are the property of their respective owners.

# **Wind River WindML v2.0 DISPLAY DRIVERS**

The Wind River WindML v2.0 display drivers for the S1D13706 Embedded Memory LCD Controller are intended as "reference" source code for OEMs developing for Wind River's WindML v2.0. The driver package provides support for both 8 and 16 bit-per-pixel color depths. The source code is written for portability and contains functionality for most features of the S1D13706. Source code modification is required to provide a smaller, more efficient driver for mass production.

The WindML display drivers are designed around a common configuration include file called **mode0.h** which is generated by the configuration utility 13706CFG. This design allows for easy customization of display type, clocks, decode addresses, rotation, etc. by OEMs. For further information on 13706CFG, see the *13706CFG Configuration Program User Manual*, document number X31B-B-001-xx.

#### **Note**

The WindML display drivers are provided as "reference" source code only. They are intended to provide a basis for OEMs to develop their own drivers for WindML v2.0. These drivers are not backwards compatible with UGL v1.2. For information on the UGL v1.2 display drivers, see *Wind River UGL v1.2 Display Drivers*, document number X31B-E-003-xx.

This document and the source code for the WindML display drivers is updated as appropriate. Please check the Epson Electronics America website at http://www.eea.epson.com or the Epson Research and Development website at http://www.erd.epson.com for the latest revisions before beginning any development.

We appreciate your comments on our documentation. Please contact us via email at documentation@erd.epson.com.

## **Building a WindML v2.0 Display Driver**

The following instructions produce a bootable disk that automatically starts the UGL demo program. These instructions assume that Wind River's Tornado platform is already installed.

### **Note**

For the example steps where the drive letter is given as "x:". Substitute "x" with the drive letter that your development environment is on.

1. Create a working directory and unzip the WindML display driver into it.

From a command prompt or GUI interface create a new directory (e.g. x:\13706).

Unzip the file **13706windml.zip** to the newly created working directory. The files will be unzipped to the directories "x:\13706\8bpp" and "x:\13706\16bpp".

2. Configure for the target execution model.

This example build creates a VxWorks image that fits onto and boots from a single floppy diskette. In order for the VxWorks image to fit on the disk certain modifications are required.

Replace the file "x:\Tornado\target\config\pcPentium\config.h" with the file "x:\13706\8bpp\File\config.h" (or "x:\13706\16bpp\File\config.h"). The new **config.h** file removes networking components and configures the build image for booting from a floppy disk.

## **Note**

Rather than simply replacing the original **config.h** file, rename it so the file can be kept for reference purposes.

3. Build a boot ROM image.

From the Tornado tool bar, select Build -> Build Boot ROM. Select "pcPentium" as the BSP and "bootrom\_uncmp" as the image.

4. Create a bootable disk (in drive A:).

From a command prompt change to the directory "x:\Tornado\host\x86-win32\bin" and run the batch file **torvars.bat**. Next, change to the directory "x:\Tornado\target\config\pcPentium" and type:

#### **mkboot a: bootrom\_uncmp**

5. If necessary, generate a new **mode0.h** configuration file.

The file **mode0.h** contains the register values required to set the screen resolution, color depth (bpp), display type, rotation, etc. The **mode0.h** file included with the drivers, may not contain applicable values and must be regenerated. The configuration program 13706CFG can be used to build a new **mode0.h** file. If building for 8 bpp, place the new **mode0.h** file in the directory "x:\13706\8bpp\File". If building for 16 bpp, place the new **mode0.h** file in "x:\13706\16bpp\File".

#### **Note**

**Mode0.h** should be created using the configuration utility 13706CFG. For more information on 13706CFG, see the *13706CFG Configuration Program User Manual*, document number X31B-B-001-xx available at www.erd.epson.com.

6. Build the WindML v2.0 library.

From a command prompt change to the directory "x:\Tornado\host\x86-win32\bin" and run the batch file **torvars.bat**. Next, change to the directory "x:\Tornado\target\src\ugl" and type the command: **make CPU=PENTIUM ugl**

7. Open the S1D13706 workspace.

From the Tornado tool bar, select File->Open Workspace...->Existing->Browse... and select the file "x:\13706\8bpp\13706.wsp" (or "x:\13706\16bpp\13706.wsp").

8. Add support for single line comments.

The WindML v2.0 display driver source code uses single line comment notation, "//", rather than the ANSI conventional comments, "/\*...\*/".

To add support for single line comments follow these steps:

- a. In the Tornado "Workspace Views" window, click on the "Builds" tab.
- b. Expand the "8bpp Builds" (or "16bpp Builds") view by clicking on the "+" next to it. The expanded view will contain the item "default". Right-click on "default" and select "Properties...". A "Properties:" window will appear.
- c. Select the "C/C++ compiler" tab to display the command switches used in the build. Remove the "-ansi" switch from the line that contains "-g -mpentium -ansi -nostdinc -DRW\_MULTI\_THREAD". (Refer to GNU ToolKit user's guide for details)
- 9. Compile the VxWorks image.

Select the "Builds" tab in the Tornado "Workspace Views" window.

Right-click on "8bpp files" (or "16bpp files") and select "Dependencies...". Click on "OK" to regenerate project file dependencies for "All Project files".

Right-click on "8bpp files" (or "16bpp files") and select "ReBuild All(vxWorks)" to build VxWorks.

10. Copy the VxWorks file to the diskette.

From a command prompt or through the Windows interface, copy the file "x:\13706\8bpp\default\vxWorks" (or "x:\13706\16bpp\default\vxWorks") to the bootable disk created in step 4.

11. Start the VxWorks demo.

Boot the target PC with the VxWorks bootable diskette to run the UGL demo program automatically.

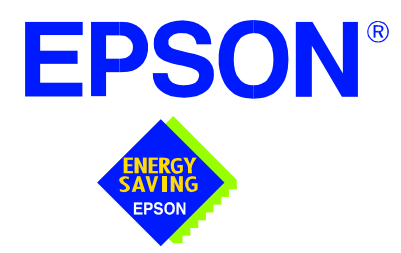

## **S1D13706 Embedded Memory LCD Controller**

# **Wind River UGL v1.2 Display Drivers**

**Document Number: X31B-E-003-02**

Copyright © 2001 Epson Research and Development, Inc. All Rights Reserved.

Information in this document is subject to change without notice. You may download and use this document, but only for your own use in evaluating Seiko Epson/EPSON products. You may not modify the document. Epson Research and Development, Inc. disclaims any representation that the contents of this document are accurate or current. The Programs/Technologies described in this document may contain material protected under U.S. and/or International Patent laws.

EPSON is a registered trademark of Seiko Epson Corporation. Microsoft and Windows are registered trademarks of Microsoft Corporation. All other trademarks are the property of their respective owners.
# **Wind River UGL v1.2 Display Drivers**

The Wind River UGL v1.2 display drivers for the S1D13706 Embedded Memory LCD Controller are intended as "reference" source code for OEMs developing for Wind River's UGL v1.2. The drivers provide support for both 8 and 16 bit-per-pixel color depths. The source code is written for portability and contains functionality for most features of the S1D13706. Source code modification is required to provide a smaller, more efficient driver for mass production.

The UGL display drivers are designed around a common configuration include file called **mode0.h** which is generated by the configuration utility 13706CFG. This design allows for easy customization of display type, clocks, addresses, rotation, etc. by OEMs. For further information on 13706CFG, see the *13706CFG Configuration Program User Manual*, document number X31B-B-001-xx.

This document and the source code for the UGL display drivers are updated as appropriate. Please check the Epson Electronics America website at http://www.eea.epson.com or the Epson Research and Development website at http://www.erd.epson.com for the latest revisions before beginning any development.

We appreciate your comments on our documentation. Please contact us via e-mail at documentation@erd.epson.com.

### **Building a UGL v1.2 Display Driver**

The following instructions produce a bootable disk that automatically starts the UGL demo software. These instructions assume that the Wind River Tornado platform is correctly installed.

#### **Note**

For the example steps where the drive letter is given as "x:". Substitute "x" with the drive letter that your development environment is on.

1. Create a working directory and unzip the UGL display driver into it.

Using a command prompt or GUI interface create a new directory (e.g.  $x:\13706$ ).

Unzip the file **13706ugl.zip** to the newly created working directory. The files will be unzipped to the directories "x:\13706\8bpp" and "x:\13706\16bpp".

2. Configure for the target execution model.

This example build creates a VxWorks image that fits onto and boots from a single floppy diskette. In order for the VxWorks image to fit on the disk certain modifications are required.

Replace the file "x:\Tornado\target\config\pcPentium\config.h" with the file "x:\13706\8bpp\File\config.h" (or "x:\13706\16bpp\File\config.h"). The new **config.h** file removes networking components and configures the build image for booting from a floppy disk.

#### **Note**

Rather than simply replacing the original **config.h** file, rename it so the file can be kept for reference purposes.

3. Build a boot ROM image.

From the Tornado tool bar, select Build -> Build Boot ROM. Select "pcPentium" as the BSP and "bootrom\_uncmp" as the image.

4. Create a bootable disk (in drive A:).

From a command prompt in the directory "x:\Tornado\target\config\pcPentium" type **mkboot a: bootrom\_uncmp**

5. If necessary, generate a new **mode0.h** configuration file.

The file **mode0.h** contains the register values required to set the screen resolution, color depth (bpp), display type, rotation, etc. The **mode0.h** file included with the drivers, may not contain applicable values and must be regenerated. The configuration program 13706CFG can be used to build a new **mode0.h** file. If building for 8 bpp, place the new **mode0.h** file in the directory "x:\13706\8bpp\File". If building for 16 bpp, place the new **mode0.h** file in "x:\13706\16bpp\File".

#### **Note**

**Mode0.h** should be created using the configuration utility 13706CFG. For more information on 13706CFG, see the *13706CFG Configuration Program User Manual*, document number X31B-B-001-xx available at www.erd.epson.com.

6. Open the S1D13706 workspace.

From the Tornado tool bar, select File->Open Workspace...->Existing->Browse... and select the file "x:\13706\8bpp\13706.wsp" (or "x:\13706\16bpp\13706.wsp").

7. Add support for single line comments.

The UGL v1.2 display driver source code uses single line comment notation, "//", rather than the ANSI conventional comments, "/\* . . . \*/".

To add support for single line comments follow these steps:

- a. In the Tornado "Workspace" window, click on the "Builds" tab.
- b. Expand the "8bpp Builds" (or "16bpp Builds") view by clicking on the "+" next to it. The expanded view will contain the item "default". Right-click on "default" and select "Properties...". A properties window will appear.
- c. Select the " $C/C++$  compiler" tab to display the command switches used in the build. Remove the "-ansi" switch from the line that contains "-g -mpentium -ansi -nostdinc -DRW\_MULTI\_THREAD". (Refer to GNU ToolKit user's guide for details)
- 8. Compile the VxWorks image.

Select the "Files" tab in the Tornado "Workspace" window.

Right-click on "8bpp files" (or "16bpp files") and select "Dependencies...". Click on "OK" to regenerate project file dependencies for "All Project files".

Right-click on "8bpp files" (or "16bpp files") and select "ReBuild All(vxWorks)" to build VxWorks.

9. Copy the VxWorks file to the diskette.

From a command prompt or through the Windows interface, copy the file "x:\13706\8bpp\default\vxWorks" (or "x:\13706\16bpp\default\vxWorks") to the bootable disk created in step 4.

10. Start the VxWorks demo.

Boot the target PC with the VxWorks bootable diskette to run the UGL demo program automatically.

### **THIS PAGE LEFT BLANK**

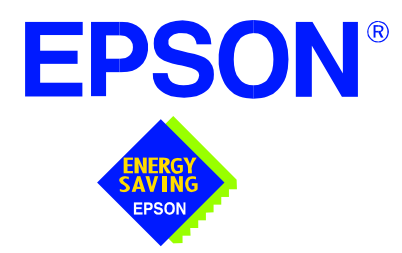

## **S1D13706 Embedded Memory LCD Controller**

# **Linux Console Driver**

**Document Number: X31B-E-004-01**

Copyright © 2001 Epson Research and Development, Inc. All Rights Reserved.

Information in this document is subject to change without notice.You may download and use this document, but only for your own use in evaluating Seiko Epson/EPSON products. You may not modify the document. Epson Research and Development, Inc. disclaims any representation that the contents of this document are accurate or current. The Programs/Technologies described in this document may contain material protected under U.S. and/or International Patent laws.

EPSON is a registered trademark of Seiko Epson Corporation.

### **THIS PAGE LEFT BLANK**

# **Linux Console Driver**

The Linux console driver for the S1D13706 Embedded Memory LCD Controller is intended as "reference" source code for OEMs developing for Linux, and supports 4, 8, and 16 bit-per-pixel color depths.

A Graphical User Interface (GUI) such as Gnome can obtain the frame buffer address from this driver allowing the Linux GUI the ability to update the display.

The console driver is designed around an include file called **s1d13706.h** which is generated by the configuration utility 13706CFG. Using 13706CFG the programmer can easily customize the operation of display type, clocks, addresses, rotation, etc.

This document and the source code for the Linux console drivers are updated as appropriate. Please check the Epson Electronics America website at http://www.eea.epson.com or the Epson Research and Development website at http://www.erd.epson.com for the latest revisions or before beginning any development.

We appreciate your comments on our documentation. Please contact us via e-mail at documentation@erd.epson.com.

### **Building the S1D13706 Console Driver**

Follow the steps below to construct a copy of the Linux operating system using the S1D13706 as the console display device. These instructions assume that the GNU development environment is installed and the user is familiar with GNU and the Linux operating system.

1. Acquire the Linux kernel source code.

You can obtain the Linux kernel source code from your Linux supplier or download the source from: ftp://ftp.kernel.org.

The S1D13706 reference driver requires Linux kernel 2.2.0 or greater.

For information on building the kernel refer to the readme file at: ftp://ftp.linuxberg.com/pub/linux/kernel/README

#### **Note**

The 13706 reference driver was built using Red Hat Linux 6.1, kernel version 2.2.17.

Before continuing with modifications for the S1D13706, you should ensure that you can build and start the Linux operating system.

2. Unzip the console driver files.

Using a zip file utility, unzip the S1D13706 archive to a temporary directory. (e.g. /tmp)

When completed the files:

s1d13xxxfb.c s1d13706.h Config.in fbmem.c fbcon-cfb4.c, and Makefile should be located in the temporary directory.

3. Copy the console driver files to the build directory.

Copy the files /tmp/s1d13xxxfb.c and /tmp/s1d13706.h to the directory /usr/src/linux/drivers/video.

Copy the remaining source files /tmp/Config.in /tmp/fbmem.c /tmp/fbcon-cfb4.c, and /tmp/Makefile into the directory /usr/src/linux/drivers/video replacing the files of the same name. If your kernel version is not 2.2.17 or you want to retain greater control of the build process then use a text editor and cut and paste the sections dealing with the Epson driver in the corresponding files of the same names.

4. Modify s1d13706.h

The file s1d13706.h contains the register values required to set the screen resolution, color depth (bpp), display type, active display (LCD), display rotation, etc.

Before building the console driver, refer to the descriptions in the file s1d13706.h for the default settings of the console driver. If the default does not match the configuration you are building for then s1d13706.h will have to be regenerated with the correct information.

Use the program 13706CFG to generate the required header file. For information on how to use 13706CFG, refer to the *13706CFG Configuration Program User Manual,* document number X31B-B-001-xx, available at www.erd.epson.com

After selecting the desired configuration, choose "File->Export" and select the "C Header File for S1D13706 Generic Drivers" option. Save the new configuration as s1d13706.h in the /usr/src/linux/drivers/video, replacing the original configuration file.

5. Configure the video options.

From the command prompt in the directory /usr/src/linux run the command: make menuconfig

This command will start a text based interface which allows the selection of build time parameters. From the text interface under "Console drivers" options, select:

- "Support for frame buffer devices"
- "Epson LCD controllers support"
- "S1D13706 support"
- "Advanced low level driver options"
- "xBpp packed pixels support" \*

\* where x is the color depth being compiled for.

If you are using the Epson PCI evaluation board then you must also select:

"Epson PCI Bridge adapter support"

Once you have configured the kernel options, save and exit the configuration utility.

6. Compile and install the kernel

Build the kernel with the following sequence of commands:

make dep make clean make bzImage /sbin/lilo (if running lilo) 7. Boot to the Linux operating system

If you are using lilo (Linux Loader), modify the lilo configuration file as discussed in the kernel build README file. If there were no errors during the build, from the command prompt run:

lilo

and reboot your system.

#### **Note**

In order to use the S1D13706 console driver with X server, you need to configure the X server to use the FBDEV device. A good place to look for the necessary files and instructions on this process is on the Internet at www.xfree86.org

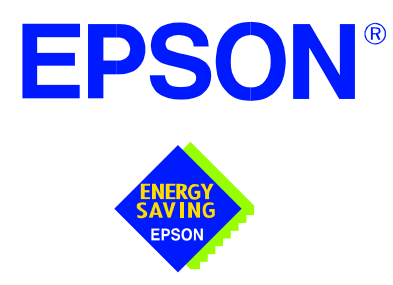

## **S1D13706 Embedded Memory LCD Controller**

# **QNX Photon v2.0 Display Driver**

**Document Number: X31B-E-005-01** 

Copyright © 2001 Epson Research and Development, Inc. All Rights Reserved.

Information in this document is subject to change without notice. You may download and use this document, but only for your own use in evaluating Seiko Epson/EPSON products. You may not modify the document. Epson Research and Development, Inc. disclaims any representation that the contents of this document are accurate or current. The Programs/Technologies described in this document may contain material protected under U.S. and/or International Patent laws.

EPSON is a registered trademark of Seiko Epson Corporation. All other trademarks are the property of their respective owners.

### **THIS PAGE LEFT BLANK**

# **QNX Photon v2.0 Display Driver**

The Photon v2.0 display drivers for the S1D13706 Embedded Memory LCD controller are intended as "reference" source code for OEMs developing for QNX platforms. The driver package provides support for 8 and 16 bit-per-pixel color depths. The source code is written for portability and contains functionality for most features of the S1D13706. Source code modification is required to provide a smaller driver for mass production.

The current revision of the driver is designed for use with either QNX RTP or QNX4 from the latest product CD (Dec. 99).

The Photon v2.0 display driver is designed around a common configuration include file called **S1D13706.h,** which is generated by the configuration utility 13706CFG. This design allows for easy customization of display type, clocks, decode addresses, rotation, etc. by OEMs. For further information on 13706CFG, see the *13706CFG Configuration Program User Manual*, document number X31B-B-001-xx.

#### **Note**

The QNX display drivers are provided as "reference" source code only. They are intended to provide a basis for OEMs to develop their own drivers for QNX Photon v2.0.

This document and the source code for the QNX display drivers are updated as appropriate. Please check the Epson Electronics America website at http://www.eea.epson.com or the Epson Research and Development website at http://www.erd.epson.com for the latest revisions before beginning any development.

We appreciate your comments on our documentation. Please contact us via e-mail at documentation@erd.epson.com.

### **Building the Photon v2.0 Display Driver**

The following steps build the Photon v2.0 display driver and integrate it into the QNX operating system. These instructions assume the QNX developer environment is correctly installed and the developer is familiar with building for the QNX operating system.

#### **Unpack the Graphics Driver Development Kit Archive**

1. Install the QNX ddk package using the Package Manager utility.

For information about the Drivers Development Kit contact QNX directly.

- 2. Once the ddk package is installed, copy the directory tree /usr/scr/gddk\_v1.0 into the Project directory.
- 3. Change directory to Project/gddk\_1.0/devg.
- 4. Unpack the display driver files using the commands:

**#gunzip S1D13706.tar.gz**

**#tar –xvf S1D13706.tar**

This unpacks the files into the directory Project/gddk\_1.0/devg/S1D13706.

#### **Configure the Driver**

The files **s1d13706\_16.h** and **s1d13706\_8.h** contain register values required to set the screen resolution, color depth (bpp), display type, rotation, etc. The **s1d13706.h** file included with the drivers may not contain applicable values and must be regenerated. The configuration program 13706CFG can be used to build new **s1d13706\_16.h** and **s1d13706\_8.h** files.

#### **Note**

**S1d13706.h** should be created using the configuration utility 13706CFG. For more information on 13706CFG, see the *13706CFG Configuration Program User Manual*, document number X31B-B-001-xx available at www.erd.epson.com.

#### **Build the Driver**

The first time the driver is built, the following command ensures that all drivers and required libraries are built. At the root of the Project source tree, type **make**.

#### **Note**

To build drivers for X86 NTO type 'OSLIST=nto CPULIST=x86 make'.

Further builds do not require all libraries to be re-built. To build only the S1D13706 display driver, change to the directory gddk\_1.0/devg/S1D13706 and type **make**.

#### **Installing the Driver**

The build step produces two library images:

- lib/disputil/nto/x86/libdisputil.so
- lib/disputil/nto/x86/libffb.so

For the loader to locate them, the files need to be renamed and copied to the lib directory.

- 1. Rename libdisputil.so to libdisputil.so.1 and libffb.so to libffb.so.1.
- 2. Copy the files new files libdisputil.so.1 and libffb.so.1 to the directory /usr/lib.
- 3. Copy the file devg-S1D13706.so to the /lib/dll directory.

#### **Note**

To locate the file devg-S1D13706.so, watch the output of the 'true' command during the makefile build.

4. Modify the trap file crt.\$NODE in the /etc/config/trap directory by inserting the following lines at the top of the file.

io-graphics -g640x480x16 -dldevg-S1D13706.so -I0 -d0x0,0x0;#640,480,16 Epson

io-graphics -g640x480x8 -dldevg-S1D13706.so -I0 -d0x0,0x0;#640,480,8 Epson

#### **Run the Driver**

#### **Note**

For the remaining steps the S5U13706B00C evaluation board must be installed on the test platform.

It is recommended that the driver be verified **before starting QNX with the S1D13706 as the primary display**. To verify the driver, type the following command at the root of the Project source tree (gddk\_1.0 directory).

util/bench/nto/x86/o/devg-bench -dldevg/S1D13706/nto/x86/dll/devg-S1D13706.so m**W**,**H**,**C**,**F** -d0x0,0x0

Where:

W is the configured width of the display H is the configured height of the display C is the color depth in bpp (either 8 or 16) F is the configured frame rate

This command starts the bench utility which will initialize the driver as the secondary display and exercise the drivers main functions. If the display appears satisfactory, restart QNX Photon and the restart will result in the S1D13706 display driver becoming the primary display device.

### **Comments**

• To restore the display driver to the default, comment out changes made to the trap file crt.\$NODE.

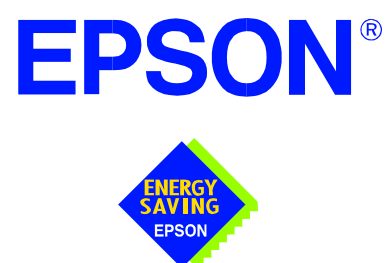

# **S1D13XXX 32-Bit Windows Device Driver Installation Guide**

**Document No. X00A-E-003-04**

Copyright © 1999, 2001 Epson Research and Development, Inc. All Rights Reserved.

Information in this document is subject to change without notice. You may download and use this document, but only for your own use in evaluating Seiko Epson/EPSON products. You may not modify the document. Epson Research and Development, Inc. disclaims any representation that the contents of this document are accurate or current. The Programs/Technologies described in this document may contain material protected under U.S. and/or International Patent laws.

EPSON is a registered trademark of Seiko Epson Corporation. All Trademarks are the property of their respective owners

### **THIS PAGE LEFT BLANK**

# **S1D13XXX 32-Bit Windows Device Driver Installation Guide**

This manual describes the installation of the Windows 9x/ME/NT 4.0/2000 device drivers for the S5U13xxxB00x series of Epson Evaluation Boards.

The file S1D13XXX.VXD is required for using the Epson supplied Intel32 evaluation and test programs for the S1D13xxx family of LCD controllers with Windows 9x/ME.

The file S1D13XXX.SYS is required for using the Epson supplied Intel32 evaluation and test programs for the S1D13xxx family of LCD controllers with Windows NT 4.0/2000.

The file S1D13XXX.INF is the install script.

For updated drivers, ask your Sales Representative or visit Epson Electronics America on the World Wide Web at www.eea.epson.com.

#### **Driver Requirements**

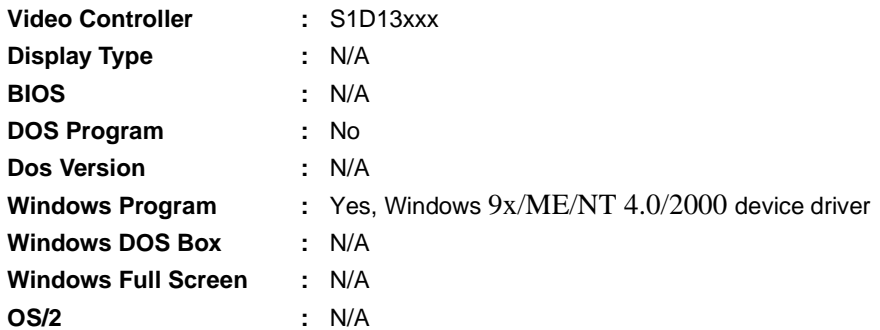

#### **Installation**

#### **Windows NT Version 4.0**

All evaluation boards require the driver to be installed as follows.

- 1. Install the evaluation board in the computer and boot the computer.
- 2. Copy the files S1D13XXX.INF and S1D13XXX.SYS to a directory on a local hard drive.
- 3. Right click your mouse on the file S1D13XXX.INF and select INSTALL from the menu.
- 4. Windows will install the device driver and ask you to restart.

#### **Windows 2000**

#### **All PCI Bus Evaluation Cards**

- 1. Install the evaluation board in the computer and boot the computer.
- 2. Windows will detect the new hardware as a new PCI Device and bring up the FOUND NEW HARDWARE dialog box.
- 3. Click NEXT.
- 4. The New Hardware Wizard will bring up the dialog box to search for a suitable driver.
- 5. Click NEXT.
- 6. When Windows does not find the driver it will allow you to specify the location of it. Type the driver location or select BROWSE to find it.
- 7. Click NEXT.
- 8. Windows 2000 will open the installation file and show the option EPSON PCI Bridge Card. Select this file and click OPEN.
- 9. Windows then shows the path to the file. Click OK.
- 10. Click NEXT.
- 11. Click FINISH.

#### **All ISA Bus Evaluation Cards**

- 1. Install the evaluation board in the computer and boot the computer.
- 2. Go to the CONTROL PANEL and select ADD/REMOVE HARDWARE, click NEXT.
- 3. Select ADD/TROUBLESHOOT A DEVICE, and click NEXT. Windows 2000 will attempt to detect any new plug and play device and fail.
- 4. The CHOOSE HARDWARE DEVICE dialog box appears. Select ADD NEW HARDWARE and click NEXT.
- 5. Select NO I WANT TO SELECT FROM A LIST and click NEXT.
- 6. Select OTHER DEVICE from the list and click NEXT.
- 7. Click HAVE DISK.
- 8. Specify the location of the driver files, select the S1D13XXX INF file and click **OPEN**
- 9. Click OK.

#### **Windows 98/ME**

#### **All PCI Bus Evaluation Cards**

- 1. Install the evaluation board in the computer and boot the computer.
- 2. Windows will detect the new hardware as a new PCI Device and bring up the ADD NEW HARDWARE dialog box.
- 3. Click NEXT.
- 4. Windows will look for the driver. When Windows does not find the driver it will allow you to specify the location of it. Type the driver location or select BROWSE to find it.
- 5. Click NEXT.
- 6. Windows will open the installation file and show the option EPSON PCI Bridge Card.
- 7. Click FINISH.

#### **All ISA Bus Evaluation Cards**

- 1. Install the evaluation board in the computer and boot the computer.
- 2. Go to the CONTROL PANEL and double-click on ADD NEW HARDWARE to launch the ADD NEW HARDWARE WIZARD. Click NEXT.
- 3. Windows will attempt to detect any new plug and play device and fail. Click NEXT.
- 4. Windows will ask you to let it detect the hardware, or allow you to select from a list. Select NO, I WANT TO SELECT THE HARDWARE FROM A LIST and click NEXT.
- 5. From the list select OTHER DEVICES and click NEXT.
- 6. Click HAVE DISK and type the path to the driver files, or select browse to find the driver.
- 7. Click OK.
- 8. The driver will be identified as EPSON PCI Bridge Card. Click NEXT.
- 9. Click FINISH.

#### **Windows 95 OSR2**

#### **All PCI Bus Evaluation Cards**

- 1. Install the evaluation board in the computer and boot the computer.
- 2. Windows will detect the card as a new PCI Device and launch the UPDATE DEVICE DRIVER wizard.

#### **If The Driver is on Floppy Disk**

- 3. Place the disk into drive A: and click NEXT.
- 4. Windows will find the EPSON PCI Bridge Card.
- 5. Click FINISH to install the driver.
- 6. Windows will ask you to restart the system.

#### **If The Driver is not on Floppy Disk**

- 3. Click NEXT, Windows will search the floppy drive and fail.
- 4. Windows will attempt to load the new hardware as a Standard VGA Card.
- 5. Click CANCEL. The Driver must be loaded from the CONTROL PANEL under ADD/NEW HARDWARE.
- 6. Select NO for Windows to DETECT NEW HARDWARE.
- 7. Click NEXT.
- 8. Select OTHER DEVICES from HARDWARE TYPE and Click NEXT.
- 9. Click HAVE DISK.
- 10. Specify the location of the driver and click OK.
- 11. Click OK.
- 12. EPSON PCI Bridge Card will appear in the list.
- 13. Click NEXT.
- 14. Windows will install the driver.
- 15. Click FINISH.
- 16. Windows will ask you to restart the system.
- 17. Windows will re-detect the card and ask you to restart the system.

#### **All ISA Bus Evaluation Cards**

- 1. Install the evaluation board in the computer and boot the computer.
- 2. Go to the CONTROL PANEL and select ADD NEW HARDWARE.
- 3. Click NEXT.
- 4. Select NO and click NEXT.
- 5. Select OTHER DEVICES and click NEXT.
- 6. Click Have Disk.
- 7. Specify the location of the driver files and click OK.
- 8. Click Next.
- 9. Click Finish.

#### **Previous Versions of Windows 95**

#### **All PCI Bus Evaluation Cards**

- 1. Install the evaluation board in the computer and boot the computer.
- 2. Windows will detect the card.
- 3. Select DRIVER FROM DISK PROVIDED BY MANUFACTURER.
- 4. Click OK.
- 5. Specify a path to the location of the driver files.
- 6. Click OK.
- 7. Windows will find the S1D13XXX.INF file.
- 8. Click OK.
- 9. Click OK and Windows will install the driver.

#### **All ISA Bus Evaluation Cards**

- 1. Install the evaluation board in the computer and boot the computer.
- 2. Go to the CONTROL PANEL and select ADD NEW HARDWARE.
- 3. Click NEXT.
- 4. Select NO and click NEXT.
- 5. Select OTHER DEVICES from the HARDWARE TYPES list.
- 6. Click HAVE DISK.
- 7. Specify the location of the driver files and click OK.
- 8. Select the file S1D13XXX.INF and click OK.
- 9. Click OK.
- 10. The EPSON PCI Bridge Card should be selected in the list window.
- 11. Click NEXT.
- 12. Click NEXT.
- 13. Click Finish.

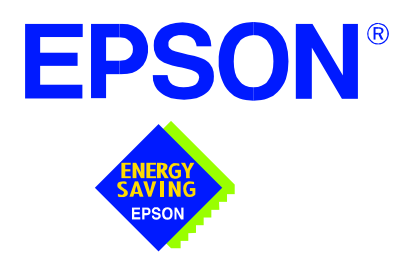

## **S1D13706 Embedded Memory LCD Controller**

# **S5U13706B00C Rev. 1.0 Evaluation Board User Manual**

**Document Number: X31B-G-004-04**

Copyright © 2001 Epson Research and Development, Inc. All Rights Reserved.

Information in this document is subject to change without notice. You may download and use this document, but only for your own use in evaluating Seiko Epson/EPSON products. You may not modify the document. Epson Research and Development, Inc. disclaims any representation that the contents of this document are accurate or current. The Programs/Technologies described in this document may contain material protected under U.S. and/or International Patent laws.

EPSON is a registered trademark of Seiko Epson Corporation. All other trademarks are the property of their respective owners.

### **THIS PAGE LEFT BLANK**

# **Table of Contents**

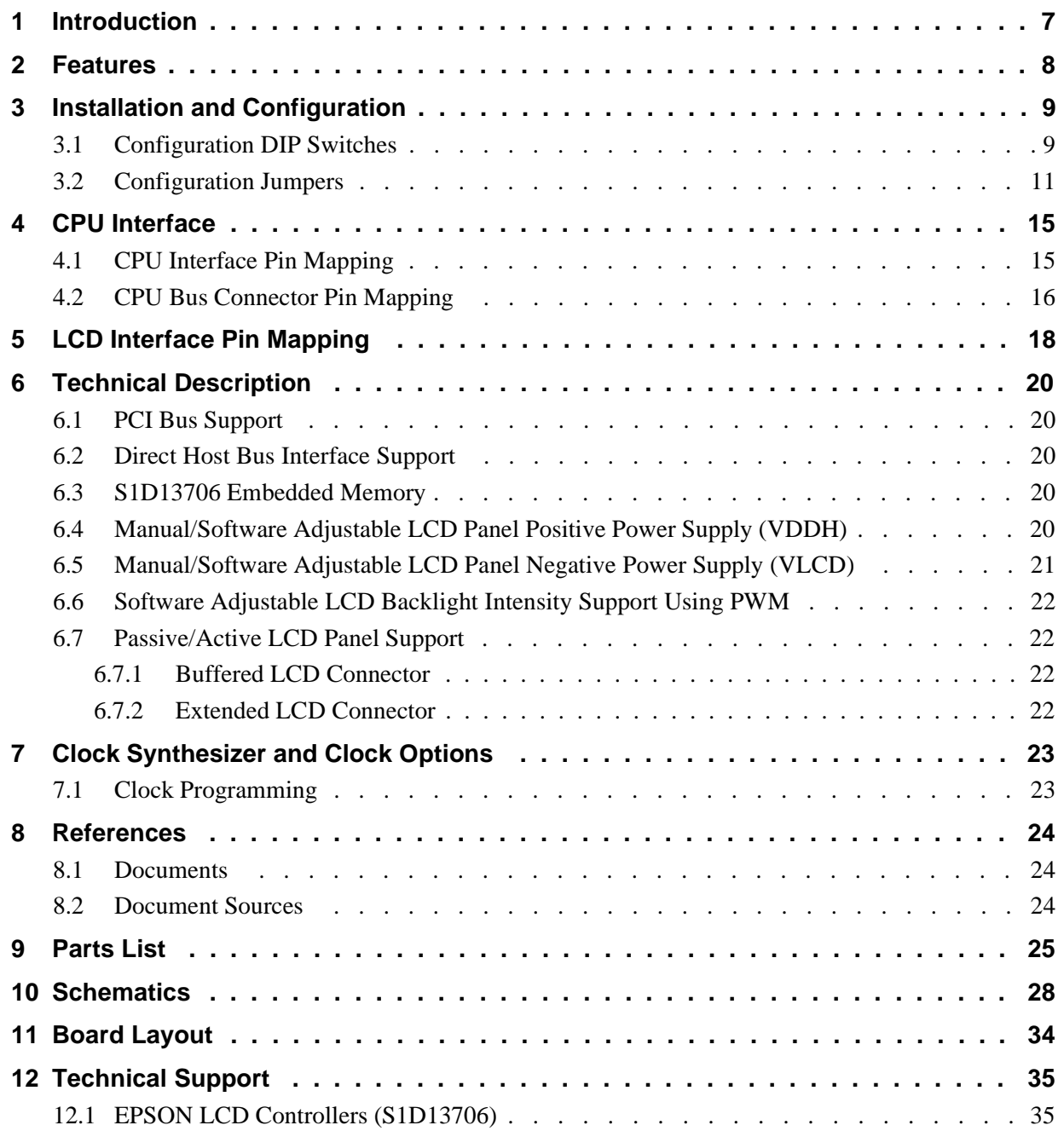

### **THIS PAGE LEFT BLANK**

# **List of Tables**

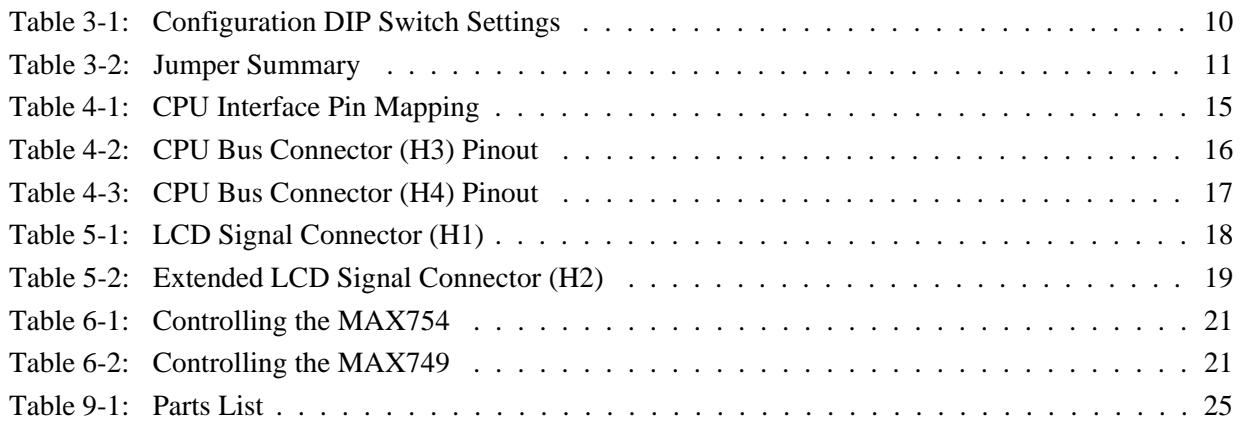

# **List of Figures**

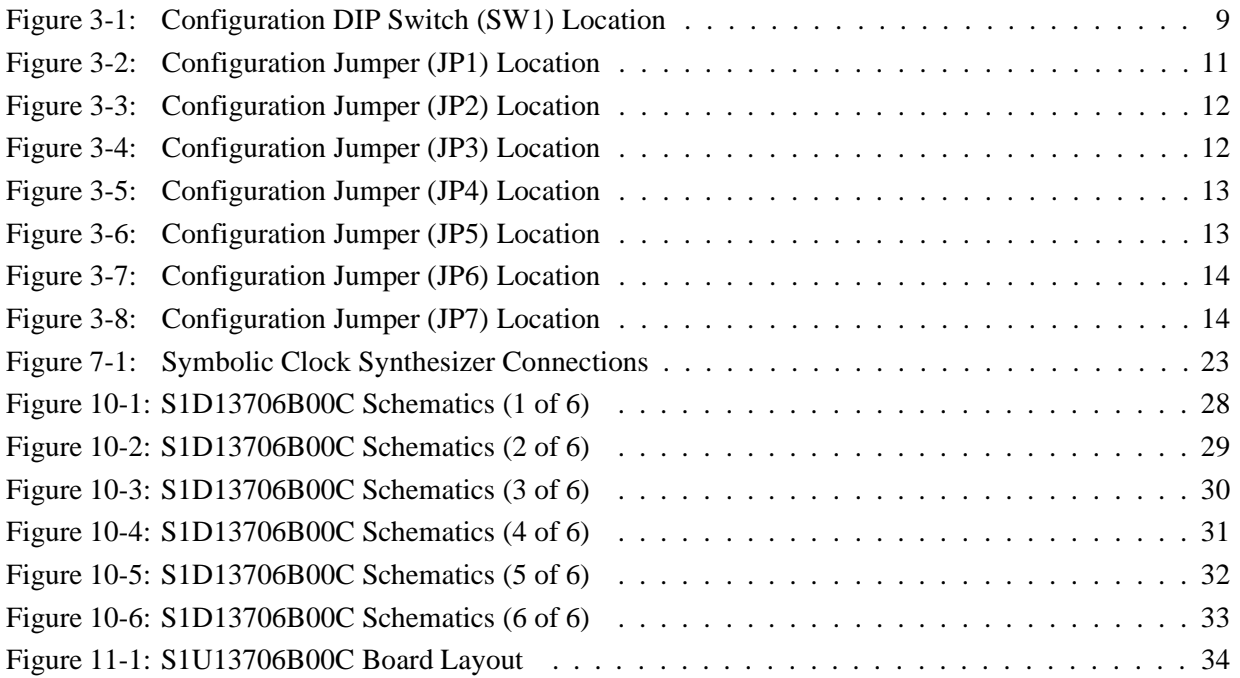

### **THIS PAGE LEFT BLANK**

# **1 Introduction**

This manual describes the setup and operation of the S5U13706B00C Rev. 1.0 Evaluation Board. The board is designed as an evaluation platform for the S1D13706 Embedded Memory LCD Controller.

This user manual is updated as appropriate. Please check the Epson Electronics America Website at www.eea.epson.com or the Epson Research and Development Website at www.erd.epson.com for the latest revision of this document before beginning any development.

We appreciate your comments on our documentation. Please contact us via email at documentation@erd.epson.com.

## **2 Features**

Following are some features of the S5U13706B00C Rev. 1.0 Evaluation Board:

- 100-pin TQFP S1D13706F00A Embedded Memory LCD Controller with 80K bytes of embedded SRAM.
- Headers for connecting to various Host Bus Interfaces.
- Configuration options.
- Manual or software adjustable positive LCD bias power supply from +20V to +40V.
- Manual or software adjustable negative LCD bias power supply from -24V to -8V.
- Software adjustable backlight intensity support.
- 4/8-bit 3.3V or 5V single monochrome passive LCD panel support.
- 4/8/16-bit 3.3V or 5V single color passive LCD panel support.
- 9/12/18-bit 3.3V or 5V active matrix TFT LCD panel support.
- Direct interface for 18-bit Epson D-TFD LCD panel support.
- Direct interface for 18-bit Sharp HR-TFT LCD panel support.
- Programmable clock synthesizer to CLKI and CLKI2 for maximum clock flexibility.
- Software initiated power save mode.
- Hardware or software Video Invert support.
- Selectable clock source for CLKI and CLKI2.
- External oscillator for CLKI and CLKI2.

# **3 Installation and Configuration**

The S5U13706B00C is designed to support as many platforms as possible. The S5U13706B00C incorporates a DIP switch and seven jumpers which allow both evaluation board and S1D13706 LCD controller to be configured for a specified evaluation platform.

### **3.1 Configuration DIP Switches**

The S1D13706 has configuration inputs (CNF[7:0]) which are read on the rising edge of RESET#. In order to configure the S1D13706 for multiple Host Bus Interfaces a tenposition DIP switch (S1) is required. The following figure shows the location of DIP switch SW1 on the S5U13706B00C.

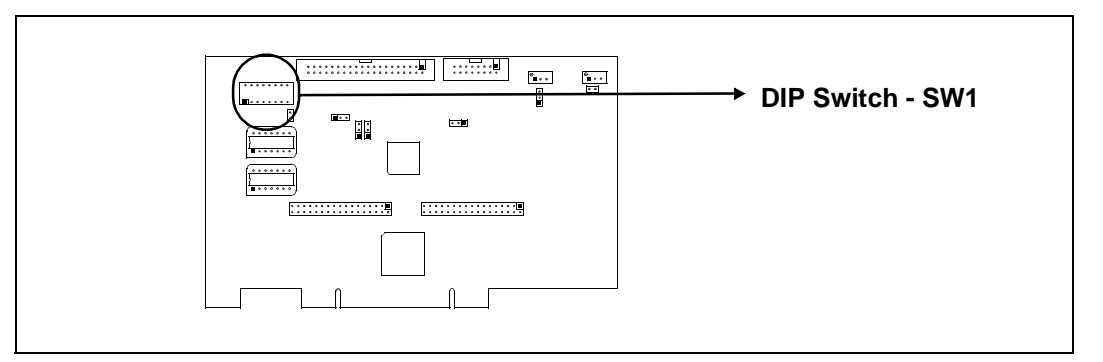

*Figure 3-1: Configuration DIP Switch (SW1) Location*

The S1D13706 has 8 configuration inputs (CONF[7:0]) which are read on the rising edge of RESET#. All S1D13706 configuration inputs are fully configurable using a ten position DIP switch as described below.

| <b>Switch</b> | S1D13706                 |                                                        |                  |             | Value on this pin at rising edge of RESET# is used to configure: |  |
|---------------|--------------------------|--------------------------------------------------------|------------------|-------------|------------------------------------------------------------------|--|
|               | <b>Signal</b>            | Closed (On/1)                                          |                  |             | Open (Off/0)                                                     |  |
|               | CNF[2:0]                 | Select host bus interface as follows:                  |                  |             |                                                                  |  |
| SW1-[3:1]     |                          | CNF <sub>2</sub>                                       | CNF1             | <b>CNF0</b> | <b>Host Bus Interface</b>                                        |  |
|               |                          | 0                                                      | $\Omega$         | $\Omega$    | $SH-4/SH-3$                                                      |  |
|               |                          | 0                                                      | $\Omega$         |             | MC68K #1                                                         |  |
|               |                          | 0                                                      | 1                | 0           | MC68K #2                                                         |  |
|               |                          | 0                                                      | 1                |             | Generic #1                                                       |  |
|               |                          |                                                        | $\Omega$         | 0           | Generic #2                                                       |  |
|               |                          |                                                        | 0                |             | RedCap 2                                                         |  |
|               |                          |                                                        |                  | 0           | DragonBall                                                       |  |
|               |                          |                                                        |                  |             | Reserved                                                         |  |
|               |                          | Note: The host bus interface is 16-bit.                |                  |             |                                                                  |  |
| SW1-4         | CNF <sub>3</sub>         | Enable GPIO pins                                       |                  |             | Enable additional pins for D-TFD/HR-TFT                          |  |
| SW1-5         | CNF4                     | Big Endian bus interface                               |                  |             | <b>Little Endian bus interface</b>                               |  |
| SW1-6         | CNF <sub>5</sub>         | WAIT# is active high                                   |                  |             | WAIT# is active low                                              |  |
| SW1-[8:7]     | CNF[7:6]                 | CLKI to BCIk divide select:                            |                  |             |                                                                  |  |
|               |                          | CNF7                                                   | CNF <sub>6</sub> |             | <b>CLKI to BCIk Divide Ratio</b>                                 |  |
|               |                          | O.                                                     | $\Omega$         |             | 1:1                                                              |  |
|               |                          | 0                                                      | 1                |             | 2:1                                                              |  |
|               |                          |                                                        | O                |             | 3:1                                                              |  |
|               |                          |                                                        |                  |             | 4:1                                                              |  |
| $SW1-91$      | $\overline{\phantom{a}}$ | Hardware Video Invert - invert video data <sup>1</sup> |                  |             | Hardware Video Invert - normal video data <sup>1</sup>           |  |
| SW1-10        | $\overline{\phantom{a}}$ | Disable FPGA for non-PCI host                          |                  |             | Enable FPGA for PCI host                                         |  |

*Table 3-1: Configuration DIP Switch Settings*

= Required settings when used with PCI Bridge FPGA

#### **Note**

<sup>1</sup> To enable the Hardware Video Invert function the following are required:

- GPIO pins must be enabled (S1-4 closed).
- GPIO0 must be connected to S1-9 (Jumper JP1 set to 1-2).
- GPIO Pin Input Enable (REG[A9h] bit 7) must be set to 1.
- GPIO0 Pin IO Configuration (REG[A8h] bit 0) must be set to 0.
- Hardware Video Invert Enable bit (REG[70h] bit 5) must be set to 1.

### **3.2 Configuration Jumpers**

The S5U13706B00C has seven jumper blocks which configure various setting on the board. The jumper positions for each function are shown below.

|                 |                                            |                                                        |                          | No Jumper                                                                      |
|-----------------|--------------------------------------------|--------------------------------------------------------|--------------------------|--------------------------------------------------------------------------------|
| JP <sub>1</sub> | <b>GPIO0 Connection</b>                    | GPIO0 connected to SW1-<br>9 for hardware video invert |                          | GPIO0 disconnected from<br>SW1-9 for direct<br>HR/TFT/D-TFD or GPIO<br>testing |
| JP2             | CLKI <sub>2</sub> Source                   | <b>MCLKOUT from clock</b><br>synthesizer               | External oscillator (U5) |                                                                                |
| JP3             | <b>CLKI Source</b>                         | <b>VCLKOUT from clock</b><br>synthesizer               | External oscillator (U6) |                                                                                |
| JP4             | GP0 Polarity on H1                         | Normal (Active High)                                   | Inverted (Active Low)    |                                                                                |
| JP <sub>5</sub> | Contrast adjust for +ve LCD bias<br>(VDDH) | Software controlled                                    | Manual controlled        |                                                                                |
| JP <sub>6</sub> | <b>LCD Panel Voltage</b>                   | +5V LCDVCC                                             | +3.3V LCDVCC             |                                                                                |
| JP7             | Contrast adjust for -ve LCD bias<br>(VLCD) | Software controlled                                    |                          | <b>Manual controlled</b>                                                       |

*Table 3-2: Jumper Summary*

= recommended settings

#### **JP1 - GPIO0 Connection**

JP1 selects whether GPIO0 is connected to SW1-9. SW1-9 is used to enable hardware video invert on the S1D13706.

When the jumper is on (position 1-2), SW1-9 controls the hardware video invert feature (default setting).

When the jumper is off, the hardware video invert feature is disabled. This setting must be used for HR/TFT and D-TFD panels as GPIO0 is required in each panels LCD interface pin mapping. Refer to the *S1D13706 Hardware Functional Specification*, document number X28B-A-001-xx for details.

#### **Note**

When configured for Sharp HR-TFT or Epson D-TFD panels, JP1 must be set to no jumper and JP6 must be set to position 2-3.

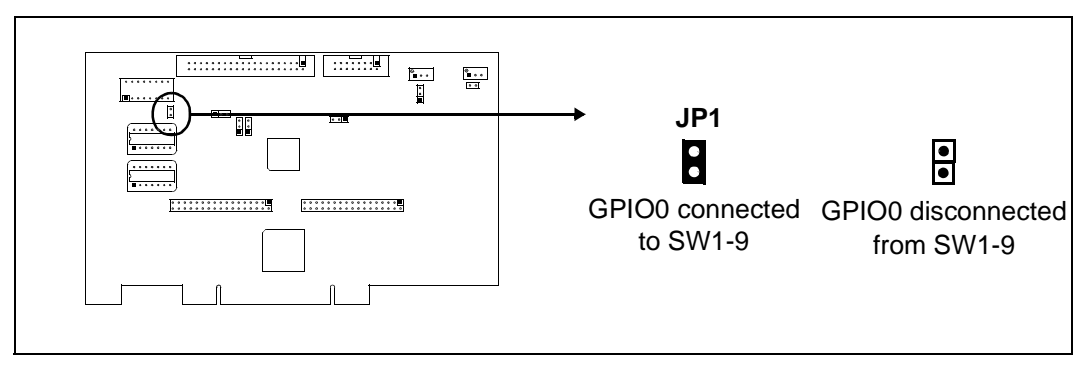

*Figure 3-2: Configuration Jumper (JP1) Location*

#### **JP2 - CLKI2 Source**

JP2 selects the source for the CLKI2.

Position 1-2 sets the CLKI2 source to MCLKOUT from the Cypress clock synthesizer (default setting).

Position 2-3 sets the CLKI2 source to the external oscillator at U5.

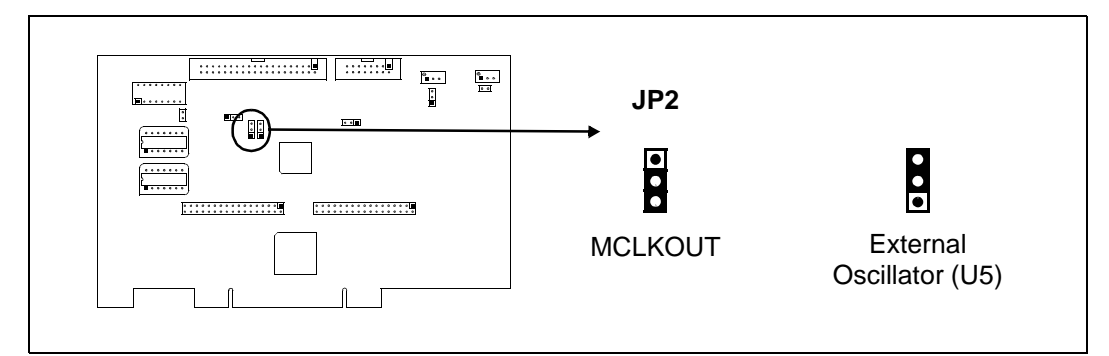

*Figure 3-3: Configuration Jumper (JP2) Location*

#### **JP3 - CLKI Source**

JP2 selects the source for the CLKI.

Position 1-2 sets the CLKI2 source to VCLKOUT from the Cypress clock synthesizer (default setting).

Position 2-3 sets the CLKI2 source to the external oscillator at U6.

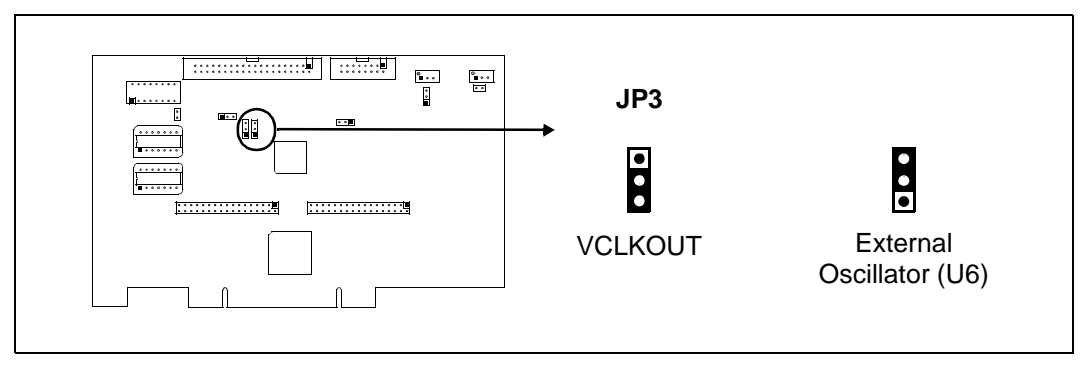

*Figure 3-4: Configuration Jumper (JP3) Location*
### **JP4 - GPO Polarity on H1**

JP4 selects the polarity of the GPO signal available on the LCD Connector H1. Position 1-2 sends the GPO signal directly to H1 (default setting). Position 2-3 inverts the GPO signal before sending it to H1.

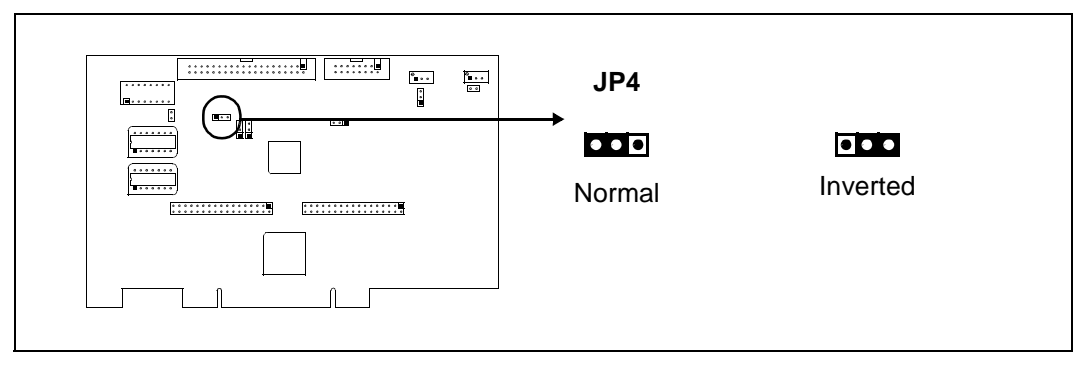

*Figure 3-5: Configuration Jumper (JP4) Location*

#### **JP5 - Contrast adjust for +ve LCD bias (VDDH)**

JP5 selects the type of control used for contrast adjustment of the +ve LCD bias (VDDH). Position 1-2 selects software control of the contrast adjustment.

Position 2-3 selects manual control of the contrast adjustment using potentiometer R24 (default setting).

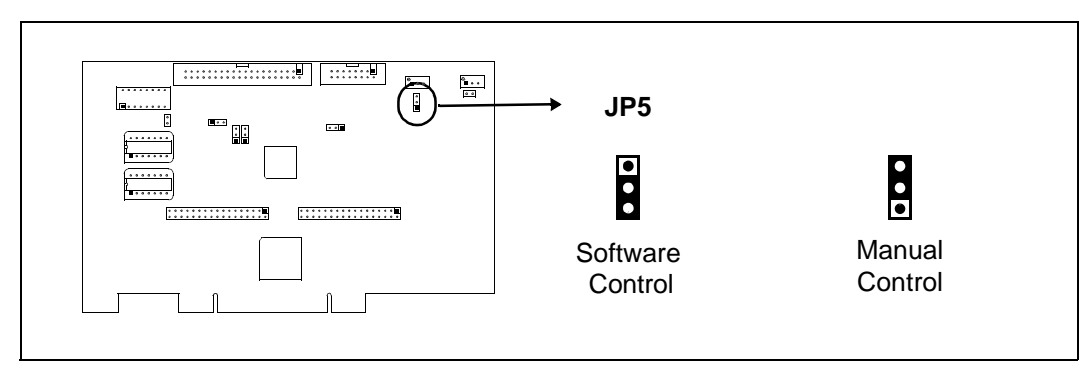

*Figure 3-6: Configuration Jumper (JP5) Location*

### <span id="page-361-0"></span>**JP6 - LCD Panel Voltage**

JP6 selects voltage level to the LCD panel. Position 1-2 sets the voltage level to 5.0V (default setting). Position 2-3 sets the voltage level to 3.3V.

#### **Note**

When configured for Sharp HR-TFT or Epson D-TFD panels, JP1 must be set to no jumper and JP6 must be set to position 2-3.

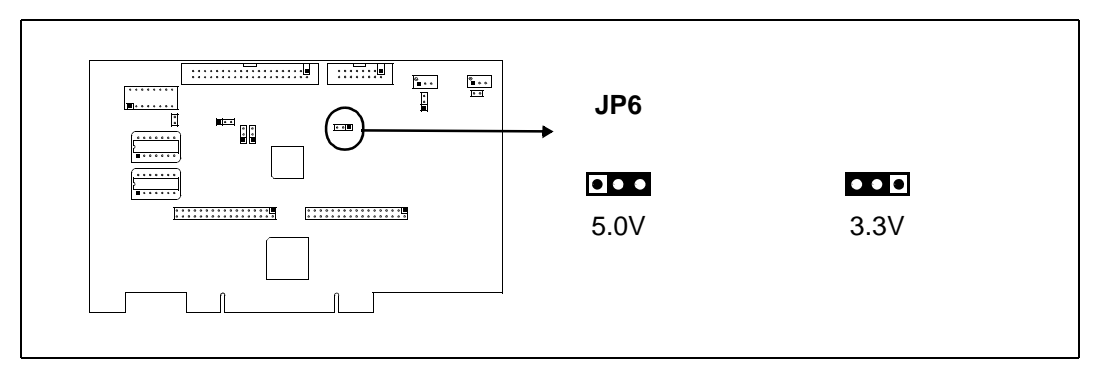

*Figure 3-7: Configuration Jumper (JP6) Location*

### **JP7 - Contrast adjust for -ve LCD bias (VLCD)**

JP7 selects the type of control used for contrast adjustment of the -ve LCD bias (VLCD). Position 1-2 selects software control of the contrast adjustment.

Position 2-3 selects manual control of the contrast adjustment using potentiometer R31 (default setting).

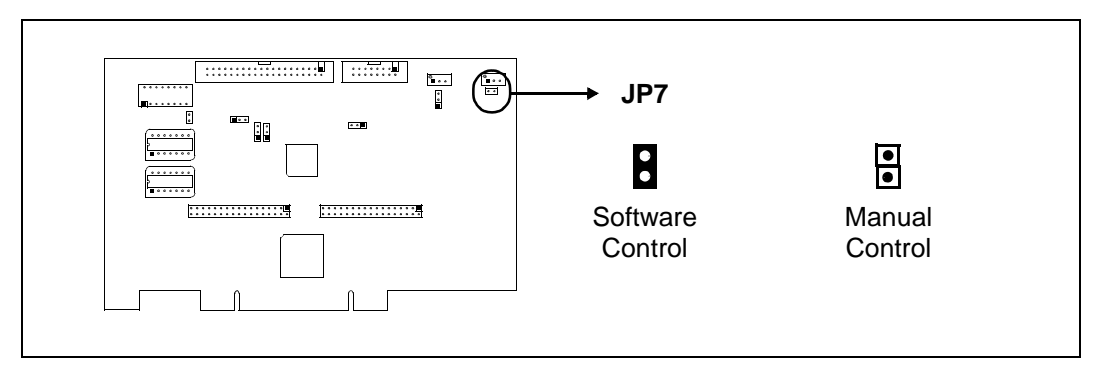

*Figure 3-8: Configuration Jumper (JP7) Location*

# <span id="page-362-0"></span>**4 CPU Interface**

## **4.1 CPU Interface Pin Mapping**

| S1D13706<br><b>Pin Name</b> | Generic #1              | Generic #2                                   | Hitachi<br><b>SH-3/SH-4</b> | <b>Motorola</b><br><b>MC68K#1</b>            | <b>Motorola</b><br><b>MC68K#2</b> | <b>Motorola</b><br><b>REDCAP2</b> | <b>Motorola</b><br>MC68EZ328/<br><b>MC68VZ328</b><br><b>DragonBall</b> |
|-----------------------------|-------------------------|----------------------------------------------|-----------------------------|----------------------------------------------|-----------------------------------|-----------------------------------|------------------------------------------------------------------------|
| AB[16:1]                    | A[16:1]                 | A[16:1]                                      | A[16:1]                     | A[16:1]                                      | A[16:1]                           | A[16:1]                           | A[16:1]                                                                |
| AB <sub>0</sub>             | AO <sup>1</sup>         | A0                                           | AO <sup>1</sup>             | LDS#                                         | A0                                | AO <sup>1</sup>                   | AO <sup>1</sup>                                                        |
| DB[15:0]                    | D[15:0]                 | D[15:0]                                      | D[15:0]                     | D[15:0]                                      | $D[15:0]^2$                       | D[15:0]                           | D[15:0]                                                                |
| CS#                         |                         | <b>External Decode</b>                       | CSn#                        | <b>External Decode</b>                       |                                   | CSn#                              | CSA#                                                                   |
| M/R#                        | <b>External Decode</b>  |                                              |                             |                                              |                                   |                                   |                                                                        |
| <b>CLKI</b>                 | <b>BUSCLK</b>           | <b>BUSCLK</b>                                | <b>CKIO</b>                 | <b>CLK</b>                                   | <b>CLK</b>                        | <b>CLK</b>                        | <b>CLK</b>                                                             |
| BS#                         | Connected to $V_{DD}^3$ |                                              | BS#                         | AS#                                          | AS#                               | Connected to $V_{DD}^3$           |                                                                        |
| RD/WR#                      | RD1#                    | Connected to<br>V <sub>DD</sub> <sup>3</sup> | RD/WR#                      | R/W#                                         | R/W#                              | R/W#                              | Connected to<br>V <sub>DD</sub> <sup>3</sup>                           |
| RD#                         | RD <sub>0#</sub>        | RD#                                          | RD#                         | Connected to<br>V <sub>DD</sub> <sup>3</sup> | SIZ <sub>1</sub>                  | OE#                               | OE#                                                                    |
| WE0#                        | WE0#                    | WE#                                          | WE0#                        | Connected to<br>V <sub>DD</sub> <sup>3</sup> | SIZ <sub>0</sub>                  | EB1#                              | LWE#                                                                   |
| WE1#                        | WE1#                    | BHE#                                         | WE1#                        | UDS#                                         | DS#                               | EB0#                              | UWE#                                                                   |
| WAIT#                       | WAIT#                   | WAIT#                                        | WAIT#/<br>RDY#              | DTACK#                                       | DSACK1#                           | N/A                               | DTACK#                                                                 |
| RESET#                      | RESET#                  | RESET#                                       | RESET#                      | RESET#                                       | RESET#                            | RESET#                            | RESET#                                                                 |

*Table 4-1: CPU Interface Pin Mapping*

### **Note**

<sup>1</sup> A0 for these busses is not used internally by the S1D13706.

<sup>2</sup> If the target MC68K bus is 32-bit, then these signals should be connected to D[31:16].

<sup>3</sup> These pins are not used in their corresponding Host Bus Interface mode. Systems are responsible for externally connecting them to the host interface IO  $V_{DD}$ .

## **4.2 CPU Bus Connector Pin Mapping**

| <b>Connector</b><br>Pin No. | Comments                            |
|-----------------------------|-------------------------------------|
| 1                           | Connected to DB0 of the S1D13706    |
| 2                           | Connected to DB1 of the S1D13706    |
| 3                           | Connected to DB2 of the S1D13706    |
| 4                           | Connected to DB3 of the S1D13706    |
| 5                           | Ground                              |
| 6                           | Ground                              |
| $\overline{7}$              | Connected to DB4 of the S1D13706    |
| 8                           | Connected to DB5 of the S1D13706    |
| 9                           | Connected to DB6 of the S1D13706    |
| 10                          | Connected to DB7 of the S1D13706    |
| 11                          | Ground                              |
| 12                          | Ground                              |
| 13                          | Connected to DB8 of the S1D13706    |
| 14                          | Connected to DB9 of the S1D13706    |
| 15                          | Connected to DB10 of the S1D13706   |
| 16                          | Connected to DB11 of the S1D13706   |
| 17                          | Ground                              |
| 18                          | Ground                              |
| 19                          | Connected to DB12 of the S1D13706   |
| 20                          | Connected to DB13 of the S1D13706   |
| 21                          | Connected to DB14 of the S1D13706   |
| 22                          | Connected to DB15 of the S1D13706   |
| 23                          | Connected to RESET# of the S1D13706 |
| 24                          | Ground                              |
| 25                          | Ground                              |
| 26                          | Ground                              |
| 27                          | +12 volt supply                     |
| 28                          | +12 volt supply                     |
| 29                          | Connected to WE0# of the S1D13706   |
| 30                          | Connected to WAIT# of the S1D13706  |
| 31                          | Connected to CS# of the S1D13706    |
| 32                          | Connected to MR# of the S1D13706    |
| 33                          | Connected to WE1# of the S1D13706   |
| 34                          | Connected to TXVDD1                 |

*Table 4-2: CPU Bus Connector (H3) Pinout*

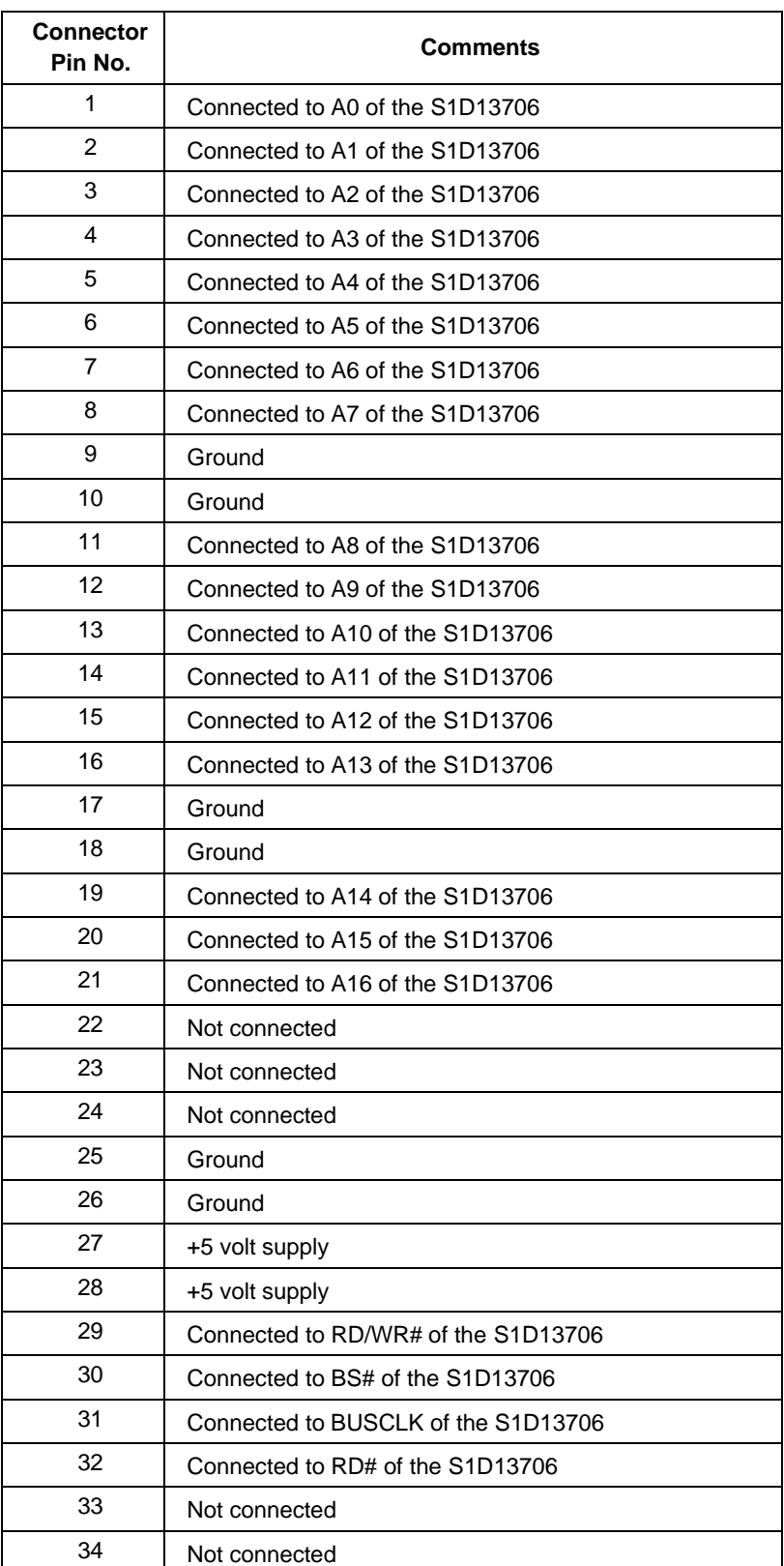

### *Table 4-3: CPU Bus Connector (H4) Pinout*

# **5 LCD Interface Pin Mapping**

<span id="page-365-0"></span>

|                    |                             |                                                                                                    | Monochrome<br><b>Passive</b>                    | <b>Color Passive Panel</b>                    |                                    |                                           | <b>Color TFT Panel</b>                         |                |                |                       |                |                |
|--------------------|-----------------------------|----------------------------------------------------------------------------------------------------|-------------------------------------------------|-----------------------------------------------|------------------------------------|-------------------------------------------|------------------------------------------------|----------------|----------------|-----------------------|----------------|----------------|
| Pin<br><b>Name</b> | <b>Connector</b><br>Pin No. |                                                                                                    | <b>Single</b><br><b>Single</b><br><b>Others</b> |                                               |                                    | Sharp                                     | Epson                                          |                |                |                       |                |                |
|                    |                             |                                                                                                    |                                                 | Format 2<br>Format 1                          |                                    |                                           |                                                |                | $HR-TFT1$      | $D$ -TFD <sup>1</sup> |                |                |
|                    |                             | 4-bit                                                                                                  | 8-bit                                           | 4-bit                                         | 8-bit                              | 8-bit                                     | 16-Bit                                         | 9-bit          | 12-bit         | 18-bit                | 18-bit         | 18-bit         |
| FPDAT0             | $\mathbf{1}$                | driven <sub>0</sub>                                                                                    | D <sub>0</sub>                                  | driven 0                                      | D <sub>0</sub> $(B5)^1$            | D <sub>0</sub> $(G3)^1$                   | D <sub>0</sub> $(R6)^1$                        | R <sub>2</sub> | R <sub>3</sub> | R <sub>5</sub>        | R <sub>5</sub> | R <sub>5</sub> |
| FPDAT1             | 3                           | driven 0                                                                                               | D <sub>1</sub>                                  | driven 0                                      | D <sub>1</sub> $(R5)^1$            | D <sub>1</sub> $(R3)^1$                   | D <sub>1</sub> (G <sub>5</sub> ) <sup>1</sup>  | R <sub>1</sub> | R <sub>2</sub> | R4                    | R4             | R4             |
| FPDAT2             | 5                           | driven 0                                                                                               | D <sub>2</sub>                                  | driven 0                                      | D <sub>2</sub> $(G4)^1$            | D <sub>2</sub> $(B2)^1$                   | D <sub>2</sub> $(B4)^1$                        | R <sub>0</sub> | R <sub>1</sub> | R <sub>3</sub>        | R <sub>3</sub> | R <sub>3</sub> |
| FPDAT3             | $\overline{7}$              | driven <sub>0</sub>                                                                                    | D <sub>3</sub>                                  | driven 0                                      | $D3 (B3)^1$                        | $D3 (G2)^1$                               | $D3 (R4)^1$                                    | G <sub>2</sub> | G <sub>3</sub> | G <sub>5</sub>        | G <sub>5</sub> | G <sub>5</sub> |
| FPDAT4             | 9                           | D <sub>0</sub>                                                                                         | D <sub>4</sub>                                  | D <sub>0</sub> $(R2)^1$                       | D <sub>4</sub> $(R3)$ <sup>1</sup> | D <sub>4</sub> $(R2)^1$                   | $D8 (B5)^1$                                    | G <sub>1</sub> | G <sub>2</sub> | G <sub>4</sub>        | G <sub>4</sub> | G <sub>4</sub> |
| FPDAT5             | 11                          | D <sub>1</sub>                                                                                         | D <sub>5</sub>                                  | D <sub>1</sub> $(B1)^1$                       | D <sub>5</sub> $(G2)^1$            | $D5 (B1)^1$                               | D9 $(R5)^1$                                    | G <sub>0</sub> | G <sub>1</sub> | G <sub>3</sub>        | G <sub>3</sub> | G <sub>3</sub> |
| FPDAT6             | 13                          | D <sub>2</sub>                                                                                         | D <sub>6</sub>                                  | D <sub>2</sub> (G <sub>1</sub> ) <sup>1</sup> | D6 $(B1)^1$                        | D6 $(G1)^1$                               | D <sub>10</sub> (G <sub>4</sub> ) <sup>1</sup> | <b>B2</b>      | B <sub>3</sub> | B <sub>5</sub>        | B <sub>5</sub> | B <sub>5</sub> |
| FPDAT7             | 15                          | D <sub>3</sub>                                                                                         | D7                                              | D <sub>3</sub> $(R1)^1$                       | D7 $(R1)^1$                        | D7 $(R1)^1$                               | D <sub>11</sub> (B <sub>3</sub> ) <sup>1</sup> | <b>B1</b>      | B <sub>2</sub> | <b>B4</b>             | <b>B4</b>      | <b>B4</b>      |
| FPDAT8             | 17                          | driven 0                                                                                               | driven 0                                        | driven 0                                      | driven 0                           | driven 0                                  | D <sub>4</sub> $(G3)^1$                        | B <sub>0</sub> | <b>B1</b>      | B <sub>3</sub>        | B <sub>3</sub> | B <sub>3</sub> |
| FPDAT9             | 19                          | driven 0                                                                                               | driven 0                                        | driven 0                                      | driven 0                           | driven 0                                  | $D5 (B2)^1$                                    | driven 0       | R <sub>0</sub> | R <sub>2</sub>        | R <sub>2</sub> | R <sub>2</sub> |
| FPDAT10            | 21                          | driven 0                                                                                               | driven 0                                        | driven 0                                      | driven 0                           | driven 0                                  | $D6 (R2)^1$                                    | driven 0       | driven 0       | R <sub>1</sub>        | R <sub>1</sub> | R <sub>1</sub> |
| FPDAT11            | 23                          | driven 0                                                                                               | driven 0                                        | driven 0                                      | driven 0                           | driven 0                                  | D7 $(G1)^1$                                    | driven 0       | driven 0       | R <sub>0</sub>        | R <sub>0</sub> | R <sub>0</sub> |
| FPDAT12            | 25                          | driven 0                                                                                               | driven 0                                        | driven 0                                      | driven 0                           | driven 0                                  | D <sub>12</sub> $(R3)^1$                       | driven 0       | G0             | G <sub>2</sub>        | G <sub>2</sub> | G <sub>2</sub> |
| FPDAT13            | 27                          | driven <sub>0</sub>                                                                                    | driven 0                                        | driven 0                                      | driven 0                           | driven 0                                  | D <sub>13</sub> (G <sub>2</sub> ) <sup>1</sup> | driven 0       | driven 0       | G <sub>1</sub>        | G <sub>1</sub> | G <sub>1</sub> |
| FPDAT14            | 29                          | driven 0                                                                                               | driven 0                                        | driven 0                                      | driven 0                           | driven 0                                  | D <sub>14</sub> (B <sub>1</sub> ) <sup>1</sup> | driven 0       | driven 0       | G <sub>0</sub>        | G <sub>0</sub> | G <sub>0</sub> |
| FPDAT15            | 31                          | driven 0                                                                                               | driven 0                                        | driven 0                                      | driven 0                           | driven 0                                  | D <sub>15</sub> $(R1)^1$                       | driven 0       | B <sub>0</sub> | <b>B2</b>             | B <sub>2</sub> | <b>B2</b>      |
| FPDAT16            | $\overline{4}$              | driven 0                                                                                               | driven 0                                        | driven 0                                      | driven 0                           | driven 0                                  | driven 0                                       | driven 0       | driven 0       | <b>B1</b>             | <b>B1</b>      | <b>B1</b>      |
| FPDAT17            | 6                           | driven 0                                                                                               | driven 0                                        | driven 0                                      | driven 0                           | driven 0                                  | driven 0                                       | driven 0       | driven 0       | B <sub>0</sub>        | B <sub>0</sub> | B <sub>0</sub> |
| <b>FPSHIFT</b>     | 33                          |                                                                                                    |                                                 |                                               |                                    | <b>FPSHIFT</b>                            |                                                |                |                |                       | <b>CLK</b>     | <b>XSCL</b>    |
| <b>DRDY</b>        | 35 & 38                     |                                                                                                    | <b>MOD</b>                                      |                                               | FPSHIFT2                           | <b>MOD</b>                                |                                                |                | <b>DRDY</b>    |                       | no<br>connect  | GCP            |
| <b>FPLINE</b>      | 37                          |                                                                                                    | LP<br><b>FPLINE</b><br>LP                       |                                               |                                    |                                           |                                                |                |                |                       |                |                |
| <b>FPFRAME</b>     | 39                          |                                                                                                    |                                                 |                                               |                                    | <b>FPFRAME</b>                            |                                                |                |                |                       | <b>SPS</b>     | DY             |
| GND                | 2, 8, 14, 20,<br>26         | GND                                                                                                    |                                                 |                                               |                                    |                                           |                                                |                |                |                       |                |                |
| <b>PWMOUT</b>      | 28                          |                                                                                                    | <b>PWMOUT</b>                                   |                                               |                                    |                                           |                                                |                |                |                       |                |                |
| <b>VLCD</b>        | 30                          | Adjustable -24V to -8V negative LCD bias                                                               |                                                 |                                               |                                    |                                           |                                                |                |                |                       |                |                |
| <b>VCC</b>         | 32                          | LCDVCC (3.3V / 5.0V)                                                                                   |                                                 |                                               |                                    |                                           |                                                |                |                |                       |                |                |
| $+12V$             | 34                          |                                                                                                    | $+12V$                                          |                                               |                                    |                                           |                                                |                |                |                       |                |                |
| VDDH               | 36                          |                                                                                                    |                                                 |                                               |                                    | Adjustable +20V to +40V positive LCD bias |                                                |                |                |                       |                |                |
| GPO                | 40                          | GPO <sup>2</sup><br>$GPO2$ (for controlling on-board LCD bias power supply on/off)<br>MOD <sup>3</sup> |                                                 |                                               |                                    |                                           |                                                |                |                |                       |                |                |

*Table 5-1: LCD Signal Connector (H1)*

#### **Note**

- <sup>1</sup>These pin mappings use signal names commonly used for each panel type, however signal names may differ between panel manufacturers. The values shown in brackets represent the color components as mapped to the corresponding FPDATxx signals at the first valid edge of FPSHIFT. For further FPDATxx to LCD interface mapping, see *S1D13706 Hardware Functional Specification*, document number X31B-A-001-xx.  ${}^{2}$ GPO on H1 can be inverted by setting JP4 to 2-3.
- <sup>3</sup>The Sharp HR-TFT MOD signal controls the panel power. This must not be confused with the MOD signal used on many passive panels.

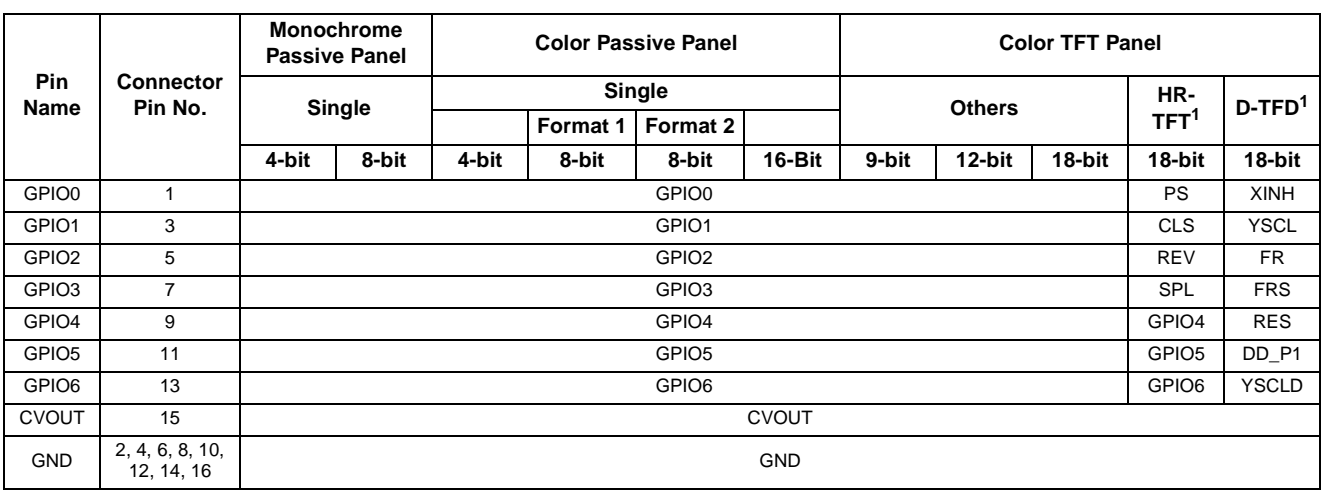

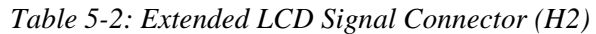

#### **Note**

<sup>1</sup> When dip switch SW1-4 is open (CNF3 = 0 at RESET#), GPIO[6:0] are at low output states after reset. If REG[10h] bits[1:0] are set for either HR-TFT or D-TFD, some of the pins are used for the HR-TFT or D-TFD interfaces and are not available as GPIO pins.

# **6 Technical Description**

## **6.1 PCI Bus Support**

The S1D13706 **does not** have on-chip PCI bus interface support. The S1D13706B00C uses the PCI Bridge FPGA to support the PCI bus.

## **6.2 Direct Host Bus Interface Support**

The S5U13706B00C is specifically designed to work using the PCI Bridge FPGA in a standard PCI bus environment. However, the S1D13706 directly supports many other host bus interfaces. Connectors H3 and H4 provide the necessary IO pins to interface to these host buses. For further information on the host bus interfaces supported, see ["CPU](#page-362-0)  [Interface" on page 15.](#page-362-0)

### **Note**

The PCI Bridge FPGA must be disabled using SW1-10 in order for direct host bus interface to operate properly.

## **6.3 S1D13706 Embedded Memory**

The S1D13706 has 80K bytes of embedded SRAM. The 80K byte display buffer address space is directly and contiguously available through the 17-bit address bus.

## **6.4 Manual/Software Adjustable LCD Panel Positive Power Supply (VDDH)**

Most passive LCD color and passive single monochrome LCD panels require a positive bias voltage between +24V and +40V. The S5U13706B00C uses a Maxim MAX754 LCD Contrast Controller to provide this voltage range. The signal VDDH can be adjusted manually (using a potentiometer) or controlled through software.

When JP5 is set to position 1-2, VDDH can be controlled through software to provide an output voltage from +20V to +40V. CVOUT and GPO of the S1D13706 are connected to LADJ and LON of MAX754. The output voltage (VDDH) can be adjusted from +20V to +40V in 64 steps by sending pulses to CVOUT. Each CVOUT pulse decrements VDDH one step towards +20V. When decremented beyond +20V, VDDH resets to +40V again. In other words, 63 pulses equal incrementing 1 step. After the MAX754 is reset (see ["Controlling the MAX754" on page 21](#page-368-0)), VDDH is set at +30V.

The S5U13706B00C uses GPO and CVOUT to control the MAX754 as shown in the following table..

<span id="page-368-0"></span>

| Signal | Turn MAX754 On | Turn MAX754 Off | <b>Reset MAX754</b> |
|--------|----------------|-----------------|---------------------|
| GPO    | high           | low             | low                 |
| CVOUT  |                | low             | high                |

*Table 6-1: Controlling the MAX754*

 $X =$  don't care

When JP5 is set to position 2-3, VDDH is adjustable using R24 (200 $\Omega$  potentiometer) to provide an output voltage from +24V to +40V.

#### **Note**

When manually adjusting the voltage, set the potentiometer according to the panel's specific power requirements **before connecting the panel.**

### **6.5 Manual/Software Adjustable LCD Panel Negative Power Supply (VLCD)**

Most passive monochrome LCD panels require a negative bias voltage between -14V and -24V. The S5U13706B00C uses a Maxim MAX749 Digitally Adjustable LCD Bias Supply to provide this voltage range. The signal VLCD can be adjusted manually (using a potentiometer) or controlled through software.

When JP7 is set to position 1-2, VLCD can be controlled through software to provide an output voltage from -8V to -24V. CVOUT and GPO of the S1D13706 are connected to ADJ and CTRL of MAX749. The output voltage (VLCD) can be adjusted from -8V to -24V in 64 steps by sending pulses to CVOUT. Each CVOUT pulse increments VLCD one step towards -24V. When decremented beyond -24V, VLCD resets to -8V again. In other words, 63 pulses equal incrementing 1 step. After the MAX749 is reset (see ["Controlling the](#page-368-1)  [MAX749" on page 21\)](#page-368-1), VLCD is set at -16V.

The S5U13706B00C uses GPO and CVOUT to control the MAX749 as shown in the following table..

<span id="page-368-1"></span>

| <b>Signal</b> | Turn MAX749 On | Turn MAX749 Off | <b>Reset MAX749</b> |
|---------------|----------------|-----------------|---------------------|
| GPO           | high           | low             | low                 |
| CVOUT         |                | low             | high                |

*Table 6-2: Controlling the MAX749*

 $X =$  don't care

When jumper JP7 is set to position 2-3, VLCD can be adjusted by R41 (500K potentiometer) to provide an output voltage from -16V to -23V.

#### **Note**

When using manual adjust, set the potentiometer according to the panel's specific power requirements **before connecting the panel.**

## **6.6 Software Adjustable LCD Backlight Intensity Support Using PWM**

The S1D13706 provides Pulse Width Modulation output on PWMOUT. PWMOUT can be used to control LCD panels which support PWM control of the backlight inverter. The PWMOUT signal is provided on the buffered LCD connector (H1).

### **6.7 Passive/Active LCD Panel Support**

The S1D13706 directly supports:

- 4/8-bit, single monochrome passive panels.
- 4/8/16-bit single color passive panels.
- 9/12/18-bit TFT active matrix panels.
- 18-bit Sharp HR-TFT panels.
- 18-bit Epson D-TFD panels.

All the necessary signals are provided on the 40-pin LCD connector H1. For connection information, refer to [Table 5-1: "LCD Signal Connector \(H1\)" on page 18.](#page-365-0)

### **6.7.1 Buffered LCD Connector**

The buffered LCD connector (H1) provides the same LCD panel signals as those directly from S1D13706, but with voltage-adapting buffers selectable to 3.3V or 5.0V. Pin 32 on this connector provides a voltage level of 3.3V or 5.0V to the LCD panel logic (see ["JP6 -](#page-361-0)  [LCD Panel Voltage" on page 14](#page-361-0) for information on setting the panel voltage).

### **6.7.2 Extended LCD Connector**

The S1D13706 directly supports Sharp 18-bit HR-TFT and Epson 18-bit D-TFD panels. The extended LCD connector (H3) provides the extra signals required to support these panels. The signals on this connector are also buffered from the S1D13706 and adjustable to 3.3V or 5.0V (see ["JP6 - LCD Panel Voltage" on page 14](#page-361-0) for details on setting the panel voltage).

# **7 Clock Synthesizer and Clock Options**

For maximum flexibility, the S5U13706B00C implements a Cypress ICD2061A Clock Generator. MCLKOUT from the clock synthesizer is connected to CLKI2 of the S1D13706 and VCLKOUT from the clock synthesizer is connected to CLKI of the S1D13706. A 14.31818MHz crystal (Y1) is connected to XTALIN and XTALOUT of the clock synthesizer.

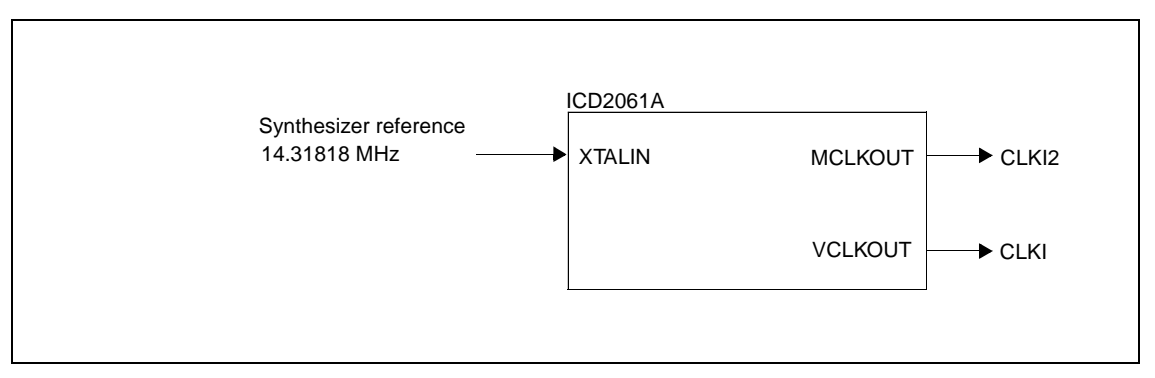

*Figure 7-1: Symbolic Clock Synthesizer Connections*

At power-on, CLKI2 (MCLKOUT) is configured to be 40MHz and CLKI (VCLKOUT) is configured at 25.175MHz.

#### **Note**

If an Epson D-TFD panel is selected, the clock synthesizer cannot be programmed, and external oscillators must provide the clock signals to CLKI and CLKI2. Jumpers JP2 and JP3 allow selection of external oscillators U5 and U6 as the clock source for both CLKI and CLKI2. For further information, see [Table 3-2: "Jumper Summary" on page](#page-358-0)  [11](#page-358-0).

### **7.1 Clock Programming**

The S1D13706 utilities automatically program the clock generator. If manual programming of the clock generator is required, refer to the source code for the S1D13706 utilities available on the internet at www.eea.epson.com.

For further information on programming the clock generator, refer to the *Cypress ICD2061A specification*.

#### **Note**

When CLKI and CLKI2 are programmed to multiples of each other (e.g. CLKI = 20MHz, CLKI2 = 40MHz), the clock output signals from the Cypress clock generator may jitter. Refer to the Cypress ICD2061A specification for details.

To avoid this problem, set CLKI and CLKI2 to different frequencies use the S1D13706 internal clock divides to obtain the lower frequencies.

## **8 References**

### **8.1 Documents**

- Epson Research and Development, Inc., *S1D13706 Hardware Functional Specification*, document number X31B-A-001-xx.
- Epson Research and Development, Inc., *S1D13806 Programming Notes and Examples*, document number X31B-G-003-xx.
- Cypress Semiconductor Corporation, *ICD2061A Data Sheet.*

## **8.2 Document Sources**

- Epson Electronics America Website: http://www.eea.epson.com.
- Cypress Semiconductor Corporation Website: http://www.cypress.com.

## **9 Parts List**

| Item           | Qty            | <b>Designation</b>                                | <b>Part Value</b><br><b>Description</b> |                                                           | Manufacturer / Part No. /<br><b>Assembly Instructions</b>         |
|----------------|----------------|---------------------------------------------------|-----------------------------------------|-----------------------------------------------------------|-------------------------------------------------------------------|
| 1              | 21             | "C1-C11, C13, C16-<br>C21, C25, C27, C29"         | 0.1 <sub>u</sub>                        | "50V X7R +/-5%, 1206 pckg."                               |                                                                   |
| 2              | $\overline{c}$ | "C26,C12"                                         | 10u 10V                                 | 10u 10V                                                   | "Tantalum C-Size, 10V +/-10%"                                     |
| 3              | $\overline{c}$ | "C15,C14"                                         | n/p                                     | 1206 pckg.                                                | Do not populate                                                   |
| $\overline{4}$ | $\overline{2}$ | "C22,C28"                                         | 22u 10V                                 | "Tantalum C-Size, 10V +/-10%"                             |                                                                   |
| 5              | 10             | "C23,C38,C39,C40,C41,C4<br>2, C43, C44, C45, C46" | 0.22u                                   | "50V X7R +/-5%, 1206 pckg"                                |                                                                   |
| 6              | 2              | "C24,C32"                                         | 10u 63V                                 | "Electrolytic, Radial Lead 63V<br>$+/-20\%$ "             | NIPPON/UNITED CHEMI-CON<br>KMF63VB10RM5X11LL or<br>equivalent     |
| $\overline{7}$ | 4              | "C30,C34,C35,C37"                                 | 68u 10V                                 | "Tantalum D-Size, 10V +/-10%"                             |                                                                   |
| 8              | 1              | C31                                               | 1n                                      | "50V X7R +/-5%, 1206 pckg"                                |                                                                   |
| 9              | $\overline{2}$ | "C36,C33"                                         | 33u 20V                                 | "Tantalum D-Size, 20V +/-10%"                             |                                                                   |
| 10             | $\overline{2}$ | "D2,D1"                                           | 1N5819                                  | "Schottky Barrier Rectifier,<br>MELF pckg."               | Lite-on 1N5819M or equivalent                                     |
| 11             | 1              | H1                                                | HEADER 20X2                             | "20x2, .025"" sq. shrouded<br>header, keyed"              | Thomas&Betts P/N:636-4207 or<br>equivalent                        |
| 12             | 1              | H <sub>2</sub>                                    | HEADER 8X2                              | "8x2, .025"" sq. shrouded<br>header, keyed"               | Thomas&Betts P/N:636-1607 or<br>equivalent                        |
| 13             | $\overline{2}$ | "H4, H3"                                          | HEADER 17X2                             | "17x2, .025"" sq. unshrouded<br>header"                   |                                                                   |
| 14             | $\overline{2}$ | "JP7,JP1"                                         | <b>HEADER 2</b>                         | "2x1 .1"" pitch unshrouded<br>header"                     |                                                                   |
| 15             | 5              | "JP2, JP3, JP4, JP5, JP6"                         | HEADER 3                                | "3x1 .1"" pitch unshrouded<br>header"                     |                                                                   |
| 16             | $\overline{2}$ | "L2,L1"                                           | 47uH                                    | "Shielded SMT power inductor,<br>+/-20%, 1.17A, 0.18 ohm" | J.W.Miller PM105S-470M or<br>Digi-key M1033CT-ND or<br>equivalent |
| 17             | 1              | Q <sub>1</sub>                                    | <b>MMBT3906</b>                         | PNP Transistor / SOT-23                                   | Motorola or equivalent                                            |
| 18             | 1              | Q2                                                | MMFT3055VL                              | "N-channel FET, SOT-223<br>pckg."                         | Motorola MMFT3055VL or<br>equivalent                              |
| 19             | 1              | Q3                                                | <b>FZT792A</b>                          | "High gain transistor, SOT-223<br>pckg."                  | Zetex FZT792A or FZT751                                           |
| 20             | $\overline{2}$ | "Q4,Q5"                                           | MMBT2222A                               | "NPN transistor, SOT-23 pckg."                            | Motorola or equivalent                                            |
| 21             | 14             | "R1-<br>R9, R33, R36, R37, R38, R39"              | 15K                                     | 1206 / 5%                                                 |                                                                   |
| 22             | 9              | "R10,R11,R12,R13,R14,R1<br>5,R16,R17,R18"         | 330K                                    | 1206 / 5%                                                 |                                                                   |
| 23             | 1              | R <sub>19</sub>                                   | 12.4K 1%                                | "1206 / 1%, E-96 series"                                  |                                                                   |
| 24             | $\overline{c}$ | "R20,R21"                                         | 80K                                     | 1206 / 5%                                                 |                                                                   |

*Table 9-1: Parts List*

| Item | Qty                     | <b>Designation</b> | <b>Part Value</b>      | <b>Description</b>                               | Manufacturer / Part No. /<br><b>Assembly Instructions</b> |
|------|-------------------------|--------------------|------------------------|--------------------------------------------------|-----------------------------------------------------------|
| 25   | $\mathbf{1}$            | R <sub>22</sub>    | 402 1%                 | "1206 / 1%, E-96 series"                         |                                                           |
| 26   | $\mathbf{1}$            | R <sub>23</sub>    | 301 1%                 | "1206 / 1%, E-96 series"                         |                                                           |
| 27   | $\mathbf{1}$            | R <sub>24</sub>    | 200 POT                | Trim POT                                         | Spectrol 63S201 or equivalent                             |
| 28   | 1                       | R <sub>25</sub>    | 0.221/4W               | 1210 / 5% / 1/4W                                 | Panasonic ERJ-14RQJR22 or<br>equivalent                   |
| 29   | $\mathbf{1}$            | R <sub>26</sub>    | 470                    | 1206 / 5%                                        |                                                           |
| 30   | $\mathbf{1}$            | R <sub>27</sub>    | 22K                    | 1206 / 5%                                        |                                                           |
| 31   | 3                       | "R28,R29,R32"      | 100K                   | 1206 / 5%                                        |                                                           |
| 32   | 1                       | R30                | 1.2M                   | 1206 / 5%                                        |                                                           |
| 33   | $\mathbf{1}$            | R31                | 500K POT               | <b>Trim POT</b>                                  | Spectrol 63S504 or equivalent                             |
| 34   | $\overline{\mathbf{4}}$ | "R34,R35,R40,R41"  | 1K                     | 1206 / 5%                                        |                                                           |
| 35   | $\mathbf{1}$            | SW <sub>1</sub>    | SW DIP-10              | Dip Switch 10-Position                           |                                                           |
| 36   | 1                       | S <sub>1</sub>     | SW DIP-4               | "DIP switch, 4-position"                         | "Do not populate, Do not<br>purchase"                     |
| 37   | $\mathbf{1}$            | U1                 | S1D13706F00A           | 100-pin TQFP15 surface mount<br>package          | "Do not purchase, supplied by<br><b>EPSON R&amp;D"</b>    |
| 38   | $\mathbf{1}$            | U <sub>2</sub>     | LT1117CST-5            | "5V fixed voltage regulator,<br><b>SOT-223"</b>  | Linear Technology LT1117CST-<br>5                         |
| 39   | 1                       | U <sub>3</sub>     | 74AHC04                | SO-14 package                                    | "NS 74VHC04 or TI 74AHC04,<br>SO-14 package"              |
| 40   | $\mathbf{1}$            | U <sub>4</sub>     | ICD2061A               | Wide SO-16 package                               | Cypress ICD2061A                                          |
| 41   | $\overline{2}$          | "U6,U5"            | <b>Test Socket</b>     | "14 pin narrow DIP, screw<br>machine socket"     |                                                           |
| 42   | 4                       | "U7, U8, U9, U10"  | 74HCT244               | SO-20 package                                    |                                                           |
| 43   | $\mathbf{1}$            | U11                | <b>MAX754</b>          | 16 pin narrow SO pckg.                           | Maxim MAX754CSE or<br>MAX754ESE                           |
| 44   | $\mathbf{1}$            | U <sub>12</sub>    | LT1117CM-3.3           | "3.3V fixed volt reg / M<br>package, Plastic DD" | Linear Technology LT1117CST-<br>3.3                       |
| 45   | 1                       | U <sub>13</sub>    | <b>MAX749</b>          | 8 pin SO pckg.                                   | Maxim MAX749CSA or<br>MAX749ESA                           |
| 46   | 1                       | U14                | EPF6016TC14<br>$4 - 2$ | 144-pin QFP                                      | Altera EPF6016TC144-2                                     |
| 47   | $\mathbf{1}$            | U <sub>15</sub>    | 8-pin DIP<br>socket    | 8-pin DIP socket                                 | "Machined socket, 8-pin"                                  |
| 48   | 1                       | (U15)              | EPC1441PC8             | 8-pin DIP pckg                                   | "Altera EPC1441PC8,<br>programmed, socketed"              |

*Table 9-1: Parts List*

| <b>Item</b> | Qty | <b>Designation</b> | <b>Part Value</b> | <b>Description</b>                                                          | Manufacturer / Part No. /<br><b>Assembly Instructions</b>                   |
|-------------|-----|--------------------|-------------------|-----------------------------------------------------------------------------|-----------------------------------------------------------------------------|
| 49          |     | Υ1                 | 14.31818MHz       | "Fundamental Mode, Parallel<br>Resonant Crystal, HC49 Low<br>Profile pckg." | FOXS/143-20 or equivalent                                                   |
| 50          | 7   | (JP1-JP7)          | Micro Shunt       |                                                                             |                                                                             |
| 51          | ◀   |                    | <b>Bracket</b>    | "Computer Bracket, Blank -<br>PCI"                                          | Keystone - Cat. No. 9203                                                    |
| 52          | 2   |                    | Screw             | "Pan head, #4-40 x 1/4"""                                                   | "Screw, pan head, #4-40 x 1/4""--<br>please assemble bracket onto<br>board" |

*Table 9-1: Parts List*

## **10 Schematics**

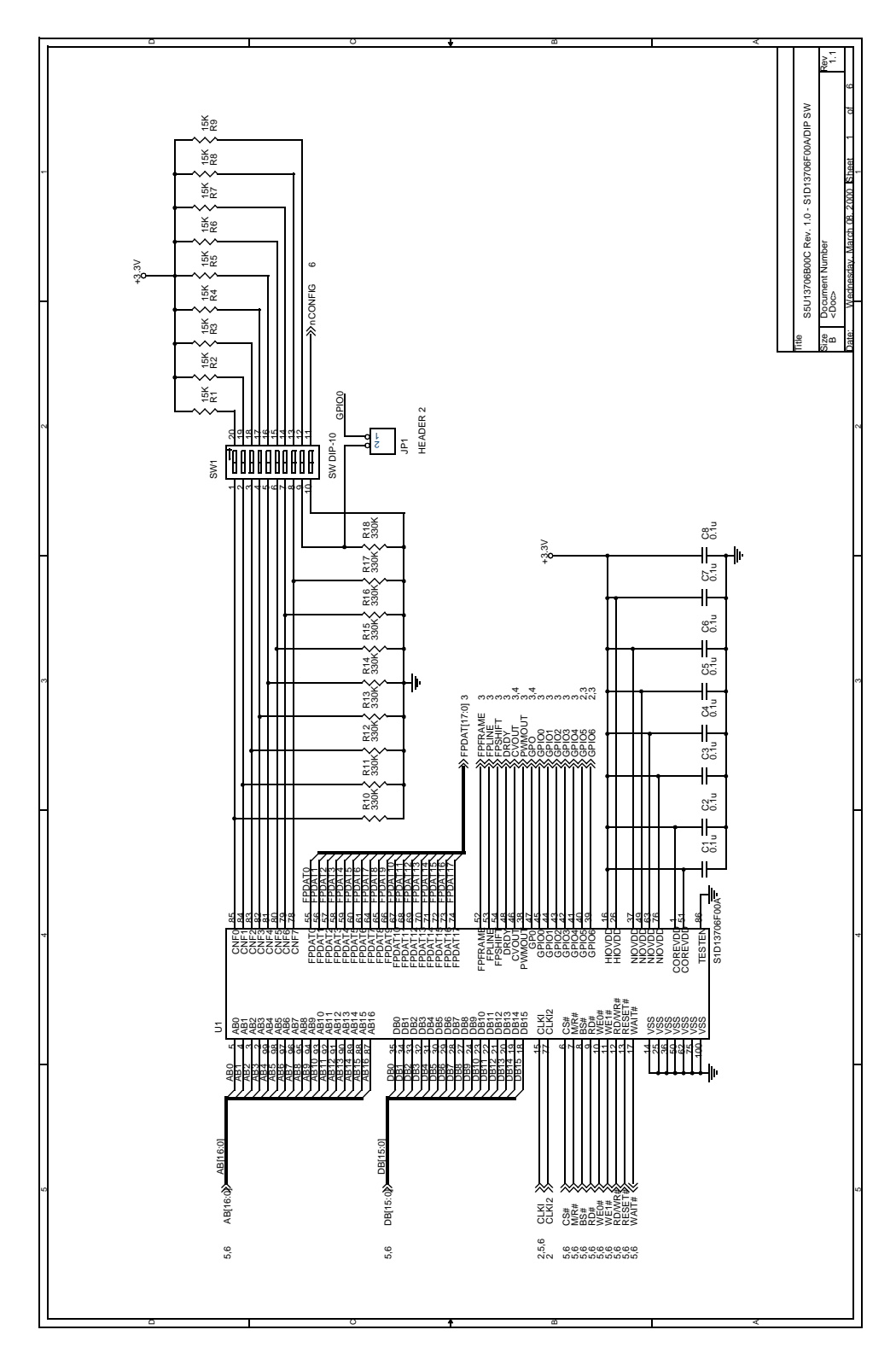

*Figure 10-1: S1D13706B00C Schematics (1 of 6)*

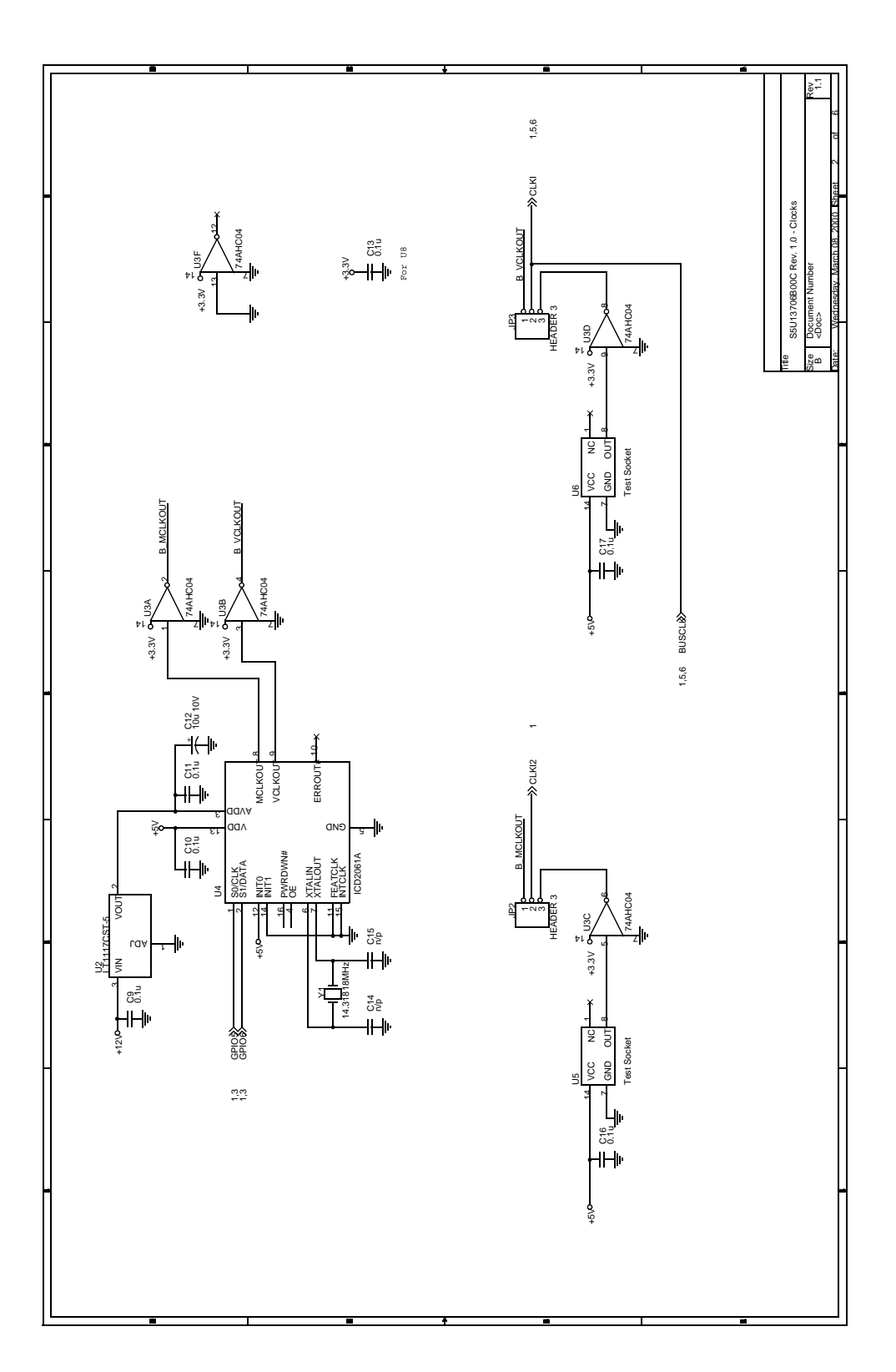

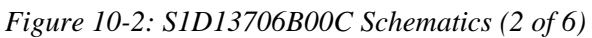

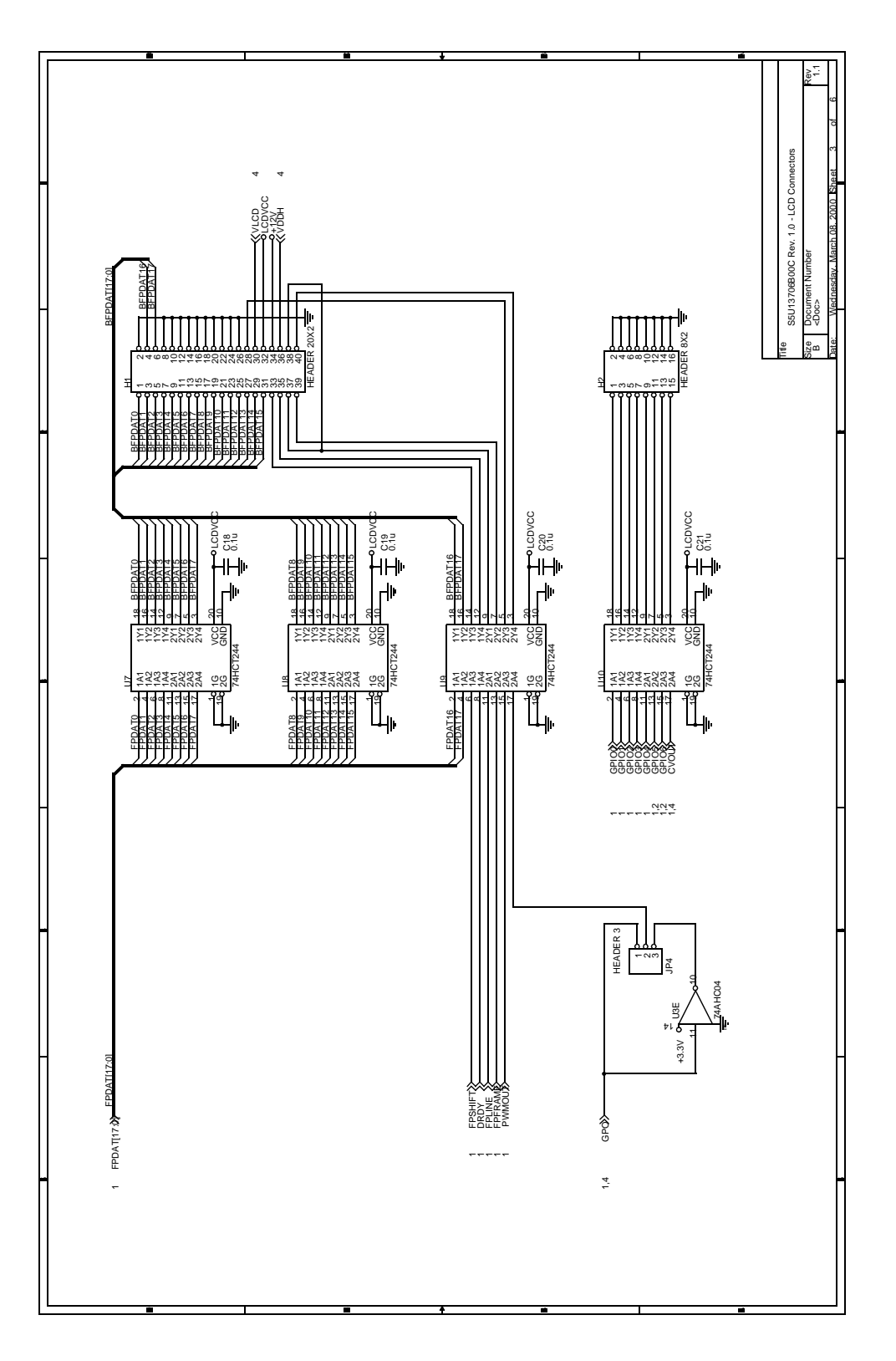

*Figure 10-3: S1D13706B00C Schematics (3 of 6)*

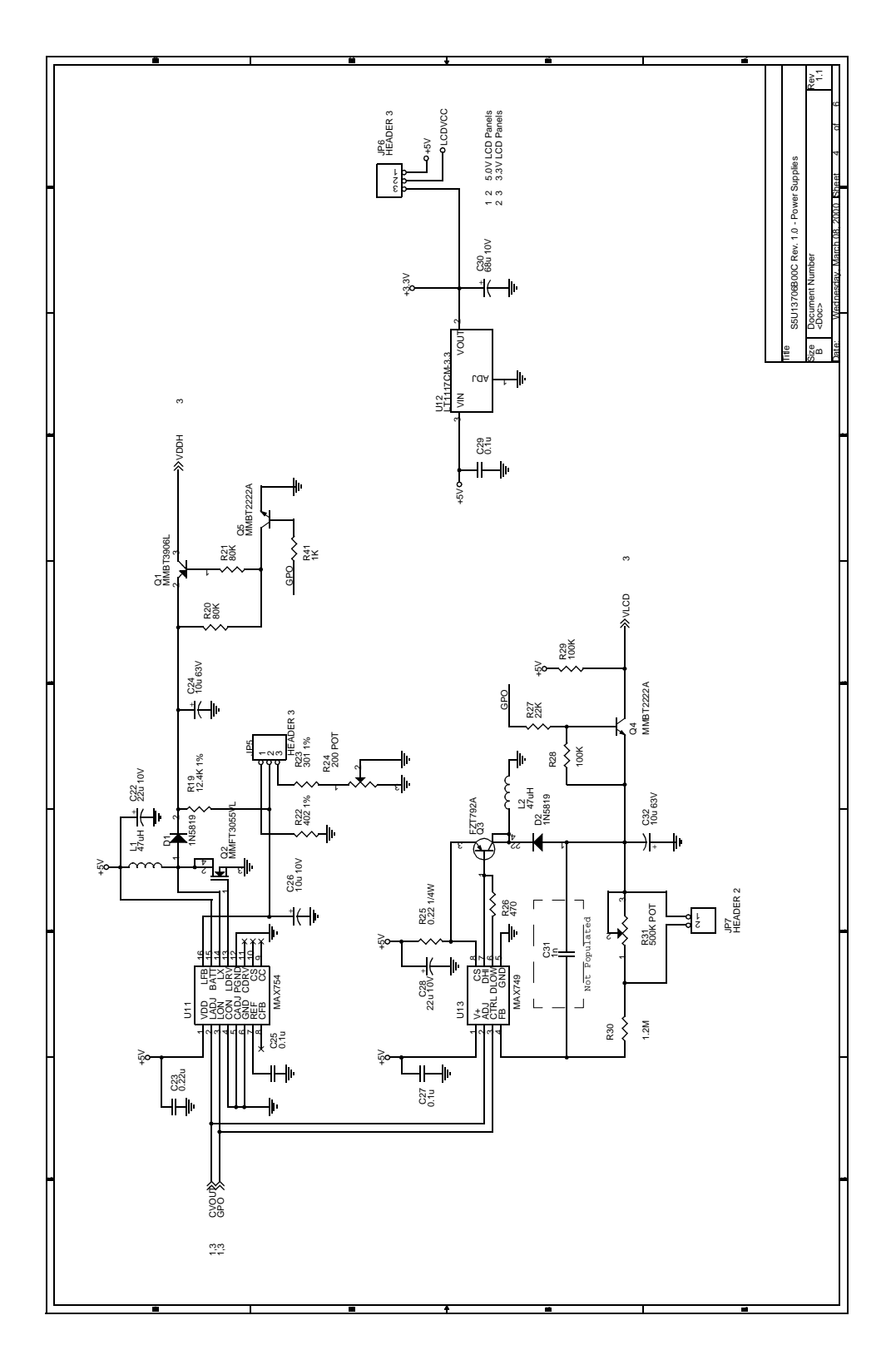

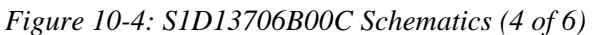

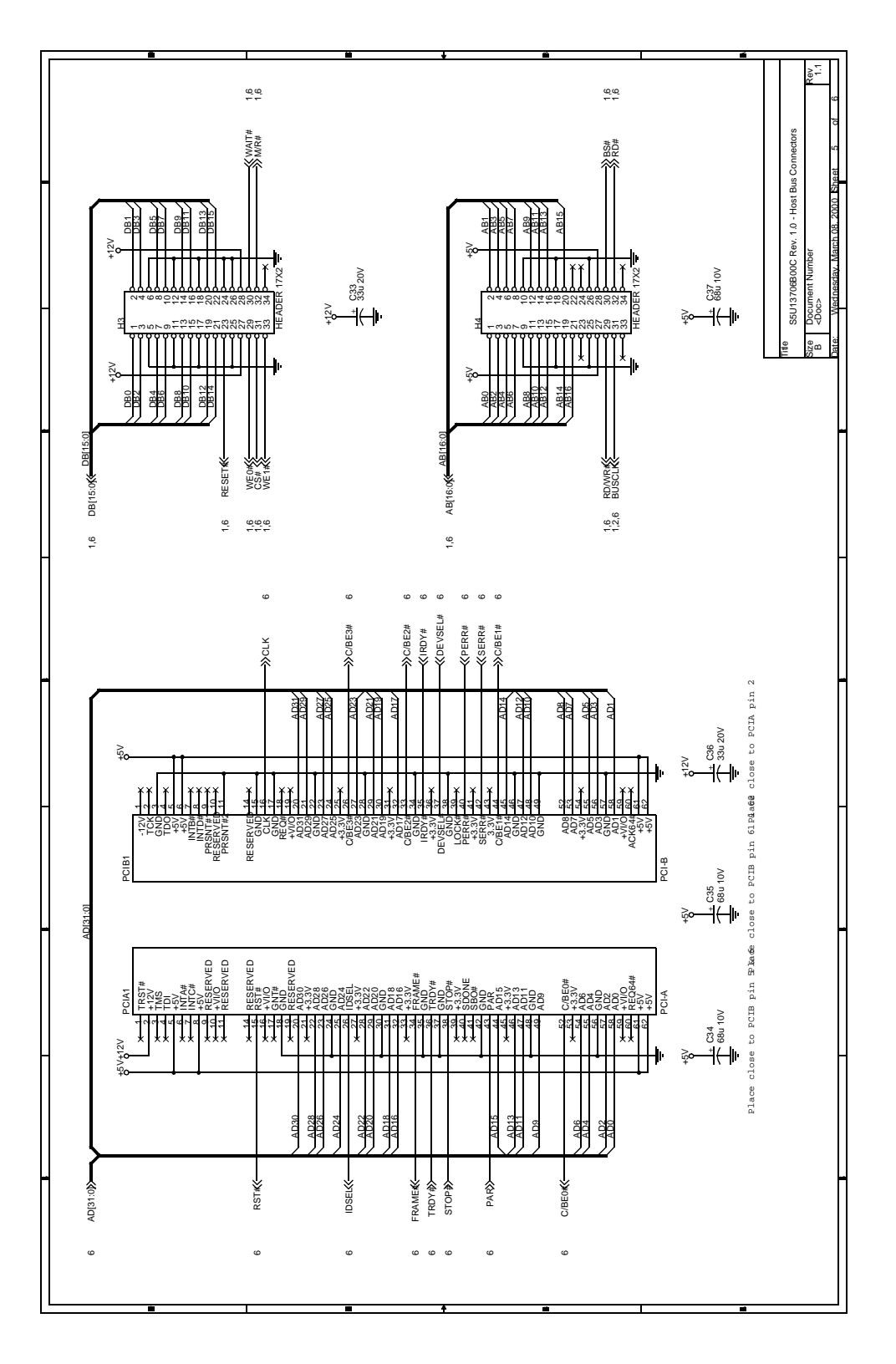

*Figure 10-5: S1D13706B00C Schematics (5 of 6)*

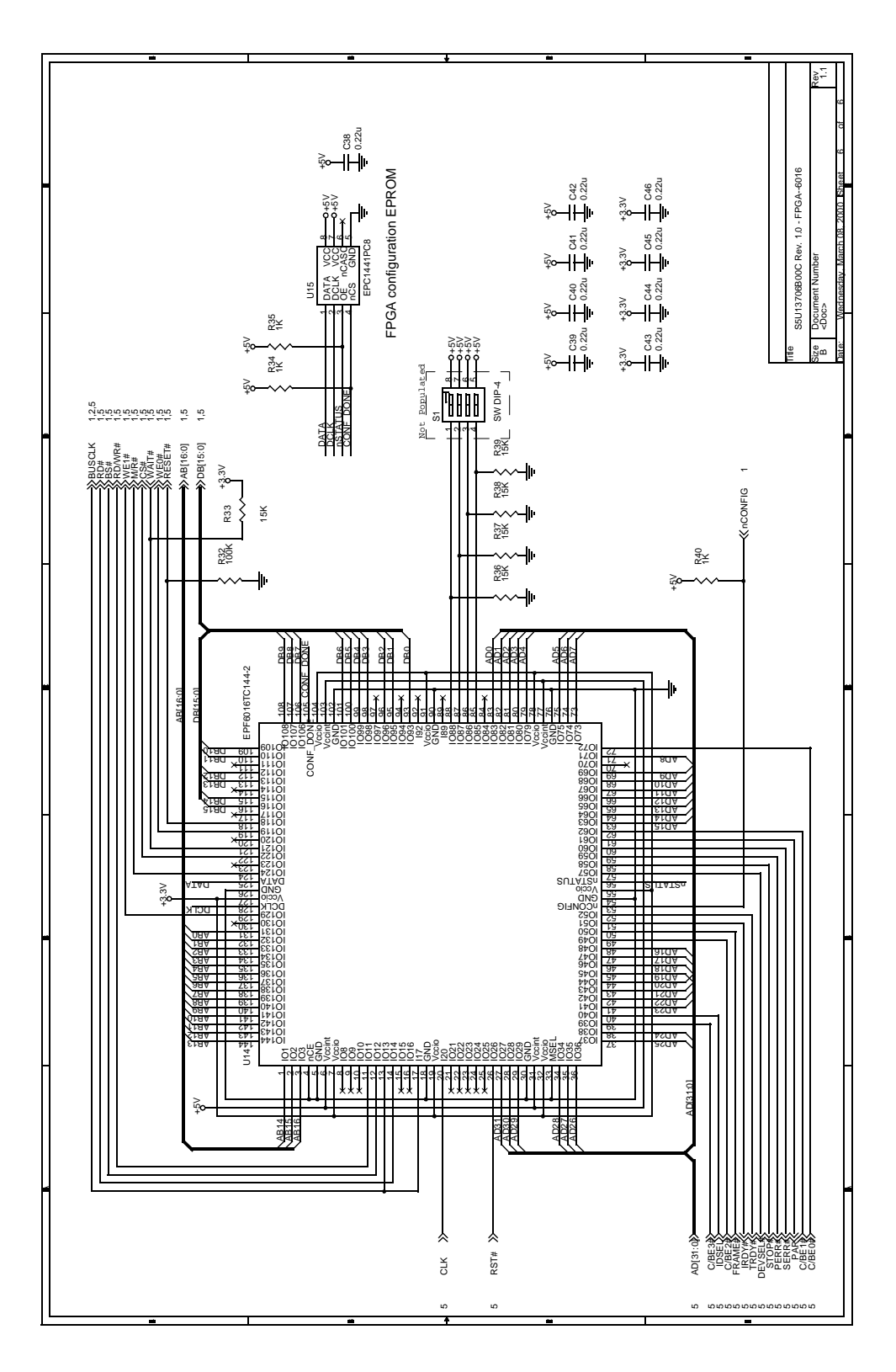

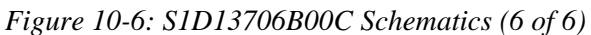

# **11 Board Layout**

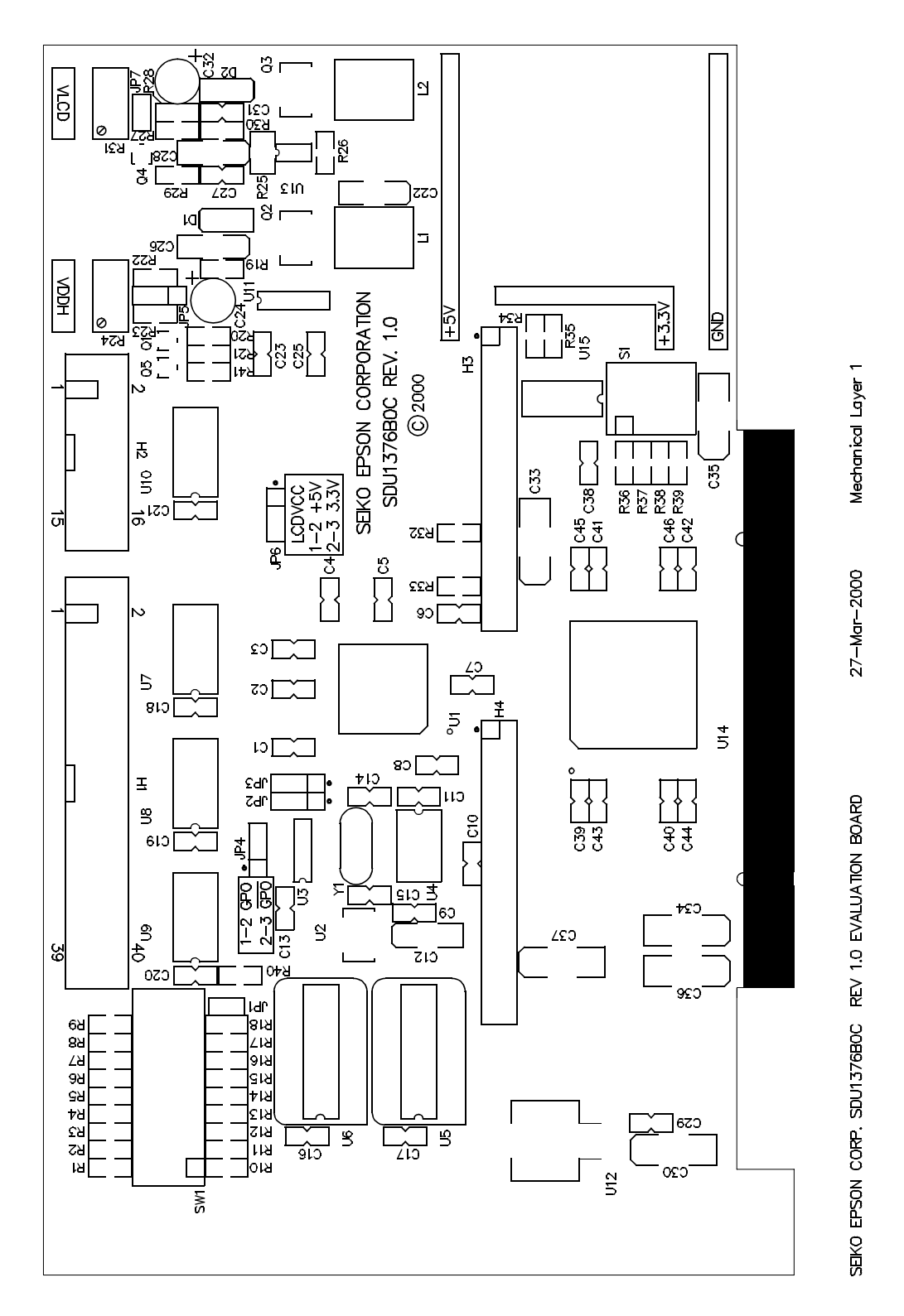

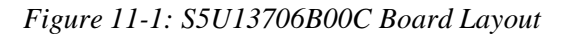

## **12.1 EPSON LCD Controllers (S1D13706)**

#### **Japan**

Seiko Epson Corporation Electronic Devices Marketing Division 421-8, Hino, Hino-shi Tokyo 191-8501, Japan Tel: 042-587-5812 Fax: 042-587-5564 http://www.epson.co.jp

#### **Hong Kong**

Epson Hong Kong Ltd. 20/F., Harbour Centre 25 Harbour Road Wanchai, Hong Kong Tel: 2585-4600 Fax: 2827-4346

#### **North America**

Epson Electronics America, Inc. 150 River Oaks Parkway San Jose, CA 95134, USA Tel: (408) 922-0200 Fax: (408) 922-0238 http://www.eea.epson.com

#### **Europe**

Epson Europe Electronics GmbH Riesstrasse 15 80992 Munich, Germany Tel: 089-14005-0 Fax: 089-14005-110

#### **Taiwan**

Epson Taiwan Technology & Trading Ltd. 10F, No. 287 Nanking East Road Sec. 3, Taipei, Taiwan Tel: 02-2717-7360 Fax: 02-2712-9164

#### **Singapore**

Epson Singapore Pte., Ltd. No. 1 Temasek Avenue #36-00 Millenia Tower Singapore, 039192 Tel: 337-7911 Fax: 334-2716

### **THIS PAGE LEFT BLANK**

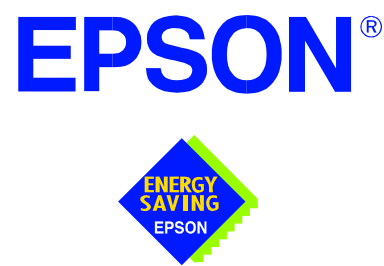

## **S1D13706 Embedded Memory LCD Controller**

# **Interfacing to the Toshiba MIPS TMPR3905/3912 Microprocessors**

**Document Number: X31B-G-002-02**

Copyright © 2001 Epson Research and Development, Inc. All Rights Reserved.

Information in this document is subject to change without notice. You may download and use this document, but only for your own use in evaluating Seiko Epson/EPSON products. You may not modify the document. Epson Research and Development, Inc. disclaims any representation that the contents of this document are accurate or current. The Programs/Technologies described in this document may contain material protected under U.S. and/or International Patent laws.

EPSON is a registered trademark of Seiko Epson Corporation. All other trademarks are the property of their respective owners.

## **THIS PAGE LEFT BLANK**

# **Table of Contents**

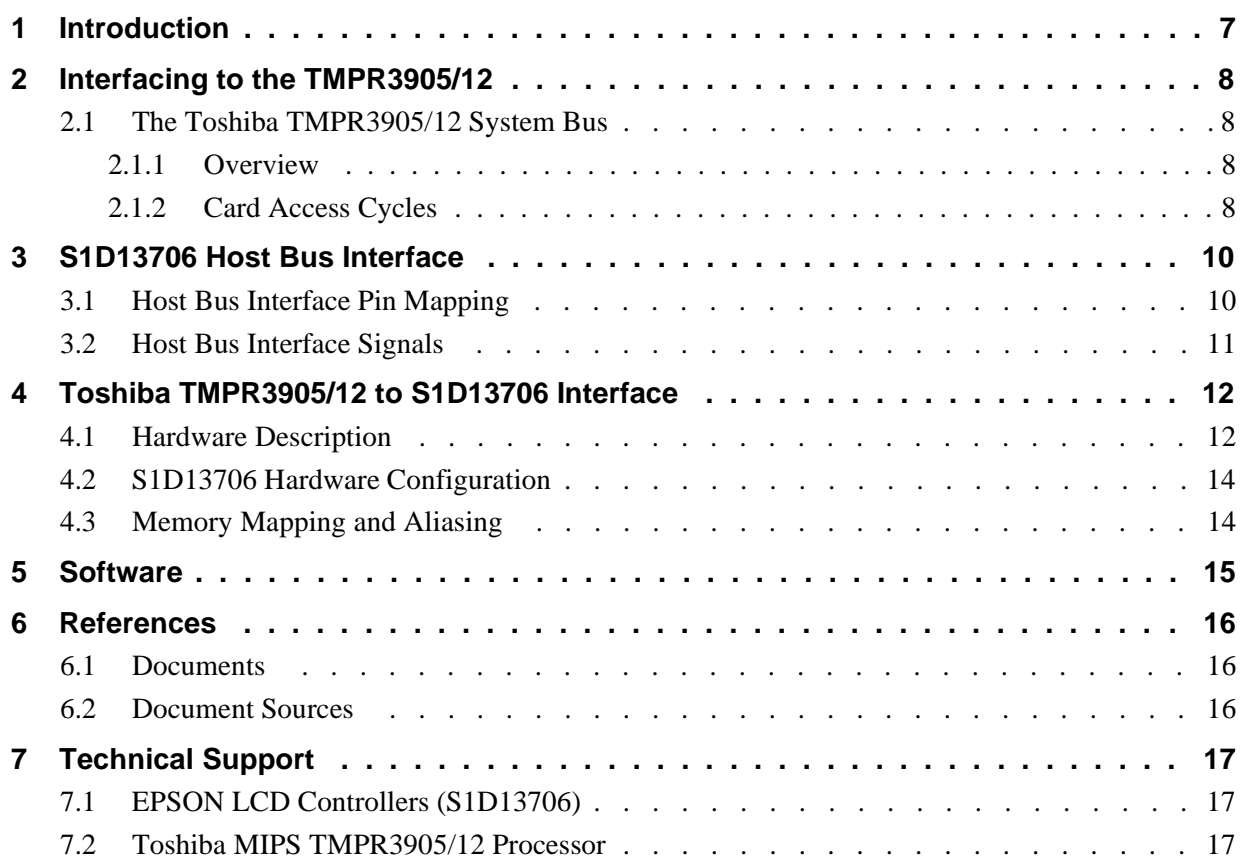

## **THIS PAGE LEFT BLANK**

## **List of Tables**

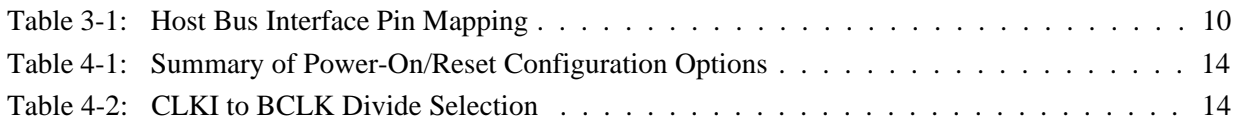

# **List of Figures**

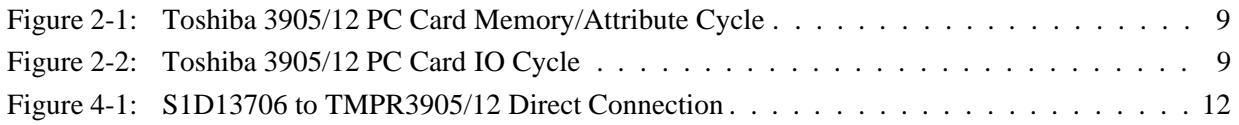

### **THIS PAGE LEFT BLANK**

## **1 Introduction**

This application note describes the hardware and software environment necessary to provide an interface between the S1D13706 Embedded Memory LCD Controller and the Toshiba MIPS TMPR3905/3912 processors.

The designs described in this document are presented only as examples of how such interfaces might be implemented. This application note is updated as appropriate. Please check the Epson Electronics America website at http://www.eea.epson.com for the latest revision of this document before beginning any development.

We appreciate your comments on our documentation. Please contact us via email at techpubs@erd.epson.com.

# **2 Interfacing to the TMPR3905/12**

## **2.1 The Toshiba TMPR3905/12 System Bus**

The TMPR39XX family of processors features a high-speed system bus typical of modern MIPS RISC microprocessors. This section provides an overview of the operation of the CPU bus in order to establish interface requirements.

### **2.1.1 Overview**

The TMPR3905/12 is a highly integrated controller developed for handheld products. The microprocessor is based on the R3900 MIPS RISC processor core. The TMPR3905/12 implements an external 26-bit address bus and a 32-bit data bus allowing it to communicate with its many peripheral units. The address bus is multiplexed  $(A[12:0])$  using an address latch signal (ALE) which controls the driving of the address onto the address bus. The full 26-bit address bus (A[25:0]) is generated to devices not capable of receiving a multiplexed address, using external latches (controlled by ALE).

The TMPR3905/12 provides two, revision 2.01 compliant, PC Card slots. The 16-bit PC Card slots provide a 26-bit multiplexed address and additional control signals which allow access to three 64M byte address ranges: IO, memory, and attribute space. The signal CARDREG\* selects memory space when high and attribute or IO space when low. Memory and attribute space are accessed using the write and read enable signals ( $WE^*$  and  $RD^*$ ). When CARDREG<sup>\*</sup> is low, card IO space is accessed using separate write (CARDIOWR\*) and read (CARDIORD\*) control signals.

### **2.1.2 Card Access Cycles**

A data transfer is initiated when the address is placed on the PC Card bus and one, or both, of the card enable signals (CARD1CSL\* and CARD1CSH\*) are driven low. CARDREG\* is inactive for memory and IO cycles. If only CARD1CSL\* is driven low, 8-bit data transfers are enabled and A0 specifies whether the even or odd data byte appears on the PC Card data bus lines D[7:0]. If only CARD1CSH\* is driven low, an odd byte transfer occurs on PC Card data lines D[15:8]. If both CARD1CSL\* and CARD1CSH\* are driven low, a 16-bit word transfer takes place on D[15:0].

During a read cycle, either RD\* or CARDIORD\* is driven low depending on whether a memory or IO cycle is specified. A write cycle is specified by driving WE\* (memory cycle) or CARDIOWR\* (IO cycle) low. The cycle can be lengthened by driving CARD1WAIT\* low for the time required to complete the cycle.

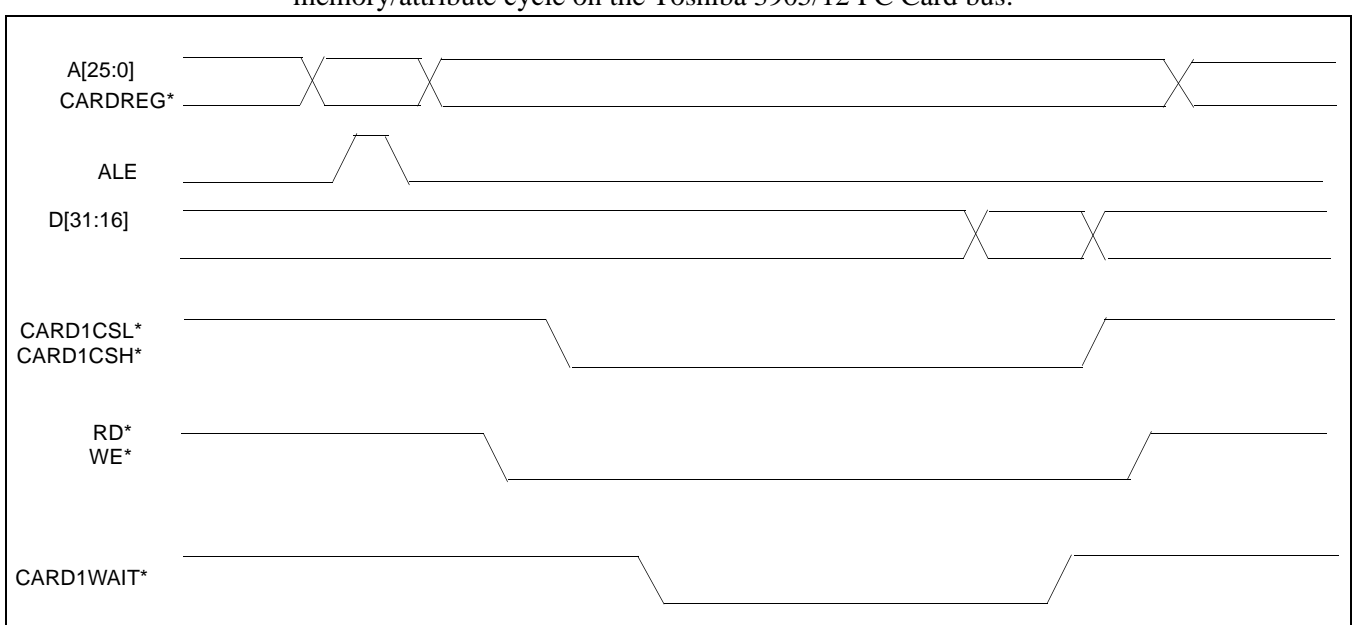

[Figure 2-1: "Toshiba 3905/12 PC Card Memory/Attribute Cycle,"](#page-392-0) illustrates a typical memory/attribute cycle on the Toshiba 3905/12 PC Card bus.

*Figure 2-1: Toshiba 3905/12 PC Card Memory/Attribute Cycle*

<span id="page-392-0"></span>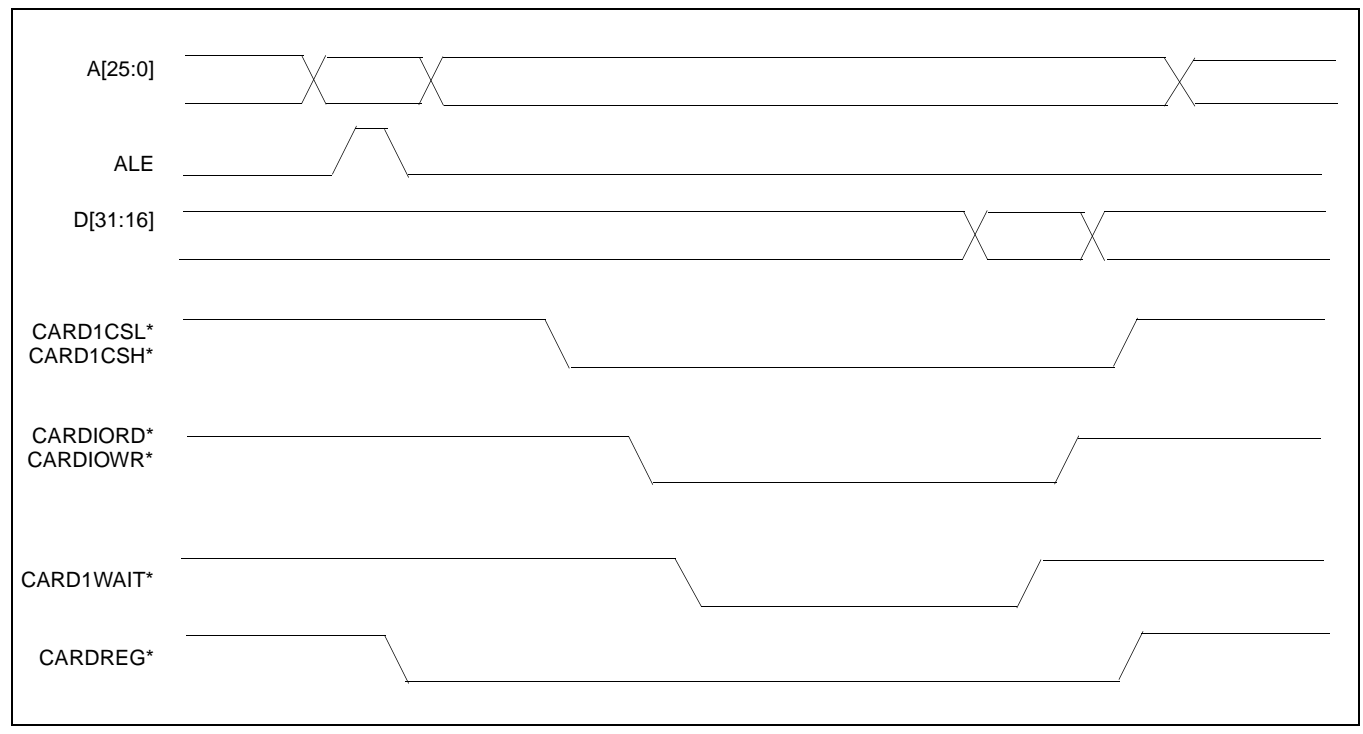

[Figure 2-2: "Toshiba 3905/12 PC Card IO Cycle,"](#page-392-1) illustrates a typical IO cycle on the Toshiba 3905/12 PC Card bus.

<span id="page-392-1"></span>*Figure 2-2: Toshiba 3905/12 PC Card IO Cycle*

## **3 S1D13706 Host Bus Interface**

The S1D13706 directly supports multiple processors. The S1D13706 implements a 16-bit Generic #2 Host Bus Interface which is most suitable for connection to the Toshiba TMPR3905/12 microprocessor.

The Generic #2 Host Bus Interface is selected by the S1D13706 on the rising edge of RESET#. After releasing reset the bus interface signals assume their selected configuration. For details on the S1D13706 configuration, see [Section 4.2, "S1D13706 Hardware Config](#page-397-0)[uration" on page 14](#page-397-0).

## **3.1 Host Bus Interface Pin Mapping**

The following table shows the functions of each Host Bus Interface signal.

| S1D13706<br><b>Pin Names</b> | Toshiba TMPR3905/12            |  |
|------------------------------|--------------------------------|--|
| AB[16:0]                     | <b>External Decode</b>         |  |
| DB[15:8]                     | D[23:16]                       |  |
| DB[7:0]                      | D[31:24]                       |  |
| <b>WE1#</b>                  | <b>External Decode</b>         |  |
| CS#                          | <b>External Decode</b>         |  |
| M/R#                         | External Decode                |  |
| CLKI                         | <b>DCLKOUT</b>                 |  |
| BS#                          | connect to HIO V <sub>DD</sub> |  |
| RD/WR#                       | connect to HIO V <sub>DD</sub> |  |
| RD#                          | CARDIORD*                      |  |
| WE0#                         | CARDIOWR*                      |  |
| WAIT#                        | CARD1WAIT*                     |  |
| RESET#                       | system RESET                   |  |

*Table 3-1: Host Bus Interface Pin Mapping*

## **3.2 Host Bus Interface Signals**

The Host Bus Interface requires the following signals.

- CLKI is a clock input required by the S1D13706 Host Bus Interface as a source for its internal bus and memory clocks. This clock is typically driven by the host CPU system clock. For example, DCLKOUT from the Toshiba TMPR3905/12.
- The address inputs AB[12:0] are connected directly to the TMPR3905/12 address bus. Since the TMPR3905/12 has a multiplexed address bus, the other address inputs A[16:13] must be generated using an external latch controlled by the address latch enable signal (ALE). The low data byte on the TMPR3905/12 data bus for 16-bit ports is D[31:24] and connects to the S1D13706 low data byte, D[7:0]. The high data byte on the TMPR3905/12 data bus for 16-bit ports is D[23:16] and connects to the S1D13706 high data byte, D[15:0]. The hardware engineer must ensure that CNF4 selects the proper endian mode upon reset.
- Chip Select (CS#) is driven by external decoding circuitry to select the S1D13706.
- M/R# (memory/register) selects between memory or register accesses. This signal may be connected to an address line, allowing system address A17 to be connected to the M/R# line. This address line must be generated from the external latch used to provide the upper addresses to the S1D13706.
- WE1# is connected to CARD1CSH<sup>\*</sup> and is the high byte enable for both read and write cycles.
- WE0# is connected to CARDIOWR<sup>\*</sup> (the write enable signal) and must be driven low when the Toshiba TMPR3905/12 is writing data to the S1D13706.
- RD# is connected to CARDIORD\* (the read enable signal) and must be driven low when the Toshiba TMPR3905/12 is reading data from the S1D13706.
- WAIT# connects to CARD1WAIT\* and is a signal which is output from the S1D13706 to the TMPR3905/12 that indicates when data is ready (read cycle) or accepted (write cycle) on the host bus. Since host CPU accesses to the S1D13706 may occur asynchronously to the display update, it is possible that contention may occur in accessing the S1D13706 internal registers and/or display buffer. The WAIT# line resolves these contentions by forcing the host to wait until the resource arbitration is complete.
- The Bus Status (BS#) and Read/Write (RD/WR#) signals are not used in this implementation of the Toshiba TMPR3905/12 using the Generic #2 Host Bus Interface. These pins must be tied high (connected to HIO  $V_{DD}$ ).

# **4 Toshiba TMPR3905/12 to S1D13706 Interface**

## **4.1 Hardware Description**

In this implementation, the S1D13706 occupies the TMPR3905/12 PC Card slot #1 IO address space. IO address space closely matches the timing parameters for the S1D13706 Generic #2 Host Bus Interface.

The address bus of the TMPR3905/12 PC Card interface is multiplexed and must be demultiplexed using an advanced CMOS latch (e.g., 74AHC373).

BS# (bus start) and RD/WR# are not used in this implementation and should be tied high (connected to HIO  $V_{DD}$ ).

A pull-up resistor is attached to WAIT# to speed up its rise time when terminating a cycle.

The following diagram demonstrates a typical implementation of the TMPR3905/12 to S1D13706 interface.

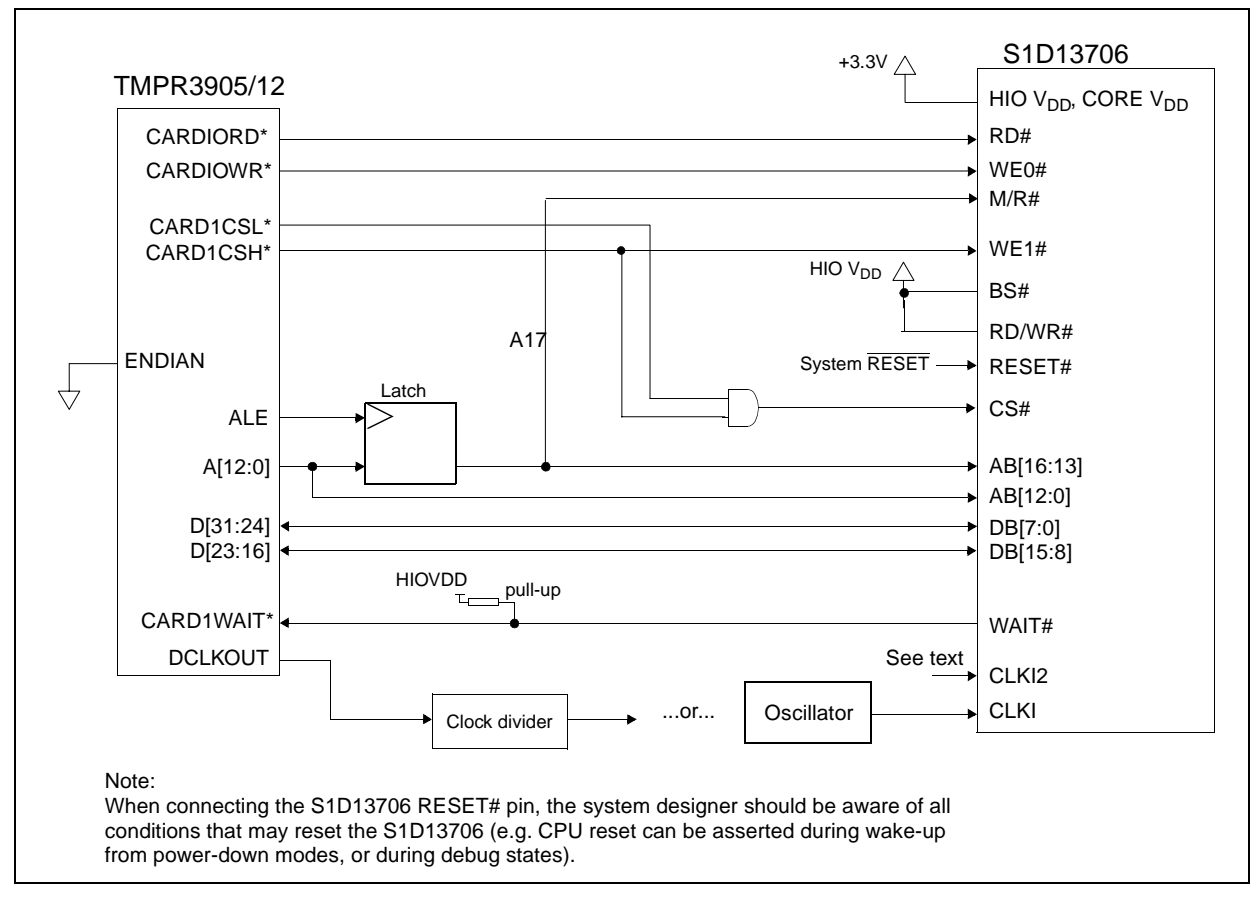

*Figure 4-1: S1D13706 to TMPR3905/12 Direct Connection*
The Generic #2 Host Bus Interface control signals of the S1D13706 are asynchronous with respect to the S1D13706 bus clock. This gives the system designer full flexibility to choose the appropriate source (or sources) for CLKI and CLKI2. The choice of whether both clocks should be the same, and whether to use DCLKOUT (divided) as clock source, should be based on the desired:

- pixel and frame rates.
- power budget.
- part count.
- maximum S1D13706 clock frequencies.

The S1D13706 also has internal clock dividers providing additional flexibility.

### **4.2 S1D13706 Hardware Configuration**

The S1D13706 latches CNF7 through CNF0 to allow selection of the bus mode and other configuration data on the rising edge of RESET#. For details on configuration, refer to the *S1D13706 Hardware Functional Specification*, document number X31B-A-001-xx.

The table below shows the configuration settings important to the Generic #2 host bus interface used by the Toshiba TMPR3905/12.

| S1D13706         | value on this pin at the rising edge of RESET# is used to configure: (1/0) |                                     |  |  |  |  |
|------------------|----------------------------------------------------------------------------|-------------------------------------|--|--|--|--|
| <b>Pin Name</b>  |                                                                            | 0                                   |  |  |  |  |
| CNF[2:0]         | $100$ = Generic #2 Host Bus Interface                                      |                                     |  |  |  |  |
| CNF <sub>3</sub> | GPIO pins as inputs at power on                                            | GPIO pins as HR-TFT / D-TFT outputs |  |  |  |  |
| CNF4             | Big Endian bus interface                                                   | Little Endian bus interface         |  |  |  |  |
| CNF <sub>5</sub> | Active high WAIT#                                                          | <b>Active low WAIT#</b>             |  |  |  |  |
| CNF[7:6]         | see Table 4-2:CLKI to BCLK Divide Selection for recommended setting        |                                     |  |  |  |  |

*Table 4-1: Summary of Power-On/Reset Configuration Options*

= configuration for Toshiba TMPR3905/12 microprocessor

#### *Table 4-2: CLKI to BCLK Divide Selection*

<span id="page-397-0"></span>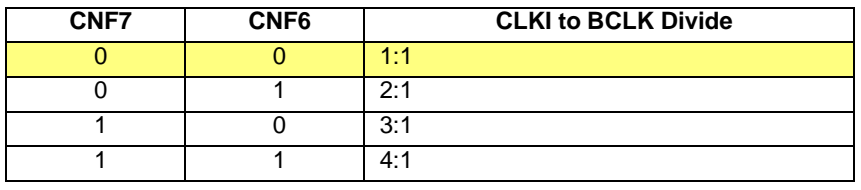

= recommended setting for TMPR3905/12 microprocessor

## **4.3 Memory Mapping and Aliasing**

In this implementation the TMPR3905/12 control signal CARDREG\* is ignored. This means that the S1D13706 takes up the entire PC Card slot 1.

The S1D13706 is a memory mapped device and uses two 128K byte blocks which are selected using A17 from the MPC821 (A17 is connected to the S1D13706 M/R# pin). The internal registers occupy the first 128K bytes block and the 80K byte display buffer occupies the second 128K byte block.

The registers occupy the range 0h through 1FFFFh while the on-chip display memory occupies the range 20000h through 3FFFFh. Demultiplexed address lines A[25:18] are ignored. Therefore, the S1D13706 is aliased 256 times at 256K byte intervals over the 64M byte PC Card slot #1 memory space.

### **Note**

If aliasing is undesirable, additional decoding circuitry must be added.

Test utilities and Windows® CE v2.11/2.12 display drivers are available for the S1D13706. Full source code is available for both the test utilities and the drivers.

The test utilities are configurable for different panel types using a program called 13706CFG, or by directly modifying the source. The Windows CE v2.11/2.12 display drivers can be customized by the OEM for different panel types, resolutions and color depths only by modifying the source.

The S1D13706 test utilities and Windows CE v2.11/2.12 display drivers are available from your sales support contact or www.eea.epson.com.

## **6 References**

## **6.1 Documents**

- Toshiba America Electrical Components, Inc., *TMPR3905/12 Specification*.
- Epson Research and Development, Inc., *S1D13706 Hardware Functional Specification*, Document Number X31B-A-001-xx.
- Epson Research and Development, Inc., *S5U13706B00C Rev. 1.0 ISA Bus Evaluation Board User Manual,* Document Number X31B-G-004-xx.
- Epson Research and Development, Inc., *S1D13706 Programming Notes and Examples*, Document Number X31B-G-003-xx.

## **6.2 Document Sources**

- Toshiba America Electrical Components Website: http://www.toshiba.com/taec.
- Epson Electronics America Website: www.eea.epson.com.

## **7 Technical Support**

## **7.1 EPSON LCD Controllers (S1D13706)**

#### **Japan**

Seiko Epson Corporation Electronic Devices Marketing Division 421-8, Hino, Hino-shi Tokyo 191-8501, Japan Tel: 042-587-5812 Fax: 042-587-5564

#### **Europe**

Epson Europe Electronics GmbH Riesstrasse 15 80992 Munich, Germany Tel: 089-14005-0 Fax: 089-14005-110

#### **North America**

Epson Electronics America, Inc. 150 River Oaks Parkway San Jose, CA 95134, USA Tel: (408) 922-0200 Fax: (408) 922-0238 http://www.eea.epson.com

#### **Hong Kong**

Epson Hong Kong Ltd. 20/F., Harbour Centre 25 Harbour Road Wanchai, Hong Kong Tel: 2585-4600 Fax: 2827-4346

#### **Taiwan**

Epson Taiwan Technology & Trading Ltd. 10F, No. 287 Nanking East Road Sec. 3, Taipei, Taiwan Tel: 02-2717-7360 Fax: 02-2712-9164

#### **Singapore**

Epson Singapore Pte., Ltd. No. 1 Temasek Avenue #36-00 Millenia Tower Singapore, 039192 Tel: 337-7911 Fax: 334-2716

### **7.2 Toshiba MIPS TMPR3905/12 Processor**

http://www.toshiba.com/taec/nonflash/indexproducts.html

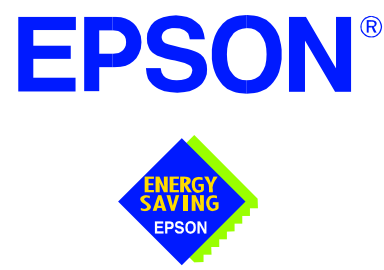

## **S1D13706 Embedded Memory LCD Controller**

# **Interfacing to the PC Card Bus**

**Document Number: X31B-G-005-02**

Copyright © 2001 Epson Research and Development, Inc. All Rights Reserved.

Information in this document is subject to change without notice. You may download and use this document, but only for your own use in evaluating Seiko Epson/EPSON products. You may not modify the document. Epson Research and Development, Inc. disclaims any representation that the contents of this document are accurate or current. The Programs/Technologies described in this document may contain material protected under U.S. and/or International Patent laws.

EPSON is a registered trademark of Seiko Epson Corporation. All other trademarks are the property of their respective owners.

## **Table of Contents**

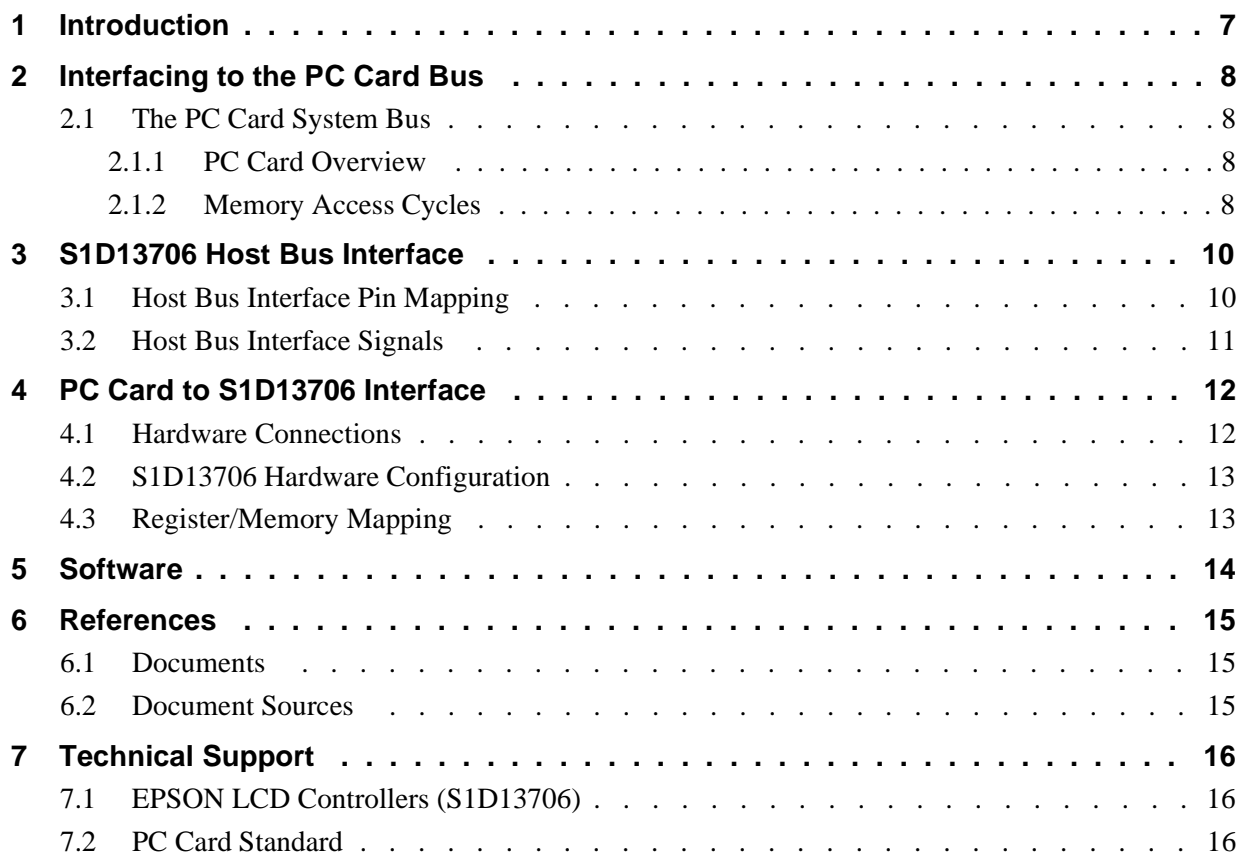

## **List of Tables**

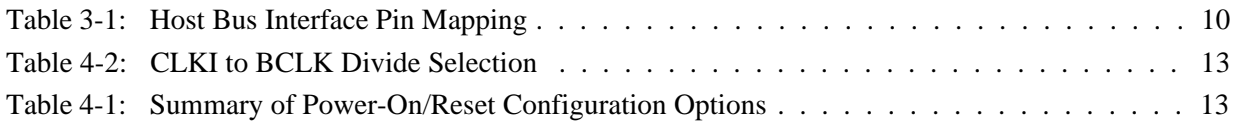

## **List of Figures**

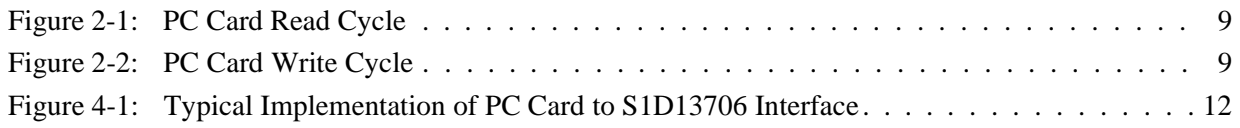

## **1 Introduction**

This application note describes the hardware and software environment required to interface the S1D13706 Embedded Memory LCD Controller and the PC Card (PCMCIA) bus.

The designs described in this document are presented only as examples of how such interfaces might be implemented. This application note is updated as appropriate. Please check the Epson Electronics America website at http://www.eea.epson.com for the latest revision of this document before beginning any development.

We appreciate your comments on our documentation. Please contact us via email at techpubs@erd.epson.com.

## **2 Interfacing to the PC Card Bus**

## **2.1 The PC Card System Bus**

PC Card technology has gained wide acceptance in the mobile computing field as well as in other markets due to its portability and ruggedness. This section is an overview of the operation of the 16-bit PC Card interface conforming to the PCMCIA 2.0/JEIDA 4.1 Standard (or later).

### **2.1.1 PC Card Overview**

The 16-bit PC Card provides a 26-bit address bus and additional control lines which allow access to three 64M byte address ranges. These ranges are used for common memory space, IO space, and attribute memory space. Common memory may be accessed by a host system for memory read and write operations. Attribute memory is used for defining card specific information such as configuration registers, card capabilities, and card use. IO space maintains software and hardware compatibility with hosts such as the Intel x86 architecture, which address peripherals independently from memory space.

Bit notation follows the convention used by most microprocessors, the high bit is the most significant. Therefore, signals A25 and D15 are the most significant bits for the address and data bus respectively.

Support is provided for on-chip DMA controllers. To find further information on these topics, refer to Section 6, *["References"](#page-416-0)* on page 15.

PC Card bus signals are asynchronous to the host CPU bus signals. Bus cycles are started with the assertion of either the -CE1 and/or the -CE2 card enable signals. The cycle ends once these signals are de-asserted. Bus cycles can be lengthened using the -WAIT signal.

### **Note**

The PCMCIA 2.0/JEIDA 4.1 (and later) PC Card Standard support the two signals - WAIT and RESET which are not supported in earlier versions of the standard. The - WAIT signal allows for asynchronous data transfers for memory, attribute, and IO access cycles. The RESET signal allows resetting of the card configuration by the reset line of the host CPU.

### **2.1.2 Memory Access Cycles**

A data transfer is initiated when the memory address is placed on the PC Card bus and one, or both, of the card enable signals (-CE1 and -CE2) are driven low. -REG must be kept inactive. If only -CE1 is driven low, 8-bit data transfers are enabled and A0 specifies whether the even or odd data byte appears on data bus lines  $D[7:0]$ . If both -CE1 and -CE2 are driven low, a 16-bit word transfer takes place. If only -CE2 is driven low, an odd byte transfer occurs on data lines D[15:8].

During a read cycle, -OE (output enable) is driven low. A write cycle is specified by driving -OE high and driving the write enable signal (-WE) low. The cycle can be lengthened by driving -WAIT low for the time needed to complete the cycle.

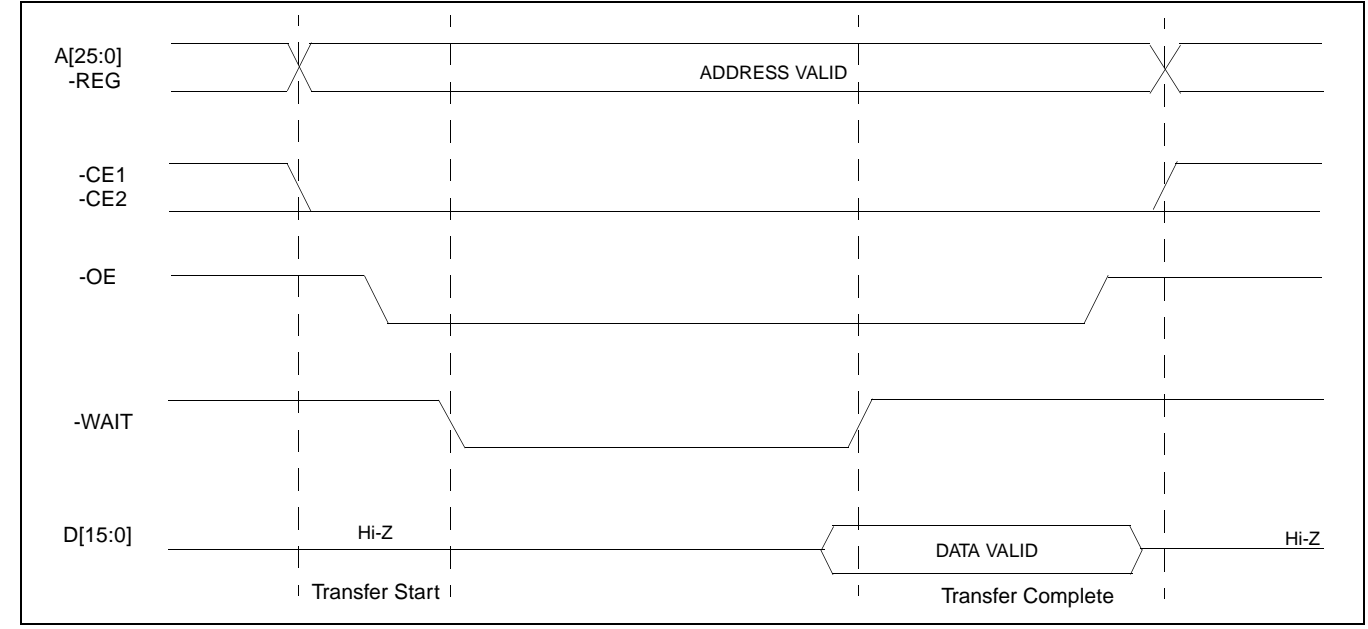

[Figure 2-1:](#page-410-0) illustrates a typical memory access read cycle on the PC Card bus.

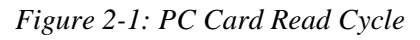

<span id="page-410-0"></span>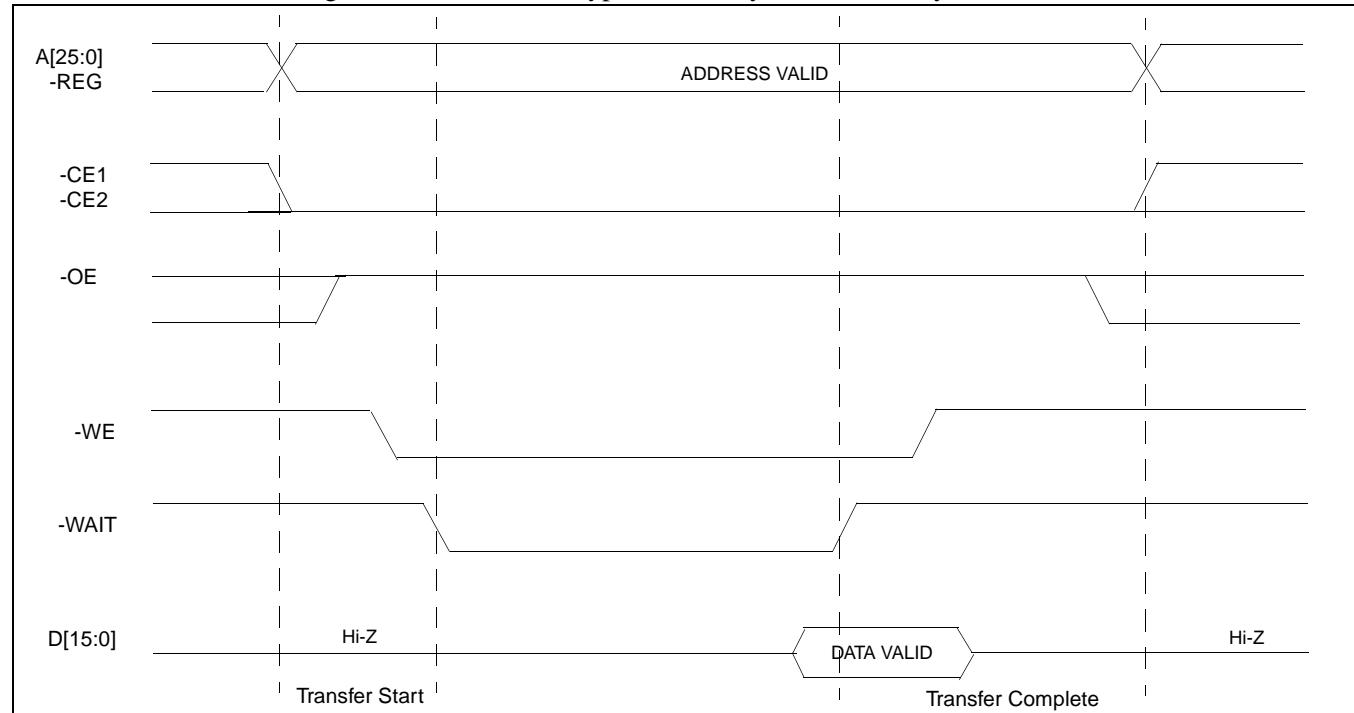

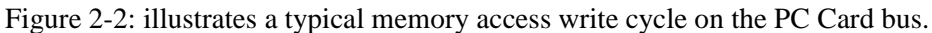

<span id="page-410-1"></span>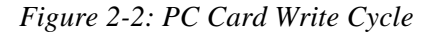

## **3 S1D13706 Host Bus Interface**

The S1D13706 directly supports multiple processors. The S1D13706 implements a 16-bit Generic #2 Host Bus Interface which is most suitable for direct connection to the PC Card bus. Generic #2 supports an external Chip Select, shared Read/Write Enable for high byte, and individual Read/Write Enable for low byte.

The Generic #2 Host Bus Interface is selected by the S1D13706 on the rising edge of RESET#. After RESET# is released, the bus interface signals assume their selected configuration. For details on the S1D13706 configuration, see [Section 4.2, "S1D13706 Hardware](#page-414-0)  [Configuration" on page 13.](#page-414-0)

## **3.1 Host Bus Interface Pin Mapping**

The following table shows the functions of each Host Bus Interface signal.

| S1D13706<br><b>Pin Names</b> | <b>PC Card (PCMCIA)</b>        |  |  |  |
|------------------------------|--------------------------------|--|--|--|
| AB[16:0]                     | A[16:0]                        |  |  |  |
| DB[15:0]                     | D[15:0]                        |  |  |  |
| WE1#                         | $-CE2$                         |  |  |  |
| CS#                          | <b>External Decode</b>         |  |  |  |
| M/R#                         | A17                            |  |  |  |
| <b>CLKI</b>                  | see note                       |  |  |  |
| BS#                          | connect to HIO V <sub>DD</sub> |  |  |  |
| RD/WR#                       | connect to HIO V <sub>DD</sub> |  |  |  |
| RD#                          | -OE                            |  |  |  |
| WE0#                         | -WE                            |  |  |  |
| WAIT#                        | -WAIT                          |  |  |  |
| RESET#                       | <b>Inverted RESET</b>          |  |  |  |

*Table 3-1: Host Bus Interface Pin Mapping*

### **Note**

Although a clock is not directly supplied by the PC Card interface, one is required by the S1D13706 Generic #2 Host Bus Interface. For an example of how this can be accomplished see the discussion on CLKI in [Section 3.2, "Host Bus Interface Signals" on page](#page-412-0)  [11](#page-412-0).

### <span id="page-412-0"></span>**3.2 Host Bus Interface Signals**

The S1D13706 Generic #2 Host Bus Interface requires the following signals from the PC Card bus.

- CLKI is a clock input which is required by the S1D13706 Host Bus Interface as a source for its internal bus and memory clocks. This clock is typically driven by the host CPU system clock. Since the PC Card signalling is independent of any clock, CLKI can come from any oscillator already implemented. For example, the source for the CLKI2 input of the S1D13706 may be used.
- The address inputs AB[16:0], and the data bus DB[15:0], connect directly to the PC Card address (A[16:0]) and data bus (D[15:0]), respectively. CNF4 must be set to select little endian mode.
- Chip Select (CS#) is driven by decoding the high-order address lines to select the proper register and memory address space.
- M/R# (memory/register) selects between memory or register accesses. This signal may be connected to an address line, allowing system address A17 to be connected to the M/R# line.
- WE1# is the high byte enable for both read and write cycles and connects to the PC Card high byte chip select signal (-CE2).
- WE0# connects to -WE (the write enable signal form the PC Card bus) and must be driven low when the PC Card bus is writing data to the S1D13706.
- RD# connects to -OE (the read enable signal from the PC Card bus) and must be driven low when the PC Card bus is reading data from the S1D13706.
- WAIT# is a signal output from the S1D13706 that indicates the PC Card bus must wait until data is ready (read cycle) or accepted (write cycle) on the host bus. Since PC Card bus accesses to the S1D13706 may occur asynchronously to the display update, it is possible that contention may occur in accessing the 13706 internal registers and/or display buffer. The WAIT# line resolves these contentions by forcing the host to wait until the resource arbitration is complete.
- The Bus Status (BS#) and Read/Write (RD/WR#) signals are not used in this implementation of the PC Card bus using the Generic #2 Host Bus Interface. These pins must be tied high (connected to HIO  $V_{DD}$ ).
- The RESET# (active low) input of the S1D13706 may be connected to the PC Card RESET (active high) using an inverter.

## **4 PC Card to S1D13706 Interface**

## **4.1 Hardware Connections**

The S1D13706 is interfaced to the PC Card bus with a minimal amount of glue logic. In this implementation, the address inputs (AB[16:0]) and data bus (DB[15:0] connect directly to the CPU address (A[16:0]) and data bus (D[15:0]).

The PC Card interface does not provide a bus clock, so one must be supplied for the S1D13706. Since the bus clock frequency is not critical, nor does it have to be synchronous to the bus signals, it may be the same as CLKI2.

BS# (bus start) and RD/WR# are not used by the Generic #2 Host Bus Interface and should be tied high (connected to HIO  $V_{DD}$ ).

The following diagram shows a typical implementation of the PC Card to S1D13706 interface.

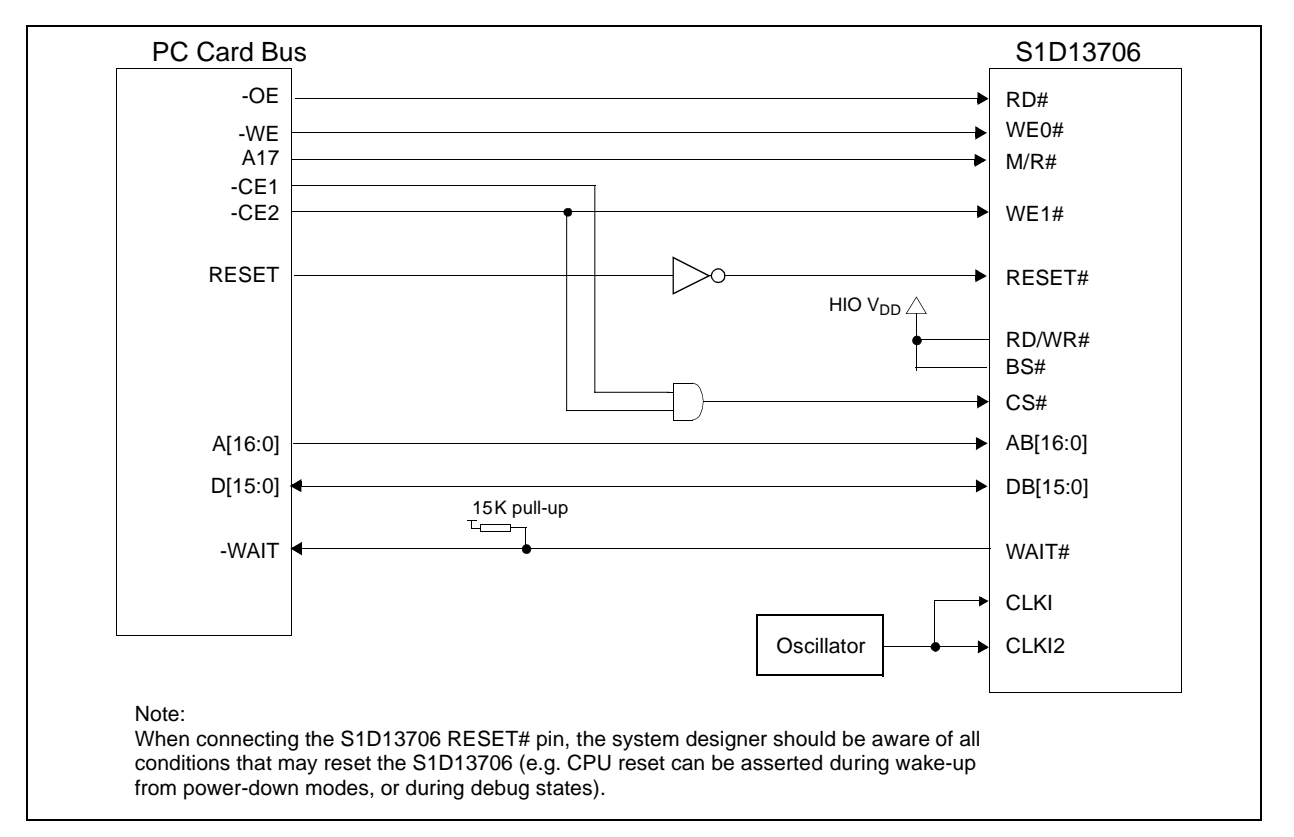

*Figure 4-1: Typical Implementation of PC Card to S1D13706 Interface*

## <span id="page-414-0"></span>**4.2 S1D13706 Hardware Configuration**

The S1D13706 uses CNF7 through CNF0 to allow selection of the bus mode and other configuration data on the rising edge of RESET#. For details on configuration, refer to the *S1D13706 Hardware Functional Specification*, document number X31B-A-001-xx.

The following table shows the configuration required for this implementation of a S<sub>1</sub>D<sub>13706</sub> to PC Card bus interface.

| S1D13706         | value on this pin at the rising edge of RESET# is used to configure: (1/0) |                                     |  |  |  |
|------------------|----------------------------------------------------------------------------|-------------------------------------|--|--|--|
| <b>Pin Name</b>  |                                                                            |                                     |  |  |  |
| CNF[2:0]         | $100$ = Generic #2 Host Bus Interface                                      |                                     |  |  |  |
| CNF <sub>3</sub> | GPIO pins as inputs at power on                                            | GPIO pins as HR-TFT / D-TFT outputs |  |  |  |
| CNF4             | Big Endian bus interface                                                   | Little Endian bus interface         |  |  |  |
| CNF <sub>5</sub> | Active high WAIT#                                                          | <b>Active low WAIT#</b>             |  |  |  |
| CNF[7:6]         | see Table 4-2: "CLKI to BCLK Divide Selection" for recommended setting     |                                     |  |  |  |
|                  |                                                                            |                                     |  |  |  |

*Table 4-1: Summary of Power-On/Reset Configuration Options*

= configuration for PC Card Bus

#### *Table 4-2: CLKI to BCLK Divide Selection*

<span id="page-414-1"></span>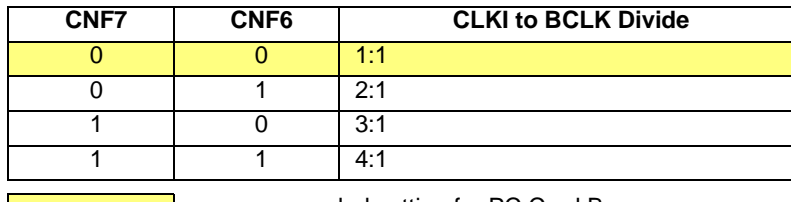

= recommended setting for PC Card Bus

## **4.3 Register/Memory Mapping**

The S1D13706 is a memory mapped device. The S1D13706 uses two 128K byte blocks which are selected using A17 from the PC Card bus (A17 is connected to the S1D13706 M/R# pin). The internal registers occupy the first 128K byte block and the 80K byte display buffer occupies the second 128K byte block.

The PC Card socket provides 64M bytes of memory address space. However, the S1D13706 only needs a 256K byte block of memory to accommodate its 80K byte display buffer and register set. For this reason, only address bits A[17:0] are used while A[25:17] are ignored. The S1D13706's memory and registers are aliased every 256K bytes for a total of 256 times in the 64M byte PC Card memory address space.

#### **Note**

If aliasing is not desirable, the upper addresses must be fully decoded.

## **5 Software**

Test utilities and Windows® CE v2.11/2.12 display drivers are available for the S1D13706. Full source code is available for both the test utilities and the drivers.

The test utilities are configurable for different panel types using a program called 13706CFG, or by directly modifying the source. The Windows CE v2.11/2.12 display drivers can be customized by the OEM for different panel types, resolutions and color depths only by modifying the source.

The S1D13706 test utilities and Windows CE v2.11/2.12 display drivers are available from your sales support contact or on the internet at http://www.eea.epson.com.

## <span id="page-416-0"></span>**6 References**

## **6.1 Documents**

- PC Card (PCMCIA) Standard March 1997.
- Epson Research and Development, Inc., *S1D13706 Hardware Functional Specification*, document number X31B-A-001-xx.
- Epson Research and Development, Inc., *S5U13706B00C Rev. 1.0 Evaluation Board User Manual,* document number X31B-G-004-xx.
- Epson Research and Development, Inc., *S1D13706 Programming Notes and Examples*, Document Number X31B-G-003-xx.

### **6.2 Document Sources**

- PC Card website: http://www.pc-card.com.
- Epson Electronics America website: http://www.eea.epson.com

## **7 Technical Support**

## **7.1 EPSON LCD Controllers (S1D13706)**

#### **Japan**

Seiko Epson Corporation Electronic Devices Marketing Division 421-8, Hino, Hino-shi Tokyo 191-8501, Japan Tel: 042-587-5812 Fax: 042-587-5564 http://www.epson.co.jp

#### **Hong Kong**

Epson Hong Kong Ltd. 20/F., Harbour Centre 25 Harbour Road Wanchai, Hong Kong Tel: 2585-4600 Fax: 2827-4346

#### **North America**

Epson Electronics America, Inc. 150 River Oaks Parkway San Jose, CA 95134, USA Tel: (408) 922-0200 Fax: (408) 922-0238 http://www.eea.epson.com

#### **Europe**

Epson Europe Electronics GmbH Riesstrasse 15 80992 Munich, Germany Tel: 089-14005-0 Fax: 089-14005-110

#### **Taiwan**

Epson Taiwan Technology & Trading Ltd. 10F, No. 287 Nanking East Road Sec. 3, Taipei, Taiwan Tel: 02-2717-7360 Fax: 02-2712-9164

#### **Singapore**

Epson Singapore Pte., Ltd. No. 1 Temasek Avenue #36-00 Millenia Tower Singapore, 039192 Tel: 337-7911 Fax: 334-2716

## **7.2 PC Card Standard**

#### **PCMCIA**

#### **(Personal Computer Memory Card International Association)**

2635 North First Street, Suite 209 San Jose, CA 95134 Tel: (408) 433-2273 Fax: (408) 433-9558 http://www.pc-card.com

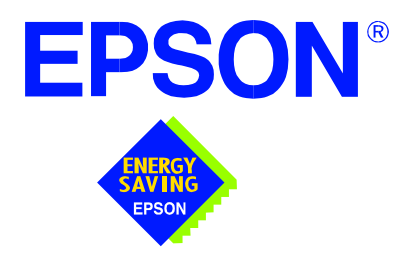

## **S1D13706 Embedded Memory LCD Controller**

# **Power Consumption**

**Document Number: X31B-G-006-02**

Copyright © 2001 Epson Research and Development, Inc. All Rights Reserved.

Information in this document is subject to change without notice. You may download and use this document, but only for your own use in evaluating Seiko Epson/EPSON products. You may not modify the document. Epson Research and Development, Inc. disclaims any representation that the contents of this document are accurate or current. The Programs/Technologies described in this document may contain material protected under U.S. and/or International Patent laws.

EPSON is a registered trademark of Seiko Epson Corporation. All other trademarks are the property of their respective owners.

## <span id="page-420-0"></span>**1 S1D13706 Power Consumption**

S1D13706 power consumption is affected by many system design variables.

- Input clock frequency (CLKI/CLKI2): the CLKI/CLKI2 frequency determines the LCD frame-rate, CPU performance to memory, and other functions – the higher the input clock frequency, the higher the frame-rate, performance and power consumption.
- CPU interface: the S1D13706 current consumption depends on the BCLK frequency, data width, number of toggling pins, and other factors – the higher the BCLK, the higher the CPU performance and power consumption.
- $V_{DD}$  voltage level: the voltage level affects power consumption the higher the voltage, the higher the consumption.
- Display mode: the resolution and color depth affect power consumption the higher the resolution/color depth, the higher the consumption.
- Internal CLK divide: internal registers allow the input clock to be divided before going to the internal logic blocks – the higher the divide, the lower the power consumption.

There is a power save mode in the S1D13706. The power consumption is affected by various system design variables.

• Clock states during the power save mode: disabling the clocks during power save mode has substantial power savings.

## **1.1 Conditions**

The following table gives an example of a specific environment and its effects on power consumption.

<span id="page-421-0"></span>

|                                                                                     | <b>MCLK/</b><br><b>PCLK</b><br>Ratio | Color<br><b>Depth</b> | S <sub>1</sub> D <sub>13706</sub><br><b>Active</b><br>(mW) | <b>Power Save Mode</b>                 |                                      |
|-------------------------------------------------------------------------------------|--------------------------------------|-----------------------|------------------------------------------------------------|----------------------------------------|--------------------------------------|
| <b>Test Condition</b><br>All $V_{DD} = 3.3V$                                        |                                      |                       |                                                            | <b>Clocks</b><br><b>Active</b><br>(mW) | <b>Clocks</b><br>Removed<br>(mW) $1$ |
|                                                                                     | 1/16                                 | 1 bpp                 | 6.58                                                       | 3.02                                   | 0.00                                 |
| LCD Panel = 60Hz 320x240 8-bit Single Color Format 2                                | 1/8                                  | 2 bpp                 | 7.76                                                       | 3.02                                   | 0.00                                 |
| $CLKI = 6 MHz$ , $CLKI = 6 MHz$                                                     | 1/4                                  | 4 bpp                 | 8.80                                                       | 3.02                                   | 0.00                                 |
|                                                                                     | 1/2                                  | 8 bpp                 | 10.61                                                      | 3.02                                   | 0.00                                 |
| LCD Panel = 60Hz 320x240 4-bit Single Color<br>$CLKI = 6 MHz$ , $CLKI = 6 MHz$      | 1/2                                  | 8 bpp                 | 11.16                                                      | 3.02                                   | 0.00                                 |
| LCD Panel = 60Hz 320x240 4-bit Single Monochrome<br>$CLKI = 6 MHz$ , $CLKI = 6 MHz$ | 1/2                                  | 8 bpp                 | 9.43                                                       | 3.02                                   | 0.00                                 |
| LCD Panel = 60Hz 320x240 18-bit TFT<br>$CLKI = 6 MHz$ , $CLKI = 6 MHz$              | 1/2                                  | 8 bpp                 | 8.84                                                       | 3.02                                   | 0.00                                 |
| LCD Panel = 60Hz 320x240 18-bit HR-TFT<br>$CLKI = 6 MHz$ , $CLKI = 6 MHz$           | 1/2                                  | 8 bpp                 | 9.26                                                       | 3.02                                   | 0.00                                 |
| LCD Panel = 60Hz 320x240 18-bit D-TFD<br>$CLKI = 6 MHz$ , $CLKI = 6 MHz$            | 1/2                                  | 8 bpp                 | 9.78                                                       | 3.02                                   | 0.00                                 |
| LCD Panel = 60Hz 160x240 18-bit D-TFD                                               | 1/2                                  | 8 bpp                 | 6.45                                                       | 3.02                                   | 0.00                                 |
| $CLKI = 6 MHz$ , $CLKI2 = 6 MHz$                                                    | 1/1                                  | 16 bpp                | 8.12                                                       | 3.02                                   | 0.00                                 |

*Table 1-1: S1D13706 Total Power Consumption in mW*

**Note**

<sup>1</sup> CLKI and CLKI2 are stopped for this condition.

## **2 Summary**

The system design variables in [Section 1, "S1D13706 Power Consumption"](#page-420-0) and in [Table](#page-421-0)  [1-1: "S1D13706 Total Power Consumption in mW"](#page-421-0) show that S1D13706 power consumption depends on the specific implementation. Active Mode power consumption depends on the desired CPU performance and LCD frame-rate, whereas power save mode consumption depends on the CPU Interface and Input Clock state.

In a typical design environment, the S1D13706 can be configured to be an extremely power-efficient LCD Controller with high performance and flexibility.

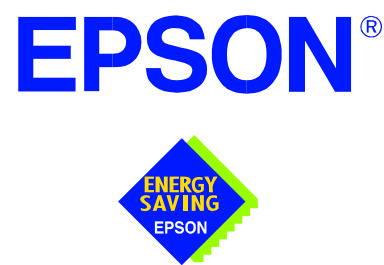

## **S1D13706 Embedded Memory LCD Controller**

# **Interfacing to the NEC VR4102 / VR4111 Microprocessors**

**Document Number: X31B-G-007-02**

Copyright © 2001 Epson Research and Development, Inc. All Rights Reserved.

Information in this document is subject to change without notice. You may download and use this document, but only for your own use in evaluating Seiko Epson/EPSON products. You may not modify the document. Epson Research and Development, Inc. disclaims any representation that the contents of this document are accurate or current. The Programs/Technologies described in this document may contain material protected under U.S. and/or International Patent laws.

EPSON is a registered trademark of Seiko Epson Corporation. All Trademarks are the property of their respective owners.

## **Table of Contents**

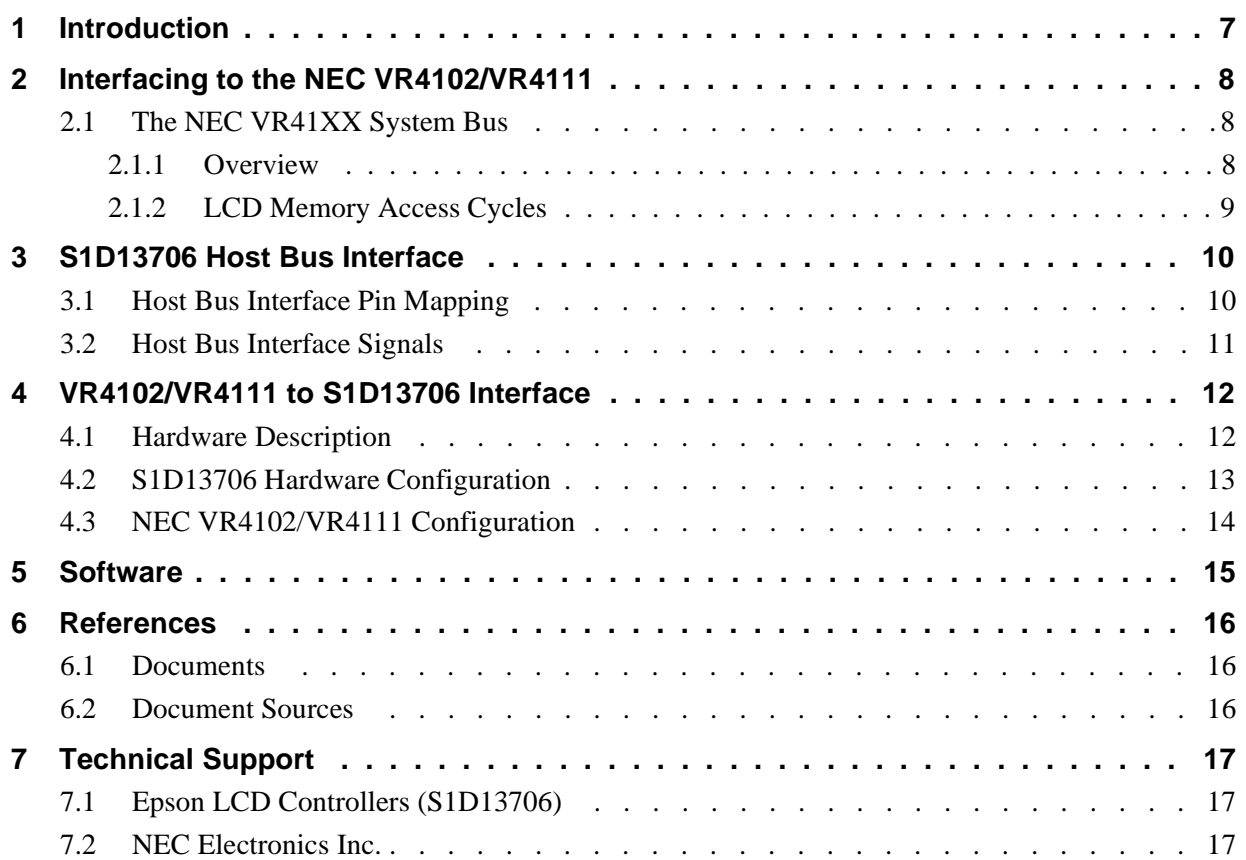

## **List of Tables**

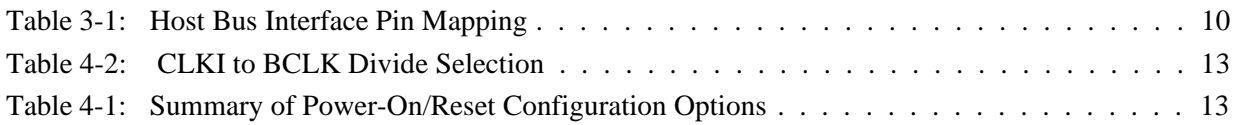

## **List of Figures**

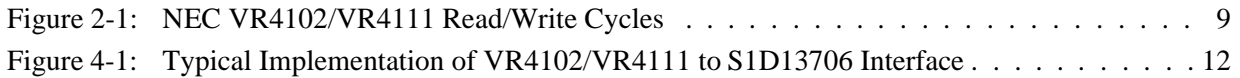

## **1 Introduction**

This application note describes the hardware and software environment required to interface the S1D13706 Embedded Memory LCD Controller and the NEC VR4102/4111 microprocessor. The NEC VR4102 and VR4111 microprocessors are specifically designed to support an external LCD controller.

The designs described in this document are presented only as examples of how such interfaces might be implemented. This application note is updated as appropriate. Please check the Epson Electronics America website at http://www.eea.epson.com for the latest revision of this document before beginning any development.

We appreciate your comments on our documentation. Please contact us via email at techpubs@erd.epson.com.

## **2 Interfacing to the NEC VR4102/VR4111**

## **2.1 The NEC VR41XX System Bus**

The VR-Series family of microprocessors features a high-speed synchronous system bus typical of modern microprocessors. Designed with external LCD controller support and Windows® CE based embedded consumer applications in mind, the VR4102/VR4111 offers a highly integrated solution for portable systems. This section is an overview of the operation of the CPU bus to establish interface requirements.

### **2.1.1 Overview**

The NEC VR series microprocessor is designed around the RISC architecture developed by MIPS. The VR4102 microprocessor is designed around the 66MHz VR4100 CPU core and the VR4111 is designed around the 80/100MHz VR4110 core. These microprocessors support 64-bit processing. The CPU communicates with the Bus Control Unit (BCU) through its internal SysAD bus. The BCU in turn communicates with external devices with its ADD and DATA busses which can be dynamically sized for 16 or 32-bit operation.

The NEC VR4102/VR4111 can directly support an external LCD controller through a dedicated bus interface. Specific control signals are assigned for an external LCD controller in order to provide an easy interface to the CPU. A 16M byte block of memory is assigned for the LCD controller with its own chip select and ready signals available. Word or byte accesses are controlled by the system high byte signal (SHB#).
#### **2.1.2 LCD Memory Access Cycles**

Once an address in the LCD block of memory is placed on the external address bus (ADD[25:0]) the LCD chip select (LCDCS#) is driven low. The read enable (RD#) or write enable (WR#) signals are driven low for the appropriate cycle. LCDRDY is driven low by the S1D13706 to insert wait states into the cycle. The system high byte enable is driven low for 16-bit transfers and high for 8-bit transfers.

[Figure 2-1: "NEC VR4102/VR4111 Read/Write Cycles,"](#page-432-0) shows the read and write cycles to the LCD Controller Interface.

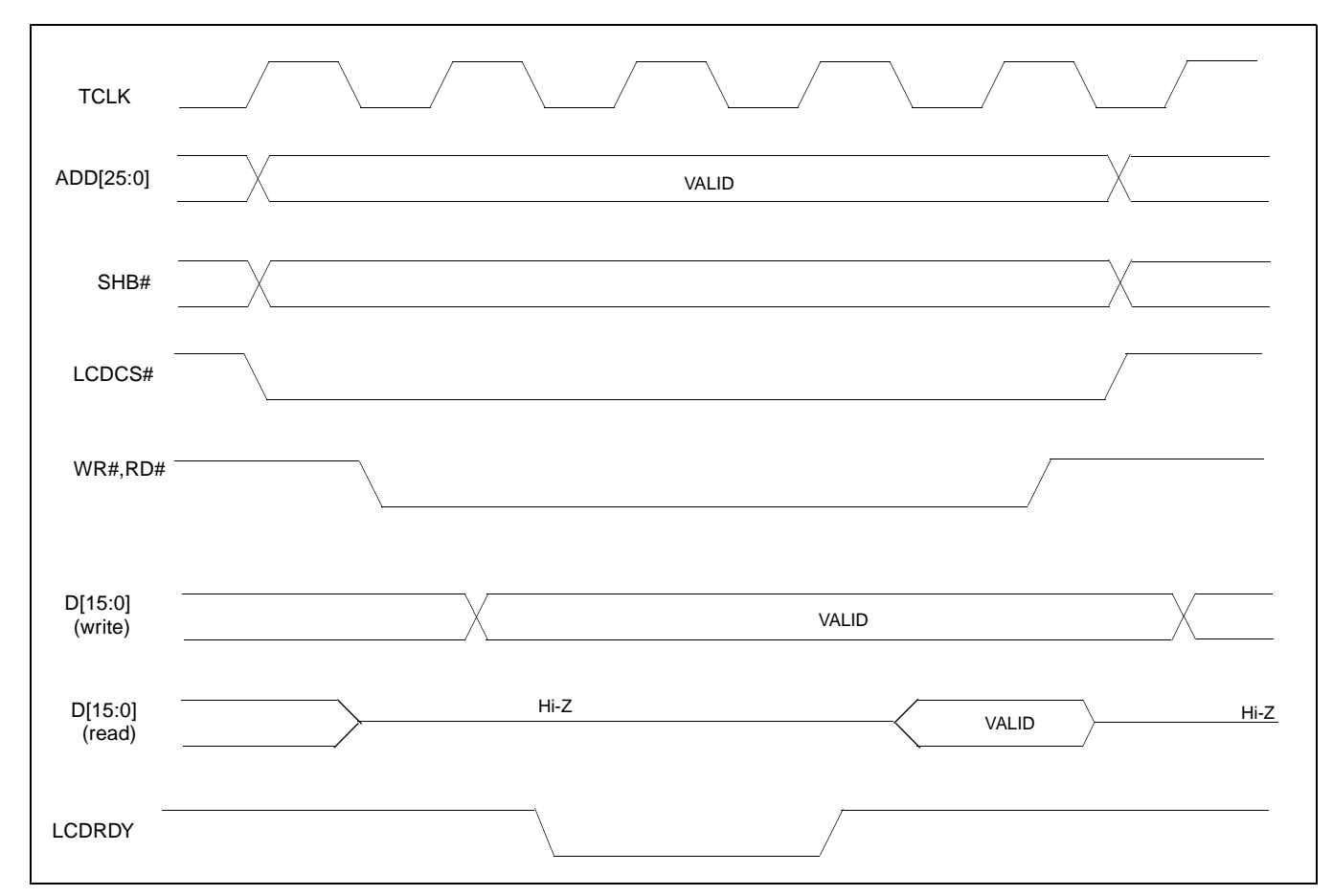

<span id="page-432-0"></span>*Figure 2-1: NEC VR4102/VR4111 Read/Write Cycles*

## **3 S1D13706 Host Bus Interface**

The S1D13706 directly supports multiple processors. The S1D13706 implements a 16-bit Generic #2 Host Bus Interface which is most suitable for direct connection to the NEC VR4102/4111 microprocessor. Generic #2 supports an external Chip Select, shared Read/Write Enable for high byte, and individual Read/Write Enable for low byte.

The Generic #2 Host Bus Interface is selected by the S1D13706 on the rising edge of RESET#. After RESET# is released, the bus interface signals assume their selected configuration. For details on the S1D13706 configuration, see [Section 4.2, "S1D13706 Hardware](#page-436-0)  [Configuration" on page 13.](#page-436-0)

## **3.1 Host Bus Interface Pin Mapping**

The following table shows the functions of each Host Bus Interface signal.

| S1D13706<br><b>Pin Names</b> | <b>NEC VR4102/4111</b>         |
|------------------------------|--------------------------------|
| AB[16:0]                     | ADD[16:0]                      |
| DB[15:0]                     | DAT[15:0]                      |
| WE1#                         | SHB#                           |
| CS#                          | LCDCS#                         |
| M/R#                         | ADD17                          |
| <b>CLKI</b>                  | <b>BUSCLK</b>                  |
| BS#                          | connect to HIO V <sub>DD</sub> |
| RD/WR#                       | connect to HIO V <sub>DD</sub> |
| RD#                          | RD#                            |
| WE0#                         | WR#                            |
| LCDRDY                       | WAIT#                          |
| RESET#                       | system RESET                   |

*Table 3-1: Host Bus Interface Pin Mapping*

## **3.2 Host Bus Interface Signals**

The Host Bus Interface requires the following signals:

- CLKI is a clock input which is required by the S1D13706 Host Bus Interface as a source for its internal bus and memory clocks. This clock is typically driven by the host CPU system clock. For this example, BUSCLK from the NEC VR4102/4111 is used for CLKI.
- The address inputs AB[16:0], and the data bus DB[15:0], connect directly to the NEC VR4102/4111 address bus (ADD[16:0]) and data bus (DAT[15:0]), respectively. CNF4 must be set to select little endian mode.
- Chip Select (CS#) must be driven low by LCDCS# whenever the S1D13706 is accessed by the VR4102/4111.
- M/R# (memory/register) selects between memory or register accesses. This signal may be connected to an address line, allowing system address ADD17 to be connected to the M/R# line.
- WE1# connects to SHB# (the high byte enable signal from the NEC VR4102/4111) which in conjunction with address bit 0 allows byte steering of read and write operations.
- WE0# connects to WR# (the write enable signal from the NEC VR4102/4111) and must be driven low when the VR4102/4111 is writing data to the S1D13706.
- RD# connects to RD# (the read enable signal from the NEC VR4102/4111) and must be driven low when the VR4102/4111 is reading data from the S1D13706.
- WAIT# connects to LCDRDY and is a signal output from the S1D13706 that indicates the VR4102/VR4111 must wait until data is ready (read cycle) or accepted (write cycle) on the host bus. Since VR4102/VR4111 accesses to the S1D13706 may occur asynchronously to the display update, it is possible that contention may occur in accessing the S1D13706 internal registers and/or display buffer. The WAIT# line resolves these contentions by forcing the host to wait until the resource arbitration is complete.
- The Bus Status (BS#) and Read/Write (RD/WR#) signals are not used in this implementation of the NEC VR4102/4111 interface using the Generic #2 Host Bus Interface. These pins must be tied high (connected to HIO  $V_{DD}$ ).

## **4 VR4102/VR4111 to S1D13706 Interface**

### **4.1 Hardware Description**

The NEC VR4102/VR4111 microprocessor is specifically designed to support an external LCD controller by providing the internal address decoding and control signals necessary. By using the Generic # 2 Host Bus Interface, no glue logic is required to interface the S1D13706 and the NEC VR4102/VR4111.

A pull-up resistor is attached to WAIT# to speed up its rise time when terminating a cycle.

BS# (bus start) and RD/WR# are not used by the Generic #2 Host Bus Interface and should be tied high (connected to HIO  $V_{DD}$ ).

The following diagram shows a typical implementation of the VR4102/VR4111 to S1D13706 interface.

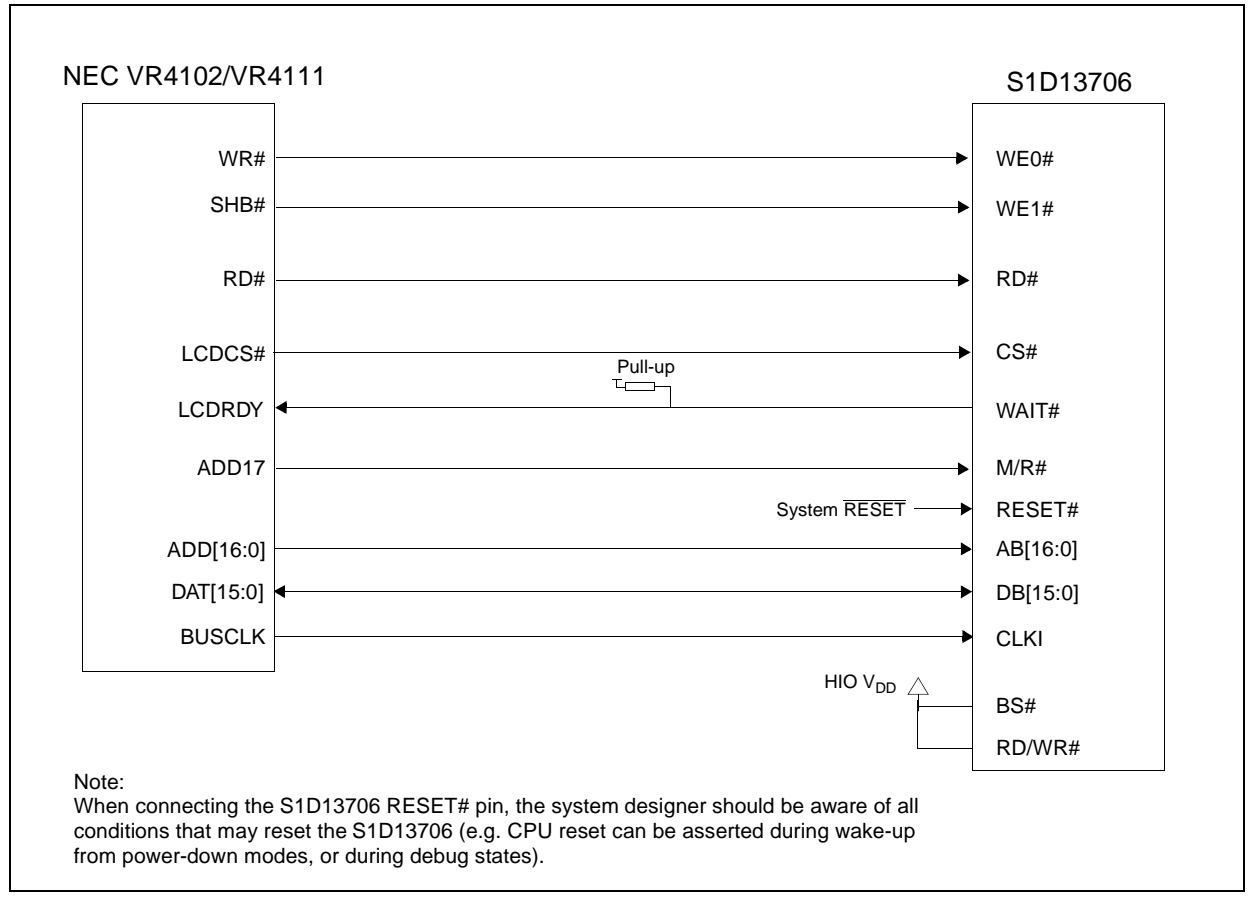

*Figure 4-1: Typical Implementation of VR4102/VR4111 to S1D13706 Interface*

### <span id="page-436-0"></span>**4.2 S1D13706 Hardware Configuration**

The S1D13706 uses CNF7 through CNF0 to allow selection of the bus mode and other configuration data on the rising edge of RESET#. For details on configuration, refer to the *S1D13706 Hardware Functional Specification*, document number X31B-A-001-xx.

The following table shows the configuration required for this implementation of a S1D13706 to NEC VR4102/4111 interface.

| S1D13706                |                                                                        | value on this pin at the rising edge of RESET# is used to configure: (1/0) |  |
|-------------------------|------------------------------------------------------------------------|----------------------------------------------------------------------------|--|
| <b>Pin Name</b>         |                                                                        |                                                                            |  |
| CNF[2:0]                | 100 = Generic #2 Host Bus Interface                                    |                                                                            |  |
| CNF <sub>3</sub>        | GPIO pins as inputs at power on                                        | GPIO pins as HR-TFT / D-TFT outputs                                        |  |
| CNF4                    | Big Endian bus interface                                               | Little Endian bus interface                                                |  |
| CNF <sub>5</sub>        | Active high WAIT#                                                      | <b>Active low WAIT#</b>                                                    |  |
| CNF[7:6]                | see Table 4-2: "CLKI to BCLK Divide Selection" for recommended setting |                                                                            |  |
| $\mathbf{A} \mathbf{A}$ |                                                                        |                                                                            |  |

*Table 4-1: Summary of Power-On/Reset Configuration Options*

 $=$  configuration for NEC VR4102/VR4111

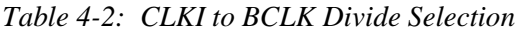

<span id="page-436-1"></span>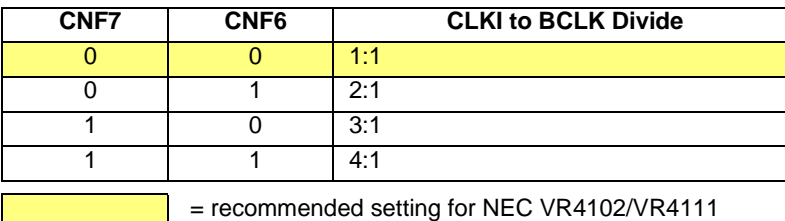

## **4.3 NEC VR4102/VR4111 Configuration**

The NEC VR4102/4111 provides the internal address decoding necessary to map an external LCD controller. Physical address 0A00\_0000h to 0AFF\_FFFFh (16M bytes) is reserved for an external LCD controller by the NEC VR4102/4111.

The S1D13706 is a memory mapped device. The S1D13706 uses two 128K byte blocks which are selected using ADD17 from the NEC VR4102/4111 (ADD17 is connected to the S1D13706 M/R# pin).The internal registers occupy the first 128K bytes block and the 80K byte display buffer occupies the second 128K byte block.

The starting address of the S1D13706 internal registers is located at 0A00\_0000h and the starting address of the display buffer is located at 0A02\_0000h. These blocks are aliased over the entire 16M byte address space.

#### **Note**

If aliasing is not desirable, the upper addresses must be fully decoded.

The NEC VR4102/VR4111 has a 16-bit internal register named BCUCNTREG2 located at 0B00\_0002h. It must be set to the value of 0001h which indicates that LCD controller accesses use a non-inverting data bus.

The 16-bit internal register named BCUCNTREG1 (located at 0B00\_0000h) must have bit D[13] (ISA/LCD bit) set to 0. This reserves 16M bytes (from 0A00\_0000h to 0AFF\_FFFFh) for use by the LCD controller and not as ISA bus memory space.

## **5 Software**

Test utilities and Windows® CE v2.11/2.12 display drivers are available for the S1D13706. Full source code is available for both the test utilities and the drivers.

The test utilities are configurable for different panel types using a program called 13706CFG, or by directly modifying the source. The Windows CE v2.11/2.12 display drivers can be customized by the OEM for different panel types, resolutions and color depths only by modifying the source.

The S1D13706 test utilities and Windows CE v2.11/2.12 display drivers are available from your sales support contact or on the internet at http://www.eea.epson.com.

## **6 References**

### **6.1 Documents**

- NEC Electronics Inc., *VR4102/VR4111 64/32-bit Microprocessor Preliminary User's Manual*.
- Epson Research and Development, Inc., *S1D13706 Hardware Functional Specification,* document number X31B-A-001-xx.
- Epson Research and Development, Inc., *S5U13706B00C Rev. 1.0 Evaluation Board User Manual,* document number X31B-G-004-xx.
- Epson Research and Development, Inc., *S1D13706 Programming Notes and Examples*, document number X31B-G-003-xx.

### **6.2 Document Sources**

- NEC Electronics Inc. website: http://www.necel.com.
- Epson Electronics America website: http://www.eea.epson.com

## **7 Technical Support**

## **7.1 Epson LCD Controllers (S1D13706)**

#### **Japan**

Seiko Epson Corporation Electronic Devices Marketing Division 421-8, Hino, Hino-shi Tokyo 191-8501, Japan Tel: 042-587-5812 Fax: 042-587-5564 http://www.epson.co.jp

#### **Hong Kong**

Epson Hong Kong Ltd. 20/F., Harbour Centre 25 Harbour Road Wanchai, Hong Kong Tel: 2585-4600 Fax: 2827-4346

### **7.2 NEC Electronics Inc.**

#### **NEC Electronics Inc. (U.S.A.)** Corporate Headquarters 2880 Scott Blvd. Santa Clara, CA 95050-8062, USA Tel: (800) 366-9782 Fax: (800) 729-9288 http://www.necel.com

#### **North America**

Epson Electronics America, Inc. 150 River Oaks Parkway San Jose, CA 95134, USA Tel: (408) 922-0200 Fax: (408) 922-0238 http://www.eea.epson.com

#### **Europe**

Epson Europe Electronics GmbH Riesstrasse 15 80992 Munich, Germany Tel: 089-14005-0 Fax: 089-14005-110

#### **Taiwan**

Epson Taiwan Technology & Trading Ltd. 10F, No. 287 Nanking East Road Sec. 3, Taipei, Taiwan Tel: 02-2717-7360 Fax: 02-2712-9164

#### **Singapore**

Epson Singapore Pte., Ltd. No. 1 Temasek Avenue #36-00 Millenia Tower Singapore, 039192 Tel: 337-7911 Fax: 334-2716

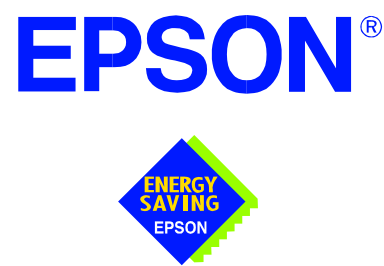

## **S1D13706 Embedded Memory LCD Controller**

# **Interfacing to the NEC VR4181A™ Microprocessor**

**Document Number: X31B-G-008-02**

Copyright © 2001 Epson Research and Development, Inc. All Rights Reserved.

Information in this document is subject to change without notice. You may download and use this document, but only for your own use in evaluating Seiko Epson/EPSON products. You may not modify the document. Epson Research and Development, Inc. disclaims any representation that the contents of this document are accurate or current. The Programs/Technologies described in this document may contain material protected under U.S. and/or International Patent laws.

EPSON is a registered trademark of Seiko Epson Corporation. All Trademarks are the property of their respective owners.

## **Table of Contents**

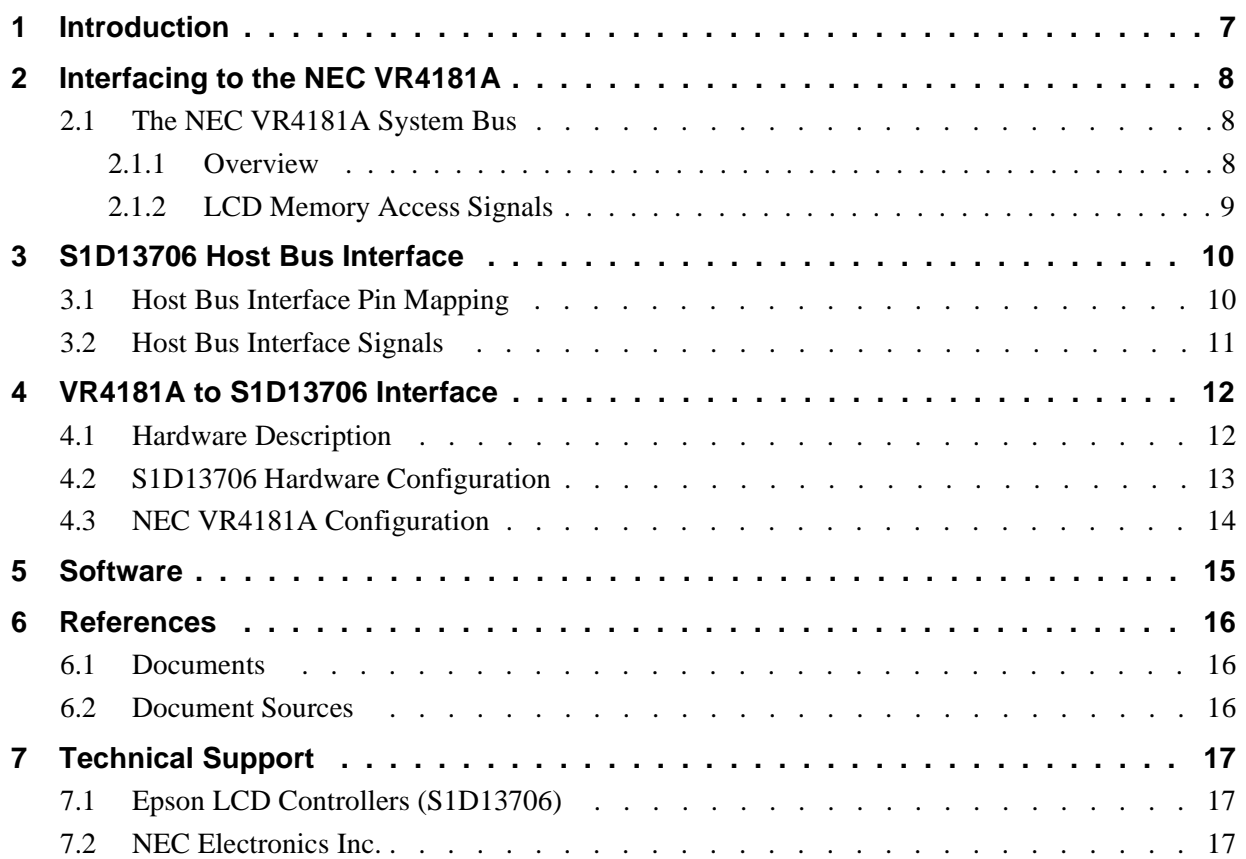

## **List of Tables**

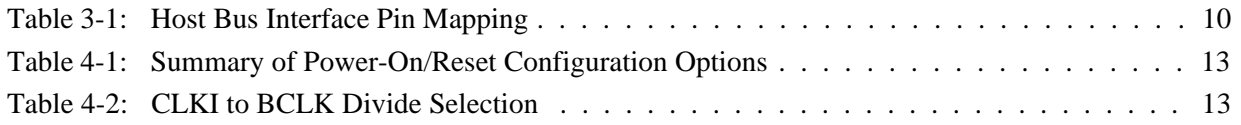

## **List of Figures**

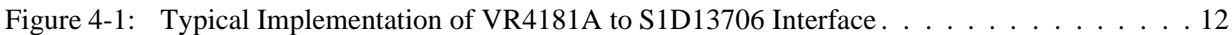

## **1 Introduction**

This application note describes the hardware and software environment required to interface the S1D13706 Embedded Memory LCD Controller and the NEC VR4181A microprocessor. The NEC VR4181A microprocessor is specifically designed to support an external LCD controller.

The designs described in this document are presented only as examples of how such interfaces might be implemented. This application note is updated as appropriate. Please check the Epson Electronics America website at http://www.eea.epson.com for the latest revision of this document before beginning any development.

We appreciate your comments on our documentation. Please contact us via email at techpubs@erd.epson.com.

## **2 Interfacing to the NEC VR4181A**

## **2.1 The NEC VR4181A System Bus**

The VR-Series family of microprocessors features a high-speed synchronous system bus typical of modern microprocessors. Designed with external LCD controller support and Windows® CE based embedded consumer applications in mind, the VR4181A offers a highly integrated solution for portable systems. This section is an overview of the operation of the CPU bus to establish interface requirements.

#### **2.1.1 Overview**

The NEC VR4181A is designed around the RISC architecture developed by MIPS. This microprocessor is designed around the 100MHz VR4110 CPU core which supports the MIPS III and MIPS16 instruction sets. The CPU communicates with external devices via an ISA interface.

While the VR4181A has an embedded LCD controller, this internal controller can be disabled to provide direct support for an external LCD controller through its external ISA bus. A 64 to 512K byte block of memory is assigned to the external LCD controller with a dedicated chip select signal (LCDCS#). Word or byte accesses are controlled by the system high byte signal (#UBE).

#### **2.1.2 LCD Memory Access Signals**

The S1D13706 requires an addressing range of 256K bytes. When the VR4181A external LCD controller chip select signal is programmed to a window of that size, the S1D13706 resides in the VR4181A physical address range of 133C 0000h to 133F FFFFh. This range is part of the external ISA memory space.

The following signals are required to access an external LCD controller. All signals obey ISA signalling rules.

- A[16:0] is the address bus.
- #UBE is the high byte enable (active low).
- #LCDCS is the chip select for the S1D13706 (active low).
- D[15:0] is the data bus.
- #MEMRD is the read command (active low).
- #MEMWR is the write command (active low).
- #MEMCS16 is the acknowledge for 16-bit peripheral capability (active low).
- IORDY is the ready signal from S1D13706.
- SYSCLK is the prescalable bus clock (optional).

Once an address in the LCD block of memory is accessed, the LCD chip select (#LCDCS) is driven low. The read or write enable signals (#MEMRD or #MEMWR) are driven low for the appropriate cycle and IORDY is driven low by the S1D13706 to insert wait states into the cycle. The high byte enable (UBE#) is driven low for 16-bit transfers and high for 8-bit transfers.

## **3 S1D13706 Host Bus Interface**

The S1D13706 directly supports multiple processors. The S1D13706 implements a 16-bit Generic #2 Host Bus Interface which is most suitable for direct connection to the NEC VR4181A microprocessor. Generic #2 supports an external Chip Select, shared Read/Write Enable for high byte, and individual Read/Write Enable for low byte.

The Generic #2 Host Bus Interface is selected by the S1D13706 on the rising edge of RESET#. After RESET# is released, the bus interface signals assume their selected configuration. For details on the S1D13706 configuration, see [Section 4.2, "S1D13706 Hardware](#page-454-0)  [Configuration" on page 13.](#page-454-0)

## **3.1 Host Bus Interface Pin Mapping**

The following table shows the functions of each Host Bus Interface signal.

| S1D13706<br><b>Pin Names</b> | <b>NEC VR4181A</b>             |
|------------------------------|--------------------------------|
| AB[16:0]                     | A[16:0]                        |
| DB[15:0]                     | D[15:0]                        |
| <b>WE1#</b>                  | #UBE                           |
| CS#                          | #LCDCS                         |
| M/R#                         | A17                            |
| <b>CLKI</b>                  | <b>SYSCLK</b>                  |
| BS#                          | Connect to HIO V <sub>DD</sub> |
| RD/WR#                       | Connect to HIO V <sub>DD</sub> |
| RD#                          | #MEMRD                         |
| WE0#                         | #MEMWR                         |
| WAIT#                        | <b>IORDY</b>                   |
| RESET#                       | RESET#                         |

*Table 3-1: Host Bus Interface Pin Mapping*

### **3.2 Host Bus Interface Signals**

The interface requires the following signals.

- CLKI is a clock input which is required by the S1D13706 Host Bus Interface as a source for its internal bus and memory clocks. This clock is typically driven by the host CPU system clock. For this example, SYSCLK from the NEC VR4181A is used for CLKI.
- The address inputs AB[16:0], and the data bus DB[15:0], connect directly to the NEC VR4181A address  $(A[16:0])$  and data bus  $(D[15:0])$ , respectively. CNF4 must be set to select little endian mode.
- Chip Select (CS#) must be driven low by #LCDCS whenever the S1D13706 is accessed by the VR4181A.
- M/R# (memory/register) selects between memory or register accesses. This signal may be connected to an address line, allowing system address A17 to be connected to the M/R# line.
- WE1# connects to #UBE (the high byte enable signal from the NEC VR4181A) which in conjunction with address bit 0 allows byte steering of read and write operations.
- WE0# connects to #MEMWR (the write enable signal from the NEC VR4181A) and must be driven low when the NEC VR4181A is writing data to the S1D13706.
- RD# connects to #MEMRD (the read enable signal from the NEC VR4181A) and must be driven low when the NEC VR4181A is reading data from the S1D13706.
- WAIT# connects to IORDY and is a signal which is output from the S1D13706 which indicates the NEC VR4181A must wait until data is ready (read cycle) or accepted (write cycle) on the host bus. Since VR4181A accesses to the S1D13706 may occur asynchronously to the display update, it is possible that contention may occur in accessing the S1D13706 internal registers and/or display buffer. The WAIT# line resolves these contentions by forcing the host to wait until the resource arbitration is complete.
- The Bus Status (BS#) and Read/Write (RD/WR#) signals are not used in this implementation of the NEC VR4181A interface using the Generic #2 Host Bus Interface. These pins must be tied high (connected to HIO  $V_{DD}$ ).

## **4 VR4181A to S1D13706 Interface**

### **4.1 Hardware Description**

The NEC VR4181A microprocessor is specifically designed to support an external LCD controller by providing the internal address decoding and control signals necessary. By using the Generic # 2 Host Bus Interface, no glue logic is required to interface the S1D13706 to the NEC VR4181A.

A pull-up resistor is attached to WAIT# to speed up its rise time when terminating a cycle.

#MEMCS16 of the NEC VR4181A is connected to #LCDCS to signal that the S1D13706 is capable of 16-bit transfers.

BS# (bus start) and RD/WR# are not used by the Generic #2 Host Bus Interface and should be tied high (connected to HIO  $V_{DD}$ ).

The diagram below shows a typical implementation of the VR4181A to S1D13706 interface.

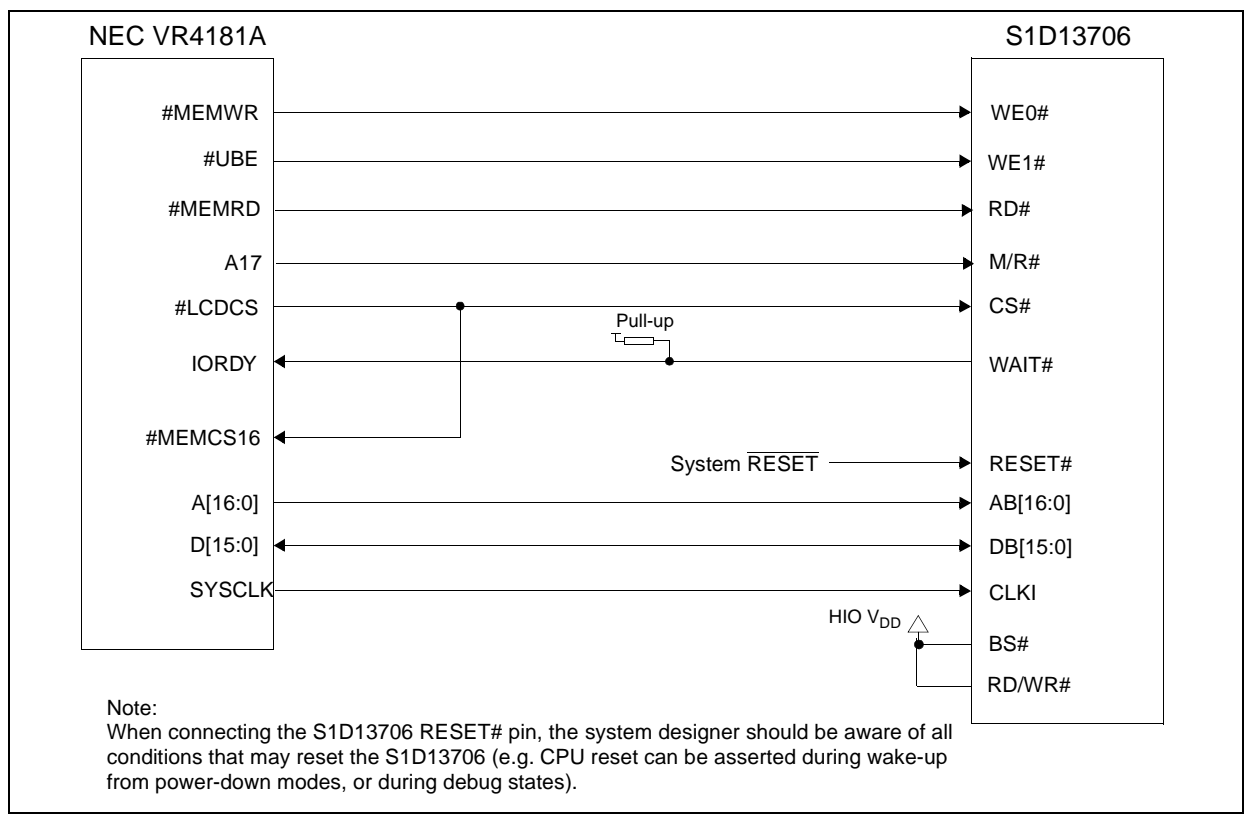

*Figure 4-1: Typical Implementation of VR4181A to S1D13706 Interface*

## <span id="page-454-0"></span>**4.2 S1D13706 Hardware Configuration**

The S1D13706 uses CNF7 through CNF0 to allow selection of the bus mode and other configuration data on the rising edge of RESET#. For details on configuration, refer to the *S1D13706 Hardware Functional Specification*, document number X31B-A-001-xx.

The following table shows the configuration required for this implementation of a S1D13706 to NEC VR181A interface.

| S1D1370              | value on this pin at the rising edge of RESET# is used to configure: (1/0) |                                     |
|----------------------|----------------------------------------------------------------------------|-------------------------------------|
| 6 Pin<br><b>Name</b> |                                                                            | U                                   |
| CNF[2:0]             | $100 =$ Generic #2 Host Bus Interface                                      |                                     |
| CNF <sub>3</sub>     | GPIO pins as inputs at power on                                            | GPIO pins as HR-TFT / D-TFT outputs |
| CNF4                 | Big Endian bus interface                                                   | Little Endian bus interface         |
| CNF <sub>5</sub>     | Active high WAIT#                                                          | <b>Active low WAIT#</b>             |
| $\text{CNF}[7:6]$    | see Table "" for recommended setting                                       |                                     |
|                      | $=$ configuration for NEC VR4181A                                          |                                     |

*Table 4-1: Summary of Power-On/Reset Configuration Options*

#### *Table 4-2: CLKI to BCLK Divide Selection*

<span id="page-454-1"></span>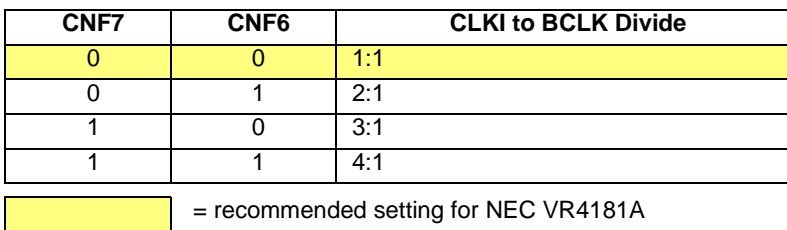

### **4.3 NEC VR4181A Configuration**

The S1D13706 is a memory mapped device. The S1D13706 uses two 128K byte blocks which are selected using A17 from the NEC VR181A (A17 is connected to the S1D13706 M/R# pin).The internal registers occupy the first 128K bytes block and the 80K byte display buffer occupies the second 128K byte block.

When the VR4181A embedded LCD controller is disabled, the external LCD controller chip select signal (#LCDCS) decodes either a 64K byte, 128K byte, 256K byte, or 512K byte memory block in the VR4181A external ISA memory. The S1D13706 requires this block of memory to be set to 256K bytes. With this configuration, the S1D13706 internal registers starting address is located at physical memory location 133C\_0000h and the display buffer is located at memory location 133E\_0000h.

The NEC VR4181A must be configured through its internal registers to map the S1D13706 to the external LCD controller space. The following register values must be set.

- Register LCDGPMD at address 0B00\_032Eh must be set as follows.
	- Bit 7 must be set to 1 to disable the internal LCD controller and enable the external LCD controller interface. Disabling the internal LCD controller also maps pin SHCLK to #LCDCS and pin LOCLK to #MEMCS16.
	- Bits [1:0] must be set to 10b to reserve 256Kbytes of memory address range, 133C\_0000h to 133F\_FFFFh for the external LCD controller.
- Register GPMD2REG at address 0B00\_0304h must be set as follows.
	- Bits [9:8] (GP20MD[1:0]) must be set to 11'b to map pin GPIO20 to #UBE.
	- Bits [5:4] (GP18MD[1:0]) must be set to 01'b to map pin GPIO18 to IORDY.

## **5 Software**

Test utilities and Windows® CE v2.11.2.12 display drivers are available for the S1D13706. Full source code is available for both the test utilities and the drivers.

The test utilities are configurable for different panel types using a program called 13706CFG, or by directly modifying the source. The Windows CE v2.11/2.12 display drivers can be customized by the OEM for different panel types, resolutions and color depths only by modifying the source.

The S1D13706 test utilities and Windows CE v2.11/2.12 display drivers are available from your sales support contact or on the internet at http://www.eea.epson.com.S1D13706

## **6 References**

### **6.1 Documents**

- NEC Electronics Inc., *NEC VR4181A Target Specification*, Revision 0.5, 9/11/98
- Epson Research and Development, Inc., *S1D13706 Hardware Functional Specification*, document number X31B-A-001-xx.
- Epson Research and Development, Inc., *S5U13706B00C Rev. 1.0 Evaluation Board User Manual,* document number X31B-G-004-xx.
- Epson Research and Development, Inc., *S1D13706 Programming Notes and Examples*, document number X31B-G-003-xx.

## **6.2 Document Sources**

- NEC Electronics Inc.website: http://www.necel.com.
- Epson Electronics America website: http://www.eea.epson.com.

## **7 Technical Support**

## **7.1 Epson LCD Controllers (S1D13706)**

#### **Japan**

Seiko Epson Corporation Electronic Devices Marketing Division 421-8, Hino, Hino-shi Tokyo 191-8501, Japan Tel: 042-587-5812 Fax: 042-587-5564 http://www.epson.co.jp

#### **Hong Kong**

Epson Hong Kong Ltd. 20/F., Harbour Centre 25 Harbour Road Wanchai, Hong Kong Tel: 2585-4600 Fax: 2827-4346

#### **North America**

Epson Electronics America, Inc. 150 River Oaks Parkway San Jose, CA 95134, USA Tel: (408) 922-0200 Fax: (408) 922-0238 http://www.eea.epson.com

#### **Europe**

Epson Europe Electronics GmbH Riesstrasse 15 80992 Munich, Germany Tel: 089-14005-0 Fax: 089-14005-110

#### **Taiwan**

Epson Taiwan Technology & Trading Ltd. 10F, No. 287 Nanking East Road Sec. 3, Taipei, Taiwan Tel: 02-2717-7360 Fax: 02-2712-9164

#### **Singapore**

Epson Singapore Pte., Ltd. No. 1 Temasek Avenue #36-00 Millenia Tower Singapore, 039192 Tel: 337-7911 Fax: 334-2716

## **7.2 NEC Electronics Inc.**

#### **NEC Electronics Inc. (U.S.A.)**

Corporate Headquarters 2880 Scott Blvd. Santa Clara, CA 95050-8062, USA Tel: (800) 366-9782 Fax: (800) 729-9288 http://www.necel.com

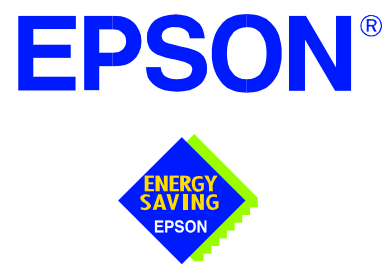

## **S1D13706 Embedded Memory LCD Controller**

# **Interfacing to the Motorola MPC821 Microprocessor**

**Document Number: X31B-G-009-02** 

Copyright © 2001 Epson Research and Development, Inc. All Rights Reserved.

Information in this document is subject to change without notice. You may download and use this document, but only for your own use in evaluating Seiko Epson/EPSON products. You may not modify the document. Epson Research and Development, Inc. disclaims any representation that the contents of this document are accurate or current. The Programs/Technologies described in this document may contain material protected under U.S. and/or International Patent laws.

EPSON is a registered trademark of Seiko Epson Corporation. All Trademarks are the property of their respective owners.

## **Table of Contents**

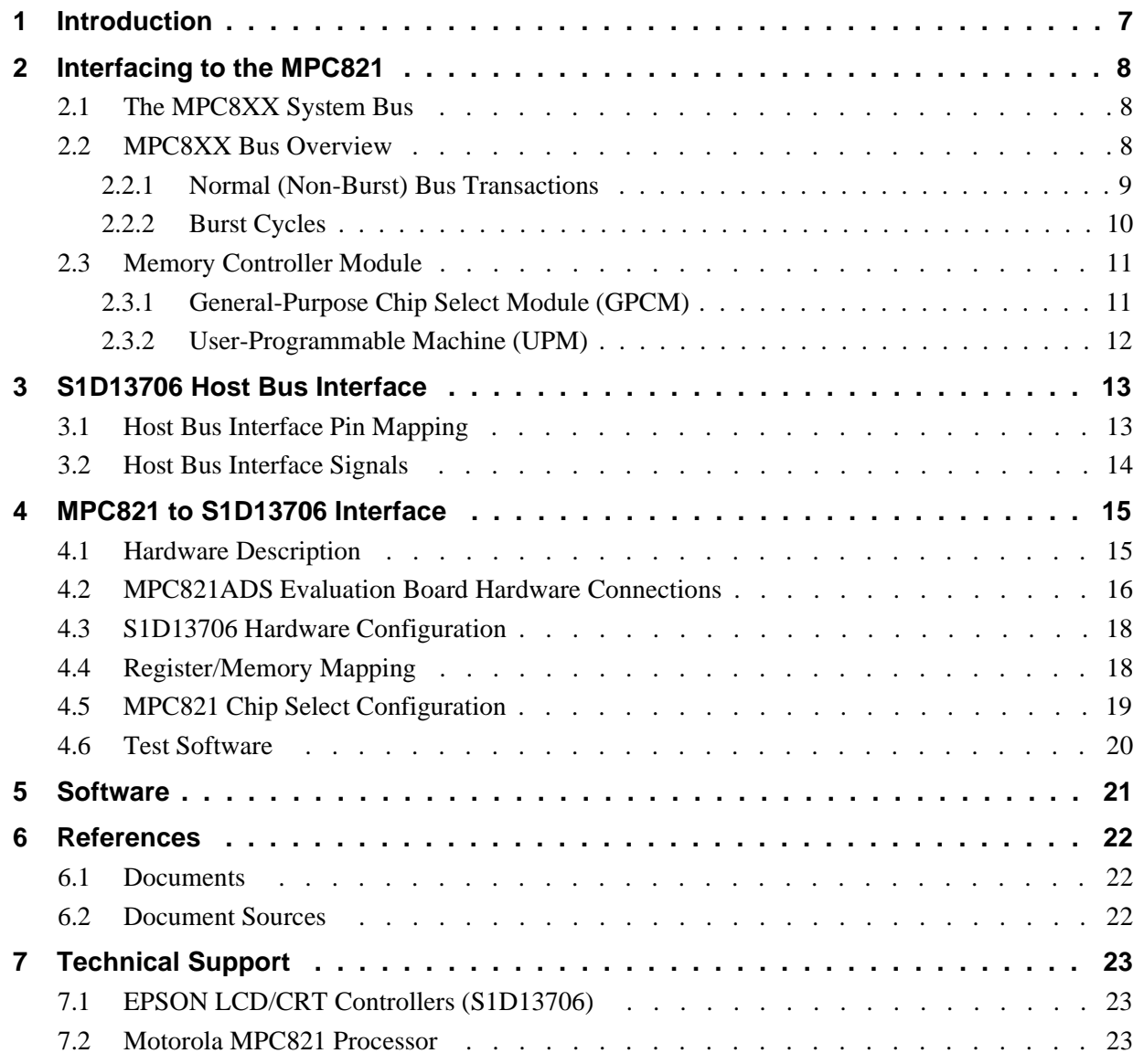

## **List of Tables**

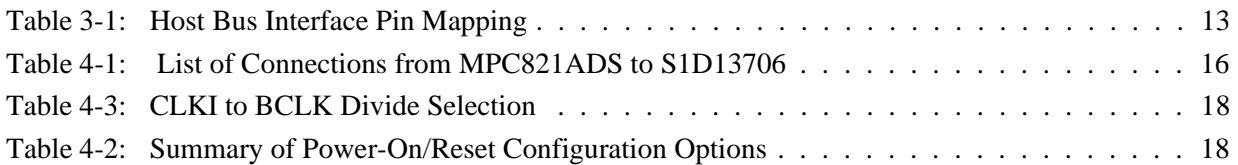

## **List of Figures**

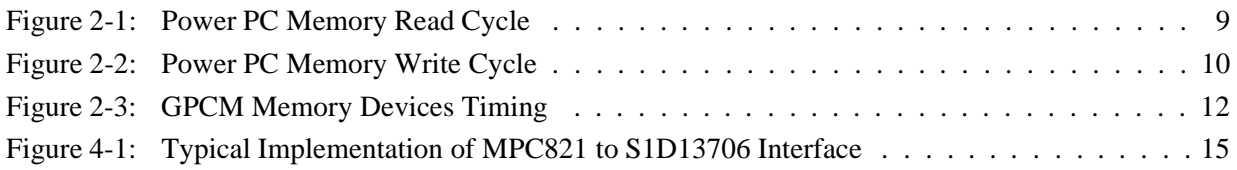

## **1 Introduction**

This application note describes the hardware and software environment required to interface the S1D13706 Embedded Memory LCD Controller and the Motorola MPC821 microprocessor.

The designs described in this document are presented only as examples of how such interfaces might be implemented. This application note is updated as appropriate. Please check the Epson Electronics America website at http://www.eea.epson.com for the latest revision of this document before beginning any development.

We appreciate your comments on our documentation. Please contact us via email at techpubs@erd.epson.com.

## **2 Interfacing to the MPC821**

### **2.1 The MPC8XX System Bus**

The MPC8xx family of processors feature a high-speed synchronous system bus typical of modern RISC microprocessors. This section provides an overview of the operation of the CPU bus in order to establish interface requirements.

### **2.2 MPC8XX Bus Overview**

The MPC8xx microprocessor family uses a synchronous address and data bus. All IO is synchronous to a square-wave reference clock called MCLK (Master Clock). This clock runs at the machine cycle speed of the CPU core (typically 25 to 50 MHz). Most outputs from the processor change state on the rising edge of this clock. Similarly, most inputs to the processor are sampled on the rising edge.

#### **Note**

The external bus can run at one-half the CPU core speed using the clock control register. This is typically used when the CPU core is operated above 50 MHz.

The MPC821 can generate up to eight independent chip select outputs, each of which may be controlled by one of two types of timing generators: the General Purpose Chip Select Module (GPCM) or the User-Programmable Machine (UPM). Examples are given using the GPCM.

It should be noted that all Power PC microprocessors, including the MPC8xx family, use bit notation opposite from the convention used by most other microprocessor systems. Bit numbering for the MPC8xx always starts with zero as the most significant bit, and increments in value to the least-significant bit. For example, the most significant bits of the address bus and data bus are A0 and D0, while the least significant bits are A31 and D31.

The MPC8xx uses both a 32-bit address and data bus. A parity bit is supported for each of the four byte lanes on the data bus. Parity checking is done when data is read from external memory or peripherals, and generated by the MPC8xx bus controller on write cycles. All IO accesses are memory-mapped meaning there is no separate IO space in the Power PC architecture.

Support is provided for both on-chip (DMA controllers) and off-chip (other processors and peripheral controllers) bus masters. For further information on this topic, refer to [Section](#page-481-0)  [6, "References" on page 22.](#page-481-0)

The bus can support both normal and burst cycles. Burst memory cycles are used to fill on-chip cache memory, and for certain on-chip DMA operations. Normal cycles are used for all other data transfers.
### **2.2.1 Normal (Non-Burst) Bus Transactions**

A data transfer is initiated by the bus master by placing the memory address on address lines A0 through A31 and driving  $\overline{TS}$  (Transfer Start) low for one clock cycle. Several control signals are also provided with the memory address:

- TSIZ[0:1] (Transfer Size) indicates whether the bus cycle is 8, 16, or 32-bit.
- RD/ $\overline{WR}$  set high for read cycles and low for write cycles.
- AT[0:3] (Address Type Signals) provides more detail on the type of transfer being attempted.

When the peripheral device being accessed has completed the bus transfer, it asserts  $\overline{TA}$ (Transfer Acknowledge) for one clock cycle to complete the bus transaction. Once  $\overline{TA}$  has been asserted, the MPC821 will not start another bus cycle until  $\overline{TA}$  has been de-asserted. The minimum length of a bus transaction is two bus clocks.

[Figure 2-1: "Power PC Memory Read Cycle"](#page-468-0) illustrates a typical memory read cycle on the Power PC system bus.

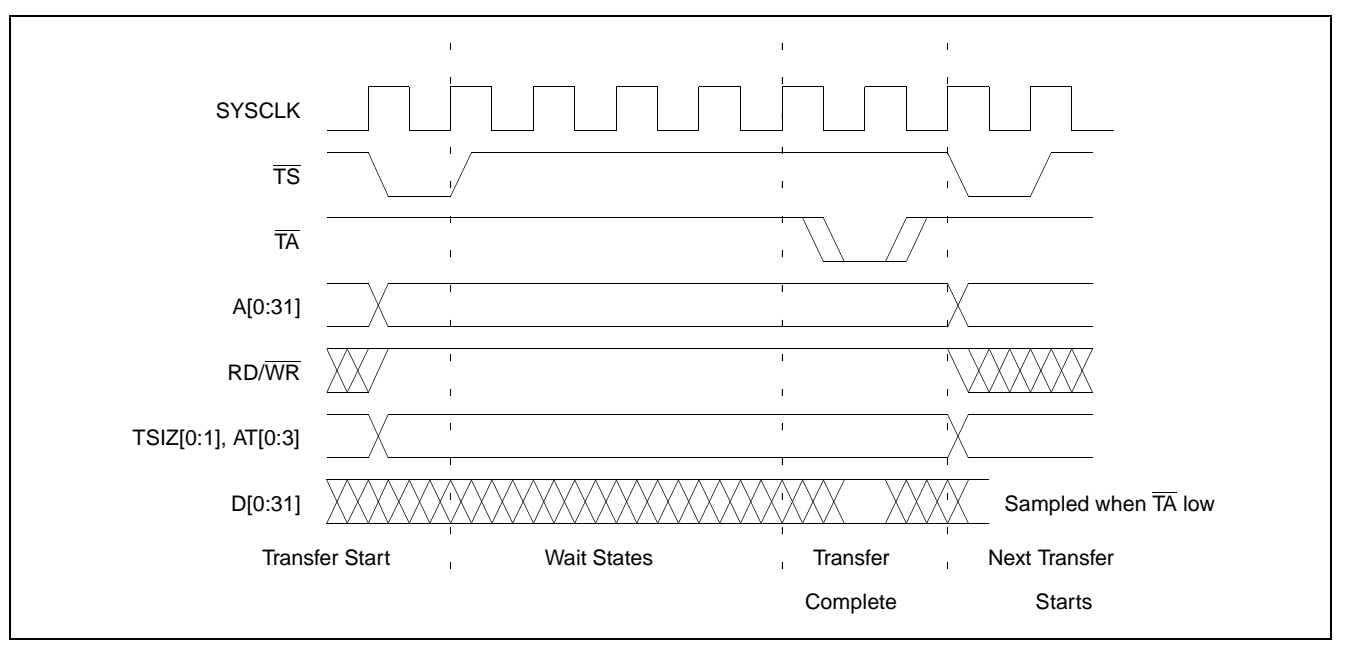

<span id="page-468-0"></span>*Figure 2-1: Power PC Memory Read Cycle*

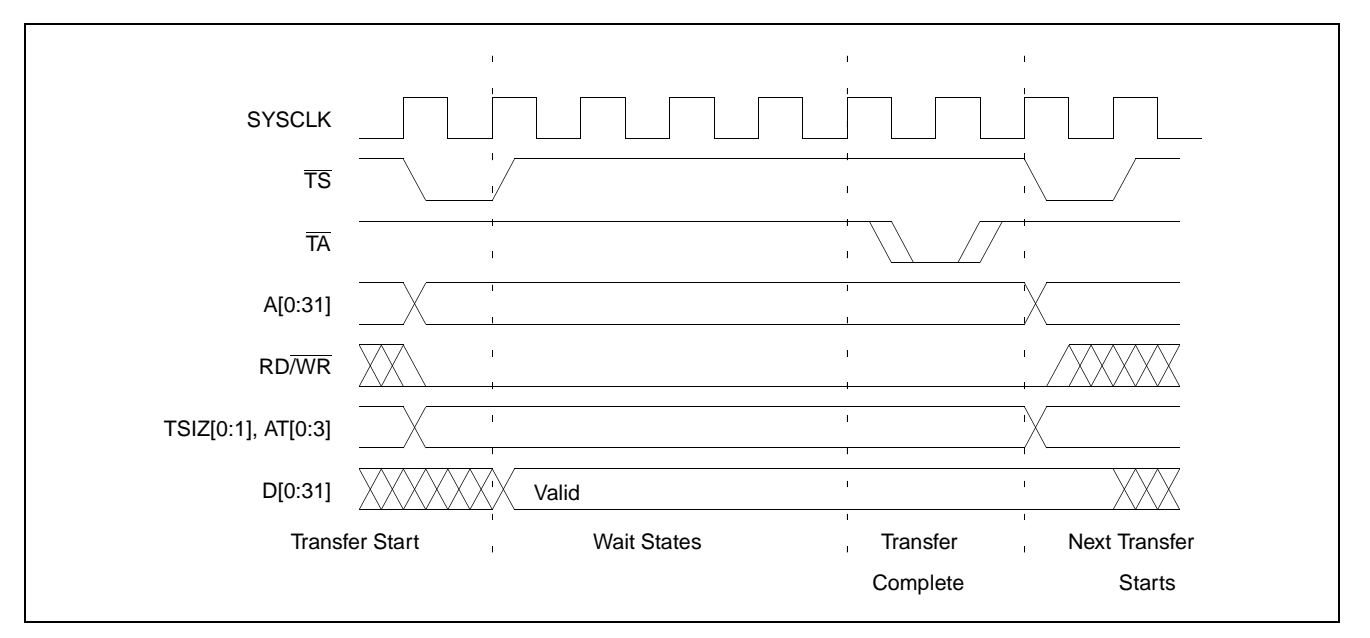

[Figure 2-2: "Power PC Memory Write Cycle"](#page-469-0) illustrates a typical memory write cycle on the Power PC system bus.

*Figure 2-2: Power PC Memory Write Cycle*

<span id="page-469-0"></span>If an error occurs, TEA (Transfer Error Acknowledge) is asserted and the bus cycle is aborted. For example, a peripheral device may assert  $\overline{\text{TEA}}$  if a parity error is detected, or the MPC821 bus controller may assert  $\overline{TEA}$  if no peripheral device responds at the addressed memory location within a bus time-out period.

For 32-bit transfers, all data lines  $(D[0:31])$  are used and the two low-order address lines A30 and A31 are ignored. For 16-bit transfers, data lines D0 through D15 are used and address line A31 is ignored. For 8-bit transfers, data lines D0 through D7 are used and all address lines (A[0:31]) are used.

#### **Note**

This assumes that the Power PC core is operating in big endian mode (typically the case for embedded systems).

### **2.2.2 Burst Cycles**

Burst memory cycles are used to fill on-chip cache memory and to carry out certain on-chip DMA operations. They are very similar to normal bus cycles with the following exceptions:

- Always 32-bit.
- Always attempt to transfer four 32-bit words sequentially.
- Always address longword-aligned memory (i.e. A30 and A31 are always 0:0).
- Do not increment address bits A28 and A29 between successive transfers; the addressed device must increment these address bits internally.

If a peripheral is not capable of supporting burst cycles, it can assert Burst Inhibit  $(\overline{BI})$ simultaneously with  $\overline{TA}$ , and the processor reverts to normal bus cycles for the remaining data transfers.

Burst cycles are mainly intended to facilitate cache line fills from program or data memory. They are normally not used for transfers to/from IO peripheral devices such as the S1D13706, therefore the interfaces described in this document do not attempt to support burst cycles.

## **2.3 Memory Controller Module**

### **2.3.1 General-Purpose Chip Select Module (GPCM)**

The General-Purpose Chip Select Module (GPCM) is used to control memory and peripheral devices which do not require special timing or address multiplexing. In addition to the chip select output, it can generate active-low Output Enable ( $\overline{OE}$ ) and Write Enable  $(\overline{WE})$  signals compatible with most memory and x86-style peripherals. The MPC821 bus controller also provides a Read/Write  $(RD/\overline{WR})$  signal which is compatible with most 68K peripherals.

The GPCM is controlled by the values programmed into the Base Register (BR) and Option Register (OR) of the respective chip select. The Option Register sets the base address, the block size of the chip select, and controls the following timing parameters:

- The ACS bit field allows the chip select assertion to be delayed with respect to the address bus valid, by  $0, \frac{1}{4}$ , or  $\frac{1}{2}$  clock cycle.
- The CSNT bit causes chip select and  $\overline{WE}$  to be negated  $\frac{1}{2}$  clock cycle earlier than normal.
- The TRLX (relaxed timing) bit inserts an additional one clock delay between assertion of the address bus and chip select. This accommodates memory and peripherals with long setup times.
- The EHTR (Extended hold time) bit inserts an additional 1-clock delay on the first access to a chip select.
- Up to 15 wait states may be inserted, or the peripheral can terminate the bus cycle itself by asserting  $\overline{TA}$  (Transfer Acknowledge).
- Any chip select may be programmed to assert  $\overline{BI}$  (Burst Inhibit) automatically when its memory space is addressed by the processor core.

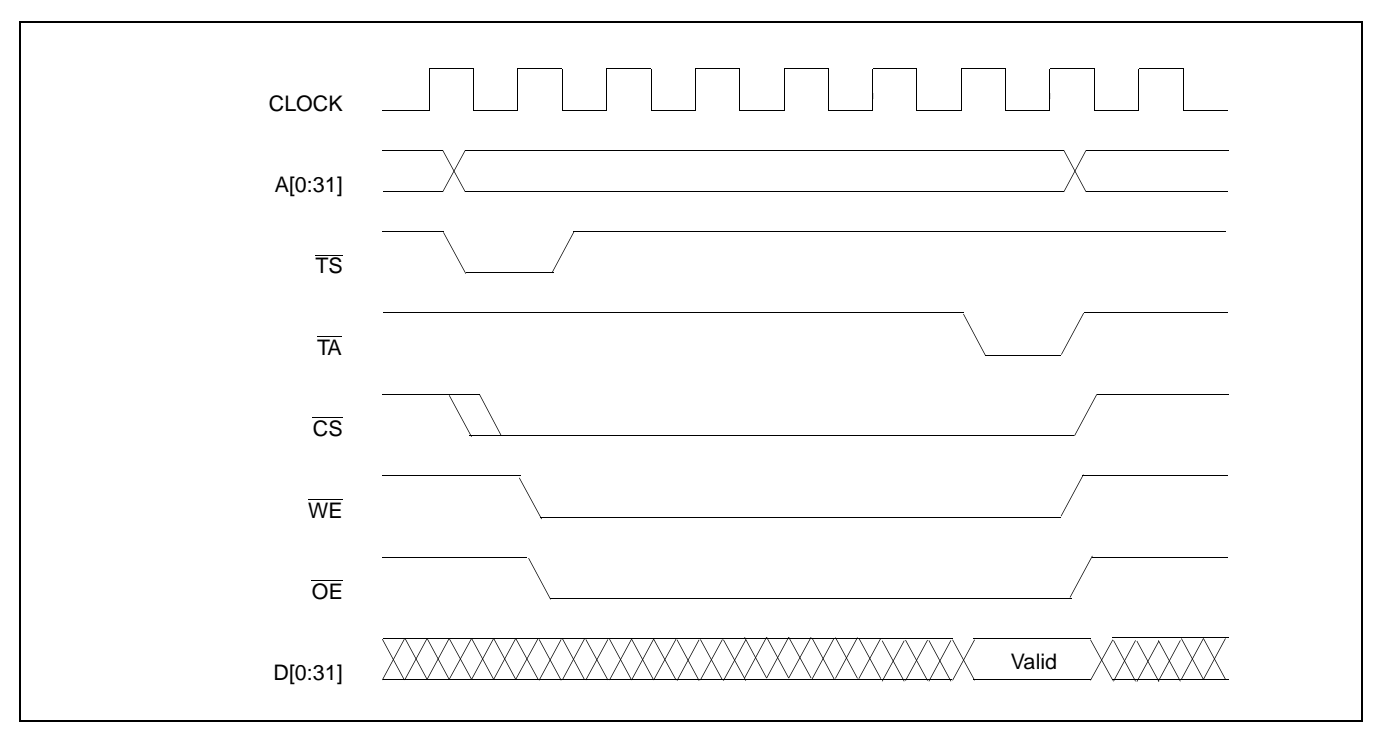

[Figure 2-3: "GPCM Memory Devices Timing"](#page-471-0) illustrates a typical cycle for a memory mapped device using the GPCM of the Power PC.

*Figure 2-3: GPCM Memory Devices Timing*

### <span id="page-471-0"></span>**2.3.2 User-Programmable Machine (UPM)**

The UPM is typically used to control memory types, such as Dynamic RAMs, which have complex control or address multiplexing requirements. The UPM is a general purpose RAM-based pattern generator which can control address multiplexing, wait state generation, and five general-purpose output lines on the MPC821. Up to 64 pattern locations are available, each 32 bits wide. Separate patterns may be programmed for normal accesses, burst accesses, refresh (timer) events, and exception conditions. This flexibility allows almost any type of memory or peripheral device to be accommodated by the MPC821.

In this application note, the GPCM is used instead of the UPM, since the GPCM has enough flexibility to accommodate the S1D13706 and it is desirable to leave the UPM free to handle other interfacing duties, such as EDO DRAM.

# **3 S1D13706 Host Bus Interface**

The S1D13706 directly supports multiple processors. The S1D13706 implements a 16-bit Generic #1 Host Bus Interface which is most suitable for direct connection to the Motorola MPC821 microprocessor. Generic #1 supports a Chip Select and an individual Read Enable/Write Enable for each byte.

The Generic #1 Host Bus Interface is selected by the S1D13706 on the rising edge of RESET#. After RESET# is released, the bus interface signals assume their selected configuration. For details on the S1D13706 configuration, see [Section 4.3, "S1D13706 Hardware](#page-477-0)  [Configuration" on page 18](#page-477-0).

## **3.1 Host Bus Interface Pin Mapping**

The following table shows the functions of each Host Bus Interface signal.

| S1D13706<br><b>Pin Names</b> | <b>Motorola MPC821</b>         |  |
|------------------------------|--------------------------------|--|
| AB[16:0]                     | A[15:31]                       |  |
| DB[15:0]                     | D[0:15]                        |  |
| WE1#                         | WE <sub>0</sub>                |  |
| CS#                          | $\overline{\text{CS4}}$        |  |
| M/R#                         | A14                            |  |
| <b>CLKI</b>                  | <b>SYSCLK</b>                  |  |
| BS#                          | Connect to HIO V <sub>DD</sub> |  |
| RD/WR#                       | OE (see note)                  |  |
| RD#                          | $\overline{OE}$ (see note)     |  |
| WE0#                         | WE <sub>1</sub>                |  |
| WAIT#                        | <b>TA</b>                      |  |
| RESET#                       | System RESET                   |  |

*Table 3-1: Host Bus Interface Pin Mapping*

#### **Note**

The Motorola MPC821 chip select module only handles 16-bit read cycles. As the S1D13706 uses the chip select module to generate CS#, only 16-bit read cycles are possible and both the high and low byte enables can be driven by the MPC821 signal OE.

## **3.2 Host Bus Interface Signals**

The Host Bus Interface requires the following signals.

- CLKI is a clock input which is required by the S1D13706 Host Bus Interface as a source for its internal bus and memory clocks. This clock is typically driven by the host CPU system clock. For this example, SYSCLK from the Motorola MPC821 is used for CLKI.
- The address inputs AB[16:0], and the data bus DB[15:0], connect directly to the MPC821 address  $(A[15:31])$  and data bus  $(D[0:15])$ , respectively. CNF4 must be set to select big endian mode.
- Chip Select (CS#) must be driven low by  $\overline{CS4}$  whenever the S1D13706 is accessed by the Motorola MPC821.
- M/R# (memory/register) selects between memory or register accesses. This signal may be connected to an address line, allowing system address A14 to be connected to the M/R# line.
- WE0# connects to  $\overline{WE1}$  (the low byte enable signal from the MPC821) and must be driven low when the MPC821 is writing the low byte to the S1D13706.
- WE1# connects to  $\overline{WEO}$  (the high byte enable signal from the MPC821) and must be driven low when the MPC821 is writing the high byte to the S1D13706.
- RD# and RD/WR# are read enables for the low-order and high-order bytes, respectively. Both signals are driven low by  $\overline{OE}$  when the Motorola MPC821 is reading data from the S1D13706.
- WAIT# connects to  $\overline{TA}$  and is a signal which is output from the S1D13706 which indicates the MPC821 must wait until data is ready (read cycle) or accepted (write cycle) on the host bus. Since MPC821 accesses to the S1D13706 may occur asynchronously to the display update, it is possible that contention may occur in accessing the S1D13706 internal registers and/or display buffer. The WAIT# line resolves these contentions by forcing the host to wait until the resource arbitration is complete.
- The Bus Status (BS#) signal is not used in this implementation of the MPC821 interface using the Generic #1 Host Bus Interface. This pin must be tied high (connected to  $HIO$   $V<sub>DD</sub>$ ).

# **4 MPC821 to S1D13706 Interface**

# **4.1 Hardware Description**

The interface between the S1D13706 and the MPC821 requires no external glue logic. The polarity of the WAIT# signal must be selected as active high by connecting CNF5 to NIO  $V_{DD}$  (see [Table 4-2:, "Summary of Power-On/Reset Configuration Options," on page 18](#page-477-1)).

BS# (bus start) is not used in this implementation and should be tied high (connected to  $HIO$   $V<sub>DD</sub>$ ).

The following diagram shows a typical implementation of the MPC821 to S1D13706 interface.

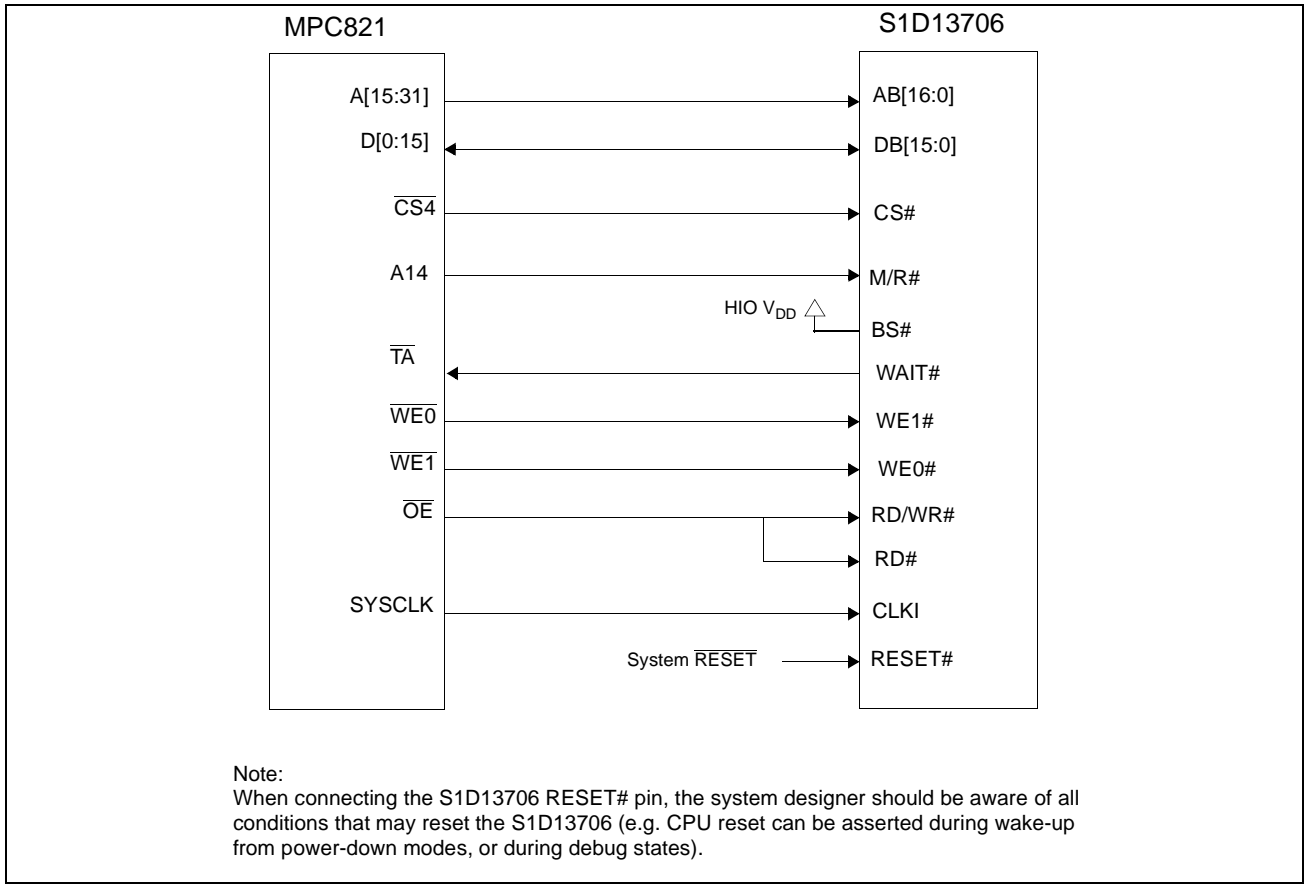

*Figure 4-1: Typical Implementation of MPC821 to S1D13706 Interface*

Table 4-1:, *["List of Connections from MPC821ADS to S1D13706"](#page-475-0)* on page 16 shows the connections between the pins and signals of the MPC821 and the S1D13706.

### **Note**

The interface was designed using a Motorola MPC821 Application Development System (ADS). The ADS board has 5 volt logic connected to the data bus, so the interface included two 74F245 octal buffers on D[0:15] between the ADS and the S1D13706. In a true 3 volt system, no buffering is necessary.

## **4.2 MPC821ADS Evaluation Board Hardware Connections**

The following table details the connections between the pins and signals of the MPC821 and the S1D13706.

<span id="page-475-0"></span>

| <b>MPC821 Signal Name</b> | <b>MPC821ADS Connector and Pin Name</b> | S1D13706 Signal Name              |
|---------------------------|-----------------------------------------|-----------------------------------|
| Vcc                       | P6-A1, P6-B1                            | COREVDD, HIOVDD,<br><b>NIOVDD</b> |
| A15                       | P6-D20                                  | A16                               |
| A16                       | P6-B24                                  | A15                               |
| A17                       | P6-C24                                  | A14                               |
| A18                       | P6-D23                                  | A13                               |
| A19                       | P6-D22                                  | A12                               |
| A20                       | P6-D19                                  | A11                               |
| A21                       | P6-A19                                  | A10                               |
| A22                       | P6-D28                                  | A <sub>9</sub>                    |
| A23                       | P6-A28                                  | A <sub>8</sub>                    |
| A24                       | P6-C27                                  | A7                                |
| A25                       | P6-A26                                  | A <sub>6</sub>                    |
| A26                       | P6-C26                                  | A <sub>5</sub>                    |
| A27                       | P6-A25                                  | A4                                |
| A28                       | P6-D26                                  | A <sub>3</sub>                    |
| A29                       | P6-B25                                  | A2                                |
| A30                       | P6-B19                                  | A1                                |
| A31                       | P6-D17                                  | A <sub>0</sub>                    |
| D <sub>0</sub>            | P12-A9                                  | D <sub>15</sub>                   |
| D <sub>1</sub>            | P12-C9                                  | D14                               |
| D <sub>2</sub>            | P12-D9                                  | D13                               |
| D <sub>3</sub>            | P12-A8                                  | D12                               |
| D <sub>4</sub>            | P12-B8                                  | D11                               |
| D <sub>5</sub>            | P12-D8                                  | D <sub>10</sub>                   |
| D <sub>6</sub>            | P12-B7                                  | D <sub>9</sub>                    |
| D7                        | P12-C7                                  | D <sub>8</sub>                    |
| D <sub>8</sub>            | P12-A15                                 | D7                                |
| D <sub>9</sub>            | P12-C15                                 | D <sub>6</sub>                    |
| D <sub>10</sub>           | P12-D15                                 | D <sub>5</sub>                    |

*Table 4-1: List of Connections from MPC821ADS to S1D13706* 

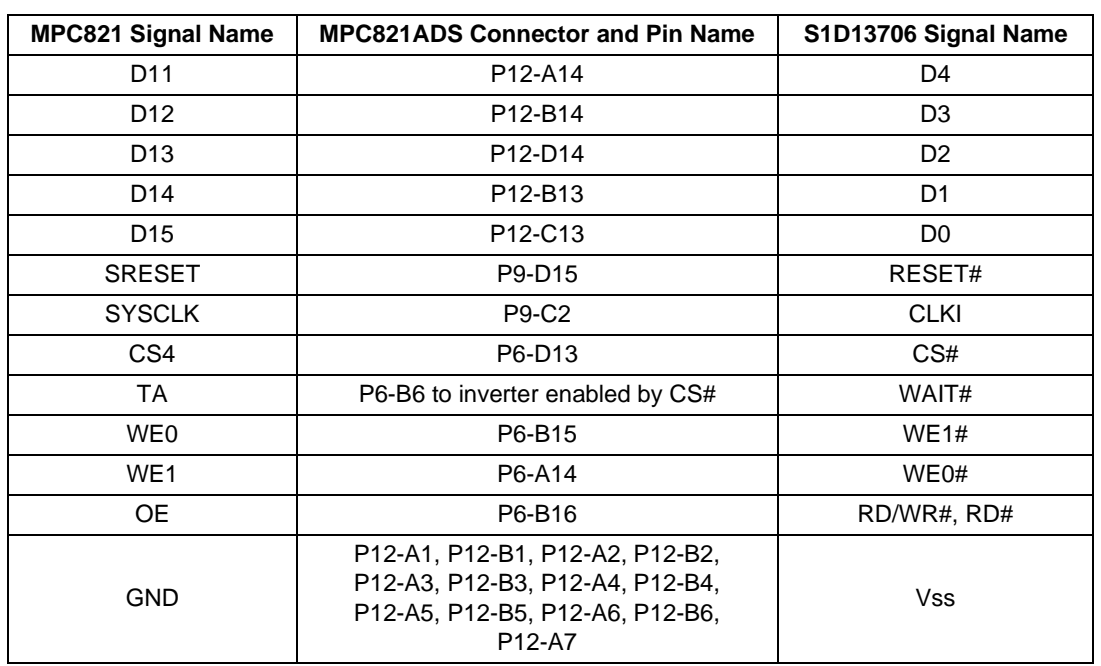

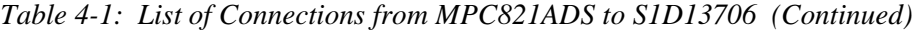

#### **Note**

The bit numbering of the Motorola MPC821 bus signals is reversed from the normal convention, e.g.: the most significant address bit is A0, the next is A1, A2, etc.

# <span id="page-477-0"></span>**4.3 S1D13706 Hardware Configuration**

The S1D13706 uses CNF7 through CNF0 to allow selection of the bus mode and other configuration data on the rising edge of RESET#. For details on configuration, refer to the *S1D13706 Hardware Functional Specification*, document number X31B-A-001-xx.

The following table shows the configuration required for this implementation of a S1D13706 to Motorola MPC821 microprocessor.

<span id="page-477-1"></span>

| S1D13706 Pin                              | value on this pin at the rising edge of RESET# is used to configure: (1/0) |                                     |  |
|-------------------------------------------|----------------------------------------------------------------------------|-------------------------------------|--|
| <b>Name</b>                               |                                                                            |                                     |  |
| CNF[2:0]                                  | $011$ = Generic #1 Host Bus Interface                                      |                                     |  |
| CNF <sub>3</sub>                          | GPIO pins as inputs at power on                                            | GPIO pins as HR-TFT / D-TFT outputs |  |
| CNF <sub>4</sub>                          | <b>Big Endian bus interface</b>                                            | Little Endian bus interface         |  |
| CNF <sub>5</sub>                          | Active high WAIT#                                                          | Active low WAIT#                    |  |
| CNF[7:6]                                  | see Table 4-3: "CLKI to BCLK Divide Selection" for recommended settings    |                                     |  |
| = configuration for MPC821 microprocessor |                                                                            |                                     |  |

*Table 4-2: Summary of Power-On/Reset Configuration Options*

*Table 4-3: CLKI to BCLK Divide Selection*

<span id="page-477-2"></span>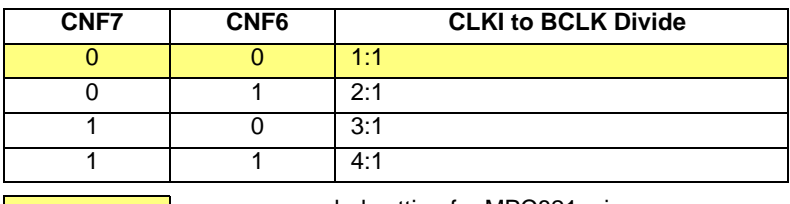

= recommended setting for MPC821 microprocessor

## **4.4 Register/Memory Mapping**

The DRAM on the MPC821 ADS board extends from address 0 through 3F FFFFh, so the S1D13706 is addressed starting at 40 0000h. The S1D13706 uses two 128K byte blocks which are selected using A14 from the MPC821 (A14 is connected to the S1D13706 M/R# pin). The internal registers occupy the first 128K bytes block and the 80K byte display buffer occupies the second 128K byte block.

## **4.5 MPC821 Chip Select Configuration**

Chip select 4 is used to control the S1D13706. The following options are selected in the base address register (BR4).

- BA  $(0:16) = 0000 0000 0100 0000 0 -$  set starting address of S1D13706 to 40 0000h
- AT  $(0:2) = 0$  ignore address type bits.
- PS  $(0:1) = 1:0$  memory port size is 16 bits
- PARE  $= 0$  disable parity checking
- WP =  $0$  disable write protect
- MS  $(0:1) = 0:0$  select General Purpose Chip Select module to control this chip select
- $V = 1$  set valid bit to enable chip select

The following options were selected in the option register (OR4).

- AM  $(0.16) = 11111111110000000 \text{mask}$  all but upper 10 address bits; S1D13706 consumes 4M byte of address space
- ATM  $(0:2) = 0$  ignore address type bits
- CSNT = 0 normal  $\overline{\text{CS}/\text{WE}}$  negation
- ACS  $(0:1) = 1:1$  delay  $\overline{CS}$  assertion by  $\frac{1}{2}$  clock cycle from address lines
- $BI = 1 -$  assert Burst Inhibit
- SCY  $(0:3) = 0$  wait state selection; this field is ignored since external transfer acknowledge is used; see SETA below
- SETA = 1 the S1D13706 generates an external transfer acknowledge using the WAIT# line
- TRLX =  $0$  normal timing
- EHTR  $= 0$  normal timing

### **4.6 Test Software**

The test software to exercise this interface is very simple. It configures chip select 4 (CS4) on the MPC821 to map the S1D13706 to an unused 256K byte block of address space and loads the appropriate values into the option register for CS4. Then the software runs a tight loop reading the 13706 Revision Code Register REG[00h]. This allows monitoring of the bus timing on a logic analyzer.

The following source code was entered into the memory of the MPC821ADS using the line-by-line assembler in MPC8BUG (the debugger provided with the ADS board). Once the program was executed on the ADS, a logic analyzer was used to verify operation of the interface hardware.

It is important to note that when the MPC821 comes out of reset, its on-chip caches and MMU are disabled. If the data cache is enabled, then the MMU must be set up so that the S1D13706 memory block is tagged as non-cacheable, to ensure that accesses to the S1D13706 occurs in proper order, and also to ensure that the MPC821 does not attempt to cache any data read from or written to the S1D13706 or its display buffer.

The source code for this test routine is as follows:

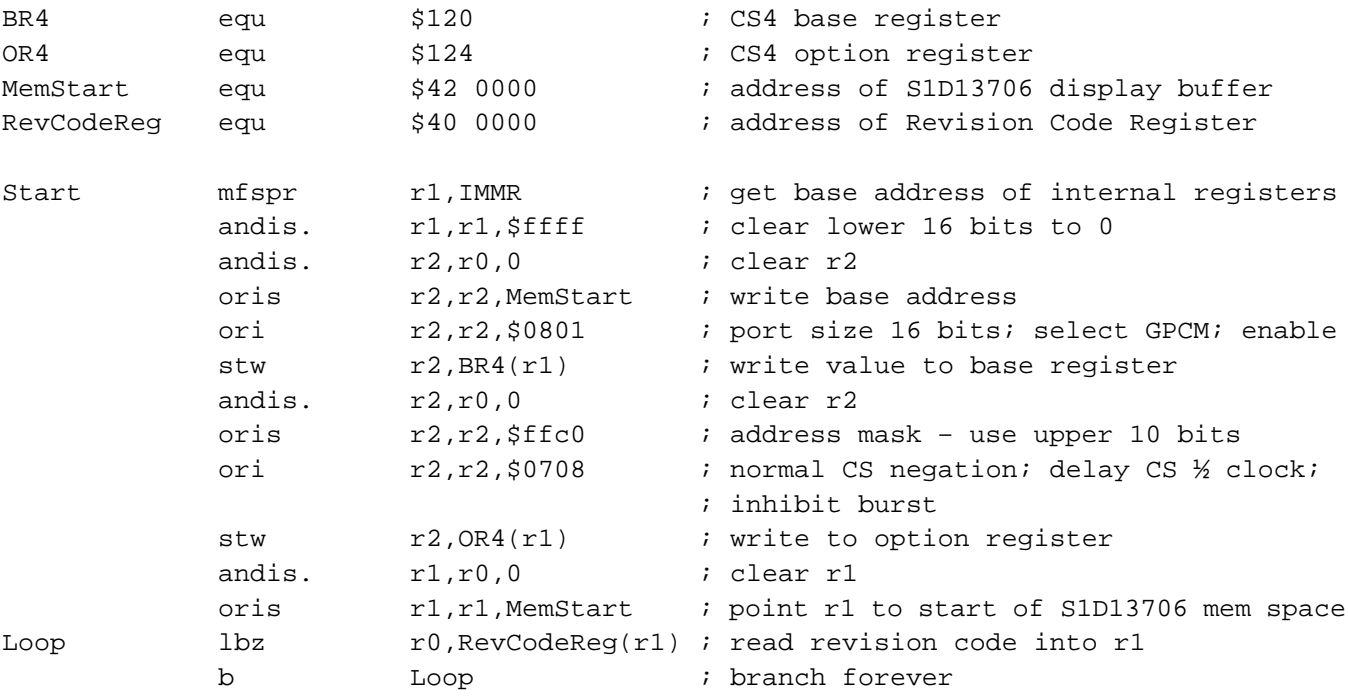

end

#### **Note**

MPC8BUG does not support comments or symbolic equates. These have been added for clarity only.

# **5 Software**

Test utilities and Windows® CE v2.11/2.12 display drivers are available for the S1D13706. Full source code is available for both the test utilities and the drivers.

The test utilities are configurable for different panel types using a program called 13706CFG, or by directly modifying the source. The Windows CE v2.11/2.12 display drivers can be customized by the OEM for different panel types, resolutions and color depths only by modifying the source.

The S1D13706 test utilities and Windows CE v2.11/2.12 display drivers are available from your sales support contact or on the internet at http://www.eea.epson.com.

# **6 References**

## **6.1 Documents**

- Motorola Inc., *Power PC MPC821 Portable Systems Microprocessor User's Manual*, Motorola Publication no. MPC821UM/; available on the Internet at http://www.mot.com/SPS/ADC/pps/\_subpgs/\_documentation/821/821UM.html.
- Epson Research and Development, Inc., *S1D13706 Hardware Functional Specification,* Document Number X31B-A-001-xx.
- Epson Research and Development, Inc., *S5U13706B00C Rev. 1.0 Evaluation Board User Manual,* Document Number X31B-G-004-xx.
- Epson Research and Development, Inc., *Programming Notes and Examples*, Document Number X31B-G-003-xx.

## **6.2 Document Sources**

- Motorola Inc. Literature Distribution Center: (800) 441-2447.
- Motorola Inc. Website: http://www.mot.com.
- Epson Electronics America website: http://www.eea.epson.com.

# **7 Technical Support**

# **7.1 EPSON LCD/CRT Controllers (S1D13706)**

#### **Japan**

Seiko Epson Corporation Electronic Devices Marketing Division 421-8, Hino, Hino-shi Tokyo 191-8501, Japan Tel: 042-587-5812 Fax: 042-587-5564 http://www.epson.co.jp

#### **Hong Kong**

Epson Hong Kong Ltd. 20/F., Harbour Centre 25 Harbour Road Wanchai, Hong Kong Tel: 2585-4600 Fax: 2827-4346

#### **North America**

Epson Electronics America, Inc. 150 River Oaks Parkway San Jose, CA 95134, USA Tel: (408) 922-0200 Fax: (408) 922-0238 http://www.eea.epson.com

#### **Europe**

Epson Europe Electronics GmbH Riesstrasse 15 80992 Munich, Germany Tel: 089-14005-0 Fax: 089-14005-110

#### **Taiwan**

Epson Taiwan Technology & Trading Ltd. 10F, No. 287 Nanking East Road Sec. 3, Taipei, Taiwan Tel: 02-2717-7360 Fax: 02-2712-9164

#### **Singapore**

Epson Singapore Pte., Ltd. No. 1 Temasek Avenue #36-00 Millenia Tower Singapore, 039192 Tel: 337-7911 Fax: 334-2716

## **7.2 Motorola MPC821 Processor**

- Motorola Design Line, (800) 521-6274.
- Local Motorola sales office or authorized distributor.

### **THIS PAGE LEFT BLANK**

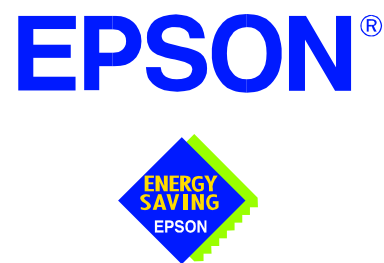

# **S1D13706 Embedded Memory LCD Controller**

# **Interfacing to the Motorola MCF5307 "ColdFire" Microprocessor**

**Document Number: X31B-G-010-02**

Copyright © 2001 Epson Research and Development, Inc. All Rights Reserved.

Information in this document is subject to change without notice. You may download and use this document, but only for your own use in evaluating Seiko Epson/EPSON products. You may not modify the document. Epson Research and Development, Inc. disclaims any representation that the contents of this document are accurate or current. The Programs/Technologies described in this document may contain material protected under U.S. and/or International Patent laws.

EPSON is a registered trademark of Seiko Epson Corporation. All Trademarks are the property of their respective owners.

# **THIS PAGE LEFT BLANK**

# **Table of Contents**

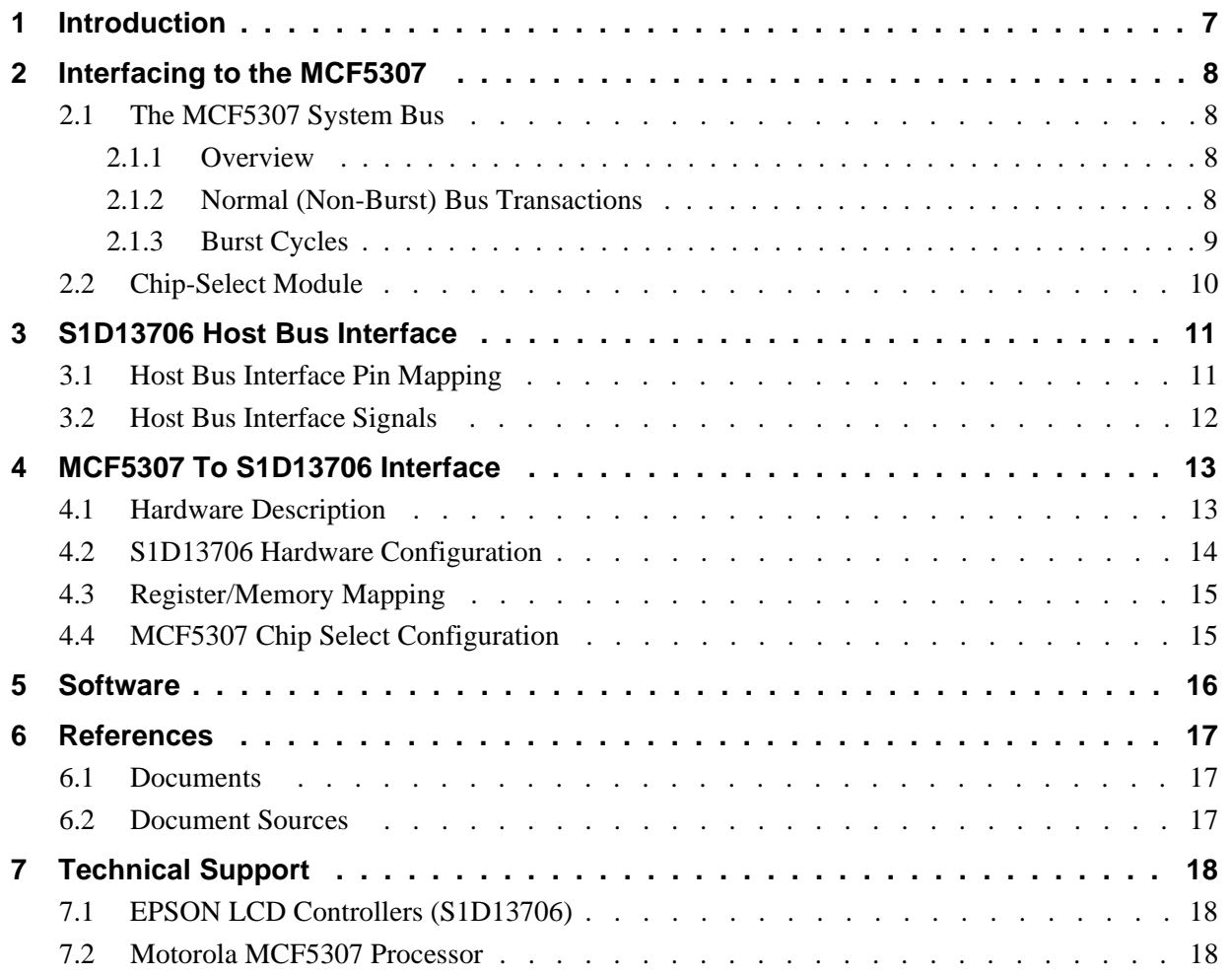

# **THIS PAGE LEFT BLANK**

# **List of Tables**

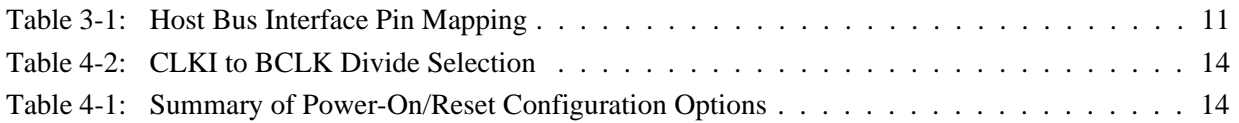

# **List of Figures**

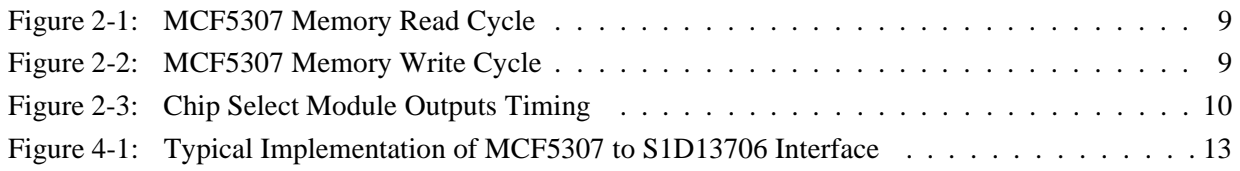

### **THIS PAGE LEFT BLANK**

# **1 Introduction**

This application note describes the hardware and software environment required to interface the S1D13706 Embedded Memory LCD Controller and the Motorola MCF5307 Processor.

The designs described in this document are presented only as examples of how such interfaces might be implemented. This application note is updated as appropriate. Please check the Epson Electronics America website at http://www.eea.epson.com for the latest revision of this document before beginning any development.

We appreciate your comments on our documentation. Please contact us via email at techpubs@erd.epson.com.

# **2 Interfacing to the MCF5307**

# **2.1 The MCF5307 System Bus**

The MCF5200/5300 family of processors feature a high-speed synchronous system bus typical of modern microprocessors. This section is an overview of the operation of the CPU bus in order to establish interface requirements.

### **2.1.1 Overview**

The MCF5307 microprocessor family uses a synchronous address and data bus, very similar in architecture to the MC68040 and MPC8xx. All outputs and inputs are timed with respect to a square-wave reference clock called BCLK0 (Master Clock). This clock runs at a software-selectable divisor rate from the machine cycle speed of the CPU core (typically 20 to 33 MHz). Both the address and the data bus are 32 bits in width. All IO accesses are memory-mapped; there is no separate IO space in the Coldfire architecture.

The bus can support two types of cycles, normal and burst. Burst memory cycles are used to fill on-chip cache memories, and for certain on-chip DMA operations. Normal cycles are used for all other data transfers.

### **2.1.2 Normal (Non-Burst) Bus Transactions**

A data transfer is initiated by the bus master by placing the memory address on address lines A31 through A0 and driving  $\overline{TS}$  (Transfer Start) low for one clock cycle. Several control signals are also provided with the memory address:

- SIZ $[1:0]$  (Transfer Size) indicates whether the bus cycle is 8, 16, or 32-bit.
- $R/\overline{W}$  set high for read cycles and low for write cycles.
- TT[1:0] (Transfer Type Signals) provides more detail on the type of transfer being attempted.
- TIP (Transfer In Progress) asserts whenever a bus cycle is active.

When the peripheral device being accessed has completed the bus transfer, it asserts  $\overline{TA}$ (Transfer Acknowledge) for one clock cycle to complete the bus transaction. Once  $\overline{TA}$  has been asserted, the MCF5307 will not start another bus cycle until  $\overline{TA}$  has been de-asserted. The minimum length of a bus transaction is two bus clocks.

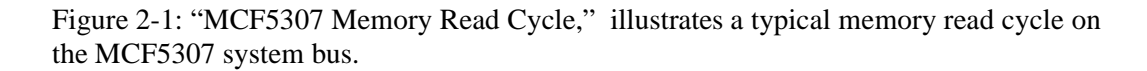

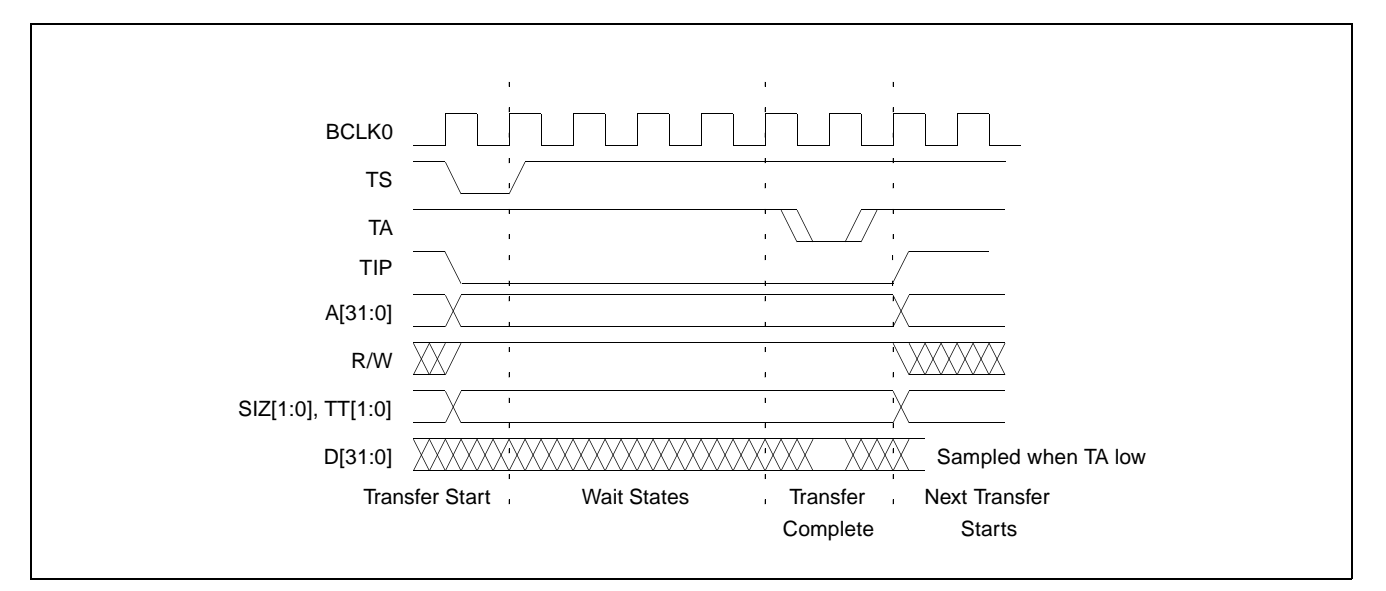

*Figure 2-1: MCF5307 Memory Read Cycle*

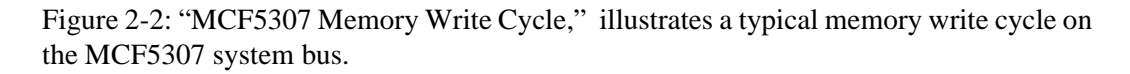

<span id="page-492-0"></span>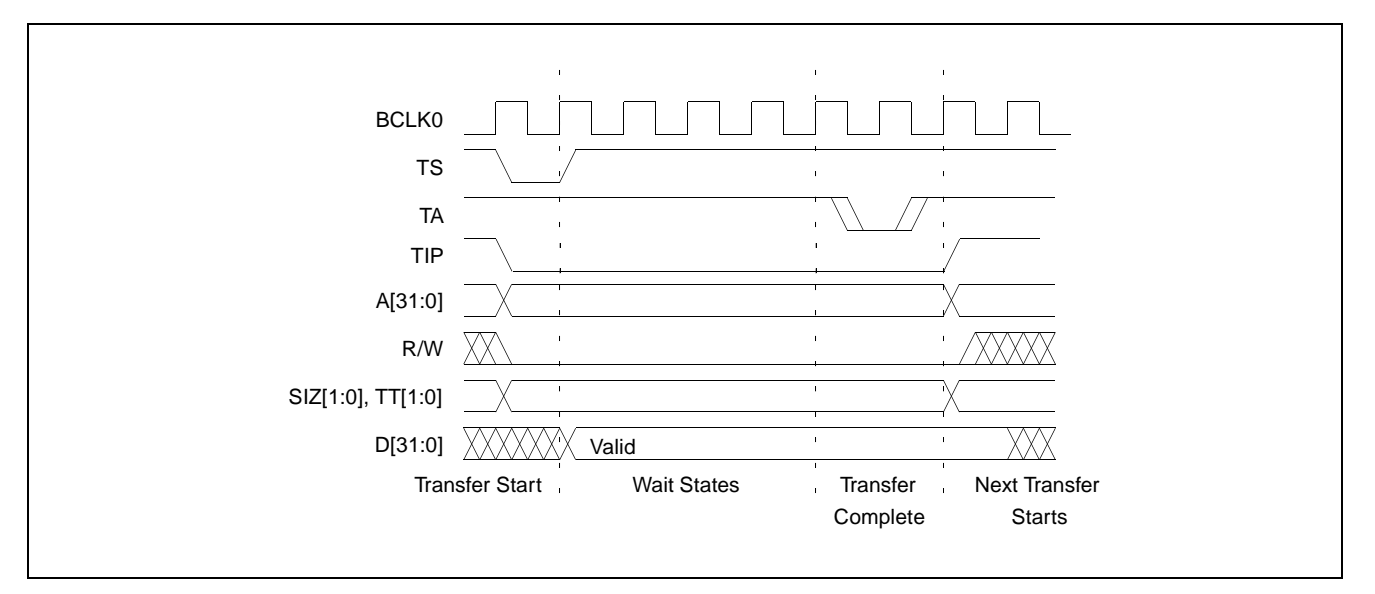

*Figure 2-2: MCF5307 Memory Write Cycle*

### <span id="page-492-1"></span>**2.1.3 Burst Cycles**

Burst cycles are very similar to normal cycles, except that they occur as a series of four back-to-back, 32-bit memory reads or writes. The TIP (Transfer In Progress) output is asserted continuously through the burst. Burst memory cycles are mainly intended to fill caches from program or data memory. They are typically not used for transfers to or from IO peripheral devices such as the S1D13706. The MCF5307 chip selects provide a mechanism to disable burst accesses for peripheral devices which are not burst capable.

## **2.2 Chip-Select Module**

In addition to generating eight independent chip-select outputs, the MCF5307 Chip Select Module can generate active-low Output Enable  $(\overline{OE})$  and Write Enable  $(\overline{BWE})$  signals compatible with most memory and x86-style peripherals. The MCF5307 bus controller also provides a Read/Write  $(R/\overline{W})$  signal which is compatible with most 68K peripherals.

Chip selects 0 and 1 can be programmed independently to respond to any base address and block size. Chip select 0 can be active immediately after reset, and is typically used to control a boot ROM. Chip select 1 is likewise typically used to control a large static or dynamic RAM block.

Chip selects 2 through 7 have fixed block sizes of 2M bytes each. Each has a unique, fixed offset from a common, programmable starting address. These chip selects are well-suited to typical IO addressing requirements.

Each chip select may be individually programmed for:

- port size  $(8/16/32$ -bit).
- up to 15 wait states or external acknowledge.
- address space type.
- burst or non-burst cycle support.
- write protect.

[Figure 2-3: "Chip Select Module Outputs Timing"](#page-493-0) illustrates a typical cycle for a memory mapped device using the GPCM of the Power PC.

<span id="page-493-0"></span>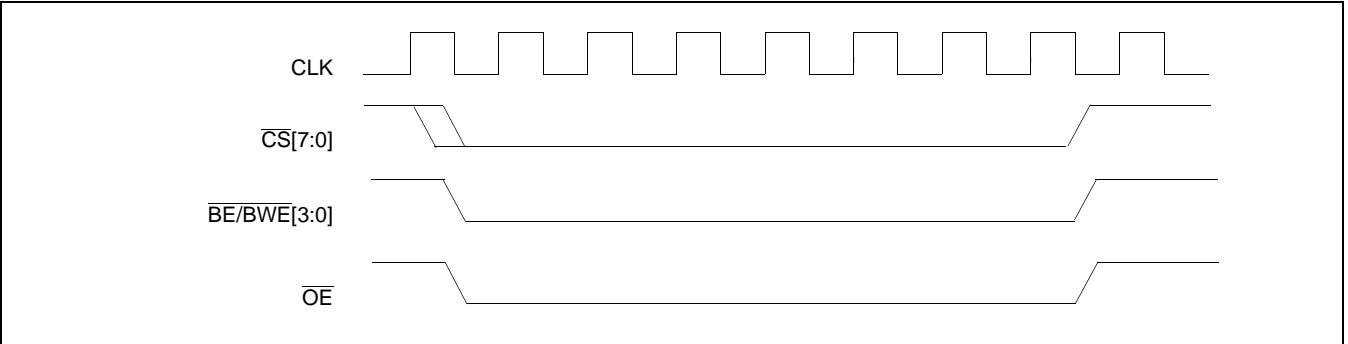

*Figure 2-3: Chip Select Module Outputs Timing*

# **3 S1D13706 Host Bus Interface**

The S1D13706 directly supports multiple processors. The S1D13706 implements a 16-bit Generic #1 Host Bus Interface which is most suitable for direct connection to the Motorola MFC5307 microprocessor. Generic #1 supports a Chip Select and an individual Read Enable/Write Enable for each byte.

The Generic #1 Host Bus Interface is selected by the S1D13706 on the rising edge of RESET#. After RESET# is released, the bus interface signals assume their selected configuration. For details on the S1D13706 configuration, see [Section 4.2, "S1D13706 Hardware](#page-497-0)  [Configuration" on page 14](#page-497-0).

## **3.1 Host Bus Interface Pin Mapping**

The following table shows the functions of each Host Bus Interface signal.

| S1D13706<br><b>Pin Names</b> | <b>Motorola MCF5307</b>        |  |
|------------------------------|--------------------------------|--|
| AB[16:0]                     | A[16:0]                        |  |
| DB[15:0]                     | D[31:16]                       |  |
| WE1#                         | BW <sub>E</sub> 1              |  |
| CS#                          | $\overline{\text{CS4}}$        |  |
| M/R#                         | A17                            |  |
| CLKI                         | <b>BCLK0</b>                   |  |
| BS#                          | Connect to HIO V <sub>DD</sub> |  |
| RD/WR#                       | Œ                              |  |
| RD#                          | $\overline{OE}$                |  |
| WE0#                         | BWE0                           |  |
| WAIT#                        | <b>TA</b>                      |  |
| RESET#                       | system RESET                   |  |

*Table 3-1: Host Bus Interface Pin Mapping*

## **3.2 Host Bus Interface Signals**

The Host Bus Interface requires the following signals.

- CLKI is a clock input which is required by the S1D13706 Host Bus Interface as a source for its internal bus and memory clocks. This clock is typically driven by the host CPU system clock. For this example, BCLK0 from the Motorola MCF5307 is used for CLKI.
- The address inputs AB[16:0] connect directly to the MCF5307 address bus (A[16:0]).
- DB[7:0] connects D[23:16] (the MCF5307 low order byte). DB[15:8] connects to D[31:24] (the MCF5307 high order byte). CNF4 must be set to select big endian mode.
- Chip Select (CS#) must be driven low by  $\overline{CS4}$  whenever the S1D13706 is accessed by the Motorola MCF5307.
- M/R# (memory/register) selects between memory or register accesses. This signal may be connected to an address line, allowing system address A17 to be connected to the M/R# line.
- WE0# connects to  $\overline{BWE0}$  (the low byte enable signal from the MCF5307) and must be driven low when the MCF5307 is writing the low byte to the S1D13706.
- WE1# connects to  $\overline{BWE1}$  (the high byte enable signal from the MCF5307) and must be driven low when the MCF5307 is writing the high byte to the S1D13706.
- RD# and RD/WR# are read enables for the low-order and high-order bytes, respectively. Both signals are driven low by OE when the Motorola MCF5307 is reading data from the S1D13706.
- WAIT# connects to  $\overline{TA}$  and is a signal which is output from the S1D13706 that indicates the host CPU must wait until data is ready (read cycle) or accepted (write cycle) on the host bus. Since host CPU accesses to the S1D13706 may occur asynchronously to the display update, it is possible that contention may occur in accessing the S1D13706 internal registers and/or refresh memory. The WAIT# line resolves these contentions by forcing the host to wait until the resource arbitration is complete. This signal is active low and may need to be inverted if the host CPU wait state signal is active high.
- The Bus Status (BS#) signal is not used in the bus interface for Generic #1 mode and must be tied high to HIO  $V_{DD}$ .

# **4 MCF5307 To S1D13706 Interface**

## **4.1 Hardware Description**

The interface between the S1D13706 and the MCF5307 requires no external glue logic. The polarity of the WAIT# signal must be selected as active high by connecting CNF5 to NIO  $V_{DD}$  (see Table 4-1:, "Summary of Power-On/Reset Configuration Options," on [page 14](#page-497-1)).

The following diagram shows a typical implementation of the MCF5307 to S1D13706 interface.

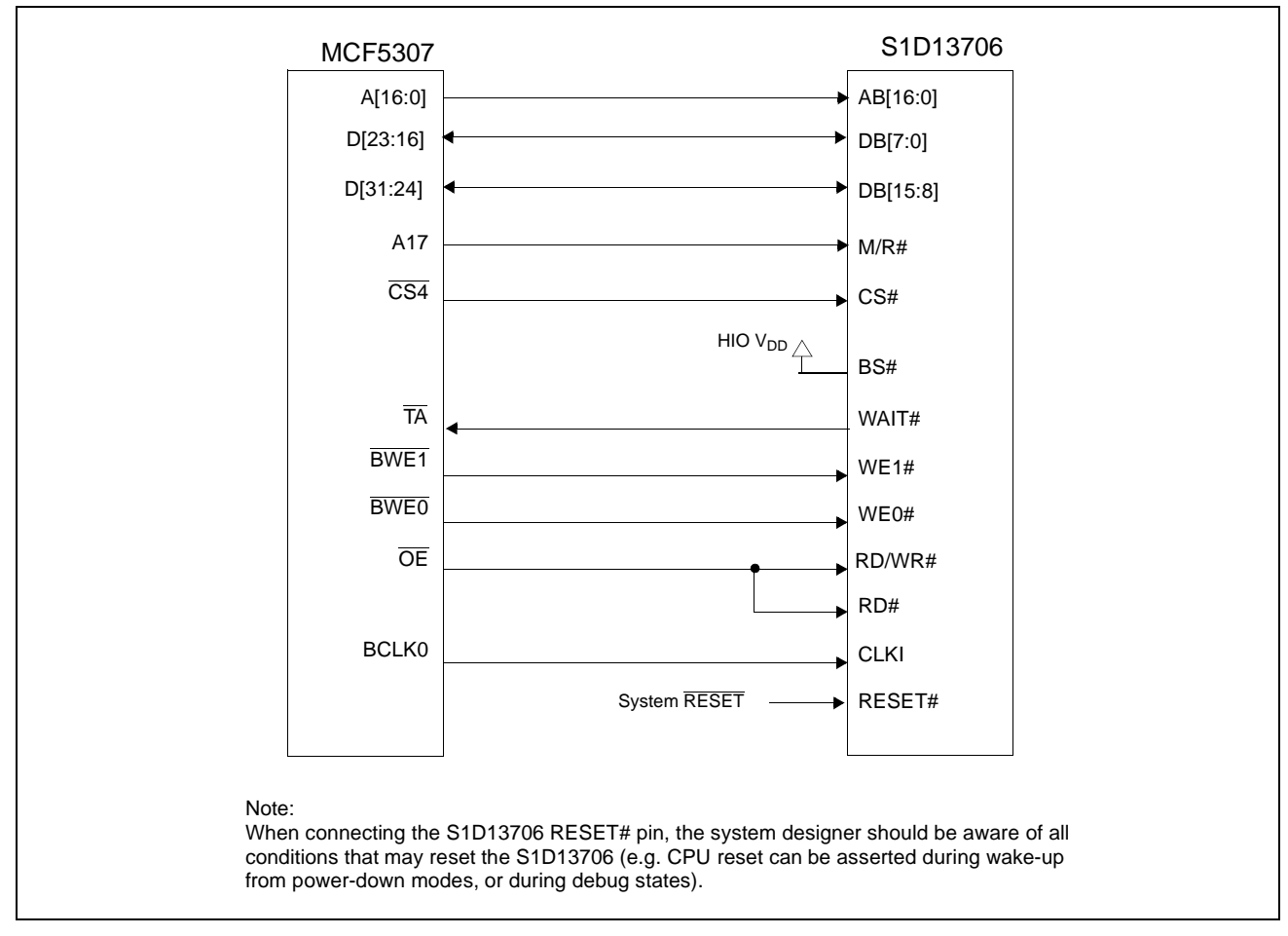

*Figure 4-1: Typical Implementation of MCF5307 to S1D13706 Interface*

## <span id="page-497-0"></span>**4.2 S1D13706 Hardware Configuration**

The S1D13706 uses CNF7 through CNF0 to allow selection of the bus mode and other configuration data on the rising edge of RESET#. For details on configuration, refer to the *S1D13706 Hardware Functional Specification*, document number X31B-A-001-xx.

The following table shows the configuration required for this implementation of a S1D13706 to Motorola MFC5307 microprocessor.

*Table 4-1: Summary of Power-On/Reset Configuration Options*

<span id="page-497-1"></span>

| S1D1370          | value on this pin at the rising edge of RESET# is used to configure: (1/0) |                                     |  |
|------------------|----------------------------------------------------------------------------|-------------------------------------|--|
| 6 Pin            |                                                                            |                                     |  |
| <b>Name</b>      |                                                                            |                                     |  |
| CNF[2:0]         | 011 = Generic #1 Host Bus Interface                                        |                                     |  |
| CNF <sub>3</sub> | GPIO pins as inputs at power on                                            | GPIO pins as HR-TFT / D-TFT outputs |  |
| CNF <sub>4</sub> | <b>Big Endian bus interface</b>                                            | Little Endian bus interface         |  |
| CNF <sub>5</sub> | Active high WAIT#                                                          | Active low WAIT#                    |  |
| CNF[7:6]         | See Table 4-2: "CLKI to BCLK Divide Selection" for recommended setting     |                                     |  |

= configuration for MFC5307 host bus interface

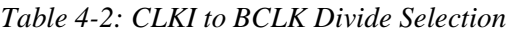

<span id="page-497-2"></span>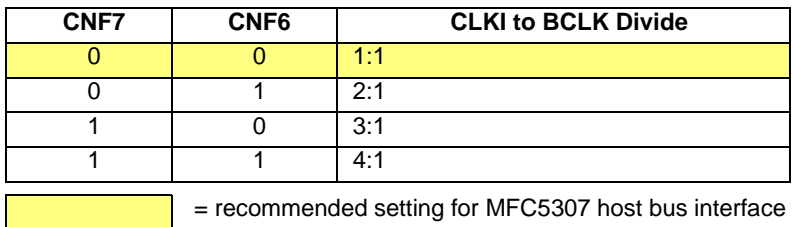

## **4.3 Register/Memory Mapping**

The S1D13706 uses two 128K byte blocks which are selected using A17 from the MCF5307 (A17 is connected to the S1D13706 M/R# pin). The internal registers occupy the first 128K bytes block and the 80K byte display buffer occupies the second 128K byte block. These two blocks of memory are aliased over the entire 2M byte space.

#### **Note**

If aliasing is not desirable, the upper addresses must be fully decoded.

## **4.4 MCF5307 Chip Select Configuration**

Chip Selects 0 and 1 have programmable block sizes from 64K bytes through 2G bytes. However, these chip selects would normally be needed to control system RAM and ROM. Therefore, one of the IO chip selects CS2 through CS7 is required to address the entire address space of the S1D13706. These IO chip selects have a fixed, 2M byte block size. In the example interface, chip select 4 is used to control the S1D13706. The CSBAR register should be set to the upper 8 bits of the desired base address.

The following options should be selected in the chip select mask registers (CSMR4/5).

- WP =  $0$  disable write protect
- AM  $= 0$  enable alternate bus master access to the S1D13706
- $C/I = 1$  disable CPU space access to the S1D13706
- SC = 1 disable Supervisor Code space access to the S1D13706
- $SD = 0$  enable Supervisor Data space access to the S1D13706
- UC = 1 disable User Code space access to the S1D13706
- $UD = 0$  enable User Data space access to the S1D13706
- $V = 1$  global enable ("Valid") for the chip select

The following options should be selected in the chip select control registers (CSCR4/5).

- WS0-3 = 0 no internal wait state setting
- $AA = 0$  no automatic acknowledgment
- PS  $(1:0) = 1:0$  memory port size is 16 bits
- BEM  $= 0 B$ yte enable/write enable active on writes only
- BSTR  $= 0$  disable burst reads
- BSTW =  $0$  disable burst writes

# **5 Software**

Test utilities and Windows® CE v2.11/2.12 display drivers are available for the S1D13706. Full source code is available for both the test utilities and the drivers.

The test utilities are configurable for different panel types using a program called 13706CFG, or by directly modifying the source. The Windows CE v2.11/2.12 display drivers can be customized by the OEM for different panel types, resolutions and color depths only by modifying the source.

The S1D13706 test utilities and Windows CE v2.11/2.12 display drivers are available from your sales support contact or on the internet at http://www.eea.epson.com.

# **6 References**

# **6.1 Documents**

- Motorola Inc., *MCF5307 ColdFire® Integrated Microprocessor User's Manual*, Motorola Publication no. MCF5307UM; available on the Internet at http://www.mot.com/SPS/HPESD/prod/coldfire/5307UM.html.
- Epson Research and Development, Inc., *S1D13706 Hardware Functional Specification,* document number X31B-A-001-xx.
- Epson Research and Development, Inc., *S5U13706B00C Rev. 1.0 Evaluation Board User Manual,* document number X31B-G-004-xx.
- Epson Research and Development, Inc., *S1D13706 Programming Notes and Examples*, document number X31B-G-003-xx.

## **6.2 Document Sources**

- Motorola Inc.: Motorola Literature Distribution Center, (800) 441-2447.
- Motorola website: http://www.mot.com.
- Epson Electronics America website: http://www.eea.epson.com

# **7 Technical Support**

# **7.1 EPSON LCD Controllers (S1D13706)**

#### **Japan**

Seiko Epson Corporation Electronic Devices Marketing Division 421-8, Hino, Hino-shi Tokyo 191-8501, Japan Tel: 042-587-5812 Fax: 042-587-5564 http://www.epson.co.jp

#### **Hong Kong**

Epson Hong Kong Ltd. 20/F., Harbour Centre 25 Harbour Road Wanchai, Hong Kong Tel: 2585-4600 Fax: 2827-4346

#### **North America**

Epson Electronics America, Inc. 150 River Oaks Parkway San Jose, CA 95134, USA Tel: (408) 922-0200 Fax: (408) 922-0238 http://www.eea.epson.com

#### **Europe**

Epson Europe Electronics GmbH Riesstrasse 15 80992 Munich, Germany Tel: 089-14005-0 Fax: 089-14005-110

#### **Taiwan**

Epson Taiwan Technology & Trading Ltd. 10F, No. 287 Nanking East Road Sec. 3, Taipei, Taiwan Tel: 02-2717-7360 Fax: 02-2712-9164

#### **Singapore**

Epson Singapore Pte., Ltd. No. 1 Temasek Avenue #36-00 Millenia Tower Singapore, 039192 Tel: 337-7911 Fax: 334-2716

## **7.2 Motorola MCF5307 Processor**

- Motorola Design Line, (800) 521-6274.
- Local Motorola sales office or authorized distributor.

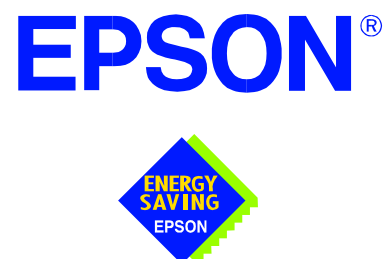

# **S1D13706 Embedded Memory LCD Controller**

# **Connecting to the Sharp HR-TFT Panels**

**Document Number: X31B-G-011-04**

Copyright © 2001 Epson Research and Development, Inc. All Rights Reserved.

Information in this document is subject to change without notice. You may download and use this document, but only for your own use in evaluating Seiko Epson/EPSON products. You may not modify the document. Epson Research and Development, Inc. disclaims any representation that the contents of this document are accurate or current. The Programs/Technologies described in this document may contain material protected under U.S. and/or International Patent laws.

EPSON is a registered trademark of Seiko Epson Corporation. All other trademarks are the property of their respective owners.

# **THIS PAGE LEFT BLANK**
# **Table of Contents**

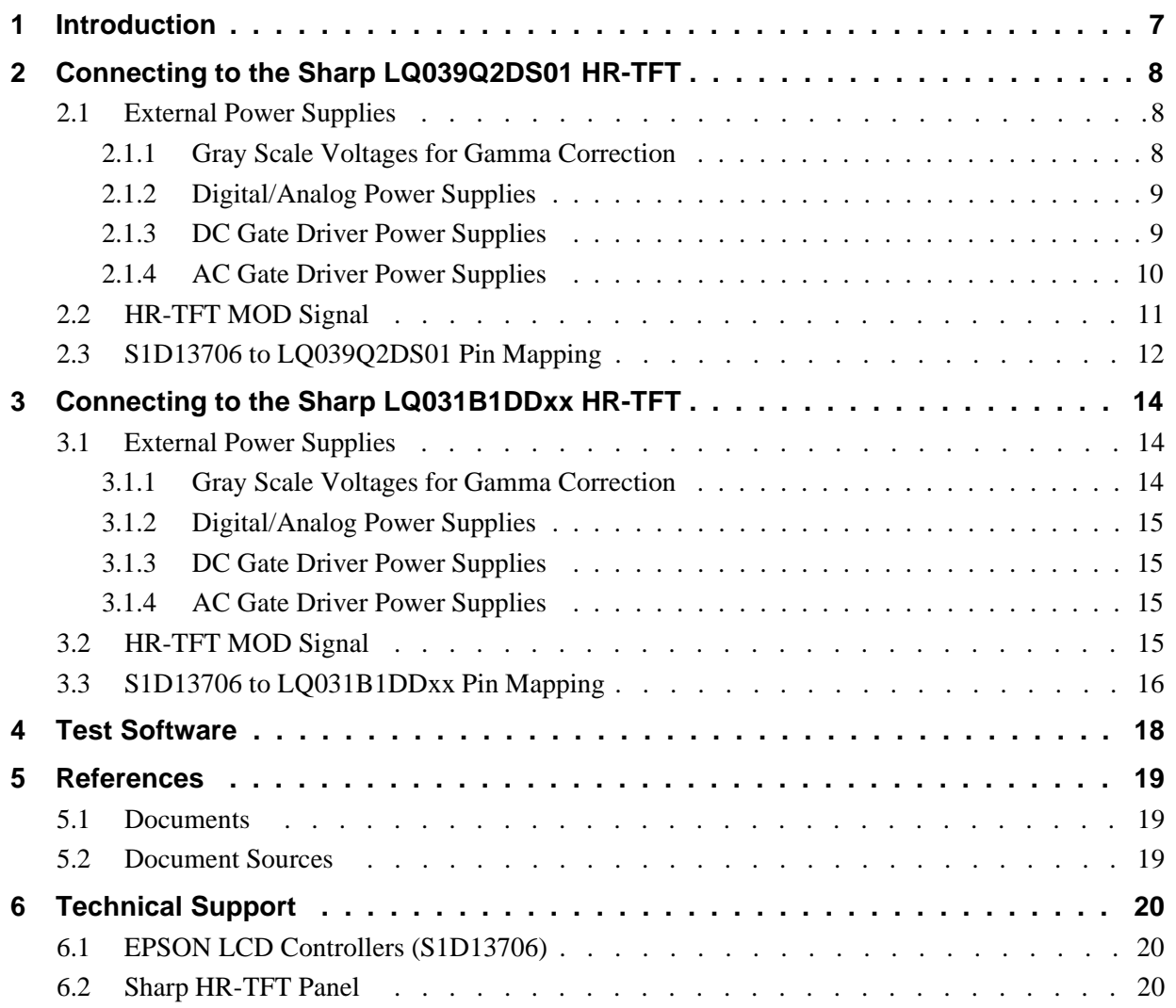

### **THIS PAGE LEFT BLANK**

## **List of Tables**

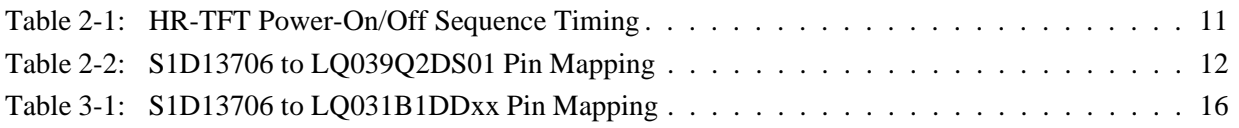

# **List of Figures**

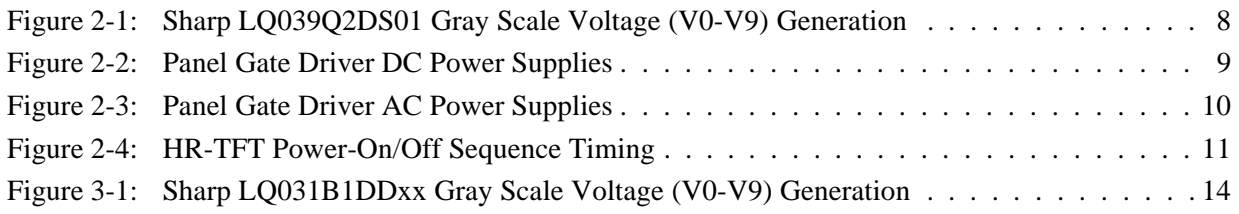

### **THIS PAGE LEFT BLANK**

## **1 Introduction**

This application note describes the hardware and software environment required to connect to the Sharp HR-TFT panels directly supported by the S1D13706. These panels are:

- Sharp LQ031B1DDXX 160 x 160 HR-TFT panel.
- Sharp LQ039Q2DS01 320 x 240 HR-TFT panel.

The designs described in this document are presented only as examples of how such interfaces might be implemented. This application note is updated as appropriate. Please check the Epson Electronics America website at www.eea.epson.com for the latest revision of this document before beginning any development.

We appreciate your comments on our documentation. Please contact us via email at documentation@erd.epson.com.

# **2 Connecting to the Sharp LQ039Q2DS01 HR-TFT**

## <span id="page-509-1"></span>**2.1 External Power Supplies**

The S1D13706 provides all necessary data and control signals to connect to the Sharp LQ039Q2DS01 320 x 240 HR-TFT panel. However, it does not provide any of the voltages required for gray scaling, gate driving, or for the digital and analog supplies. Therefore, external supplies must be designed for any device utilizing the LQ039Q2DS01.

### <span id="page-509-2"></span>**2.1.1 Gray Scale Voltages for Gamma Correction**

The standard gray scale voltages can be generated using a precise resistor divider network that supplies two sets (A and B) of nine reference voltages to a National Semiconductor 9-Channel Buffer Amplifier (LMC6009). The LMC6009 buffers these nine reference voltages and outputs them to the panel column drivers. The A/B inputs allow the two sets of reference voltages to be alternated, compensating for asymmetrical gamma characteristics during row inversion. This input is controlled by the S1D13706 output signal REV which toggles every time a horizontal sync signal is sent to the panel.

The REV signal is also used to generate the highest gray scale voltage (V0 or black) by buffering REV and shifting its maximum level to the maximum gray scale voltage (CON\_POWER). CON\_POWER is supplied by a National Semiconductor micropower Voltage Regulator (LP2951). [Figure 2-1: "Sharp LQ039Q2DS01 Gray Scale Voltage \(V0-](#page-509-0) [V9\) Generation"](#page-509-0) shows the schematic for gray scale voltage generation.

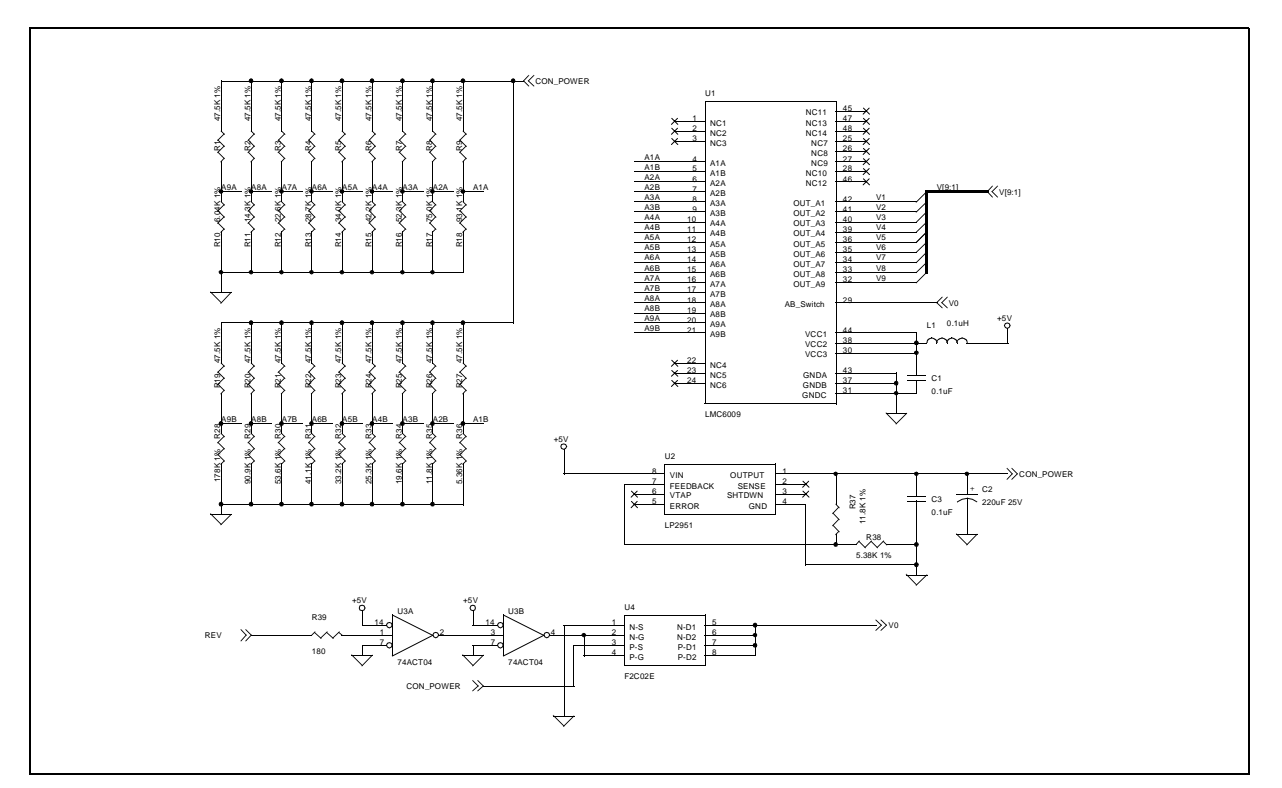

<span id="page-509-0"></span>*Figure 2-1: Sharp LQ039Q2DS01 Gray Scale Voltage (V0-V9) Generation*

### **2.1.2 Digital/Analog Power Supplies**

The digital power supply (VSHD) must be connected to a 3.3V supply. The analog power supply (VSHA) must be connected to a 5.0V supply.

### <span id="page-510-1"></span>**2.1.3 DC Gate Driver Power Supplies**

The gate driver high level power supply  $(V_{DD})$  and the gate driver logic low power supply  $(V_{SS})$  have typical values of +15V and -15V respectively. These power supplies can be provided by a Linear Technology high efficiency switching regulator (LT1172). The two power supplies can be adjusted through their allowable ranges using the potentiometer VR1.

The gate driver logic high power supply (V<sub>CC</sub>) is defined as  $V_{SS}$  + VSHD. The typical V<sub>CC</sub> voltage of -11.7V can be supplied from  $V_{SS}$  using a 3.3V zener diode which provides the necessary voltage change.

[Figure 2-2: "Panel Gate Driver DC Power Supplies"](#page-510-0) shows the schematic for  $V_{SS}$ ,  $V_{DD}$  and  $V_{CC}$ .

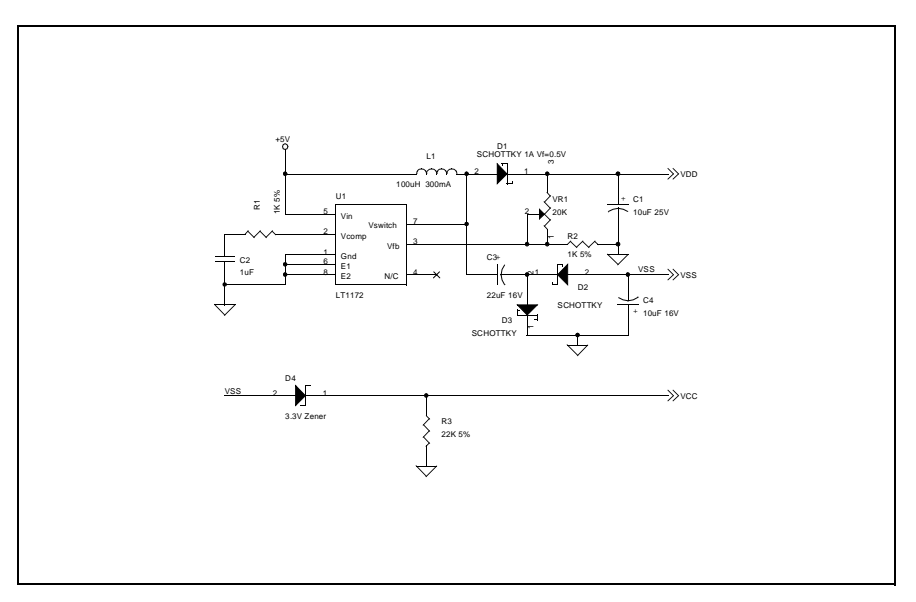

<span id="page-510-0"></span>*Figure 2-2: Panel Gate Driver DC Power Supplies*

### <span id="page-511-1"></span>**2.1.4 AC Gate Driver Power Supplies**

The gate drive low level power supply  $(V_{EE})$  is an AC power supply with a DC offset voltage (offset typically -9.0V). The AC component is the common electrode driving signal (V<sub>COM</sub>) which has a voltage of  $\pm 2.5V$ . V<sub>COM</sub> must be alternated every horizontal period and every vertical period. The S1D13706 output signal REV accomplishes this function and generates the alternating  $V_{COM}$  signal which is superimposed onto  $V_{EE}$ . Figure 2-3: ["Panel Gate Driver AC Power Supplies," on page 10](#page-511-0) shows the schematic for generating  $V_{COM}$  and  $V_{EE}$ .

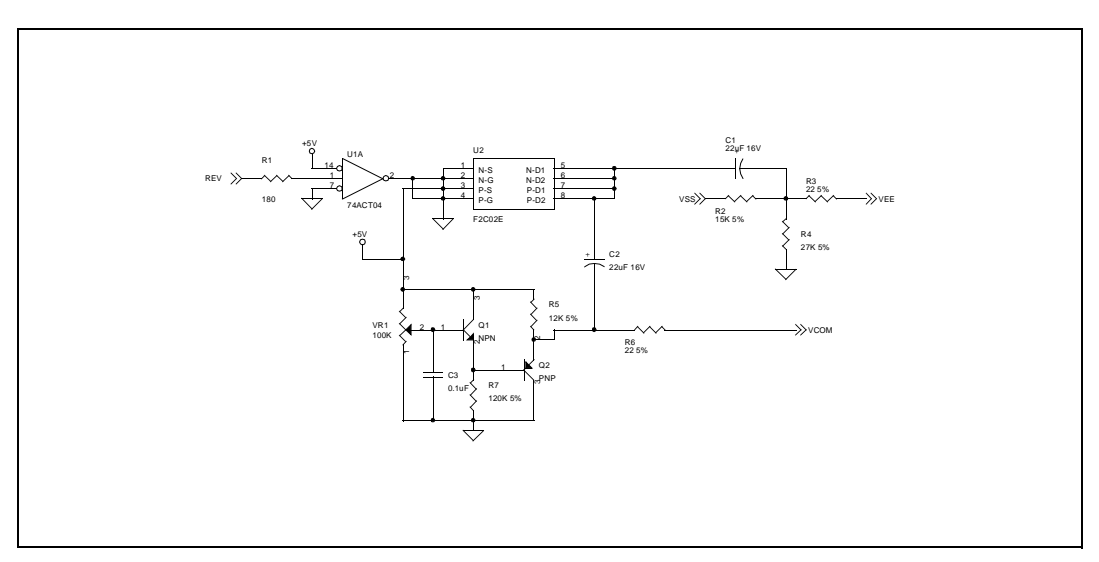

<span id="page-511-0"></span>*Figure 2-3: Panel Gate Driver AC Power Supplies*

### <span id="page-512-1"></span>**2.2 HR-TFT MOD Signal**

The HR-TFT panel uses an input signal (MOD) to control the power-on sequencing of the panel. This HR-TFT signal should not be confused with the S1D13706 signal DRDY (referred to as MOD for passive panels).

To power-on the HR-TFT panel, MOD must be held low until the power supply has been turned on for more than two FRAMES. To power-off the HR-TFT panel, MOD must be forced low before the power supply is turned off. This sequencing requires two software controlled GPIO pins from the S1D13706 (see [Figure 2-4: "HR-TFT Power-On/Off](#page-512-0)  [Sequence Timing" \)](#page-512-0).

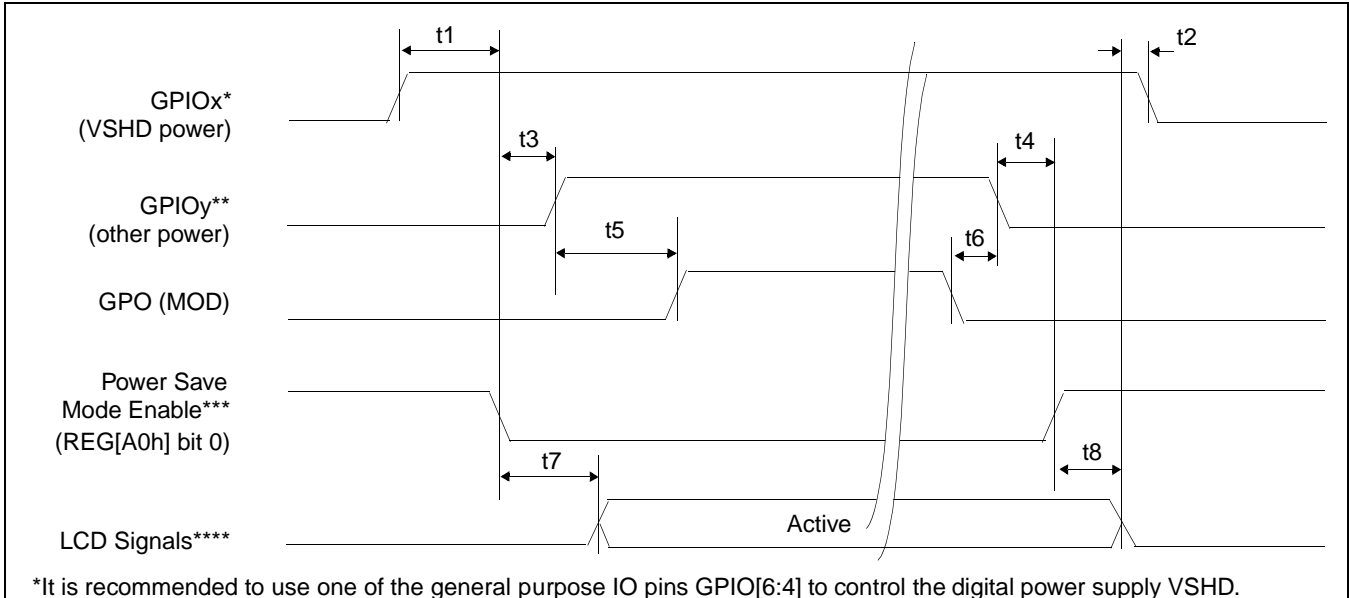

\*\* It is recommended to use one of the general purpose IO pins GPIO[6:4] to control the other power supplies required by the HR-TFT panel.

<span id="page-512-0"></span>\*\*\*The S1D13706 LCD power-on/off sequence is activated by programming the Power Save Mode Enable bit (REG[A0h] bit \*\*\*\*LCD Signals include: FPDAT[17:0], FPSHIFT, FPLINE, FPFRAME, and GPIO[3:0].

*Figure 2-4: HR-TFT Power-On/Off Sequence Timing*

| Symbol | <b>Parameter</b>                                      | Min | Max | <b>Units</b> |
|--------|-------------------------------------------------------|-----|-----|--------------|
| t1     | LCD Power (VSHD) active to Power Save Mode disabled   | 0   |     | ns           |
| t2     | LCD signals low to LCD Power (VSHD) inactive          | 0   |     | ns           |
| t3     | Power Save Mode disabled to LCD Power (other) active  | 0   |     | ns           |
| t4     | LCD Power (other) inactive to Power Save Mode enabled | 0   |     | ns           |
| t5     | LCD Power (other) active to MOD active                | 2   |     | <b>FRAME</b> |
| t6     | MOD inactive to LCD Power (other) inactive            | 0   |     | ns           |
| t7     | Power Save Mode disabled to LCD signals active        |     | 20  | ns           |
| t8     | Power Save Mode enabled to LCD signals low            |     | 20  | ns           |

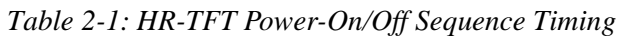

## **2.3 S1D13706 to LQ039Q2DS01 Pin Mapping**

| <b>LCDPin</b><br>No. | <b>LCD Pin</b><br><b>Name</b> | S1D13706<br><b>Pin Name</b> | <b>Description</b>                              | <b>Remarks</b>                                          |
|----------------------|-------------------------------|-----------------------------|-------------------------------------------------|---------------------------------------------------------|
| 1                    | <b>VDD</b>                    |                             | Power supply of gate driver (high level)        | See Section 2.1, "External Power<br>Supplies" on page 8 |
| $\overline{2}$       | <b>VCC</b>                    | $\overline{\phantom{0}}$    | Power supply of gate driver (logic high)        | See Section 2.1, "External Power<br>Supplies" on page 8 |
| 3                    | <b>MOD</b>                    |                             | Control signal of gate driver                   | See Section 2.2, "HR-TFT MOD Signal"<br>on page 11      |
| 4                    | <b>MOD</b>                    |                             | Control signal of gate driver                   | See Section 2.2, "HR-TFT MOD Signal"<br>on page 11      |
| 5                    | U/L                           | ٠                           | Selection for vertical scanning direction       | Connect to VSHD (top / bottom scanning)                 |
| 6                    | <b>SPS</b>                    | <b>FPFRAME</b>              | Start signal of gate driver                     |                                                         |
| $\overline{7}$       | <b>CLS</b>                    | GPIO1                       | Clock signal of gate driver                     |                                                         |
| 8                    | <b>VSS</b>                    |                             | Power supply of gate driver (logic low)         | See Section 2.1, "External Power<br>Supplies" on page 8 |
| 9                    | <b>VEE</b>                    |                             | Power supply of gate driver (low level)         | See Section 2.1, "External Power<br>Supplies" on page 8 |
| 10                   | <b>VEE</b>                    |                             | Power supply of gate driver (low level)         | See Section 2.1, "External Power<br>Supplies" on page 8 |
| 11                   | <b>VCOM</b>                   | $\overline{\phantom{0}}$    | Common electrode driving signal                 | See Section 2.1, "External Power<br>Supplies" on page 8 |
| 12                   | <b>VCOM</b>                   |                             | Common electrode driving signal                 | See Section 2.1, "External Power<br>Supplies" on page 8 |
| 13                   | SPL                           | GPIO <sub>3</sub>           | Sampling start signal for left / right scanning |                                                         |
| 14                   | R <sub>0</sub>                | FPDAT11                     | Red data signal (LSB)                           |                                                         |
| 15                   | R <sub>1</sub>                | FPDAT10                     | Red data signal                                 |                                                         |
| 16                   | R <sub>2</sub>                | FPDAT9                      | Red data signal                                 |                                                         |
| 17                   | R <sub>3</sub>                | FPDAT2                      | Red data signal                                 |                                                         |
| 18                   | R4                            | FPDAT1                      | Red data signal                                 |                                                         |
| 19                   | R <sub>5</sub>                | FPDAT0                      | Red data signal (MSB)                           |                                                         |
| 20                   | G0                            | FPDAT14                     | Green data signal (LSB)                         |                                                         |
| 21                   | G1                            | FPDAT13                     | Green data signal                               |                                                         |
| 22                   | G2                            | FPDAT12                     | Green data signal                               |                                                         |
| 23                   | G <sub>3</sub>                | FPDAT5                      | Green data signal                               |                                                         |
| 24                   | G4                            | FPDAT4                      | Green data signal                               |                                                         |
| 25                   | G5                            | FPDAT3                      | Green data signal (MSB)                         |                                                         |

*Table 2-2: S1D13706 to LQ039Q2DS01 Pin Mapping*

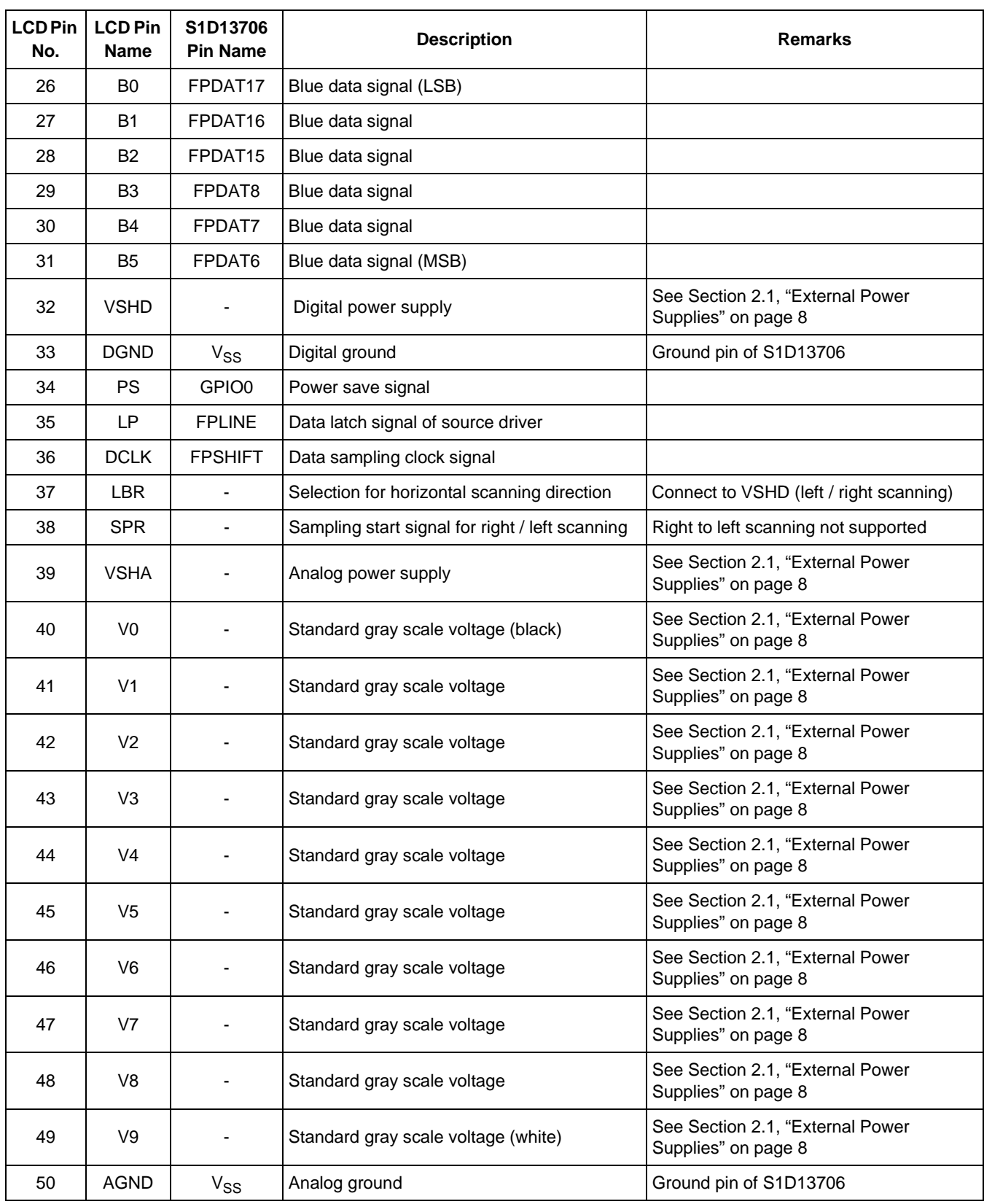

# **3 Connecting to the Sharp LQ031B1DDxx HR-TFT**

## <span id="page-515-1"></span>**3.1 External Power Supplies**

The S1D13706 provides all necessary data and control signals to connect to the Sharp LQ031B1DDxx 160x160 HR-TFT panel(s). However, it does not provide any of the voltages required for the backlight, gray scaling, gate driving, or for the digital and analog supplies. Therefore, external supplies must be designed for any device utilizing the LQ031B1DDxx.

The LQ031B1DDxx (160x160) has the same voltage requirements as the LQ039Q2DS01 (320x240). All the circuits used to generate the various voltages for the LQ039Q2DS01 panel also apply to the LQ031B1DDxx panel. This section provides additional circuits for generating some of these voltages.

### **3.1.1 Gray Scale Voltages for Gamma Correction**

The standard gray scale voltages can be generated using a precise resistor divider network as described in [Section 2.1.1, "Gray Scale Voltages for Gamma Correction" on page 8.](#page-509-2) Alternately, they can be generated using a Sharp gray scale IC. The Sharp IR3E203 eliminates the large resistor network used to provide the 10 gray scale voltages and combines their function into a single IC.

The S1D13706 output signal REV is used to alternate the gray scale voltages and connects to the SW input of the IR3E203 IC. The COM signal is used in generating the gate driver panel AC voltage,  $V_{COM}$  and is explained in Section 3.1.4, "AC Gate Driver Power [Supplies" on page 15.](#page-516-0) [Figure 3-1: "Sharp LQ031B1DDxx Gray Scale Voltage \(V0-V9\)](#page-515-0)  [Generation"](#page-515-0) shows the circuit that generates the gray scale voltages using the Sharp IR3E203 IC.

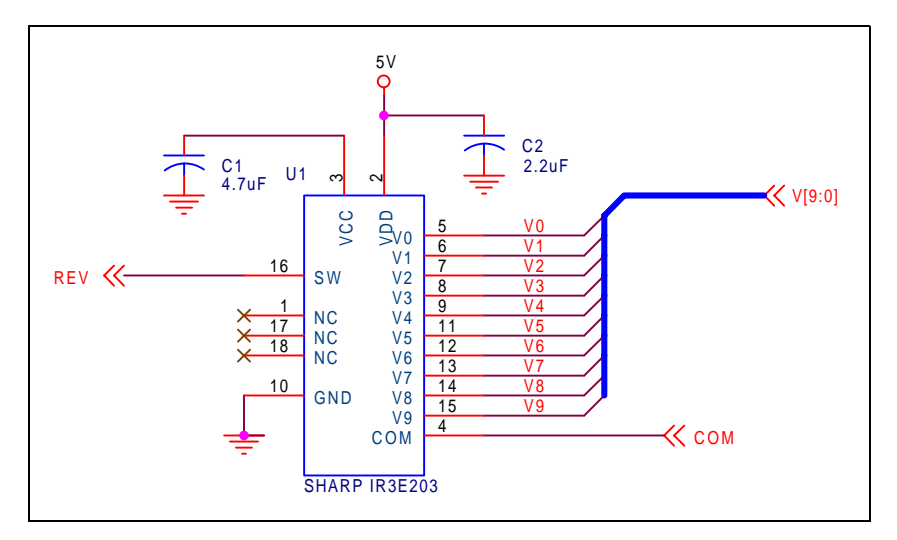

<span id="page-515-0"></span>*Figure 3-1: Sharp LQ031B1DDxx Gray Scale Voltage (V0-V9) Generation*

### **3.1.2 Digital/Analog Power Supplies**

The digital power supply (VSHD) must be connected to a 3.3V supply. The analog power supply (VSHA) must be connected to a 5.0V supply.

### **3.1.3 DC Gate Driver Power Supplies**

See [Section 2.1.3, "DC Gate Driver Power Supplies" on page 9](#page-510-1) and [Figure 2-2: "Panel Gate](#page-510-0)  [Driver DC Power Supplies," on page 9](#page-510-0) for details on generating  $V_{SS}$ ,  $V_{DD}$ , and  $V_{CC}$ .

### <span id="page-516-0"></span>**3.1.4 AC Gate Driver Power Supplies**

See [Section 2.1.4, "AC Gate Driver Power Supplies" on page 10](#page-511-1) and [Figure 2-3: "Panel](#page-511-0)  [Gate Driver AC Power Supplies," on page 10](#page-511-0) for details on generating  $V_{EE}$  and  $V_{COM}$ . If the Sharp IR3E203 is used to generate the gray scale voltages, the COM signal can be connected to the input of the F2C02E MOSFET instead of the buffered REV signal.

### <span id="page-516-1"></span>**3.2 HR-TFT MOD Signal**

See [Section 2.2, "HR-TFT MOD Signal" on page 11](#page-512-1) for details on controlling the MOD signal through software.

## **3.3 S1D13706 to LQ031B1DDxx Pin Mapping**

| <b>LCD Pin</b><br>No. | <b>LCD Pin</b><br><b>Name</b> | S1D13706<br><b>Pin Name</b>  | <b>Description</b>                              | <b>Remarks</b>                                           |
|-----------------------|-------------------------------|------------------------------|-------------------------------------------------|----------------------------------------------------------|
| 1                     | <b>VDD</b>                    |                              | Power supply of gate driver (high level)        | See Section 3.1, "External Power<br>Supplies" on page 14 |
| $\overline{c}$        | <b>VCC</b>                    | $\qquad \qquad \blacksquare$ | Power supply of gate driver (logic high)        | See Section 3.1, "External Power<br>Supplies" on page 14 |
| 3                     | <b>MOD</b>                    |                              | Control signal of gate driver                   | See Section 3.2, "HR-TFT MOD Signal"<br>on page 15       |
| 4                     | <b>MOD</b>                    |                              | Control signal of gate driver                   | See Section 3.2, "HR-TFT MOD Signal"<br>on page 15       |
| 5                     | U/L                           | $\blacksquare$               | Selection for vertical scanning direction       | Connect to VSHD (top / bottom scanning)                  |
| 6                     | <b>SPS</b>                    | <b>FPFRAME</b>               | Start signal of gate driver                     |                                                          |
| $\overline{7}$        | <b>CLS</b>                    | GPIO1                        | Clock signal of gate driver                     |                                                          |
| 8                     | <b>VSS</b>                    |                              | Power supply of gate driver (logic low)         | See Section 3.1, "External Power<br>Supplies" on page 14 |
| 9                     | <b>VEE</b>                    |                              | Power supply of gate driver (low level)         | See Section 3.1, "External Power<br>Supplies" on page 14 |
| 10                    | <b>VEE</b>                    |                              | Power supply of gate driver (low level)         | See Section 3.1, "External Power<br>Supplies" on page 14 |
| 11                    | <b>VCOM</b>                   | $\qquad \qquad \blacksquare$ | Common electrode driving signal                 | See Section 3.1, "External Power<br>Supplies" on page 14 |
| 12                    | <b>VCOM</b>                   |                              | Common electrode driving signal                 | See Section 3.1, "External Power<br>Supplies" on page 14 |
| 13                    | <b>SPL</b>                    | GPIO <sub>3</sub>            | Sampling start signal for left / right scanning |                                                          |
| 14                    | R <sub>0</sub>                | FPDAT11                      | Red data signal (LSB)                           |                                                          |
| 15                    | R <sub>1</sub>                | FPDAT <sub>10</sub>          | Red data signal                                 |                                                          |
| 16                    | R <sub>2</sub>                | FPDAT9                       | Red data signal                                 |                                                          |
| 17                    | R <sub>3</sub>                | FPDAT2                       | Red data signal                                 |                                                          |
| 18                    | R4                            | FPDAT1                       | Red data signal                                 |                                                          |
| 19                    | R <sub>5</sub>                | FPDAT0                       | Red data signal (MSB)                           |                                                          |
| 20                    | G <sub>0</sub>                | FPDAT14                      | Green data signal (LSB)                         |                                                          |
| 21                    | G <sub>1</sub>                | FPDAT13                      | Green data signal                               |                                                          |
| 22                    | G <sub>2</sub>                | FPDAT12                      | Green data signal                               |                                                          |
| 23                    | G <sub>3</sub>                | FPDAT5                       | Green data signal                               |                                                          |
| 24                    | G4                            | FPDAT4                       | Green data signal                               |                                                          |
| 25                    | G5                            | FPDAT3                       | Green data signal (MSB)                         |                                                          |

*Table 3-1: S1D13706 to LQ031B1DDxx Pin Mapping*

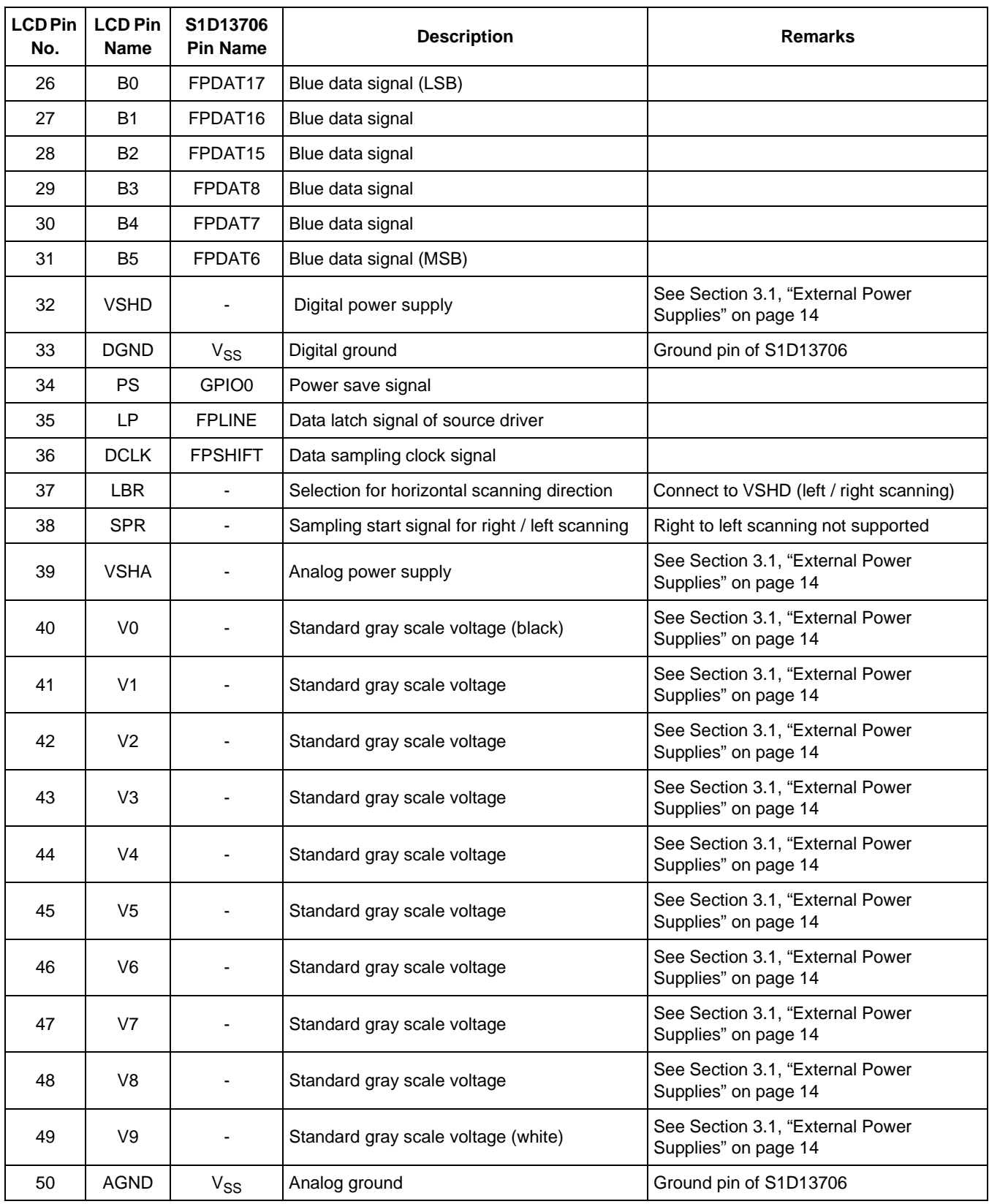

### *Table 3-1: S1D13706 to LQ031B1DDxx Pin Mapping (Continued)*

## **4 Test Software**

Test utilities and Windows CE display drivers are available for the S1D13706. Full source code is available for both the test utilities and the drivers.

The test utilities are configurable for different panel types using a program called 13706CFG, or by directly modifying the source. The display drivers can be customized by the OEM for different panel types, resolutions and color depths only by modifying the source.

The S1D13706 test utilities and display drivers are available from your sales support contact or www.eea.epson.com.

# **5 References**

### **5.1 Documents**

- Sharp Electronics Corporation, *LQ039Q2DS01 Specification*.
- Sharp Electronics Corporation, *LQ031B1DDxx Specification*.
- Epson Research and Development, Inc., *S1D13706 Hardware Functional Specification*, Document Number X31B-A-001-xx.
- Epson Research and Development, Inc., *S1D13706 Programming Notes and Examples*, Document Number X31B-G-003-xx.

### **5.2 Document Sources**

- Sharp Electronics Corporation Website: http://www.sharpsma.com.
- Epson Electronics America Website: http://www.eea.epson.com.

# **6 Technical Support**

### **6.1 EPSON LCD Controllers (S1D13706)**

#### **Japan**

Seiko Epson Corporation Electronic Devices Marketing Division 421-8, Hino, Hino-shi Tokyo 191-8501, Japan Tel: 042-587-5812 Fax: 042-587-5564

#### **Europe**

Epson Europe Electronics GmbH Riesstrasse 15 80992 Munich, Germany Tel: 089-14005-0 Fax: 089-14005-110

#### **North America**

Epson Electronics America, Inc. 150 River Oaks Parkway San Jose, CA 95134, USA Tel: (408) 922-0200 Fax: (408) 922-0238 http://www.eea.epson.com

#### **Hong Kong**

Epson Hong Kong Ltd. 20/F., Harbour Centre 25 Harbour Road Wanchai, Hong Kong Tel: 2585-4600 Fax: 2827-4346

#### **Taiwan**

Epson Taiwan Technology & Trading Ltd. 10F, No. 287 Nanking East Road Sec. 3, Taipei, Taiwan Tel: 02-2717-7360 Fax: 02-2712-9164

#### **Singapore**

Epson Singapore Pte., Ltd. No. 1 Temasek Avenue #36-00 Millenia Tower Singapore, 039192 Tel: 337-7911 Fax: 334-2716

### **6.2 Sharp HR-TFT Panel**

http://www.sharpsma.com

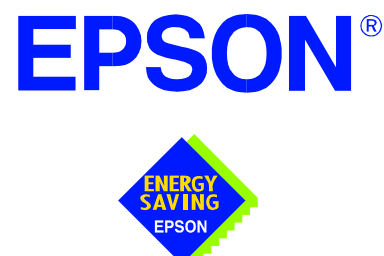

## **S1D13706 Embedded Memory LCD Controller**

# **Connecting to the Epson D-TFD Panels**

**Document Number: X31B-G-012-03**

Copyright © 2001 Epson Research and Development, Inc. All Rights Reserved.

Information in this document is subject to change without notice. You may download and use this document, but only for your own use in evaluating Seiko Epson/EPSON products. You may not modify the document. Epson Research and Development, Inc. disclaims any representation that the contents of this document are accurate or current. The Programs/Technologies described in this document may contain material protected under U.S. and/or International Patent laws.

EPSON is a registered trademark of Seiko Epson Corporation. All other trademarks are the property of their respective owners.

### **THIS PAGE LEFT BLANK**

# **Table of Contents**

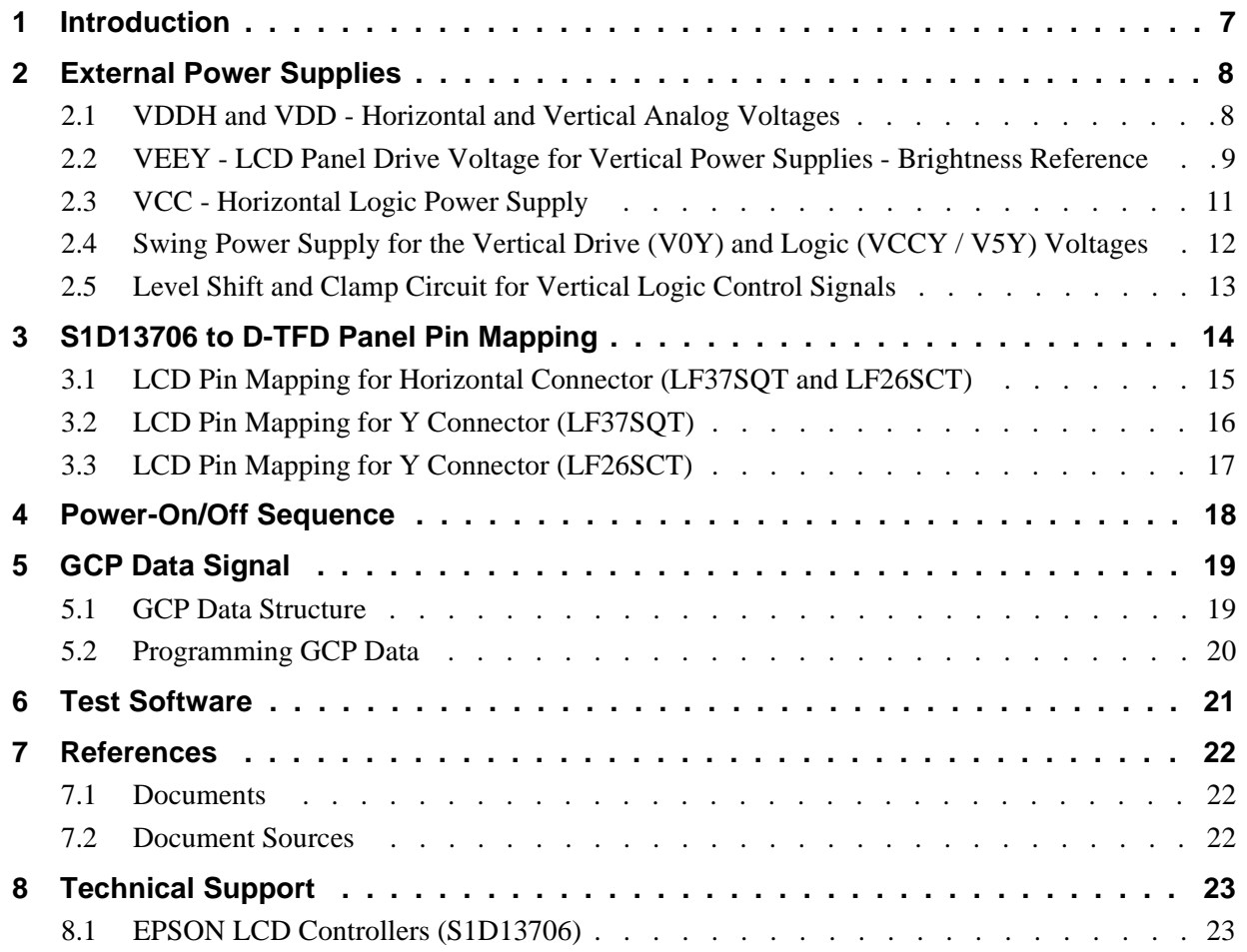

### **THIS PAGE LEFT BLANK**

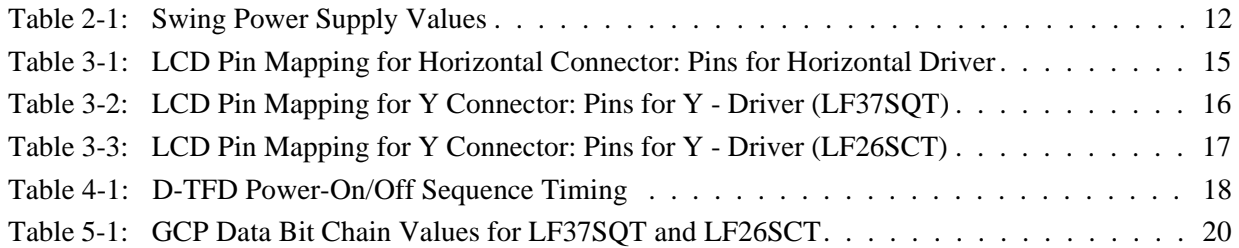

# **List of Figures**

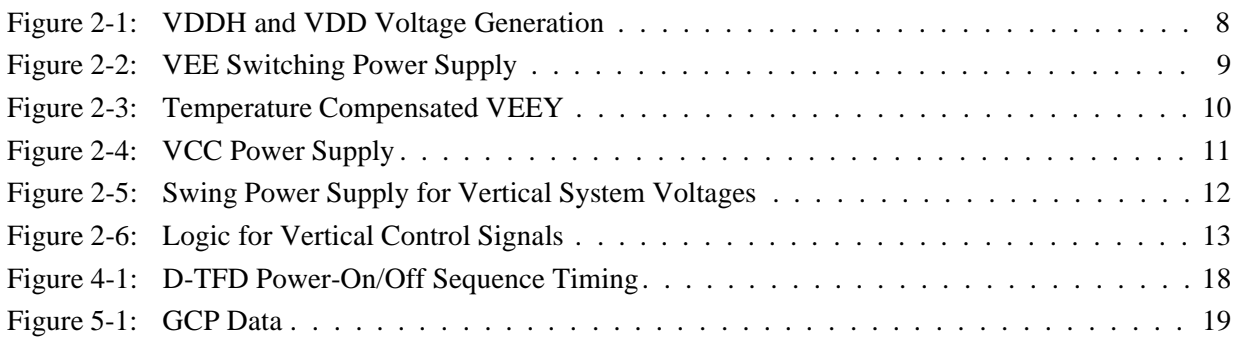

### **THIS PAGE LEFT BLANK**

# **1 Introduction**

This application note describes the hardware and software required to connect the S1D13706 to two Epson D-TFD (Digital Thin Film Diode) panels, the 320 x 240 LF37SQT and the 160 x 240 LF26SCT.

The designs described in this document are presented only as examples of how such interfaces might be implemented. This application note is updated as appropriate. Please check the Epson Electronics America website at www.eea.epson.com for the latest revision of this document before beginning any development.

We appreciate your comments on our documentation. Please contact us via email at documentation@erd.epson.com.

## **2 External Power Supplies**

The S1D13706 provides all necessary data and control signals to connect to the Epson LF37SQT and LF26SCT D-TFD panels. However, it does not provide any of the vertical and horizontal logic voltages, contrast or brightness voltages, or the horizontal and vertical liquid crystal driving voltages. Therefore, external supplies must be designed for any device utilizing these D-TFD panels.

### <span id="page-529-1"></span>**2.1 VDDH and VDD - Horizontal and Vertical Analog Voltages**

VDDH and VDD control the horizontal and vertical drivers that activate the liquid crystals in the D-TFD display. The range of VDDH is from 4.5V to 5.5V and VDD is from 4.0V to 5.0V. These voltages should be set to 4.5V.

VDDH and VDD must be activated after all D-TFD control signals are active, and should be deactivated after the control signals are inactive.

[Figure 2-1: "VDDH and VDD Voltage Generation"](#page-529-0) shows an example implementation which generates VDDH and VDD from 3.3V.

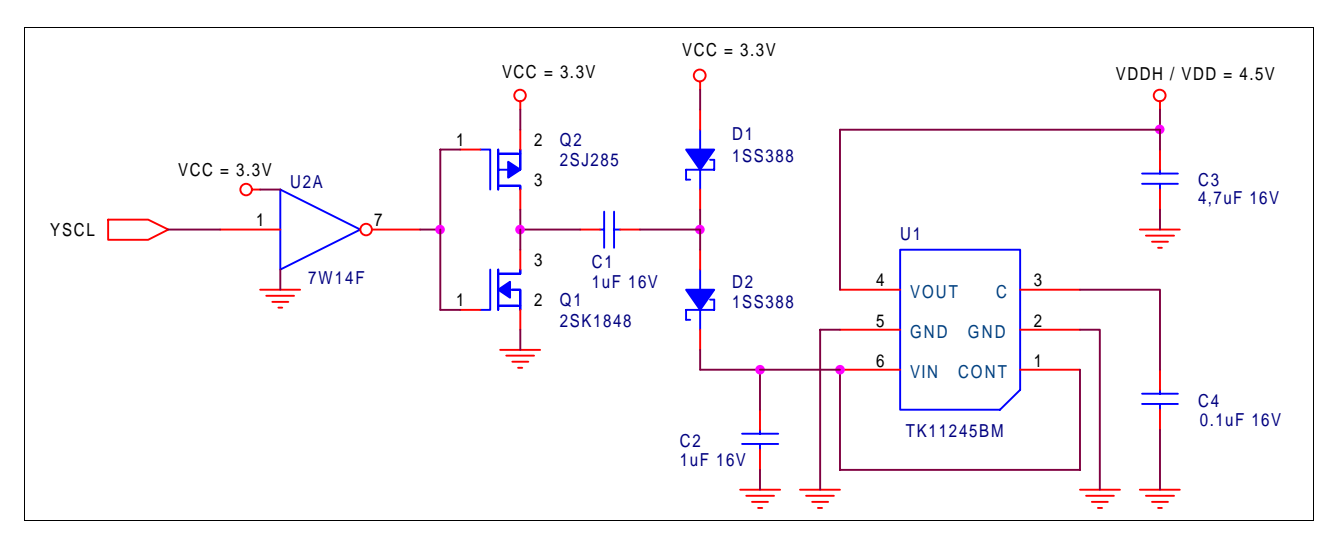

*Figure 2-1: VDDH and VDD Voltage Generation*

<span id="page-529-0"></span>The circuit in [Figure 2-1: "VDDH and VDD Voltage Generation"](#page-529-0) uses the Vertical Shift Clock control signal, YSCL, to control a pair of ultrahigh-speed P and N-channel MOSFET transistors. These transistors are used to generate a 3.3V square wave which is passed through C1. This blocks any DC component in the signal. The 3.3V square wave is then added to 3.0V from diode D1 (VF = 0.3V) and passed through diode D2 (VF = 0.3V) to produce a 6.0V DC input voltage to the linear regulator (Toko part TK11245BM). This regulator provides the high precision output of 4.5V required for VDDH and VDD.

An alternative method would be to use a switching regulator IC to generate 4.5V from 3.3V. If 5.0V is available, a low dropout linear regulator may also be used.

### **2.2 VEEY - LCD Panel Drive Voltage for Vertical Power Supplies - Brightness Reference**

A negative voltage potential (VEEY) must be provided as a brightness reference and a temperature compensator to the vertical logic and vertical liquid crystal driving power supplies. The recommended voltage is -32.0V with a minimum allowable value of -37.0V. [Figure 2-2: "VEE Switching Power Supply"](#page-530-0) shows a standard topology buck-boost switching power supply controlled by the S1D13706 output signal GPIO5 (DD\_P1).

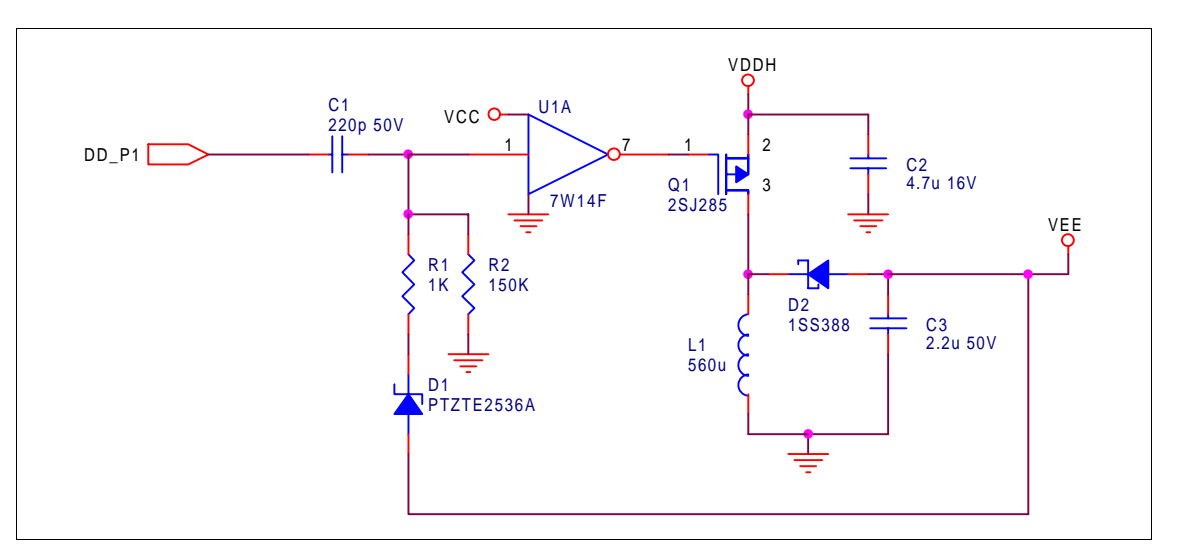

*Figure 2-2: VEE Switching Power Supply*

<span id="page-530-0"></span>The circuit in [Figure 2-2: "VEE Switching Power Supply"](#page-530-0) uses GPIO5 (DD\_P1), a S1D13706 output that has a 200KHz - 96% duty cycle signal, as the switching control of the switching power supply. The duty cycle of the input to the gate of Q1 is varied by the feedback of VEE through D1. This diode feedback causes an overshoot on the rising edge of GPIO5 (DD\_P1) that is proportional to the output level of VEE. This overshoot settles to a steady level after a variable time depending on how high the overshoot was. This variable time causes the high speed CMOS inverter (U1) to trigger at different times, thereby varying the duty cycle of the control input to Q1.

When Q1 turns on, the inductor L1 builds up its magnetic field using current from VDDH, and D2 is reversed biased. When Q2 turns off, current flows from L1 causing the voltage across it to reverse polarity and forward bias D2. The output capacitor C3 is charged and holds the output voltage with an acceptable output ripple when the cycle repeats (Q1 turns on). The output voltage is regulated by the feedback controlling the on/off times of Q1. The longer Q1 is turned on, the more current is stored in L1 and the resulting polarity change when Q1 is turned off is greater.

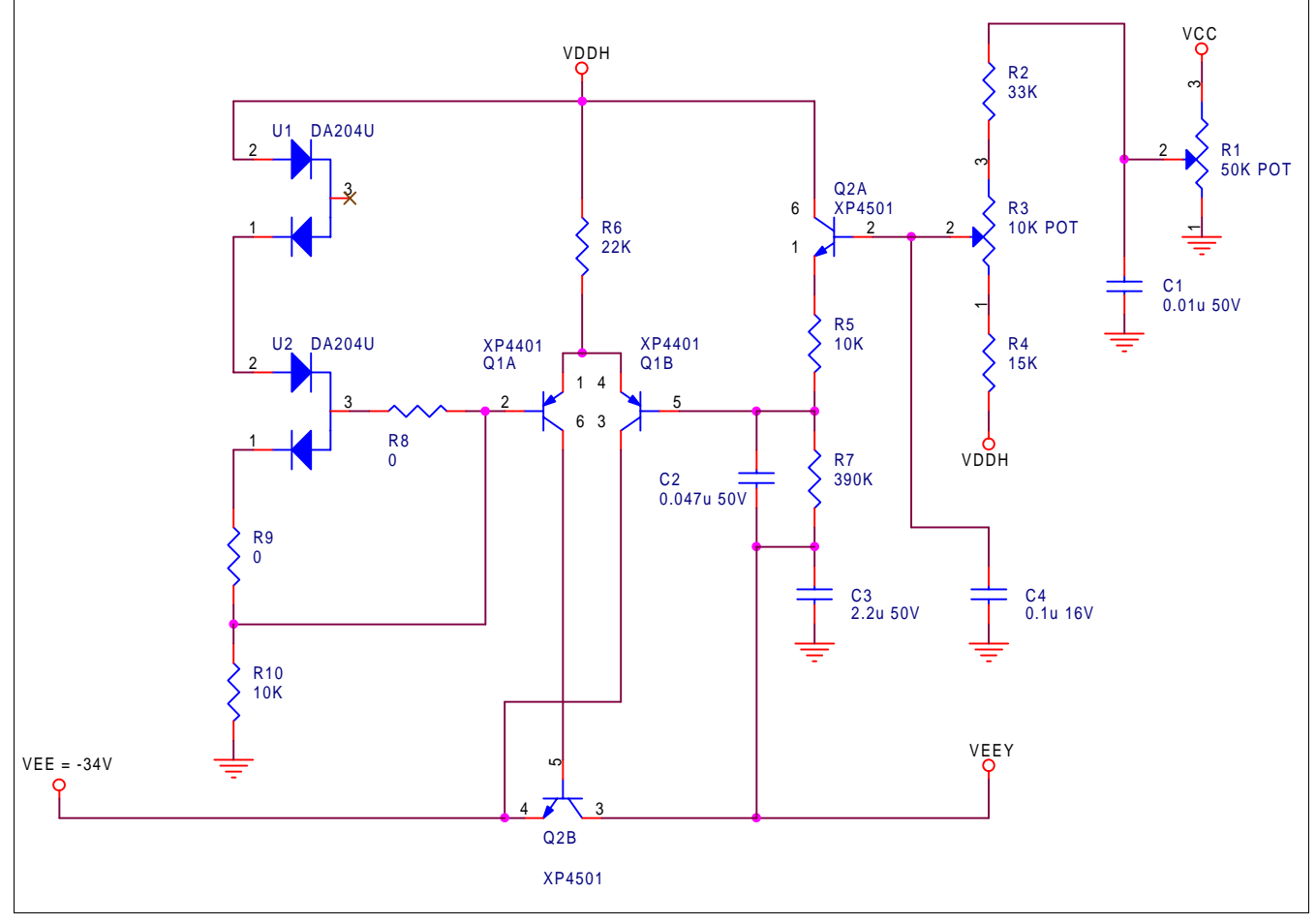

The power supply is configured to generate a voltage (VEE) of -34.0V. This voltage is used as an input into the temperature compensation circuit shown in [Figure 2-3: "Temperature](#page-531-0)  [Compensated VEEY" ,](#page-531-0) which generates VEEY for use by the vertical power supplies.

*Figure 2-3: Temperature Compensated VEEY*

<span id="page-531-0"></span>The brightness reference VEEY must be temperature compensated to ensure the D-TFD display remains stable over a range of temperatures. The compensation circuit shown in [Figure 2-3: "Temperature Compensated VEEY"](#page-531-0) uses temperature dependent diode forward voltage drops to adjust the output level of VEEY. The three serially connected diodes are connected to VDDH and grounded through resistor R10, which causes them to be forward biased. At room temperature, the forward voltage of each diode is approximately 0.7V which sets the base voltage of Q1A at 2.4V. When the temperature changes, the base voltage changes according to the characteristics of the diodes.

The base voltage at Q1A also appears at the base of Q1B which, along with potentiometers R1 and R2, determine the current flowing into resistor R7. The current flowing into R7 sets the output voltage VEEY. Therefore, any change in temperature results in a corresponding change in the output of VEEY.

## <span id="page-532-1"></span>**2.3 VCC - Horizontal Logic Power Supply**

The power supply for the horizontal logic circuitry must be set at 3.3V. The panel must be ready for use before this supply is turned on. A general purpose output pin may be used to control VCC (GPO on the S1D13706). [Figure 2-4: "VCC Power Supply" s](#page-532-0)hows an example of this power supply. The control signal (GPO) in this implementation activates VCC when it is low.

<span id="page-532-0"></span>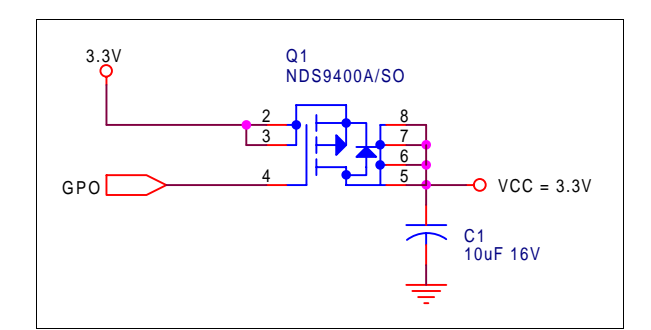

*Figure 2-4: VCC Power Supply*

### <span id="page-533-1"></span>**2.4 Swing Power Supply for the Vertical Drive (V0Y) and Logic (VCCY / V5Y) Voltages**

The vertical drive voltage (V0Y) and vertical logic voltages (VCCY and V5Y) require a swing power supply. To obtain the required voltage range, VEEY is used to swing the vertical system voltages through the recommended -32V to 32V range. The swing circuit is shown in [Figure 2-5: "Swing Power Supply for Vertical System Voltages" .](#page-533-0)

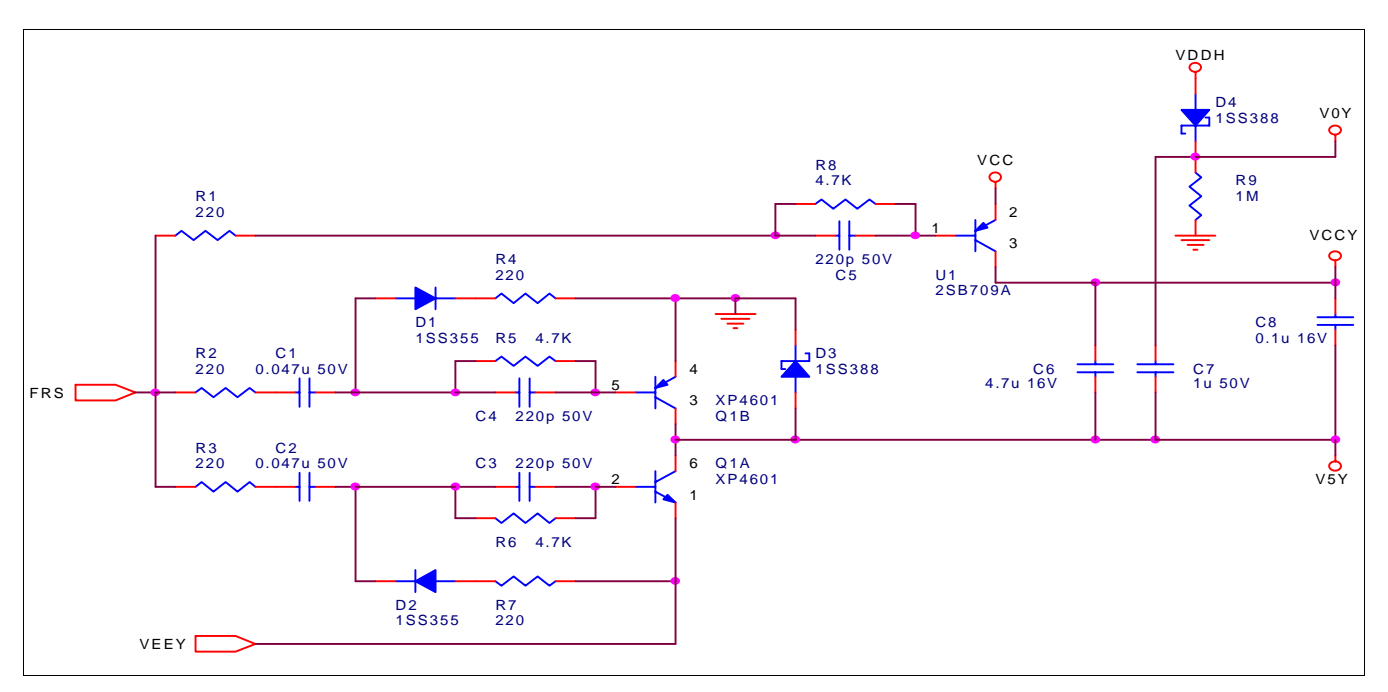

*Figure 2-5: Swing Power Supply for Vertical System Voltages*

<span id="page-533-0"></span>The swing power supply is controlled by the S1D13706 output signal GPIO3 (FRS). When GPIO3 is low, transistor Q1B turns on and Q1A turns off. V5Y (vertical logic low potential) goes to GND. Transistor U1 also turns on and VCCY (vertical logic high potential) = VCC = 3.3V. V0Y (vertical liquid crystal drive supply) swings to  $|$  VEEY  $|$  + 4.5 when GPIO3 goes low since the reference changes to VEEY from GND for this signal.

When GPIO3 is high, transistor Q1A turns on and Q1b turns off. V5Y goes to the level of VEEY. VCCY is now referenced to VEEY and its level goes to VEEY + VCC. Diode D8 forward biases and sets  $V0Y = VDDH = 4.5V$ .

The following table shows the values of V5Y, V0Y, and VCCY for the high and low values of the control signal GPIO3 (FRS).

| <b>FRS</b>                  | GPIO3 (FRS)<br>Low (GND) | GPIO3 (FRS)<br>High (3.3V) |
|-----------------------------|--------------------------|----------------------------|
| Power Supply Potential V0Y  | $ VEEY  + VDDH$          | <b>VDDH</b>                |
| Power Supply Potential VCCY | VCC                      | VEEY + VCC                 |
| Power Supply Potential V5Y  | <b>GND</b>               | VFFY                       |

*Table 2-1: Swing Power Supply Values*

### <span id="page-534-1"></span>**2.5 Level Shift and Clamp Circuit for Vertical Logic Control Signals**

The vertical system power supplies are swung between positive and negative values. However, the vertical control signals from the S1D13706 are between GND and VCC. Signals going to the panel must be level shifted to the swinging power supply levels. The transition from high to low, and low to high for these control signals must take place at the same time that the swing power supply switches states. [Figure 2-6: "Logic for Vertical](#page-534-0)  [Control Signals"](#page-534-0) shows the circuitry required for the vertical control signals. The control signals on the left are outputs from the S1D13706 and the derived control signals on the right are connected to the LCD panel.

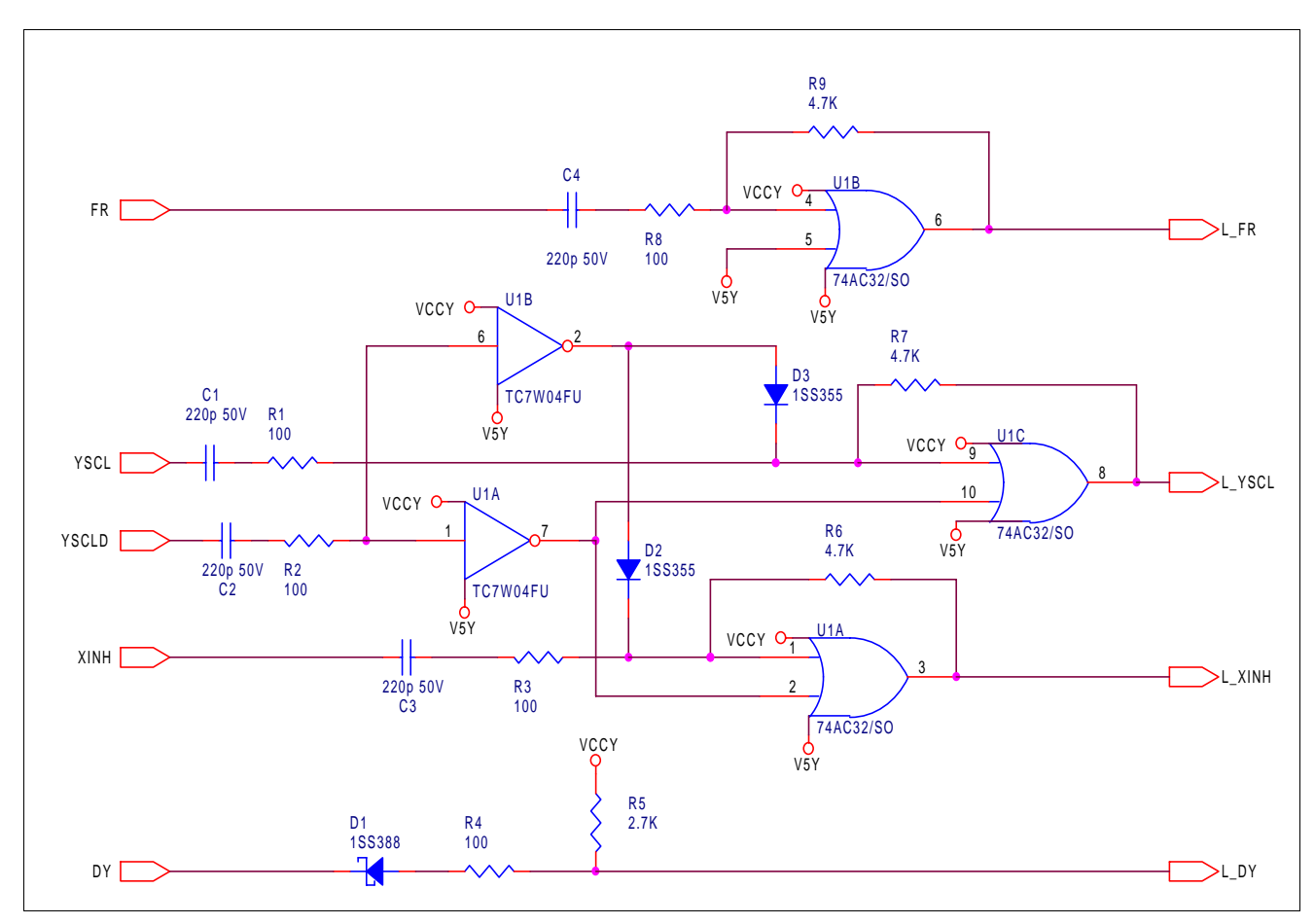

<span id="page-534-0"></span>*Figure 2-6: Logic for Vertical Control Signals*

## **3 S1D13706 to D-TFD Panel Pin Mapping**

The S1D13706 outputs and the external signals are sent to the D-TFD panels through two flat cable connectors. A 30-pin connector is used for the horizontal drivers and a 12-pin connector for the vertical drivers. Both D-TFD panels use the same horizontal 30-pin connector, but their vertical driver connectors are different. The 320x240 LF37SQT connector pins are swapped compared to the 160x240 LF26SCT panel connector.The following tables provide pin mapping for the various connectors.

## **3.1 LCD Pin Mapping for Horizontal Connector (LF37SQT and LF26SCT)**

| <b>LCD Pin</b><br>No. | <b>LCD Pin</b><br><b>Name</b> | S1D13706<br><b>Pin Name</b> | <b>Description</b>                                        | <b>Remarks</b>                                                                             |
|-----------------------|-------------------------------|-----------------------------|-----------------------------------------------------------|--------------------------------------------------------------------------------------------|
|                       |                               |                             |                                                           | Forward Scanning: Low                                                                      |
| $X-1$                 | EIO <sub>2</sub>              | No Connect                  | I/O enable signal                                         | Reverse Scanning: Open                                                                     |
| $X-2$                 | <b>VCC</b>                    | <b>NIOVDD</b>               | Power supply for logic (High)                             | See Section 2.3, "VCC - Horizontal Logic<br>Power Supply" on page 11.                      |
| $X-3$                 | <b>VDDH</b>                   |                             | Power supply for liquid crystal drive                     | See Section 2.1, "VDDH and VDD -<br>Horizontal and Vertical Analog Voltages"<br>on page 8. |
| $X-4$                 | D <sub>25</sub>               | FPDAT6                      | Blue digital data signal (MSB)                            |                                                                                            |
| $X-5$                 | D <sub>24</sub>               | FPDAT7                      | Blue digital data signal                                  |                                                                                            |
| $X-6$                 | D <sub>23</sub>               | FPDAT8                      | Blue digital data signal                                  |                                                                                            |
| $X - 7$               | D <sub>22</sub>               | FPDAT15                     | Blue digital data signal                                  |                                                                                            |
| $X-8$                 | D <sub>21</sub>               | FPDAT16                     | Blue digital data signal                                  |                                                                                            |
| $X-9$                 | D <sub>20</sub>               | FPDAT17                     | Blue digital data signal (LSB)                            |                                                                                            |
| $X-10$                | <b>GCP</b>                    | <b>DRDY</b>                 | PWM output - pulse width setting signal                   |                                                                                            |
| $X-11$                | <b>FR</b>                     | GPIO <sub>2</sub>           | AC signal for output                                      |                                                                                            |
| $X-12$                | LP                            | <b>FPLINE</b>               | Data load and start pulse                                 |                                                                                            |
| $X-13$                | <b>RES</b>                    | GPIO4                       | Reset signal for GCP signal                               |                                                                                            |
| $X-14$                | D <sub>05</sub>               | FPDAT0                      | Red digital data signal (MSB)                             |                                                                                            |
| $X-15$                | D04                           | FPDAT1                      | Red digital data signal                                   |                                                                                            |
| $X-16$                | D <sub>03</sub>               | FPDAT2                      | Red digital data signal                                   |                                                                                            |
| $X-17$                | D <sub>02</sub>               | FPDAT9                      | Red digital data signal                                   |                                                                                            |
| $X-18$                | D01                           | FPDAT10                     | Red digital data signal                                   |                                                                                            |
| $X-19$                | <b>D00</b>                    | FPDAT11                     | Red digital data signal (LSB)                             |                                                                                            |
| $X-20$                | <b>XSCL</b>                   | <b>FPSHIFT</b>              | Shift clock signal                                        |                                                                                            |
| $X-21$                | <b>SHL</b>                    | <b>NIOVDD</b>               | Shift direction selection for shift registers             | Forward Scanning: Low<br>Reverse Scanning: High                                            |
| $X-22$                | D <sub>15</sub>               | FPDAT3                      | Green digital data signal (MSB)                           |                                                                                            |
| $X-23$                | D14                           | FPDAT4                      | Green digital data signal                                 |                                                                                            |
| $X-24$                | D <sub>13</sub>               | FPDAT5                      | Green digital data signal                                 |                                                                                            |
| $X-25$                | D <sub>12</sub>               | FPDAT12                     | Green digital data signal                                 |                                                                                            |
| $X-26$                | D11                           | FPDAT13                     | Green digital data signal                                 |                                                                                            |
| $X-27$                | D <sub>10</sub>               | FPDAT14                     | Green digital data signal (LSB)                           |                                                                                            |
| $X-28$                | <b>GND</b>                    | VSS (GND)                   | Common power supply logic low and liquid<br>crystal drive |                                                                                            |
| $X-29$                | <b>GND</b>                    | VSS (GND)                   | Common power supply logic low and liquid<br>crystal drive |                                                                                            |
| X030                  | EIO1                          | VSS (GND)                   | I/O enable signal                                         | Forward Scanning: Open<br>Reverse Scanning: Low                                            |

*Table 3-1: LCD Pin Mapping for Horizontal Connector: Pins for Horizontal Driver*

## **3.2 LCD Pin Mapping for Y Connector (LF37SQT)**

| <b>LCD Pin</b><br>No. | <b>LCD Pin</b><br><b>Name</b> | S1D13706<br><b>Pin Name</b> | <b>Description</b>                                     | <b>Remarks</b>                                                                                                    |  |
|-----------------------|-------------------------------|-----------------------------|--------------------------------------------------------|----------------------------------------------------------------------------------------------------|--|
| $Y-1$                 | <b>GND</b>                    | VSS (GND)                   | Ground and power supply for liquid crystal<br>drive    |                                                                                                    |  |
|                       |                               |                             |                                                        | Forward scanning: V5Y                                                                                                |  |
| $Y-2$                 | <b>SHF</b>                    |                             | Shift direction selection for shift registers          | Reverse scanning: VCCY                                                                                               |  |
|                       |                               |                             |                                                        | Connect to VCCY.                                                                                                    |  |
| $Y-3$                 | <b>XINH</b>                   | GPIO <sub>0</sub>           | Thinning control signal                                | See Section 2.5, "Level Shift and Clamp<br>Circuit for Vertical Logic Control Signals"<br>on page 13.                |  |
| $Y-4$                 | <b>YSCL</b>                   | GPIO1                       | Shift clock signal                                     | See Section 2.5, "Level Shift and Clamp<br>Circuit for Vertical Logic Control Signals"<br>on page 13.                |  |
| $Y-5$                 | <b>FRY</b>                    | GPIO <sub>2</sub>           | AC signal for output                                   | See Section 2.5, "Level Shift and Clamp<br>Circuit for Vertical Logic Control Signals"<br>on page 13.                |  |
| $Y-6$                 | <b>VCCY</b>                   |                             | Power supply for logic high                            | See Section 2.4, "Swing Power Supply for<br>the Vertical Drive (V0Y) and Logic (VCCY<br>/ V5Y) Voltages" on page 12. |  |
| $Y - 7$               | V <sub>5</sub> Y              |                             | Power supply for logic low and liquid crystal<br>drive | See Section 2.4, "Swing Power Supply for<br>the Vertical Drive (V0Y) and Logic (VCCY<br>/V5Y) Voltages" on page 12.  |  |
| $Y-8$                 | $\overline{NC}$               | ä,                          | No Connect                                             |                                                                                                    |  |
| $Y-9$                 | V <sub>0</sub> Y              |                             | Power supply for liquid crystal drive                  | See Section 2.4, "Swing Power Supply for<br>the Vertical Drive (V0Y) and Logic (VCCY<br>/ V5Y) Voltages" on page 12. |  |
| $Y-10$                | <b>VDD</b>                    |                             | Power supply for liquid crystal drive                  | See Section 2.1, "VDDH and VDD -<br>Horizontal and Vertical Analog Voltages"<br>on page 8.                           |  |
| $Y-11$                | DYIO <sub>2</sub>             | No Connect                  | Start pulse signal                                     | Forward scanning: Active low pulse                                                                                   |  |
|                       |                               |                             |                                                        | Reverse scanning: Open                                                                                               |  |
|                       |                               |                             |                                                        | Forward scanning: Open                                                                                               |  |
|                       |                               |                             | Start pulse signal                                     | Reverse scanning: Active low pulse                                                                                   |  |
| $Y-12$                | DYIO1                         | <b>FPFRAME</b>              |                                                        | See Section 2.5, "Level Shift and Clamp<br>Circuit for Vertical Logic Control Signals"<br>on page 13.                |  |

*Table 3-2: LCD Pin Mapping for Y Connector: Pins for Y - Driver (LF37SQT)*

## **3.3 LCD Pin Mapping for Y Connector (LF26SCT)**

| <b>LCDPin</b><br>No. | <b>LCD Pin</b><br><b>Name</b> | S1D13706<br><b>Pin Name</b> | <b>Description</b>                                     | <b>Remarks</b>                                                                                                    |
|----------------------|-------------------------------|-----------------------------|--------------------------------------------------------|----------------------------------------------------------------------------------------------------|
|                      |                               |                             |                                                        | Forward scanning: Open                                                                                               |
| $Y-1$                | DYIO1                         | No Connect                  | Start pulse signal                                     | Reverse scanning: Active low pulse using<br>VCCY and V5Y for logic level.                                            |
|                      |                               |                             |                                                        | Forward scanning: Active low pulse using<br>VCCY and V5Y for logic level.                                            |
| $Y-2$                | DYIO <sub>2</sub>             | <b>FPFRAME</b>              | Start pulse signal                                     | Reverse scanning: Open                                                                                               |
|                      |                               |                             |                                                        | See Section 2.5, "Level Shift and Clamp<br>Circuit for Vertical Logic Control Signals"<br>on page 13.                |
| $Y-3$                | <b>VDD</b>                    |                             | Power supply for liquid crystal drive                  | See Section 2.4, "Swing Power Supply for<br>the Vertical Drive (V0Y) and Logic (VCCY<br>/ V5Y) Voltages" on page 12. |
| $Y-4$                | V <sub>0</sub> Y              |                             | Power supply for liquid crystal drive                  | See Section 2.4, "Swing Power Supply for<br>the Vertical Drive (V0Y) and Logic (VCCY<br>/ V5Y) Voltages" on page 12. |
| $Y-5$                | $\overline{NC}$               | No Connect                  | No Connect                                             |                                                                                                    |
| $Y-6$                | V <sub>5</sub> Y              |                             | Power supply for logic low and liquid crystal<br>drive | See Section 2.4, "Swing Power Supply for<br>the Vertical Drive (V0Y) and Logic (VCCY<br>/ V5Y) Voltages" on page 12. |
| $Y - 7$              | <b>VCCY</b>                   |                             | Power supply for logic high                            | See Section 2.4, "Swing Power Supply for<br>the Vertical Drive (V0Y) and Logic (VCCY<br>/ V5Y) Voltages" on page 12. |
| $Y-8$                | <b>FRY</b>                    | GPIO <sub>2</sub>           | AC signal for output                                   | See Section 2.5, "Level Shift and Clamp<br>Circuit for Vertical Logic Control Signals"<br>on page 13.                |
| $Y-9$                | <b>YSCL</b>                   | GPIO1                       | Shift clock signal                                     | See Section 2.5, "Level Shift and Clamp<br>Circuit for Vertical Logic Control Signals"<br>on page 13.                |
| $Y-10$               | <b>XINH</b>                   | GPIO <sub>0</sub>           | Thinning control signal                                | See Section 2.5, "Level Shift and Clamp<br>Circuit for Vertical Logic Control Signals"<br>on page 13.                |
|                      |                               |                             |                                                        | Forward scanning: V5Y                                                                                                |
| $Y-11$               | <b>SHF</b>                    |                             | Shift direction selection for shift registers          | Reverse scanning: VCCY                                                                                               |
|                      |                               |                             |                                                        | Connect to V5Y.                                                                                                    |
| $Y-12$               | <b>GND</b>                    | VSS (GND)                   | Ground and power supply for liquid crystal<br>drive    |                                                                                                    |

*Table 3-3: LCD Pin Mapping for Y Connector: Pins for Y - Driver (LF26SCT)*

## **4 Power-On/Off Sequence**

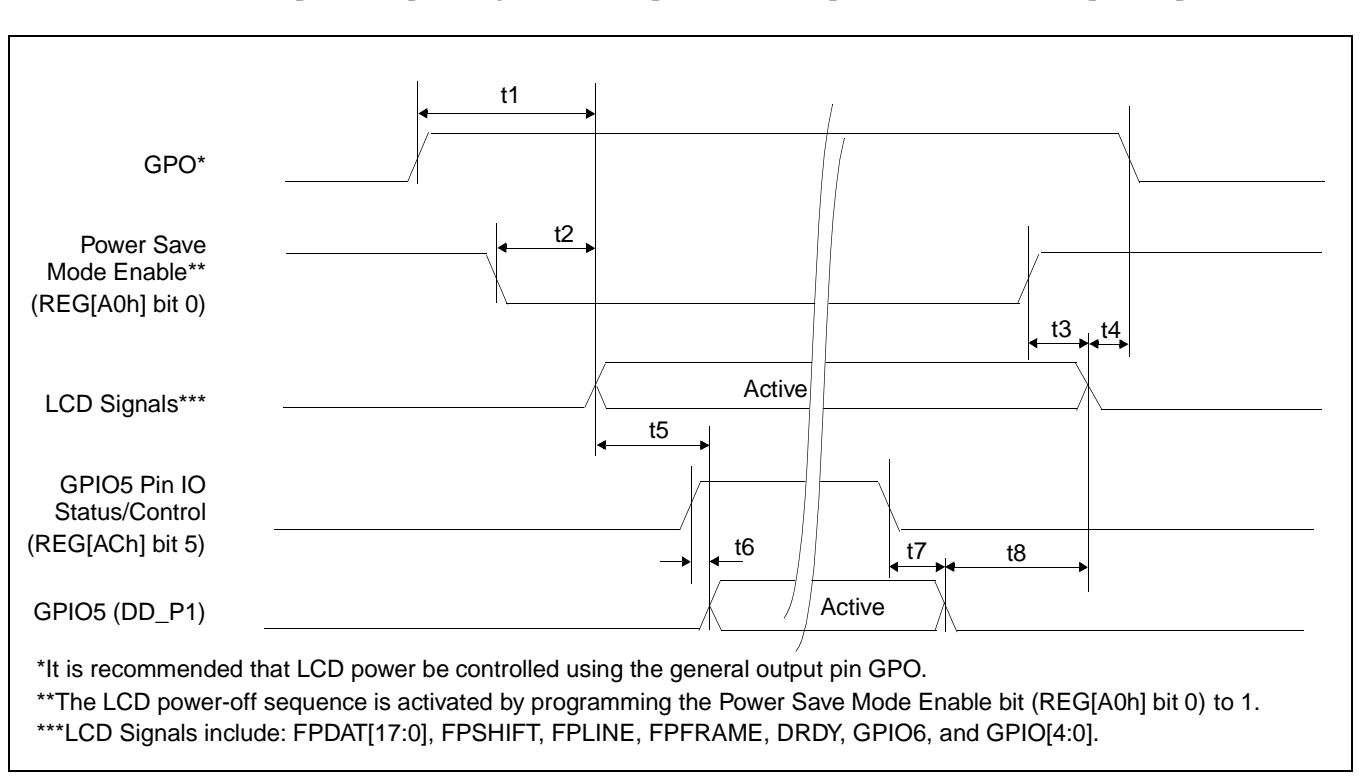

The D-TFD panel requires a specific sequence to power-on/off. For further information on power sequencing the D-TFD panel, see the specification for each specific panel.

*Figure 4-1: D-TFD Power-On/Off Sequence Timing*

| Symbol | <b>Parameter</b>                                     | Min | <b>Max</b> | <b>Units</b> |
|--------|------------------------------------------------------|-----|------------|--------------|
| t1     | LCD power active to LCD signals active               |     | Note 1     |              |
| t2     | Power Save Mode Enable bit low to LCD signals active | 0   | 20         | ns           |
| t3     | Power Save Mode Enable bit high to LCD signals low   |     | 20         | ns           |
| t4     | LCD signals low to LCD power inactive                |     | Note 1     |              |
| t5     | LCD signals active to GPIO5 active                   | 2   |            | <b>FRAME</b> |
| t6     | GPIO5 Pin IO Status high to GPIO5 active             |     | 20         | ns           |
| t7     | GPIO5 Pin IO Status low to GPIO5 inactive            |     | 20         | ns           |
| t8     | GPIO5 inactive to LCD signals low                    | 3   |            | <b>FRAME</b> |

*Table 4-1: D-TFD Power-On/Off Sequence Timing* 

1. t1 and t 4 are controlled by software and must be determined from the timing requirements of the panel connected.
## **5 GCP Data Signal**

The D-TFD panel uses a 256-bit bit chain to control the pixel/FPSHIFT (XSCL) positions relative to the falling edge of the GPIO4 (RES) signal. A one in each bit indicates the presence of a GCP pulse at that pixel/XSCL position. A zero indicates the absence of a GCP pulse. For D-TFD AC Timing required by the S1D13706, see the *S1D13706 Hardware Functional Specification*, document number X31B-A-001-xx.

### **5.1 GCP Data Structure**

The S1D13706 uses two registers to program the GCP Data:

- D-TFD GCP Index Register (REG[28h]
- D-TFD GCP Data Register (REG[2Ch])

The 256-bit GCP data is organized into 32 8-bit data registers, each addressable by the D-TFD GCP Index register (REG[28h]).

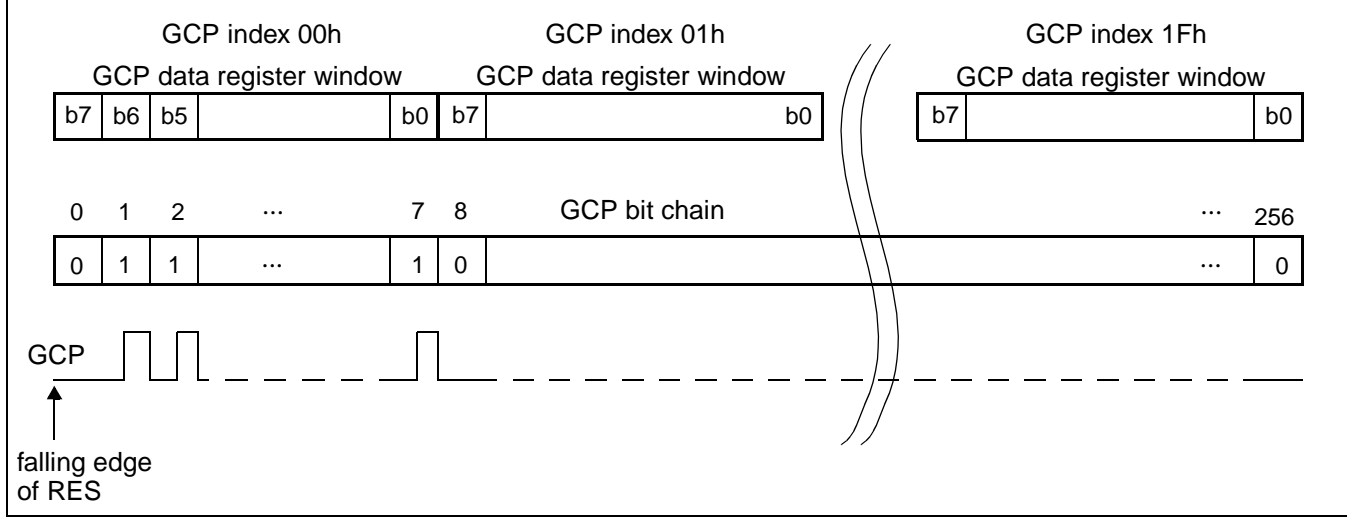

*Figure 5-1: GCP Data*

### **5.2 Programming GCP Data**

To program the GCP Data bit chain the following procedure must be followed.

- 1. Program the D-TFD GCP Index Register (REG[28h]).
- 2. Program the D-TFD GCP Data Register (REG[2Ch]).
- 3. Increment the D-TFD GCP Index Register (REG[28h]).
- 4. Return to step 2 and repeat until all 32 8-bit segments are programmed.

The following values must be programmed into the GCP data bit chain for the LF37SQT and LF26SCT D-TFD panels.

| <b>Index</b> | Value           | <b>Index</b> | <b>Value</b>     | <b>Index</b>    | Value | <b>Index</b> | Value |
|--------------|-----------------|--------------|------------------|-----------------|-------|--------------|-------|
| 00h          | 52h             | 08h          | 49h              | 10 <sub>h</sub> | 2Ah   | 18h          | 00h   |
| 01h          | 2Ah             | 09h          | 24h              | 11h             | 52h   | 19h          | 00h   |
| 02h          | 92h             | 0Ah          | 92h              | 12 <sub>h</sub> | 49h   | 1Ah          | 00h   |
| 03h          | 22h             | 0Bh          | 49h              | 13h             | 24h   | 1Bh          | 00h   |
| 04h          | 48h             | 0Ch          | 49h              | 14h             | 48h   | 1Ch          | 00h   |
| 05h          | 88h             | 0Dh          | 4Ah              | 15h             | 84h   | 1Dh          | 00h   |
| 06h          | 91 <sub>h</sub> | 0Eh          | 52h              | 16h             | 00h   | 1Eh          | 00h   |
| 07h          | 22h             | 0Fh          | A <sub>5</sub> h | 17 <sub>h</sub> | 00h   | 1Fh          | 00h   |

*Table 5-1: GCP Data Bit Chain Values for LF37SQT and LF26SCT*

## **6 Test Software**

Test utilities and display drivers are available for the S1D13706. Full source code is available for both the test utilities and the drivers.

The test utilities are configurable for different panel types using a program called 13706CFG, or by directly modifying the source. The display drivers can be customized by the OEM for different panel types, resolutions and color depths only by modifying the source.

The S1D13706 test utilities and display drivers are available from your sales support contact or www.eea.epson.com.

# **7 References**

## **7.1 Documents**

- Epson Research and Development, Inc., *S1D13706 Hardware Functional Specification*, Document Number X31B-A-001-xx.
- Epson Research and Development, Inc., *S1D13706 Programming Notes and Examples*, Document Number X31B-G-003-xx.

## **7.2 Document Sources**

• Epson Electronics America Website: http://www.eea.epson.com.

## **8 Technical Support**

## **8.1 EPSON LCD Controllers (S1D13706)**

#### **Japan**

Seiko Epson Corporation Electronic Devices Marketing Division 421-8, Hino, Hino-shi Tokyo 191-8501, Japan Tel: 042-587-5812 Fax: 042-587-5564

#### **Europe**

Epson Europe Electronics GmbH Riesstrasse 15 80992 Munich, Germany Tel: 089-14005-0 Fax: 089-14005-110

#### **North America**

Epson Electronics America, Inc. 150 River Oaks Parkway San Jose, CA 95134, USA Tel: (408) 922-0200 Fax: (408) 922-0238 http://www.eea.epson.com

#### **Hong Kong**

Epson Hong Kong Ltd. 20/F., Harbour Centre 25 Harbour Road Wanchai, Hong Kong Tel: 2585-4600 Fax: 2827-4346

#### **Taiwan**

Epson Taiwan Technology & Trading Ltd. 10F, No. 287 Nanking East Road Sec. 3, Taipei, Taiwan Tel: 02-2717-7360 Fax: 02-2712-9164

#### **Singapore**

Epson Singapore Pte., Ltd. No. 1 Temasek Avenue #36-00 Millenia Tower Singapore, 039192 Tel: 337-7911 Fax: 334-2716

### **THIS PAGE LEFT BLANK**

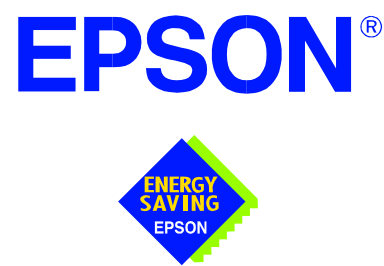

## **S1D13706 Embedded Memory LCD Controller**

# **Interfacing to the Motorola MC68030 Microprocessor**

**Document Number: X31B-G-013-02** 

Copyright © 2001 Epson Research and Development, Inc. All Rights Reserved.

Information in this document is subject to change without notice. You may download and use this document, but only for your own use in evaluating Seiko Epson/EPSON products. You may not modify the document. Epson Research and Development, Inc. disclaims any representation that the contents of this document are accurate or current. The Programs/Technologies described in this document may contain material protected under U.S. and/or International Patent laws.

EPSON is a registered trademark of Seiko Epson Corporation. All Trademarks are the property of their respective owners.

## **THIS PAGE LEFT BLANK**

# **Table of Contents**

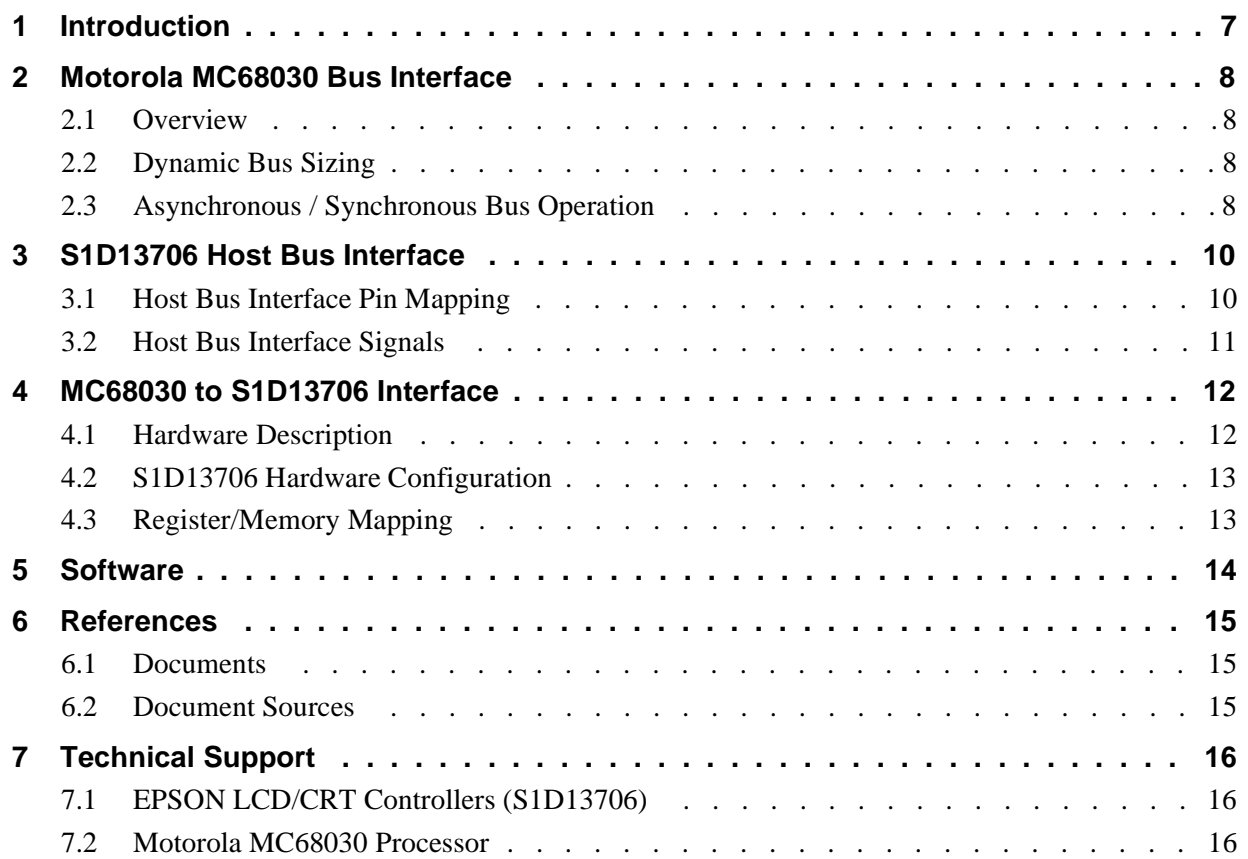

### **THIS PAGE LEFT BLANK**

## **List of Tables**

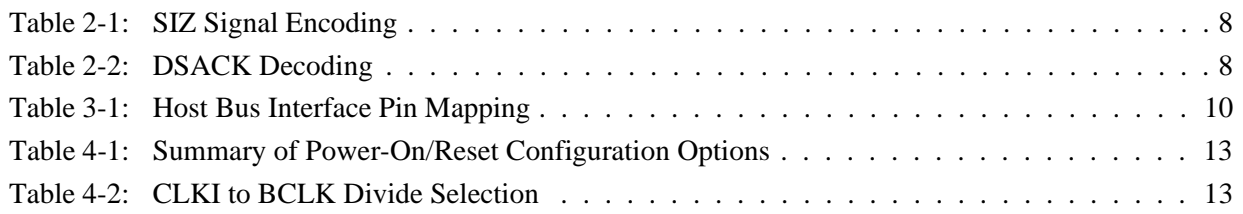

# **List of Figures**

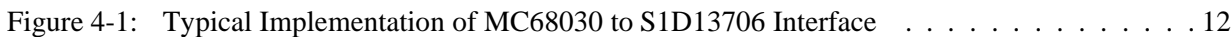

### **THIS PAGE LEFT BLANK**

# **1 Introduction**

This application note describes the hardware and software environment required to interface the S1D13706 Embedded Memory LCD Controller and the Motorola MC68030 microprocessor.

The designs described in this document are presented only as examples of how such interfaces might be implemented. This application note is updated as appropriate. Please check the Epson Electronics America website at http://www.eea.epson.com for the latest revision of this document before beginning any development.

We appreciate your comments on our documentation. Please contact us via email at techpubs@erd.epson.com.

# **2 Motorola MC68030 Bus Interface**

### **2.1 Overview**

The MC68030 is a second generation enhanced microprocessor from the Motorola M68000 family of devices. The MC68030 is a 32-bit microprocessor with a 32-bit address bus and a 32-bit data bus. The microprocessor supports both asynchronous and synchronous bus cycles and burst data transfers. The bus also supports dynamic bus sizing which automatically determines device port size on a cycle-by-cycle basis.

## **2.2 Dynamic Bus Sizing**

The MC68030 supports dynamic bus sizing using the following signals.

• SIZ1 and SIZ0 indicate the number of bytes remaining to be transfered for the current bus cycle.

| <b>SIZ0</b> | <b>Bytes Remaining</b> |  |
|-------------|------------------------|--|
|             | 1 Byte                 |  |
|             | 2 Bytes (Word)         |  |
|             | 3 Bytes                |  |
|             | 4 Bytes (Double Word)  |  |
|             |                        |  |

*Table 2-1: SIZ Signal Encoding*

• DSACK1 and DSACK0 (the data transfer size acknowledge signals) indicate the size of the external port and acknowledge the end of the cycle.

*Table 2-2: DSACK Decoding*

| <b>DSACK1</b> | <b>DSACK0</b> | Result                                         |  |
|---------------|---------------|------------------------------------------------|--|
|               |               | Insert Wait States in the Current Bus Cycle    |  |
|               | 0             | Complete Cycle - Data Bus Port Size is 8 bits  |  |
|               |               | Complete Cycle - Data Bus Port Size is 16 bits |  |
|               | 0             | Complete Cycle - Data Bus Port Size is 32 bits |  |

• A0 and A1 determine which portion of the data bus the data is transferred on and whether the address is misaligned.

## **2.3 Asynchronous / Synchronous Bus Operation**

The MC68030 bus can operate asynchronously or synchronously. Asynchronous operation requires  $\overline{DSACK0}$ ,  $\overline{DSACK1}$ ,  $\overline{AS}$ , and  $\overline{DS}$  to control transfers. The  $\overline{DSACK}$  signals specify the port width and insert wait states in the current bus cycle.  $\overline{AS}$  (the address strobe) signals the start of a bus cycle by indicating a valid address has been placed on the bus.  $\overline{DS}$ (the data strobe) is used as a condition for valid data on the data bus. SIZ selects the active portions of the data bus.  $R/\overline{W}$  indicates a read or write operation.

Synchronous bus cycles operate much like asynchronous cycles except only 32-bit port sizes are allowed. In this mode the DSACK signals are not required. Wait states are inserted with the synchronous signal  $(\overline{STERM})$  which signals that the data is to be latched on the next clock when asserted.

## **3 S1D13706 Host Bus Interface**

The S1D13706 directly supports multiple processors. The S1D13706 implements a MC68K #2 Host Bus Interface which directly supports the Motorola MC68030 microprocessor.

The MC68K #2 Host Bus Interface is selected by the S1D13706 on the rising edge of RESET#. After RESET# is released, the bus interface signals assume their selected configuration. For details on the S1D13706 configuration, see [Section 4.2, "S1D13706 Hardware](#page-558-0)  [Configuration" on page 13.](#page-558-0)

## **3.1 Host Bus Interface Pin Mapping**

The following table shows the functions of each Host Bus Interface signal.

| S1D13706<br><b>Pin Names</b> | Motorola MC68030                 |  |
|------------------------------|----------------------------------|--|
| AB[16:0]                     | A[16:0]                          |  |
| DB[15:0]                     | D[31:16]                         |  |
| WE1#                         | $\overline{\text{DS}}$           |  |
| CS#                          | <b>External Decode</b>           |  |
| M/R#                         | <b>External Decode</b>           |  |
| <b>CLKI</b>                  | <b>CLK</b>                       |  |
| BS#                          | $\overline{\text{AS}}$           |  |
| RD/WR#                       | $R/\sqrt{W}$                     |  |
| RD#                          | External Decode of SIZ1 and SIZ0 |  |
| WE0#                         | SIZ <sub>0</sub>                 |  |
| WAIT#                        | <b>DSACK1</b>                    |  |
| RESET#                       | System RESET                     |  |

*Table 3-1: Host Bus Interface Pin Mapping*

### **3.2 Host Bus Interface Signals**

The Host Bus Interface requires the following signals.

- CLKI is a clock input which is required by the S1D13706 Host Bus Interface as a source for its internal bus and memory clocks. This clock is typically driven by the host CPU system clock. For this example, CLK from the Motorola MC68030 is used for CLKI.
- The address inputs AB[16:0], and the data bus DB[15:0], connect directly to the MC68030 address  $(A[16:0)$  and data bus  $(D[31:16])$ , respectively. CNF4 must be set to select big endian mode.
- Chip Select (CS#) must be driven low by the external address decode circuitry whenever the S1D13706 is accessed by the Motorola MC68030.
- M/R# (memory/register) selects between memory or register accesses. This signal is generated by the external address decode circuitry.
- WE0# connects to SIZ0, one of the transfer size signals of the MC68030. Along with SIZ1 this signal indicates how many bytes are to be transferred during the current cycle.
- WE1# connects to  $\overline{DS}$  (the data strobe signal from the MC68030) and must be driven low when valid data has been placed on the bus.
- RD# connects to external decode circuitry of SIZ1, one of the transfer size signals of the MC68030. Along with SIZ0 this signal indicates how many bytes are to be transferred during the current cycle.
- RD/WR# is the read or write enable signal and connects to  $R/\overline{W}$  of the MC68030. This signal drives low when the MC68030 is writing to the S1D13706 and drives high when the MC68030 is reading from the S1D13706.
- WAIT# connects to  $\overline{DSACK1}$  and is a signal which is output from the S1D13706 which indicates the MC68030 must wait until data is ready (read cycle) or accepted (write cycle) on the host bus. Since MC68030 accesses to the S1D13706 may occur asynchronously to the display update, it is possible that contention may occur in accessing the S1D13706 internal registers and/or display buffer. The WAIT# line resolves these contentions by forcing the host to wait until the resource arbitration is complete.
- BS# connects to AS (the address strobe from the MC68030) and must be driven low when a valid address has been placed on the address bus.

## **4 MC68030 to S1D13706 Interface**

## **4.1 Hardware Description**

The interface between the S1D13706 and the MC68030 requires external glue logic. Address decoding logic is required to provide the chip select (CS#) and memory/register (M/R#) signals to the S1D13706 since the MC68030 does not have a chip select module.

SIZ1 is modified to signal the S1D13706 that 24-bit and 32-bit accesses are to converted into word-byte and word-word accesses, respectively. Misaligned operands for 24-bit and 32-bit cycles are not supported with this external circuitry for SIZ1.RD# must be connected to the following logic circuitry instead of directly to SIZ1.

 $RD# = 'SIZ0 \& SIZ1').$ 

The polarity of the WAIT# signal must be selected as active high by connecting CNF5 to NIO  $V_{DD}$  (see Table 4-1:, "Summary of Power-On/Reset Configuration Options," on [page 13](#page-558-1)).

MC68030 S1D13706 A[16:0] D[31:16] DSACK1 **DS** SIZ0 R/W **CLK** AB[16:0] DB[15:0] CS# WAIT# WE1# WE0# RD/WR# RD# **CLKI** RESET# BS# System RESET Note: When connecting the S1D13706 RESET# pin, the system designer should be aware of all conditions that may reset the S1D13706 (e.g. CPU reset can be asserted during wake-up from power-down modes, or during debug states). M/R# AS SIZ1 FC[2:0] Decode Logic

The diagram below shows a typical implementation of the MC68030 to S1D13706 interface.

*Figure 4-1: Typical Implementation of MC68030 to S1D13706 Interface*

### **Note**

The interface was designed using a Motorola MC68030 Integrated Development Platform (IDP).

## <span id="page-558-0"></span>**4.2 S1D13706 Hardware Configuration**

The S1D13706 uses CNF7 through CNF0 to allow selection of the bus mode and other configuration data on the rising edge of RESET#. For details on configuration, refer to the *S1D13706 Hardware Functional Specification*, document number X31B-A-001-xx.

The following table shows the configuration required for this implementation of a S1D13706 to Motorola MC68030 microprocessor.

<span id="page-558-1"></span>

| S1D13706 Pin     | value on this pin at the rising edge of RESET# is used to configure: (1/0) |                                     |  |  |
|------------------|----------------------------------------------------------------------------|-------------------------------------|--|--|
| <b>Name</b>      |                                                                            |                                     |  |  |
| CNF[2:0]         | $010 = MC68K #2 Host Bus Interface$                                        |                                     |  |  |
| CNF <sub>3</sub> | GPIO pins as inputs at power on                                            | GPIO pins as HR-TFT / D-TFT outputs |  |  |
| CNF4             | <b>Big Endian bus interface</b>                                            | Little Endian bus interface         |  |  |
| CNF <sub>5</sub> | Active high WAIT#                                                          | Active low WAIT#                    |  |  |
| CNF[7:6]         | see Table "" for recommended settings                                      |                                     |  |  |
|                  |                                                                            |                                     |  |  |

*Table 4-1: Summary of Power-On/Reset Configuration Options*

<span id="page-558-2"></span>= configuration for MC68030 microprocessor

#### *Table 4-2: CLKI to BCLK Divide Selection*

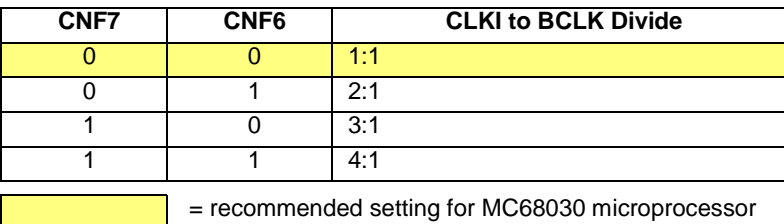

### **4.3 Register/Memory Mapping**

The MC68030 IDP board uses the first 256M bytes of address space, therefore the S1D13706 can be mapped anywhere beyond this boundary. The S1D13706 uses two 128K byte blocks which are selected using M/R# from the address decoder. The internal registers occupy the first 128K bytes block and the 80K byte display buffer occupies the second 128K byte block. Registers were located at memory location 10A0 0000h and the display buffer at memory location 10E0 0000h. The address space for the S1D13706 is user dependent.

## **5 Software**

Test utilities and Windows® CE v2.11/2.12 display drivers are available for the S1D13706. Full source code is available for both the test utilities and the drivers.

The test utilities are configurable for different panel types using a program called 13706CFG, or by directly modifying the source. The Windows CE v2.11/2.12 display drivers can be customized by the OEM for different panel types, resolutions and color depths only by modifying the source.

The S1D13706 test utilities and Windows CE v2.11/2.12 display drivers are available from your sales support contact or on the internet at http://www.eea.epson.com.

# **6 References**

## **6.1 Documents**

- Motorola Inc., *MC68030 32-bit Enhanced Microprocessor User's Manual*, Motorola Publication no. MC68030UM/; available on the Internet at http://www.mot.com/SPS/ADC/pps/\_subpgs/\_documentation/
- Epson Research and Development, Inc., *S1D13706 Hardware Functional Specification,* Document Number X31B-A-001-xx.
- Epson Research and Development, Inc., *S5U13706B00C Rev. 1.0 Evaluation Board User Manual,* Document Number X31B-G-004-xx.
- Epson Research and Development, Inc., *Programming Notes and Examples*, Document Number X31B-G-003-xx.

### **6.2 Document Sources**

- Motorola Inc. Literature Distribution Center: (800) 441-2447.
- Motorola Inc. Website: http://www.mot.com.
- Epson Electronics America website: http://www.eea.epson.com.

# **7 Technical Support**

## **7.1 EPSON LCD/CRT Controllers (S1D13706)**

#### **Japan**

Seiko Epson Corporation Electronic Devices Marketing Division 421-8, Hino, Hino-shi Tokyo 191-8501, Japan Tel: 042-587-5812 Fax: 042-587-5564 http://www.epson.co.jp

#### **Hong Kong**

Epson Hong Kong Ltd. 20/F., Harbour Centre 25 Harbour Road Wanchai, Hong Kong Tel: 2585-4600 Fax: 2827-4346

#### **North America**

Epson Electronics America, Inc. 150 River Oaks Parkway San Jose, CA 95134, USA Tel: (408) 922-0200 Fax: (408) 922-0238 http://www.eea.epson.com

#### **Europe**

Epson Europe Electronics GmbH Riesstrasse 15 80992 Munich, Germany Tel: 089-14005-0 Fax: 089-14005-110

#### **Taiwan**

Epson Taiwan Technology & Trading Ltd. 10F, No. 287 Nanking East Road Sec. 3, Taipei, Taiwan Tel: 02-2717-7360 Fax: 02-2712-9164

#### **Singapore**

Epson Singapore Pte., Ltd. No. 1 Temasek Avenue #36-00 Millenia Tower Singapore, 039192 Tel: 337-7911 Fax: 334-2716

## **7.2 Motorola MC68030 Processor**

- Motorola Design Line, (800) 521-6274.
- Local Motorola sales office or authorized distributor.

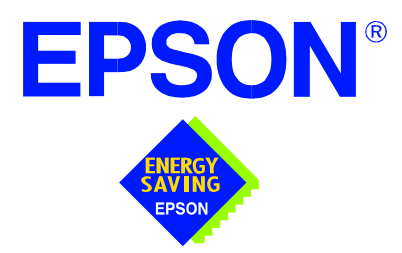

## **S1D13706 Embedded Memory LCD Controller**

# **Interfacing to the Motorola RedCap2 DSP With Integrated MCU**

**Document Number: X31B-G-014-02**

Copyright © 2001 Epson Research and Development, Inc. All Rights Reserved.

Information in this document is subject to change without notice. You may download and use this document, but only for your own use in evaluating Seiko Epson/EPSON products. You may not modify the document. Epson Research and Development, Inc. disclaims any representation that the contents of this document are accurate or current. The Programs/Technologies described in this document may contain material protected under U.S. and/or International Patent laws.

EPSON is a registered trademark of Seiko Epson Corporation. Microsoft and Windows are registered trademarks of Microsoft Corporation. All other trademarks are the property of their respective owners.

## **THIS PAGE LEFT BLANK**

# **Table of Contents**

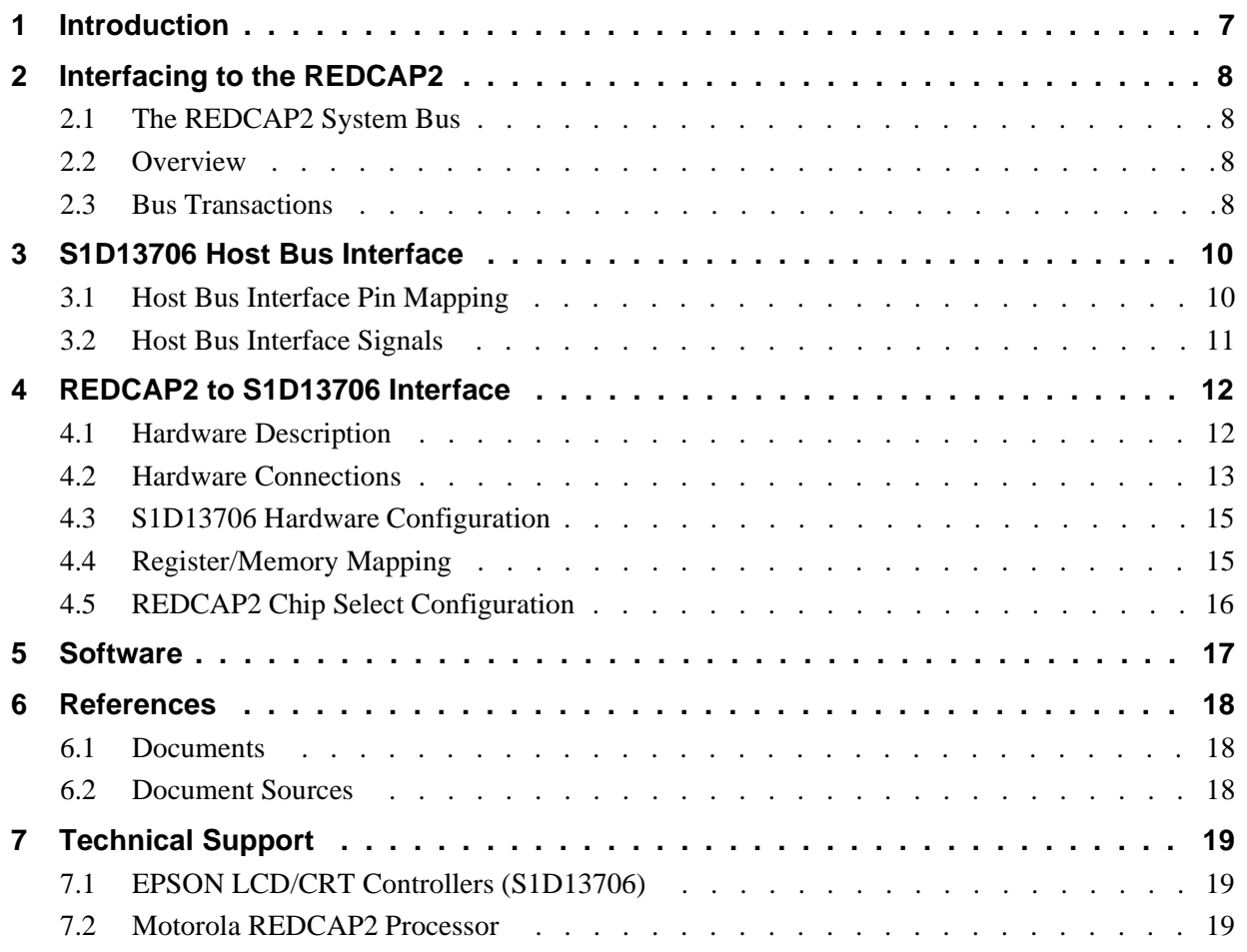

### **THIS PAGE LEFT BLANK**

## **List of Tables**

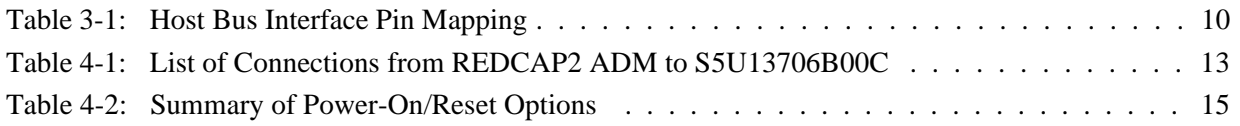

# **List of Figures**

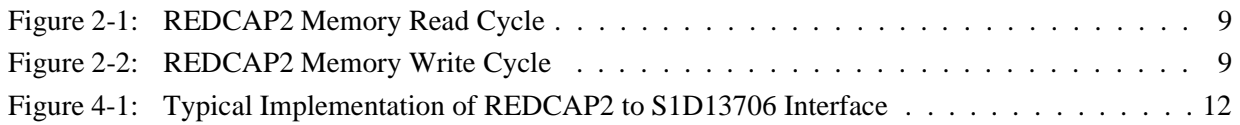

### **THIS PAGE LEFT BLANK**

# **1 Introduction**

This application note describes the hardware and software environment required to provide an interface between the S1D13706 Embedded Memory LCD Controller and the Motorola REDCAP2 processor.

The designs described in this document are presented only as examples of how such interfaces might be implemented. This application note is updated as appropriate. Please check the Epson Electronics America Website at www.eea.epson.com for the latest revision of this document before beginning any development.

We appreciate your comments on our documentation. Please contact us via email at techpubs@erd.epson.com.

# **2 Interfacing to the REDCAP2**

## **2.1 The REDCAP2 System Bus**

REDCAP2 integrates a RISC microprocessor (MCU) and a general purpose digital signal processor (DSP) on a single chip. The External Interface Module (EIM) handles the interface to external devices. This section provides an overview of the operation of the REDCAP2 bus in order to establish interface requirements.

### **2.2 Overview**

REDCAP2 uses a 22-bit address bus  $(A[21:0])$  and 16-bit data bus  $(D[15:0])$ . All IO is synchronous to a square wave reference clock called CKO. The CKO source can be the DSP clock or the MCU clock and is selected/disabled in the Clock Control Register (CKCTL).

REDCAP2 can generate up to 6 independent chip select outputs. Each chip select has a memory range of 16M bytes and can be independently programmed for wait-states and port size.

### **Note**

REDCAP2 does not provide a wait or termination acknowledge signal to external devices. Therefore, all external devices must guarantee a fixed cycle length.

### **2.3 Bus Transactions**

The chip initiates a data transfer by placing the memory address on address lines A0 through A21. Several control signals are provided with the memory address.

- $R/\overline{W}$  set high for read cycles and low for write cycles.
- $\overline{EB0}$  active low signal indicates access to data byte 0 (D[15:8]) during read or write cycles.
- $\overline{EB1}$  active low signal indicates access to data byte 1 (D[7:0]) during read or write cycles.
- $\overline{OE}$  active low signal indicates read accesses and enables slave devices to drive the data bus.

[Figure 2-1: "REDCAP2 Memory Read Cycle" on page 9](#page-570-0) illustrates a typical memory read cycle on the REDCAP2 bus.

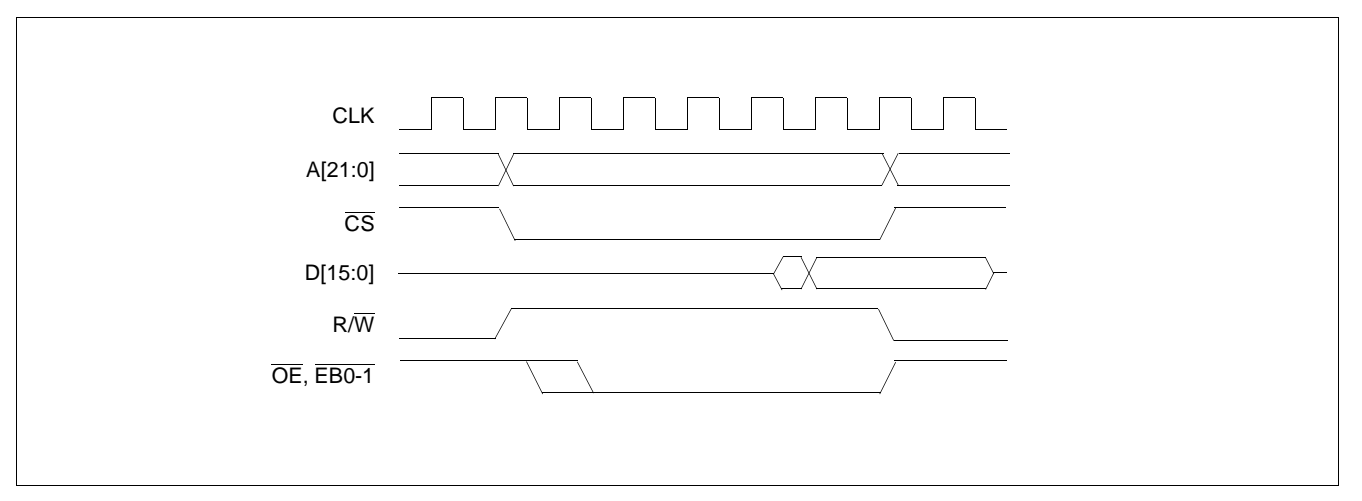

*Figure 2-1: REDCAP2 Memory Read Cycle*

[Figure 2-2: "REDCAP2 Memory Write Cycle" on page 9](#page-570-1) illustrates a typical memory write cycle on the REDCAP2 bus.

<span id="page-570-0"></span>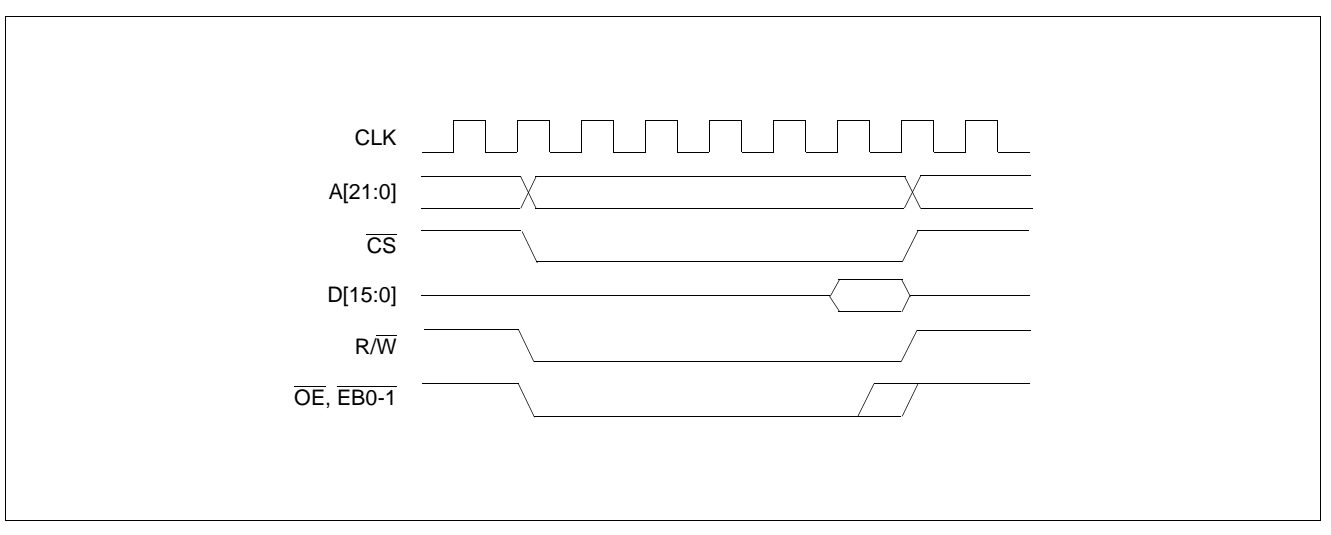

<span id="page-570-1"></span>*Figure 2-2: REDCAP2 Memory Write Cycle*

## **3 S1D13706 Host Bus Interface**

The S1D13706 implements a 16-bit native REDCAP2 host bus interface which is used to interface to the REDCAP2 processor.

The REDCAP2 host bus interface is selected by the S1D13706 on the rising edge of RESET#. After releasing reset, the bus interface signals assume their selected configuration. For details on S1D13706 configuration, see [Section 4.3, "S1D13706 Hardware](#page-576-0)  [Configuration" on page 15.](#page-576-0)

## **3.1 Host Bus Interface Pin Mapping**

The following table shows the functions of each Host Bus Interface signal.

| S1D13706 Pin Names | <b>REDCAP2</b>                   |  |
|--------------------|----------------------------------|--|
| AB[16:0]           | A[16:0]                          |  |
| DB[15:0]           | D[15:0]                          |  |
| <b>WE1#</b>        | EB0                              |  |
| M/R#               | A17                              |  |
| CS#                | REDCAP2 Internal Chip<br>Select  |  |
| <b>CLKI</b>        | CKO                              |  |
| BS#                | Connected to HIO V <sub>DD</sub> |  |
| RD/WR#             | $R/\sqrt{W}$                     |  |
| RD#                | Œ                                |  |
| WE0#               | EB <sub>1</sub>                  |  |
| WAIT#              | N/A                              |  |
| RESET#             | <b>RST OUT</b>                   |  |

*Table 3-1: Host Bus Interface Pin Mapping*

## **3.2 Host Bus Interface Signals**

The Host Bus Interface requires the following signals:

- CLKI is a clock input which is required by the S1D13706 host bus interface and connects to CKO of the REDCAP2.
- The address inputs AB[16:0], and the data bus DB[15:0], connect directly to the REDCAP2 bus address  $(A[16:0])$  and data bus  $(D[15:0])$ , respectively. CNF[2:0] and CNF4 must be set to select the REDCAP2 host bus interface with big endian mode.
- M/R# (memory/register) selects between memory or register access. It may be connected to an address line, allowing REDCAP2 bus address A17 to be connected to the M/R# line.
- CS# (Chip Select) must be driven low whenever the S1D13706 is accessed by the REDCAP2 bus.
- RD/WR# connects to  $R/\overline{W}$  which indicates whether a read or a write access is being performed on the S1D13706.
- WE1# and WE0# connect to  $\overline{EB0}$  and  $\overline{EB1}$  (Enable Byte 0 and 1) for byte steering.
- RD# connects to  $\overline{OE}$  (Output Enable). This signal must be driven by the REDCAP2 bus to indicate the bus access is a read and enables slave devices to drive the data bus with read data.
- The BS# and WAIT# signals are not needed for this bus interface, they should be connected to HIO  $V_{DD}$ .

# **4 REDCAP2 to S1D13706 Interface**

## **4.1 Hardware Description**

The interface between the S1D13706 and the REDCAP2 requires no external glue logic. The information in this section describes the environment necessary to connect the S5U13706B00C Evaluation Board and the Motorola DSP56654 Application Development Module (ADM). For a list of connections between the pins and signals of the REDCAP2 and the S1D13706 see [Table 4-1:,"List of Connections from REDCAP2 ADM to](#page-574-0)  [S5U13706B00C" on page 13.](#page-574-0)

The following figure demonstrates a typical implementation of the S1D13706 to REDCAP2 interface.

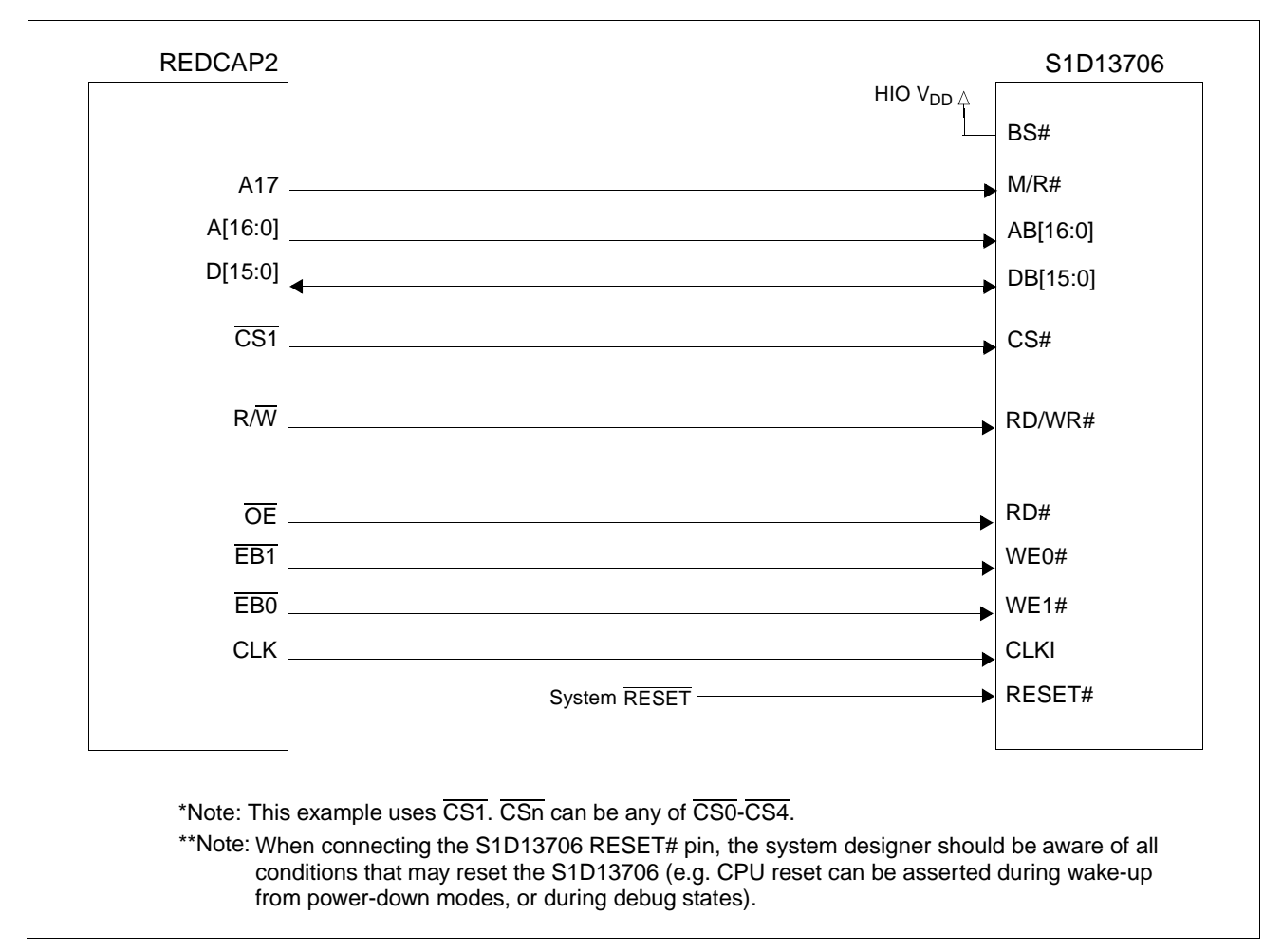

*Figure 4-1: Typical Implementation of REDCAP2 to S1D13706 Interface*

## **4.2 Hardware Connections**

The following table details the connections between the pins and signals of the REDCAP2 and the S1D13706.

<span id="page-574-0"></span>

|                 | REDCAP2 Signal Name   REDCAP2ADS Connector and Pin Name | S1D13706 Signal Name |
|-----------------|---------------------------------------------------------|----------------------|
| A17             | P9-34                                                   | M/R#                 |
| A16             | P9-33                                                   | AB20                 |
| A15             | P9-32                                                   | AB19                 |
| A14             | P9-31                                                   | <b>AB18</b>          |
| A13             | P9-30                                                   | <b>AB17</b>          |
| A12             | P9-29                                                   | AB16                 |
| A11             | P9-28                                                   | AB15                 |
| A10             | P9-27                                                   | AB14                 |
| A <sub>9</sub>  | P9-26                                                   | AB13                 |
| A8              | P9-25                                                   | AB12                 |
| A7              | P9-24                                                   | AB11                 |
| A6              | P9-23                                                   | AB10                 |
| A <sub>5</sub>  | P9-22                                                   | AB9                  |
| A4              | P9-21                                                   | AB8                  |
| A <sub>3</sub>  | P9-20                                                   | AB7                  |
| A2              | P9-19                                                   | AB6                  |
| A1              | P9-18                                                   | AB <sub>5</sub>      |
| A <sub>0</sub>  | P9-17                                                   | AB4                  |
| D <sub>15</sub> | P9-16                                                   | DB15                 |
| D14             | P9-15                                                   | <b>DB14</b>          |
| D13             | P9-14                                                   | DB13                 |
| D12             | P9-13                                                   | DB <sub>12</sub>     |
| D11             | P9-12                                                   | <b>DB11</b>          |
| D <sub>10</sub> | P9-11                                                   | <b>DB10</b>          |
| D <sub>9</sub>  | P9-10                                                   | DB <sub>9</sub>      |
| D <sub>8</sub>  | P9-9                                                    | DB <sub>8</sub>      |
| D7              | P9-8                                                    | DB7                  |
| D <sub>6</sub>  | P9-7                                                    | DB <sub>6</sub>      |
| D <sub>5</sub>  | P9-6                                                    | DB <sub>5</sub>      |
| D4              | P9-5                                                    | DB4                  |
| D <sub>3</sub>  | P9-4                                                    | DB <sub>3</sub>      |
| D <sub>2</sub>  | P9-3                                                    | DB <sub>2</sub>      |
| D <sub>1</sub>  | P9-2                                                    | DB1                  |
| D <sub>0</sub>  | P9-1                                                    | DB <sub>0</sub>      |
| RES_OUT         | P24-6                                                   | RESET#               |

*Table 4-1: List of Connections from REDCAP2 ADM to S5U13706B00C*

| <b>REDCAP2 Signal Name</b> | <b>REDCAP2ADS Connector and Pin Name</b> | S1D13706 Signal Name |
|----------------------------|------------------------------------------|----------------------|
| CLK <sub>0</sub>           | P <sub>24</sub> -3                       | <b>BUSCLK</b>        |
| $\overline{\text{CS1}}$    | P9-40                                    | CS#                  |
| $R/\overline{W}$           | P9-47                                    | RD/WR#               |
| $\overline{OE}$            | P9-48                                    | RD#                  |
| EB1                        | P9-46                                    | WE0#                 |
| EB <sub>0</sub>            | P9-45                                    | WE1#                 |
| Gnd                        | P <sub>24</sub> -20 / P <sub>9</sub> -50 | Vss                  |

*Table 4-1: List of Connections from REDCAP2 ADM to S5U13706B00C (Continued)*

#### **Note**

In order for the S5U13706B00C evaluation board to work with the ADM, pin 5 and pin 13 of U28 on the ADM must be connected to  $V_{DD}$ . This ensures that the DIR signal of transceivers U17 and U18 is low only during read access, even when EBC in the CS1 Control Register is set to 0.
## **4.3 S1D13706 Hardware Configuration**

The S1D13706 uses CNF7 through CNF0 to allow selection of the bus mode and other configuration data on the rising edge of RESET#. For details on configuration, refer to the *S1D13706 Hardware Functional Specification*, document number X31B-A-001-xx.

The following table shows the configuration required for this implementation of a S1D13706 to Motorola REDCAP2 microprocessor.

| S1D13706         | state of this pin at rising edge of RESET# is used to configure: (1/0) |          |                                     |                                    |  |
|------------------|------------------------------------------------------------------------|----------|-------------------------------------|------------------------------------|--|
| <b>Pin Name</b>  |                                                                        |          |                                     | 0                                  |  |
| CNF[2:0]         | 101 = REDCAP2 Host Bus Interface                                       |          |                                     |                                    |  |
| CNF <sub>3</sub> | GPIO pins as inputs at power-on                                        |          |                                     | GPIO pins as HR-TFT/ D-TFD outputs |  |
| CNF4             | <b>Big Endian bus interface</b>                                        |          |                                     | Little Endian bus interface        |  |
| CNF <sub>5</sub> | WAIT# is active high                                                   |          |                                     | WAIT# is active low                |  |
| CNF[7:6]         | CLKI to BCLK divide select:                                            |          |                                     |                                    |  |
|                  |                                                                        |          | CNF7 CNF6 CLKI to BCLK Divide Ratio |                                    |  |
|                  | $\Omega$                                                               | $\Omega$ | 1:1                                 |                                    |  |
|                  | $\mathbf{0}$                                                           | 1.       | 2:1                                 |                                    |  |
|                  |                                                                        | $\Omega$ | 3:1                                 |                                    |  |
|                  |                                                                        |          | 4:1                                 |                                    |  |

*Table 4-2: Summary of Power-On/Reset Options*

= configuration for REDCAP2 microprocessor

### **4.4 Register/Memory Mapping**

The S1D13706 is a memory mapped device. The S1D13706 uses two 128K byte blocks which are selected using A17 from the REDCAP2 bus (A17 is connected to the S1D13706 M/R# pin). The internal registers occupy the first 128K byte block and the 80K byte display buffer occupies the second 128K byte block. In this example, the S1D13706 internal registers are accessed starting at address 4100 0000h and the display buffer is accessed starting at address 4102 0000h.

Each Chip Select on the REDCAP2 is allocated a 16M byte block. However, the S1D13706 only needs a 256K byte block of memory to accommodate its register set and 80K byte display buffer. For this reason, only address bits A[17:0] are used while A[21:18] are ignored. The S1D13706's memory and register are aliased every 256K bytes in the 16M byte CS1 address space.

#### **Note**

If aliasing is not desirable, the upper addresses must be fully decoded.

## **4.5 REDCAP2 Chip Select Configuration**

In this example, Chip Select 1 controls the S1D13706. The following options are selected in the CS1 Control Register.

- $CSEN = 1$  Chip Select function enabled.
- $WP = 0$  writes allowed.
- $SP = 0$  user mode access allowed.
- $DSZ = 10 16$ -bit Port.
- EBC =  $0$  assert  $\overline{EB0-1}$  for both reads and writes.
- WEN =  $1 \overline{EB0-1}$  negated half a clock earlier during write cycle.
- OEA =  $1 \overline{OE}$  asserted half a clock later during a read cycle.
- $CSA = 0$  Chip Select asserted as early as possible. No idle cycle inserted between back-to-back external transfers.
- EDC =  $1$  an idle cycle is inserted after a read cycle for back-to-back external transfers, unless the next cycle is a read cycle to the same  $\overline{CS}$  bank.
- WWS =  $0$  same length for reads and writes.

## **5 Software**

Test utilities and Windows® CE v2.11/2.12 display drivers are available for the S1D13706. Full source code is available for both the test utilities and the drivers.

The test utilities are configurable for different panel types using a program called 13706CFG, or by directly modifying the source. The Windows CE v2.11/2.12 display drivers can be customized by the OEM for different panel types, resolutions and color depths only by modifying the source.

The S1D13706 test utilities and Windows CE v2.11/2.12 display drivers are available from your sales support contact or on the internet at www.eea.epson.com.

## **6 References**

### **6.1 Documents**

- Motorola Inc., *REDCAP2 Digital Signal Processor Integrated With MCU Product Specifications Rev. 1.2ext*.
- Epson Research and Development, Inc., *S1D13706 Hardware Functional Specification*, Document Number X31B-A-001-xx.
- Epson Research and Development, Inc., *S5U13706B00C Rev. 1.0 Evaluation Board User Manual,* Document Number X31B-G-004-xx.
- Epson Research and Development, Inc., *S1D13706 Programming Notes and Examples*, Document Number X31B-G-003-xx.

### **6.2 Document Sources**

- Motorola Literature Distribution Center: (800) 441-2447.
- Epson Electronics America Website: www.eea.epson.com.

## **7 Technical Support**

## **7.1 EPSON LCD/CRT Controllers (S1D13706)**

#### **Japan**

Seiko Epson Corporation Electronic Devices Marketing Division 421-8, Hino, Hino-shi Tokyo 191-8501, Japan Tel: 042-587-5812 Fax: 042-587-5564 http://www.epson.co.jp

#### **Hong Kong**

Epson Hong Kong Ltd. 20/F., Harbour Centre 25 Harbour Road Wanchai, Hong Kong Tel: 2585-4600 Fax: 2827-4346

#### **North America**

Epson Electronics America, Inc. 150 River Oaks Parkway San Jose, CA 95134, USA Tel: (408) 922-0200 Fax: (408) 922-0238 http://www.eea.epson.com

#### **Europe**

Epson Europe Electronics GmbH Riesstrasse 15 80992 Munich, Germany Tel: 089-14005-0 Fax: 089-14005-110

#### **Taiwan**

Epson Taiwan Technology & Trading Ltd. 10F, No. 287 Nanking East Road Sec. 3, Taipei, Taiwan Tel: 02-2717-7360 Fax: 02-2712-9164

#### **Singapore**

Epson Singapore Pte., Ltd. No. 1 Temasek Avenue #36-00 Millenia Tower Singapore, 039192 Tel: 337-7911 Fax: 334-2716

### **7.2 Motorola REDCAP2 Processor**

- Motorola Design Line, (800) 521-6274.
- Local Motorola sales office or authorized distributor.

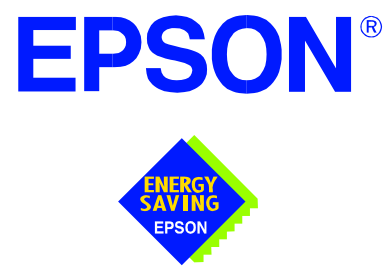

## **S1D13706 Embedded Memory LCD Controller**

# **Interfacing to 8-bit Processors**

**Document Number: X31B-G-015-02**

Copyright © 2001 Epson Research and Development, Inc. All Rights Reserved.

Information in this document is subject to change without notice. You may download and use this document, but only for your own use in evaluating Seiko Epson/EPSON products. You may not modify the document. Epson Research and Development, Inc. disclaims any representation that the contents of this document are accurate or current. The Programs/Technologies described in this document may contain material protected under U.S. and/or International Patent laws.

EPSON is a registered trademark of Seiko Epson Corporation. All other trademarks are the property of their respective owners.

## **Table of Contents**

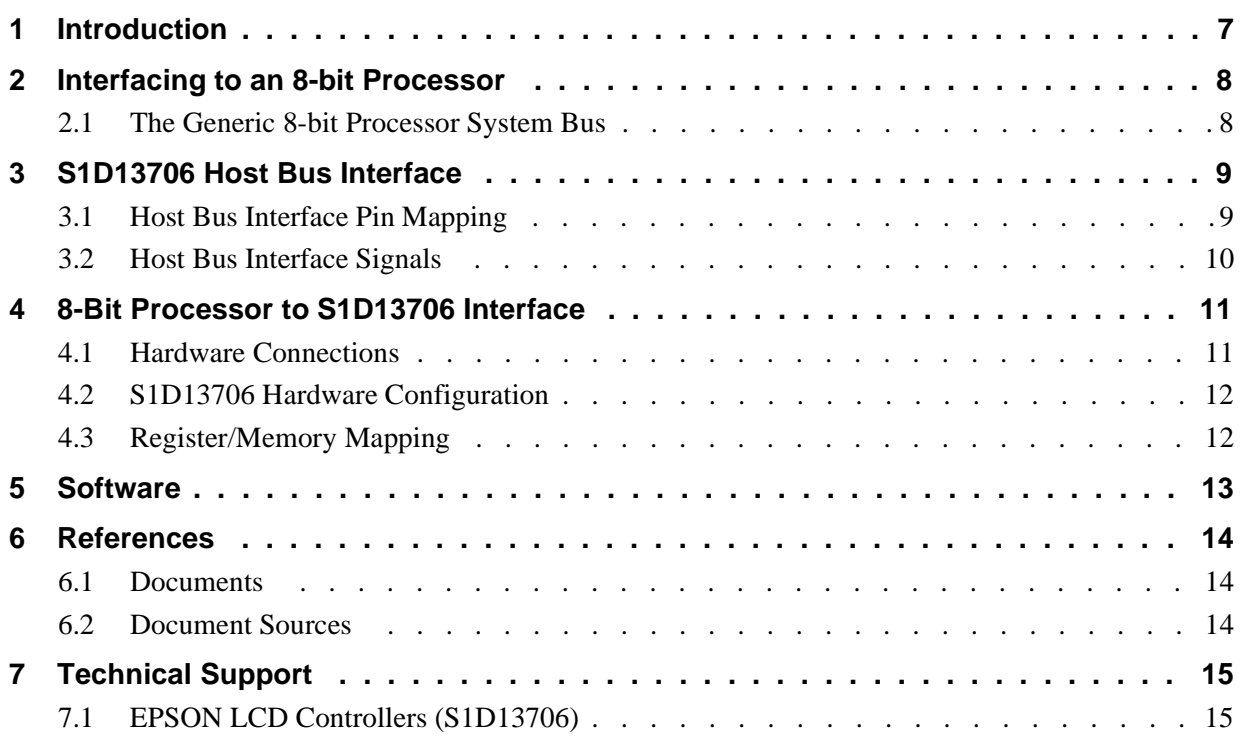

## **List of Tables**

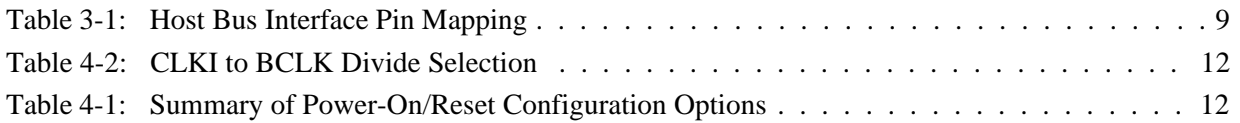

## **List of Figures**

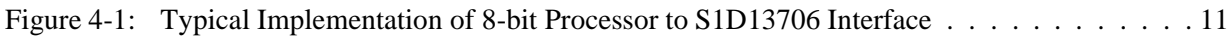

## **1 Introduction**

This application note describes the hardware and software environment required to interface the S1D13706 Embedded Memory LCD Controller and 8-bit processors. This document is not intended to cover all possible implementation, but provides a generic example of how such an interface can be accomplished.

The designs described in this document are presented only as examples of how such interfaces might be implemented. This application note is updated as appropriate. Please check the Epson Electronics America website at http://www.eea.epson.com for the latest revision of this document before beginning any development.

We appreciate your comments on our documentation. Please contact us via email at documentation@erd.epson.com.

## **2 Interfacing to an 8-bit Processor**

## **2.1 The Generic 8-bit Processor System Bus**

Although the S1D13706 does not directly support an 8-bit CPU, an 8-bit interface can be achieved with minimal external logic.

Typically, the bus of an 8-bit microprocessor is straight forward with minimal CPU and system control signals. To connect a memory mapped device such as the S1D13706, only the write, read, and wait control signals, plus the data and address lines, need to be interfaced. Since the S1D13706 is a 16-bit device, some external logic is required.

## **3 S1D13706 Host Bus Interface**

The S1D13706 directly supports multiple processors. The S1D13706 implements a 16-bit Generic #2 Host Bus Interface which can be adapted for use with an 8-bit processor.

The Generic #2 Host Bus Interface is selected by the S1D13706 on the rising edge of RESET#. After RESET# is released, the bus interface signals assume their selected configuration. For details on the S1D13706 configuration, see [Section 4.2, "S1D13706 Hardware](#page-593-0)  [Configuration" on page 12](#page-593-0).

### **3.1 Host Bus Interface Pin Mapping**

The following table shows the functions of each Host Bus Interface signal.

| S <sub>1</sub> D <sub>13706</sub><br><b>Pin Names</b> | Generic #2                     | <b>Comments</b>          |
|-------------------------------------------------------|--------------------------------|--------------------------|
| AB[16:0]                                              | A[16:0]                        |                          |
| DB[15:0]                                              | D[15:0]                        |                          |
| WE1#                                                  | Byte High Enable (BHE#)        | External decode required |
| CS#                                                   | <b>Chip Select</b>             | External decode required |
| M/R#                                                  | Memory/Register Select         | External decode required |
| <b>CLKI</b>                                           | <b>BUSCLK</b>                  |                          |
| BS#                                                   | connect to HIO V <sub>DD</sub> |                          |
| RD/WR#                                                | connect to HIO V <sub>DD</sub> |                          |
| RD#                                                   | RD#                            |                          |
| WE0#                                                  | WE#                            |                          |
| WAIT#                                                 | WAIT#                          |                          |
| RESET#                                                | <b>Inverted RESET</b>          |                          |

*Table 3-1: Host Bus Interface Pin Mapping*

### **3.2 Host Bus Interface Signals**

The S1D13706 Generic #2 Host Bus Interface requires the following signals from an 8-bit processor.

- CLKI is a clock input which is required by the S1D13706 Host Bus Interface as a source for its internal bus and memory clocks. This clock is typically driven by the host CPU system clock.
- The address inputs AB[16:0] connect directly to the 8-bit processor address lines (A[16:0). If the specific 8-bit processor cannot implement all 17 address lines required by the S1D13706, only a portion of the 80K byte S1D13706 display buffer is accessible. For example, if only AB[15:0] are supported, only the first 64K byte of the display buffer is available.
- The data bus DB[15:0] must be connected so that the 8-bit processor data lines (D[7:0]) are connected to both DB[15:8] and DB[7:0] of the S1D13706. CNF4 must be set to select little endian mode.
- Chip Select (CS#) is driven by decoding the high-order address lines to select the proper register and memory address space.
- M/R# (memory/register) selects between memory or register accesses. This signal may be connected to an address line, allowing system address A17 to be connected to the M/R# line.

#### **Note**

If A17 is unavailable on the 8-bit processor, an external decode must be used to generate the M/R# signal.

• BHE# is the high byte enable for both read and write cycles and connects to the high byte chip select signal.

#### **Note**

In an 8-bit environment, this signal is driven by inverting address line A0 thus indicating that odd addresses are to be read/write on the high byte of the data bus.

- WE# connects to WE# (the write enable signal) and must be driven low when the 8-bit processor is writing data to the S1D13706.
- RD# connects to RD# (the read enable signal) and must be driven low when the 8-bit processor is reading data from the S1D13706.
- WAIT# is a signal output from the S1D13706 that indicates the 8-bit processor must wait until data is ready (read cycle) or accepted (write cycle) on the host bus. Since host CPU bus accesses to the S1D13706 may occur asynchronously to the display update, it is possible that contention may occur in accessing the 13706 internal registers and/or display buffer. The WAIT# line resolves these contentions by forcing the host to wait until the resource arbitration is complete. This signal is active low and may need to be inverted if the host CPU wait state signal is active high.
- The Bus Status (BS#) and Read/Write (RD/WR#) signals are not used in this implementation of a generic 8-bit processor using the Generic #2 Host Bus Interface. These pins must be tied high (connected to HIO  $V_{DD}$ ).

## **4 8-Bit Processor to S1D13706 Interface**

### **4.1 Hardware Connections**

The interface between the S1D13706 and an 8-bit processor requires minimal glue logic. A decoder is used to generate the chip select for the S1D13706 based on where the S1D13706 is mapped into memory. Alternatively, if the processor supports a chip select module, it can be programmed to generate a chip select for the S1D13706 without the need of an address decoder.

An inverter inverts A0 to generate the BHE# signal for the S1D13706. If the 8-bit host interface has an active high WAIT signal, it must be inverted as well.

BS# (bus start) and RD/WR# are not used by the Generic #2 Host Bus Interface and should be tied high (connected to HIO  $V_{DD}$ ).

In order to support an 8-bit processor with a 16-bit peripheral, the low and high order bytes of the data bus must be connected together. The following diagram shows a typical implementation of an 8-bit processor to S1D13706 interface.

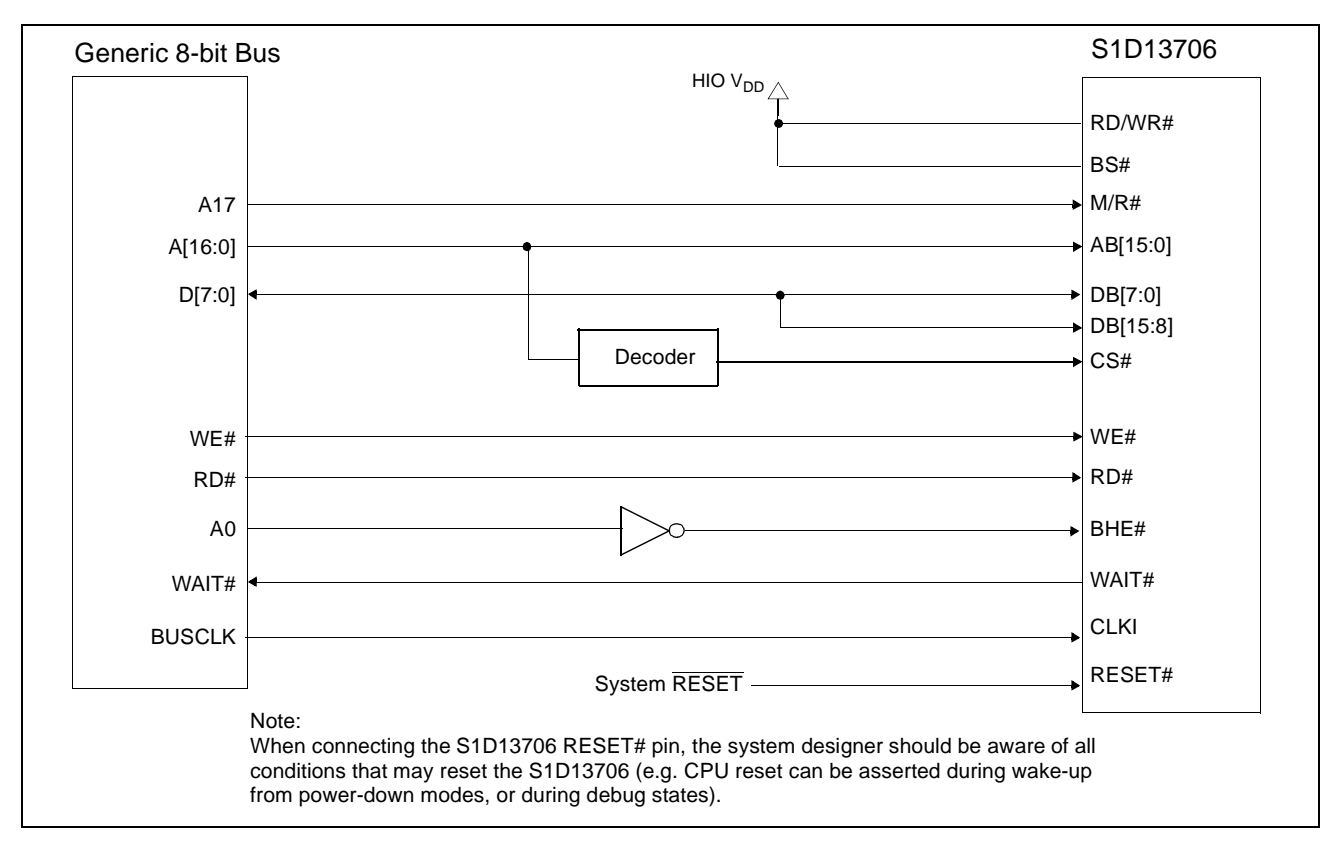

*Figure 4-1: Typical Implementation of 8-bit Processor to S1D13706 Interface*

## <span id="page-593-0"></span>**4.2 S1D13706 Hardware Configuration**

The S1D13706 uses CNF7 through CNF0 to allow selection of the bus mode and other configuration data on the rising edge of RESET#. For details on configuration, refer to the *S1D13706 Hardware Functional Specification*, document number X31B-A-001-xx.

The following table shows the configuration required for this implementation of a S1D13706 to generic 8-bit processor.

| S1D13706         | value on this pin at the rising edge of RESET# is used to configure: (1/0) |                                     |  |  |
|------------------|----------------------------------------------------------------------------|-------------------------------------|--|--|
| <b>Pin Name</b>  |                                                                            |                                     |  |  |
| CNF[2:0]         | $100 =$ Generic #2 Host Bus Interface                                      |                                     |  |  |
| CNF <sub>3</sub> | GPIO pins as inputs at power on                                            | GPIO pins as HR-TFT / D-TFT outputs |  |  |
| CNF4             | Big Endian bus interface                                                   | Little Endian bus interface         |  |  |
| CNF <sub>5</sub> | Active high WAIT#                                                          | Active low WAIT#                    |  |  |
| CNF[7:6]         | see Table 4-2: "CLKI to BCLK Divide Selection" for recommended setting     |                                     |  |  |
|                  | $\cdots$ $\cdots$ $\cdots$                                                 |                                     |  |  |

*Table 4-1: Summary of Power-On/Reset Configuration Options*

= configuration for generic 8-bit processor

#### *Table 4-2: CLKI to BCLK Divide Selection*

<span id="page-593-1"></span>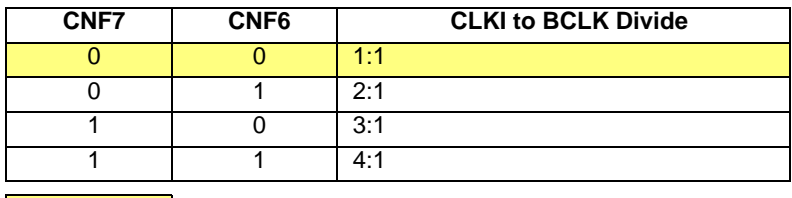

= recommended setting for generic 8-bit processor

## **4.3 Register/Memory Mapping**

The S1D13706 is a memory mapped device. The S1D13706 uses two 128K byte blocks which are selected using A17 from the 8-bit processor (A17 is connected to the S1D13706 M/R# pin). The internal registers occupy the first 128K byte block and the 80K byte display buffer occupies the second 128K byte block.

An external decoder can be used to decode the address lines and generate a chip select for the S1D13706 whenever the selected 128k byte memory block is accessed. If the processor supports a general chip select module, its internal registers can be programmed to generate a chip select for the S1D13706 whenever the S1D13706 memory block is accessed.

Test utilities and Windows® CE v2.11/2.12 display drivers are available for the S1D13706. Full source code is available for both the test utilities and the drivers.

The test utilities are configurable for different panel types using a program called 13706CFG, or by directly modifying the source. The Windows CE v2.11/2.12 display drivers can be customized by the OEM for different panel types, resolutions and color depths only by modifying the source.

The S1D13706 test utilities and Windows CE v2.11/2.12 display drivers are available from your sales support contact or on the internet at http://www.eea.epson.com.

## **6 References**

### **6.1 Documents**

- Epson Research and Development, Inc., *S1D13706 Hardware Functional Specification*, document number X31B-A-001-xx.
- Epson Research and Development, Inc., *S5U13706B00C Rev. 1.0 Evaluation Board User Manual,* document number X31B-G-004-xx.
- Epson Research and Development, Inc., *S1D13706 Programming Notes and Examples*, Document Number X31B-G-003-xx.

### **6.2 Document Sources**

• Epson Electronics America website: http://www.eea.epson.com

## **7 Technical Support**

## **7.1 EPSON LCD Controllers (S1D13706)**

#### **Japan**

Seiko Epson Corporation Electronic Devices Marketing Division 421-8, Hino, Hino-shi Tokyo 191-8501, Japan Tel: 042-587-5812 Fax: 042-587-5564 http://www.epson.co.jp

#### **Hong Kong**

Epson Hong Kong Ltd. 20/F., Harbour Centre 25 Harbour Road Wanchai, Hong Kong Tel: 2585-4600 Fax: 2827-4346

#### **North America**

Epson Electronics America, Inc. 150 River Oaks Parkway San Jose, CA 95134, USA Tel: (408) 922-0200 Fax: (408) 922-0238 http://www.eea.epson.com

#### **Europe**

Epson Europe Electronics GmbH Riesstrasse 15 80992 Munich, Germany Tel: 089-14005-0 Fax: 089-14005-110

#### **Taiwan**

Epson Taiwan Technology & Trading Ltd. 10F, No. 287 Nanking East Road Sec. 3, Taipei, Taiwan Tel: 02-2717-7360 Fax: 02-2712-9164

#### **Singapore**

Epson Singapore Pte., Ltd. No. 1 Temasek Avenue #36-00 Millenia Tower Singapore, 039192 Tel: 337-7911 Fax: 334-2716

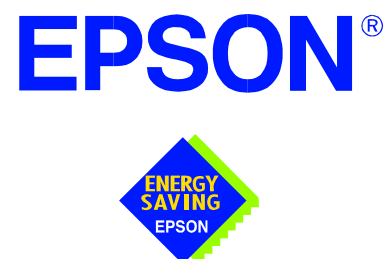

## **S1D13706 Embedded Memory LCD Controller**

# **Interfacing to the Motorola MC68VZ328 Dragonball Microprocessor**

**Document Number: X31B-G-016-02** 

Copyright © 2001 Epson Research and Development, Inc. All Rights Reserved.

Information in this document is subject to change without notice. You may download and use this document, but only for your own use in evaluating Seiko Epson/EPSON products. You may not modify the document. Epson Research and Development, Inc. disclaims any representation that the contents of this document are accurate or current. The Programs/Technologies described in this document may contain material protected under U.S. and/or International Patent laws.

EPSON is a registered trademark of Seiko Epson Corporation. All Trademarks are the property of their respective owners.

## **Table of Contents**

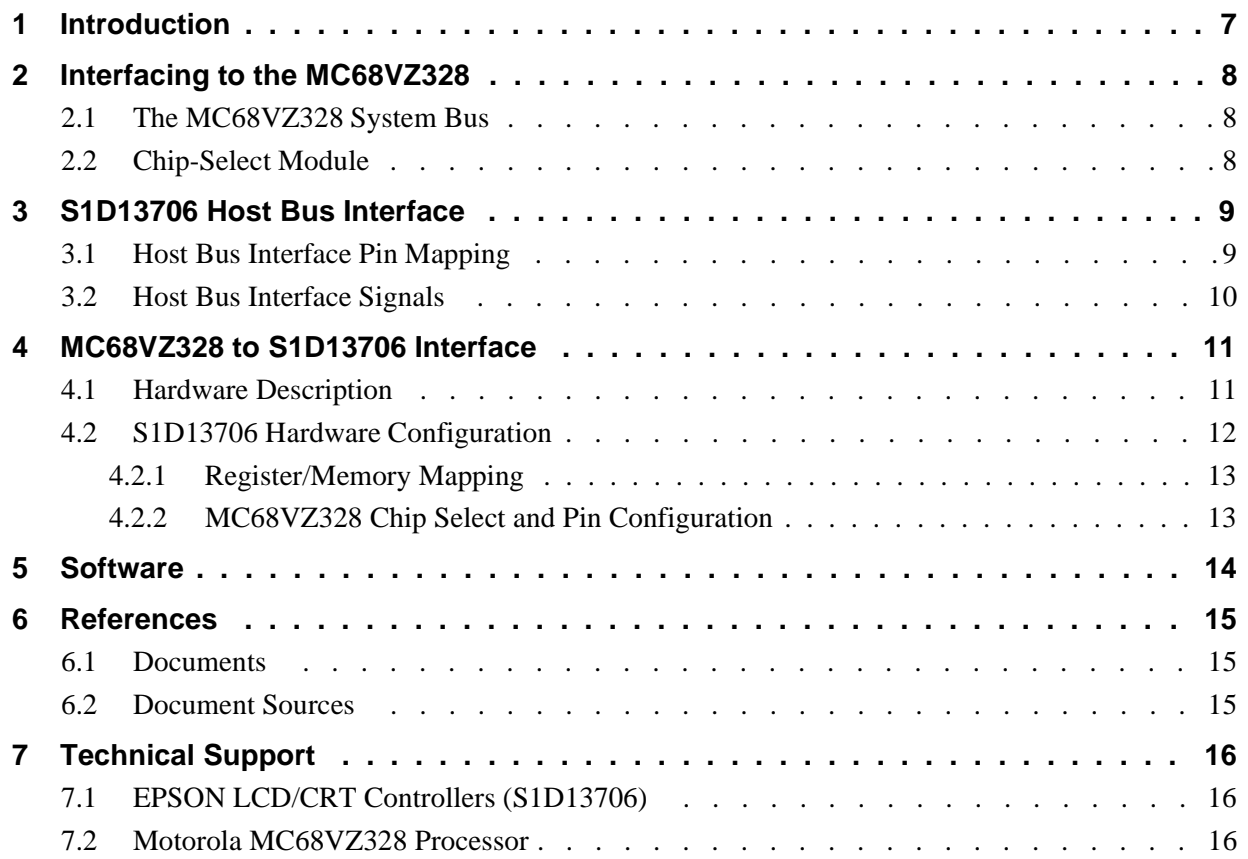

## **List of Tables**

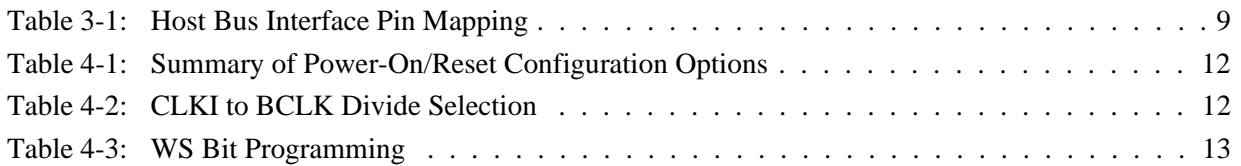

## **List of Figures**

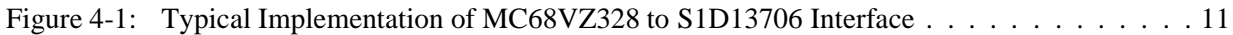

## **1 Introduction**

This application note describes the hardware and software environment required to interface the S1D13706 Embedded Memory LCD Controller and the Motorola MC68VZ328 Dragonball VZ microprocessor.

The designs described in this document are presented only as examples of how such interfaces might be implemented. This application note is updated as appropriate. Please check the Epson Electronics America website at http://www.eea.epson.com for the latest revision of this document before beginning any development.

We appreciate your comments on our documentation. Please contact us via email at documentation@erd.epson.com.

## **2 Interfacing to the MC68VZ328**

## **2.1 The MC68VZ328 System Bus**

The Motorola MC68VZ328 "Dragonball VZ" is the third generation in the Dragonball microprocessor family. The Dragonball VZ is an integrated controller designed for handheld products. It is based upon the FLX68000 microprocessor core and uses a 24-bit address bus and 16-bit data bus. The Dragonball VZ is faster than its predecessors and the DRAM controller now supports SDRAM. The bus interface consists of all the standard MC68000 bus interface signals except  $\overline{AS}$ , plus some new signals intended to simplify the interface to typical memory and peripheral devices. The 68000 signals are multiplexed with IrDA, SPI and LCD controller signals.

The MC68000 bus control signals are well documented in the Motorola user manuals, and are not be described here. The new signals are as follows.

- Output Enable  $(\overline{OE})$  is asserted when a read cycle is in progress. It is intended to connect to the output enable control signal of a typical static RAM, EPROM, or Flash EPROM device.
- Upper Write Enable and Lower Write Enable  $(\overline{UWE} / \overline{LWE})$  are asserted during memory write cycles for the upper and lower bytes of the 16-bit data bus. They may be directly connected to the write enable inputs of a typical memory device.

### **2.2 Chip-Select Module**

The MC68VZ328 can generate up to 8 chip select outputs which are organized into four groups (A through D).

Each chip select group has a common base address register and address mask register allowing the base address and block size of the entire group to be set. In addition, each chip select within a group has its own address compare and address mask register to activate the chip select for a subset of the group's address block. Each chip select may also be individually programmed to control an 8 or 16-bit device. Lastly, each chip select can either generate from 0 through 6 wait states internally, or allow the memory or peripheral device to terminate the cycle externally using the standard MC68000  $\overline{DTACK}$  signal.

Chip select groups A and B are used to control ROM, SRAM, and Flash memory devices and have a block size of 128K bytes to 16M bytes. Chip select A0 is active immediately after reset and is a global chip select so it is typically used to control a boot EPROM device. A0 ceases to decode globally once its chip select registers are programmed. Groups C and D are special in that they can also control DRAM interfaces. These last two groups have block size of 32K bytes to 4M bytes.

## **3 S1D13706 Host Bus Interface**

The S1D13706 directly supports multiple processors. The S1D13706 implements a Dragonball Host Bus Interface which directly supports the Motorola MC68VZ328 microprocessor.

The Dragonball Host Bus Interface is selected by the S1D13706 on the rising edge of RESET#. After RESET# is released, the bus interface signals assume their selected configuration. For details on the S1D13706 configuration, see [Section 4.2, "S1D13706 Hardware](#page-609-0)  [Configuration" on page 12](#page-609-0).

### **3.1 Host Bus Interface Pin Mapping**

The following table shows the functions of each Host Bus Interface signal.

| S1D13706<br><b>Pin Names</b> | Motorola MC68VZ328                                 |  |
|------------------------------|----------------------------------------------------|--|
| AB[16:0]                     | A[16:0]                                            |  |
| DB[15:0]                     | D[15:0]                                            |  |
| WF1#                         | <b>UWE</b>                                         |  |
| CS#                          | $\overline{\text{CSx}}$                            |  |
| M/R#                         | <b>External Decode</b>                             |  |
| CLKI                         | <b>CLKO</b>                                        |  |
| BS#                          | Connect to HIO <sub>VDD</sub> from the<br>S1D13706 |  |
| RD/WR#                       | Connect to HIO <sub>VDD</sub> from the<br>S1D13706 |  |
| RD#                          | Œ                                                  |  |
| WE0#                         | <b>LWE</b>                                         |  |
| WAIT#                        | <b>DTACK</b>                                       |  |
| RESET#                       | <b>System RESET</b>                                |  |

*Table 3-1: Host Bus Interface Pin Mapping*

### **3.2 Host Bus Interface Signals**

The Host Bus Interface requires the following signals.

- CLKI is a clock input required by the S1D13706 Host Bus Interface as a source for its internal bus and memory clocks. This clock is typically driven by the host CPU system clock. For this example, CLK0 from the Motorola MC68VZ328 is used for CLKI.
- The address inputs AB[16:0], and the data bus DB[15:0], connect directly to the MC68VZ328 address (A[16:0]) and data bus (D[15:0]), respectively. CNF4 must be set to one to select big endian mode.
- Chip Select (CS#) must be driven low by one of the Dragonball VZ chip select outputs from the chip select module whenever the S1D13706 is accessed by the MC68VZ328.
- M/R# (memory/register) selects between memory or register accesses. This signal is generated by the external address decode circuitry. For this example, M/R# may be connected to an address line, allowing system address A17 to be connected to the M/R# line.
- WE0# connects to  $\overline{\text{LWE}}$  (the low data byte write strobe enable of the MC68VZ328) and is asserted when valid data is written to the low byte of a 16-bit device.
- WE1# connects to  $\overline{UWE}$  (the upper data byte write strobe enable of the MC68VZ328) and is asserted when valid data is written to the high byte of a 16-bit device.
- RD# connects to  $\overline{OE}$  (the read output enable of the MC68VZ328) and is asserted during a read cycle of the MC68VZ328 microprocessor.
- RD/WR# is not used for the Dragonball host bus interface and must be tied high to  $HIO$  V<sub>DD</sub>.
- WAIT# connects to  $\overline{DTACK}$  and is a signal which is output from the S1D13706 indicating the MC68VZ328 must wait until data is ready (read cycle) or accepted (write cycle) on the host bus. The MC68VZ328 accesses to the S1D13706 may occur asynchronously to the display update.
- BS# is not used for the Dragonball host bus interface and must be tied high to HIO  $V_{DD}$ .

## **4 MC68VZ328 to S1D13706 Interface**

### **4.1 Hardware Description**

The interface between the S1D13706 and the MC68VZ328 does not requires any external glue logic. Chip select module B is used to provide the S1D13706 with a chip select and A17 is used to select between memory and register accesses.

In this example, the  $\overline{DTACK}$  signal is made available for the S1D13706. Alternately, the S1D13706 can guarantee a maximum cycle length that the Dragonball VZ handles by inserting software wait states (see [Section 4.2.2, "MC68VZ328 Chip Select and Pin](#page-610-0)  [Configuration" on page 13](#page-610-0)). A single resistor is used to speed up the rise time of the WAIT# (DTACK) signal when terminating the bus cycle.

The following diagram shows a typical implementation of the MC68VZ328 to S1D13706 using the Dragonball host bus interface. For further information on the Dragonball Host Bus interface and AC Timing, refer to the *S1D13706 Hardware Functional Specification*, document number X31B-A-001-xx.

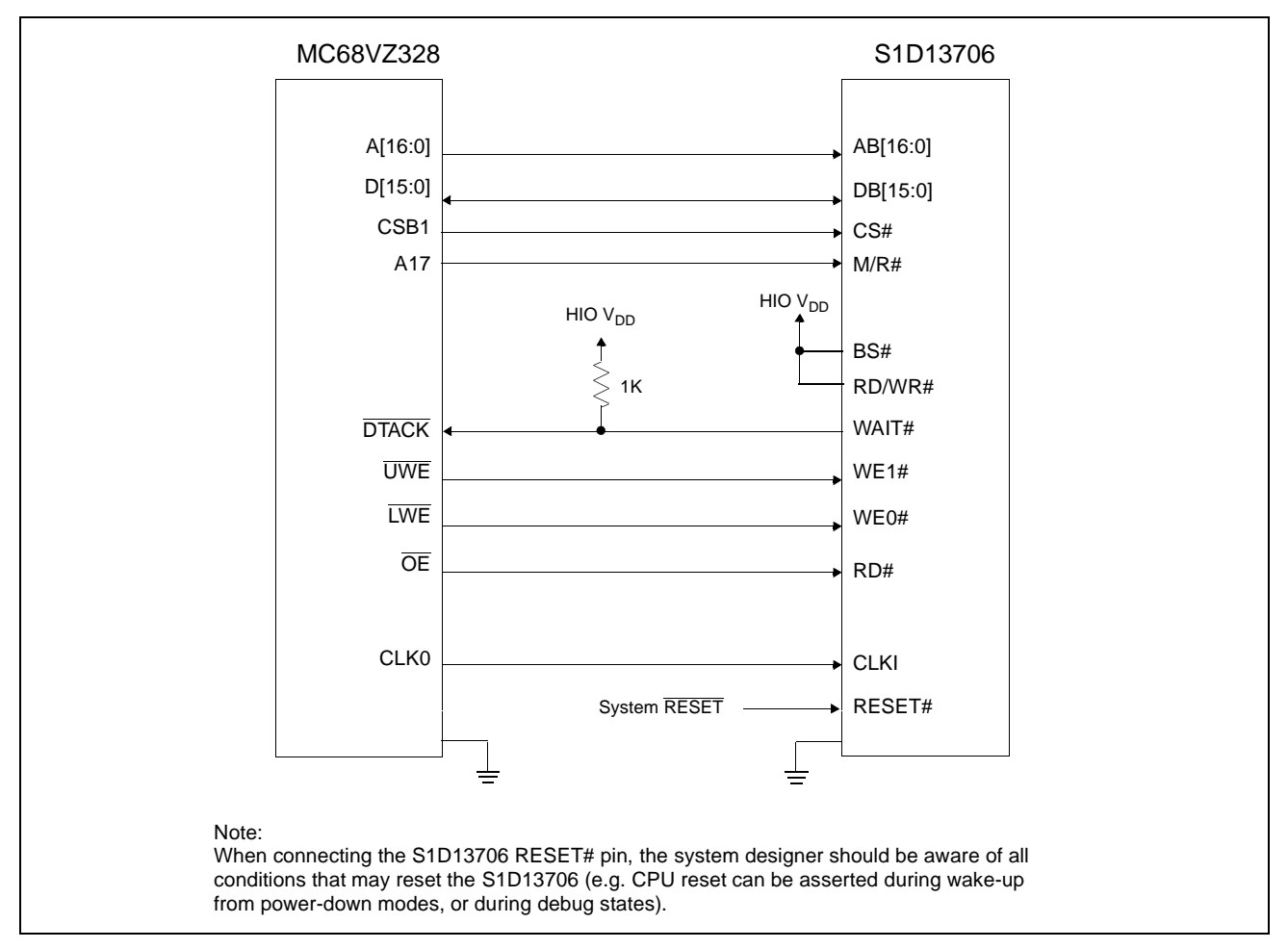

*Figure 4-1: Typical Implementation of MC68VZ328 to S1D13706 Interface*

## <span id="page-609-0"></span>**4.2 S1D13706 Hardware Configuration**

The S1D13706 uses CNF7 through CNF0 to allow selection of the bus mode and other configuration data on the rising edge of RESET#. For details on configuration, refer to the *S1D13706 Hardware Functional Specification*, document number X31B-A-001-xx.

The following table shows the configuration required for this implementation of a S1D13706 to Motorola MC68VZ328 microprocessor.

| S1D13706 Pin     | value on this pin at the rising edge of RESET# is used to configure: (1/0) |                                     |  |  |
|------------------|----------------------------------------------------------------------------|-------------------------------------|--|--|
| <b>Name</b>      |                                                                            | u                                   |  |  |
| CNF[2:0]         | 110 = Dragonball Host Bus Interface                                        |                                     |  |  |
| CNF <sub>3</sub> | GPIO pins as inputs at power on                                            | GPIO pins as HR-TFT / D-TFT outputs |  |  |
| CNF4             | <b>Big Endian bus interface</b>                                            | Little Endian bus interface         |  |  |
| CNF <sub>5</sub> | Active high WAIT#                                                          | Active low WAIT#                    |  |  |
| CNF[7:6]         | see Table 4-2: "CLKI to BCLK Divide Selection" for recommended settings    |                                     |  |  |
|                  | = configuration for MC68VZ328 microprocessor                               |                                     |  |  |

*Table 4-1: Summary of Power-On/Reset Configuration Options*

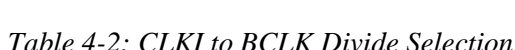

<span id="page-609-1"></span>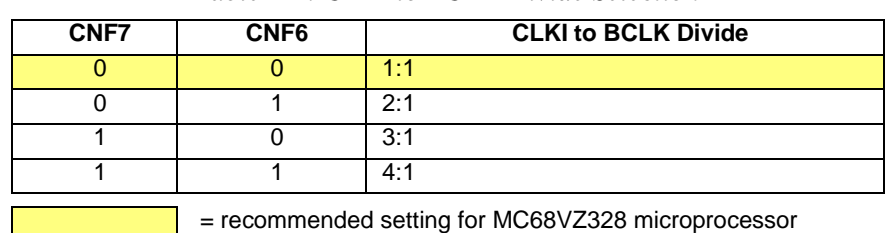

#### **4.2.1 Register/Memory Mapping**

The S1D13706 requires two 128K byte segments in memory for the display buffer and its internal registers. To accommodate this block size, it is preferable (but not required) to use one of the chip selects from groups A or B. Groups A and B can have a size range of 128K bytes to 16M bytes and groups C and D have a size range of 32K bytes to 16M bytes. Therefore, any chip select other than CSA0 would be suitable for the S1D13706 interface.

In the example interface, chip select CSB1 controls the S1D13706. A 256K byte address space is used with the S1D13706 internal registers occupying the first 128K byte block and the 80K byte display buffer located in the second 128K byte block. A17 from the MC68VZ328 is used to select between these two 128K byte blocks.

#### <span id="page-610-0"></span>**4.2.2 MC68VZ328 Chip Select and Pin Configuration**

The chip select used to map the S1D13706 (in this example CSB1) must have its RO (Read Only) bit set to 0, its BSW (Bus Data Width) set to 1 for a 16-bit bus, and the WS (Wait states) bits should be set to 111b to allow the S1D13706 to terminate bus cycles externally with  $\overline{DTACK}$ . The  $\overline{DTACK}$  pin function must be enabled with Register FFFFF433, Port G Select Register, bit 0.

If  $\overline{DTACK}$  is not used, then the the WS bits should be set to either 4, 6, 10, or 12 software wait states depending on the divide ratio between the S1D13706 MCLK and BCLK. The WS bits should be set as follows.

| S1D13706 MCLK to BCLK Divide Ratio | <b>WS Bits (wait states)</b> |
|------------------------------------|------------------------------|
| $MCLK = BCLK$                      |                              |
| $MCLK = BCLK \div 2$               | 6                            |
| $MCLK = BCLK \div 3$               | 10                           |
| $MCLK = BCLK \div 4$               | 12                           |

*Table 4-3: WS Bit Programming*

## **5 Software**

Test utilities and Windows® CE display drivers are available for the S1D13706. Full source code is available for both the test utilities and the drivers.

The test utilities are configurable for different panel types using a program called 13706CFG, or by directly modifying the source. The Windows CE display drivers can be customized by the OEM for different panel types, resolutions and color depths only by modifying the source.

The S1D13706 test utilities and Windows CE display drivers are available from your sales support contact or on the internet at http://www.eea.epson.com.
# **6 References**

## **6.1 Documents**

- Motorola Inc., *MC68VZ328 DragonBall-VZ® Integrated Processor User's Manual*, Motorola Publication no. MC683VZ28UM; available on the Internet at http://www.mot.com/SPS/WIRELESS/products/MC68VZ328.html.
- Epson Research and Development, Inc., *S1D13706 Hardware Functional Specification,* Document Number X31B-A-001-xx.
- Epson Research and Development, Inc., *S5U13706B00C Rev. 1.0 Evaluation Board User Manual,* Document Number X31B-G-004-xx.
- Epson Research and Development, Inc., *Programming Notes and Examples*, Document Number X31B-G-003-xx.

## **6.2 Document Sources**

- Motorola Inc. Literature Distribution Center: (800) 441-2447.
- Motorola Inc. Website: http://www.mot.com.
- Epson Electronics America website: http://www.eea.epson.com.

# **7 Technical Support**

## **7.1 EPSON LCD/CRT Controllers (S1D13706)**

#### **Japan**

Seiko Epson Corporation Electronic Devices Marketing Division 421-8, Hino, Hino-shi Tokyo 191-8501, Japan Tel: 042-587-5812 Fax: 042-587-5564 http://www.epson.co.jp

## **Hong Kong**

Epson Hong Kong Ltd. 20/F., Harbour Centre 25 Harbour Road Wanchai, Hong Kong Tel: 2585-4600 Fax: 2827-4346

#### **North America**

Epson Electronics America, Inc. 150 River Oaks Parkway San Jose, CA 95134, USA Tel: (408) 922-0200 Fax: (408) 922-0238 http://www.eea.epson.com

## **Europe**

Epson Europe Electronics GmbH Riesstrasse 15 80992 Munich, Germany Tel: 089-14005-0 Fax: 089-14005-110

#### **Taiwan**

Epson Taiwan Technology & Trading Ltd. 10F, No. 287 Nanking East Road Sec. 3, Taipei, Taiwan Tel: 02-2717-7360 Fax: 02-2712-9164

## **Singapore**

Epson Singapore Pte., Ltd. No. 1 Temasek Avenue #36-00 Millenia Tower Singapore, 039192 Tel: 337-7911 Fax: 334-2716

## **7.2 Motorola MC68VZ328 Processor**

- Motorola Design Line, (800) 521-6274.
- Local Motorola sales office or authorized distributor.

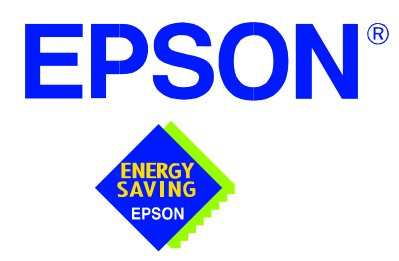

# **S1D13706 Embedded Memory LCD Controller**

# **Integrating the CFLGA 104-pin Chip Scale Package**

**Document Number: X31B-G-018-02**

Copyright © 2001 Epson Research and Development, Inc. All Rights Reserved.

Information in this document is subject to change without notice. You may download and use this document, but only for your own use in evaluating Seiko Epson/EPSON products. You may not modify the document. Epson Research and Development, Inc. disclaims any representation that the contents of this document are accurate or current. The Programs/Technologies described in this document may contain material protected under U.S. and/or International Patent laws.

EPSON is a registered trademark of Seiko Epson Corporation. All other trademarks are the property of their respective owners.

## **THIS PAGE LEFT BLANK**

# **Table of Contents**

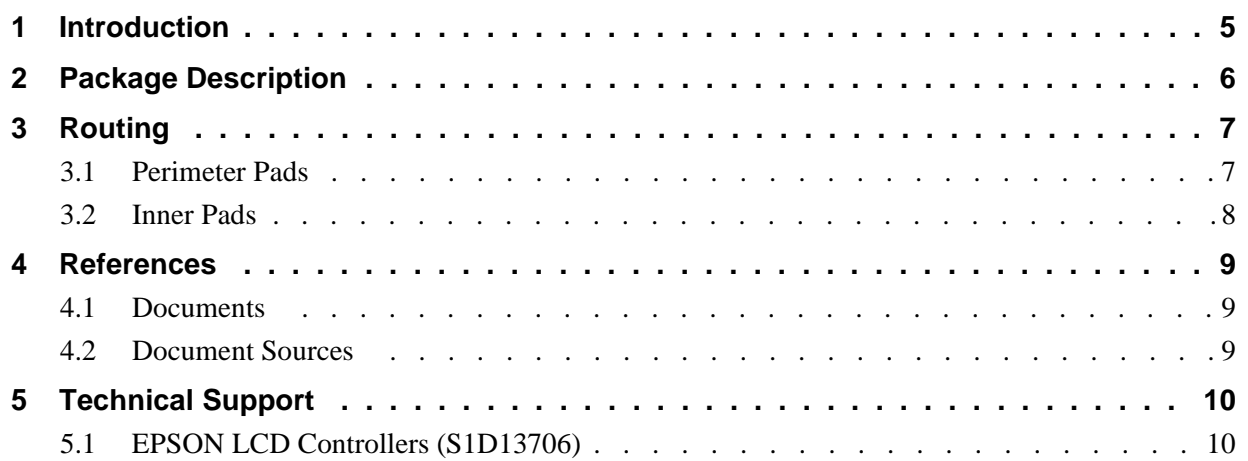

# **List of Figures**

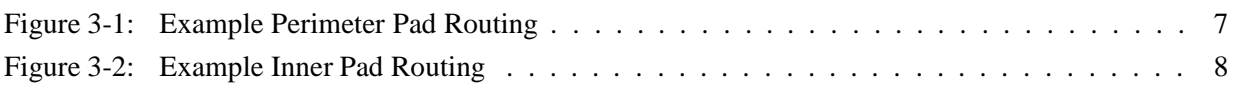

## **THIS PAGE LEFT BLANK**

# **1 Introduction**

This manual provides an example for integrating the CFLGA 104-pin chip scale package (CSP) available for the S1D13706. It includes an overview of the package and provides an example of how to route the pads.

This application note is updated as appropriate. Please check the Epson Electronics America website at www.eea.epson.com or the Epson Research and Development website at www.erd.epson.com for the latest revision of this document before beginning any development.

We appreciate your comments on our documentation. Please contact us via email at documentation@erd.epson.com.

# **2 Package Description**

Designing a Chip Scale Package part (i.e. S1D13706) into a printed circuit board requires the use of microvia technology. Before starting development of a PCB, consult with the board manufacturer for information about the particular microvia technology they use.

Microvias are commonly defined as vias that have holes less than 0.15mm (0.006") in diameter. Microvia technology typically uses the layer located just below the outermost layer. Microvias are blind vias that go down only one layer and connect the outer layer with the microvia specific layer. The traces on microvia specific layers are connected to the other layers of the board by standard vias.

The S1D13706 CSP has the following characteristics.

- reinforced land type footprint.
- 4 reinforced pads, land size 1.05mm (.042") in diameter.
- 104 pads.
- land size 0.3mm (0.012") in diameter.
- distributed on a 11 x 11 grid with a 0.65mm (0.025") pitch.
- solder mask 0.43mm (0.017") in diameter.

## **Note**

The reinforcement pads located in the corner of the footprint, provide extra mechanical strength once the chip has been mounted.

For pinout diagrams and mechanical drawings, see the *S1D13706 Hardware Functional Specification*, document number X31B-A-001-xx.

# **3 Routing**

## **3.1 Perimeter Pads**

Perimeter pads of the S1D13706 CSP are usually fanned out on the top layer using 0.004" traces with 0.0045" spaces at the passage between pads. The traces are terminated using standard via technology (i.e. 0.025" via with 0.012" hole).

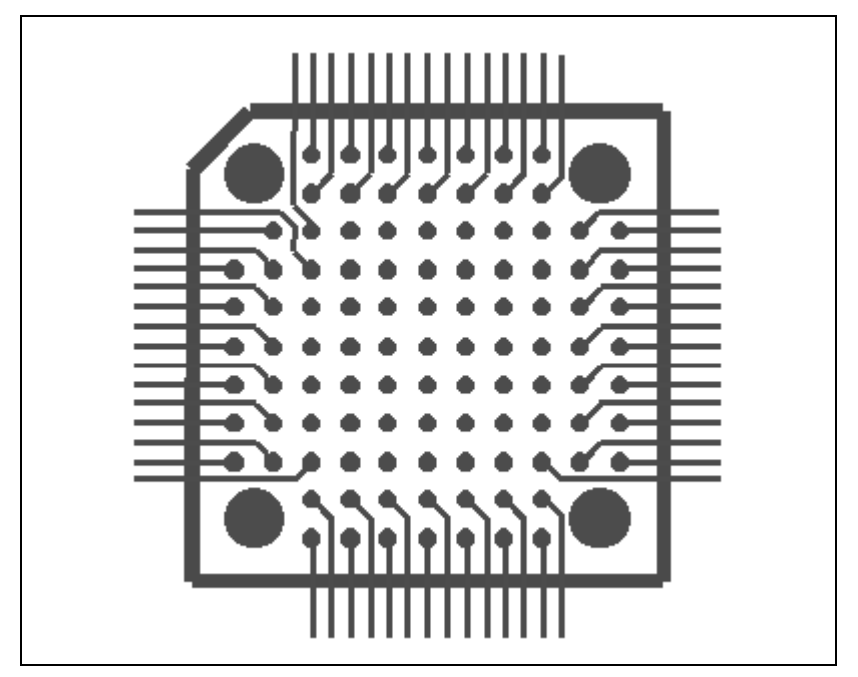

The following diagram shows an example for perimeter pad routing.

*Figure 3-1: Example Perimeter Pad Routing*

## **3.2 Inner Pads**

The inner pads on top layer require microvias connecting them with the microvia specific layer located just below the top layer. The pads on the microvia specific layer have a land size of 0.254mm (0.010") in diameter and are fanned out with 0.005" traces with 0.005" spaces at the passage between pads.

All the Vss pins are inner pins and require connection with the microvia specific layer. On this layer, all the Vss pads are connected together and are fanned out with multiple traces.

All the traces on the microvia specific layer must be terminated to a standard through-hole via for connection to the rest of the board (i.e. bottom layer, power and ground planes).

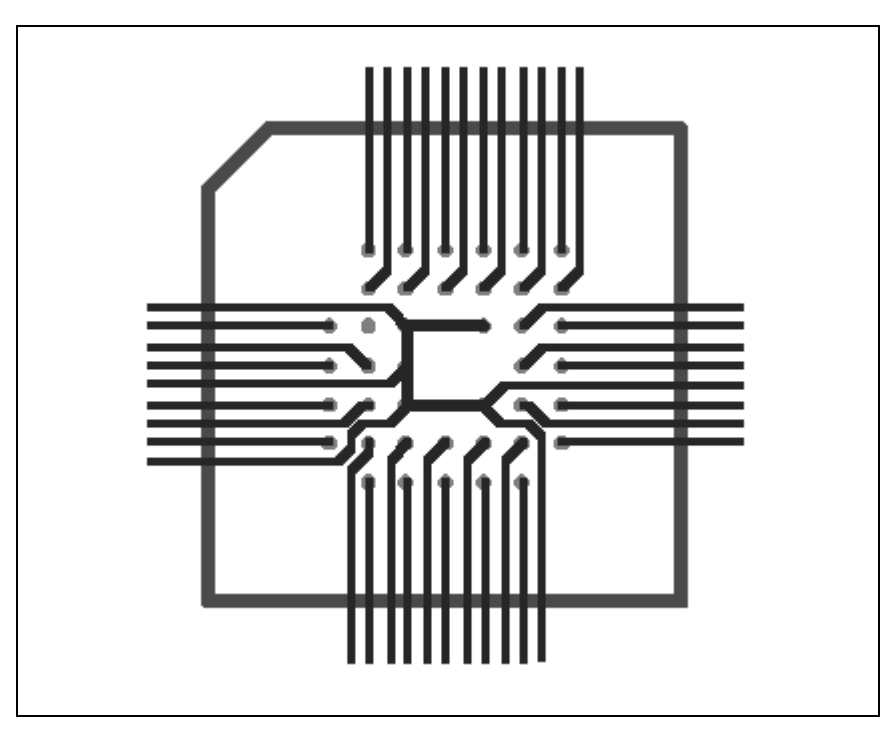

The following diagram shows an example for inner pad routing.

*Figure 3-2: Example Inner Pad Routing*

# **4 References**

## **4.1 Documents**

• Epson Research and Development, Inc., *S1D13706 Hardware Functional Specification,* Document Number X31B-A-001-xx.

## **4.2 Document Sources**

- Epson Electronics America website: http://www.eea.epson.com.
- Epson Research and Development website: http://www.erd.epson.com.

# **5 Technical Support**

# **5.1 EPSON LCD Controllers (S1D13706)**

#### **Japan**

Seiko Epson Corporation Electronic Devices Marketing Division 421-8, Hino, Hino-shi Tokyo 191-8501, Japan Tel: 042-587-5812 Fax: 042-587-5564 http://www.epson.co.jp

## **Hong Kong**

Epson Hong Kong Ltd. 20/F., Harbour Centre 25 Harbour Road Wanchai, Hong Kong Tel: 2585-4600 Fax: 2827-4346 http://www.epson.com.hk

## **North America**

Epson Electronics America, Inc. 150 River Oaks Parkway San Jose, CA 95134, USA Tel: (408) 922-0200 Fax: (408) 922-0238 http://www.eea.epson.com

## **Europe**

Epson Europe Electronics GmbH Riesstrasse 15 80992 Munich, Germany Tel: 089-14005-0 Fax: 089-14005-110 http://www.epson-electronics.de

#### **Taiwan**

Epson Taiwan Technology & Trading Ltd. 10F, No. 287 Nanking East Road Sec. 3, Taipei, Taiwan Tel: 02-2717-7360 Fax: 02-2712-9164 http://www.epson.com.tw

## **Singapore**

Epson Singapore Pte., Ltd. No. 1 Temasek Avenue #36-00 Millenia Tower Singapore, 039192 Tel: 337-7911 Fax: 334-2716 http://www.epson.com.sg